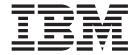

# zSeries Platform Test Report for z/OS and Linux Virtual Servers

Version 1 Release 8

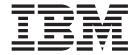

# zSeries Platform Test Report for z/OS and Linux Virtual Servers

Version 1 Release 8

Note!

Before using this information and the products it supports, be sure to read the general information under "Notices" on page 397.

#### Fifth Edition, December 2006

This is a major revision of SA22-7997-03.

This edition applies to Parallel Sysplex environment function that includes data sharing and parallelism. Parallel Sysplex uses the OS/390 (5647-A01), z/OS (5694-A01), or z/OS.e (5655-G52) operating system.

Order publications through your IBM representative or the IBM branch office serving your locality. Publications are not stocked at the address below.

IBM welcomes your comments. A form for readers' comments may be provided at the back of this publication, or you may address your comments to the following address:

IBM Corporation

Department B6ZH, Mail Station P350

2455 South Road

Poughkeepsie, NY 12601-5400

United States of America

FAX (United States & Canada): 1+845+432-9414

FAX (Other Countries): Your International Access Code +1+845+432-9414

IBMLink (United States customers only): IBMUSM(DILORENZ)

Internet e-mail: dilorenz@us.ibm.com

World Wide Web: www.ibm.com/servers/eserver/zseries/zos/integtst/

When you send information to IBM, you grant IBM a nonexclusive right to use or distribute the information in any way it believes appropriate without incurring any obligation to you.

#### © Copyright International Business Machines Corporation 2001, 2006. All rights reserved.

US Government Users Restricted Rights – Use, duplication or disclosure restricted by GSA ADP Schedule Contract with IBM Corp.

## **Opening remarks**

#### A message from our team

We changed our title from the *z/OS® Parallel Sysplex Test Report* but it's still us! Same team, same testing, but we've gradually expanded our focus from Parallel Sysplex to a platform wide view of z/OS's and Linux on zSeries' place in the enterprise. To reflect that focus, we changed our title to be the *zSeries® Platform Test Report*.

As you read this document, keep in mind that we need your feedback. We want to hear anything you want to tell us, whether it's positive or less than positive. We especially want to know what you'd like to see in future editions. That helps us prioritize what we do in our next test phase. We will also make additional information available upon request if you see something that sparks your interest. To find out how to communicate with us, please see "How to send your comments" on page xxii.

We are a team whose combined computing experience is hundreds of years, but we have a great deal to learn from you, our customers. We will try to put your input to the best possible use. Thank you.

| Al Alexsa Maria Sueli Almeida Loraine Arnold Ozan Baran Ryan Bartoe Duane Beyer Jeff Bixler Muriel Bixler Dave Buehl Jon Burke Alex Caraballo Phil Chan John Corry Don Costello Vince Crose Luis Cruz |
|----------------------------------------------------------------------------------------------------|
| Vince Crose<br>Luis Cruz<br>Tony DiLorenzo                                                                                                    |
|                                                                                                    |

Eli Dow Jeff Dutton Michael Everett Bob Fantom Nancy Finn Bobby Gardinor Kieron Hinds Gerry Hirons Lisa Case-Hook Joan Kelley Fred Lates Al Lease Frank LeFevre Scott Loveland Douglas Macintosh George Markos Sue Marcotte

Tammy McAllister
James Mitchell
Azeem Mohammed
Bob Muenkel
Elaine Murphy
Fred Orosco
Gary Picher
Jim Rossi
Tom Sirc
Karen Smolar
Jeff Stokes
Jim Stutzman
Lissette Toledo
Ashwin Venkatraman
Jin Xiong

Jessie Yu

iii

## Important—Currency of the softcopy edition

Each release of the *z/OS Collection* (SK3T-4269 or SK3T-4270) and *z/OS DVD Collection* (SK3T-4271) contains a back-level edition of this test report.

Because we produce our test reports twice a year, June and December, we cannot meet the production deadline for the softcopy collections that coincide with the product's GA release and the softcopy collection refresh date six months later. Therefore, there is normally a one-edition lag between the release of our latest test report edition and the softcopy collection in which it is included. That is, the test report that appears in any given softcopy collection is normally one edition behind the most current edition available on the Web.

If you obtained this document from a softcopy collection on CD-ROM or DVD, you can get the most current edition from the zSeries Platform Test Report Web site at:

www.ibm.com/servers/eserver/zseries/zos/integtst/

## Contents

|                     | Opening remarks                                                                 | ii  |
|---------------------|---------------------------------------------------------------------------------|-----|
|                     | Important—Currency of the softcopy edition                                      | ١   |
|                     | Figures                                                                         | X۱  |
|                     | <b>Tables</b>                                                                   | ίVi |
|                     | About this document                                                             | χiχ |
|                     | An overview of Integration Test                                                 |     |
|                     | Our mission and objectives                                                      | χiχ |
|                     | Our test environment                                                            |     |
|                     | Who should read this document                                                   |     |
|                     | How to use this document                                                        |     |
|                     | How to find the zSeries Platform Test Report for z/OS and Linux Virtual Servers |     |
|                     | Where to find more information                                                  |     |
|                     | Using LookAt to look up message explanations                                    |     |
|                     | How to send your comments                                                       |     |
|                     | Thow to send your comments                                                      | ı۸ı |
|                     | Summary of changes                                                              |     |
| Part 1. Parallel Sy | /splex                                                                          | 1   |
|                     | Observed About and Barallal Organism and an arrival                             | ,   |
|                     | Chapter 1. About our Parallel Sysplex environment                               |     |
|                     | Overview of our Parallel Sysplex environment                                    |     |
|                     | Overview of our hardware configuration                                          |     |
|                     | Hardware configuration details.                                                 |     |
|                     | Our Parallel Sysplex software configuration                                     |     |
|                     | Overview of our software configuration                                          |     |
|                     | About our naming conventions                                                    |     |
|                     | Our networking configuration                                                    |     |
|                     | Our VTAM configuration                                                          |     |
|                     | Our workloads                                                                   |     |
|                     | Base system workloads                                                           | 18  |
|                     | Application enablement workloads                                                | 19  |
|                     | Networking workloads                                                            |     |
|                     | Database product workloads                                                      |     |
|                     | Creating a split plex for production and test                                   |     |
|                     | Our plex history                                                                |     |
|                     | Splitting the plex                                                              |     |
|                     | Planning and defining our future production and test plexes                     |     |
|                     | Executing the steps for our plex split                                          |     |
|                     | Executing post plex split steps                                                 |     |
|                     | Results of our plex split                                                       | 25  |
|                     | Chapter 2. About our security environment                                       | 31  |
|                     | Our Integrated Cryptographic Service Facility (ICSF) configuration              | 31  |
|                     | RACF Security Server mixed case password support                                |     |
|                     | Testing the IBM Encryption Facility for z/OS                                    | 32  |
|                     | Chapter 3. Migrating to and using z/OS                                          | 35  |

© Copyright IBM Corp. 2001, 2006

| Overview                                                                     | 35   |
|------------------------------------------------------------------------------|------|
| Migrating to z/OS V1R8                                                       | 35   |
| z/OS V1R8 base migration experiences                                         |      |
| Migrating to z/OS.e V1R8                                                     |      |
| z/OS.e V1R8 base migration experiences                                       |      |
| Other experiences with z/OS.e V1R8                                           |      |
|                                                                              | 40   |
|                                                                              | 40   |
|                                                                              | 43   |
| z/OS.e V1R7 base migration experiences                                       |      |
| Other experiences with z/OS.e V1R7                                           |      |
| Migrating z/OS Images and a Coupling Facility to the z9                      |      |
| z/OS performance                                                             | 47   |
| Observation A. Hadron the and Independent Information Brown and (HIB)        | 40   |
| Chapter 4. Using the z9 Integrated Information Processor (zIIP)              |      |
| Prerequisites for zIIP.                                                      |      |
| Configuring the zIIPs                                                        |      |
| Monitoring zIIP utilization:                                                 |      |
| Workloads that exercise the zIIP processors                                  | . 53 |
| OMEGAMON XE for z/OS 3.1.0 zIIP SUPPORT                                      | 55   |
| Chapter 5. Migrating to CICS TS Version 3 Release 1                          | 50   |
| Overview of migrating to CICS TS 3.1                                         |      |
| Performing the migration to CICS TS 3.1                                      |      |
| Preparing for migration                                                      |      |
| Migrating CICSPlex SM                                                        | 61   |
|                                                                              | 61   |
|                                                                              | 62   |
|                                                                              | 63   |
| Migrating the Web User Interface (WUI).                                      |      |
| Experiences with migrating to CICS TS 3.1                                    |      |
| Setting up CICS Java in our CICS TS 3.1 environment                          |      |
| Setting up MVS components for CICS Java                                      |      |
| Determining a filesystem naming convention for CICS TS 3.1, application      | 00   |
| code and CICS Java logs (stderr,stdout,stdin) directories                    | 65   |
| Setting up filesystems for CICS Java                                         |      |
| Setting up BPXPRMxx to include new CICS Java filesystem definitions          |      |
| Setting up symlinks to manage our CICS TS 3.1 filesystem service activities  | 67   |
| Setting up our JVM Profile directory in the CICS Java application filesystem | 68   |
| Setting up our JVM Profile in our JVM Profile directory                      |      |
| Setting up our JVM properties file to be used by JVM profiles                |      |
| Setting up the CICS system initialization table (SIT) for CICS/Java          |      |
| Setting up Java samples to run in our environment                            |      |
| Some CICS Java Hints and Tips                                                |      |
| •                                                                            |      |
| Chapter 6. Migrating to DB2 Version 8                                        | 73   |
| Migration considerations                                                     |      |
| Premigration activities                                                      |      |
| Migrating the first member to compatibility mode                             | . 77 |
| DB2 V7 and V8 coexistence issues                                             |      |
| Migrating the remaining members to compatibility mode                        | 85   |
| Migrating to new function mode                                               |      |
| Preparing for new function mode                                              | 90   |
| Enabling new function mode                                                   |      |
| Running in new function mode                                                 |      |
| Verifying the installation using the sample applications                     | 97   |

|                 | Chapter 7. Migrating to IMS Version 9                                         |
|-----------------|-------------------------------------------------------------------------------|
|                 | Chapter 8. Implementing the IMS Common Service Layer and the Single           |
|                 | Point of Control                                                              |
|                 | Setting up the Common Service Layer                                           |
|                 | Steps for setting up the CSL                                                  |
|                 | Our CSL and SPOC configuration                                                |
|                 | IMS performance considerations for CSL                                        |
|                 | Setting up the single point of control                                        |
|                 | Steps for setting up the single point of control                              |
|                 | Steps for setting up DB2 Control Center for the IMS SPOC                      |
|                 | Chapter 9. Implementing IMS JDBC Connector (formerly IMS Java) 117            |
|                 | Setting up the Java API libraries                                             |
|                 | Steps for installing the IBM SDK for z/OS Java                                |
|                 | Steps for installing the IMS Java API                                         |
|                 | Running the dealership sample                                                 |
|                 | Steps for installing the sample application                                   |
|                 | Steps for installing the sample databases                                     |
|                 | Steps for setting up the JMP regions                                          |
|                 | Steps for running the sample application                                      |
|                 | Chapter 10. Implementing IMS SOAP Gateway                                     |
|                 | Setting up the IMS SOAP Gateway                                               |
|                 | Steps for installing the IMS SOAP Gateway                                     |
|                 | Steps for installing the user exit routine                                    |
|                 | Steps for installing the XML Adapter                                          |
|                 |                                                                               |
|                 | Enabling IMS applications as web services                                     |
|                 | Steps for enabling a Java application as a web service                        |
|                 |                                                                               |
|                 | Chapter 11. Using IBM Health Checker for z/OS                                 |
|                 | Using the IBM Health Checker for z/OS product                                 |
|                 | Our approach to automation with IBM Health Checker for z/OS 129               |
| Part 2. Network | ing and application enablement                                                |
|                 | Chapter 12. About our networking and application enablement                   |
|                 | <b>environment</b>                                                            |
|                 | Our networking and application enablement configuration                       |
|                 | Configuration overview                                                        |
|                 | Our IPv6 environment configuration                                            |
|                 | z/OS UNIX System Services changes and additions                               |
|                 | Comparing the network file systems                                            |
|                 | Networking and application enablement workloads                               |
|                 | Enabling NFS recovery for system outages                                      |
|                 | Setting up the NFS environment for ARM and DVIPA                              |
|                 | Chapter 13. Using z/OS UNIX System Services                                   |
|                 | z/OS UNIX enhancements in z/OS V1R8                                           |
|                 | Setting and changing the file format from the UNIX System Services shell  143 |
|                 | z/OS UNIX System Services: Displaying z/OS UNIX Latch Contention 144          |
|                 | Enhancements to the DISPLAY OMVS,F command                                    |
|                 |                                                                               |
|                 | Preventing mounts during file system ownership shutdown                       |

|        | Distributed BRLM (Byte Range Lock Manager) with Lock Recovery Support 1          |      |
|--------|----------------------------------------------------------------------------------|------|
|        | z/OS UNIX enhancements in z/OS V1R7                                              |      |
|        | z/OS UNIX System Services: 64 MB Maximum for OMVS ctrace Buffer 1                |      |
|        | z/OS UNIX System Services: Dynamic Service Activation                            |      |
|        | z/OS UNIX System Services: Display Local AF_UNIX Sockets                         | 157  |
|        | z/OS UNIX System Services: /dev/zero, /dev/random, dev/urandom 1                 | 159  |
|        | z/OS UNIX System Services: Display Information About Move or Mount               |      |
|        | Failures                                                                         | 160  |
|        | z/OS UNIX System Services: SETOMVS Enhancements                                  |      |
|        | z/OS UNIX System Services: Enhancements to display file systems 1                |      |
|        | z/OS UNIX System Services: ISHELL Enhancements                                   |      |
|        | Using the hierarchical file system (HFS)                                         |      |
|        | Automount enhancement for HFS to zSeries file system (zFS) migration 1           |      |
|        | Using the zSeries file system (zFS)                                              | 170  |
|        | zFS enhancements in z/OS V1R6                                                    | 170  |
|        | HANGBREAK, zFS modify console command                                            |      |
|        | zFS: Migrating the Sysplex Root File System from HFS to zFS                      | 173  |
|        | zFS: Improved Mount Performance (Fast-Mount)                                     |      |
|        | zFS: Migrating from HFS to zFS in z/OS V1R7                                      | 176  |
|        | Using the zSeries File System (zFS) version root file system                     | 182  |
|        | zFS: Unquiesce Console Modify Command                                            | 183  |
|        | Displaying z/OS UNIX and zFS diagnostic information through message              |      |
|        | automation                                                                       | 184  |
|        | Removing additional diagnostic data collection from OMVS CTRACE LOCK             |      |
|        | processing                                                                       | 186  |
|        | Using the _UNIX03 z/OS UNIX Shell environment variable                           | 186  |
|        | cp utility                                                                       | 187  |
|        | Examples of UNIX System Services utilities that implement support for the        |      |
|        | UNIX 03 specification                                                            | 187  |
|        | mv utility                                                                       | 188  |
|        | Implementing /etc/inittab in z/OS UNIX                                           |      |
|        | BPX_INITTAB_RESPAWN environment variable                                         |      |
|        |                                                                                  | 189  |
| <br> - | Stopping a process that was started, by /etc/inittab, with the respawn attribute | 190  |
|        | Implementing /etc/inittab in the zPET environment                                |      |
|        | Moving to 64-bit Java and JDK 5                                                  |      |
|        | Juggling Java versions                                                           |      |
|        | Increasing MEMLIMIT                                                              |      |
|        | Changing system-wide default for MEMLIMIT                                        |      |
|        | Reference Information                                                            |      |
|        | BPXBATCH enhancements in z/OS V1R8                                               |      |
|        | New BPXBATCH messages                                                            |      |
|        | BPXMTEXT support for z/FS reason codes                                           |      |
|        | z/OS zFS enhancements in z/OS V1R8                                               |      |
|        | Deny mounting of a zFS file system contained in a multi-file system              | 194  |
|        | aggregate when running in sysplex mode on z/OS V1R8                              | 104  |
|        | Stop zFS (modify omvs,stoppfs=zfs)                                               |      |
|        | 5.55 2. 5 (5a.i.) 515,5toppio=2.5/                                               | . 55 |
|        | Chapter 14. Using Kerberos (Network Authentication Service)                      |      |
|        | Conflict with SDK for z/OS (java)                                                | 197  |
|        | Chapter 15. Using LDAP Server                                                    | 199  |
|        | Overview of our LDAP configuration                                               |      |
|        | -                                                                                |      |

|     |                                                                                                    | 004                                                                                                    |
|-----|----------------------------------------------------------------------------------------------------|----------------------------------------------------------------------------------------------------|
|     | products                                                                                                    |                                                                                                    |
| C   | Jsing WebSphere MQ shared queues and coupling facility structures                                                                                                    |                                                                                                    |
|     | Our queue sharing group configuration                                                                                                    |                                                                                                    |
|     | Managing your z/OS queue managers using WebSphere MQ V6 Explorer                                                                                                    | 202                                                                                                    |
|     | Our coupling facility structure configuration                                                                                                    | 202                                                                                                    |
|     | Recovery behavior with queue managers at V5.3.1 using coupling facility                                                                                                    | 000                                                                                                    |
| _   | structures                                                                                                    | 203                                                                                                    |
| F   | Running WebSphere MQ implemented shared channels in a                                                                                                    | 004                                                                                                    |
|     | distributed-queuing management environment                                                                                                    | 204                                                                                                    |
|     | Our shared channel configuration                                                                                                    |                                                                                                    |
| N   | Alignating from WebSphere MQ V5.3.1 to V6                                                                                                    |                                                                                                    |
|     | Installing migration PTFs on both systems                                                                                                    |                                                                                                    |
|     | Copying the MQ V6 libraries                                                                                                    |                                                                                                    |
|     | Ensuring APF authorization is in place                                                                                                    |                                                                                                    |
| _   | Customizing and running the migration jobs                                                                                                    |                                                                                                    |
| E   | Enabling WebSphere MQ Security                                                                                                    |                                                                                                    |
|     | Reference Material                                                                                                    |                                                                                                    |
| Ĺ   | Jsing Websphere Message Broker                                                                                                    |                                                                                                    |
|     | Updating the Retail_IMS workload for workload sharing and high availability                                                                                                    |                                                                                                    |
|     | Some useful Web sites                                                                                                    |                                                                                                    |
| N   | Aligrating to Websphere Message Broker Version 6                                                                                                    |                                                                                                    |
|     | Changes from WBIMB V5 to WMB V6                                                                                                    |                                                                                                    |
|     | Broker migration                                                                                                    |                                                                                                    |
|     | Toolkit migration                                                                                                    |                                                                                                    |
|     | Configuration Manager migration on Windows                                                                                                    |                                                                                                    |
|     | Creating a z/OS Configuration Manager                                                                                                    |                                                                                                    |
| E   | EDSW - High Availability for WebSphere MQ-IMS bridge application                                                                                                    | 222                                                                                                    |
|     | N . 47 H . 101 M . 10 L . A . 11 L . 0 (                                                                                                    |                                                                                                    |
|     |                                                                                                    | -                                                                                                    |
|     | Chapter 17. Using IBM WebSphere Application Server for z/OS                                                                                                    |                                                                                                    |
|     | About our z/OS V1R8 test environment running WebSphere Application Server                                                                                                    | 225                                                                                                    |
| A   | About our z/OS V1R8 test environment running WebSphere Application Server Our z/OS V1R8 WebSphere test environment                                                                                                    | 225<br>225                                                                                                   |
| A   | About our z/OS V1R8 test environment running WebSphere Application Server Our z/OS V1R8 WebSphere test environment                                                                                                    | 225<br>225<br>229                                                                                            |
| A   | About our z/OS V1R8 test environment running WebSphere Application Server Our z/OS V1R8 WebSphere test environment                                                                                                    | 225<br>225<br>229<br>229                                                                                     |
| A   | About our z/OS V1R8 test environment running WebSphere Application Server Our z/OS V1R8 WebSphere test environment                                                                                                    | 225<br>225<br>229<br>229<br>232                                                                              |
| A   | About our z/OS V1R8 test environment running WebSphere Application Server Our z/OS V1R8 WebSphere test environment                                                                                                    | 225<br>225<br>229<br>229<br>232                                                                              |
| A   | About our z/OS V1R8 test environment running WebSphere Application Server Our z/OS V1R8 WebSphere test environment                                                                                                    | 225<br>225<br>229<br>229<br>232                                                                              |
| A   | About our z/OS V1R8 test environment running WebSphere Application Server Our z/OS V1R8 WebSphere test environment                                                                                                    | 225<br>225<br>229<br>229<br>232<br>234                                                                       |
| A   | About our z/OS V1R8 test environment running WebSphere Application Server Our z/OS V1R8 WebSphere test environment                                                                                                    | 225<br>225<br>229<br>229<br>232<br>234                                                                       |
| A   | About our z/OS V1R8 test environment running WebSphere Application Server Our z/OS V1R8 WebSphere test environment                                                                                                    | 225<br>229<br>229<br>232<br>234                                                                              |
| A C | About our z/OS V1R8 test environment running WebSphere Application Server Our z/OS V1R8 WebSphere test environment                                                                                                    | 225<br>225<br>229<br>232<br>234<br>237<br>247                                                                |
| A C | About our z/OS V1R8 test environment running WebSphere Application Server Our z/OS V1R8 WebSphere test environment                                                                                                    | 225<br>225<br>229<br>232<br>234<br>237<br>247<br>253                                                         |
| A C | About our z/OS V1R8 test environment running WebSphere Application Server Our z/OS V1R8 WebSphere test environment                                                                                                    | 225<br>225<br>229<br>232<br>234<br>237<br>247<br>253                                                         |
| A C | About our z/OS V1R8 test environment running WebSphere Application Server Our z/OS V1R8 WebSphere test environment                                                                                                    | 225<br>225<br>229<br>232<br>234<br>237<br>247<br>253<br>254                                                  |
| A C | About our z/OS V1R8 test environment running WebSphere Application Server Our z/OS V1R8 WebSphere test environment                                                                                                    | 225<br>225<br>229<br>232<br>234<br>237<br>247<br>253<br>254                                                  |
|     | About our z/OS V1R8 test environment running WebSphere Application Server Our z/OS V1R8 WebSphere test environment                                                                                                    | 225<br>225<br>229<br>232<br>234<br>237<br>247<br>253<br>254<br>254<br>254                                    |
|     | About our z/OS V1R8 test environment running WebSphere Application Server Our z/OS V1R8 WebSphere test environment                                                                                                    | 225<br>229<br>229<br>232<br>234<br>237<br>247<br>253<br>254<br>254<br>254<br>255                             |
|     | About our z/OS V1R8 test environment running WebSphere Application Server Our z/OS V1R8 WebSphere test environment                                                                                                    | 225<br>229<br>229<br>232<br>234<br>237<br>247<br>253<br>254<br>254<br>255<br>255                             |
|     | About our z/OS V1R8 test environment running WebSphere Application Server Our z/OS V1R8 WebSphere test environment  Other changes and updates to our WebSphere test environment  Setting up WebSphere for eWLM monitoring of DB2 applications  Setting up eWLM for Application and System Monitoring  Defining JMS and JDBC Resources for Trade6  Providing authentication, course-grained security, and single sign-on for Web/EJB based applications running on WebSphere Application Server for z/OS  Federated Single Sign-On with Tivoli Federated Identity Manager and WebSphere Application Server on z/OS  Jsing SAF (RACF) on our TCPIP.PROFILE port reserves.  Reserving TCPIP Port usage to a RACF userid/group  Setting up an example for WebSphere Application Server T1 Cell servers on PET System Z1  Reference information  Setting up WebSphere Developer for zSeries (WDz) on PET Plex systems  Overall installation and configuration  On the workstation side | 225<br>229<br>229<br>232<br>234<br>237<br>247<br>253<br>254<br>254<br>255<br>255<br>256                      |
|     | About our z/OS V1R8 test environment running WebSphere Application Server Our z/OS V1R8 WebSphere test environment                                                                                                    | 225<br>229<br>229<br>232<br>234<br>237<br>247<br>253<br>254<br>254<br>255<br>255<br>256<br>256               |
|     | About our z/OS V1R8 test environment running WebSphere Application Server Our z/OS V1R8 WebSphere test environment                                                                                                    | 225<br>229<br>229<br>232<br>234<br>237<br>254<br>254<br>255<br>256<br>256<br>257                             |
|     | About our z/OS V1R8 test environment running WebSphere Application Server Our z/OS V1R8 WebSphere test environment                                                                                                    | 225<br>229<br>229<br>232<br>234<br>237<br>247<br>253<br>254<br>254<br>255<br>255<br>256<br>256               |
|     | About our z/OS V1R8 test environment running WebSphere Application Server Our z/OS V1R8 WebSphere test environment                                                                                                    | 225<br>229<br>229<br>232<br>234<br>237<br>247<br>253<br>254<br>254<br>255<br>255<br>256<br>257<br>257        |
|     | About our z/OS V1R8 test environment running WebSphere Application Server Our z/OS V1R8 WebSphere test environment                                                                                                    | 225<br>229<br>229<br>232<br>234<br>237<br>254<br>254<br>255<br>256<br>257<br>257<br>258                      |
|     | About our z/OS V1R8 test environment running WebSphere Application Server Our z/OS V1R8 WebSphere test environment                                                                                                    | 225<br>229<br>229<br>232<br>234<br>237<br>247<br>253<br>254<br>254<br>255<br>256<br>257<br>257<br>258<br>258 |

| |

1

I

| V                    | Where to find more information                                                         |      |
|----------------------|----------------------------------------------------------------------------------------|------|
| Part 3. Linux virtua | al servers                                                                             | 263  |
|                      | Chapter 18. About our environment                                                      | 267  |
|                      | Chapter 19. Implementing High Availability Architectures                               |      |
|                      | Availability Manager                                                                   | 269  |
|                      | Configuring WebSphere Application Server HAManager                                     | 274  |
| I                    | Testing WebSphere Application Server HAManager                                         |      |
|                      | Component Load Balancer                                                                |      |
|                      | Configuring High Availability on Load Balancer                                         |      |
| I                    | Testing Load Balancer High Availability                                                |      |
|                      | Implementing HA Web servers: Apache and Linux Virtual Server                           |      |
|                      | Building RealServer Images                                                             |      |
|                      | Installing LVS Director.                                                               |      |
|                      | Implementing HA Web servers: Apache and Tivoli Systems Automation for                  |      |
|                      | Multiplatforms                                                                         | 290  |
|                      | Comparing the two HA technologies: LVS and TSAM                                        |      |
| I                    | mplementing Highly Available Stonesoft StoneGate Firewall                              | 297  |
|                      | Installing the Management Center                                                       | 297  |
|                      | Configuring the Firewall Cluster                                                       | 298  |
|                      | Installing the Firewall Engines                                                        | 306  |
|                      | Defining the rules                                                                     |      |
|                      | HA testing                                                                             |      |
| 1                    | mplementing HA Reference Architectures: WebSphere with Highly Available                | 313  |
|                      | Database                                                                               | 313  |
|                      | Implementing HA Reference Architecture: WebSphere with Oracle RAC database on Linux 62 |      |
|                      | Implementing HA Reference Architecture: WebSphere with DB2 database on z/OS            |      |
|                      |                                                                                        |      |
|                      | Chapter 20. Migrating middleware                                                       |      |
|                      | 2.6 kernel                                                                             |      |
|                      | Backing up WebSEAL data                                                                |      |
|                      | Applying FP13 to original system, verify functionality                                 |      |
|                      | Installing and migrating TAM WebSEAL 5.1.13 on the new system                          | 345  |
| N                    | Migrating WebSphere Application Server Network Deployment Cell from                    | 0.47 |
|                      | V5.1.1.x to V6.0.2.x                                                                   |      |
|                      | Chapter 21. Installing and configuring WebSphere Portal Server Cluster                 | 355  |
| (                    | Chapter 22. Linux and z/VM system programmer tips                                      | 357  |
|                      | ncreasing the root filesystem size on production Linux system.                         |      |
| '                    | Problem                                                                                |      |

| Solution                                                                                     |
|----------------------------------------------------------------------------------------------|
| Chapter 23. Linux Utilities for System z                                                     |
| Chapter 24. Upgrading TAMe, TAMe WebSEAL, and TDS to v6                                      |
| System z                                                                                     |
| Upgrading TAMe policy server from v5.1.13 to v6                                              |
| Migrating TDS v5.1 on Linux on xSeries to TDS v5.2 on Linux on System z 370                  |
| Verifying TDS v5.2                                                                           |
| Verifying functionality                                                                      |
| Chapter 25. Future Linux on zSeries projects                                                 |
| riigii Availability Watiix.                                                                  |
| Appendix A. Some of our parmlib members                                                      |
| Appendix B. Some of our RMF reports                                                          |
| RMF Monitor I post processor summary report                                                  |
| RMF Monitor III online sysplex summary report                                                |
| RMF workload activity report in WLM goal mode                                                |
| Annendix C. Some of our Linux for -Sovies complex covints and EVECs 200                      |
| Appendix C. Some of our Linux for zSeries samples, scripts and EXECs Files on our FTP server |
| IticIPsetup                                                                                  |
| ip.list                                                                                      |
| Files on our USER 194 disk                                                                   |
| PROFILE EXEC                                                                                 |
| WELCOME EXEC                                                                                 |
| Files on our USER 195 disk                                                                   |
| DISKCOPY EXEC                                                                                |
| DISKCOPY LIST                                                                                |
| DISTRO EXEC                                                                                  |
| DISKCOPY LIST                                                                                |
| IPDATA EXEC                                                                                  |
| IPDATA LIST                                                                                  |
| LOADRDR EXEC                                                                                 |
| Appendix D. Availability of our test reports                                                 |
| Appendix E. Useful Web sites                                                                 |
| IBM Web sites                                                                                |
| Other Web sites                                                                              |
|                                                                                              |
| Appendix F. Accessibility                                                                    |
| Using assistive technologies                                                                 |
| Keyboard navigation of the user interface                                                    |
| z/OS information                                                                             |
|                                                                                              |
| Notices                                                                                      |
| Trademarks                                                                                   |

1

| | 

## **Figures**

|     | Our sysplex hardware configuration                                                           |
|-----|----------------------------------------------------------------------------------------------|
| 2.  | Our sysplex software configuration                                                           |
|     | Our VTAM configuration                                                                       |
| 4.  |                                                                                              |
| 5.  | Image profile for our J80 z/OS image with 2 zIIPs defined                                    |
| 6.  | · ·                                                                                          |
| _   |                                                                                              |
| 7.  |                                                                                              |
| 8.  |                                                                                              |
|     | OMEGAMON System CPU Utilization 2                                                            |
| 10. | OMEGAMON Address Space Overview                                                              |
| 11. | Our CICS TS 3.1 and CPSM 3.1 configuration                                                   |
|     | DSNTIPA1                                                                                     |
|     | DSNTIPP2                                                                                     |
|     | Tailored CLISTs placed in DB2.DB2810.DBD1.SDSNSAMP and DB2.DB2810.NEW.SDSNTEMP 77            |
|     | ·                                                                                            |
|     | Output from query to find packages that will be invalidated when migrating to DB2 Version 8  |
| 16. | DISPLAY GROUP command                                                                        |
| 17. |                                                                                              |
| 18. | SPUFI is not available for use on DB2 Version 7 members after the execution of DSNTIJSG 83   |
| 19. | Executing DSNTINST in preparation for migrating the next member of the data sharing group 86 |
|     | DSNTIPP2 pop-up screen                                                                       |
| 21. |                                                                                              |
|     | Tailored migration JCL placed in DB2.DB2810.DBG1.SDSNSAMP                                    |
|     |                                                                                              |
| 23. |                                                                                              |
| 24. | · · · · · · · · · · · · · · · · · · ·                                                        |
| 25. |                                                                                              |
| 26. | DSNTIP00 panel                                                                               |
| 27. | Image copy data set allocations on panel DSNTIP01                                            |
| 28. | DSNT470I Warning message, only one volume was specified                                      |
| 29. |                                                                                              |
| 30. |                                                                                              |
|     |                                                                                              |
| 31. |                                                                                              |
| 32. |                                                                                              |
| 33. | 3 3 1                                                                                        |
| 34. | 3                                                                                            |
| 35. | Example of the Control Center Add System dialog                                              |
| 36. | Example of the Command Center initial setup                                                  |
| 37. |                                                                                              |
|     | Example of the response to an IMS command that was issued to IMSplex member IMSC 114         |
|     | Example of issuing an IMS command to all members of the IMSplex                              |
|     | Example of the response to an IMS command that was issued to all members of the IMSplex  116 |
| 40. |                                                                                              |
| 41. | Our networking topology                                                                      |
| 42. | NFS configuration                                                                            |
| 43. | Entering /u/oz2/temp on the z/OS UNIX System Services main panel                             |
| 44. | Dialog box for /u/oz2/temp                                                                   |
| 45. | File attributes for /u/oz2/temp                                                              |
| 46. | Groups and GIDs                                                                              |
| 47. | Sorting by GID                                                                               |
| 48. | OMVSSPN.OZTEST* qualifier                                                                    |
|     | ·                                                                                            |
| 49. | Entering Class and Volume Defaults                                                           |
| 50. | BPXWH2Z notification of non HFS file systems                                                 |
| 51. | File systems we submitted for migration                                                      |
| 52. | File systems we submitted for migration (cont.)                                              |
| 53. | Change Allocation Attributes screen                                                          |
|     |                                                                                              |

|   | 54. | Output received after migrating with the FG command                                            | 181 |
|---|-----|------------------------------------------------------------------------------------------------|-----|
|   | 55. | Overview of our LDAP configuration                                                             | 199 |
|   | 56. | Retail_IMS workload message flow                                                               | 217 |
|   | 57. | EDSW workload message flow                                                                     | 222 |
|   | 58. | Our WebSphere for z/OS V6 configuration                                                        | 228 |
|   | 59. | eWLM zPET setup                                                                                | 230 |
|   | 60. | eWLM Control Center                                                                            | 231 |
|   | 61. | 'SystemDefaultTransactionClass' statistics                                                     | 232 |
|   | 62. | Our TAI++ trust association environment                                                        | 238 |
|   | 63. | Flow of a client's HTTP authentication request to the WebSphere Application Server application | 239 |
|   | 64. | Interceptors panel application                                                                 | 243 |
|   | 65. | Custom Properties panel                                                                        | 244 |
|   | 66. | An overview of the TAI++ trust association scenario                                            | 249 |
|   | 67. | An overview of this TFIM scenario                                                              | 250 |
|   | 68. | Technical overview of TFIM implementation                                                      | 251 |
|   | 69. | Detailed technical overview of TFIM implementation                                             | 253 |
|   | 70. | Our Linux on zSeries network configuration                                                     | 268 |
|   | 71. | Our Linux Virtual Server (LVS) components                                                      | 281 |
|   | 72. |                                                                                                |     |
|   | 73. | Cluster tab displaying all the interfaces we defined                                           | 300 |
|   |     | Primary Control definition                                                                     |     |
|   | 75. | Primary Heartbeat definition                                                                   | 302 |
|   | 76. | Private LAN definition                                                                         | 303 |
|   | 77. | Public LAN definition                                                                          | 304 |
|   | 78. | LITSGFW1 IP definitions                                                                        | 305 |
|   | 79. | LITSGFW2 IP definitions                                                                        | 306 |
|   | 80. | Defining the rules                                                                             | 312 |
|   | 81. | Configuring HADR to use two DB2 servers and two databases                                      | 314 |
|   | 82. | WebSphere with Oracle RAC database on Linux 62                                                 | 327 |
|   | 83. | WebSphere with DB2 database on z/OS                                                            | 338 |
|   | 84. | Installation wizard                                                                            | 349 |
|   | 85. | Profile type selection                                                                         | 350 |
|   | 86. | Profile name                                                                                   | 351 |
|   | 87. | Profile directory                                                                              | 352 |
| 1 | 88. | Our TAMe before and after configurations                                                       | 363 |

## **Tables**

|   | 1.  | Parallel Sysplex planning library publications                                       | < |
|---|-----|--------------------------------------------------------------------------------------|---|
|   | 2.  | Our mainframe servers                                                                | 8 |
|   |     | Our coupling facilities                                                              |   |
|   | 4.  | Our coupling facility channel configuration on Plex 1                                | 1 |
|   | 5.  | Our coupling facility channel configuration on Plex 2                                | 2 |
|   | 6.  | Other sysplex hardware configuration details                                         | 2 |
|   | 7.  | Our production OLTP application groups                                               | 5 |
|   | 8.  | Summary of our workloads                                                             | 8 |
| 1 | 9.  | Our high-level migration process for z/OS V1R8                                       | 6 |
| 1 | 10. | Our high-level migration process for z/OS.e V1R8                                     | 8 |
|   | 11. | Our high-level migration process for z/OS V1R7                                       | 1 |
|   | 12. | Our high-level migration process for z/OS.e V1R7                                     | 4 |
|   | 13. | DB2 system table spaces and whether or not new function mode has been enabled yet 99 | 5 |
|   |     | Migrating HFS and zFS file systems with the BPXWH2Z migration tool                   |   |
|   |     | Messages trapped and commands executed through NetView for z/OS                      |   |
|   | 16. | NFS4 support in System z enterprise Linux distributions                              | 9 |
|   | 17. | Summary of our parmlib changes for z/OS V1R8 and z/OS.e V1R8                         | 9 |
|   | 18. | Available year-end editions of our test report                                       | 2 |
|   | 19. | Some IBM Web sites that we reference                                                 | 3 |
|   | 20. | Other Web sites that we reference                                                    | 4 |

© Copyright IBM Corp. 2001, 2006

#### About this document

This document is a test report written from the perspective of a system programmer. The IBM zSeries Integration Test team—a team of IBM testers and system programmers simulating a customer production Parallel Sysplex environment—wants to continuously communicate directly with you, the zSeries customer system programmer. We provide this test report to keep you abreast of our efforts and experiences in performing the final verification of each system release before it becomes generally available to customers.

#### An overview of Integration Test

We have been producing this test report since March, 1995. At that time, our sole focus of our testing was the S/390<sup>®</sup> MVS<sup>™</sup> Parallel Sysplex. With the introduction of OS/390<sup>®</sup> in 1996, we expanded our scope to encompass various other elements and features, many of which are not necessarily sysplex-oriented. In 2001, OS/390 evolved into z/OS, yet our mission remains the same to this day. In 2005, we expanded to add a Linux Virtual Server arm to our overall environment, which will be used to emulate leading-edge customer environments, workloads, and activities.

#### Our mission and objectives

IBM's testing of its products is and always has been extensive. *The test process described in this document is not a replacement for other test efforts.* Rather, it is an additional test effort with a shift in emphasis, focusing more on the customer experience, cross-product dependencies, and high availability. We simulate the workload volume and variety, transaction rates, and lock contention rates that exist in a typical customer shop, stressing many of the same areas of the system that customers stress. When we encounter a problem, our goal is to keep systems up and running so that end users can still process work.

Even though our focus has expanded over the years, our objectives in writing this test report remain as they were:

- Run a Parallel Sysplex in a production shop in the same manner that customers
  do. We believe that only by being customers ourselves can we understand what
  our own customers actually experience when they use our products.
- Describe the cross-product and integrated testing that we do to verify that certain functions in specific releases of IBM mainframe server products work together.
- Share our experiences. In short, if any of our experiences turn out to be painful, we tell you how to avoid that pain.
- · Provide you with specific recommendations that are tested and verified.

We continue to acknowledge the challenges that information technology professionals face in running multiple hardware and software products and making them work together. We're taking more of that challenge upon ourselves, ultimately to attempt to shield you from as much complexity as possible. The results of our testing should ultimately provide the following benefits:

- · A more stable system for you at known, tested, and recreatable service levels
- A reduction in the time and cost of your migration to new product releases and functions.

#### Our test environment

The Parallel Sysplex that forms the core of our test environment has grown and changed over the years. Today, our test environment has evolved to a highly interconnected, multi-platform on demand enterprise—just like yours.

To see what our environment looks like, see the following:

- "Our Parallel Sysplex hardware configuration" on page 5
- · "Our Parallel Sysplex software configuration" on page 14
- "Our workloads" on page 17
- "Our networking and application enablement configuration" on page 135

#### Who should read this document

System programmers should use this book to learn more about the integration testing that IBM performs on z/OS and certain related products, including selected test scenarios and their results. We assume that the reader has knowledge of MVS and Parallel Sysplex concepts and terminology and at least a basic level of experience with installing and managing the z/OS operating system, subsystems, network products, and other related software. See "Where to find more information" on page xxi.

#### How to use this document

Use this document as a companion to—*never* a replacement for—your reading of other z/OS element-, feature-, or product-specific documentation. Our configuration information and test scenarios should provide you with concrete, real-life examples that help you understand the "big picture" of the Parallel Sysplex environment. You might also find helpful tips or recommendations that you can apply or adapt to your own situation. Reading about our test experiences should help you to confidently move forward and exploit the key functions you need to get the most from your technology investment.

However, you also need to understand that, while the procedures we describe for testing various tasks (such as installation, configuration, operation, and so on) are based on the procedures that are published in the official IBM product documentation, they also reflect our own specific operational and environmental factors and are intended for illustrative purposes only. Therefore, *do not* use this document as your sole guide to performing any task on your system. Instead, follow the appropriate IBM product documentation that applies to your particular task.

# How to find the zSeries Platform Test Report for z/OS and Linux Virtual Servers

We make all editions of our test reports available on our z/OS Integration Test Web site at:

www.ibm.com/servers/eserver/zseries/zos/integtst/

If you cannot get to our Web site for some reason, see Appendix D, "Availability of our test reports," on page 391 for other ways to access our test reports.

We publish our report twice a year, every June and December. The contents of our test reports remain cumulative for any given year. At the end of each year, we freeze the content in our last edition; we then begin with a new test report the

following year. The most recent quarterly edition as well as all of the previous year-end editions are available on our Web site.

In 2003, our publication schedule changed from our traditional quarterly cycle as a result of the change in the development cycle for annual z/OS releases. We now publish our report twice a year, every June and December. In any event, the contents of our test reports remain cumulative for any given year.

We also have a companion publication, OS/390 Parallel Sysplex Recovery, GA22-7286-00, which documents the Parallel Sysplex recovery scenarios we've executed in our test environment, including operating system, subsystem, and coupling facility recovery. We describe how to be prepared for potential problems in a Parallel Sysplex, what the indicators are to let you know that a problem exists, and what actions to take to recover.

Note: The recovery book was written in the OS/390 V2R4 time frame; however, many of the recovery concepts that we discuss still apply to later releases of OS/390 and z/OS.

#### Where to find more information

Ī

> If you are unfamiliar with Parallel Sysplex terminology and concepts, you should start by reviewing the following publications:

| Table 1  | Parallel  | Sysplex | nlannina | library   | publications |
|----------|-----------|---------|----------|-----------|--------------|
| Table 1. | i didiici | CYSDICA | piailili | IIDI ai y | publications |

| Publication title                           | Order number                                    |
|---------------------------------------------|-------------------------------------------------|
| z/OS Parallel Sysplex Overview              | z/OS Parallel Sysplex<br>Overview               |
| z/OS MVS Setting Up a Sysplex               | z/OS MVS Setting Up<br>a Sysplex                |
| z/OS Parallel Sysplex Application Migration | z/OS Parallel Sysplex<br>Application Migration  |
| z/OS and z/OS.e Planning for Installation   | z/OS and z/OS.e<br>Planning for<br>Installation |

In addition, you can find lots of valuable information on the World Wide Web.

- See the Parallel Sysplex for OS/390 and z/OS Web site at: www.ibm.com/ servers/eserver/zseries/pso/
- See the Parallel Sysplex Customization Wizard at: www.ibm.com/servers/eserver/ zseries/pso/tools.html
- See the z/OS Managed System Infrastructure (msys) for Operations Web site at: www.ibm.com/servers/eserver/zseries/msys/msysops/
- See the IBM Education Assistant which integrates narrated presentations. Show Me Demonstrations, tutorials, and resource links to help you successfully use the IBM software products at:publib.boulder.ibm.com/infocenter/ieduasst/stgv1r0/ index.jsp

### Using LookAt to look up message explanations

LookAt is an online facility that lets you look up explanations for most of the IBM® messages you encounter, as well as for some system abends and codes. Using LookAt to find information is faster than a conventional search because in most cases LookAt goes directly to the message explanation.

You can use LookAt from these locations to find IBM message explanations for z/OS elements and features, z/VM<sup>®</sup>, VSE/ESA<sup>™</sup>, and Clusters for AIX<sup>®</sup> and Linux<sup>™</sup>:

- The Internet. You can access IBM message explanations directly from the LookAt Web site at http://www.ibm.com/servers/eserver/zseries/zos/bkserv/lookat/.
- Your z/OS TSO/E host system. You can install code on your z/OS or z/OS.e systems to access IBM message explanations using LookAt from a TSO/E command line (for example: TSO/E prompt, ISPF, or z/OS UNIX® System Services).
- Your Microsoft® Windows® workstation. You can install LookAt directly from the z/OS Collection (SK3T-4269) or the z/OS and Software Products DVD Collection (SK3T-4271) and use it from the resulting Windows graphical user interface (GUI). The command prompt (also known as the DOS > command line) version can still be used from the directory in which you install the Windows version of LookAt.
- Your wireless handheld device. You can use the LookAt Mobile Edition from http://www.ibm.com/servers/eserver/zseries/zos/bkserv/lookat/lookatm.html with a handheld device that has wireless access and an Internet browser (for example: Internet Explorer for Pocket PCs, Blazer or Eudora for Palm OS, or Opera for Linux handheld devices).

You can obtain code to install LookAt on your host system or Microsoft Windows workstation from:

- A CD-ROM in the z/OS Collection (SK3T-4269).
- The z/OS and Software Products DVD Collection (SK3T-4271).
- The LookAt Web site (click **Download** and then select the platform, release, collection, and location that suit your needs). More information is available in the LOOKAT.ME files available during the download process.

## Using IBM Health Checker for z/OS

IBM Health Checker for z/OS is a z/OS component that installations can use to gather information about their system environment and system parameters to help identify potential configuration problems before they impact availability or cause outages. Individual products, z/OS components, or ISV software can provide checks that take advantage of the IBM Health Checker for z/OS framework. This book refers to checks or messages associated with this component.

For additional information about checks and about IBM Health Checker for z/OS, see IBM Health Checker for z/OS: User's Guide. z/OS V1R4, V1R5, and V1R6 users can obtain the IBM Health Checker for z/OS from the z/OS Downloads page at http://www.ibm.com/servers/eserver/zseries/zos/downloads/.

SDSF also provides functions to simplify the management of checks. See z/OS SDSF Operation and Customization for additional information.

## How to send your comments

Your feedback is important to us. If you have any comments about this document or any other aspect of Integration Test, you can send your comments by e-mail to:

- dilorenz@us.ibm.com for z/OS questions
- meveret@us.ibm.com for WebSphere Integration Test (WIT) questions
- jinxiong@us.ibm.com for Linux on zSeries guestions

or use the contact form on our Web site at:

www.ibm.com/servers/eserver/zseries/zos/integtst/

You can also submit the Readers' Comments form located at the end of this document.

Be sure to include the document number and, if applicable, the specific location of the information you are commenting on (for example, a specific heading or page number).

## **Summary of changes**

We periodically update our test report with new information and experiences. If the edition you are currently reading is more than a few months old, you may want to check whether a newer edition is available (see "How to find the zSeries Platform Test Report for z/OS and Linux Virtual Servers" on page xx).

This information below summarizes the changes that we have made to this document.

Summary of changes for SA22-7997-04 December 2006

This document contains information previously presented in SA22-7997-03.

#### **New information**

- "Migrating to a Server Time Protocol Coordinated Timing Network (CTN)" on page 13
- Chapter 4, "Using the z9 Integrated Information Processor (zIIP)," on page 49
- "OMEGAMON XE for z/OS 3.1.0 zIIP SUPPORT" on page 55
- Chapter 9, "Implementing IMS JDBC Connector (formerly IMS Java)," on page 117
- Chapter 10, "Implementing IMS SOAP Gateway," on page 121
- "z/OS UNIX enhancements in z/OS V1R8" on page 143
  - "Setting and changing the file format from the UNIX System Services shell" on page 143
  - "z/OS UNIX System Services: Displaying z/OS UNIX Latch Contention" on page 144
  - "Enhancements to the DISPLAY OMVS,F command" on page 149
  - "Preventing mounts during file system ownership shutdown" on page 150
  - "Distributed BRLM (Byte Range Lock Manager) with Lock Recovery Support" on page 151
- "Using the UNIX03 z/OS UNIX Shell environment variable" on page 186
- "Implementing /etc/inittab in z/OS UNIX" on page 188
- "Moving to 64-bit Java and JDK 5" on page 191
- "BPXBATCH enhancements in z/OS V1R8" on page 193
- "BPXMTEXT support for z/FS reason codes" on page 193
- "z/OS zFS enhancements in z/OS V1R8" on page 194
  - "Deny mounting of a zFS file system contained in a multi-file system aggregate when running in sysplex mode on z/OS V1R8" on page 194
  - "Stop zFS (modify omvs, stoppfs=zfs)" on page 195
- "Conflict with SDK for z/OS (java)" on page 197
- "Enabling WebSphere MQ Security" on page 214
- "Migrating to Websphere Message Broker Version 6" on page 218
- "EDSW High Availability for WebSphere MQ-IMS bridge application" on page 222
- "Setting up eWLM for Application and System Monitoring" on page 232
- "Federated Single Sign-On with Tivoli Federated Identity Manager and WebSphere Application Server on z/OS" on page 247

- "Using SAF (RACF) on our TCPIP.PROFILE port reserves" on page 253
- "Setting up WebSphere Developer for zSeries (WDz) on PET Plex systems" on page 255
- Chapter 23, "Linux Utilities for System z," on page 361
- Chapter 24, "Upgrading TAMe, TAMe WebSEAL, and TDS to v6," on page 363
- Chapter 25, "Future Linux on zSeries projects," on page 377

#### **Changed information**

- Our sysplex hardware configuration
- Our sysplex software configuration
- "Overview of our LDAP configuration" on page 199

Removed information The removed information can be found in our December 2005 edition which is available on our z/OS Integration Test Web site at:

www.ibm.com/servers/eserver/zseries/zos/integtst/

This document contains terminology, maintenance, and editorial changes, including changes to improve consistency and retrievability. Technical changes or additions to the text and illustrations are indicated by a vertical line to the left of the change.

References to OpenEdition have been replaced with z/OS UNIX System Service or z/OS UNIX.

Summary of changes for SA22-7997-03 June 2006

This document contains information previously presented in SA22-7997-02.

#### **New information**

- "Creating a split plex for production and test" on page 25
- "Testing the IBM Encryption Facility for z/OS" on page 32
- · "Setting up CICS Java in our CICS TS 3.1 environment" on page 64
- "A walkthrough sample on how to use the BPXWH2Z migration tool" on page 176
- "Using the zSeries File System (zFS) version root file system" on page 182
- "Displaying z/OS UNIX and zFS diagnostic information through message automation" on page 184
- "Managing your z/OS queue managers using WebSphere MQ V6 Explorer" on page 202
- "Migrating from WebSphere MQ V5.3.1 to V6" on page 207
- "Setting up WebSphere for eWLM monitoring of DB2 applications" on page 229
- "Defining JMS and JDBC Resources for Trade6" on page 234
- "Providing authentication, course-grained security, and single sign-on for Web/EJB based applications running on WebSphere Application Server for z/OS" on page 237
- Part 3, "Linux virtual servers," on page 263 including:
  - Chapter 18, "About our environment," on page 267
  - Chapter 19, "Implementing High Availability Architectures," on page 269
  - Chapter 20, "Migrating middleware," on page 343

- Chapter 21, "Installing and configuring WebSphere Portal Server Cluster," on page 355
- Chapter 22, "Linux and z/VM system programmer tips," on page 357

#### **Changed information**

Our sysplex hardware configuration

#### Removed information

- Defining greater than 16 CPs per z/OS image
- CFCC Dispatcher Rewrite testing
- z/OS UNIX enhancements in z/OS V1R5
- z/OS UNIX enhancements in z/OS V1R6
- Issuing the su command and changing TSO identity
- Parallel Sysplex Automation
- Improving availability with our MQCICS workload
  - One WebSphere MQ-CICS bridge monitor running on one system handling the requests
  - Three systems with WebSphere MQ-CICS bridge monitor task handling the requests
- Testing WMQI V2.1 on DB2 V8
- · Setting the \_BPXK\_MDUMP environment variable to write broker core dumps to MVS data sets
- · Resolving a EC6-FF01 abend in the broker
- Using the IBM HTTP Server
- Setting up the LDAP server for RACF change logging
- Using the z/OS LDAP client with the Windows 2000 Active Directory service
- Using LDAP with Kerberos authentication
- Setting up SSL client and server authentication between z/OS LDAP V1R6 server/client and Sun ONE Directory Server 5.2 server/client
- Setting up SSL client and server authentication between z/OS LDAP V1R6 server/client and IBM Tivoli Directory Server 5.2 server/client
- LDAP Server enhancements in z/OS V1R6
- Using Kerberos (Network Authentication Service)
- Migrating WebSphere MQ Integrator V2.1 to WebSphere Business Integration Message Broker V5.0
- Applying WBIMB V5.0 Fix Pack 02 and Fix Pack 03
- Updating the Retail\_IMS workload for workload sharing and high availability
- · Testing shared channel recovery
- Migrating WebSphere Application Server for z/OS Version 5.1 to Version 6
- Migrating WebSphere Application Server for z/OS JDBC from DB2 V7 to DB2 V8
- Using DB2 UDB JCC Connectors
- · Failover Testing for JDBC using the Sysplex Distributor
- Utilizing memory-to-memory replication
- Migrating to CICS Transaction Gateway Connector V6.0
- Migrating to IMS Connector for Java V9.1.0.1

- Using the LDAP User Registry for WebSphere Application Server for z/OS administration console authentication
- Enabling Global Security and SSL on WebSphere Application Server for z/OS
- Using the WebSphere Application Server for z/OS 5.x plug-in for HTTP Server and Sysplex Distributor with our WebSphere Application Server for z/OS J2EE Servers
- Using EIM authentication

The above removed information can be found in our December 2005 edition which is available on our z/OS Integration Test Web site at:

www.ibm.com/servers/eserver/zseries/zos/integtst/

This document contains terminology, maintenance, and editorial changes, including changes to improve consistency and retrievability. Technical changes or additions to the text and illustrations are indicated by a vertical line to the left of the change.

References to OpenEdition have been replaced with z/OS UNIX System Service or z/OS UNIX.

Summary of changes for SA22-7997-02 December 2005

This document contains information previously presented in SA22-7997-01.

#### New information

- "RACF Security Server mixed case password support" on page 31
- "Tivoli Workload Scheduler (TWS) EXIT 51 tip:" on page 19
- "Migrating to z/OS V1R7" on page 40
- "Migrating JES2 large spool datasets" on page 42
- "Migrating to z/OS.e V1R7" on page 43
- "Migrating z/OS Images and a Coupling Facility to the z9" on page 46
- Chapter 5, "Migrating to CICS TS Version 3 Release 1," on page 59
- Chapter 11, "Using IBM Health Checker for z/OS," on page 125
- "z/OS UNIX System Services: 64 MB Maximum for OMVS ctrace Buffer" on page 152
- "z/OS UNIX System Services: Dynamic Service Activation" on page 153
- "z/OS UNIX System Services: Display Local AF\_UNIX Sockets" on page 157
- "z/OS UNIX System Services: /dev/zero, /dev/random, dev/urandom" on page 159
- "z/OS UNIX System Services: Display Information About Move or Mount Failures" on page 160
- "z/OS UNIX System Services: SETOMVS Enhancements" on page 161
- "z/OS UNIX System Services: Displaying z/OS UNIX Latch Contention" on page 144
- "z/OS UNIX System Services: Enhancements to display file systems" on page
- "z/OS UNIX System Services: ISHELL Enhancements" on page 163
- "zFS: Migrating the Sysplex Root File System from HFS to zFS" on page 173
- "zFS: Improved Mount Performance (Fast-Mount)" on page 175

- "zFS: Migrating from HFS to zFS in z/OS V1R7" on page 176
- "zFS: Unquiesce Console Modify Command" on page 183
- · "Updating the Retail\_IMS workload for workload sharing and high availability" on page 216
- Appendix B, "Some of our RMF reports," on page 381

#### Changed information

· Our sysplex hardware configuration

This document contains terminology, maintenance, and editorial changes, including changes to improve consistency and retrievability. Technical changes or additions to the text and illustrations are indicated by a vertical line to the left of the change.

References to OpenEdition have been replaced with z/OS UNIX System Service or z/OS UNIX.

Summary of changes SA22-7997-01 June 2005

This document contains information previously presented in SA22-7997-00.

#### **New information**

- "Our Integrated Cryptographic Service Facility (ICSF) configuration" on page 31
- Chapter 6, "Migrating to DB2 Version 8," on page 73
- Chapter 7, "Migrating to IMS Version 9," on page 101
- "Removing additional diagnostic data collection from OMVS CTRACE LOCK processing" on page 186
- "About our z/OS V1R8 test environment running WebSphere Application Server" on page 225
- Chapter 25, "Future Linux on zSeries projects," on page 377
- · Appendix B, "Some of our RMF reports," on page 381

#### **Changed information**

- Our sysplex hardware configuration
- · Our networking configuration
- "WebSphere MQ for z/OS workloads" on page 21
- "WebSphere Message Broker" on page 22

This document contains terminology, maintenance, and editorial changes, including changes to improve consistency and retrievability. Technical changes or additions to the text and illustrations are indicated by a vertical line to the left of the change.

## Part 1. Parallel Sysplex

1

| Chapter 1. About our Parallel Sysplex environment                       |
|-------------------------------------------------------------------------|
| Overview of our Parallel Sysplex environment                            |
| Our Parallel Sysplex hardware configuration                             |
| Overview of our hardware configuration                                  |
| Hardware configuration details                                          |
| Mainframe server details                                                |
| Coupling facility details                                               |
| Other sysplex hardware details                                          |
| Migrating to a Server Time Protocol Coordinated Timing Network (CTN) 13 |
| Our Parallel Sysplex software configuration                             |
| Overview of our software configuration                                  |
| About our naming conventions                                            |
| Our networking configuration                                            |
| Our VTAM configuration                                                  |
| Our workloads                                                           |
| Base system workloads                                                   |
| Tivoli Workload Scheduler (TWS) EXIT 51 tip:                            |
| Application enablement workloads                                        |
| Enterprise Identity Mapping (EIM)                                       |
| HFS/zFS FILESYSTEM RECURSIVE COPY/DELETE                                |
| IBM HTTP Server                                                         |
| ICSF                                                                    |
| LDAP Server                                                             |
| NAS (kerberos)                                                          |
| z/OS UNIX Shelltest (rlogin/telnet)                                     |
| z/OS UNIX Shelltest (TSO)                                               |
| WebSphere Application Server for z/OS                                   |
| WebSphere MQ for z/OS workloads                                         |
| WebSphere Message Broker                                                |
| Networking workloads                                                    |
| Database product workloads                                              |
| Database product OLTP workloads                                         |
| Database product batch workloads                                        |
| WebSphere MQ / DB2 bookstore application                                |
| Creating a split plex for production and test                           |
| Our plex history                                                        |
| Splitting the plex                                                      |
| Planning and defining our future production and test plexes             |
| Changing our hardware and software implementation                       |
| Configuring our second plex (Plex 2)                                    |
| Defining our build strategy for both plexes                             |
| Software setup steps for both plexes                                    |
| Executing the steps for our plex split                                  |
| Executing post plex split steps                                         |
| Results of our plex split                                               |
|                                                                         |
| Chapter 2. About our security environment                               |
| Our Integrated Cryptographic Service Facility (ICSF) configuration      |
| RACF Security Server mixed case password support                        |
| Testing the IBM Encryption Facility for z/OS                            |
|                                                                         |
| Chapter 3. Migrating to and using z/OS                                  |
| Overview                                                                |

© Copyright IBM Corp. 2001, 2006

| Migrating to z/OS V1R8  z/OS V1R8 base migration experiences. Our high-level migration process for z/OS V1R8. More about our migration activities for z/OS V1R8.  33  Migrating to z/OS.e V1R8.  z/OS.e V1R8 base migration experiences. Our high-level migration process for z/OS.e V1R8.  More about our migration activities for z/OS.e V1R8.  Other experiences with z/OS.e V1R8.  Migrating to z/OS V1R7.  z/OS V1R7 base migration experiences. Our high-level migration process for z/OS V1R7.  More about our migration activities for z/OS V1R7.  More about our migration activities for z/OS V1R7.  4  Migrating to z/OS.e V1R7.  z/OS.e V1R7 base migration experiences. Our high-level migration process for z/OS V1R7.  4  Migrating to z/OS.e V1R7.  2  4  More about our migration experiences. Our high-level migration process for z/OS.e V1R7.  More about our migration activities for z/OS.e V1R7.  4  More about our migration activities for z/OS.e V1R7.  4  More about our migration process for z/OS.e V1R7.  4  More about our migration process for z/OS.e V1R7.  4  More about our migration process for z/OS.e V1R7.  4  More about our migration process for z/OS.e V1R7.  4  More about our migration process for z/OS.e V1R7.  4  More about our migration process for z/OS.e V1R7.  4  More about our migration process for z/OS.e V1R7.  4  Migrating z/OS Images and a Coupling Facility to the z9  z/OS performance. | 35<br>35<br>36<br>37<br>37<br>38<br>40<br>40<br>40<br>42<br>43<br>43<br>44<br>46                                                                                                 |
|----------------------------------------------------------------------------------------------------|----------------------------------------------------------------------------------------------------|
| Chapter 4. Using the z9 Integrated Information Processor (zIIP)  Prerequisites for zIIP                                                                                                    | 19<br>50<br>52<br>53                                                                                                    |
| 0 1 7                                                                                                    | 59<br>50<br>50<br>51<br>51<br>51<br>52<br>53<br>53<br>53<br>54<br>54<br>55<br>55<br>56<br>56<br>57<br>76<br>76<br>76<br>76<br>76<br>76<br>76<br>76<br>76<br>76<br>76<br>76<br>76 |

| Setting up the CICS system initialization table (SIT) f<br>Setting up Java samples to run in our environment<br>Some CICS Java Hints and Tips | 69                  |
|----------------------------------------------------------------------------------------------------|---------------------|
| Chapter 6. Migrating to DB2 Version 8  Migration considerations                                                                               |                     |
| Enabling new function mode                                                                                                    | 96                  |
| Chapter 7. Migrating to IMS Version 9                                                                                                    | 101                 |
| Migrating to the integrated IMS Connect                                                                                                    |                     |
| Migrating to IRLM Version 2 Release 2                                                                                                    | 104                 |
| Chapter 8. Implementing the IMS Common Service I                                                                                              |                     |
| Point of Control                                                                                                    |                     |
| Setting up the Common Service Layer                                                                                                    |                     |
| Steps for setting up the CSL                                                                                                    |                     |
| Our CSL and SPOC configuration                                                                                                    |                     |
| IMS performance considerations for CSL                                                                                                    |                     |
| Setting up the single point of control                                                                                                    |                     |
| Steps for setting up the single point of control                                                                                              |                     |
| Steps for setting up DB2 Control Center for the IMS                                                                                           | SPOC 111            |
| Chapter 9. Implementing IMS JDBC Connector (form                                                                                              | nerly IMS Java) 117 |
| Setting up the Java API libraries                                                                                                    | 117                 |
| Steps for installing the IBM SDK for z/OS Java                                                                                                | 117                 |
| Steps for installing the IMS Java API                                                                                                    | 117                 |
| Running the dealership sample                                                                                                    |                     |
| Steps for installing the sample application                                                                                                   |                     |
| Steps for installing the sample databases                                                                                                    |                     |
| Steps for setting up the JMP regions                                                                                                    |                     |
| Steps for running the sample application                                                                                                    | 119                 |
| Chapter 10. Implementing IMS SOAP Gateway                                                                                                    |                     |
| Setting up the IMS SOAP Gateway                                                                                                    |                     |
| Steps for installing the IMS SOAP Gateway                                                                                                    |                     |
| Steps for installing the user exit routine                                                                                                    |                     |
| Steps for installing the XML Adapter                                                                                                    |                     |
| Enabling IMS applications as web services                                                                                                    |                     |
| Steps for enabling a Java application as a web service                                                                                        |                     |
| Steps for enabling a COBOL application as a web se                                                                                            | ervice 123          |
| Chapter 11. Using IBM Health Checker for z/OS                                                                                                 |                     |
| Using the IBM Health Checker for z/OS product Our approach to automation with IBM Health Checket                                              |                     |
| Our approach to automation with Ibivi Health Checke                                                                                           | : 101 2/03 129      |

The above chapters describe the Parallel Sysplex® aspects of our computing environment.

# **Chapter 1. About our Parallel Sysplex environment**

In this chapter we describe our Parallel Sysplex computing environment, including information about our hardware and software configurations and descriptions of the workloads we run.

**Note:** Throughout this document, when you see the term *sysplex*, understand it to mean a sysplex with a coupling facility, which is a *Parallel Sysplex*.

## **Overview of our Parallel Sysplex environment**

I

We run two Parallel Sysplexes, one with 10 members and the other with 3 members that consists of the following:

 Four central processor complexes (CPCs) running z/OS in 13 logical partitions (LPs).

The CPCs consist of the following machine types:

- One IBM @server System z9
- One IBM @server zSeries 990 (z990) processor
- One IBM @server zSeries 900 (z900) processor
- One IBM @server zSeries 890 (z890) processor

The z/OS images consist of the following:

- Eight production z/OS systems
- One production z/OS.e system
- Three test z/OS systems
- One z/OS system to run TPNS (Our December 1998 edition explains why we run TPNS on a non-production system.)
- · Five coupling facilities:
  - One failure-independent coupling facility that runs in a LP on a standalone CPC
  - Four non-failure-independent coupling facilities that run in LPs on three of the CPCs that host other z/OS images in the sysplex
- Two Sysplex Timer<sup>®</sup> external time references (ETRs)
- Other I/O devices, including ESCON- and FICON-attached DASD and tape drives.

See "Creating a split plex for production and test" on page 25 for more information.

The remainder of this chapter describes all of the above in more detail.

Outside of the Parallel Sysplex itself, we also have ten LPs in which we run the following:

- Two native Linux images
- Eight z/VM images that host multiple Linux guest images running in virtual machines

## **Our Parallel Sysplex hardware configuration**

This section provides an overview of our Parallel Sysplex hardware configuration as well as other details about the hardware components in our operating environment.

© Copyright IBM Corp. 2001, 2006 5

### **Parallel Sysplex environment**

### Overview of our hardware configuration

Figure 1 on page 7 is a high-level, conceptual view of our Parallel Sysplex hardware configuration. In the figure, broad arrows indicate general connectivity between processors, coupling facilities, Sysplex Timers, and other I/O devices; they do not depict actual point-to-point connections.

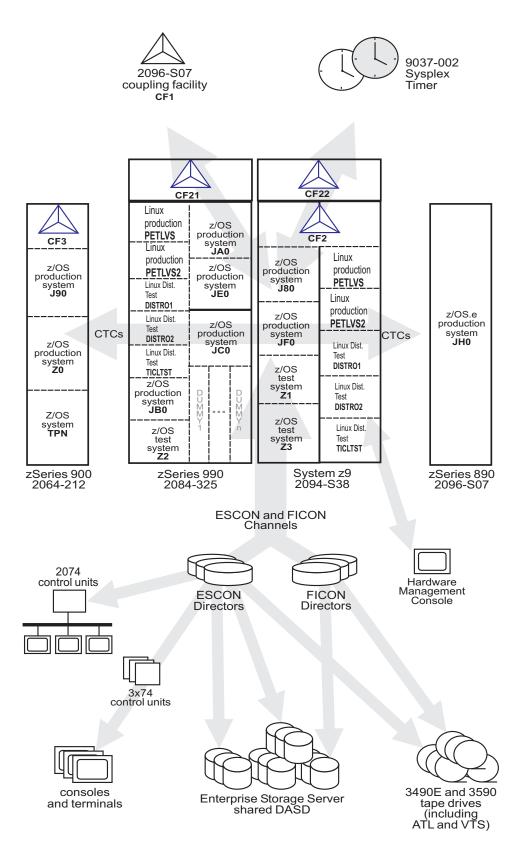

Figure 1. Our sysplex hardware configuration

## Hardware configuration details

The figures and tables in this section provide additional details about the mainframe servers, coupling facilities, and other sysplex hardware shown in Figure 1 on page 7

### Mainframe server details

Table 2 provides information about the mainframe servers in our sysplex:

Table 2. Our mainframe servers

| Server model<br>(Machine type-model)                     | CPCs<br>CPs     | Mode<br>LPs HSA         | Storage:<br>Central<br>Expanded | LCSS | System name, usage<br>Virtual CPs (static, managed)<br>Initial LPAR weight                                 |
|----------------------------------------------------------|-----------------|-------------------------|---------------------------------|------|----------------------------------------------------------------------------------------------------|
| IBM System @server<br>System z9 EC<br>(2094-S38)         | 1 CPC<br>38 CPs | LPAR 2112N<br>9 LPs     | 1 65536M                        | 0-   | J80, z/OS production system Plex 1 27 shared CPs 2 shared zIIPs 2 shared zAAPs                             |
|                                                          |                 |                         | 32768M                          | 0    | JF0, z/OS production system Plex 1 16 shared CPs, 2 shared zIIPs 2 shared zAAPS weight of 285              |
|                                                          |                 |                         | 16384M                          | 0    | Z1, z/OS test system Plex 2 10 shared CPs, 2 shared zIIPs 2 shared zAAPs weight of 145                     |
|                                                          |                 |                         | 12288M                          | 0    | Z3, z/OS test system Plex 2 8 shared CPs, 2 shared zIIPs 2 shared zAAPs                                    |
|                                                          |                 |                         | 18432M                          | 1    | PETLVS, Linux production system shared CPs weight of 10                                                    |
|                                                          |                 |                         | 4096M                           | 1    | PETLVS2, Linux production system<br>4 shared CPs<br>weight of 10                                           |
|                                                          |                 |                         | 3072M                           | 1    | <b>DISTR01</b> , Linux distribution test system 2 Shared IFLs (Integrated Facility for Linux) weight of 10 |
|                                                          |                 |                         | 2048M                           | 1    | <b>DISTR02</b> , Linux distribution test system 2 Shared IFLs weight of 10                                 |
|                                                          |                 |                         | 1024M                           | 1    | TICLTST, Linux distribution test 1 shared IFL weight of 10                                                 |
| IBM System Z9 BC<br>Model 2096-S07<br>(see note 2 below) | 1 CPC<br>4 CPs  | LPAR mode 1344N<br>1 LP | 1 14336M                        |      | JH0, z/OS.e production system Plex 1 3 shared CPs, 1 shared zIIP 1 shared zAAP weight of 400               |

Table 2. Our mainframe servers (continued)

| Server model<br>(Machine type-model)               | CPCs<br>CPs                          | Mode<br>LPs                                  | HSA            | Storage:<br>Central<br>Expanded | LCSS | System name, usage<br>Virtual CPs (static, managed)<br>Initial LPAR weight |
|----------------------------------------------------|--------------------------------------|----------------------------------------------|----------------|---------------------------------|------|----------------------------------------------------------------------------|
| IBM @server zSeries 900<br>Model 212<br>(2064-212) | 1 CPC<br>16 CPs<br>(4 ICF)           | LPAR mode<br>4 LPs<br>(1 LP is a<br>coupling | 256M           | 10240M                          |      | J90, z/OS production system Plex 1 8 shared CPs weight of 285              |
| (see note 1 below)                                 |                                      | facility)                                    |                | 9216M                           |      | <b>Z0</b> , z/OS production system Plex 1 8 shared CPs weight of 285       |
|                                                    |                                      |                                              |                | 6144M                           |      | TPN, z/OS system for TPNS<br>Plex 1<br>12 shared CPs                       |
| IBM @server zSeries 990<br>Model 325<br>(2084-325) | 1 CPC<br>32 CPs<br>2 IFL,<br>2 zAAP) | LPAR mode<br>20 LPs <sup>3</sup>             | See<br>note 4. | 31G                             | 2    | JA0, z/OS production system Plex 1 16 shared CPs, 2 shared zAAPs           |
|                                                    |                                      |                                              |                | 31G                             | 0    | JB0, z/OS production system Plex 1 16 shared CPs, 2 shared zAAPs           |
|                                                    |                                      |                                              |                | 31G                             | 0    | JC0, z/OS production system Plex 1 16 shared CPs, 2 shared zAAPs           |
|                                                    |                                      |                                              |                | 31G                             | 2    | JE0, z/OS production system Plex 1 16 shared CPs, 2 shared zAAPs           |
|                                                    |                                      |                                              |                | 4096M                           | 0    | <b>Z2</b> , z/OS test system Plex 2 16 shared CPs, 2 shared zAAPs          |
|                                                    |                                      |                                              |                | 18432M                          | 1    | PETLVS, Linux production system<br>4 shared CPs<br>weight of 10            |
|                                                    |                                      |                                              |                | 4096M                           | 1    | PETLVS2, Linux production system<br>4 shared CPs<br>weight of 10           |
|                                                    |                                      |                                              |                | 3072M                           | 1    | <b>DISTR01</b> , Linux distribution test system 2 shared IFLs weight of 10 |
|                                                    |                                      |                                              |                | 2048M                           | 1    | <b>DISTR02</b> , Linux distribution test system 2 shared IFLs weight of 10 |
|                                                    |                                      |                                              |                | 1024M                           | 1    | TICLTST, Linux distribution test 1 shared IFL weight of 10                 |

#### Notes:

- 1. For our z900 server, we applied the IYP version of IOCP 1.1.0, which is available with the fix for APAR OW46633 (PTF UW90695). We also applied the fix for HCD APAR OW43131 (PTFs UW99341, UW99342, UW99343, UW99344, UW99345) and the fix for HCM APAR IR43534 (PTFs UR90329 and UR90330).
- 2. Since z/OS.e is engine licensed, customers must define the MSU capacity of a z/OS.e LP to be on an engine boundary. To do this, IBM recommends using the

**Defined capacity** field in the activation profile on the z800 hardware management console (HMC). You must also send to IBM the Transmit System Availability Data (TSAD) for your z800 server, either by using the IBM Remote Support Facility (RSF) on the z800 or by mailing a diskette or DVD cartridge to IBM. For details, see z/OS and z/OS.e Planning for Installation, and z800 Software Pricing Configuration Technical Paper, GM13-0121, available from the zSeries Library at www.ibm.com/servers/eserver/zseries/library/literature/.

- 3. We added several "dummy" logical partitions on our z990 server—LPs that are defined but not activated—in order to force the number of LPs to be greater than 15. Currently, you can define up to 30 LPs on the z990.
- 4. On the z9, z990 and z890 support elements (SE), you no longer specify an HSA expansion percentage in the activation profile. Instead, the HSA size is now calculated from IOCP MAXDEV value.

### Coupling facility details

Table 3 provides information about the coupling facilities in our sysplex. Figure 1 on page 7 further illustrates the coupling facility channel distribution as described in Table 3.

Table 3. Our coupling facilities

I

|                | Coupling facility name | Model CPCs and CPs CFLEVEL (CFCC level) Controlled by                                                                                                    | Storage: Central<br>Expanded |
|----------------|------------------------|----------------------------------------------------------------------------------------------------|------------------------------|
| <br> <br> <br> | CF1 (Plex 1)           | IBM System Z9 BC Model 2096-S07 stand-alone coupling facility 1 CPC with 4 CPs CFLEVEL=14 (CFCC Release 14.00, Service Level 04.05) Controlled by the HMC | 6G                           |
|                | CF2 (Plex 1)           | Coupling facility LP on a System z9 (2094-S38) 3 dedicated ICF CPs CFLEVEL=14 (CFCC Release 14.00, Service Level 00.17) Controlled by the HMC             | 6G                           |
| <br> <br> <br> | CF3 (Plex 1)           | Coupling facility LP on a zSeries 900 Model 212 (2064-212) 4 dedicated ICF CPs CFLEVEL=13 (CFCC Release 13.00, Service Level 04.12) Controlled by the HMC | 6G                           |
| <br> <br> <br> | CF21 (Plex 2)          | Coupling facility LP on a zSeries 900 Model 325 (2084-325) 1 dedicated ICF CP CFLEVEL=14 (CFCC Release 14.00, Service Level 00.27) Controlled by the HMC  | 6G                           |
| <br> <br> <br> | CF22 (Plex 2)          | Coupling facility LP on a System z9 (2094-S38) 1 dedicated ICF CP CFLEVEL=14 (CFCC Release 14.00, Service Level 04.05) Controlled by the HMC              | 6G                           |

Table 4 illustrates our coupling facility channel configuration on Plex 1.

Table 4. Our coupling facility channel configuration on Plex 1.

| Coupling Facility Channel Connections on Plex 1 |                |                          |                |  |
|-------------------------------------------------|----------------|--------------------------|----------------|--|
|                                                 | Couplin        | ng Facility (CF)         | Images         |  |
|                                                 | 2096-S07       | 2096-S07 2094-S38 2064-2 |                |  |
|                                                 | CF1            | CF2                      | CF3            |  |
| z/OS and CF Images                              |                |                          |                |  |
| 2084-325<br>JA0, JE0, JC0, JB0, Z2              | 1 CBP<br>3 CFP | 1 CBP<br>3 CFP           | 4 CBP<br>4 CFP |  |
| 2096-S07<br>JH0                                 | 1 CBP<br>4 CFP | 1 CBP<br>2 CFP           | 1 CBP<br>2 CFP |  |
| 2064-212<br>Z0, J90, TPN, CF3                   | 6 CFP          | 2 CBP *                  | 4 ICP          |  |
| 2094-S38<br>J80, JF0, Z1, Z3, CF2               | 4 CFP          | 4 ICP                    | 2 CBP *        |  |
|                                                 |                | * = San                  | ne Links       |  |

Table 5. Our coupling facility channel configuration on Plex 2.

| Coupling Facility Channel Connections on Plex 2 |                               |  |  |
|-------------------------------------------------|-------------------------------|--|--|
|                                                 | Coupling Facility (CF) Images |  |  |
|                                                 | 2094-S38 2084-325             |  |  |
|                                                 | CF22 CF21                     |  |  |
|                                                 |                               |  |  |
| z/OS and CF Images                              |                               |  |  |
| 2084-325<br>Z2<br>CF21                          | 4 ISC * 2 ICP<br>2 CBP*       |  |  |
| 2094-S38<br>Z1,Z3<br>CF22                       | 2 ICP 4 ISC *<br>2 CBP*       |  |  |
|                                                 |                               |  |  |
|                                                 | * = Same Links                |  |  |

In addition to our coupling facility channel configuration listed in Table 4 on page 11 and Table 5, we configured 1 ISC 3 link and 1 ICB 3 link between our 2084-325 CPC and our 2096-S07 CPC which will be used as Server Time Protocol (STP) timing-only links in our new STP environment. Please refer to "Migrating to a Server Time Protocol Coordinated Timing Network (CTN)" on page 13 for a further description of STP timing-only links.

### Other sysplex hardware details

Table 6 highlights information about the other hardware components in our sysplex:

Table 6. Other sysplex hardware configuration details

| Hardware element                 | Model or type                                   | Additional information                                                                                                    |
|----------------------------------|-------------------------------------------------|----------------------------------------------------------------------------------------------------|
| External Time<br>Reference (ETR) | Sysplex Timer (9037-002 with feature code 4048) | We use the Sysplex Timer with the Expanded Availability feature, which provides two 9037 control units connected with fiber optic links. We don't have any Sysplex Timer logical offsets defined for any of the LPs in our sysplex. |

Table 6. Other sysplex hardware configuration details (continued)

| |

|                                 | Model or type                                                                                                    | Additional information                                                                                                    |
|---------------------------------|----------------------------------------------------------------------------------------------------|----------------------------------------------------------------------------------------------------|
| Channel subsystem               | CTC communications connections                                                                                         | We have CTC connections from each system to every other system. We now use both FICON® and ESCON® CTC channels on all of our CPCs. <b>Note:</b> All of our z/OS images use both CTCs and coupling facility structures to communicate. This is strictly optional. You might choose to run with structures only, for ease of systems management. We use both structures and CTCs because it allows us to test more code paths. Under some circumstances, XCF signalling using CTCs is faster than using structures. See <i>S/390 Parallel Sysplex Performance</i> for a comparison. |
|                                 | Coupling facility channels                                                                                             | We use a combination of ISC, ICB, and IC coupling facility channels in peer mode.                                                                                                    |
|                                 |                                                                                                    | We use MIF to logically share coupling facility channels among the logical partitions on a CPC. We define at least two paths from every system image to each coupling facility, and from every coupling facility to each of the other coupling facilities.                                                                                                    |
|                                 | ESCON channels                                                                                                    | We use ESCON channels and ESCON Directors for our I/O connectivity. Our connections are "any-to-any", which means every system can get to every device, including tape. (We do not use any parallel channels.)                                                                                                    |
|                                 | FICON channels                                                                                                    | We have FICON native (FC) mode channels from all of our CPCs to our Enterprise Storage Servers and our 3590 tape drives through native FICON switches. (See <i>FICON Native Implementation and Reference Guide</i> , SG24-6266, for information about how to set up this and other native FICON configurations.) We maintain both ESCON and FICON paths to the Enterprise Storage Servers and 3590 tape drives for testing flexibility and backup. Note that FICON channels do not currently support dynamic channel path management.                                             |
|                                 |                                                                                                    | We have also implemented FICON CTCs, as described in the IBM Redpaper FICON CTC Implementation available on the IBM Redbooks $^{\text{\tiny TM}}$ Web site.                                                                                                    |
| DASD                            | Enterprise Storage Server® (ESS, 2105-F20, 800, DS6000,                                                                | All volumes shared by all systems; about 90% of our data is SMS-managed.                                                                                                    |
|                                 | DS8000)                                                                                                    | We currently have four IBM TotalStorage <sup>®</sup> Enterprise Storage Servers, of which two are FICON only, and two that are attached with both ESCON and FICON.  Note: Do not run with both ESCON and FICON channel paths from the same CPC to a control unit. We have some CPCs that are ESCON-connected and some that are FICON-connected.                                                                                                    |
| Таре                            | 3490E tape drives                                                                                                    | 16 IBM 3490 Magnetic Tape Subsystem Enhanced Capability (3490E) tape drives that can be connected to any system.                                                                                                    |
|                                 | 3590 tape drives                                                                                                    | 4 IBM TotalStorage Enterprise Tape System 3590 tape drives that can be connected to any system.                                                                                                    |
|                                 | 3592 tape drives                                                                                                    | 4 IBM TotalStorage Enterprise Tape System encryption capable 3592 tape drives that can be connected to any system.                                                                                                    |
| Automated tape<br>library (ATL) | 3494 Model L10 with 16 Escon<br>and Ficon attached 3590 tape<br>drives and 4 3592 (Encryption<br>capable) tape drives. | All tape drives are accessible from all systems.                                                                                                    |
| Virtual Tape Server             | 3494 Model L10 with 32 virtual 3490E tape drives.                                                                      | All tape drives are accessible from all systems.                                                                                                    |

migration can be found on Our latest tips and experiences website. For more information, see the section "Migrating to a Server Time Protocol Configuration" at:

www.ibm.com/servers/eserver/zseries/zos/integtst/tips.html

#### **Parallel Sysplex environment**

where we discuss the z/OS Integration Test team's experiences associated with that migration.

We begin by first presenting a brief overview of STP and the respective terminology, and then follow it with a high level overview of the z/OS Integration Test lab environment.

We also present both the planning considerations and the actual migration steps taken by the team to deploy STP in their data center.

### Our Parallel Sysplex software configuration

We run the z/OS operating system along with the following software products:

- CICS Transaction Server (CICS TS) V3R1
- IMS V9 (and its associated IRLM)
- DB2 UDB for z/OS and OS/390 V8 (and its associated IRLM)
- WebSphere for z/OS V6.0.2
- WebSphere MQ for z/OS V6
- Websphere Message Broker V6

We also run z/OS.e in one partition on our System z9 BC server. z/OS.e supports next-generation e-business workloads; it does not support traditional workloads, such as CICS and IMS. However, z/OS.e uses the same code base as z/OS and invokes an operating environment that is identical to z/OS in all aspects of service, management, reporting, and zSeries functionality. See z/OS.e Overview, GA22-7869, for more information.

Note that we currently only run IBM software in our sysplex.

A word about dynamic enablement: As you will see when you read z/OS and z/OS.e Planning for Installation, z/OS is made up of base elements and optional features. Certain elements and features of z/OS support something called dynamic enablement. When placing your order, if you indicate you want to use one or more of these, IBM ships you a tailored IFAPRDxx parmlib member with those elements or features enabled. See z/OS and z/OS.e Planning for Installation and z/OS MVS Product Management for more information about dynamic enablement.

## Overview of our software configuration

Figure 2 on page 15 shows a high-level view of our sysplex software configuration.

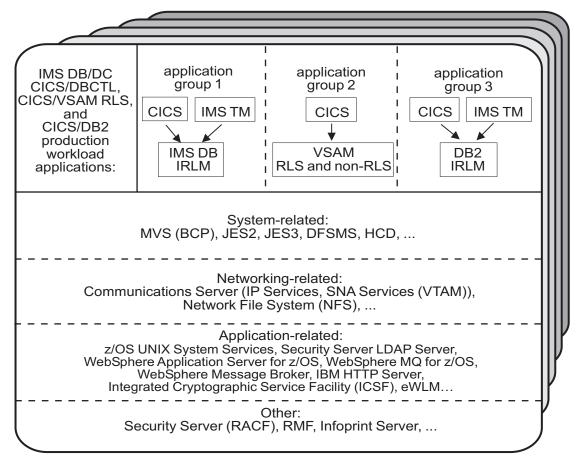

Figure 2. Our sysplex software configuration

We run three separate application groups in one sysplex and each application group spans multiple systems in the sysplex. Table 7 provides an overview of the types of transaction management, data management, and serialization management that each application group uses.

Table 7. Our production OLTP application groups

| Application groups | Transaction management | Data<br>management | Serialization<br>management     |
|--------------------|------------------------|--------------------|---------------------------------|
| Group 1            | • CICS<br>• IMS TM     | IMS DB             | IRLM                            |
| Group 2            | • CICS                 | VSAM               | VSAM record-level sharing (RLS) |
| Group 3            | • CICS<br>• IMS TM     | DB2                | IRLM                            |

Our December 1995 edition describes in detail how a transaction is processed in the sysplex using application group 3 as an example. In the example, the transaction writes to both IMS and DB2 databases and is still valid for illustrative purposes, even though our application group 3 is no longer set up that way. For more information about the workloads that we currently run in each of our application groups, see "Database product OLTP workloads" on page 23.

### About our naming conventions

We designed the naming convention for our CICS regions so that the names relate to the application groups and system names that the regions belong to. This is important because:

- Relating a CICS region name to its application groups means we can use wildcards to retrieve information about, or perform other tasks in relation to, a particular application group.
- Relating CICS region names to their respective z/OS system names means that subsystem job names also relate to the system names, which makes operations easier. This also makes using automatic restart management easier for us — we can direct where we want a restart to occur, and we know how to recover when the failed system is back online.

Our CICS regions have names of the form CICS grsi where:

- g represents the application group, and can be either 1, 2, or 3
- r represents the CICS region type, and can be either A for AORs, F for FORs, T for TORs, or W for WORs (Web server regions)
- s represents the system name, and can be 0 for system Z0, 8 for J80, 9 for J90, and A for JA0 through G for JG0
- *i* represents the instance of the region and can be A, B, or C (we have 3 AORs in each application group on each system)

For example, the CICS region named CICS2A0A would be the first group 2 AOR on system Z0.

Our IMS subsystem jobnames also correspond to their z/OS system name. They take the form IMSs where s represents the system name, as explained above for the CICS regions.

## Our networking configuration

For a detailed description of our networking configuration, see Chapter 12, "About our networking and application enablement environment," on page 135.

## Our VTAM configuration

Figure 3 on page 17 illustrates our current VTAM® configuration.

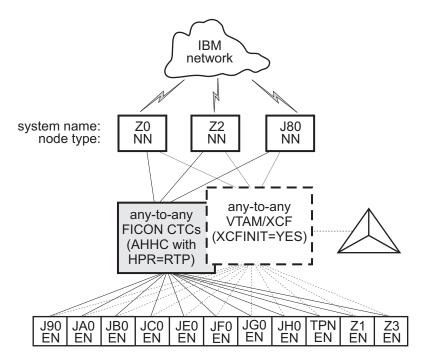

Figure 3. Our VTAM configuration

TPNS runs on our system TPN and routes CICS logons to any of the other systems in the sysplex (except JH0, which runs z/OS.e and does not support CICS).

Our VTAM configuration is a pure any-to-any AHHC. Systems Z0, Z2, and J80 are the network nodes (NNs) and the remaining systems are end nodes (ENs).

We also have any-to-any communication using XCF signalling, where XCF can use either CTCs, coupling facility structures, or both. This is called dynamic definition of VTAM-to-VTAM connections.

We are configured to use both AHHC and XCF signalling for test purposes.

### Our workloads

We run a variety of workloads in our pseudo-production environment. Our workloads are similar to those that our customers use. In processing these workloads, we perform many of the same tasks as customer system programmers. Our goal, like yours, is to have our workloads up 24 hours a day, 7 days a week (24 x 7). We have workloads that exercise the sysplex, networking, and application enablement characteristics of our configuration.

Table 8 on page 18 summarizes the workloads we run during our prime shift and off shift. We describe each workload in more detail below.

#### Our workloads

Table 8. Summary of our workloads

| Shift          | Base system workloads                                                                                            | Application enablement workloads                                                                                                    | Networking<br>workloads                                                                                                   | Database product workloads                                                                                                    |
|----------------|----------------------------------------------------------------------------------------------------|----------------------------------------------------------------------------------------------------|----------------------------------------------------------------------------------------------------|----------------------------------------------------------------------------------------------------|
| Prime<br>shift | <ul> <li>Automatic tape<br/>switching</li> <li>Batch pipes</li> <li>JES2/JES3 printer<br/>simulators</li> </ul>  | <ul> <li>Enterprise Identity Mapping (EIM)</li> <li>IBM HTTP Server</li> <li>LDAP Server</li> <li>Kerberos Server</li> <li>z/OS UNIX Shelltest (rlogin/telnet)</li> <li>z/OS UNIX Shelltest (TSO)</li> <li>WebSphere Application Server for z/OS</li> <li>WebSphere MQ for z/OS</li> <li>WebSphere Message Broker</li> </ul> | AutoWEB     FTP workloads     MMFACTS for NFS     NFSWL     Silk Test NFS video stream     TCP/IP CICS sockets     TN3270 | <ul> <li>CICS DBCTL</li> <li>CICS/DB2</li> <li>CICS/QMF online queries</li> <li>CICS/RLS batch</li> <li>CICS/RLS online</li> <li>CICS/NRLS online</li> <li>CICS/NRLS online</li> <li>DB2 Connect™</li> <li>DB2 online reorganization</li> <li>DB2/RRS stored procedure</li> <li>IMS AJS</li> <li>IMS/DB2</li> <li>IMS full function</li> <li>IMS SMQ fast path</li> <li>QMF™ batch queries</li> </ul> |
| Off<br>shift   | <ul> <li>Random batch</li> <li>Automatic tape<br/>switching</li> <li>JES2/JES3 printer<br/>simulators</li> </ul> | <ul> <li>Enterprise Identity Mapping (EIM)</li> <li>IBM HTTP Server</li> <li>LDAP Server</li> <li>Kerberos Server</li> <li>z/OS UNIX Shelltest (rlogin/telnet)</li> <li>z/OS UNIX Shelltest (TSO)</li> <li>WebSphere Application Server for z/OS</li> <li>WebSphere MQ for z/OS</li> <li>WebSphere Message Broker</li> </ul> | FTP workloads     Silk Test NFS video stream     MMFACTS for NFS                                                          | <ul> <li>CICS /DBCTL</li> <li>CICS/DB2</li> <li>CICS/RLS batch</li> <li>CICS RLS online</li> <li>CICS/NRLS batch</li> <li>CICS/NRLS online</li> <li>DB2 DDF</li> <li>DB2 utility</li> <li>IMS/DB2</li> <li>IMS utility</li> <li>MQ/DB2 bookstore application</li> <li>QMF online queries</li> </ul>                                                                                                   |

## Base system workloads

We run the following z/OS base (MVS) workloads:

BatchPipes®: This is a multi-system batch workload using BatchPipes. It drives high CP utilization of the coupling facility.

Automatic tape switching: We run 2 batch workloads to exploit automatic tape switching and the ATS STAR tape sharing function. These workloads use the Virtual Tape Server and DFSMSrmm<sup>™</sup>, as described in our December 1998 edition, and consist of DSSCOPY jobs and DSSDUMP jobs. The DSSCOPY jobs copy particular data sets to tape, while the DSSDUMP jobs copy an entire DASD volume to tape.

Both workloads are set up to run under Tivoli Workload Scheduler (TWS, formerly called OPC) so that 3 to 5 job streams with hundreds of jobs are all running at the same time to all systems in the sysplex. With WLM-managed initiators, there are no system affinities, so any job can run on any system. In this way we truly exploit the capabilities of automatic tape switching.

### Tivoli Workload Scheduler (TWS) EXIT 51 tip:

Due to changes in JES2 for z/OS V1R7, TWS has made a new EXIT called EXIT51. TWS will only support TWS 8.1 or higher for z/OS V1R7 users. If you have z/OS V1R7 and use TWS 8.1 or higher you will need to:

- compile and linkedit your usual JES2/TWS EXITS
- · compile and linkedit the new EXIT51.

EQQXIT51 is provided in the SEQQSAMP Lib. You will also need to add the following to both your JES2 PARM and existing OPCAXIT7 statement:

LOAD(TWSXIT51)

EXIT(51) ROUTINES=TWSENT51, STATUS=ENABLED

Once EXIT51 was installed and enabled we found no problems with our normal use of TWS 8.1.

JES2/JES3 printer simulators: This workload uses the sample functional subsystem (FSS) and the FSS application (FSA) functions for JES2 and JES3 output processing.

Random batch: This workload is a collection of MVS test cases that invoke many of the functions (both old and new) provided by MVS.

### Application enablement workloads

We run the following application enablement workloads:

### **Enterprise Identity Mapping (EIM)**

This workload exercises the z/OS EIM client and z/OS EIM domain controller. It consists of a shell script running on a z/OS image that simulates a user running EIM transactions.

#### HFS/zFS FILESYSTEM RECURSIVE COPY/DELETE

This TPNS driven workload copies over 700 directories from one large filesystem to another. It then deletes all directories in the copy with multiple remove (rm) commands.

#### **IBM HTTP Server**

These workloads are driven from AIX/RISC workstations. They run against various HTTP server environments, including the following:

- · HTTP scalable server
- HTTP standalone server
- Sysplex distributor routing to various HTTP servers

These workloads access the following:

- MVS datasets
- FastCGI programs
- Counters
- Static html pages
- Static pages through an SSL connection
- REXX Exec through GWAPI
- · Protection through RACF userid
- Sysplex Distributor
- · Standalone http server
- Scalable http server

#### **ICSF**

This workload runs on MVS. It is run by submitting a job through TSO. This one job kicks off 200+ other jobs. These jobs are set up to use ICSF services to access the crypto hardware available on the system. The goal is to keep these jobs running 24/7.

#### LDAP Server

LDAP Server consists of the following workloads:

- Segue Silk Performer is setup on a remote Windows machine. The workload is setup to run a Performer Script for 20 users. The script is designed to issue several LDAP commands (Idapsearch, Idapadd, Idapdelete) issued to the z/OS LDAP server. At the start of the workload simulation, each virtual user is setup to have a 15 second delay between executing the script, thus making the simulation more "customer like". This workload simulation is then executed on a 24/7 basis.
- Tivoli Access Manager Tivoli Access Manager uses z/OS LDAP to store user information. The workload that is executed is a shell script that consists of several TAM user admin commands that places stress on the TAM/LDAP environment.
- Mindcraft Workload Simulator The DirectoryMark benchmark is designed to measure the performance of server products that use LDAP, We have this product installed on a Windows server machine. Scripts generated by DirectoryMark are run against z/OS LDAP on a 24/7 basis.
- Authentication This workload is driven from an AIX/RISC workstation. It runs against the IBM HTTP Server on z/OS and Apache on Linux to provide LDAP authentication when accessing protected resources.

### NAS (kerberos)

This workload runs from the shell as a shell script. It uses both the z/OS LDAP and z/OS EIM client to bind through kerberos with EIM and LDAP.

#### z/OS UNIX Shelltest (rlogin/telnet)

In this workload, users log in remotely from an RS/6000 $^{\circ}$  workstation to the z/OS shell using either rlogin or telnet and then issue commands.

#### z/OS UNIX Shelltest (TSO)

In this workload, simulated users driven by the Teleprocessing Network Simulator (TPNS) logon to TSO/E and invoke the z/OS UNIX shell and issue various commands. The users perform tasks that simulate real z/OS UNIX users daily jobs, for example:

- · Moving data between the HFS and MVS data sets.
- · Compiling C programs.
- · Running shell programs.

#### WebSphere Application Server for z/OS

We run a number of different Web application workloads in our test environment on z/OS. Generally, each workload drives HTTP requests to Web applications that consist of any combination of static content (such as HTML documents and images files), Java™ Servlets, JSP pages, and Enterprise JavaBeans™ (EJB) components. These Web applications use various connectors to access data in our DB2, CICS, or IMS subsystems.

Our Web application workloads currently include the following:

- J2EE applications (including persistent (CMP and BMP) and stateless session EJB components) that:
  - Access DB2 using JDBC

#### **Application enablement workloads**

- Access CICS using the CICS Common Client Interface (CCI)
- Access IMS using the IMS Connector for Java CCI
- Access WebSphere MQ using Java Message Service (JMS)
- Access Websphere MQ and the Websphere Message Broker
- Non-J2EE applications (only static resources, Servlets, and JSP pages) that:
  - Access DB2 using JDBC
  - Access CICS using CICS CTG
  - Access IMS using IMS Connect
- Other variations of the above applications, including those that:
  - Access secure HTTPS connections using SSL
  - Perform basic mode authentication
  - Use HTTP session data
  - Use connection pooling
  - Use persistent messaging
  - Use RACF or LDAP for Local OS security
  - Use WebSphere Network Deployment (ND) configuration(s)
  - Utilize Sysplex Distributor
  - Use HTTP Server / J2EE Server clustering
  - Use DB2 Legacy RRS / DB2 UDB JCC driver(s)

### WebSphere MQ for z/OS workloads

Our WebSphere MQ environment includes one WebSphere MQ for z/OS queue manager on each system in the sysplex. We have two queue sharing groups: one with three queue managers and another with four queue managers.

Our workloads test the following WebSphere MQ features:

- · CICS Bridge
- · Distributed queueing with APPC, SSL, and TCP/IP channels
- Large messages
- Shared queues
- Clustering
- · Transaction coordination with RRS

We use the following methods to drive our workloads (not all workloads use each method):

- Batch jobs
- · Web applications driven by WebSphere Studio Workload Simulator
- TPNS TSO users running Java programs through z/OS UNIX shell scripts

The batch-driven workloads that use WebSphere MQ for z/OS include the following:

**MQ** batch stress for non-shared queues: This workload runs on one system and stresses WebSphere MQ for z/OS by issuing MQI calls. These calls include a variety of commands affecting local queues.

**MQ** batch stress for shared queues: This workload runs on one system and stresses WebSphere MQ for z/OS by issuing MQI calls. These calls include a variety of commands affecting shared queues. Workload parameters control the number of each type of call.

**DQM and DQMssl:** These workloads test the communication between z/OS queue managers using SSL TCPIP channels and non-SSL APPC channels. The application puts messages on remote queues and waits for replies on its local queues.

#### **Application enablement workloads**

**MQCICS:** This workload uses the MQ CICS bridge to run a transaction that updates a DB2 parts table. The CICS bridge request and reply queues are local queues that have persistent messages. We also have a non-Web version of MQCICS that uses shared cluster queues with persistent messages. We defined a separate coupling facility structure for this application.

**MQLarge:** This workload tests various large message sizes by creating temporary dynamic queues and putting large messages on those queues. Message sizes vary from 1MB to 100MB starting in increments of 10MB. The script running the application randomly chooses a message size and passes this to the mqLarge program. mqLarge then dynamically defines a queue using model queues that have their maxmsgl set to accommodate the message.

#### WebSphere Message Broker

Our WebSphere Message Broker environment consists of five message brokers: three on test systems, and two on production systems. All are running Websphere Message Broker v6.0. We will refer to this broker version as WMB. We use the following methods to drive our workloads (not all workloads use each method):

- Web applications driven by WebSphere Studio Workload Simulator
- · Batch jobs
- TPNS TSO users running Java programs through z/OS UNIX shell scripts

The Web applications consist of html pages, java servlets, and message flows to process the messages. These Java-based workloads have recently been converted to use Websphere Application Server 5.1 instead of the IBM HTTP Server with the WebSphere V4.0 plugin.

**Retail\_IMS:** This workload tests message manipulation by taking a message, extracting certain fields from it, and adding an IMS header.

**Retail\_Info:** This workload tests inserting and deleting fields from a message into a simple DB2 table.

**Retail\_Wh:** This workload tests inserting and deleting an entire message (using a data warehouse node) into a LOB DB2 table.

We have two batch-driven workloads:

**Sniffer:** This workload tests basic MQ and broker functionality using persistent and non-persistent messages. It is based on SupportPac<sup>™</sup> IP13: Sniff test and Performance on z/OS. (See http://www-306.ibm.com/software/integration/support/supportpacs/category.html#cat1)

**Football:** This workload tests basic broker publish/subscribe functionality. Using the Subscribe portion of the workload, a subscription is registered with the broker. The Publish portion publishes messages to the broker, which then routes them to the matching subscribers. Like the Sniffer workload, this workload is based on SupportPac IP13.

We have one TPNS workload that uses WMB:

**Retail\_TPNS:** This workload is another version of Retail\_IMS, but rather than being driven by WebSphere Studio Workload Simulator, it is driven by TPNS through z/OS UNIX shell scripts.

### **Networking workloads**

We run the following networking workloads:

#### FTP workloads:

- FTPHFS/DB2: This client/server workload simulates SQL/DB2 queries through an FTP client.
- FTPHFS(Linux): This workload simulates users logging onto a Linux client through telnet or FTP and simulates workloads between the z/OS servers and the LINUX client.
- FTP TPNS: This workload uses TPNS to simulate FTP client connections to the z/OS server.
- FTPWL: This client/server workload automates Linux clients performing FTP file transfers across Token Ring and Ethernet networks. This workload also exercises the z/OS Domain Name System (DNS). Files that are transferred reside in both z/OS HFS and MVS non-VSAM data sets. Future enhancements to this workload will exploit the z/OS workload manager DNS.

MMFACTS for NFS: This client/server workload is designed to simulate the delivery of multimedia data streams, such as video, across the network. It moves large volumes of randomly-generated data in a continuous, real-time stream from the server (in our case, z/OS) to the client. Data files can range in size from 4 MB to 2 Gigabytes. A variety of options allow for variations in such things as frame size and required delivery rates.

NFSWL: This client/server workload consists of shell scripts that run on our AIX clients. The shell script implements reads, writes, and deletes on an NFS mounted file system. We mount both HFS and zFS file systems that reside on z/OS. This workload is managed by a front end Web interface.

AutoWEB: This client/server workload is designed to simulate a user working from a Web Browser. It uses the following HTML meta-statement to automate the loading of a new page after the refresh timer expires:

```
<meta http-equiv='Refresh' content='10; url=file:///filename.ext'>
```

This workload can drive any file server, such as LAN Server or NFS. It also can drive a Web Server by changing the URL from url=file:///filename.ext to url=http://host/filename.ext.

Silk Test NFS video stream: This client/server workload is very similar to that of MMFACTS except that it sends actual video streams across the network instead of simulating them.

TCP/IP CICS sockets: This TPNS workload exercises TCP/IP CICS sockets to simulate real transactions.

TN3270: This workload uses TPNS to simulate TN3270 clients which logon to TSO using generic resources. This workload exploits Sysplex Distributor.

## **Database product workloads**

#### Database product OLTP workloads

Our sysplex OLTP workloads are our mission critical, primary production workloads. Each of our 3 application groups runs different OLTP workloads using CICS or IMS as the transaction manager:

#### **Database product workloads**

- Application group 1—IMS data sharing, including IMS shared message queue
- Application group 2—VSAM record level sharing (RLS) and non-RLS
- Application group 3—DB2 data sharing (four different OLTP workloads, as well as several batch workloads).

Note that our OLTP workloads, which are COBOL, FORTRAN, PL1, or C/C++ programs, are Language Environment<sup>®</sup> enabled (that is, they invoke Language Environment support).

*IMS data sharing workloads:* In application group one, we run three IMS data sharing workloads:

- CICS/DBCTL
- IMS SMQ Fast Path
- · IMS SMQ full function
- IMS automated job submission (AJS)

Highlights of our IMS data sharing workloads include:

- Full function, Fast Path, and mixed mode transactions
- Use of virtual storage option (VSO), shared sequential dependent (SDEP) databases, generic resources, and High Availability Large Databases (HALDB)
- · Integrity checking on INSERT calls using SDEP journaling
- A batch message processing (BMP) application to do integrity checking on REPLACE calls
- A set of automatically-submitted BMP jobs to exercise the High-Speed Sequential Processing (HSSP) function of Fast Path and the reorg and SDEP scan and delete utilities. This workload continuously submits jobs at specific intervals to run concurrently with the online system. We enhanced this workload based on recent customer experiences to more closely resemble a real-world environment.

**VSAM/RLS** data sharing workload: In application group 2, we run one OLTP VSAM/RLS data sharing workload. This workload runs transactions that simulate a banking application (ATM and teller transactions). The workload also runs transactions that are similar to the IMS data sharing workload that runs in application group 1, except that these transactions use VSAM files.

**VSAM/NRLS workload:** Also in application group 2, we added two new workloads. One uses transactions similar to our VSAM/RLS workload but accessing VSAM non-RLS files. The other is a very I/O-intensive workload that simulates a financial brokerage application.

**DB2 data sharing workloads:** In application group 3, we run four different DB2 data sharing OLTP workloads. These workloads are also similar to the IMS data sharing workload running in application group 1.

In the first of the DB2 workloads, we execute 8 different types of transactions in a CICS/DB2 environment. This workload uses databases with simple and partitioned table spaces.

In the second of our DB2 workloads, we use the same CICS regions and the same DB2 data sharing members. However, we use different transactions and different databases. The table space layout is also different for the databases used by the second DB2 workload—it has partitioned table spaces, segmented table spaces, simple table spaces, and partitioned indexes.

Our third workload is a derivative of the second, but incorporates large objects (LOBs), triggers, user defined functions (UDFs), identity columns, and global temporary tables.

The fourth workload uses IMS/TM executing 12 different transaction types accessing DB2 tables with LOBs. It also excercises UDFs, stored procedures and global temporary tables.

#### Database product batch workloads

We run various batch workloads in our environment, some of which we will describe here. They include:

- IMS Utility
- · RLS batch (read-only) and TVS batch
- DB2 batch workloads

We run our batch workloads under TWS control and use WLM-managed initiators. Our implementation of WLM batch management is described in our December 1997 edition.

DB2 batch workloads: Our DB2 batch workloads include:

- DB2 Online reorganization
- DB2/RRS stored procedure
- · QMF batch queries
- DB2 utilities
- DB2 DDF

Our DB2 batch workload has close to 2000 jobs that are scheduled using TWS, so that the jobs run in a certain sequence based on their inter-job dependencies.

### WebSphere MQ / DB2 bookstore application

Our multi-platform bookstore application lets users order books or maintain inventory. The user interface runs on AIX, and we have data in DB2 databases on AIX and z/OS systems. We use WebSphere MQ for z/OS to bridge the platforms and MQ clustering to give the application access to any queue manager in the cluster. See our December 2001 edition for details on how we set up this application.

## Creating a split plex for production and test

Due to the robust test environment we provide we have been participating in an increasing number of projects which by their nature introduce increased instability and outages during the early testing phase. This is placing pressure on achieving one of our primary goals which is 24 \* 7 availability. Down time for businesses in the real world costs money in terms of lost revenue and unhappy customers. For us, down time results in idle or unproductive time for the different test teams utilizing our environment. Creating a flexible environment which can accommodate disruptive testing and also provide high availability is a requirement to meet our current and future commitments. So we needed to look at our environment and see where we have been and where we need to go.

The following sections describe:

- "Our plex history" on page 26
- "Splitting the plex" on page 26
- "Planning and defining our future production and test plexes" on page 26
- "Executing the steps for our plex split" on page 28

#### Creating a split plex for production and test

- "Executing post plex split steps" on page 29
- "Results of our plex split" on page 29

### Our plex history

After our production plex was created back in 1995 the need arose to have an MVS image where IPL tests and changes could be executed without affecting the production images. System Z1 (seen in Figure 1 on page 7) was created to fill this role. As the application environment grew over time the need to create a "sub-plex" to provide an environment for separate data sharing groups, but still contained within the same sysplex became a necessity. Systems Z2 and Z3 (also seen in Figure 1 on page 7) were created to fill this role. Today Z1, Z2, and Z3 provide an environment where we have a logical separation between test and production applications but do not provide the production images with true isolation.

### Splitting the plex

We determined that by taking the Z1/Z2/Z3 "sub-plex" to the next level of isolation (a separate plex) we would be able to provide the flexible environment needed to meet our expanding commitment base. For the rest of this section Plex 1 is the current plex which would lose the test images and Plex 2 is the new plex in which the test images will reside.

This setup and its use actually reflects how many customers handle similar issues. Most large customers support multiple plex's in their environments today. The intent of one of these plex's is for the introduction of new hardware/software, new functions, and to test proposed changes. This is how we intend to use this smaller plex.

So how did we go about splitting our plex? Well the first thing we did was build a project plan to track the tasks and activities. We broke the list of items up into pre split tasks found in "Planning and defining our future production and test plexes," the actual split itself found in "Executing the steps for our plex split" on page 28, and then post split tasks found in "Executing post plex split steps" on page 29. Here is a copy of the task plan that we utilized.

**Note:** Our databases for IMS and DB2 were already separate from a test and production standpoint so we did not have to address the breaking of the databases which can be an issue for customers. There was some work required from an application standpoint to break out dataset names, and so forth.

## Planning and defining our future production and test plexes

We had to define how we were going to use our second smaller plex (Plex 2). This included:

- "Changing our hardware and software implementation"
- "Configuring our second plex (Plex 2)" on page 27
- · "Defining our build strategy for both plexes" on page 27

#### Changing our hardware and software implementation

Systems Z1, Z2, and Z3 will be used as early introduction points for new hardware, software, function, and workload implementation. The criteria for moving to production will be established on a project by project basis. For many of our software upgrades this is how we utilize these systems today. **The plex is not designed to be a high stress environment.** 

#### Creating a split plex for production and test

Software service, ++apars, and usermods will be tested first in Plex 2. After such time that we deem this new service to be acceptable (typically 2 days), we will propagate it to Plex 1.

### Configuring our second plex (Plex 2)

Next we needed to decide what the configuration of the Plex 2 would be.

Our configuration of Plex 2 consists of:

- 2 CFs and 3 z/OS images
- JES2 only (We can setup JES3 when needed.)
- A shared DASD pool between both plex's for common program products
- All subsystems, workloads, tools that currently reside on Z1, Z2, and Z3
- All hardware functions (Crypto, OSA, zAAP, and others) that are available currently to Z1, Z2, and Z3
- · All systems will continue to be connected to all devices. We will utilize MVS to vary the required devices offline
- DFSMS/HSM environments will be unique to both plex's

We then decided where the z/OS images and coupling facilities would reside. Refer to Figure 1 on page 7. We left Z1 and Z3 on our z9, Z2 on our z990, and added a CF to each of those processors. The systems will be capped so that they don't take resource away from the production environments.

### Defining our build strategy for both plexes

Our SMP/E environment is managed by a separate support team. We had to come up with a strategy that would use only one SMP/E environment for both plexes so that we did not put additional requirements on that support team. We could easily share the sysres between the 2 plexes, but we needed to have separate version root filesystems. This is for data integrity, because the version root filesystem is able to be mounted R/W. Our strategy at a high level is simple. We restore from dump and customize the version root twice (onto different sets of DASD) - once for each plex.

The following tasks were performed just prior to ipling the first image in the new plex. Changes or updates were frozen.

- Defined/copied RACF databases this was completed the day before we split the plex
- Defined and preloaded the CFRM Policy
- Moved/converted filesystems to zFS We could have copied HFSs over but we decided to convert our HFSs over to zFS on Plex 2.

#### Software setup steps for both plexes

This work was completed over the course of several months. Both plexes have separate master catalogs and user catalog structures except for one shared user catalog between both plex's which is for non SMS managed data that resides in the shared pool.

The following are the steps we took in preparing for the split:

- Identified the application test data that would either be shared between the plexes or isolated to Plex 1 and Plex 2. Duplicate high level qualifiers were identified.
- Identified required system datasets for Plex 2. System datasets that were currently being utilized by the Z1, Z2, and Z3 images needed to be copied over

#### Creating a split plex for production and test

to the Plex 2 specific DASD or the new shared pool. These included LPA, Linklist, and Procs (datasets within procs). As a result of these assessments the following tasks were performed:

- Defined and created the shared pool space requirements
- Defined and propogated Plex 2 usercats (user catalogs) with aliases for Z1,
   Z2, and Z3
- Defined Plex 2 Storage Groups to the Plex 1 ACS routine. We then either copied/renamed Plex 2 libraries (system or application) to the Plex 2 specific volumes or moved the datasets that needed to be shared to the share pool
- Separated our JES2 MAS weeks before we split the plex and created a new JES2 node. We started with a fresh spool and cold started to bring in the new MAS and Checkpoints. We ipled one image at a time. Our daily spool cleanup on Plex 1 eventually cleaned up any output hanging around from the Plex 2 images after the MAS split although the image definitions still exist.
- · Created 2 new CFs for Plex 2. One dedicated CP for each
- Developed our proclib concatenation strategy for both plexes
- Created a new parmlib for Plex 2 called Sys1.Plex 2.Parmlib to be concatenated ahead of SYS1.PARMLIB which will be shared.
- · Defined new sysplex name for Plex 2
- Defined new Plex 2 generic resource name
- Copied, moved test libraries and data to Plex 2 specific volumes or the shared pool
- Defined couple datasets. This included ARM, SFM, Sysplex, CFRM, WLM, and Logger

The following tasks were performed just prior to ipling the first image in the new plex. Changes or updates were frozen.

- Defined/copied RACF databases this was completed the day before we split the plex
- Defined and preloaded the CFRM Policy
- Moved/converted filesystems to zFS We decided to convert our HFSs over to zFS on Plex 2 so we could have more exposure with both filesystem types.

## **Executing the steps for our plex split**

We executed the following steps one at a time. Unless otherwise specified all subsequent tasks were performed on Plex 2. Following are the steps we took:

- Activated the Plex 2 Coupling Facilities
- Ipled the first image (not in monoplex mode since we were able to predefine and load the CFRM Policy). We also predefined and loaded the ARM and SFM policies
- Started all MVS Base component subsystems, LLA, VTAM, RMF, TSO, SDSF, and others. through the Sys1.Plex 2.Parmlib(COMMNDxx) member
- Loaded, activated, and verified the following policies:
  - WLM policy from Plex 1
  - Logger policy
- · Re-IPL'd our first image to verify all policies activated successfully at IPL time
- · IPL'd the remaining two images
- Activated subsystems (for example; DB2, CICS and IMS) one at a time and any startup problems were resolved.

· Brought up workloads

### **Executing post plex split steps**

Following are the post plex split steps we took:

- Created our Netview/SA environment. Prior to activation (or implementation) we
  ran several weeks in manual mode to ensure all applications started successfully.
  These products do, however, provide the ability to set up policies ahead of time.
- · Created and activated our TWS environment
- · Defined and activated RMM
- · Created and activated new HSM environment
- · Updated our IODF to remove test images from chpids on Plex 1
- · Cleaned up both plexes Sys1.Parmlib
- Reviewed and updated procedures for Operations
- Cleaned up Plex 1 and Plex 2 Policies and the TWS daily plan
- Separated Plex 1 and Plex 2's DASD
- · Defined the promotion process for changes from Plex 2 to Plex 1.

### Results of our plex split

We have now taken the separation of our test and production environments to the next level. This allows us to be more flexible with additional testing requests, yet still maintain our focus on high availability. Overall the split of the one sysplex into two went very smooth.

# Chapter 2. About our security environment

In this chapter we describe our security computing environment, including information about:

- "Our Integrated Cryptographic Service Facility (ICSF) configuration"
- "RACF Security Server mixed case password support"
- "Testing the IBM Encryption Facility for z/OS" on page 32

### Our Integrated Cryptographic Service Facility (ICSF) configuration

z/OS Integrated Cryptographic Service Facility (ICSF) is a software element of z/OS that works with the hardware cryptographic features and the Security Server (RACF) to provide secure, high-speed cryptographic services in the z/OS environment. ICSF provides the application programming interfaces by which applications request the cryptographic services. The cryptographic feature is secure, high-speed hardware that performs the actual cryptographic functions.

The available cryptographic hardware features are dependent on the server.

In our sysplex, we are currently running ICSF, FMID HCR7730, on top of z/OS V1R7. Because we have many types of servers in our environment, we run with various cryptographic hardware features. Following is a list of cryptographic hardware features we currently have:

- z9-EC:
  - Crypto Express2 Accelerator (CEX2A)
  - Crypto Express2 Coprocessor (CEX2C)
- Z990:
  - PCI Cryptographic Accelerator (PCICA)
  - PCI X Cryptographic Coprocessor (PCIXCC)
  - Crypto Express2 Coprocessor (CEX2C)
- z9-BC:
  - Crypto Express2 Coprocessor (CEX2C)
- Z900:
  - Cryptographic Coprocessor Feature (CCF)
  - PCI Cryptographic Accelerator (PCICA)

Since our goal is to run a customer-like environment, we have various products running customer-like scenarios using SSL. SSL will in turn use ICSF and any of the Cryptographic Features that we have, as needed. The products that use SSL in our environment are z/OS WebSphere Application Server, FTP, HTTP, LDAP, and CICS. We also have an ICSF specific workload that runs 16 hours a day, 7 days a week and exercises the cryptographic services available through the ICSF API.

## **RACF Security Server mixed case password support**

With the release of V1R7, RACF Security Server now supports mixed case passwords. The maximum length of the password remains at eight(8) characters. To turn on mixed case support, a MVS security administrator would enter the following command:

SETROPTS PASSWORD (MIXED)

#### **RACF Security Server**

to turn it off, the command is SETROPTS PASSWORD(NOMIXED)

You should only turn this on if you really need this support and you are sure that all of your applications support mixed case passwords. If for some reason you have to turn mixed case support off, all passwords that were created during the time period that support was on will have to be reset.

After implementing MIXEDCASE, if a password is SET (through ADDUSER) without any lower-case characters, then RACF will not require exact case matching. If the user then changes their password to one without any lower-case characters, RACF still won't enforce exact case matching.

Once a user changes their password to include lower-case characters, RACF will enforce case matching.

Currently, the following CS/390 clients and servers now support mixed case passwords.

FTP TN3270 POP USS Telnet TSO

## Testing the IBM Encryption Facility for z/OS

We recently brought the IBM Encryption Facility for z/OS into our environment to test. The Encryption Facility provides encryption and decryption processing of data for exchange between different systems and platforms and for archiving purposes. It makes use of hardware compression and encryption and relies on a centralized key management based on the z/OS Integrated Cryptographic Service Facility (ICSF). Encryption Facility consists of the following optional features:

- Encryption Facility Encryption Services for z/OS
- Encryption Facility DFSMSdss/DFSMShsm Encryption

A licensed Java reference program called Encryption Facility for z/OS Client is also downloadable from the Web.

We used the IBM Encryption Facility for z/OS: User's Guide throughout our testing, located at:

http://publibz.boulder.ibm.com/epubs/pdf/csda1101.pdf

Using the Encryption Facility Encryption Services for z/OS feature, we encrypted data to both 3390-type DASD and 3590 tapes using a header with enough information to recover and decrypt the data. We used the CSDFILEN batch program to encrypt the data and the CSDFILDE batch program to decrypt the data. Sample jobs to encrypt and decrypt data can be found in the *IBM Encryption Facility for z/OS: User's Guide*.

Using the DFSMSdss Encryption feature and DFSMSdss DUMP command, we encrypted and decrypted data to 3590 tape and 3390 DASD. DFSMShsm is an additional feature of DFSMSdss Encryption. It allowed us to encrypt our full volume dumps created through the *hsm* BACKVOL DUMP Command. We indicated whether or not encryption is to be performed through the dump class definition in

### **Encryption Facility for z/OS**

our SYS1.PARMLIB(ARCCMDxx). Sample jobs to run DFSMSdss Encryption features can found in the IBM Encryption Facility for z/OS: User's Guide.

For your viewing pleasure, we've provided samples of the JCL we used during our test. The samples can be found in the samples section of this web site at:

http://www.ibm.com/servers/eserver/zseries/zos/integtst/samples.html

For additional information, there is an article in the January 2006, Issue 14 of the HOT TOPICS Newsletter which gives the reader a high level overview of why you would want to use the Encryption Facility, what the features entail and how to use them. This Newsletter can be found at:

http://www.ibm.com/zseries/zos/bkserv/hot topics.html

### **Encryption Facility for z/OS**

# Chapter 3. Migrating to and using z/OS

This chapter describes our experiences with migrating to new releases of the z/OS operating system.

#### Overview

The following sections describe our most recent migration activities:

- "Migrating to z/OS V1R8"
- "Migrating to z/OS.e V1R8" on page 37
- "Migrating to z/OS V1R7" on page 40
- "Migrating to z/OS.e V1R7" on page 43

We primarily discuss our sysplex-related base operating system experiences. This includes the enablement of significant new functions and, if applicable, performance aspects. Detailed test experiences with major new functions beyond migration appear in subsequent chapters.

We discuss our networking and application-enablement environment and test experiences in Part 2, "Networking and application enablement," on page 131.

You can read about our migration experiences with earlier releases of z/OS and OS/390 in previous editions of our test report, available on our Web site:

| For migration experiences with | See                       |
|--------------------------------|---------------------------|
| z/OS V1R6                      | our December 2003 edition |
| z/OS.e V1R5                    | our December 2003 edition |
| z/OS V1R5                      | our December 2003 edition |
| z/OS V1R4                      | our December 2003 edition |

## Migrating to z/OS V1R8

This section describes our migration experiences with z/OS V1R8.

## z/OS V1R8 base migration experiences

In this section we described our experiences with our base migration to z/OS V1R8, without having implemented any new functions. It includes our high level migration process along with other migration activities and considerations.

#### Our high-level migration process for z/OS V1R8

The following is an overview of our z/OS V1R8 migration process.

**Before we began:** We reviewed the migration information in z/OS and z/OS.e Planning for Installation and z/OS Migration.

Table 9 on page 36 shows the high-level process we followed to migrate the members of our sysplex from z/OS V1R7 to z/OS V1R8.

© Copyright IBM Corp. 2001, 2006

Table 9. Our high-level migration process for z/OS V1R8

| Stage                              | Description                                                                                                    |
|------------------------------------|----------------------------------------------------------------------------------------------------|
| Updating parmlib for z/OS<br>V1R8  | We created SYS1.PETR18.PARMLIB to contain all the parmlib members that changed for z/OS V1R8 and we used our LOADxx member for migrating our systems one at the time. (See our December 1997 edition for an example of how we use LOADxx to migrate individual systems.)                                                               |
| Applying coexistence service       | We applied the necessary coexistence service (also known as compatibility or toleration PTFs) to position our systems for the migration. See the coexistence service requirements in z/OS and z/OS.e Planning for Installation and make sure you install the fixes for any APARs that relate to your configuration before you migrate. |
| IPLing our first z/OS V1R8 image   | We brought up z/OS V1R8 on our Z1 test system and ran it there for a couple of weeks.                                                                                                    |
| Updating the RACF templates        | To test the RACF dynamic template enhancement, we IPLed the first z/OS V1R8 image without first running the IRRMIN00 utility with PARM=UPDATE. As expected, the following message appeared:                                                                                                    |
|                                    | ICH579E RACF TEMPLATES ON DATABASE ARE DOWNLEVEL                                                                                                    |
|                                    | RACF initialization still completed successfully. We then ran IRRMIN00 with PARM=UPDATE to dynamically update the templates on all six RACF data sets without the need for an IPL. (See z/OS Security Server RACF System Programmer's Guide for details about RACF templates.)                                                         |
| IPLing additional z/OS V1R8 images | We continued to bring up additional z/OS V1R8 images across our sysplex, as follows:                                                                                                    |
|                                    | <ul> <li>We brought up z/OS V1R8 on our Z2 test system and<br/>ran with it for a week.</li> </ul>                                                                                                    |
|                                    | <ul> <li>Next we migrated our last test system, Z3, and ran for a<br/>week.</li> </ul>                                                                                                    |
|                                    | <ul> <li>Next, we migrated some of our production systems, JA0,<br/>JE0 and TPN, and we ran with it for a couple of days.</li> </ul>                                                                                                    |
|                                    | <ul> <li>At this point, we took two of our production V1R8<br/>images; JA0 and JE0 back down to V1R7. This is part of<br/>our increased focus on migration testing and fallback.</li> <li>We ran for a full day and experienced no fallback issues.</li> </ul>                                                                         |
|                                    | <ul> <li>Next we migrated four additional production systems, Z0,<br/>JH0, J90 and J80, and ran for a week.</li> </ul>                                                                                                    |
|                                    | <ul> <li>Next we migrated the rest of our production systems,<br/>JF0, JB0 and JC0 to V1R8.</li> </ul>                                                                                                    |

### More about our migration activities for z/OS V1R8

This section highlights additional details about some of our migration activities.

Running with mixed product levels: During our migration, we successfully ran our sysplex with mixed product levels, including the following:

- z/OS V1R7 and z/OS V1R8
- z/OS V1R7 and z/OS.e V1R8
- z/OS V1R7 JES2 and z/OS V1R8 JES2
- z/OS V1R7 JES3 and z/OS V1R8 JES3.

**Using concatenated parmlib:** We continue to use concatenated parmlib support to add or update parmlib members for z/OS V1R8. Appendix A, "Some of our parmlib members," on page 379 summarizes the additions and changes we made by parmlib member. Also see our Web site for examples of some of our parmlib members.

This is a good use of concatenated parmlib because it isolates all of the parmlib changes for z/OS V1R8 in one place and makes it easier to migrate multiple systems. Rather than change many parmlib members each time we migrate another system to V1R8, we just add the PARMLIB statements at the appropriate places in SYS0.IPLPARM(LOADxx) to allow that system to use SYS1.PETR18.PARMLIB.

**Recompiling REXX EXECs for automation:** We recompiled our SA OS/390 REXX EXECs when we migrated to z/OS V1R8. We discuss the need to recompile these REXX EXECs in our our December 1997 edition.

### Migrating to z/OS.e V1R8

ı

I

I

I

ı

This section describes our migration experiences with z/OS.e V1R8.

### z/OS.e V1R8 base migration experiences

This section describes our experiences with migrating one system image (JH0) from z/OS.e V1R7 to z/OS.e V1R8. Here we only cover our experiences with our base migration to z/OS.e V1R8, including our high-level migration process and other migration activities and considerations.

### Our high-level migration process for z/OS.e V1R8

The following is an overview of our z/OS.e V1R8 migration process.

**Before we began:** We reviewed the information in z/OS and z/OS.e Planning for Installation, which covers both z/OS V1R8 and z/OS.e V1R8.

#### Important notice about cloning and software licensing

As discussed in z/OS and z/OS.e Planning for Installation, you might find that sharing system libraries or cloning an already-installed z/OS or z/OS.e system is faster and easier than installing z/OS or z/OS.e with an IBM installation package such as ServerPac. Most Parallel Sysplex customers are already aware of the concept of cloning and the benefits it provides.

However, prior to sharing or cloning z/OS or z/OS.e, **you must have a license for each z/OS and z/OS.e operating system that you run.** If you don't have the appropriate license or licenses, you must contact IBM. Any sharing or cloning of z/OS or z/OS.e without the appropriate licenses is not an authorized use of such programs. On a z9 BC server, if you want to run both z/OS and z/OS.e, z/OS requires the appropriate license for the machine on which it runs and z/OS.e requires a license for the number of engines on which it runs.

For more information about z/OS.e licensing, see z9 BC Software Pricing Configuration Technical Paper at www.ibm.com/servers/eserver/zseries/library/techpapers/pdf/gm130121.pdf.

Table 10 on page 38 shows the high-level process we followed to migrate our z/OS.e V1R7 system to z/OS.e V1R8.

Table 10. Our high-level migration process for z/OS.e V1R8

| Stage                                   | Description                                                                                                    |
|-----------------------------------------|----------------------------------------------------------------------------------------------------|
| Obtaining licenses for z/OS.e           | You need a license for the appropriate number of engines on the z9 BC or z890 server on which you intend to run z/OS.e (and, you would also need a license to run z/OS on the z890 or z9 BC, if you intend to install it there). We use an internal process to do this; however, you must use the official process stated in z9 BC Software Pricing Configuration Technical Paper. |
| Updating the z890 or z9 BC<br>LPAR name | z/OS.e must run in LPAR mode and the LPAR name must be of the form Z0SExxxx, where xxxx is up to 4 user-specified alphanumeric characters. The name of the LPAR in which we run z/OS.e is Z0SEJH0. (We used HCD to set this when we first installed z/OS.e V1R3.)                                                                                                    |
| Updating parmlib for z/OS.e<br>V1R8     | z/OS.e requires the LICENSE=Z/OSE statement in the IEASYSxx parmlib member. We used the same SYS1.PETR18.PARMLIB data set that we created for z/OS V1R8. We then have separate IEASYSxx and IFAPRDxx members in SYS1.PARMLIB that we tailored specifically for z/OS.e.                                                                                                    |
|                                         | See "Updating system data sets for z/OS.e" on page 45 for details.                                                                                                    |
| Updating our LOADxx member              | During our initial installation of z/OS.e V1R3, we updated the entry for our system JH0 in our LOADxx member in SYS0.IPLPARM to point to our new IEASYS02 parmlib member and to reflect the new LPAR name. Therefore, we did not need to change it for V1R8.                                                                                                    |
| Updating our IEASYMPT member            | During our initial installation of z/OS.e V1R3, we updated the entry for our system JH0 in our IEASYMPT member in SYS1.PETR13.PARMLIB to point to our new IFAPRDxx parmlib member and to reflect the new LPAR name. Therefore, when we created our new SYS1.PETR18.PARMLIB, we carried the change along for V1R8.                                                                  |
| IPLing the z/OS.e V1R8 image            | We brought up z/OS.e V1R8 on our JH0 production system.                                                                                                    |

### More about our migration activities for z/OS.e V1R8

This section highlights additional details about some of our migration activities.

**About our z9 BC LPAR environment:** z/OS.e must run in LPAR mode on a System z9 BC mainframe server; it cannot run in basic mode. In addition, the name of the LPAR in which z/OS.e runs must be of the form Z0SExxxx, where xxxx is up to four user-specified alphanumeric characters. The name of our z/OS.e z9 BC LPAR is ZOSEJHO.

**Note:** You can only run z/OS.e in a partition named ZOSExxxx. You cannot IPL a z/OS system in a partition named ZOSExxxx.

We currently run z/OS.e (JH0) as our only LPAR in a z9 BC server.

Note: Don't let the fact that z/OS.e only runs on a z890 or z9 BC server confuse you. These are fully functional zSeries servers and, in addition to z/OS.e, they support all of the same zSeries operating systems as a z9 EC or z990 server.

Updating system data sets for z/OS.e: We continue to use concatenated parmlib support to add or update parmlib members for z/OS.e V1R8. We use the same SYS1.PETR18.PARMLIB data set as we do for our z/OS V1R8 systems.

Below are examples of our parmlib customizations to accommodate z/OS.e V1R8. Appendix A, "Some of our parmlib members," on page 379 summarizes the changes we made by parmlib member.

**Example:** We have a separate IEASYSxx member, IEASYS02, which specifies the LICENSE=Z/OSE statement that z/OS.e requires.

The entry for our z/OS.e system (JH0) in our LOADxx member in SYS0.IPLPARM points to our IEASYS02 parmlib member and specifies the name of our z/OS.e LPAR, as follows:

```
HWNAME z9 BCname
LPARNAME ZOSEJHO
PARMLIB SYS1.PETR18.PARMLIB
SYSPARM 02
```

ı

I

ı

I

ı

I

**Example:** We have a separate IFAPRDxx member, IFAPRD02, which specifies the product ID value 5655-G52 for z/OS.e. There is no change to the product name value for z/OS.e (the product name value remains Z/OS).

Below is an example of one of the entries from our IFAPRD02 member:

```
PRODUCT OWNER('IBM CORP')
        NAME(Z/OS)
        ID( 5655-G52 )
        VERSION(*) RELEASE(*) MOD(*)
        FEATURENAME (Z/OS)
        STATE (ENABLED)
```

We also have an entry for our system JH0 in our IEASYMPT member in SYS1.PETR18.PARMLIB to point to our new IFAPRD02 parmlib member and to reflect the z/OS.e LPAR name, as follows:

```
SYSDEF HWNAME(z9 BCname)
       LPARNAME ( ZOSEJHO )
       SYSNAME (JHO)
       SYSCLONE (JH)
       SYMDEF(&PROD= '02')
```

Using current z/OS.e levels of JES2 and LE: As required, we are using the level of JES2 and Language Environment (LE) that comes with z/OS.e V1R8. z/OS.e does not permit the use of a lower level JES2 (or JES3) or LE.

Updating the ARM policy: You must ensure that your automation policies, such as ARM, do not try to use a z/OS.e image to start products that z/OS.e does not

support. For example, do not identify a z/OS.e image as a restart target in a Parallel Sysplex that contains a mix of z/OS.e and z/OS images where the z/OS images run IMS, CICS, or DB2 with a requirement for CICS. CICS, IMS, or DB2 that uses CICS cannot restart on a z/OS.e image, but must restart on a z/OS image. If, for example, a CICS region attempts to start on z/OS.e, the region will start but the applications will fail with a U4093 abend.

Back when we installed z/OS.e V1R3, we removed our z/OS.e image, JH0, as a restart target for the unsupported subsystems mentioned above.

**Removing z/OS.e from participation in MNPS:** In our environment, CICS is the only exploiter of multiple node persistent sessions (MNPS) support. Because CICS cannot run on z/OS.e, there is no reason for the VTAM on z/OS.e to connect to the MNPS structure, ISTMNPS. We removed our z/OS.e image from participating in MNPS by coding the STRMNPS=NONE statement in our VTAM start member, ATCSTRxx, in SYS1.VTAMLST.

Removing z/OS.e from participation in TSO generic resource groups: Since TSO on z/OS.e only allows a maximum of eight concurrent sessions, we removed our z/OS.e image from participating in TSO generic resource groups. You can do this by coding the GNAME=NONE parameter—either in a separate TSOKEYxx member in parmlib or on the START command that starts the terminal control address space (TCAS).

In our case, we use a single TSOKEYxx member that has a symbolic value for the GNAME parameter. We then set that symbol to N0NE for our JH0 image in our IEASYMPT member.

### Other experiences with z/OS.e V1R8

Our testing of z/OS.e V1R8 included the following workloads or scenarios:

- z/OS UNIX System Services
- DB2 UDB
- IBM HTTP Server in scalable server mode
- WebSphere Application Server for z/OS
- CICS Transaction Gateway (CTG) to access CICS regions running in z/OS images on the same CPC and other CPCs
- DB2 access from Linux guests under z/VM on the same CPC
- · our Bookstore application transactions

## Migrating to z/OS V1R7

This section describes our migration experiences with z/OS V1R7.

## z/OS V1R7 base migration experiences

In this section we described our experiences with our base migration to z/OS V1R7, without having implemented any new functions. It includes our high level migration process along with other migration activities and considerations.

#### Our high-level migration process for z/OS V1R7

The following is an overview of our z/OS V1R7 migration process.

**Before we began:** We reviewed the migration information in z/OS and z/OS.e Planning for Installation and z/OS Migration.

Table 11 shows the high-level process we followed to migrate the members of our sysplex from z/OS V1R6 to z/OS V1R7.

Table 11. Our high-level migration process for z/OS V1R7

| Stage                              | Description                                                                                                    |
|------------------------------------|----------------------------------------------------------------------------------------------------|
| Updating parmlib for z/OS<br>V1R7  | We created SYS1.PETR17.PARMLIB to contain all the parmlib members that changed for z/OS V1R7 and we used our LOADxx member for migrating our systems one at the time. (See our December 1997 edition for an example of how we use LOADxx to migrate individual systems.)                                                               |
| Applying coexistence service       | We applied the necessary coexistence service (also known as compatibility or toleration PTFs) to position our systems for the migration. See the coexistence service requirements in z/OS and z/OS.e Planning for Installation and make sure you install the fixes for any APARs that relate to your configuration before you migrate. |
| IPLing our first z/OS V1R7 image   | We brought up z/OS V1R7 on our Z2 test system and ran it there for a couple of weeks.                                                                                                    |
| Updating the RACF templates        | To test the RACF dynamic template enhancement, we IPLed the first z/OS V1R7 image without first running the IRRMIN00 utility with PARM=UPDATE. As expected, the following message appeared:  ICH579E RACF TEMPLATES ON DATABASE ARE DOWNLEVEL                                                                                          |
|                                    | RACF initialization still completed successfully. We then ran IRRMIN00 with PARM=UPDATE to dynamically update the templates on all six RACF data sets without the need for an IPL. (See z/OS Security Server RACF System Programmer's Guide for details about RACF templates.)                                                         |
| IPLing additional z/OS V1R7 images | We continued to bring up additional z/OS V1R7 images across our sysplex, as follows:                                                                                                    |
|                                    | <ul> <li>We brought up z/OS V1R7 on our on JC0 production<br/>system and ran with it for a couple of months.</li> </ul>                                                                                                    |
|                                    | <ul> <li>Next we migrated one test system, Z1, and ran for a<br/>couple of weeks.</li> </ul>                                                                                                    |
|                                    | <ul> <li>Next, we migrated an additional production system, J80,<br/>and ran with it for a couple of days.</li> </ul>                                                                                                    |
|                                    | <ul> <li>At this point, we took all of the V1R7 images back down<br/>to V1R6. This is part of our increased focus on migration<br/>testing and fallback. We ran for a full day and<br/>experienced no fallback issues.</li> </ul>                                                                                                    |
|                                    | <ul> <li>Next we migrated an additional test system, Z3, and two<br/>more productions systems, JF0 and TPN, and ran for a<br/>week.</li> </ul>                                                                                                    |
|                                    | <ul> <li>Next we migrated four additional production systems,<br/>JA0, JB0, JE0, and JH0, and ran for a couple of weeks.</li> </ul>                                                                                                    |
|                                    | <ul> <li>We then migrated the remaining production system, Z0,<br/>to V1R7.</li> </ul>                                                                                                    |

Due to special testing that needed to be done with images on V1R7, the migration for our Sysplex took longer that it would normally take. This time we had 2 images on V1R7 for a couple of months before we migrated the rest of the Sysplex.

#### More about our migration activities for z/OS V1R7

This section highlights additional details about some of our migration activities.

Running with mixed product levels: During our migration, we successfully ran our sysplex with mixed product levels, including the following:

- z/OS V1R6 and z/OS V1R7
- z/OS V1R6 and z/OS.e V1R7
- z/OS V1R6 JES2 and z/OS V1R7 JES2
- z/OS V1R6 JES3 and z/OS V1R7 JES3.

**Using concatenated parmlib:** We continue to use concatenated parmlib support to add or update parmlib members for z/OS V1R7. Appendix A, "Some of our parmlib members," on page 379 summarizes the additions and changes we made by parmlib member. Also see our Web site for examples of some of our parmlib members.

This is a good use of concatenated parmlib because it isolates all of the parmlib changes for z/OS V1R7 in one place and makes it easier to migrate multiple systems. Rather than change many parmlib members each time we migrate another system to V1R7, we just add the PARMLIB statements at the appropriate places in SYS0.IPLPARM(LOADxx) to allow that system to use SYS1.PETR17.PARMLIB.

Recompiling REXX EXECs for automation: We recompiled our SA OS/390 REXX EXECs when we migrated to z/OS V1R7. We discuss the need to recompile these REXX EXECs in our our December 1997 edition.

Migrating JES2 large spool datasets: JES2 for z/OS V1R7 supports spool datasets larger than 65K track, if you are in a MAS that has no pre-z/OS V1R7 members.

We implemented this support in our sysplex, using the z/OS JES2 Initialization and Tuning Guide.

After we had completely migrated our entire MAS for z/OS V1R7, and were confident that we would not fall back to a pre-z/OS V1R7 level on any member of the MAS, we enabled JES2 large dataset support with the \$T SPOOLDEF,LARGEDS=ALLOWED command. Once this command was completed, a COLD START would have been necessary to fall back to a pre-V1R7 JES2.

We then chose a large (32K Cylinder) volume, and allocated a large spool dataset with 491,220 tracks. We used the DSNTYPE=LARGE keyword in our JCL.

```
//SPOOL
           EXEC PGM=IEFBR14
//SYSPRINT DD SYSOUT=*
//SP1200 DD DISP=(,KEEP), SPACE=(TRK, (491220),,CONTIG),
      DCB=(DSORG=PSU), DSNTYPE=LARGE,
      DSN=SYS1.HASPACE,UNIT=3390,VOL=SER=SPOLJ5
```

Then we adjusted our TGSPACE=MAX= value to ensure we could add additional TGs (Track Groups), again using the \$T SPOOLDEF command. In our MAS, we have three tracks per TG, so we needed to ensure we could add 163,740 TGs.

Once the dataset was allocated we formatted and started the spool dataset with the \$S SPL(SPOLJ5),FORMAT command.

The following example shows what this looks like in SDSF:

| Note: | The number | of 7 | TGs for | SPOLJ5 | shows | at | 163T, | where the | Τ | represents |
|-------|------------|------|---------|--------|-------|----|-------|-----------|---|------------|
|       | Thousands. |      |         |        |       |    |       |           |   |            |

| SDSF SPOOL  | DISPLAY  | J80 23   | 3% AC  | T 379915 | FRE  | 292216 | LINE  | 1-12   | (12)   |        |     |
|-------------|----------|----------|--------|----------|------|--------|-------|--------|--------|--------|-----|
| COMMAND INF | PUT ===> |          |        |          |      |        |       | SCF    | ROLL = | ==> P  | AGE |
| NP VOLUME   | Status   | TGPct TO | GNum T | GUse Com | mand | SAff   | Ext L | oTrk   | HiT    | rk     | Trk |
| SPOLJ5      | ACTIVE   | 12       | 163T   | 19940    |      | ANY    | 01    | 00000  | 0001 0 | 0077E  | D4  |
| SP0LJ8      | B ACTIVE | 39       | 50025  | 19822    |      | ANY    | 07    | 000000 | 001 00 | 024A3  | В   |
| SPOLJM      | 1 ACTIVE | 28       | 16615  | 4747     |      | ANY    | 0B    | 000000 | 001 00 | 000C2B | 5   |
| SPOLJW      | / ACTIVE | 29 10    | 6615   | 4830     |      | ANY    | 0C 0  | 000000 | 000    | 00C2B5 |     |
| SPOLJO      | ACTIVE   | 28       | 16615  | 4739     |      | ANY    | 05    | 00000  | 0001 6 | 000C2  | B5  |
| SP0LJ1      | ACTIVE   | 29       | 16615  | 4869     |      | ANY    | 08    | 00000  | 0001 0 | 000C2  | B5  |
| SP0LJ2      | ACTIVE   | 28       | 16615  | 4789     |      | ANY    | 03    | 00000  | 0001 0 | 000C2  | B5  |
| SPOLJ3      | ACTIVE   | 28       | 16615  | 4783     |      | ANY    | 09    | 00000  | 0001 0 | 000C2  | B5  |
| SP0LJ4      | ACTIVE   | 28       | 16615  | 4777     |      | ANY    | 04    | 00000  | 0001 0 | 000C2  | B5  |
| SP0LJ6      | ACTIVE   | 28       | 16615  | 4748     |      | ANY    | 0D    | 00000  | 0001 6 | 000C2  | B5  |
| SP0LJ7      | ACTIVE   | 29       | 16615  | 4831     |      | ANY    | 0A    | 00000  | 0001 0 | 000C2  | B5  |
| SPOLJ9      | ACTIVE   | 29       | 16615  | 4824     |      | ANY    | 06    | 00000  | 0001 0 | 000C2  | B5  |
|             |          |          |        |          |      |        |       |        |        |        |     |

#### Migrating to z/OS.e V1R7

This section describes our migration experiences with z/OS.e V1R7.

## z/OS.e V1R7 base migration experiences

This section describes our experiences with migrating one system image (JH0) from z/OS.e V1R6 to z/OS.e V1R7. Here we only cover our experiences with our base migration to z/OS.e V1R7, including our high-level migration process and other migration activities and considerations.

#### Our high-level migration process for z/OS.e V1R7

The following is an overview of our z/OS.e V1R7 migration process.

**Before we began:** We reviewed the information in z/OS and z/OS.e Planning for Installation, which covers both z/OS V1R7 and z/OS.e V1R7.

#### Important notice about cloning and software licensing

As discussed in z/OS and z/OS.e Planning for Installation, you might find that sharing system libraries or cloning an already-installed z/OS or z/OS.e system is faster and easier than installing z/OS or z/OS.e with an IBM installation package such as ServerPac. Most Parallel Sysplex customers are already aware of the concept of cloning and the benefits it provides.

However, prior to sharing or cloning z/OS or z/OS.e, **you must have a license for each z/OS and z/OS.e operating system that you run.** If you don't have the appropriate license or licenses, you must contact IBM. Any sharing or cloning of z/OS or z/OS.e without the appropriate licenses is not an authorized use of such programs. On a z800 server, if you want to run both z/OS and z/OS.e, z/OS requires the appropriate license for the machine on which it runs and z/OS.e requires a license for the number of engines on which it runs.

For more information about z/OS.e licensing, see z800 Software Pricing Configuration Technical Paper at www.ibm.com/servers/eserver/zseries/library/techpapers/pdf/gm130121.pdf.

Table 12 on page 44 shows the high-level process we followed to migrate our z/OS.e V1R6 system to z/OS.e V1R7.

Table 12. Our high-level migration process for z/OS.e V1R7

| Stage                                  | Description                                                                                                    |
|----------------------------------------|----------------------------------------------------------------------------------------------------|
| Obtaining licenses for z/OS.e          | You need a license for the appropriate number of engines on the z800 or z890 server on which you intend to run z/OS.e (and, you would also need a license to run z/OS on the z800 or z890, if you intend to install it there). We use an internal process to do this; however, you must use the official process stated in z800 Software Pricing Configuration Technical Paper. |
| Updating the z800 or z890<br>LPAR name | z/OS.e must run in LPAR mode and the LPAR name must be of the form Z0SExxxx, where xxxx is up to 4 user-specified alphanumeric characters. The name of the LPAR in which we run z/OS.e is Z0SEJH0. (We used HCD to set this when we first installed z/OS.e V1R3.)                                                                                                    |
| Updating parmlib for z/OS.e<br>V1R7    | z/OS.e requires the LICENSE=Z/OSE statement in the IEASYSxx parmlib member. We used the same SYS1.PETR17.PARMLIB data set that we created for z/OS V1R7. We then have separate IEASYSxx and IFAPRDxx members in SYS1.PARMLIB that we tailored specifically for z/OS.e.                                                                                                    |
|                                        | See "Updating system data sets for z/OS.e" on page 45 for details.                                                                                                    |
| Updating our LOADxx member             | During our initial installation of z/OS.e V1R3, we updated the entry for our system JH0 in our LOADxx member in SYS0.IPLPARM to point to our new IEASYS02 parmlib member and to reflect the new LPAR name. Therefore, we did not need to change it for V1R7.                                                                                                    |
| Updating our IEASYMPT member           | During our initial installation of z/OS.e V1R3, we updated the entry for our system JH0 in our IEASYMPT member in SYS1.PETR13.PARMLIB to point to our new IFAPRDxx parmlib member and to reflect the new LPAR name. Therefore, when we created our new SYS1.PETR17.PARMLIB, we carried the change along for V1R7.                                                               |
| IPLing the z/OS.e V1R7 image           | We brought up z/OS.e V1R7 on our JH0 production system.                                                                                                    |

#### More about our migration activities for z/OS.e V1R7

This section highlights additional details about some of our migration activities.

**About our z890 LPAR environment:** z/OS.e must run in LPAR mode on a zSeries 800 or 890 mainframe server; it cannot run in basic mode. In addition, the name of the LPAR in which z/OS.e runs must be of the form Z0SExxxx, where xxxx is up to four user-specified alphanumeric characters. The name of our z/OS.e z890 LPAR is ZOSEJH0.

**Note:** You can only run z/OS.e in a partition named ZOSExxxx. You cannot IPL a z/OS system in a partition named ZOSExxxx.

We currently run z/OS.e (JH0) as our only LPAR in a z890 server.

Note: Don't let the fact that z/OS.e only runs on a z800 or z890 server confuse you. These are fully functional zSeries servers and, in addition to z/OS.e, they support all of the same zSeries operating systems as a z900 or z990 server.

Updating system data sets for z/OS.e: We continue to use concatenated parmlib support to add or update parmlib members for z/OS.e V1R7. We use the same SYS1.PETR17.PARMLIB data set as we do for our z/OS V1R7 systems.

Below are examples of our parmlib customizations to accommodate z/OS.e V1R7. Appendix A, "Some of our parmlib members," on page 379 summarizes the changes we made by parmlib member.

**Example:** We have a separate IEASYSxx member, IEASYS02, which specifies the LICENSE=Z/OSE statement that z/OS.e requires.

The entry for our z/OS.e system (JH0) in our LOADxx member in SYS0.IPLPARM points to our IEASYS02 parmlib member and specifies the name of our z/OS.e LPAR, as follows:

```
HWNAME
        z800name
LPARNAME ZOSEJHO
PARMLIB SYS1.PETR17.PARMLIB
SYSPARM 02
```

**Example:** We have a separate IFAPRDxx member, IFAPRD02, which specifies the product ID value 5655-G52 for z/OS.e. There is no change to the product name value for z/OS.e (the product name value remains Z/OS).

Below is an example of one of the entries from our IFAPRD02 member:

```
PRODUCT OWNER('IBM CORP')
        NAME(Z/OS)
        ID( 5655-G52 )
        VERSION(*) RELEASE(*) MOD(*)
        FEATURENAME (Z/OS)
        STATE (ENABLED)
```

We also have an entry for our system JH0 in our IEASYMPT member in SYS1.PETR17.PARMLIB to point to our new IFAPRD02 parmlib member and to reflect the z/OS.e LPAR name, as follows:

```
SYSDEF HWNAME (z800name)
       LPARNAME ( ZOSEJHO )
       SYSNAME (JHO)
       SYSCLONE (JH)
       SYMDEF(&PROD= '02')
```

Using current z/OS.e levels of JES2 and LE: As required, we are using the level of JES2 and Language Environment (LE) that comes with z/OS.e V1R7. z/OS.e does not permit the use of a lower level JES2 (or JES3) or LE.

**Updating the ARM policy:** You must ensure that your automation policies, such as ARM, do not try to use a z/OS.e image to start products that z/OS.e does not

support. For example, do not identify a z/OS.e image as a restart target in a Parallel Sysplex that contains a mix of z/OS.e and z/OS images where the z/OS images run IMS, CICS, or DB2 with a requirement for CICS. CICS, IMS, or DB2 that uses CICS cannot restart on a z/OS.e image, but must restart on a z/OS image. If, for example, a CICS region attempts to start on z/OS.e, the region will start but the applications will fail with a U4093 abend.

Back when we installed z/OS.e V1R3, we removed our z/OS.e image, JH0, as a restart target for the unsupported subsystems mentioned above.

Removing z/OS.e from participation in MNPS: In our environment, CICS is the only exploiter of multiple node persistent sessions (MNPS) support. Because CICS cannot run on z/OS.e, there is no reason for the VTAM on z/OS.e to connect to the MNPS structure, ISTMNPS. We removed our z/OS.e image from participating in MNPS by coding the STRMNPS=NONE statement in our VTAM start member, ATCSTRxx, in SYS1.VTAMLST.

Removing z/OS.e from participation in TSO generic resource groups: Since TSO on z/OS.e only allows a maximum of eight concurrent sessions, we removed our z/OS.e image from participating in TSO generic resource groups. You can do this by coding the GNAME=NONE parameter—either in a separate TSOKEYxx member in parmlib or on the START command that starts the terminal control address space (TCAS).

In our case, we use a single TSOKEYxx member that has a symbolic value for the GNAME parameter. We then set that symbol to NONE for our JHO image in our IEASYMPT member.

## Other experiences with z/OS.e V1R7

Our testing of z/OS.e V1R7 included the following workloads or scenarios:

- z/OS UNIX System Services
- DB2 UDB
- IBM HTTP Server in scalable server mode
- WebSphere Application Server for z/OS
- CICS Transaction Gateway (CTG) to access CICS regions running in z/OS images on the same CPC and other CPCs
- DB2 access from Linux guests under z/VM on the same CPC
- our Bookstore application transactions

# Migrating z/OS Images and a Coupling Facility to the z9

We migrated the following images from two other CPCs to the z9 server:

- Our J80 and Z3 z/OS images that were running on our z990 server
- Our JF0 and Z1 z/OS images that were running on our z900 server
- Our CF2 coupling facility that was running on our z990 server

We added the following zVM and Linux images to the z9 server:

- zVM images for Linux Distr01,Petlvs and Petlvs2
- Linux images Distr02 and Ticltst

Figure 4 on page 47 summarizes the LPs that we migrated to the z9 server.

# z9 T75

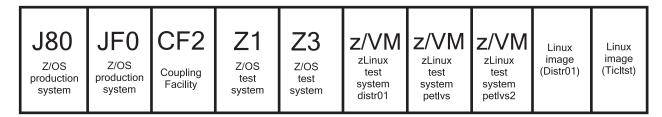

Figure 4. Summary of LPs that we migrated to the z9 server

Some of the features that differentiate our new z9 from our z990 are:

MIDAWS: z9 introduces a new type of channel program called a Modified Indirect Data Addressing Word (MIDAWS) for both Escon and Ficon. MIDAWS gives extended format VSAM data sets a considerable performance boost. The environment to most benefit from this support is one in which there is a great amount of extended format DFSMS data set activity. This includes DB2 database manager, CICS with extended format VSAM, and any environment that extensively uses extended format sequential data.

Managing ICF, IFL, and zAAPs independently: PUs defined as Internal Coupling Facility (ICF) processors, Integrated Facility for Linux (IFL) processors, or System z9 Application Assist Processors (zAAPs) are now managed separately. In the past, ICF processors, IFL processors, and zAAPs were grouped together for allocation within and across the LPARs. The separate management of PU types enhances and simplifies capacity planning and management of the configured LPARs and their associated processor resources.

Improved LPAR weight management of CPs and zAAPs: For LPARs that have both CPs and zAAPs configured, a new zAAP weight specification is provided to allow a new unique LPAR weight specification for shared zAAPs to be defined. The existing LPAR shared processor weight specification is now applied only to the CPs configured to the LPAR. In the past, the existing shared processor weight specification was applied to both the shared CPs and to shared zAAPs configured to the LPAR. The ability to specify a separate LPAR weight for shared zAAPs helps to enhance and simplify capacity planning and management of the configured LPARs and their associated processor resources.

**Multiple Subchannel Sets**: Multiple Subchannel Set support enables constraint relief for subchannels. Two subchannel sets per LCSS will be implemented enabling a total of 63K subchannels in set-0 (was available with z990) and adding 64K-1 subchannels in set-1 with this function for z9.Subchannels for parallel devices will not be allowed in subchannel set-1, and initially only z/OS will support multiple subchannel sets with only Shark PAV devices in the second set.

# z/OS performance

The performance of our z/OS systems is an important issue for us, just as it is for you. If we are to be customer-like, we must pay attention to meeting the goals in our service level agreements.

The following describes what we do in each phase of our testing, and what we plan to periodically report to you in our test reports:

#### z/OS performance

Monitor our performance in terms of our service level agreements
 Our goal for our sysplex workloads continues to be 90% CP utilization across the
 systems in the sysplex, with WLM goals such as 80% of CICS transactions
 completed in less than 0.6 seconds on those images where CICS runs. We fill in
 the remaining 10% with batch work and various additional types of users, such
 as z/OS UNIX users (such as WebSphere for z/OS), TSO users, and workstation
 clients.

**Note:** This is not formal performance testing for purposes of publishing performance statistics for z/OS. It is a way for us to establish and report on reasonable goals for response times and transaction rates for the various types of workloads we run, just as a customer would do to create a service level agreement (SLA).

- Identify performance problems in our environment, find solutions to those problems, and report the information to you.
- Provide you with periodic performance snapshots of our environment, in the form
  of RMF<sup>™</sup> reports, to provide pertinent information such as how many transactions
  we process per second and what our response times are for various workloads.
  You can find those reports in Appendix B, "Some of our RMF reports," on page
  381.

# Chapter 4. Using the z9 Integrated Information Processor (zIIP)

Earlier this year, IBM extended its mainframes data serving capabilities, delivering a new roadmap for the future of data serving and information on demand, previewing new DB2 function, and introducing a new specialty engine directed toward data serving workloads.

The new specialty engine, the IBM System z9 Integrated Information Processor (IBM zIIP), is now available on the System z9 Enterprise Class (EC) and System z9 Business Class (BC) servers.

A zIIP is similar in concept to the zSeries Application Assist Processor (zAAP). Like zAAPs; but unlike CPs, ICFs and IFLs, zIIPs can do nothing on their own; they can not perform an IPL and can not run an operating system. zIIPs must operate along with general purpose CPs within logical partitions running z/OS or z/OS.e, however they are designed to operate asynchronously with the general purpose CPs to execute selective workloads such as:

- ERP or CRM application serving For applications, running on z/OS, UNIX, Intel, or Linux on System z that access DB2 for z/OS V8 on a System z9, through DRDA over a TCP/IP connection, DB2 gives z/OS the necessary information to have portions of these SQL requests directed to the zIIP.
- Data Warehousing applications Requests that utilize DB2 for z/OS V8 for long running parallel queries, including complex star schema parallel queries, may have portions of these SQL requests directed to the zIIP when DB2 gives z/OS the necessary information. These queries are typical in data warehousing implementations. The addition of select long running parallel queries may provide more opportunity for DB2 customers to optimize their environment for Data Warehousing while leveraging the unique qualities of service provided by System z9 and DB2.
- Some DB2 for z/OS V8 utilities A portion of DB2 utility functions used to maintain index maintenance structures (LOAD, REORG, and REBUILD INDEX) that typically run during batch, can be redirected to zIIPs.

This chapter describes what we did to configure and to prepare to exercise and test the zIIP feature on our z9 systems.

# Prerequisites for zIIP

I

The following are prerequisites for zIIP usage:

- z/OS V1R6 with JBB77S9 applied
- z/OS V1R7 with JBB772S applied
- z/OS V1R8
- · DB2 V8 with the appropriate maintenance.

More detailed information about all the software and hardware prerequisites can be found in the following PSP buckets:

- · Hardware 2094 and 2096 devices buckets.
- z/OS BCP zIIP bucket
- zIIP functional PSP Bucket

© Copyright IBM Corp. 2001, 2006 49

## Configuring the zIIPs

We configured two zIIPs on all our z/OS images on our System z9 EC and we configured one zIIP on our System z9 BC. When you configure your z/OS logical partitions you simply specify how many logical zIIPs you want to define for each partition, just as you do for the number of standard CPs and zAAPs. When you IPL the system, z/OS determines how many zIIPs are configured and manages an additional dispatcher queue for zIIP-eligible work.

We did the following to configure our zIIPs:

- 1. Updated the image profile for all our System z9 EC partitions to define two zIIPs to each partition
- 2. Updated our System z9 BC partition to define one zIIP. Figure 5 shows an example of the image profile for our J80 z/OS image with 2 zIIPs defined:

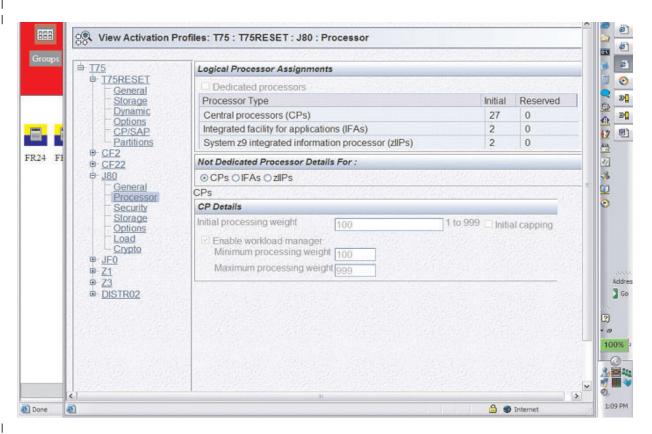

Figure 5. Image profile for our J80 z/OS image with 2 zIIPs defined

Deactivated, activated and IPL'd the z/OS partitions to bring the zIIPs online.
 You can use the D M=CPU command to display the status of the zIIPs. The zIIPs appear as an integrated information processor in response to the D M=CPU command.

Response example for the D M=CPU command on system JH0:

```
-JHOD M=CPU
IEE174I 13.14.39 DISPLAY M 372
PROCESSOR STATUS
```

```
ID CPU
                         SERIAL
00
                          01FE2D2096
01
                          01FE2D2096
02
                          01FE2D2096
03 +
                          01FE2D2096
04 +A
                          01FE2D2096
05 +I
                          01FE2D2096
CPC ND = 002096.S07.IBM.02.00000002FE2D
CPC SI = 2096.Z04.IBM.02.000000000002FE2D
CPC ID = 00
CPC NAME = K25
LP NAME = ZOSEJHO LP ID = 1
CSS ID = 0
MIF ID = 2
+ ONLINE
           - OFFLINE . DOES NOT EXIST
                                            W WLM-MANAGED
N NOT AVAILABLE
         APPLICATION ASSIST PROCESSOR (zAAP)
Α
         INTEGRATED INFORMATION PROCESSOR (zIIP)
CPC ND CENTRAL PROCESSING COMPLEX NODE DESCRIPTOR
CPC SI SYSTEM INFORMATION FROM STSI INSTRUCTION
CPC ID CENTRAL PROCESSING COMPLEX IDENTIFIER
CPC NAME CENTRAL PROCESSING COMPLEX NAME
LP NAME LOGICAL PARTITION NAME
LP ID
        LOGICAL PARTITION IDENTIFIER
CSS ID
        CHANNEL SUBSYSTEM IDENTIFIER
        MULTIPLE IMAGE FACILITY IMAGE IDENTIFIER
MIF ID
Response example for the D M=CPU command on system J80:
-D M=CPU
IEE174I 07.47.11 DISPLAY M 895
PROCESSOR STATUS
ID CPU
                         SERIAL
00
                          07299E2094
    +
01
                          07299E2094
02
                          07299E2094
                          07299E2094
03
04
                          07299E2094
05
                          07299E2094
06
                          07299E2094
07
                          07299E2094
08
                          07299E2094
    +
09
                          07299E2094
                          07299E2094
0Α
0B
                          07299E2094
0C
                          07299E2094
                          07299E2094
0D
0E
                          07299E2094
0F
                          07299E2094
10
                          07299E2094
11
                          07299E2094
12
                          07299E2094
 13
                          07299E2094
 14
                          07299E2094
15
                          07299E2094
                          07299E2094
16
17
                          07299E2094
                          07299E2094
 18
19
                          07299E2094
1A +
                          07299E2094
1B +A
                          07299E2094
                          07299E2094
10
    +A
 1D
    + I
                          07299E2094
1E
    + I
                          07299E2094
```

CPC ND = 002094.S38.IBM.02.0000000C299E

```
CPC SI = 2094.729.IBM.02.000000000000299E
CPC ID = 00
CPC NAME = T75
                    LP ID = 7
LP NAME = J80
CSS ID = 0
MIF ID = 7
+ ONLINE - OFFLINE
                         . DOES NOT EXIST
                                            W WLM-MANAGED
N NOT AVAILABLE
         APPLICATION ASSIST PROCESSOR (zAAP)
T
         INTEGRATED INFORMATION PROCESSOR (zIIP)
CPC ND CENTRAL PROCESSING COMPLEX NODE DESCRIPTOR
CPC SI SYSTEM INFORMATION FROM STSI INSTRUCTION
CPC ID CENTRAL PROCESSING COMPLEX IDENTIFIER
CPC NAME CENTRAL PROCESSING COMPLEX NAME
 LP NAME LOGICAL PARTITION NAME
LP ID
         LOGICAL PARTITION IDENTIFIER
         CHANNEL SUBSYSTEM IDENTIFIER
CSS ID
MIF ID
         MULTIPLE IMAGE FACILITY IMAGE IDENTIFIER
```

## Monitoring zIIP utilization:

There is support in RMF to provide information about zIIP utilization. This information is useful to determine if and when you need to add zIIP capacity. For more details about RMF support for zIIPs and new fields on this report, please see z/OS RMF Report Analysis, SC33-7991.

Here is an example of our RMF Monitor III, CPC Report that displays the use of zIIP processors (in **bold**) on our System z9 EC images:

| Command ===  |     | OPY      | RMF      | V1R7    | CPC Capac  | ity                                   |            | L            | ine 1 of   | 30  |
|--------------|-----|----------|----------|---------|------------|---------------------------------------|------------|--------------|------------|-----|
| OSamples: 11 |     | Syston   | n• 106   | Dato    | : 05/24/06 | Timo                                  | 10 22      | OO Dang      | 0. 120     | Sec |
| OPartition:  | J80 | 3y S Lei |          | Model : |            | i i i i i i i i i i i i i i i i i i i | 10.22.     | oo kang      | e. 120     | 360 |
| CPC Capacit  |     | 1524     |          |         | Max: 10.0  | )                                     | 4h MSII    | Average:     | 114        |     |
| Image Capac  |     |          |          | Capping |            | ·<br>•                                |            | Maximum:     |            |     |
| OPartition   |     |          |          | 11 0    | Logical    |                                       |            | sical Ut     | -          |     |
|              | Def | Act      |          | Num     | Effect     | Total                                 | LPAR       |              | Total      |     |
| 0*CP         |     |          |          |         |            |                                       | 5.0        | 77.9         | 82.9       |     |
| DISTR01      | 0   | 1        | NO       | 2.0     | 0.5        | 0.6                                   | 0.0        | 0.0          | 0.0        |     |
| DISTR02      | 0   | 0        | NO       | 5.0     | 0.0        | 0.0                                   | 0.0        | 0.0          | 0.0        |     |
| JF0          | 0   | 366      | NO       | 14.0    | 48.9       | 49.7                                  | 0.4        | 23.6         | 24.0       |     |
| J80          | 0   | 750      | NO       | 23.0    | 60.6       | 62.1                                  | 1.2        | 48.1         | 49.2       |     |
| Z1           | 0   | 14       | NO       | 8.0     | 3.2        | 3.4                                   | 0.0        | 0.9          | 0.9        |     |
| Z3           | 0   | 82       | NO       | 8.0     | 19.2       | 19.5                                  | 0.1        | 5.3          | 5.4        |     |
| PHYSICAL     |     |          |          |         |            |                                       | 3.3        |              | 3.3        |     |
|              |     |          |          |         |            |                                       |            |              |            |     |
| *AAP         |     |          |          |         |            |                                       | 2.3        | 97.6         | 99.9       |     |
| JF0          |     |          | NO       | 2.0     | 32.8       | 33.0                                  | 0.2        | 32.8         | 33.0       |     |
| J80          |     |          | NO       | 2.0     | 32.7       | 33.0                                  | 0.3        | 32.7         | 33.0       |     |
| Z1           |     |          | NO<br>NO | 2.0     | 0.1        | 0.3                                   | 0.1        | 0.1          | 0.3        |     |
| Z3           |     |          | NO       | 2.0     | 32.0       | 32.1                                  | 0.1        | 32.0         | 32.1       |     |
| PHYSICAL     |     |          |          |         |            |                                       | 1.6        |              | 1.6        |     |
| *IFL         |     |          |          |         |            |                                       | 0.2        | 0 0          | 0.2        |     |
| PETLVS       |     |          | NO       | 1.0     | 0.0        | 0.0                                   | 0.0        | $0.0 \\ 0.0$ | 0.2<br>0.0 |     |
| PETLVS2      |     |          | NO<br>NO | 1.0     | 0.0        | 0.0                                   |            | 0.0          |            |     |
| PHYSICAL     |     |          | NU       | 1.0     | 0.0        | 0.0                                   | 0.0<br>0.2 | 0.0          | 0.0<br>0.2 |     |
| PHISICAL     |     |          |          |         |            |                                       | 0.2        |              | 0.2        |     |
| *ICF         |     |          |          |         |            |                                       | 0.0        | 99.5         | 99.5       |     |
| CF2          |     |          |          | 3.0     | 99.6       | 99.6                                  | 0.0        | 74.7         | 74.7       |     |
| CF22         |     |          |          | 1.0     | 99.4       | 99.4                                  | 0.0        | 24.9         | 24.9       |     |
| PHYSICAL     |     |          |          | 1.0     | 33.T       | 33.T                                  | 0.0        | LT•3         | 0.0        |     |
| IIIIJICAL    |     |          |          |         |            |                                       | 0.0        |              | 0.0        |     |
| *IIP         |     |          |          |         |            |                                       | 4.0        | 59.8         | 63.7       |     |

| JF0      | NO | 2.0 | 17.2 | 17.6 | 0.4 | 17.2 | 17.6 |
|----------|----|-----|------|------|-----|------|------|
| J80      | NO | 2.0 | 42.6 | 43.3 | 0.8 | 42.6 | 43.3 |
| PHYSICAL |    |     |      |      | 2.8 |      | 2.8  |

SMF type 70.1, 72.3, 79.1 and 79.2 records contain new fields with zIIP measurements. There are also new fields in SMF type 30 records to indicate the amount of time spent in zIIP work as well the amount of time spent executing zIIP eligible work on standard processors. *z/OS MVS System Management Facilities (SMF)*, SA22-7630 can give you details on the new fields.

SDSF also provides information about system zIIP utilization as well as enclave zIIP utilization. New columns on the DA display and the Enclave display have been added to provide this information. For more details about these new fields for SDSF please see *z/OS SDSF Operation and Customization*, SA22-7670.

Here is one example for the SDSF enclave display that shows zIIP utilization on our z9 EC systems:

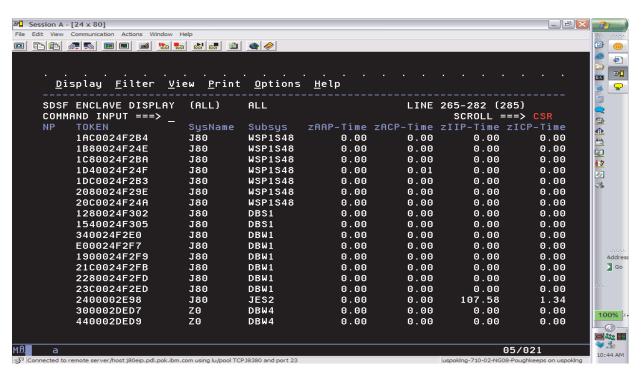

Figure 6. SDSF display showing zIIP utilization

## Workloads that exercise the zIIP processors

The System z9 Integrated Information Processor (zIIP) is designed so that specific types of DB2 programs or utilities can negotiate with z/OS to have a portion of their enclave Service Request Block (SRB) work redirected from the general purpose Central Processor (CP) over to the zIIP, thereby freeing the CP for other tasks.

Those types of work which do not utilize SRBs, such as stored procedures and user-defined functions, are not eligible to offload work to the zIIP.

Currently, there are basically three situations or scenarios that may benefit from having a portion of their SQL requests redirected to the zIIP; they include the following:

1. Applications running on z/OS, UNIX, Intel, or Linux on System z that access DB2 via DRDA over a TCP/IP connection.

To test offloading portions of SQL requests using DRDA access over a TCP/IP connection to zIIP, we employed the use of the IBM Trade Performance Benchmark Sample for WebSphere Application Server V6.0 (or simply the Trade 6 workload), which may be obtained from the following website:

https://www.software.ibm.com/webapp/iwm/web/preLogin.do?source=trade6

Logon (or register if you are a new user), download tradeInstall.zip (1.7MB), and refer to the Trade Technology document (tradeTech.pdf) located in the install package for general information regarding Trade 6.

During our testing, we were able to drive substantial zIIP utilization using the Trade 6 workload and were able to monitor it via RMF Monitor III.

2. Requests that utilize DB2 for long running complex parallel queries, such as star schema parallel queries.

For this particular scenario, we made use of the following star join query which was executed after having enabled star schema parallelism:

```
SELECT COUNT(*) FROM
               ADMF001.TBFACT1 F,
               ADMF001.TBDIMN01 D1,
               ADMF001.TBDIMN02 D2,
               ADMF001.TBDIMN03 D3,
               ADMF001.TBDIMN04 D4,
               ADMF001.TBDIMN05 D5
  WHERE
    F.TIME CLOSED KEY = D1.TIME CLOSED KEY
                                                  AND
    F.TOD KEY
                       = D2.TOD KEY
                                                  AND
    F.RECEIVED VIA KEY = D3.RECEIVED VIA KEY
                                                  AND
    F.CASE_KEY = D4.CASE_KEY
F.CUSTOMER_KEY = D5.CUSTOMER_KEY
                                                  AND
                                                  AND
F.TIME CLOSED \overline{K}EY = 182;
```

We noted some activity being redirected to the zIIP, but not a great deal. Note that even though star schema parallelism has been enabled and a zIIP is available for use, the DB2 Optimizer can decide that the optimal path is not to use star join, thus bypassing the zIIP. The optimizer's focus is not whether the query can take advantage of zIIP offload or not, but rather choosing the lowest cost access path.

3. Some DB2 utilities used in the maintenance of index structures that are normally executed in batch, such as the LOAD, REORG, and REBUILD INDEX utilities.

Testing the offloading of portions of the DB2 LOAD, REORG, and REBUILD INDEX utilities to zIIP entailed the creation of a batch workload comprised of three jobs, each of which performs a task specific to zIIP testing:

**LOAD** Reloads tables

#### **RBLDINDX**

Rebuilds indexes

#### **REORG**

Reorgs tables

The jobs are currently chained together with LOAD executing first; LOAD then calls RBLDINDX, which in turn calls REORG. If desired, for continuous operation REORG can be set to call LOAD again. The three jobs together take about a half hour to complete. Of the three scenarios mentioned, this particular one redirected more work to the zIIP than the star schema parallel queries but less than the Trade 6 workload utilizing DRDA over TCP/IP connections.

#### OMEGAMON XE for z/OS 3.1.0 zIIP SUPPORT

We recently installed OMEGAMON XE for z/OS 3.1.0 into PET. To learn more about OMEGAMON XE for z/OS 3.1.0 go to:

http://www-306.ibm.com/software/tivoli/products/omegamon-xe-zos/

If you already have OMEGAMON XE for z/OS 3.1.0 installed you will need the following support to enable the zIIP support:

OB550: UA27609 (APAR OA15898) M2550: UA27610 (APAR OA15899) M5310: UA27611 (APAR OA15900)

OP360 TEP: 3.1.0-TIV-KM5-IF0001 ITM6.1 TEP 3.1.0-TIV-KM5-ITM-IF0001

We were the first Plex with zIIPs to actually verify and use the OMEGAMON XE for z/OS 3.1.0 zIIP support. To access the OMEGAMON Classic support for zIIP, select 'C CPU' from the OMEGAMON MAIN MENU. See Figure 7. zIIP is represented by IIP.

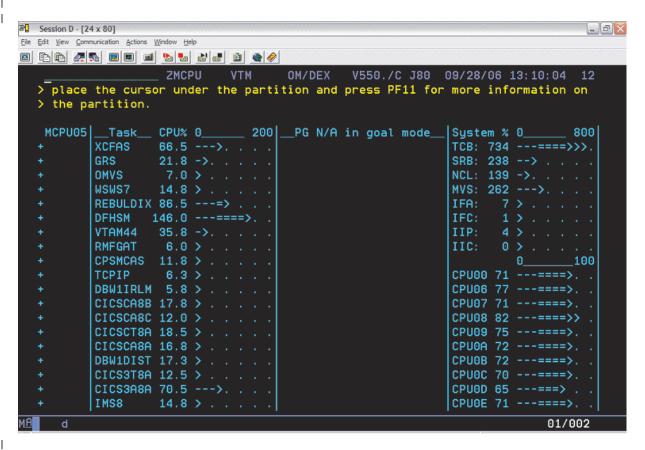

Figure 7. OMEGAMON ZMCPU screen

From your TEP server, the OMEGAMON XE for z/OS zIIP can be found in the predefined workspace 'System CPU Utilization'. Figure 8 on page 56 and Figure 9 on page 57 show the TEP OMEGAMON XE for z/OS 'System CPU Utilization' workspace:

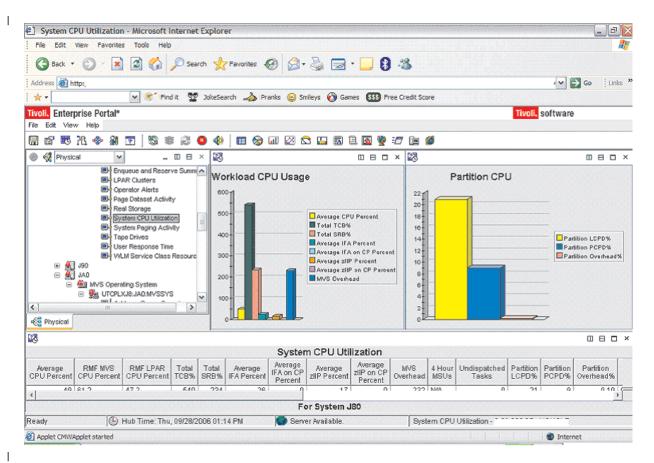

Figure 8. OMEGAMON System CPU Utilization 1

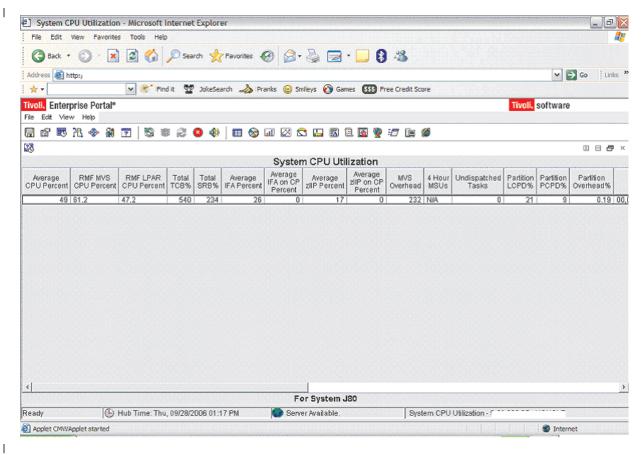

Figure 9. OMEGAMON System CPU Utilization 2

From your TEP server, the OMEGAMON XE for z/OS zIIP support can also be found in the predefined workspace 'Address Space Overview' as seen in Figure 10 on page 58.

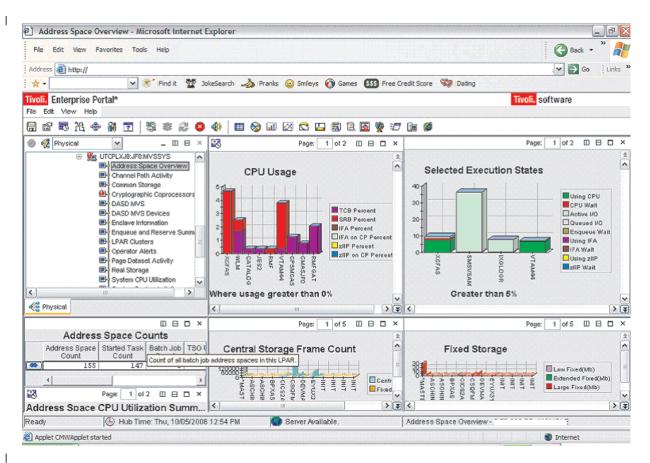

Figure 10. OMEGAMON Address Space Overview

# Chapter 5. Migrating to CICS TS Version 3 Release 1

In this section, we describe our experiences with migrating to CICS Transaction Server Version 3 Release 1 (CICS TS 3.1). CICS TS 3.1 contains the following:

- · HBDD110 CICS Application Migration Aid
- HCI6400 CICS Base
- · HCP3100 CICSPLEX System Manager Base
- H0B5110 CICS REXX Runtime
- H0B7110 CICS REXX Runtime Development
- H0Z2110 CICS REXX Runtime Common
- JCI640D CICS JAVA/IIOP
- JCI6401 CICS COBOL language parts
- JCI6402 CICS PL/1 language parts
- · JCI6403 CICS 'C' language parts
- JCP3102 CICS/Plex System Manager SAS components

**Applicable documentation:** During the migration to CICS TS 3.1, we used the following publications:

- Program Directory for CICS Transaction Server for z/OS, GI10-2586 located at: http://publibz.boulder.ibm.com/epubs/pdf/i1025860.pdf
- CICS Transaction Server for z/OS Migration Guide, GC34-6425 located at: http://publibfp.boulder.ibm.com/epubs/pdf/dfhe5b02.pdf
- CICS Transaction Server for z/OS Installation Guide, GC34-6426 located at: http://publibfp.boulder.ibm.com/epubs/pdf/dfhe5b02.pdf
- CICS Transaction Server for z/OS Messages and Codes, GC34-6442 located at: http://publibfp.boulder.ibm.com/epubs/pdf/dfhe5b02.pdf
- CICS Transaction Server for z/OS Operations and Utilities Guide, SC34-6431 located at:
  - http://publibfp.boulder.ibm.com/epubs/pdf/dfhe5b02.pdf
- CICS Transaction Server for z/OS CICSPlexSM Messages and Codes, GC34-6471 located at:

http://publibz.boulder.ibm.com/epubs/pdf/eyua1b01.pdf

## Overview of migrating to CICS TS 3.1

As always, our goal with this migration was to follow the path of a typical customer. We migrated slowly across the sysplex, and within the workloads on the sysplex. This created a thorough mixture of releases on a system as well as across the CICSPlex. We did this to uncover as many compatibility and operational problems as possible. After we tested the migration steps on our test CICSPlex, we were ready to migrate our production CICSPlex.

As we mentioned in our last report, we've added another workload to our CICSPlex. In addition to the original data-sharing workloads (IMS, VSAM-RLS, DB2), we now have a fourth workload, used primarily to test new z/OS Cryptographic hardware, ICSF, and Java. We call this our application group-C workload, which exploits the CICS-ICSF attach facility and the CICS-Java interface.

© Copyright IBM Corp. 2001, 2006 59

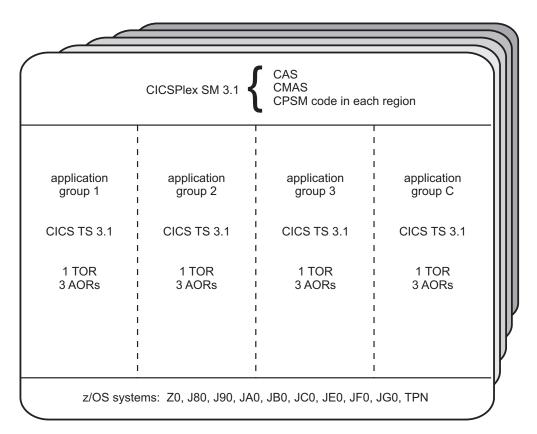

Figure 11 shows our CICS TS 3.1 and CPSM 3.1 latest configuration:

Figure 11. Our CICS TS 3.1 and CPSM 3.1 configuration

When all of our systems are up and running we have a total of 10 CASs/CMASs monitoring 120+ CICS regions (MASs). We stopped the migration when we were about half-way across the sysplex. At this point we had CTS23 CMASs communicating with CTS31 CMASs. Under the CTS31 CMASs, we had a mixture of CTS23 and CTS31 MASs. We did this to test the compatibility of the different releases working together and to further expose the CICSPlex to the z/OS testing already in progress. About three weeks later, we completed this migration.

# Performing the migration to CICS TS 3.1

This section describes how we migrated to CICS TS 3.1.

## **Preparing for migration**

Before we began the actual migration process, we did some preparatory work in the following areas:

**Backing up our data:** Even though we created new files and data sets, as a precaution, we first took backups of all of the CSDs and data repositories.

Alias's: We defined new aliases for CTS31.

**Loading the CTS31 product libraries:** We set up and ran the SMPE jobs to load the CTS31 product libraries. We then ran a copy job to bring the build libraries over to our production systems.

**Allocating supporting PDS's:** We created copies of all our supporting libraries (JCL, SYSIN, TABLEs, and so on). We reviewed these and updated accordingly with all the necessary CTS31 changes.

**Customizing the CICS region data sets:** We customized the jobs in *hlq*.SDFHINST(DFHDEFDS) and *hlq*.SEYUINST(EYUDEFDS) to define all of the region data sets and submitted them a number of times. Depending on your environment, you might need to alter the default file sizes. We increased the file sizes for the DFHGCD, DFHINTRA and DFHTEMP data sets.

**Reviewing and reassembling tables:**We reviewed and reassembled any tables we had modified. We stopped using a "customized" SRT, since all of our customizations are now included in the default SRT.

**Updating SYS1.PARMLIB and APF-authorizing program libraries:** In SYS1.PARMLIB, we updated LINK list and LPA list. We APF-authorized the following program libraries:

- hlq.SDFHAUTH
- hlq.SDFHLINK
- hlq.SDFJAUTH
- hlg.SEYUAUTH
- hlq.SEYULINK

In PROCLIB, we reviewed and updated all our procs for the CTS31 changes.

#### **Migrating CICSPlex SM**

If you are migrating to CICSPlex SM for the first time, CPSM consists of the following parts on each system:

- · CAS (coordinating address space)
- CMAS (CICS-managed address space)
- CPSM code running in each CICS region (MAS), which communicates with the CMAS, sometimes referred to as the "agent" code. On any specific z/OS system, all three parts of CPSM must be at the same release level. As long as all CPSM components on any single z/OS system are at the same level, you can run mixed levels of CPSM on different systems within a sysplex.

Note: Remember, DFHIRP must be at the highest level of the code.

# Migrating the CASs

We reviewed the steps documented in *CICS Transaction Server for z/OS Migration Guide* to migrate the CASs.

#### Steps for migrating the CASs

We did the following to migrate the CASs:

 Defined a new BBIPARM parameter repository data set for CPSM 3.1 We reviewed the JCL in the EYUDEFDS member, customized the JCL statements that allocate the CAS parameter library (EYUIPARM) data set, and then submitted it. The BBIPARM DD name contains the cross-system definitions for CPSM.

**Note:** CASs running at different levels cannot share the same BBIPARM data set.

- 2. Updated our TSO signon procedures to point to the new data sets for the new release of CPSM 3.1
- 3. Reviewed the JCL in the EYUCAS member for any changes to the CAS startup procedure.

Because there were no changes, we simply made a copy of our old procedure and updated the data set names to use our new high-level qualifiers. (The EYUCAS member resides in the *hlq*.SEYUINST library.)

4. Started the CAS

5. Defined the CAS and updated the parameter repository (BBIPARM), as follows:

- a. From the TSO EUI address space (CPSM), selected option 1 to invoke the PLEXMGR view
  - b. Invoked the CASDEF view, which put us into the browse mode
  - c. Entered the EDIT command to change to edit mode
  - d. Entered the C action command to select our CAS, which took us to the Change CAS System Definition panel
  - e. Made the appropriate changes to our environment

Note: When the CAS first comes up, it takes a default group name of EYUGR310. We changed our XCF group name to EYUGP310 for our production CASs, (EYUGT310 for test). Remember, as in any migration, CASs running at different release levels cannot communicate with each other.

## Migrating the CMASs

#### Steps for migrating the CMASs

We did the following to migrate the CMASs:

- 1. Defined a new CSD
- 2. Updated the CSD with CPSM 3.1 level resource definitions and the CICS startup group list.

We did this by running the DFHCSDUP utility with the UPGRADE command, as discussed in CICS Operations and Utilities Guide.

- 3. Updated the CICS system initialization table (SIT) overrides as follows:
  - · changed GRPLIST parameter to point to the new CPSM 3.1 group list (EYU310L0)

4. Reviewed our CICS resource definition tables, which we updated earlier

5. Converted the CPSM data repository to the CPSM 3.1 level by running the EYU9XDUT utility, as discussed in CICS Transaction Server for z/OS Installation Guide

6. Reviewed the JCL in the EYUCMAS member for any changes to the CMAS startup procedure.

Because there were no changes, we simply made a copy of our old procedure and updated the data set names to use our new high-level qualifiers.

7. Updated the MAS JCL to point to the new CPSM data sets, in order to identify the new CMAS code to the MAS regions.

\_\_\_\_\_

Our CMASs were then ready to start.

## Migrating the MASs

#### Steps for migrating the MASs

We reviewed the steps documented in CICS Transaction Server for z/OS Migration Guide to migrate the MASs. Many of the steps are similar to the steps we followed to migrate the CASs and CMASs.

We did the following to migrate the MASs:

- 1. Defined a new CSD and copied our application groups from the old CSD
- 2. Upgraded the CSD using "UPGRADE USING(EYU964G1)" for CPSM 3.1. We also removed groups for previous releases of CPSM from the group list
- 3. Reviewed our CICS resource definition tables, which were updated earlier
- 4. Copied the JCL for our MAS startup procedure and changed the library names to use our new high-level qualifiers;

Reviewed the LE libraries we had in RPL concatenation.

5. Before release CTS23, JVM profiles were stored in a PDS member. In CICS TS 2.3 and later, they are stored in an filesystem directory pointed to by the JVMPROFILEDIR system initialization parameter. If you are migrating from a release prior to CTS23, you will need to make the appropriate JAVA changes.

**Note:** We keep our JVM profiles outside the filesystem shipped with CTS31, so that they would not be overridden with a CTS31 filesystem at maintenance time.

Our MASs were then ready to start.

# Migrating the Web User Interface (WUI)

As stated in the CICS Transaction Server for z/OS Migration Guide, both the Web User Interface and the CMAS it connects to must be at the highest level of CICSPlex SM within the CICSplex. This means that both must be at the same level as the maintenance point CMAS.

Since the CICS system that acts as the Web User Interface is just another MAS, use the same steps above for migrating a MAS:

- 1. Migrate the MAS that acts as the Web User Interface.
- 2. Update the CSD with the Web User Interface group (EYU310G1).
- 3. Migrate the contents of the Web User Interface server repository (EYUWREP) as documented in the CICS Transaction Server for z/OS Migration Guide.

## **Experiences with migrating to CICS TS 3.1**

With the exception of the usual typos and unrelated sysplex issues, this migration went very well. As we did during the last migration, we stopped and compared CPSM views, across the different releases of CPSM. We did NOT find any discrepancies or problems. In fact, we did NOT find any problems during this migration.

## Setting up CICS Java in our CICS TS 3.1 environment

This section describes our experiences with setting up CICS Java in our CICS TS 3.1 environment on z/OS. We found this a bit tricky as we were CICS programmers and not Unix System Services or Java programmers. This section is written from the CICS programmer's point of view who is new to Unix System Services and Java. You may need to contact your Unix System Services team (and various others from a security and infrastructure perspective) to complete these activities.

This section will describe the activities necessary for

- setting up CICS Java (JCICS class) in our existing CICS TS 3.1 environment
- setting up an filesystem for production CICS applications
- · building the CICS samples for testing in our environment.

We used the following manuals as guides for setting this up.

- CICS Transaction Server for z/OS Installation Guide
- CICS Transaction Server for z/OS V3 R1 Java Applications in CICS SC34-6440-00
- · z/OS library, Unix System Services bookshelf

The following is a list of activities we needed to perform in our environment to complete the install and testing:

- 1. "Setting up MVS components for CICS Java" on page 65
- 2. "Determining a filesystem naming convention for CICS TS 3.1, application code and CICS Java logs (stderr,stdout,stdin) directories" on page 65
- 3. "Setting up filesystems for CICS Java" on page 65
- 4. "Setting up BPXPRMxx to include new CICS Java filesystem definitions" on page 67
- "Setting up our JVM Profile directory in the CICS Java application filesystem" on page 68
- 6. "Setting up our JVM Profile in our JVM Profile directory" on page 68
- 7. "Setting up our JVM properties file to be used by JVM profiles" on page 69
- "Setting up the CICS system initialization table (SIT) for CICS/Java" on page
- 9. "Setting up Java samples to run in our environment" on page 69
- "Setting up symlinks to manage our CICS TS 3.1 filesystem service activities" on page 67

### Setting up MVS components for CICS Java

We set up the MVS components for CICS Java by adding *hlq*.SDFJAUTH to both the APF list and to the steplib for our CICS region start up proc or job. See CICS Transaction Server for z/OS Installation Guide for additional information.

# Determining a filesystem naming convention for CICS TS 3.1, application code and CICS Java logs (stderr, stdout, stdin) directories

We used the following naming convention for our filesystems:

# CICS TS 3.1 dumped copy of the SMP/E build file system MVSBUILD.CICSTS31.HFS

#### **Production CICS TS 3.1 filesystem**

OMVS.CICSTS31.date.FS (where date was the date the filesystem was copied to our production environment).

#### Application CICS Java filesystem

OMVS.APPDEV.CICSAPPS.FS

CICS Java logs (stderr,stdout,stdin)
OMVS.CICSJAVA.LOGS.FS

### Setting up filesystems for CICS Java

The following sections describe the filesystem setups we used in our environment for CICS Java:

- "Setting up and copying the CICS TS 3.1 filesystem from the build filesystem to our environment" on page 66
- "Setting up of a zFS for CICS Java application code" on page 66
- "Setting up of a zFS for CICS Java logs (stdin, stdout, and stderr)" on page 67

We created separate filesystems for directories holding our CICS Java application code so they would be maintained separate from the CICS Java product code. Additionally, we created another filesystem to hold the logging output, to help further isolate this output (Also see "Some CICS Java Hints and Tips" on page 70 concerning the output and this filesystem!).

#### Creating directories for mount points

We also set up the directories used for our new filesystem, CICS TS 3.1 filesystem, CICS Java application filesystem and CICSLOGS filesystem. You may need to contact your Unix System Services team and various others from a security and infrastructure perspective to get this activity completed.

The following directories were used for our set up:

- /cicsts/cicsts31 for our CICS TS 3.1 filesystem
- · /appdev/cicsapps for our CICS Java
- /cicsjava/logs for our stderr, stdout, stdin logs

We first created the directories in our environment using a combination of OMVS and ISHELL.

#### From OMVS:

mkdir cicsts cd /cicsts mkdir cicsts $^{31}$  change permission bits to xxx (correct security settings for your env)

# Setting up and copying the CICS TS 3.1 filesystem from the build filesystem to our environment

Our procedure for moving the build CICS TS 3.1 filesystem to our plex was to run the following jobs:

- HFSCOPY, takes a copy of the dumped CICS TS 3.1 SMP/E build filesystem and moves it to our local DASD
- HFSRESTR, restores the file and renames it to what we will be using in our environment.

We moved our Build CICS TS 3.1 filesystem to local a filesystem.

The following was the HFSCOPY job we used:

```
//HFSCOPY JOB ...
//STEP1 EXEC PGM=ADRDSSU,TIME=60,REGION=4096K
//SYSPRINT DD SYSOUT=*
//SYSABEND DD SYSOUT=*
//IN DD DISP=SHR,VOL=SER=bldpak,UNIT=3390
//OUT DD DISP=SHR,VOL=SER=prdpak,UNIT=3390
//SYSIN DD *
COPY LOGINDDNAME(IN) OUTDD(OUT) -
DATASET(INCLUDE(MVSBUILD.CICSTS31.HFS)) -
ALLEXCP ALLDATA(*) TOL(ENQF) -
CATALOG
```

The following is a JCL example that restores our filesystem to our production HFS:

From ISHELL, we mounted our CICS TS 3.1 filesystem (OMVS.CICSTS31.MAY2505.FS) as the /cicsts/cicsts31 directory.

#### Setting up of a zFS for CICS Java application code

We created our filesystem using the following JCL:

```
//ZFSALLOC JOB ...
//* FUNCTION: DEFINE A ZFS AGGREGATE
//DEFINE EXEC PGM=IDCAMS
//SYSPRINT DD SYSOUT=*
//SYSUDUMP DD SYSOUT=*
//AMSDUMP DD SYSOUT=*
//SYSIN
      DD *
DEFINE CLUSTER (NAME(omvs.appdev.cicsapps.fs) -
 LINEAR CYL(100 10) SHAREOPTIONS(2) -
 STORCLAS(yourstorclas))
//* FUNCTION: FORMAT VSAM LINEAR DATASET AS A HFS COMPAT AGGREGATE
//COMPAT EXEC PGM=IOEAGFMT, REGION=OM,
// PARM=('-aggregate omvs.appdev.cicsapps.fs -compat')
//SYSPRINT DD SYSOUT=*
//SYSUDUMP DD SYSOUT=*
```

66

```
//STDOUT DD SYSOUT=*
//STDERR DD SYSOUT=*
//CEEDUMP DD SYSOUT=*
```

We created /appdev/cicsapps through OMVS and as a mount point for the file system. We mounted 'OMVS.APPDEV.CICSAPPS.FS' at /appdev/cicsapps through ISHELL. For those familiar with mounting file systems, please use your normal procedures.

#### Setting up of a zFS for CICS Java logs (stdin, stdout, and stderr)

The following is the JCL we used to create our filesystem to be used as /cicsjava/logs:

```
//ZFSALLOC JOB ...
//* FUNCTION: DEFINE A ZFS AGGREGATE
//DEFINE EXEC PGM=IDCAMS
//SYSPRINT DD SYSOUT=*
//SYSUDUMP DD SYSOUT=*
//AMSDUMP DD SYSOUT=*
//SYSIN DD *
DEFINE CLUSTER (NAME(OMVS.CICSJAVA.LOGS.FS) -
 LINEAR CYL(100 0) SHAREOPTIONS(2) -
 STORCLAS(yourstorclas))
//************************
//* FUNCTION: FORMAT VSAM LINEAR DATASET AS A HFS COMPAT AGGREGATE
//***********************************
//COMPAT EXEC PGM=IOEAGFMT, REGION=OM,
// PARM=('-aggregate OMVS.CICSJAVA.LOGS.FS -compat')
//SYSPRINT DD SYSOUT=*
//SYSUDUMP DD SYSOUT=*
//STDOUT DD SYSOUT=*
//STDERR DD SYSOUT=*
//CEEDUMP DD SYSOUT=*
```

For CICS Java logs, we also created /cicsjava/logs through OMVS and set up a mount point as 'OMVS.CICSJAVA.LOGS.FS'.

## Setting up BPXPRMxx to include new CICS Java filesystem definitions

We set up our BPXPRMxx member to include our new filesystem:

```
MOUNT FILESYSTEM('OMVS.CICSTS31.MAY2505.FS') TYPE(HFS)
MODE(RDWR) MOUNTPOINT('/cicsts/cicsts31')
MOUNT FILESYSTEM('OMVS.CICSJAVA.LOGS.FS') TYPE(HFS)
MODE(RDWR) MOUNTPOINT('/appdev/cicsapps')

MOUNT FILESYSTEM('OMVS.CICSJAVA.LOGS.FS') TYPE(HFS)
MODE(RDWR) MOUNTPOINT('/cicsjava/logs')
PARM('FSFULL(85,5)')
```

# Setting up symlinks to manage our CICS TS 3.1 filesystem service activities

We set up symlinks in our environment to make it easier for us to pick up service. We have a symlink set up in our /cicsts directory called *current* which will point to our latest CICS TS 3.1 service. We also used symlinks in our Java environment. In our examples, we used the most current Java 1.4 by specifying a pointer to /java/current14.

We restored each copy of the SMP/E build file system to a unique file system and mounted it at a unique location in the /cicsts/cicsts31 directory. For example, a service level may be copied to a file system named OMVS.CICSTS31.MAR07.FS and mounted at /cicsts/cicsts31/mar07.

To use the example service level above, our /cicsts/current symlink pointed to /cicsts/cicsts31/mar07. By using the /cicsts/current symlink in our configuration setups (for example; DFHJVMCD), only the symlink needs to be updated, rather than all of the individual files.

To create a symlink, we used the following command in OMVS:

```
In -s /cicsts/cicsts31/mar07 /cicsts/current
```

**Note:** If the /cicsts/current symlink currently exists, you cannot alter it. To change it, you must first remove it and then recreate it.

# Setting up our JVM Profile directory in the CICS Java application filesystem

We created a new directory in /appdev/cicsapps to hold our JVM profiles as we did not want them to be over written each time we picked up service. We went into OMVS and changed the directory to /appdev/cicsapps and issued *mkdir JVMProfiles* (notice the mixed case). Java set up is case sensitive and you must be very careful setting this up from a file systems perspective and in the CICS program definitions.

We then copied, updated, and moved our JVM profiles to our JVMPROFILE directory.

## Setting up our JVM Profile in our JVM Profile directory

After our new directory was set up, we moved our sample DFHJVMxx members into the new directory. There is a job sent with the product to do this but we manually moved the files from XDFHENV to our filesystem: /appdev/cicsapps/JVMProfiles.

Following is an example of our default JVMProfile:

```
# DFHJVMPR
# ****** CICS-specific parameters *******
WORK DIR=/appdev/cicsapps
INVOKE DFHJVMAT=NO
REUSE=RESET
# Specify the CICS and JVM install locations
CICS DIRECTORY=/cicsts/current/
JAVA HOME=/java/current14/
JVMPROPS=/appdev/cicsapps/props/jvmprops.ejb
LIBPATH=\
  /cicsts/current/lib:\
  /java/current14/bin/:\
  /java/current14/bin/classic:\
  /appdev/cicsapps/lib :\
   /cicsts/current/samples/dfjcics
STDIN=/cicsjava/logs/dfhjvmin.&APPLID.stdin
STDERR=/cicsjava/logs/dfhjvmerr.&APPLID.stderr
```

```
STDOUT=/cicsjava/logs/dfhjvmout.&APPLID.stdout #
CLASSPATH=. #
# ********** Java standard options **********
VERBOSE=NO #
# *********** Java non-standard options ********

Xcheck=NO
Xdebug=NO
Xms=16M
Xmx=32M
Xnoclassgc=NO
Xoss=4M
Xss=512K
Xverify=none
```

Note: &APPLID is correlated to a CICS subsystem.

## Setting up our JVM properties file to be used by JVM profiles

Following is an example of our JVM properties file in /appdev/cicsapps/props/jvmprops.ejb:

```
java.compiler=jitc
#java.compiler=none
ibm.jvm.shareable.application.class.path=/appdev/cicsapps/lib
com.ibm.CICS.iiop.PublishToJNDI=false
com.ibm.CICS.ejs.PublishToShelf=true
```

## Setting up the CICS system initialization table (SIT) for CICS/Java

We added the following statements to our CICS TS 3.1. to support CICS/Java:

```
JVMPROFILEDIR=/appdev/cicsapps/JVMProfiles,
MAXJVMTCBS=5, NEW FOR CICS TS (this is the default)
```

We also created a new Java group to contain all our Java applications called JWORKLD and added them to our CICS TS 3.1 start up through CPSM BAS.

# Setting up Java samples to run in our environment

As part of our testing of the set up, we installed a few CICS Java samples to verify the set up. We found this quite tricky as we were CICS programmers and not Unix System Services filesystem programmers and our Unix System Services programmer was not a CICS programmer. We used the "Build the JCICS sample programs" section of *'CICS Transaction Server for z/OS V3 R1 Java Applications in CICS'* book as a guide.

We first installed the DFJ\$JVM group into our CICS regions (standard group install).

The first transaction we set up and ran was the JHE1 transaction which requires set up of the Java class (HelloWorld.java) and C language program(DFH\$JSAM).

We compiled the C program using an existing C compiler proc.

To build the HelloWorld samples, we followed the instructions defined in the 'CICS Transaction Server for z/OS Java Applications in the CICS V3 R1' book section named "Building the Java samples". We had some problems with the *make jvm* command mostly related to mixed case issues. Make sure you use the correct case. Using OMVS from the directory named /cicsts/cicsts31/samples/dfjCICS, we issued:

make -f HelloWorld.mak jvm

#### The following was the response:

154:/cicsts/cicsts31/samples/dfjcics \$ make -f HelloWorld.mak jvm javac -deprecation -classpath .:/cicsts/cicsts31/lib/dfjcics.jar examples/HelloWorld/HelloWorld.java javac -deprecation -classpath .:/cicsts/cicsts31/lib/dfjcics.jar examples/HelloWorld/HelloCICSWorld.java 155:/cicsts/cicsts31/samples/dfjcics \$

We checked and we now had .class files for both in the /cicsts/cicsts31/samples/dfjCICS/examples/HelloWorld/ directory as: HelloCICSWorld.class and HelloWorld.class

We ran the JHE1 transaction and it worked as indicated in CICS Transaction Server for z/OS V3 R1 Java Applications in CICS – SC34-6440-00.

We ran these samples as a test after each new CICS TS 3.1 filesystem install and did not want to go back and run the make file each time. We have since copied the HelloWorld and HelloCICSWorld java and class files to our appdev/cicsapps/lib/examples directory as:

/appdev/cicsapps/lib/examples/HelloWorld and /appdev/cicsapps/lib/examples/HelloCICSWorld

which is concatenated as part of our libpath in our jvmprofile. This also requires a program definition change so we copied the definitions from the DFH\$JVM to another group called jworkld and modified the program definition for this change.

We set these transactions up as part of our CICS Gumbo TPNS workload to be run on a regular basis.

### Some CICS Java Hints and Tips

**Mixed case:** Everything in a filesystem is mixed case so be very careful when executing and setting something up that you use the exact case specific wording. You must also set up your CICS definition in mixed case to match the name exactly.

**Java packages and directories**: Something we didn't know as we were new to Java; your Java code will have a package statement in it. This package statement is a path statement off of your libpath definition in your jymprofile.

For example, the HelloWorld.java Java code has the following package statement: package examples.HelloWorld. Our libpath in our jvmprofile(DFHJVMPR) for HelloWorld is: /appdev/cicsapps/lib Therefore our HelloWorld class file must be in the following directory: /appdev/cicsapps/lib/examples/HelloWorld/ to execute successfully.

You will need /java/bin/classic in your libpath to pick up DLL libjvm.so. We had a little trouble finding this at first. If you don't have it in your libpath, you will get the following error:

DFHSJ0503 04/13/2006 13:38:45 CICSCA1A Attempt to load DLL libjvm.so has failed module not found.

CICS Java output (stdout / stderr): Some of our Java applications were encountering errors and the Java code was written such that output is written to stdout, stderr. We opened a problem on this and it was determined that this was working as designed. If a CICS transaction program can not write to an filesystem to output the stdout, stderr information requested by the program, the transaction will keep trying to write the data out until space is available in the filesystem. This kind of condition causes the CICS region to use excessive CPU cycles as CICS continually checks to see if data can be written and the transaction will not end until

the data can be written. The recommendation from development was to add an indicator in our BPXPRMxx so that we would be notified when the filesystem was 85% full. To better manage this, we added a separate filesystem to manage the stdout, stdin for each of our JVM profiles. This filesystem is set up in BPXPMRxx to notify the operator if the filesystem is 85% full so that we could react before the filesystem gets into a full condition.

CICS application dump suppression: When you are running Java applications you may want to consider suppressing your Java application abends during testing. We set up our regions to take special action for the following dump codes as they are application related much like you might do for an ap0001 abend. In our case, we suppress dumps for SJ0001,SM0002, KERNDUMP and have SR0001 set up for special handling due to a problem we had while trouble shooting. Following is an example of our cardin:

```
CEMT SET SYD(SJ0001) REM\
CEMT SET SYD(SJ0001) NOSYSDUMP NOSH MAX(0) ADD\
CEMT SET SYD(SM0002) REM\
CEMT SET SYD(SM0002) NOSYSDUMP NOSH MAX(0) ADD\
CEMT SET SYD(KERNDUMP) REM\
CEMT SET SYD(KERNDUMP) NOSYSDUMP NOSH MAX(0) ADD\
CEMT SET SYD(KERNDUMP) NOSYSDUMP NOSH MAX(0) ADD\
CEMT SET SYD(SR0001) REM\
CEMT SET SYD(SR0001) SYSDUMP NOSH MAX(1) ADD\
```

#### **CICS TS**

# **Chapter 6. Migrating to DB2 Version 8**

This chapter addresses the processes and experiences encountered during the migration of the Integration Test production 12 way DB2<sup>®</sup> data sharing group DB1G from DB2 Version 7 to Version 8 (composed of members DBA1, DBB1, DBC1, DBD1, DBE1, DBF1, DBG1, DBH1, DBI1, DBZ1, DB81, and DB91).

We used the *DB2 Installation Guide*, GC18-9846 for our migration. Whenever we reference a **Migration Step** in **bold** in this chapter, we are referencing the same migration steps that are in the *DB2 Installation Guide*, GC18-9846.

# Migration considerations

Before you migrate to DB2 Version 8, note the following points:

- Migrations to DB2 Version 8 are only supported from subsystems currently running DB2 Version 7; unpredictable results can occur if a migration is attempted from another release of DB2.
- Migration Step 24 is an optional step that is used to verify the DB2 Version 8 subsystem after it is in compatibility mode. For this step, only the following selected Version 7 IVP jobs can be executed:
  - 1. Version 7 phase 2 IVP applications
    - a. DSNTEJ2A All steps except the first two
    - b. DSNTEJ2C Only step PH02CS04, statement RUN PROGRAM(DSN8BC3) PLAN(DSN8BH61), is to be executed
    - c. DSNTEJ2D Only step PH02DS03, statement RUN PROGRAM(DSN8BD3) PLAN(DSN8BD61), is to be executed
    - d. DSNTEJ2E Only step PH02ES04, statement RUN PROGRAM(DSN8BE3) PLAN(DSN8BE61), is to be executed
    - e. DSNTEJ2F Only step PH02FS03, statement RUN PROGRAM(DSN8BF3) PLAN(DSN8BF61), is to be executed
    - f. DSNTEJ2P Execute step PH02PS05
  - 2. Version 7 phase 3 IVP applications
    - a. ISPF-CAF applications, with the exception of DSNTEJ3C and DSNTEJ3P.

If you want to run these IVPs as part of the verification of DB2 Version 8 compatibility mode, they must first be run under Version 7 in their entirety before you start the Version 8 migration process and must remain available for use after you complete the migration to Version 8 compatibility mode.

 Before you begin the migration process to DB2 Version 8, verify that if you are using CFCC levels 7 or 8, they are at the proper service levels - 1.06 and 1.03, respectively; to avoid the possibility of data corruption. Our three CFs are all running higher levels of service, as shown below:

```
CF1: CFCC RELEASE 14.00, SERVICE LEVEL 00.14
CF2: CFCC RELEASE 14.00, SERVICE LEVEL 00.14
CF3: CFCC RELEASE 13.00, SERVICE LEVEL 04.08
```

Other than these requirements, no other CFCC service level requirements exist.

- Examining "Migration Considerations" of the *DB2 Installation Guide*, GC18-9846, the following items are of particular interest:
  - Global temporary tables require a 16K buffer pool.

© Copyright IBM Corp. 2001, 2006 73

- Declared temporary tables require at least one table space to have a page size of 8K or greater in the temporary database.
- Support for DB2-established data spaces for cached dynamic statements is removed; you can no longer specify parameters EDMDSPAC and EDMDSMAX during migration.
- Consider increasing IDBACK and CTHREAD subsystem parameters -- utilities might now require additional threads.
- Support for DB2-established stored procedure address spaces is removed (that is you can no longer specify NO WLM ENVIRONMENT when creating or altering a stored procedure); existing stored procedures can continue to run in a DB2-established stored procedure address space, but you should migrate such procedures to a WLM environment as soon as possible.
- A default DSNHDECP module (found in SDSNLOAD) is no longer shipped with DB2. DSNTIJUZ must be used to create a customized DSNHDECP, which is then placed in SDSNLOAD and SDSNEXIT.
- During the migration of the first member of a data sharing group to DB2 Version 8, other members of the data sharing group can be active, although they can experience delays or time-outs when accessing catalog objects as these objects might be locked because of the migration process. Upon completion of the migration process for all data sharing group members, you must update TSO and CAF logon procedures to reference the DB2 Version 8 libraries exclusively.

# **Premigration activities**

Before migrating to DB2 Version 8, application of the fallback SPE to all members of the Version 7 data sharing group is necessary.

Also, ensure that the size of the work file database is sufficiently large enough to support the sorting of indexes when migration job DSNTIJTC is run.

After making a backup of the current logon procedure in use, we updated the procedure to reflect the following DB2 Version 8 concatenations before invoking the DB2 installation CLIST:

- DB2.DB2810.SDSNSPFM was concatenated to ISPMLIB.
- DB2.DB2810.SDSNSPFP was concatenated to ISPPLIB.
- DB2.DB2810.SDSNSPFS was concatenated to ISPSLIB.
- DB2.DB2810.SDSNSPFT was not concatenated to ISPTLIB, as DB2 online help was not installed.

In some instances it might be necessary to issue the following RACF command for the SDSNLOAD library:

```
ralter program * addmem('hlq.SDSNLOAD'/*****/NOPADCHK)
```

This might prevent error messages like the following:

CEE3518S The module DSNAOCLI was not found in an authorized library. CSV042I REQUESTED MODULE DSNAOCLI NOT ACCESSED. THE MODULE IS NOT PROGRAM CONTROLLED.

For our setup, we issued the RACF command on behalf of LDAP.

After we logged on with the updated logon procedure, we invoked the installation CLIST DSNTINST from the ISPF Command Shell by entering the following command:

```
ex 'db2.db2810.sdsnclst(dsntinst)' from ISPF option 6.
```

We filled in the first panel DSNTIPA1 as shown in Figure 12:

```
■ Session G - DB2 V8 Migration
                                                                            _ 🗆 🗙
File Edit View Communication Actions Window Help
DSNTIPA1 DB2 VERSION 8 INSTALL, UPDATE, MIGRATE, AND ENFM - MAIN PANEL
===> _
Check parameters and reenter to change:
 1 INSTALL TYPE
                           ===> migrate
                                           Install, Update, or Migrate
                                           or ENFM (Enable New Function Mode)
 2 DATA SHARING
                           ===> ues
                                           Yes or No (blank for Update or ENFM)
Enter the data set and member name for migration only. This is the name used
from a previous Installation/Migration from field 7 below:
 3 DATA SET(MEMBER) NAME ===> db2.db2710.sdsnsamp(dsntidd1)
Enter name of your input data sets (SDSNLOAD, SDSNMACS, SDSNSAMP, SDSNCLST):
                           ===> db2.db2810
 4 PREFIX
 5 SUFFIX
                           ===>
Enter to set or save panel values (by reading or writing the named members):
 6 INPUT MEMBER NAME ===> DSNTIDXA Default parameter values
7 OUTPUT MEMBER NAME ===> dsntidd1 Save new values entered on panels
PRESS: ENTER to continue RETURN to exit HELP for more information
```

Figure 12. DSNTIPA1

When we pressed enter, the pop-up screen DSNTIPP2 appeared as shown in Figure 13 on page 76:

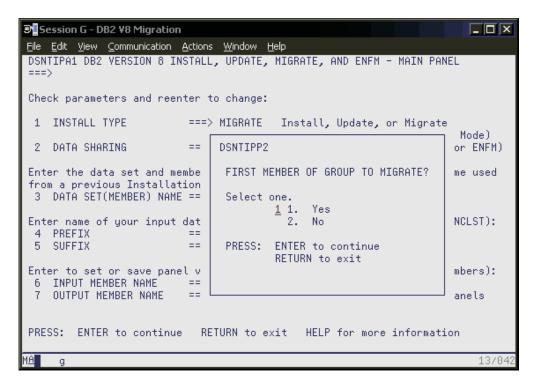

Figure 13. DSNTIPP2

We entered '1' to reflect that this was the first member of the data sharing group to be migrated to DB2 Version 8. From this point, we scrolled through the panels and accepted the existing values; upon completion, we placed the tailored CLISTs in DB2.DB2810.DBD1.SDSNSAMP and DB2.DB2810.NEW.SDSNTEMP, as shown in Figure 14 on page 77.

```
Session G - DB2 ¥8 Migration
                                                                                                                                                    <u>File Edit View Communication Actions Window Help</u>
 DSNT478I BEGINNING EDITED DATA SET OUTPUT
 DSNT489I CLIST EDITING 'DB2.DB2810.DBD1.SDSNSAMP(DSNTIJMY)', INSTALL JCL
DSNT4891 CLIST EDITING 'DB2.DB2810.DBD1.SDSNSAMP(DSNTIJIN)', INSTALL JCL DSNT4891 CLIST EDITING 'DB2.DB2810.DBD1.SDSNSAMP(DSNTIJIC)', INSTALL JCL DSNT4891 CLIST EDITING 'DB2.DB2810.DBD1.SDSNSAMP(DSNTIJIM)', INSTALL JCL
 DSNT489I CLIST EDITING 'DB2.DB2810.DBD1.SDSNSAMP(DSNTIJIC)', INSTALL JCL
DSNT489I CLIST EDITING 'DB2.DB2810.DBD1.SDSNSAMP(DSNTIJVC)', INSTALL JCL DSNT489I CLIST EDITING 'DB2.DB2810.DBD1.SDSNSAMP(DSNTIJSG)', INSTALL JCL DSNT489I CLIST EDITING 'DB2.DB2810.DBD1.SDSNSAMP(DSNTIJEX)', INSTALL JCL DSNT489I CLIST EDITING 'DB2.DB2810.DBD1.SDSNSAMP(DSNTIJGF)', INSTALL JCL DSNT489I CLIST EDITING 'DB2.DB2810.DBD1.SDSNSAMP(DSNTIJGF)', INSTALL JCL
 DSNT489I CLIST EDITING 'DB2.DB2810.DBD1.SDSNSAMP(DSNTIJFT)', INSTALL JCL
DSNT489I CLIST EDITING 'DB2.DB2810.NEW.SDSNTEMP(DSNU)',
DSNT489I CLIST EDITING 'DB2.DB2810.NEW.SDSNTEMP(DSNH)',
                                                                                                                            CLIST
                                                                                                                            CLIST
 DSNT4891 CLIST EDITING 'DB2.DB2810.NEW.SDSNTEMP(DSNHC)'
                                                                                                                            CLIST
DSNT4891 CLIST EDITING 'DB2.DB2810.NEW.SDSNTEMP(DSNEMC01)', CLIST DSNT4891 CLIST EDITING 'DB2.DB2810.DBD1.SDSNSAMP(DSNTIJCX)', MIGRATE JCL DSNT4891 CLIST EDITING 'DB2.DB2810.DBD1.SDSNSAMP(DSNTIJFY)', FALL BACK JCL DSNT4891 CLIST EDITING 'DB2.DB2810.DBD1.SDSNSAMP(DSNTIJUZ)', INSTALL JCL
                                                                                                                                                       19700
```

Figure 14. Tailored CLISTs placed in DB2.DB2810.DBD1.SDSNSAMP and DB2.DB2810.NEW.SDSNTEMP

# Migrating the first member to compatibility mode

After we reviewed the topics outlined in **Migration Step 1**, we made the following observations:

- Ensured that the IVP jobs and sample database objects for DB2 Version 7 are still available for use. Failure to do so will prevent verifying that a successful migration to DB2 Version 8 compatibility mode has been made.
- Ensured that no utilities are running before migrating to DB2 Version 8. When the
  migration to Version 8 compatibility mode has been completed, any outstanding
  utilities that were started under Version 7 cannot be restarted or terminated under
  Version 8.
- EBCDIC and ASCII CCSID values must be nonzero. Note that this issue was addressed by several DB2 Version 7 PTFs (such as UQ74294), so ensure that the maintenance level for DB2 Version 7 is current before migrating to DB2 Version 8.

**Migration Step 2** concerns the optional step of executing DSN1CHKR to verify the integrity of the DB2 directory and catalog table spaces that contain links or hashes. Before executing, we had to stop the following table spaces (through option 7, DB2 Commands of the DB2I Primary Option Menu):

```
DSNDB06.SYSDBASE
DSNDB06.SYSDBAUT
DSNDB06.SYSGROUP
DSNDB06.SYSPLAN
DSNDB06.SYSVIEWS
DSNDB01.DBD01
```

DSN1CHKR was then executed without incident. The table spaces were restarted which had been stopped.

DB2 recommends running DSN1COPY with the CHECK option on all of the catalog and directory table spaces. To accomplish this, we created a job called CKDIRCAT and ran the job with DB2 down. No problems occurred and we brought DB2 back up.

Next, we ran the CHECK index utility against all catalog and directory indexes (we created a job called CKIDRCAT). Again, no major problems occurred (we received a RC = 4).

Finally, to ensure that there were no STOGROUPs defined with both specific and nonspecific volume ids, we ran the following query:

```
SELECT * FROM SYSIBM.SYSVOLUMES V1
WHERE VOLID <> '*' AND
EXISTS (SELECT * FROM SYSIBM.SYSVOLUMES V2
WHERE V1.SGNAME = V2.SGNAME AND V2.VOLID='*');
```

The query did not return any rows.

**Migration Step 3** is an optional step to determine which plans and packages are to be rendered not valid as a result of migrating to DB2 Version 8. To accomplish this, we ran the following queries:

```
SELECT DISTINCT DNAME
  FROM SYSIBM.SYSPLANDEP
  WHERE BNAME IN('DSNVVX01', 'DSNVTH01') AND
        BCREATOR = 'SYSIBM' AND
        BTYPE IN ('I', 'T')
 ORDER BY DNAME;
SELECT DISTINCT COLLID, NAME, VERSION
  FROM SYSIBM.SYSPACKDEP, SYSIBM.SYSPACKAGE
  WHERE BNAME IN('DSNVVX01', 'DSNVTH01')
    AND LOCATION = '
    AND BQUALIFIER = 'SYSIBM'
    AND BTYPE IN ('I', 'T')
    AND COLLID = DCOLLID
    AND NAME = DNAME
    AND CONTOKEN = DCONTOKEN
 ORDER BY COLLID, NAME, VERSION;
```

The first query did not produce any rows, while the second generated the results shown in Figure 15 on page 79.

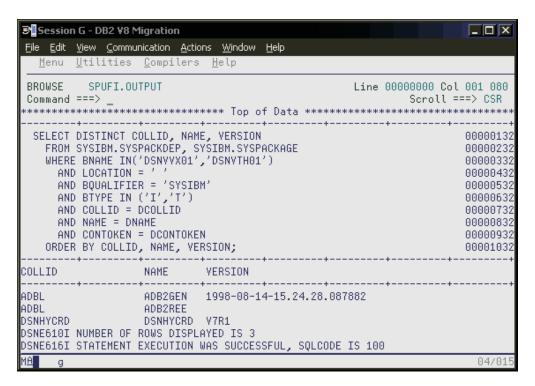

Figure 15. Output from query to find packages that will be invalidated when migrating to DB2 Version 8

**Migration Step 4** is another optional step to check for consistency between catalog tables through running the queries contained in DB2.DB2810.SDSNSAMP(DSNTESQ). There are a total of 65 queries contained in this data set. We used the data set as input to SPUFI, it ran with no

**Migration Step 5** addresses performing an image copy of the catalog and directory in case of fallback. The *DB2 Installation Guide*, GC18-9846 recommends using the Version 7 job DSNTIJIC, however, this job has the following shortcomings:

inconsistencies.

- Does not place the catalog and directory table spaces in utility status to prevent updates while the image copies are being taken.
- Does not quiesce the catalog and directory spaces to provide a consistent point of recovery (the catalogs are referentially linked).

Using the groundwork laid in DSNTIJIC and before performing the image copies, we added steps to place all catalog and directory spaces in utility status and to quiesce them. In addition, we redirected the image copies to DASD generation data groups (GDGs) rather than to tape. Finally, we added a step to the job to restart the catalog and directory tables spaces read/write after the image copies. The job called IDIRCAT7 and was successfully executed.

In preparation for the post-migration image copy of the catalog and directory, we made similar modifications to the Version 8 job DSNTIJIC. The job was called IDIRCAT8 and included image copy steps for the new catalog table spaces **DSNDB06.SYSALTER** and **DSNDB06.SYSEBCDC**.

Migration Step 6 addresses the following steps necessary to connect DB2 to TSO:

 Making DB2 load modules available to TSO and batch users - SDSNEXIT and SDSNLOAD were added to linklist.

- Making DB2 CLISTs available to TSO and batch users: DSNTIJVC Our logon proc QMFPROC must again be updated to add DB2.DB2810.NEW.SDSNCLST to the SYSPROC concatenation. We had to do this after we ran the installation job DSNTIJVC (the job that merges tailored CLISTs from prefix.NEW.SDSNTEMP with unchanged CLISTs from prefix.SDSNCLST and places the resulting set of CLISTs in the newly created data set prefix.NEW.SDSNCLST). Since we currently use fixed-block CLIST libraries (use the SYSPROC concatenation in logon proc QMFPROC), we had to modify DSNTIJVC as follows:
  - Changed the SYSIN DD to DUMMY.
  - Changed the allocation of prefix.SDSNCLST to match the data control block (DCB) attributes of our other CLIST libraries; this was accomplished by replacing the DCB attributes for DSNTIVB.SYSUT2 with DCB=\*.SYSUT1.

After DSNTIJVC successfully ran, we update logon proc QMFPROC to add DB2.DB2810.NEW.SDSNCLST to the SYSPROC concatenation.

- Making panels, messages, and load modules available to ISPF and TSO -We previously added SDSNSPFP, SDSNSPFM, and SDSNSPFS to the ISPF concatenations. In addition, we updated the logon proc QMFPROC to reflect the concatenation of the DB2 English DB2I panels as follows:
  - DB2.DB2810.SDSNPFPE concatenated to ISPPLIB.

Because IMS and CICS connections to DB2 had previously been established, we skipped **Migration Step 7** and **Migration Step 8**.

Migration Step 9 instructed us to stop all DB2 V7 activity or else fallback procedures can fail. Before stopping data sharing group DB1G, we insured that there were no incomplete utilities (@DBD1 DISPLAY UTILITY(\*)), and that no databases were in restrict or advisory status (@DBD1 DISPLAY DATABASE(\*) SPACE(\*) RESTRICT and @DBD1 DISPLAY DATABASE(\*) SPACE(\*) ADVISORY, respectively); brought down all members of DB1G.

We skipped optional **Migration Step 10 (Back Up your DB2 Version 7 volumes)** and performed **Migration Step 11**, which defines DB2 initialization parameters through DSNTIJUZ. After modifying this job by removing the SMP/E step, we submitted it and it ran successfully.

As subsystem security had already been established, we skipped **Migration Step 12**.

**Migration Step 13** defines DB2 V8 to MVS. We examined job DSNTIJMV to see which modifications to the MVS environment were required; they were implemented accordingly. DSNTIJMV performs the following actions:

- Updates IEFSSNxx, APF, and linklist members, which were deemed not necessary as they had been performed previously.
- Step RENAME renames the current DB2 procedures in proclib. We skipped this step, however. The DB2 startup procs for DBD1 are renamed manually (see below).
- Step DSNTIPM adds catalogued procedures to proclib; however rather than directing the output of this step to SYS1.PROCLIB, we directed it to a newly created data set, DB2.DB2810.PROCLIB.

We renamed the startup procs for DBD1 that reside in PET.PROCLIB (as per the RENAME step of DSNTIJMV). Next, we copied the new V8 startup procs for DBD1 from DB2.DB2810.PROCLIB.

For **Migration Step 14**, we successfully ran job DSNTIJIN to define system data sets.

For **Migration Step 15**, we ran the last two steps of job DSNTIJEX to assemble and link edit the access control authorization exit DSNXSXAC and user exit routine DSNACICX (invoked by stored procedure DSNACICS). We skipped the first and second steps that are used to assemble and link edit the signon (DSN3@SGN) and identify (DSN3@ATH) exits because they were not previously implemented.

Because we had previously IPLed the system to pick the V8 early code, we skipped **Migration Step 16**.

For **Migration Step 17**, the DBD1 member of data sharing group DB1G was started successfully. As shown in Figure 16, the level of the data sharing group is now 810 and in compatibility mode (**MODE(C)**). The DB2 level of DBD1 reflects that it is now running DB2 Version 8 code. The DISPLAY GROUP command shows the data sharing group is in compatibility mode and one member is running DB2 Version 8.

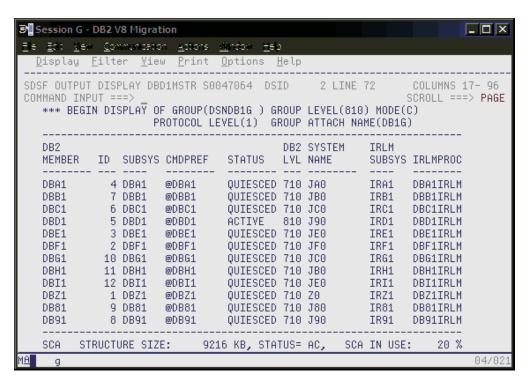

Figure 16. DISPLAY GROUP command

Up on deck next is CATMAINT, as outlined in **Migration Step 18**. We submitted and ran DSNTIJTC successfully. The job periodically issued message DSNU777I in SYSPRINT to indicate migration progress, as shown in Figure 17 on page 82:

```
Session G - DB2 V8 Migration

Es Est New Communition Actions Section 160

SSP OUTPUT DISPLAY OSNITITE JOOA7073 DSID 102 LINE 0 COLUMNS 02-133

COMMAND INPUT ===>

SCROLL ===> PAGE

SCROLL ==> PAGE

SCROLL ==> PAGE

DSNUGORIT C OUTPUT START FOR UTILITY, UTILID = RELODCAT

DSNUGORIT C OUTPUT START FOR UTILITY, UTILID = RELODCAT

DSNUGORIT C OUTPUT START FOR UTILITY, UTILID = RELODCAT

DSNUGORIT C CATHAINT UPDATE

DSNUGORIT C CATHAINT UPDATE PAGE I STARTED

DSNUGORIT C CATHAINT UPDATE PAGE I STARTED

DSNUGORIT C SNUCCHO C CATHAINT UPDATE STATUS - VERIFYING CATALOG IS AT CORRECT LEVEL FOR HIGRATION.

DSNUGORIT C SNUCCHO C CATHAINT UPDATE STATUS - VERIFYING CATALOG IS AT CORRECT LEVEL FOR HIGRATION.

DSNUGORIT C SNUCCHO C CATHAINT UPDATE STATUS - DEGINNING MIGRATION SQL PROCESSING PHASE.

DSNUGORIT C SNUCCHO C CATHAINT UPDATE STATUS - DEGINNING SYSOBASE TABLE SPACE HIGRATION PROCESSING.

DSNUGORIT C SNUCCHO C CATHAINT UPDATE STATUS - PEGINNING ACTIONAL CATALOG UPDATES PROCESSING.

DSNUGORIT C SNUCCHO C CATHAINT UPDATE STATUS - PEGINNING DIRECTORY UTITH NEW RELEASE MARKER.

DSNUGORIT C SNUCCHO C CATHAINT UPDATE STATUS - UPDATING DIRECTORY UTITH NEW RELEASE MARKER.

DSNUGORIT C SNUCCHO C CATHAINT UPDATE STATUS - PEGINNING STATUS COMPLETED

DSNUGORIT C SNUCCHO C CATHAINT UPDATE STATUS - PEGINNING DIRECTORY UTITH NEW RELEASE MARKER.

DSNUGORIT C SNUCCHO C CATHAINT UPDATE STATUS - PEGINNING DIRECTORY UTITH NEW RELEASE MARKER.

DSNUGORIT C SNUCCHO C CATHAINT UPDATE STATUS - PEGINNING STATUS C CORPLETED

DSNUGORIT C SNUCCHO C CATHAINT UPDATE STATUS - PEGIN DIRECTORY UTITH NEW RELEASE MARKER.

DSNUGORIT C SNUCCHO C CATHAINT UPDATE STATUS - PEGIN DORDER SPROCESSING STATUS C CORPLETED

DSNUGORIT C SNUCCHO C CATHAINT UPDATE STATUS C CORPLETED

DSNUGORIT C SNUCCHO C CATHAINT UPDATE STATUS C CORPLETED

DSNUGORIT C SNUCCHO C CATHAINT UPDATE STATUS C CORPLETED

DSNUGORIT C SNUCCHO C CATHAINT UPDATE STATUS C CORPLETED

DSNUGORIT C SNUCCHO C CATHAINT UPDATE STATUS C CORPLETED

DSNUGORIT C SNUCCHO C CATHAINT UPDATE STATUS C CORP.

DS
```

Figure 17. Message DSNU777I displays CATMAINT progress

**Migration Step 19** is an optional step to ensure that there are no problems with the catalog and directory after running DSNTIJTC. We used the following steps:

- Ran DSNTIJCX to ensure the integrity of the catalog indexes. The first step
  produced a return code of 4 as a result of no indexes being found for table space
  DSNDB06.SYSALTER (these objects will be created during the enabling of New
  Function Mode). The remaining steps produced a return code of zero.
- Ran DSN1CHKR as in Migration Step 2 to ensure there were no broken links and that it ran successfully.
- Examined the queries in SDSNSAMP member DSNTESQ for discrepancies; none found.
- Ran DSN1COPY with the CHECK option on the catalog and directory table spaces. The job completed with a return code of 4, the result of step SYSDBASE, which produced the following report:

We submitted a reorg of DSNDB06.SYSDBASE to recluster the data; using DSN1COPY again with the CHECK option against DSNDB06.SYSDBASE then produced a return code of zero.

Before DB2 Version 8, if DBINFO was used to define external functions or procedures, the routine body must be recompiled and rebound to correctly reference ASCII or Unicode CCSID fields in DBINFO. **Migration Step 20** deals with this. The following query can be executed to identify those routines that might need to be recompiled and rebound because they reference ASCII or Unicode CCSID fields in DBINFO:

```
SELECT SCHEMA, NAME FROM SYSIBM.SYSROUTINES WHERE DBINFO='Y';
```

We had no such routines defined on our system.

Because we disabled change data capture on multiple DB2 catalog tables as a result of migrating to Version 8 compatibility mode, we performed **Migration Step 21** to re-enable change data capture on the appropriate catalog tables by issuing the following command:

```
ALTER TABLE SYSIBM.SYSTABLES DATA CAPTURE CHANGES;
```

We received an SQL code of -4700, which basically states that the query could not be executed because the data sharing group was not in New Function Mode. We postponed this step until after all members of the data sharing group were migrated to compatibility mode (see "Migrating to new function mode" on page 90).

We performed **Migration Step 22**, DSNTIJTM, assemble, link-edit, bind, and invoke DSNTIAD, and the job ran successfully.

We ran job DSNTIJSG according to the instructions specified in **Migration Step 23**. It completed successfully (RC=4). Note that when this job is executed, SPUFI can only be invoked from members of the data sharing group that have been migrated to V8 - those remaining on V7 will receive resource unavailable messages until they have migrated to V8, as shown in Figure 18:

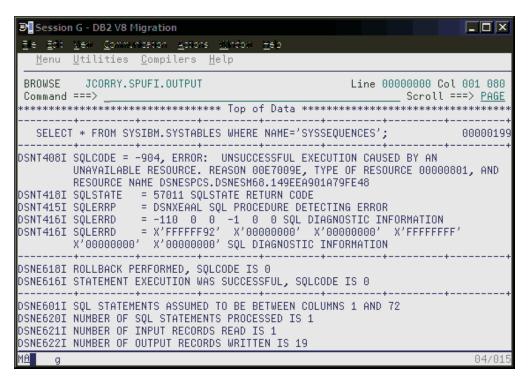

Figure 18. SPUFI is not available for use on DB2 Version 7 members after the execution of DSNTIJSG

**Migration Step 24** describes how DSNTIJRX is used to optionally bind the packages for DB2 REXX language support. We did not perform this step because we do not have this feature available.

Because some views might have been marked with view regeneration errors during the migration to Version 8 compatibility mode, we performed **Migration Step 25** and identified the views with the following query:

SELECT CREATOR, NAME FROM SYSIBM.SYSTABLES
WHERE TYPE='V' AND STATUS='R' AND TABLESTATUS='V';

For those views found to have view regeneration errors, we issued the following command:

ALTER VIEW view name REGENERATE;

In **Migration Step 26** we took another image copy of the directory and catalog after they were successfully migrated to V8, and submitted job IDIRCAT8; recall that this job is located in DB2.JOBS and is a modified version of DSNTIJIC (see **Migration Step 5** for details). Execution of IDIRCAT8 completed successfully.

Optional **Migration Step 27** verifies the DB2 Version 8 subsystem that is now in Compatibility Mode. For this step, only the following Version 7 IVP jobs can be submitted:

- 1. Version 7 Phase 2 IVP Applications
  - a. DSNTEJ2A All steps except the first two
  - b. DSNTEJ2C Only step PH02CS04, statement RUN PROGRAM(DSN8BC3) PLAN(DSN8BH61) is to be executed
  - c. DSNTEJ2D Only step PH02DS03, statement RUN PROGRAM(DSN8BD3) PLAN(DSN8BD61) is to be executed
  - d. DSNTEJ2E Only step PH02ES04, statement RUN PROGRAM(DSN8BE3) PLAN(DSN8BE61) is to be executed
  - e. DSNTEJ2F Only step PH02FS03, statement RUN PROGRAM(DSN8BF3) PLAN(DSN8BF61) is to be executed
  - f. DSNTEJ2P Execute step PH02PS05.
- 2. Version 7 Phase 3 IVP Applications
  - a. ISPF-CAF applications, with the exception of DSNTEJ3C and DSNTEJ3P. Note that you must temporarily place the Version 7 SDSNSPFP panel library ahead of the Version 8 SDSNSPFP panel library in the ISPPLIB concatenation. This permits the plans that were migrated from Version 7 to be used.

Of the IVP jobs listed, we only issued the first, DSNTEJ2A, under Version 7. It is therefore the only IVP that we could use in Version 8 Compatibility Mode. For the record, if it is desired to execute the remaining IVPs as part of the verification of DB2 Version 8 Compatibility Mode, they must first be executed under Version 7 in their entirety before starting the Version 8 migration process and remain available for use after the migration to Version 8 Compatibility mode has been completed.

Before executing DSNTEJ2A, we performed the following actions:

- We updated JOBLIB statements to reflect the DB2 Version 8 load library.
- We edited proc DSN8EAE1 (used by the employee sample table) and copied it from the Version 7 exit library to the Version 8 exit library.

When we completed these tasks, we ran DSNTEJ2A and it produced a return code of 4 as the result of placing tables DSN8D71U.NEWDEPT and DSN8D71U.NEWPHONE in COPY PENDING status. This was as expected.

Finally, optional **Migration Step 28** deals with enabling WLM stored procedures by either executing the installation CLIST in MIGRATE mode or by editing and executing DSNTIJUZ. Additional information on enabling stored procedures is available in the *DB2 Installation Guide*, GC18-9846 under topic 2.6.24, "Enabling stored procedures after installation". Since we had already enabled WLM stored procedures under DB2 Version 7, this step was skipped.

#### DB2 V7 and V8 coexistence issues

We allowed the data sharing group to run in coexistence mode for several days while we tested various workloads and products for coexistence issues.

It is recommended that a data sharing group remain in coexistence mode for as brief a time period as necessary.

During this period we did not experience any problems.

## Migrating the remaining members to compatibility mode

The next member to migrate in the data sharing group to DB2 Version 8 compatibility mode was DBG1. For us, this was a fairly simple process, which entailed the following steps:

- 1. Executing the installation CLIST.
- 2. Executing the resultant DSNTIJUZ job.
- 3. Replacing the Version 7 startup procs for the member being upgraded with their Version 8 equivalents. This is performed by executing DSNTIJMV step DSNTIPM.
- 4. Starting the member.

So, beginning with the installation CLIST, we ran DSNTINST from the ISPF Command Shell (ISPF option 6) by entering the following command:

ex 'db2.db2810.sdsnc1st(dsntinst)'

We filled in the first panel as shown:

```
■ Session G - DB2 V8 Migration
File Edit Yew Communication Actions Window Help
DSNTIPA1 DB2 VERSION 8 INSTALL, UPDATE, MIGRATE, AND ENFM - MAIN PANEL
Check parameters and reenter to change:
 1 INSTALL TYPE
                           ===> MIGRATE
                                           Install, Update, or Migrate
                                           or ENFM (Enable New Function Mode)
 2 DATA SHARING
                           ===> YES
                                           Yes or No (blank for Update or ENFM)
Enter the data set and member name for migration only. This is the name used
from a previous Installation/Migration from field 7 below:
 3 DATA SET(MEMBER) NAME ===> DB2.DB2710.SDSNSAMP(DSNTIDq1)
Enter name of your input data sets (SDSNLOAD, SDSNMACS, SDSNSAMP, SDSNCLST):
                           ===> DB2.DB2810
 4 PREFIX
 5 SUFFIX
                           ===>
Enter to set or save panel values (by reading or writing the named members):
 6 INPUT MEMBER NAME ===> DSNTIDD1 Default parameter values
7 OUTPUT MEMBER NAME ===> dsntide1 Save new values entered
 7 OUTPUT MEMBER NAME
                           ===> dsntidg1 _Save new values entered on panels
PRESS: ENTER to continue RETURN to exit HELP for more information
                                                                             28784
```

Figure 19. Executing DSNTINST in preparation for migrating the next member of the data sharing group

Pressing enter, we obtained the following pop-up screen:

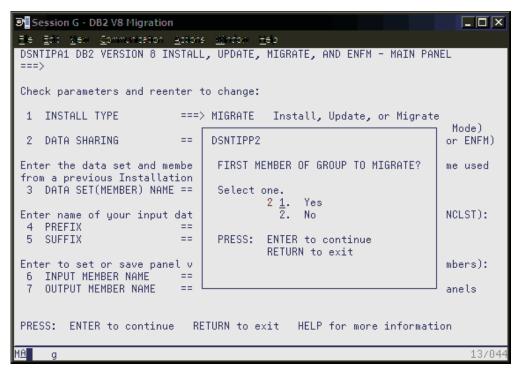

Figure 20. DSNTIPP2 pop-up screen

From this point, we scrolled the panels and accepted the existing values with the exception of the name of the sample library on panel DSNTIPT. We maintain a

separate sample library for each member of the data sharing group, so this field was updated accordingly to reflect DBG1, as shown in Figure 21.

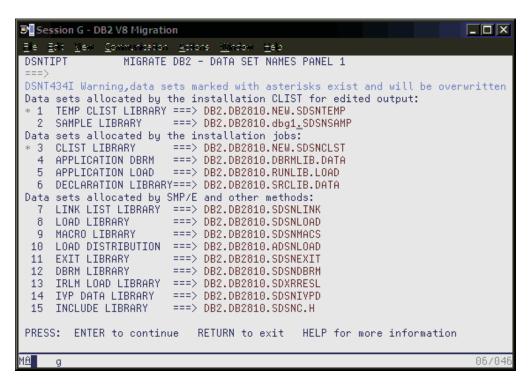

Figure 21. DSNTIPT - Data Set Names Panel 1

We placed the tailored migration JCL in DB2.DB2810.DBG1.SDSNSAMP as can be seen in Figure 22 on page 88:

Figure 22. Tailored migration JCL placed in DB2.DB2810.DBG1.SDSNSAMP

Next, we removed the SMP/E step, brought DBG1 down, and ran DSNTIJUZ. DSNTIJUZ was submitted and ran successfully.

Next, we used steps RENAME and DSNTIPM of job DSNTIJMV to rename the existing Version 7 startup procedures for DBG1 and to add the new Version 8 startup procedures to proclib.

We then started DBG1 successfully in compatibility mode, as can be seen in Figure 23 on page 89:

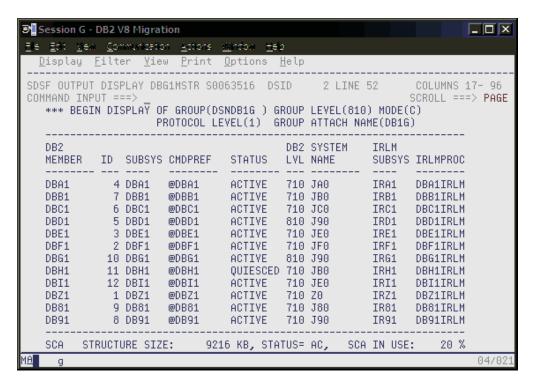

Figure 23. DBG1 started in compatibility mode

We followed the same process for the remaining ten members of the data sharing group, resulting in all members being in compatibility mode:

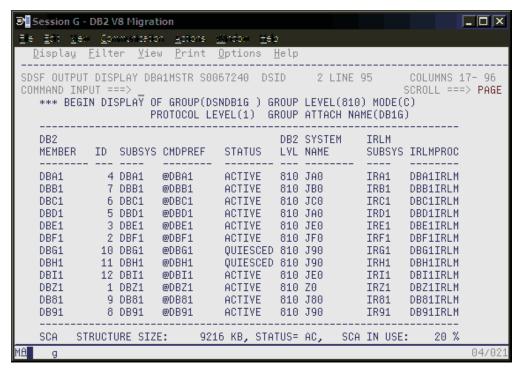

Figure 24. All members now in compatibility mode

## Migrating to new function mode

After we migrated all members of the data sharing group to compatibility mode, we had to convert the DB2 catalog to exploit the new functions introduced by DB2 Version 8. The process is outlined below.

# Preparing for new function mode

Before enabling-new-function mode, ensure that the following steps are taken.

- Ensure buffer pools BP8K0, BP16K0, BP32K exist, and in a data sharing environment that their corresponding group buffer pools have been defined (GBP8K0, GBP16K0, and GBP32K).
- An image copy of the catalog and directory must be taken before executing DSNTIJNE, which converts the DB2 catalog to Unicode for the first time.
- Increase the size of shadow data sets (panel DSNTIP01 of the installation CLIST) in order to support longer object names in the DB2 catalog; depending on their current size, you might have to increase the size of the catalog table space and index space as well.
- Run the installation CLIST using the ENFM option on panel DSNTIPA1.

After attending to the first three items, the installation CLIST was executed; panel DSNTIPA1 was completed as shown in Figure 25:

```
■ Session G - DB2 V8 Migration
                                                                       File Edit Mew Communication Actions Window Help
         DB2 VERSION 8 INSTALL, UPDATE, MIGRATE, AND ENFM - MAIN PANEL
DSNT401I Warning - help is not installed
Check parameters and reenter to change:
 1 INSTALL TYPE
                          ===> enfm
                                         Install, Update, or Migrate
                                         or ENFM (Enable New Function Mode)
 2 DATA SHARING
                          ===>
                                         Yes or No (blank for Update or ENFM)
Enter the data set and member name for migration only. This is the name used
from a previous Installation/Migration from field 7 below:
 3 DATA SET(MEMBER) NAME ===>
Enter name of your input data sets (SDSNLOAD, SDSNMACS, SDSNSAMP, SDSNCLST):
                         ===> DB2.DB2810
 4 PREETX
 5 SUFFIX
Enter to set or save panel values (by reading or writing the named members):
 6 INPUT MEMBER NAME ===> dsntidd1 Default parameter values
 7 OUTPUT MEMBER NAME
                       ===> dsntidd1 _Save new values entered on panels
PRESS: ENTER to continue RETURN to exit HELP for more information
```

Figure 25. Executing DSNTINST in preparation for enabling-new-function-mode

Press enter twice to display panel DSNTIP00:

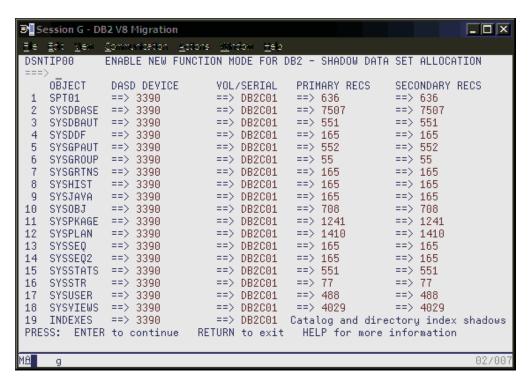

Figure 26. DSNTIP00 panel

We accepted calculated values and pressed enter to continue:

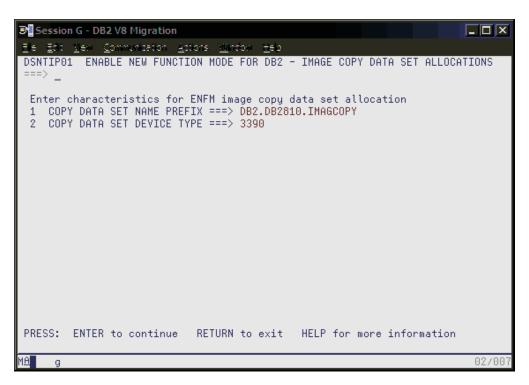

Figure 27. Image copy data set allocations on panel DSNTIP01

After updating the high-level-qualifier to be used for image copy data sets (DB2.IC.DB1G), we pressed enter and the following warning message appeared:

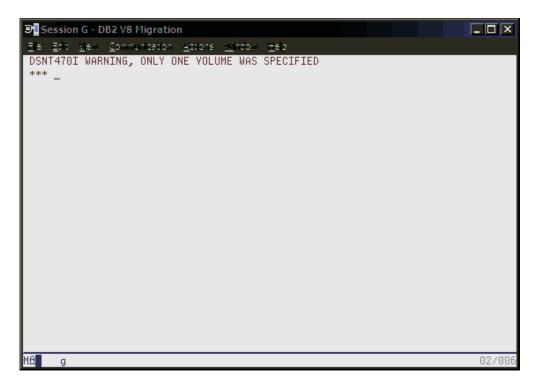

Figure 28. DSNT470I Warning message, only one volume was specified

After pressing enter, we obtained panel DSNTIP02:

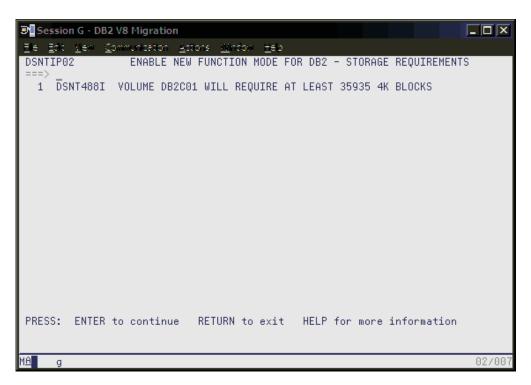

Figure 29. Message DSNT488I displayed on panel DSNTIP02

This was the last panel displayed. When we pressed enter, the generation of the enabling-new-function mode job along with the DB2 Version 8 sample jobs, occurred as shown in the following three screen images:

```
_ 🗆 🗙
Session G - DB2 V8 Migration
File Edit Mexi Communication Actions 1
 DSNT478I BEGINNING EDITED DATA SET OUTPUT
DATASET DB2.DB2810.DBD1.SDSNSAMP COMPRESSED AT 08:32:50
DSNT489I CLIST EDITING 'DB2.DB2810.DBD1.SDSNSAMP(DSNTIJNE)', ENFM PROCESSING DSNT489I CLIST EDITING 'DB2.DB2810.DBD1.SDSNSAMP(DSNTIJNF)', TURN NEW FUNCTION
MODE ON
DSNT489I CLIST EDITING 'DB2.DB2810.DBD1.SDSNSAMP(DSNTIJNH)', HALT ENFM PROCESSI
DSNT489I CLIST EDITING 'DB2.DB2810.DBD1.SDSNSAMP(DSNTIJEN)', CHANGE FROM NFM TO
DSNT489I CLIST EDITING 'DB2.DB2810.DBD1.SDSNSAMP(DSNTIJNR)', CONVERT RLST FOR L
ONG NAMES
DSNT489I CLIST EDITING 'DB2.DB2810.DBD1.SDSNSAMP(DSNTIJMC)', SWITCH METADATA ME
THODS TO NFM
DSNT489I CLIST EDITING 'DB2.DB2810.DBD1.SDSNSAMP(DSNTESC)',
                                                                               SAMPLE DATA
DSNT489I CLIST EDITING 'DB2.DB2810.DBD1.SDSNSAMP(DSNTESD)',
DSNT489I CLIST EDITING 'DB2.DB2810.DBD1.SDSNSAMP(DSNTESA)',
                                                                               SAMPLE DATA
                                                                               SAMPLE DATA
DSNT4891 CLIST EDITING 'DB2.DB2810.DBD1.SDSNSAMP(DSNTESE)',
                                                                               SAMPLE DATA
DSNT4891 CLIST EDITING "DBZ.DBZ810.DBD1.SDSNSAMP(DSNTESE)",
DSNT4891 CLIST EDITING "DBZ.DBZ810.DBD1.SDSNSAMP(DSNTEJO)",
                                                                               SAMPLE JCL
DSNT489I CLIST EDITING 'DB2.DB2810.DBD1.SDSNSAMP(DSNTEJ1)'
                                                                               SAMPLE JCL
DSNT4891 CLIST EDITING 'DB2.DB2810.DBD1.SDSNSAMP(DSNTEJ1L)'
                                                                               SAMPLE JCL
DSNT489I CLIST EDITING 'DB2.DB2810.DBD1.SDSNSAMP(DSNTEJ1L)',
DSNT489I CLIST EDITING 'DB2.DB2810.DBD1.SDSNSAMP(DSNTEJ1P)',
DSNT489I CLIST EDITING 'DB2.DB2810.DBD1.SDSNSAMP(DSNTEJ1S)',
                                                                               SAMPLE JCL
                                                                               SAMPLE JCL
DSNT489I CLIST EDITING 'DB2.DB2810.DBD1.SDSNSAMP(DSNTEJ1T)', SAMPLE JCL
MΘ
                                                                                               24/001
      g
```

Figure 30. DSNT478I beginning data set output

```
Session G - DB2 V8 Migration
File Edit View Communication Actions Window Help
DSNT489I CLIST EDITING 'DB2.DB2810.DBD1.SDSNSAMP(DSNTEJ1U)',
DSNT489I CLIST EDITING 'DB2.DB2810.DBD1.SDSNSAMP(DSNTEJ2A)',
DSNT489I CLIST EDITING 'DB2.DB2810.DBD1.SDSNSAMP(DSNTEJ2C)',
                                                                                                             SAMPLE JCL
                                                                                                             SAMPLE JCL
                                                                                                             SAMPLE JCL
 DSNT489I CLIST EDITING 'DB2.DB2810.DBD1.SDSNSAMP(DSNTEJ2D)', SAMPLE JCL
 DSNT489I CLIST EDITING 'DB2.DB2810.DBD1.SDSNSAMP(DSNTEJ2E)', SAMPLE JCL
DSNT489I CLIST EDITING 'DB2.DB2810.DBD1.SDSNSAMP(DSNTEJ2F)', SAMPLE JCL
DSNT489I CLIST EDITING 'DB2.DB2810.DBD1.SDSNSAMP(DSNTEJ2P)', SAMPLE JCL
 DSNT489I CLIST EDITING 'DB2.DB2810.DBD1.SDSNSAMP(DSNTEJ3C)',
                                                                                                             SAMPLE JOL
 DSNT489I CLIST EDITING 'DB2.DB2810.DBD1.SDSNSAMP(DSNTEJ3P)',
                                                                                                             SAMPLE JCL
DSNT489I CLIST EDITING 'DB2.DB2810.DBD1.SDSNSAMP(DSNTEJ3M)', DSNT489I CLIST EDITING 'DB2.DB2810.DBD1.SDSNSAMP(DSNTEJ4C)',
                                                                                                             SAMPLE
                                                                                                                        JCL
                                                                                                             SAMPLE JCL
 DSNT489I CLIST EDITING 'DB2.DB2810.DBD1.SDSNSAMP(DSNTEJ4P)', SAMPLE JCL
DSNT489I CLIST EDITING 'DB2.DB2810.DBD1.SDSNSAMP(DSNTEJ5A)', SAMPLE JCL
DSNT489I CLIST EDITING 'DB2.DB2810.DBD1.SDSNSAMP(DSNTEJ5C)', SAMPLE JCL
DSNT489I CLIST EDITING 'DB2.DB2810.DBD1.SDSNSAMP(DSNTEJ5P)', SAMPLE JCL
 DSNT489I CLIST EDITING 'DB2.DB2810.DBD1.SDSNSAMP(DSNTEJ6U)',
                                                                                                             SAMPLE JCL
USNI489I CLIST EDITING 'DB2.DB2810.DBD1.SDSNSAMP(DSNTEJ7)', SAMPLE JCL
DSNT489I CLIST EDITING 'DB2.DB2810.DBD1.SDSNSAMP(DSNTEJ71)', SAMPLE JCL
DSNT489I CLIST EDITING 'DB2.DB2810.DBD1.SDSNSAMP(DSNTEJ73)', SAMPLE JCL
DSNT489I CLIST EDITING 'DB2.DB2810.DBD1.SDSNSAMP(DSNTEJ73)', SAMPLE JCL
                                                                                                             SAMPLE JCL
                                                                                                             SAMPLE JCL
                                                                                                             SAMPLE JOL
DSNT489I CLIST EDITING 'DB2.DB2810.DBD1.SDSNSAMP(DSNTEJ76)', SAMPLE JCL
DSNT489I CLIST EDITING 'DB2.DB2810.DBD1.SDSNSAMP(DSNTEJ77)', SAMPLE JCL
DSNT489I CLIST EDITING 'DB2.DB2810.DBD1.SDSNSAMP(DSNTEJ78)', SAMPLE JCL
                                                                                                                                  24/00
         g
```

Figure 31. DSNT489I CLIST editing

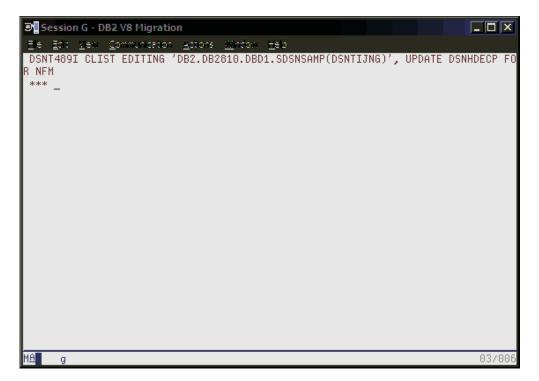

Figure 32. Screen showing completion of the preparation before enabling Version 8 new function mode

# **Enabling new function mode**

**Attention:** Before proceeding, ensure that an image copy of the catalog and directory is taken.

The first step in enabling new function mode is to execute DSNTIJNE, which among other things converts the DB2 catalog to Unicode. The DISPLAY GROUP DETAIL command can be used during DSNTIJNE processing to determine how the enabling-new-function mode process is proceeding. It will display the names of the DB2 system table spaces and whether or not new function mode has been enabled yet, as shown in Table 13 on page 95:

Table 13. DB2 system table spaces and whether or not new function mode has been enabled yet.

| Table Space | Enabled New Function Mode |
|-------------|---------------------------|
| SYSVIEWS    | YES                       |
| SYSDBASE    | YES                       |
| SYSDBAUT    | YES                       |
| SYSDDF      | NO                        |
| SYSGPAUT    | NO                        |
| SYSGROUP    | NO                        |
| SYSGRTNS    | NO                        |
| SYSHIST     | NO                        |
| SYSJAVA     | NO                        |
| SYSOBJ      | NO                        |
| SYSPKAGE    | NO                        |
| SYSPLAN     | NO                        |
| SYSSEQ      | NO                        |
| SYSSEQ2     | NO                        |
| SYSSTATS    | NO                        |
| SYSSTR      | NO                        |
| SYSUSER     | NO                        |
| SPT01       | NO                        |

We submitted DSNTIJNE and then issued the DISPLAY GROUP DETAIL command throughout DSNTIJNE processing to view our progress. Note that the DISPLAY GROUP DETAIL output showed that we were now in enabling new function mode, as evidenced by MODE(E).

Upon successful completion of DSNTIJNE, we took another image copy of the catalog and directory.

Next, we executed job DSNTIJNF, which is used to verify that the conversion of the DB2 catalog and directory. It completed successfully and produced a return code of zero. A DISPLAY GROUP DETAIL at this point reveals that we are now in new function mode (note MODE(N) in Figure 33 on page 96):

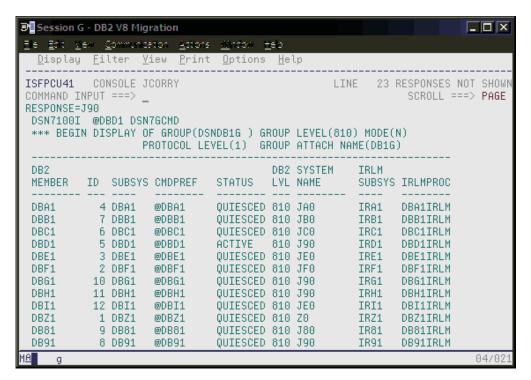

Figure 33. The DISPLAY GROUP command shows the data sharing group is now in new function mode

# Running in new function mode

When we were in new function mode, we needed to run DSNTIJNG; it modifies DSNHDECP and allows new-function SQL statements introduced with Version 8 to be accepted by the DB2 precompiler by default. Note that in a data sharing environment where multiple DSNHDECP modules are in use, the jobs used to maintain the DSNHDECP modules must be updated to specify NEWFUN=YES. In our environment, only a single DSNHDECP module exists, therefore we ran DSNTIJNG successfully. (Note that we did not execute the last step, which deals with SMP/E.)

During the process of enabling-new-function mode, DATA CAPTURE was set to NONE on all of the DB2 catalog tables with the exception of SYSCOPY. Now that we are in new function mode, DATA CAPTURE must be re-enabled. This is a manual process and is performed by issuing the following ALTER command:

```
ALTER TABLE SYSIBM.SYSTABLES DATA CAPTURE CHANGES:
```

Also during enabling-new-function mode processing, two DB2 catalog tables that are not required by Version 8 were deleted. Once in new function mode, the corresponding VSAM data set for the index DSNKCX01 can be manually deleted.

An optional step can be executed once in new function mode that can be performed to convert SYSIBM.DSNRLST01, (the Resource Limit Specification Table, or RLST), to provide long name support for the authorization id (AUTHID), collection id (RLFCOLLN), and package id (RLFPKG) columns. Note that this step is only required if you would like to convert the Version 7 RLST or some other RLST (by

modifying the job) to support long names. We decided to enable long name support for the aforementioned columns of RLST and executed DSNTIJNR successfully.

Note that it is possible to create a larger BSDS once in new function mode, thereby providing support for up to 93 active log data sets and 10,000 archive log data sets per copy. Our BSDS was of a sufficient size for the time being, so we did not run the DSNJCNVB conversion utility as outlined in the *DB2 Installation Guide*, GC18-9846.

Finally, once in new function mode, it is recommended to alter any frequently accessed buffer pools so that their pages are fixed in real storage, thereby avoiding the overhead involved for DB2 to fix and free pages each time an I/O operation is performed. For I/O intensive workloads, this processing time can amount to as much as 10%. To fix pages in storage, the PGFIX parameter of the ALTER BPOOL command is used as shown below:

```
ALTER BPOOL(buffer_pool_name) VPSIZE(virtual_page_size) PGFIX(YES)
```

Note that you should verify that sufficient real storage is available for fixing buffer pool pages before issuing the ALTER BPOOL command.

The following DSNDB06 indexes were placed in informational image copy status:

```
DSNDDX02
DSNDPX01
DSNDRX01
DSNDSX01
DSNDTX01
DSNDTX01
DSNDTX01
DSNDXX03
DSNPPH01
```

We image copied these indexes.

We also placed DSNRLST objects DSNRLS01 and DSNARL01 in advisory reorg status. Therefore, we reorganized table space DSNRLST.DSNRLS01.

# Verifying the installation using the sample applications

Using the sample applications provided in DB2.DB2810.DBD1.SDSNSAMP, we performed verification of DBD1's migration to DB2 Version 8 as outlined below. Note that of the seven verification phases available, we ran only those phases and their associated jobs that applied to our specific environment.

**Phase 0** is comprised of a single job, DSNTEJO, that is used to free all objects that were created by running any of the seven verification phases. This permits the verification phases to be executed again in their entirety without the possibility of failure as a result of objects having been previously created.

**Phases 1** through **3** are used to test the TSO and batch environments, including user-defined functions.

Phase 4 addresses IMS.

Phase 5 addresses CICS.

**Phase 6** initializes sample tables and stored procedures for distributed processing.

Finally, **Phase 7** is used for the testing of DB2's Large Object feature (LOB) using sample tables, data, and programs.

We added the following JCLLIB statement after the JOB statement for all verification jobs that were executed:

```
// JCLLIB ORDER=DB2.DB2810.PROCLIB
```

Recall that in **Migration Step 13** job DSNTIJMV was executed to add catalogued procedures to proclib; however, rather than directing the output of this step to SYS1.PROCLIB, it was directed to the newly created data set DB2.DB2810.PROCLIB. This library must be APF authorized (we dynamically added it to the APF authorization list before proceeding).

Beginning with **Phase 1**, which is used to create and load sample tables, we ran job DSNTEJ1. It produced the return codes as shown in Table 62 in the *DB2 Installation Guide*, GC18-9846.

We prepared DSNTEP2 for DB2 Version 8 using job DSNTEJ1L, which produced a return code of zero. Job DSNTEJ1P was not executed as customization of DSNTEP2 was not required.

Job DSNTEJ1U installs DB2 Unicode support, but should only be run if the operating system is capable of supporting Version 7 Unicode. Referring to the program directory, Unicode support requires OS/390 Version 2 Release 9 or higher. Since our system is on z/OS Version 1 Release 6, we were able to execute DSNTEJ1U successfully.

**Phase 2** tests the batch environment. Job DSNTEJ2A was executed to prepare assembler program DSNTIAUL. All steps produced the expected return codes.

#### **Problems encountered:**

When we ran job DSNTEJ2C next we ran into some problems. When we first ran this job, we received the following error:

```
IGYOS4003-E INVALID OPTION PGMNAME(LONGUPPER) WAS FOUND AND DISCARDED
```

To correct this, we modified the parameters on the EXEC statement of steps PH02CS02 and PH02CS03 in job DSNTEJ2C. Originally, they were:

```
//PH02CS02 EXEC DSNHICOB, MEM=DSN8MCG,
           COND=(4,LT),
//
           PARM.PC=('HOST(IBMCOB)', APOST, APOSTSQL, SOURCE,
//
           NOXREF, 'SQL(DB2)', 'DEC(31)'),
//
           PARM.COB=(NOSEQUENCE, QUOTE, RENT, 'PGMNAME(LONGUPPER)'),
//
           PARM.LKED='LIST, XREF, MAP, RENT'
//
//PH02CS03 EXEC DSNHICOB, MEM=DSN8BC3,
           COND=(4,LT),
//
           PARM.PC=('HOST(IBMCOB)',APOST,APOSTSQL,SOURCE,
//
           NOXREF, 'SQL(DB2)', 'DEC(31)'),
//
           PARM.COB=(NOSEQUENCE, QUOTE, RENT, 'PGMNAME(LONGUPPER)')
//
```

We updated them as shown below:

```
//PH02CS02 EXEC DSNHICOB, MEM=DSN8MCG,
           COND=(4,LT),
//
           PARM.PC=('HOST(IBMCOB)', APOST, APOSTSQL, SOURCE,
//
           NOXREF, 'SQL(DB2)', 'DEC(31)'),
//
           PARM. COB=(NOSEQUENCE, APOST, RENT),
//
//
           PARM.LKED='LIST, XREF, MAP, RENT'
//PH02CS03 EXEC DSNHICOB, MEM=DSN8BC3,
           COND=(4,LT),
           PARM.PC=('HOST(IBMCOB)', APOST, APOSTSQL, SOURCE,
//
//
           NOXREF, 'SQL(DB2)', 'DEC(31)'),
//
           PARM. COB= (NOSEQUENCE, APOST, RENT)
```

Our modifications are highlighted above. Note that parameter PGMNAME (LONGUPPER) was removed altogether. After making these modifications, the job ran successfully and generated the expected return codes.

Because we do not use C, C++, or Fortran to access DB2, installation verification programs DSNTEJ2D, DSNTEJ2E and DSNTEJ2F were not executed.

We ran job DSNTEJ2P next to test PL/I program preparation procedures. It ran successfully.

Because we do not have access to C++ and did not complete the fields pertaining to C++ on the installation panel DSNTIPU, job DSNTEJ2U was not generated by the installation CLIST. This completed **Phase 2** of the installation verification procedures.

**Phase 3** tests SPUFI, DRDA® access, dynamic SQL, and TSO connections to DB2 Version 8.

To test SPUFI, we used members DSNTESA, DSNTESC and DSNTESE of data set DB2.DB2810.DBD1.SDSNSAMP as input to SPUFI. We ran all these members successfully with the exception of DSNTESC, which failed on each of the insert statements . The DB2 Version 7 tables DSN8710.PLAN\_TABLE, DSN8710.DSN\_FUNCTION\_TABLE, and DSN8710.DSN\_STATEMNT\_TABLE did not exist, causing the corresponding subselect to fail. When we commented out the insert statements, DSNTESC completed successfully.

We skipped running SPUFI at remote non-DB2 systems as none were available, and moved on to installation of the ISPF/CAF sample application. We removed the DSNHICOB parameter PGMNAME (LONGUPPER), and changed the QUOTE parameter to APOST before executing DSNTEJ3C. Next, we ran DSNTEJ3C successfully and generated the expected return codes. Finally, we ran DSNTEJ3P successfully and produced the designated return codes.

# **Chapter 7. Migrating to IMS Version 9**

We migrated our IMS<sup>™</sup> systems from IMS Version 8 Release 1 to IMS Version 9 Release 1. We completed the migration of our IMS systems in the following stages:

- 1. We migrated one of our IMS systems from IMS V8 to V9 on an IBM @server zSeries 990 server.
- 2. We migrated another IMS system to V9 on an IBM @server zSeries 800 server.
- 3. We migrated another IMS system to V9 on an IBM @serverzSeries 900 server
- 4. We migrated all remaining IMSs to Version 9 Release 1, except one, which needs to remain at Version 8 Release 1 for testing that is still in progress.

As soon as our IMS Version 8 Release 1 testing is completed, we will migrate the final IMS to Version 9 Release 1. We have been running with a mixed release IMSplex for approximately five months.

We used information from the following IMS V9.1 publications to perform the migration:

- IMS Version 9: IMS Java Guide and Reference, SC18-7821
- IMS Version 9: Installation Volume 1: Installation and Verification, GC18-7822
- IMS Version 9: Installation Volume 2: System Definition and Tailoring, GC18-7823

We successfully performed the migration according to the instructions in the product publications. The following sections describe some of our experiences and observations.

**Installing availability enhancements:** IMS Version 9 provides two major enhancements for availability.

- z/OS Resource Manager Services: IMS dynamically installs its Resource Manager cleanup routine; you do not need to install the DFSMRCL0 module as part of the IMS installation. Registration of the IMS Resource Manager cleanup routine with the operating system is done automatically during IMS startup.
  - The Resource Manager is registered dynamically only for IMS Version 9 or later. If you use earlier IMS releases, or use both IMS Version 9 and earlier IMS releases, you must still install the DFSMRCL0 module as part of the IMS installation. The DFSMRCL0 module must be the highest version prior to IMS Version 9. When all IMSs (control region and batch regions) are IMS Version 9 or later, you can remove DFSMRCL0 from SYS1.LPALIB and remove the IEAVTRML CSECT of z/OS module IGC0001C. You must remove the name DFSMRCL0 from the IEAVTRML CSECT before you remove the module from SYS1.LPALIB. If the name is still in IEAVTRML but the module is not in SYS1.LPALIB, z/OS IPL will fail.

Because we are running with both V8 and V9, we installed the V9 level of the DFSMRCL0 module. When we are running entirely on V9 we will uninstall the DFSMRCL0 module.

 DBRC Type-4 SVC Dynamic Install: The Dynamic SVC (DFSUSVC0) utility dynamically updates the DBRC type-4 SVC module. Thus, you can apply maintenance to the DBRC type-4 SVC module without having to restart z/OS after each update. Before IMS Version 9, only the IMS type-2 SVC module could be dynamically updated. Any updates to the DBRC type-4 SVC required restarting z/OS.

I

You must define the IMS type-2 SVC and the DBRC type-4 SVC to z/OS before IMS starts. After you add the SVC definitions to IMS and restart z/OS, you can use the DFSUSVC0 utility to update the SVC routines without having to restart z/OS.

For more info see IMS Version 9: Release Planning Guide, GC17-7831.

Using the same SVC numbers for different releases of IMS: IMS uses Type 2 supervisor calls (SVCs) in the range of 200 through 255 for batch, DBCTL, DCCTL, and DB/DC IMS control program functions, and a type 4 SVC in the same range for DBRC functions.

Note that, as in the past, the SVCs themselves are also downward compatible. For us, this means that during our migration we can use the V9 SVCs for both our IMS V9 and V8 systems.

Using the enhanced CHANGE.RECON command to upgrade the RECON data set without bringing systems down: Before migrating a system to IMS V9, we had to upgrade the RECON data set to the V9 level—you cannot migrate IMS until you do so. We used the enhanced CHANGE.RECON command, which ships as part of the V9 coexistence support SPE, to convert the RECON data set to the V9 level without shutting down active systems. This command must be run in batch mode because the RECON data set being upgraded to V9 still resides on a V8 system.

We performed the following steps to upgrade our RECON data set using the enhanced CHANGE.RECON command:

- 1. Installed the V9 coexistence support SPE PQ72840 and UQ82290.
- 2. Used the DBRC command utility, DSPURX00, to issue the CHANGE.RECON UPGRADE command. This command upgrades the RECON data set to the V9 level without shutting down all IMS activity. It also uses the DBRC I/O recovery algorithms to recover from failures during the upgrade.

The following is the output from our DSPURX00 command utility job that issued the CHANGE.RECON UPGRADE command:

```
IMS VERSION 9 RELEASE 1 DATA BASE RECOVERY CONTROL
 CHANGE RECON UPGRADE
DSP0251I RECON COPY 1 UPGRADE IS BEGINNING
DSP0252I RECON COPY 1 UPGRADED SUCCESSFULLY
DSP02511 RECON COPY 2 UPGRADE IS BEGINNING
DSP0252I RECON COPY 2 UPGRADED SUCCESSFULLY
DSP0203I COMMAND COMPLETED WITH CONDITION CODE 00
DSP0220I COMMAND COMPLETION TIME 05.041 13:17:02.3
        IMS VERSION 9 RELEASE 1 DATA BASE RECOVERY CONTROL
DSP0211I COMMAND PROCESSING COMPLETE
DSP0211I HIGHEST CONDITION CODE = 00
```

Using a new JCL execution member for OLDS for coexistence: While we were running in coexistence mode with both IMS V9 and V8 systems, we needed two skeletal JCL execution members that kick off the online log data set (OLDS) archive—one for each release. The default skeletal JCL member for the log archive utility, ARCHJCL, points to the IMS V9 target library, RESLIB. For our V9 IMS systems, we created a new skeletal JCL execution member, ARCHJCL9, that points to the IMS V9 target library, SDFSRESL. To ensure that we invoke the new ARCHJCL9 execution member for our V9 systems, we pointed our VSPEC parameter to a new DFSVSMxx member of IMS.PROCLIB, which contains the following ARCHDEF statement:

Updating our change accumulation utilities, image copy utilities, and recovery jobs: We updated our change accumulation utilities, image copy utilities, and recovery jobs to point to the IMS V9 libraries. This is necessary for IMS V9 and V8 to coexist. After we completed the updates, all of these utilities and jobs ran successfully.

Updating IPCS and ISPF panels: We updated our IPCS and ISPF dialog panels to point to the IMS V9 libraries.

Upgrading the IMS V9 utilities: We needed to upgrade the following IMS V9 utilities:

- IMS Library Integrity Utilities for z/OS, V1.1 5655-I42 replaces our current IMS LibrarylManagement Utilities 5655-E04.
- IMS Database Control Suite for z/OS, V3.1 5655-L08 replaces our current V2.2
- IMS High Performance Pointer Checker for z/OS, V2.1 5655-K53 replaces our current V1.1 level.

Applying additional service for IMS V9: We did not need to apply any additional service to migrate to IMS V9.

Exploiting new functions in IMS V9: We have completed our migration to IMS V9 and we are currently evaluating ways to exploit new functions, such as High Availability Large Database (HALDB) Online Reorganization. As we implement new functions, we will report on our experiences with them in upcoming editions of our test report.

After our migration to IMS V9 is completed successfully, we will do the following:

• Update the RECON MINVERS parm: Use the CHANGE.RECON command to update options in the RECON status record to specify V9R1: change.recon minivers (91)

For more information see IMS Version 9: Database Recovery Control (DBRC) Guide and Reference, SC18-7818.

Uninstall DFSMRCL0: Our final V9 migration step will be to uninstall module DFSMRCL0 from SYS1.LPALIB. See 1 on page 101 for more information.

# Migrating to the integrated IMS Connect

I

I

IMS Connect was always a separately orderable product. IMS Version 9 provides an integrated IMS Connect function that offers a functional replacement for the IMS Connect tool (program number 5655-K52). The integrated IMS Connect is included in the IMS System Services function modification identifier (FMID), HMK9900; the integrated IMS Connector for Java for z/OS is included with the IMS Java FMID, JMK9906; and the Integrated IMS Connector for Java distributed can be downloaded from the IMS Web site:

www.ibm.com/software/data/ims/

For more information see IMS Version 9: Release Planning Guide, GC17-7831.

During the IMS V9 migration we chose to migrate from IMS Connect V2.1 to IMS V9 integrated IMS Connect.

# Migrating to IRLM Version 2 Release 2

During the IMS migration we also chose to migrate from IRLM Version 2 Release 1 to Version 2 Release 2. This was a simple migration that included the following steps:

• Updated PET.PROCLIB(IRLM) to remove unused parameters:

PC=YES MAXCSA=12

• Updated PET.PROCLIB(IRLM) to add new IRLM 2.2 parameter:

MEMLIMIT=2G

Although we chose to do the following migrations within a very short period of time, no major problems were discovered:

- IMS V8 to V9,
- · IMS Connect 2.1 to the integrated IMS Connect
- IRLM 2.1 to 2.2

This was by far, the smoothest IMS migration we have performed.

# **Chapter 8. Implementing the IMS Common Service Layer and the Single Point of Control**

The IMS Common Service Layer (CSL) is a collection of IMS manager address spaces that provide the necessary infrastructure for systems management tasks. The IMS CSL reduces the complexity of managing multiple IMS systems by providing you with a single-image perspective in an IMSplex. That is, you can now manage multiple IMS subsystems in an IMSplex as if they were one system.

An IMS single point of control (SPOC) is a program with which you can manage operations of all IMS systems within an IMSplex.

We used the following documentation to help us implement the CSL and SPOC in our production IMSplex:

- IMS Version 8: Common Service Layer Guide and Reference, SC27-1293
- IMS Version 8: Common Queue Server Guide and Reference, SC27-1292
- IMS Version 8: Installation Volume 2: System Definition and Tailoring, GC27-1298

## **Setting up the Common Service Layer**

The CSL address spaces, or CSL managers, include the operations manager (OM), resource manager (RM), and structured call interface (SCI). The CSL managers perform the following functions:

- Operations manager (OM): Helps control the operations of all IMS systems in an IMSplex. The OM receives processing control when an OM request (an IMS command, for example) is received by the OM application programming interface (API). All commands and responses to those commands must come through the OM API.
- Resource manager (RM): Helps manage resources that are shared by multiple IMS systems in an IMSplex. The RM provides the infrastructure for managing global resource information and coordinating IMSplex-wide processes.
- Structured call interface (SCI): Allows IMSplex members to communicate with one another. Communication between IMSplex members can occur within a single z/OS image or among multiple images. The individual IMSplex members do not need to know where the other members reside or what communication interface to use.

See Figure 34 on page 109 for a depiction of these address spaces.

# Steps for setting up the CSL

We performed the following steps to set up the CSL on our z/OS production systems:

Added PGMNAME(BPEINIOO) to the PPT (SCHEDOO):

```
PPT PGMNAME(BPEINI00)
                           /* PROGRAM NAME = BPEINIOO
                 CANCEL
                            /* PROGRAM CAN BE CANCELED
                 KEY(7)
                           /* PROTECT KEY ASSIGNED IS 7
                 NOSWAP
                           /* PROGRAM IS NON-SWAPPABLE
                 NOPRIV
                           /* PROGRAM IS NOT PRIVILEGED
                 DSI
                            /* REQUIRES DATA SET INTEGRITY
                 PASS
                            /* CANNOT BYPASS PASSWORD PROTECTION
                 SYST
                           /* PROGRAM IS A SYSTEM TASK
                 AFF(NONE) /* NO CPU AFFINITY
                 NOPREF
                            /* NO PREFERRED STORAGE FRAMES
```

© Copyright IBM Corp. 2001, 2006

**Note:** BPEINI00 can also be used to start CQS, so the CQSINIT0 entry is no longer needed. Once we migrated all of our production systems to IMS V8.1, we removed the entry for CQSINIT0.

2. Added the IMSPLEX parameter to the CQSIPxxx member on each system:

```
CQSGROUP=SQGRP,
IMSPLEX(NAME=PROD),
SSN=CQSA,
STRDEFG=ALL,
STRDEFL=PEA
```

3. Added the RSRCSTRUCTURE parameter to the CQSSGALL member:

```
STRUCTURE (
 STRNAME=FFMSGQ STR,
 OVFLWSTR=FFOVFLO STR,
 STRMIN=0,
 SRDSDSN1=CQS.FF.SRDS1,
 SRDSDSN2=CQS.FF.SRDS2,
 LOGNAME=CQS.FF.LOGSTRM,
 OBJAVGSZ=1024,
 OVFLWMAX=50
STRUCTURE (
 STRNAME=FPMSGQ STR,
 OVFLWSTR=FPOVFLO STR,
 STRMIN=0,
 SRDSDSN1=CQS.FP.SRDS1,
 SRDSDSN2=CQS.FP.SRDS2,
 LOGNAME=CQS.FP.LOGSTRM,
 OBJAVGSZ=512.
 OVFLWMAX=50
RSRCSTRUCTURE (STRNAME=CSLRMGR_PROD)
```

**Note:** A resource structure is not needed if only one RM is used in the IMSplex. For availability reasons, we chose to start two RMs and defined a resource structure.

4. Created a DFSCGxxx member:

```
CMDSEC=N,
IMSPLEX=PROD,
LEOPT=N,
NORSCCC=(),
OLC=LOCAL
```

5. Added the CSLG parameter to the DFSPBxxx member on each system:

```
DLINM=DLIGRP81, DBRCNM=DBRCGP81,
AUTO=N,
GRSNAME=IMSPETGR,
SUF=1,
CRC=#,LHTS=512,NHTS=512,UHTS=512,
CMDMCS=Y,
CSLG=PET,
APPC=N,AOIS=S,
FIX=HP,VSPEC=81,PRLD=DB,SPM=02,
RSRMBR=,GRNAME=NATIVE2,
```

6. Created the initialization proclib members for the CSL manager address spaces:

```
Example: The following is the SCI initialization member:
```

```
*-----*
* Sample SCI Initialization Proclib Member.
ARMRST=N, /* ARM should restart OM on failure */
SCINAME=SCI1, /* SCI Name (SCIID = SCI1SCI) */
IMSPLEX(NAME=PROD) /* IMSplex Name */
```

#### **Example:** The following is the OM initialization member:

```
* Sample OM Initialization Proclib Member.
*-----*
ARMRST=N, /* ARM should restart OM on failure */
CMDLANG=ENU, /* Use English for Commmand Desc */
CMDSEC=N, /* No Command Security */
CMDTEXTDSN=IMS810.SDFSDATA, /*
OMNAME=OM1, /* OM Name (OMID = OM1OM)
IMSPLEX(NAME=PROD) /* IMSplex Name (CSLPLEX1)
```

\*-----\*

#### **Example:** The following is the RM initialization member:

```
* Sample RM Initialization Proclib Member.
ARMRST=N, /* ARM should restart RM on failure */
CQSSSN=CQSC,
IMSPLEX(NAME=PROD, /* IMSPLEX NAME */
RSRCSTRUCTURE(STRNAME=CSLRMGR PROD)),
RMNAME=RMC
                               \overline{/}* RM Name (RMID = RM1RM)
                                                                        */
```

7. Created the CSL startup procedures:

#### **Example:** The following is our SCI startup procedure, CSLSCI:

```
//CSLSCI PROC RGN=3000K,SOUT=A,
// IMSVAR=&IMSVAR,
// BPECFG=BPECFG00,
// SCIINIT=000,
// PARM1=(SCINAME=&SCINAME)
//*
//SCIPROC EXEC PGM=BPEINIOO, REGION=&RGN,
// PARM='BPECFG=&BPECFG,BPEINIT=CSLSINIO,SCIINIT=&SCIINIT,&PARM1'
//STEPLIB DD DISP=SHR,DSN=IMS810.&IMSVAR..SDFSRESL
// DD DSN=SYS1.CSSLIB,DISP=SHR
//PROCLIB DD DSN=D10.PETDSW4.PROCLIB,DISP=SHR
//SYSPRINT DD SYSOUT=&SOUT
//SYSUDUMP DD SYSOUT=&SOUT
//*
```

#### **Example:** The following is our OM startup procedure, CSLOM:

```
//CSLOM PROC RGN=3000K,SOUT=A,
// IMSVAR=&IMSVAR,
// BPECFG=BPECFG00,
// OMINIT=000,
// PARM1=(OMNAME=&OMNAME)
//*
//OMPROC EXEC PGM=BPEINIOO, REGION=&RGN,
// PARM='BPECFG=&BPECFG,BPEINIT=CSLOINIO,OMINIT=&OMINIT,&PARM1'
```

```
//*
//STEPLIB DD DSN=IMS810.&IMSVAR..SDFSRESL,DISP=SHR
// DD DSN=SYS1.CSSLIB,DISP=SHR
//PROCLIB DD DSN=D10.PETDSW4.PROCLIB,DISP=SHR
//SYSPRINT DD SYSOUT=&SOUT
//SYSUDUMP DD SYSOUT=&SOUT
//*
```

**Example:** The following is our RM startup procedure, CSLRM:

```
PROC RGN=0M, SOUT=A,
//CSLRM
              IMSVAR=&IMSVAR,
//
//
              BPECFG=BPECFG00,
//
              INIT=CSLRINIO,
//
              RMINIT=&RMINIT
//*
//RMPROC EXEC PGM=BPEINIOO, REGION=&RGN,
    PARM='BPEINIT=&INIT, BPECFG=&BPECFG, RMINIT=&RMINIT'
//STEPLIB DD DSN=IMS810.&IMSVAR..SDFSRESL,DISP=SHR
          DD DSN=SYS1.CSSLIB,DISP=SHR
//PROCLIB DD DSN=D10.PETDSW4.PROCLIB,DISP=SHR
//SYSPRINT DD SYSOUT=&SOUT
//SYSUDUMP DD SYSOUT=&SOUT
//*
```

8. Updated the SCI registration exit routine (DSPSCIX0) and placed it into an authorized library:

```
PTBLEYEC DS
                                      TABLE EYECATCHER
               θН
         DC
               C'PLEXTABL'
PLEXTABL DS
               CL(DSNL)'RECON1.PROD'
         DC
                                                  RECON NAME
         DC
               CL(PNL)'PROD'
                                                  IMSplex name
               XL(RCL)'00000000'
                                            RC00 = use the IMSplex name
         DC
               CL(DSNL)'RECON2.PROD'
         DC
                                                  RECON NAME
         DC
               CL(PNL)'PROD'
                                                  IMSplex name
               XL(RCL)'00000000'
CL(DSNL)'RECON3.PROD'
                                             RC00 = use the IMSplex name
         DC
         DC
                                                  RECON NAME
         DC
               CL(PNL)'PROD'
                                                  IMSplex name
               XL(RCL)'00000000'
                                             RC00 = use the IMSplex name
         DC
```

Defined the resource manager coupling facility structure in the CFRM policy:

```
STRUCTURE NAME(CSLRMGR_PROD)
SIZE(32000)
INITSIZE(20000)
ALLOWAUTOALT(YES)
FULLTHRESHOLD(60)
DUPLEX(ALLOWED)
PREFLIST(CF2,CF1,CF3)
```

Our CSL and SPOC configuration

Figure 34 on page 109 illustrates our the CSL and SPOC configuration in our IMSplex:

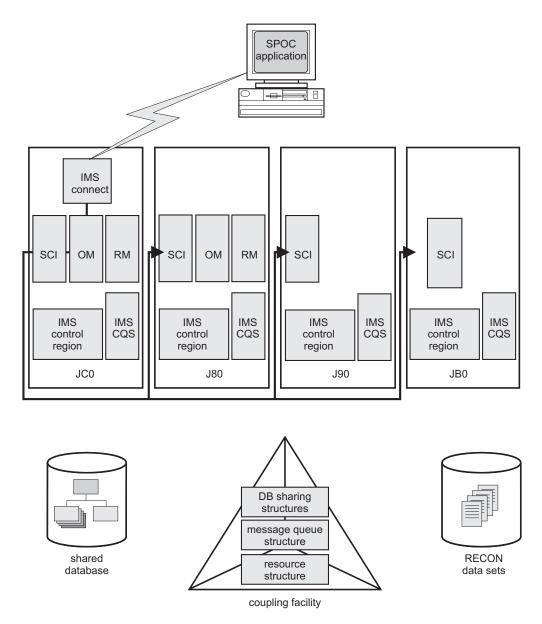

Figure 34. Our IMS CSL and SPOC configuration

Note the following about our configuration:

- We run one SCI address space on each z/OS system where IMS subsystems run.
- We only run OM and RM address spaces on systems J80 and JC0.
- We use automations to start the CSL address spaces following system IPLs. However, we found that if the RM doesn't detect the required CQS address space within 10 minutes, it terminates with a U0010-00000508 user abend. To avoid this, we added the CQS startup to automations, instead of allowing IMS to automatically start the CQS address space. This ensures that the CQS address space is available when the RM expects it.

# IMS performance considerations for CSL

For the CLS address spaces, IBM recommends using the SYSSTC service class or a service class with higher importance (that is, a lower-numbered value) than the CNTL and CQS address spaces and all dependent regions. Since WLM provides

five levels of importance, a general guideline would be to group resources into service classes with the following relative importance:

|        | Importance |                               |  |
|--------|------------|-------------------------------|--|
| Level  | Value      | Address spaces                |  |
| higher | N          | IRLM                          |  |
|        | N+1        | VTAM, APPC, DBRC, SCI, OM, RM |  |
|        | N+2        | CNTL, CQS                     |  |
|        | N+3        | DLIS                          |  |
| lower  | N+4        | dependent regions             |  |

Thus, when CPU resources are constrained, the following rules would apply:

- · All dependent regions should have the lowest dispatching priority among the other IMS address spaces.
- CNTL and CQS, the address spaces with the next largest CPU consumption, should have a lower dispatching priority than the CSL address spaces.

# Setting up the single point of control

A SPOC communicates with one OM address space; the OM then communicates with all of the other IMS address spaces in the IMSplex, through the SCI, as required for operations.

# Steps for setting up the single point of control

We performed the following steps to set up the single point of control:

- Verified that IMS service PQ69527 (PTF UQ73719) is installed.
- 2. Verified that IMS Connect is installed.

We are currently running IMS Connect V2.1. However, note that if you are running IMS Connect V1.2, you must install PQ62379 (PTF UQ69902) and PQ70216 (PTF UQ74285).

3. Updated the HWS configuration member to add the EXIT and IMSPLEX parameters:

```
(ID=HWSC, RACF=N)
 (HOSTNAME=TCPIP, RACFID=RACFID, PORTID=(9999, 9998, 9997, 9996, 9995, 9994,
9993,9992,9991,9990),
EXIT=(HWSCSL00, HWSCSL01),
MAXSOC=51, TIMEOUT=9999)
DATASTORE
(ID=IMSC,GROUP=NATIVE2,MEMBER=HWSC,TMEMBER=IMSPETJC)
IMSPLEX
 (MEMBER=IMSPLEXC, TMEMBER=PROD)
```

4. Installed DB2 UDB V8.1 (DB2 Control Center) on the workstation.

We are currently running at the FixPak 4 service level. You can get the latest FixPaks from the DB2 Technical Support Web site at www.ibm.com/cgi-bin/ db2www/data/db2/udb/winos2unix/support/index.d2w/report.

## Steps for setting up DB2 Control Center for the IMS SPOC

We performed the following steps to set up DB2 Control Center for the IMS SPOC:

- 1. Started the Control Center, then clicked **Selected Add** from the menu bar.
- 2. In the Add System dialog box:
  - a. Selected the IMS button
  - b. In the System name box, typed the name of our IMSplex: PROD
  - c. In the **Host name** box, typed the IP address of the system where the IMS Connect subsystem is located
  - d. In the **Port number** box, typed the IMS Connect port number we wanted to use: 9995
  - e. Clicked OK

**Example:** Figure 35 is an example of the **Add System** dialog box:

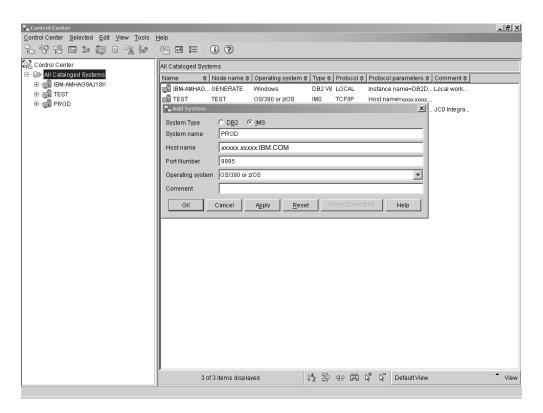

Figure 35. Example of the Control Center Add System dialog

- Started the Command Center by clicking Tools → Command Center from the menu bar.
- 4. In the Command Center:
  - a. In the Command type field, selected IMS commands from the pull-down menu
  - b. In the **IMS sysplex** field, selected PROD (the name of our IMSplex) from the **Select Connection** dialog
  - c. When prompted, entered the user ID and password that we had set during the installation of DB2 Control Center.

**Example:** Figure 36 is an example of the initial setup of the Command Center: Add System dialog box:

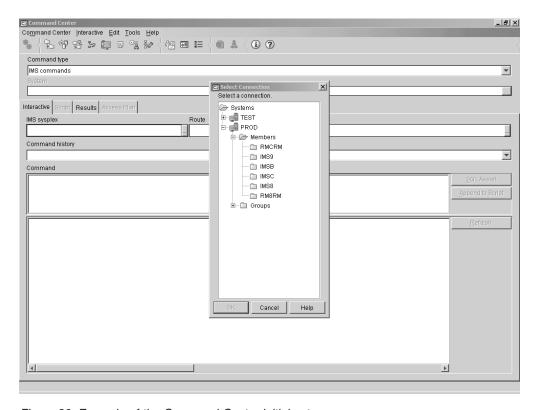

Figure 36. Example of the Command Center initial setup

- 5. To issue an IMS command:
  - a. In the Route field, selected the IMSplex member to which the command is to be issued
  - b. In the Command field, entered the IMS command to be issued
  - c. Clicked the Execute icon at the far left side of the icon bar, in the upper left

Example: Figure 37 on page 113 is an example of using the Command Center to issue the DIS QCNT LTERM MSGAGE 0 command to member IMSC in our PROD IMSplex:

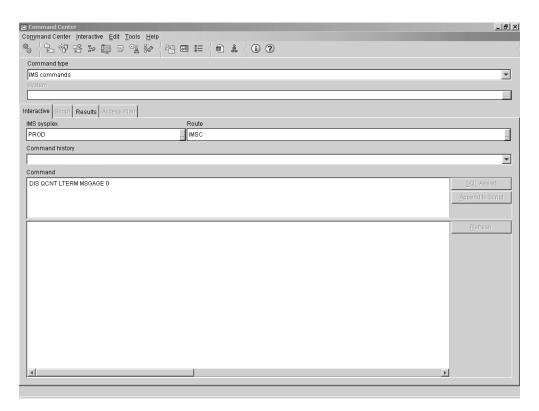

Figure 37. Example of issuing an IMS command to IMSplex member IMSC

Result: Figure 38 on page 114 is an example of the response to the DIS QCNT LTERM MSGAGE 0 command that was issued to member IMSC. Note that the response appears on a separate tab, Results, in the Control Center display.

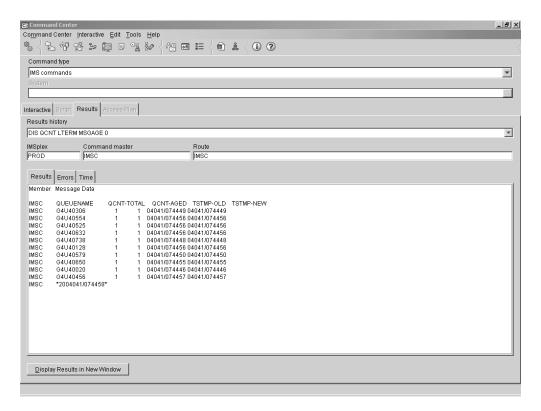

Figure 38. Example of the response to an IMS command that was issued to IMSplex member IMSC

**Example:** Figure 39 on page 115 is an example of issuing the DIS LINE 1 command to all members of the IMSplex by selecting All\_Members in the **Route** field:

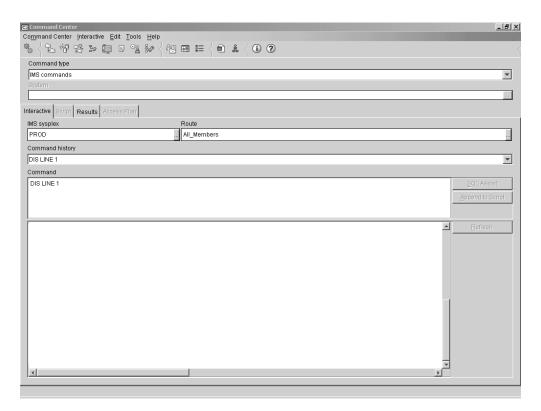

Figure 39. Example of issuing an IMS command to all members of the IMSplex

Result: Figure 40 on page 116 is an example of the response to a command that was issued to all members of the IMSplex:

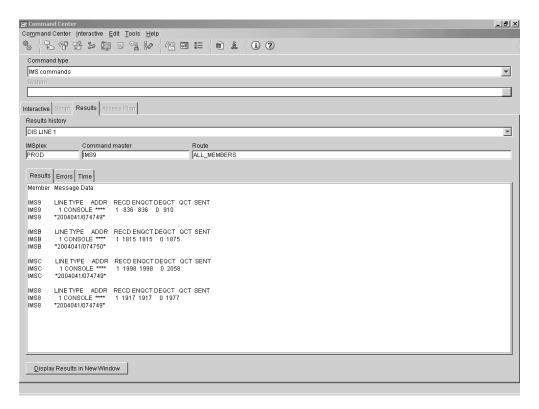

Figure 40. Example of the response to an IMS command that was issued to all members of the IMSplex

# Chapter 9. Implementing IMS JDBC Connector (formerly IMS Java)

The IMS JDBC Connector allows you to write Java application programs that access IMS databases using JDBC. JDBC is the SQL-based standard Java interface for database access. The IMS Java implementation of JDBC supports a selected subset of the full facilities of the JDBC 2.1 API. This subset allows you to do everything that traditional IMS applications that use DL/I calls can do.

We used the following documentation to help us implement IMS Java:

· IMS Version 9: IMS Java Guide and Reference, SC18-7821

## **Setting up the Java API libraries**

To use IMS Java, the following API libraries need to be set up in the UNIX System Services environment:

- IBM SDK for z/OS Java 2 Technology Edition
- IMS Java API

### Steps for installing the IBM SDK for z/OS Java

We performed the following steps to install the IBM SDK for z/OS Java:

- 1. Created a new zFS file system OMVSWS.JAVA14.UK04987.ZFS
- 2. Created new directory /java/java14UK04987
- 3. Mounted the zFS file system to the new directory
- 4. Downloaded the latest IBM Java SDK for z/OS from

http://www.ibm.com/servers/eserver/zseries/software/java/

into the new directory

5. Extracted the SDK file:

pax -ppx -rzf UK04987.PAX.Z

6. Set up symlink /java/curimsj to point to /java/java14UK04987/J1.4:

ln -s /java/java14UK04987/J1.4 /java/curimsj

# Steps for installing the IMS Java API

We performed the following steps to install the IMS Java API:

- 1. Restored IMS Java HFS to OMVSWS.IMS910.D012805.FS
- 2. Created new IMS Java directory /ims910/d012805

- 3. Mounted the HFS file system to the new directory
- 4. Created symlink /imsjava/current to point to /ims910/d012805.

### Running the dealership sample

The IMS Java API came with the dealership sample application and sample databases. To verify that IMS Java was properly installed, we set up and ran the sample application in a JMP region.

### Steps for installing the sample application

We performed the following steps to install the sample application:

- 1. Created a new zFS file system and mounted it on /imsjava/dealership. This directory would hold all files used by the sample application.
- 2. Copied /imsjava/current/samples/samples.tar to /imsjava/dealership/samples.tar
- 3. Extracted the tarball:

tar xvf /imsjava/dealership/samples.tar

A directory called "samples" and a file called "samples.jar" should be extracted. The file samples.jar contained the compiled binary files of the dealership application.

### Steps for installing the sample databases

We performed the following steps to install the sample databases:

1. Copied the extracted database sources to a PDS:

```
ogetx '/imsjava/dealership/samples/dealership/databases/' 'D10.IMSJAVA.DEALERSHIP.IVP' lc suffix
```

2. Modified the IMS system definition stage 1 input statement to include the dealership databases and transaction:

```
DATABASE ACCESS=UP, DBD=AUTODB
DATABASE ACCESS=UP, DBD=EMPDB2
DATABASE ACCESS=UP, DBD=AUTOJL
DATABASE ACCESS=UP, DBD=SINDEX11
DATABASE ACCESS=UP, DBD=SINDEX22
```

APPLCTN PSB=AUTPSB11, PGMTYPE=TP, SCHDTYP=PARALLEL

TRANSACT CODE=AUTRAN11,PRTY=(7,10,2),INQUIRY=NO,MODE=SNGL, X MSGTYPE=(SNGLSEG,NONRESPONSE,99)

3. Loaded the dealership sample databases.

# Steps for setting up the JMP regions

We performed the following steps to set up the JMP regions:

1. Created the master JVM member DLRJVMMS in our IMS proclib:

```
-Dibm.jvm.shareable.application.class.path= >
    /imsjava/dealership/samples.jar:
    -Dibm.jvm.trusted.middleware.class.path= >
    /imsjava/current/imsjava.jar:
    -Dibm.jvm.events.output=stdout
    -verbose:Xclassdep
    -Xinitacsh128k
    -Xinitsh128k
    -Xmaxf0.6
    -Xminf0.3
    -Xmx64M
    -Xoss400k
    -verbose:gc
    -Xcheck:nabounds
2. Created the worker JVM member DLRJVMWK:
    -verbose:Xclassdep
    -Xmaxf0.6
    -Xminf0.3
    -Xmx64M
    -Xoss400k
    -verbose:gc
    -Xcheck:nabounds
3. Created the environment JVM member DLRJVMEV:
    LIBPATH=/java/curimsj/bin/classic:/java/curimsj/bin:/imsjava/current/
4. Created the application JVM member DFSJVMAP:
    AUTPSB11=samples/dealership/ims/IMSAuto
    Note: The name of this member must be DFSJVMAP.
5. Created the JMP output and error HFS files:
    a. Created the JMP output file /imsjava/dealership/logs/JVM.out
    b. Created the JMP error file /imsjava/dealership/logs/JVM.err
    c. Changed the access permission of both files to 777:
    chmod 777 /imsjava/dealership/logs/JVM.out
    chmod 777 /imsjava/dealership/logs/JVM.err
6. Created JMP procedure DLRJMP91:
    a. Set the following parameters:
       XPLINK=Y.
       ENVIRON=DLRJVMEV,
       JVMOPWKR=DLRJVMWK,
       JVMOPMAS=DLRJVMMS
    b. Set the JAVAOUT and JAVAERR DD statements:
       //JAVAOUT DD PATH='/imsjava/dealership/logs/JVM.out'
       //JAVAERR DD PATH='/imsjava/dealership/logs/JVM.err'
```

# Steps for running the sample application

We performed the following steps to run the sample application:

### Implementing IMS JDBC Connector

| 1.<br> | Created MFS formats for the dealership sample application. The Java source codes in /imsjava/dealership/samples/dealership/ims/io contained the input/output message formats used by the application.                                 |
|--------|----------------------------------------------------------------------------------------------------|
| 2.     | Started the JMP region DLRBJMP1 using the JMP procedure, the transaction AUTRAN11, and the program AUTPSB11.                                                                                                    |
| 3.     | Defined OMVS segment to the user ID that would be used to execute the application:  ALTUSER JDU40001 OMVS(HOME('/u/jdu40001') AUTOUID PROGRAM('/bin/sh'))  The JMP region would fail with U0101 abend if no OMVS segment was defined. |
| 4.     | Logged into the IMS console to execute the application using the MFS formats. There were six command codes supported by the sample application as indicated in the /imsjava/dealership/samples/dealership/ims/README file.            |

# **Chapter 10. Implementing IMS SOAP Gateway**

IMS SOAP Gateway allows you to enable your IMS application to become a Web Service. Different types of clients can submit SOAP requests into IMS to drive the business logic of the back end IMS application.

We used the following documentation to help us in implementing IMS SOAP Gateway:

- IMS SOAP Gateway Documentation from the IMS SOAP Gateway website: www.ibm.com/software/ims/soap
- IMS Version 9: IMS Connect Guide and Reference, SC18-9287
- IMS Version 9: Utilities Reference: System, SC18-7834
- IMS Version 9: IMS Java Guide and Reference, SC18-7821

### **Setting up the IMS SOAP Gateway**

I

ı

To use IMS SOAP Gateway, the following components needed to be installed:

- IMS SOAP Gateway server: Performs the communication between the web service client and IMS Connect. The SOAP Gateway accepts a SOAP message from the client, converts it to an IMS XML input message, and sends it to IMS Connect using TCP/IP. It then processes and returns the output message to the client in the same manner.
- IMS Connect user exit routine HWSSOAP1: Called by the IMS OTMA Adapter
  to process TCP/IP client data. It translates client data to EBCDIC and appends
  proper headers for IMS. It also translates IMS data back to ASCII and removes
  the headers before sending it back to the client.
- **IMS Connect XML Adapter:** Converts incoming XML messages into the format understood by the application.

## Steps for installing the IMS SOAP Gateway

We performed the following steps to set up the IMS SOAP Gateway on a Windows system and on an SUSE Linux Enterprise Server (SLES) system:

1. Downloaded IMS SOAP Gateway from the IMS SOAP Gateway website at: www.ibm.com/software/ims/soap

- 2. Ran the *imssoap920* file
  - · For Windows:
    - a. Executed the imssoap920win.exe file
  - · For SLES:
    - a. Changed the permission bits of the imssoap920zlinux.bin file to make it executable:

chmod +x imssoap920zlinux.bin

- b. Executed the file in console mode:
  - ./imssoap920zlinux.bin -console
- 3. Followed the InstallShield Wizard to complete the installation.

\_\_\_\_\_

# Steps for installing the user exit routine We performed the following steps to install the user exit routine: 1. Downloaded the user exit routine *HWSSOAP1* from the IMS SOAP Gateway website into a PDS 2. Compiled and linked the exit to the IMS Connect resource library 3. Added the routine to the exit concatenation in the IMS Connect configuration EXIT=(HWSCSLOO, HWSCSLO1, HWSIMSOO, HWSSOAP1) 4. Restarted IMS Connect to pick up the change. Steps for installing the XML Adapter We performed the following steps to install the XML Adapter: 1. Downloaded and installed APAR PK24912 2. Added the adapter statement in the IMS Connect configuration member: ADAPTER=(XML=Y) 3. Created exit definition *HWSEXITO* in the IMS proclib: EXITDEF(TYPE=XMLADAP, EXITS=(HWSXMLAO), ABLIM=1, COMP=HWS) 4. Specified the exit definition in the BPE configuration member: EXITMBR=(HWSEXITO, HWS) 5. Setup character conversion support from EBCDIC to UTF-8 by issuing the command: SETUNI ADD, FROM=1140, TO=1208, TECH=R, DSN=SYS1. SCUNTBL, VOL=PETPA2 Note: UTF-8 to EBCDIC conversion support is also required. The CCSID for UTF-8 is 1208. 6. Restarted IMS Connect to pick up the change. **Enabling IMS applications as web services**

We enabled two IMS applications as web services - one written in Java and the other written in COBOL.

# Steps for enabling a Java application as a web service

The XML Adapter feature was not available when we converted our Java application, and therefore we had to modify the application to process XML data.

| l We        | performed the following steps to enable a Java application as a web service:                                                                                                    |
|-------------|----------------------------------------------------------------------------------------------------|
| ı <b>1.</b> | Generated the WSDL file using WebSphere Developer for zSeries                                                                                                    |
| I           |                                                                                                    |
| 2.          | Generated XML schema using the IMS <i>DLIModel</i> utility. The XML schema describes the XML view of an IMS database.                                                                         |
| I           | a. Created a DLIModel control statement with the following parameters:                                                                                                    |
| <br>        | OPTIONS PSBds=D10.IMSJAVA.DEALERT.JOURNAL.NEW DBDds=D10.IMSJAVA.DEALERT.JOURNAL.NEW GenJavaSource=YES Package=samples.dealership GenXMLSchemas=RETRIEVE                                       |
| <br>        | <b>Note:</b> Our environment was set up to store the XML documents in decomposed mode.                                                                                                    |
| <u> </u>    | b. Ran DLIModel utility using BPXBATCH                                                                                                    |
| 3.          | Modified the master and worker JVM members to include the XML schema directory:                                                                                                    |
| <br>        | -Dhttp://www.ibm.com/ims/schema-resolver/file/path= > /imsjava/dealertest/dlimout/                                                                                                    |
| 4.          | Modified the Java application to process XML data:                                                                                                    |
| <br>        | Needed to trim the incoming messaging before parsing it to remove the unrecognizable extra characters attached to the end of the message                                                      |
| <br>        | <ul> <li>The Java API javax.xml.parsers.DocumentBuilder was used to parse the<br/>incoming XML message</li> </ul>                                                                             |
| <br>        | c. The IMS Java methods storeXML and retrieveXML were used to<br>store/retrieve XML documents:                                                                                                |
| <br>        | <pre>String query = "SELECT retrieveXML(OrderSegment) AS OrderXMLDoc FROM Dealer.OrderSegment WHERE DealerSegment.DealerNo = '1234' AND OrderSegment.OrderNo = '123456'</pre>                 |
| I           | d. The output messages had to be converted to ASCII characters                                                                                                    |
| <br>        | <ul> <li>The output messages had to be converted to lower cases. This was<br/>because the deserializer used element names starting with lowercases to<br/>match the Java standard.</li> </ul> |
| 5.          | Deployed the WSDL file using the deployment utility.                                                                                                    |
| •           | g a COBOL application as a web service                                                                                                    |
| _           | e performed the following steps to enable a COBOL application as a web service:                                                                                                    |
| 1.          | Installed the XML Adapter                                                                                                    |
| 2.          | Created the COBOL copybook file                                                                                                    |
| 3.          | Generated the web service artifacts using WebSphere Developer for zSeries, including the WSDL file, the XML converter program, and the correlator file                                        |

### Implementing IMS SOAP Gateway

| ١. 4. | Uploaded the XML converter program to the mainframe host |
|-------|----------------------------------------------------------|
| 1     |                                                          |
| 5.    | Compiled the XML converter program                       |
| 1     |                                                          |
| 6.    | Restarted IMS Connect to pick up the change              |
| 1     |                                                          |
| 7.    | Deployed the WSDL file using the deployment utility.     |
| 1     |                                                          |

# Chapter 11. Using IBM Health Checker for z/OS

Because so many system problems are caused by incorrect configuration settings, IBM set out to make it easier to make sure installations have the right configuration settings. They started with a prototype tool, the IBM Health Checker for z/OS and Sysplex prototype. It was delivered in a batch job that analyzes a configuration, looks for exceptions to suggested settings, and returns a report that includes a description of the exception, how to fix it, and where to look for more information. IBM used feedback from users of the popular prototype to transform it into a z/OS product. The new IBM Health Checker for z/OS is an integrated part of z/OS V1R7 as well as being available as a Web deliverable for z/OS V1R4, R5, and R6 of z/OS and z/OS.e. (Note that the Web deliverable is functionally identical to the integrated version and should not be confused with the prototype.) For more information see "IBM Health Checker for z/OS" at:

http://www.ibm.com/servers/eserver/zseries/zos/hchecker/

In this section, we'll report our experiences with the IBM Health Checker for z/OS product:

## Using the IBM Health Checker for z/OS product

I

The current IBM Health Checker for z/OS product is an integrated part of z/OS V1R7 and later releases, as well as being available as a Web deliverable, called IBM Health Checker, for V1R4, R5, and R6 of z/OS and z/OS.e. The Web deliverable is functionally identical to the integrated version - don't confuse it with the prototype!

IBM Health Checker for z/OS consists of:

- The framework, which provides the services for the checks and the externals for operators and system programmers. It is also called the backbone, and runs on the system as a started task.
- Checks, which look for component, element, or product specific z/OS settings and definitions, checking for potential problems. The specific component or element owns, delivers, and supports the checks. For example, RACF has supplied checks in the RACF element. You can also create your own checks - at this point we are using just the IBM component checks.

A check issues its output as messages, which you can view using SDSF, the HZSPRINT utility, or a log stream that collects a history of check output. If a check finds a potential problem, it issues a WTO exception message text. The check exception messages are also issued to the message buffer in a version including both text and explanation of the potential problem found, including the severity, as well as information on what to do to fix the potential problem.

To get the best results from IBM Health Checker for z/OS, you should let it run continuously on your system so that you will know when your system has changed. When you get an exception, you should resolve it using the information in the check exception message or overriding check values, so that you do not receive the same exceptions over and over.

You can use either the SDSF CK interface, the HZSPRMxx parmlib member, or the IBM Health Checker for z/OS MODIFY (F hzsproc) command to manage checks. We use all of these interfaces to manage IBM Health Checker for z/OS and the

© Copyright IBM Corp. 2001, 2006

component checks. We use SDSF and the MODIFY command to make temporary check changes, and HZSPRMxx to create an IBM Health Checker for z/OS policy that changes checks permanently.

We installed, set up, and are running IBM Health Checker for z/OS on 13 systems with a total of 58 IBM component checks. We used the procedures and examples in IBM Health Checker for z/OS: User's Guide to do the install and set up. The following are some of the specifics of installation and set up in our environment:

- We copied the following IBM Health Checker for z/OS HZS samples from SYS1.SAMPLIB to a data set we call HCHECKER.PET.JOBS:
  - HZSALLCP
  - HZSMSGNJ
  - HZSPRINT
- We copied the IBM Health Checker for z/OS procedure, HZSPROC, from SYS1.SAMPLIB to our system proclib. We kept the name HZSPROC.
- We copied the HZSALLCP job from SYS1.SAMPLIB and used it to allocate the HZSPDATA data set on each z/OS system where we're running IBM Health Checker for z/OS. The HZSPDATA data set saves check data between restarts. In our environment, we use a high level qualifier of HCHECK.sysname.HZSPDATA. We altered HZSPROC to reflect this HZSPDATA data set name.
- We set up an HZSPRMxx parmlib member for each system. You don't have to set up HZSPRMxx parmlib member in order to run IBM Health Checker for z/OS. but we use it to:
  - Make permanent changes to checks, just as deactivating checks that are not appropriate in our environment. Check changes listed in active HZSPRMxx members are applied every time we restart IBM Health Checker for z/OS.
  - Turn on system logger support for IBM Health Checker for z/OS for a system. every time you start IBM Health Checker for z/OS.

To identify each member, we use a convention where the xx in each HZSPRMxx member is the system name. For example, the parmlib member for system J80 would be HZSPRMJ8.

We like to automate everything we can, so we use the system name symbolic to tie the correct parmlib member to the right system when System Automation starts IBM Health Checker for z/OS. For example, System Automation uses the following command to start IBM Health checker for z/OS on system J80:

'S HZSPROC, HZSPRM=J8'

The following example shows our HZSPRMJ8 parmlib member:

```
/* ------ */
/*
/* LICENSED MATERIALS - PROPERTY OF IBM
   5694-A01
/*
/* (C) COPYRIGHT IBM CORP. 2004, 2005
/* The LOGGER command and POLICY statements can be used in HZSPRMxx */
/* to enable logger support, and change the default behavior of
/* target checks. Common syntax of both the LOGGER and POLICY
                                                             */
/* statements are documented below.
                                                             */
/* For a complete syntax of the LOGGER command, POLICY statements, */
/* and other commands that can be specified in the HZSPRMxx system */
/* parmlib members, see the
                                                             */
/* IBM Health Checker for z/OS and Sysplex User's Guide
                                                             */
```

```
*/
  LOGGER=ON, LOGSTREAMNAME=HZS.HEALTH.CHECKER.HISTORY
     can be used to enable log stream processing to the specified
/*
                                                                      */
     log stream
/*
/*
/* {ADD | ADDREPLACE}, POLICY, STATEMENT=statementname, UPDATE, filters, */
/*
          update options,REASON=(reason text),DATE=yyyymmdd
                                                                      */
/*
                                                                      */
/*
     can be used to define policy statements that modify the
                                                                      */
/*
     behavior of specified checks.
                                                                      */
/*
                                                                      */
/*
  Where
                                                                      */
/*
               This is a new policy statement that is not active.
/*
               If the named policy statement is already active, the */
/*
               new policy statement is rejected.
                                                                      */
     ADDREPLACE - The specified policy statement may already be
                                                                      */
               active.
/*
                                                                      */
/*
               If the policy statement is already active, the
/*
               existing policy statement is replaced.
                                                                      */
/*
     statementname - 1-16 character policy statement name used to
                                                                      */
/*
               identify the policy statement.
                                                                      */
     UPDATE - Indicates the policy statement overrides check
                                                                      */
/*
                                                                      */
/*
     filters - Filters that indicate which check(s) are targeted by
/*
               this policy statement:
                                                                      */
/*
               CHECK(owner, name) - (Required.) The 1-6 character
                                                                      */
                                    check owner, and 1-32 character
                                                                      */
                                    check name. Wild card symbols
/*
                                                                      */
                                    '*' and '%' are permitted.
/*
                                                                      */
/*
               CATEGORY(filter_type, U category-1, category-2U...)
                                                                      */
                  Allows additional filter capacity based on the
                                                                      */
                  current assigned categories
                                                                      */
/*
               EXITRTN=exitrtnÙ - The name of the HZSADDCHECK
                                                                      */
                                    dynamic exit routine that was
/*
                                                                      */
                                    used to add the check.
                                                                      */
     Update options-The options used to override the check
                                                                      */
/*
               defaults:
                                                                      */
/*
               ,ACTIVE | INACTIVEÙ
                                                                      */
                  Indicates the target check(s) are ACTIVE or
                                                                      */
                  INACTIVE.
                                                                      */
               ,ADDCAT=(cat1,...,cat16)Ù
                                                                      */
/*
                  Add the target check(s) to the specified
                                                                      */
/*
                                                                      */
                  categories
/*
               ,DESCCODE=(desccode1,...,desccode#)Ù
                                                                      */
                  Additional descriptor code(s) which will be used
                                                                      */
/*
                  when an exception message is written by the
                                                                      */
/*
                  target check(s)
                                                                      */
               ,{INTERVAL=ONETIME|INTERVAL=hhh:mm}Ù
/*
                                                                      */
                  The interval at which the target check(s) will
                                                                      */
/*
/*
               ,PARM=parameterÙ
                  The check specific parameter that will be passed
/*
                  to the target check.
                                                                      */
               ,ROUTCODE=(routcode1,..,routcode#Ù)Ù
/*
                  Additional route code(s) which will be used when
                  an exception message is written by the target
                                                                      */
                  check(s)
                                                                      */
               ,SEVERITY={HIGH|MEDIUM|LOW|NONE}Û
                                                                      */
                  The severity of target check(s)
               ,WTOTYPE={CRITICAL|EVENTUAL|
                                                                      */
                          INFORMATIONAL | HARDCOPY | NONE } Ù
                                                                      */
                  Specifies what message will be used when an
                                                                      */
                  exception message is written by the target
                                                                      */
/*
                  check(s). Note: If WTOTYPE is not specified,
                  the message is determined by the check severity.
```

```
/* REASON - 1-126 character reason that documents why the policy */
/* statement statement was added to HZSPRMxx.
/* DATE - (yyyymmdd) The date when the policy statement was
/* added to HZSPRMxx.
                                                    */
                                                    */
.
/*-----*/ 00000491
                                                    */ 00000981
/* MACRO-STMT:
                                                    */ 00001471
                                                  */ 00001961
/*
                                                 */ 00002451
*/ 00002941
/* DESCRIPTIVE-NAME: Exceptions HZSPRMxx Member
/*
/* LICENSED MATERIALS - PROPERTY OF IBM
                                                  */ 00003431
/* 5694-A01
                                                    */ 00003921
/* (C) COPYRIGHT IBM CORP. 2005
                                                    */ 00004411
/*
                                                    */ 00004901
/* STATUS:
                                                    */ 00005391
                                                    */ 00005881
/*
/* FUNCTION: This is to override polices to make them inactive */ 00006371
/* until the exceptions they generate get fixed */ 00006861
                                                    */ 00007351
/*
                                                   */ 00007841
/*
/* ======= */ 0008331
                          */ 00008821
/* CHANGE-ACTIVITY:
                                                   */ 00009311
/*
                                                   */ 00010781
/* ------*/ 00011271
/* -----*/
UPDATE CHECK(IBMCNZ, CNZ_CONSOLE_MSCOPE_AND_ROUTCODE)
     DATE(20050728)
     INACTIVE
     SEVERITY(LOW)
     INTERVAL(24:00) /* RUN ONCE A DAY */
REASON('Make Check inactive to fixed')
/* CHECK(IBMRACF, RACF_SENSITIVE_RESOURCES_DFLT) */
/*
/* Check that certain sensitive resources are protected.
/* PARAMETERS:
/* 1. A user ID may be specified. The
                                                   */
     RACF_SENSITIVE_RESOURCES check performs an authorization */
/*
   check using this user ID. This parameter is optional. */
/*
/* ------ */
ADDREPLACE POLICY STMT(RACF SENS DFLT)
UPDATE CHECK(IBMRACF, RACF_SENSITIVE_RESOURCES)
     DATE(20050617)
     INACTIVE
     SEVERITY(HI)
     INTERVAL(08:00)
REASON('Make Check inactive to fixed')
/*-----*/
/* CHECK(IBMRSM,RSM MEMLIMIT)
/*
/*
/* AUDITS THE SETTING OF MEMLIMIT IN SMFPRMXX
/*
/* PARAMETERS:
/*
/* NONE
ADDREPLACE POLICY STMT(RSM MEMLMDEF)
UPDATE CHECK(IBMRSM,RSM_MEMLIMIT)
```

```
DATE (20050802)
      INACTIVE
      SEVERITY(LOW)
      INTERVAL (ONETIME)
REASON('Make Check inactive to fixed')
/* CHECK(IBMXCF,XCF CF STR PREFLIST)
/*
                                                             */
/* Check that each structure is where it is desired to be based on */
/* its preference list.
                                                             */
/* PARAMETERS:
                                                             */
/* 1. NONE
                                                             */
ADDREPLACE POLICY STMT(XCFPOL15)
UPDATE CHECK(IBMXCF,XCF_CF_STR_PREFLIST)
      DATE(20050617)
      INACTIVE
      SEVERITY (MED)
      INTERVAL(08:00)
REASON('Make Check inactive to fixed')
/*-----*/
/* CHECK(IBMGRS,GRS_CONVERT_RESERVES)
/* Check that all RESERVES are being converted if in STAR mode. */
/*
                                                              */
/* PARAMETERS: None.
ADDREPLACE POLICY STMT(IBMGRS DEFAULT03)
UPDATE CHECK(IBMGRS,GRS_CONVERT_RESERVES)
      DATE (20050616)
      INACTIVE
      SEVERITY (LOW)
      INTERVAL (ONETIME)
REASON('Make Check inactive to fixed')
```

# Our approach to automation with IBM Health Checker for z/OS

There are numerous ways you can automate IBM Health Checker for z/OS and its exception messages, depending on the products installed in your shop and a million other variables. Right now, we've implemented a very simple approach to automation, we may add to that in the future. For more on automation, see More automation ideas in IBM Health Checker for z/OS: User's Guide.

#### Our approach to automation on a test sysplex:

- 1. Automate start up: We set up our systems so that IBM Health Checker for z/OS starts automatically every time a system IPLs. We do this by running the HZSPROC from our System Automations.
- 2. Automate HZSPRINT to keep a record of check messages on each system: We use System Automation running under NetView to automate HZSPRINT. We code the HZSPRINT JCL so that it automatically prints the messages from checks that found an exception. You can code the JCL for HZSPRINT so that it prints the message buffer to a sequential data set or simply to SYSOUT. Our JCL looks prints the message buffer data to a sequential data set for any check that finds an exception, as shown in the following example:

```
//HZSPRINT JOB 'ACCOUNTING INFORMATION', 'HZSPRINT JOB',
// CLASS=A,MSGCLASS=A,MSGLEVEL=(1,1)
/*JOBPARM SYSAFF=*
//HZSPRINT EXEC PGM=HZSPRNT,TIME=1440,REGION=OM,
//* PARM=('CHECK(check owner,check name)')
     PARM=('CHECK(*,*)',
//
//
     'EXCEPTIONS')
```

```
PARM=('LOGSTREAM(HZS.HEALTH.CHECKER.HISTORY)')
      PARM=('LOGSTREAM(HZS.HEALTH.CHECKER.HISTORY)',
//*
//*
      'CHECK(owner, name)')
//*
      PARM=('LOGSTREAM(HZS.HEALTH.CHECKER.HISTORY)', 'EXCEPTIONS',
//*
      'CHECK(owner, name)')
//*
      PARM=('LOGSTREAM(HZS.HEALTH.CHECKER.HISTORY)', 'EXCEPTIONS')
      PARM=('LOGSTREAM(HZS.HEALTH.CHECKER.HISTORY)', 'SYSNAME(sysname)')
//*
//*
      PARM=('LOGSTREAM(HZS.HEALTH.CHECKER.HISTORY)', 'SYSNAME(sysname)',
//*
      'CHECK(owner, name)')
//*
      PARM=('LOGSTREAM(HZS.HEALTH.CHECKER.HISTORY)', 'EXCEPTIONS',
//*
      'SYSNAME(sysname)'
//*
      'CHECK(owner, name)')
//*
     PARM=('LOGSTREAM(HZS.HEALTH.CHECKER.HISTORY)', 'EXCEPTIONS',
//*
      'SYSNAME(sysname)')
//*YSOUT
           DD SYSOUT=A, DCB=(LRECL=256)
           DD DSN=HCHECKER.PET.CHKEXCPT.SEQ.REPORT,DISP=MOD
//SYSOUT
```

3. Automate HZSPRINT on each system to send e-mail messages: You can add a step to the HZSPRINT JCL for each system that uses the Simple Mail Transfer Protocol (SMTP) FTP command to send e-mail messages. To do this, you must have SMTP set up - see z/OS Communications Server: IP User's Guide and Commands. We're using SMTP to send an e-mail alert whenever a check finds an exception. To do this, we key off of the HZS exception messages - see Using HZS exception messages for automation in IBM Health Checker for z/OS: User's Guide.

# Part 2. Networking and application enablement

| Chapter 12. About our networking and application enablement environment      |
|------------------------------------------------------------------------------|
| Our networking and application enablement configuration                      |
| Configuration overview                                                       |
| Our IPv6 environment configuration                                           |
| z/OS UNIX System Services changes and additions                              |
| TCPIP Profile changes                                                        |
| Dynamic XCF addition                                                         |
| Dynamic VIPA additions                                                       |
| OMPROUTE addition                                                            |
|                                                                              |
| NAMESERVER changes                                                           |
| Forward file changes                                                         |
| Comparing the network file systems                                           |
| Networking and application enablement workloads                              |
| Enabling NFS recovery for system outages                                     |
| Setting up the NFS environment for ARM and DVIPA                             |
| Step for setting up our NFS environment                                      |
| Chapter 13. Using z/OS UNIX System Services                                  |
| z/OS UNIX enhancements in z/OS V1R8                                          |
| Setting and changing the file format from the UNIX System Services shell 143 |
| z/OS UNIX System Services: Displaying z/OS UNIX Latch Contention 144         |
| Enhancements to the DISPLAY OMVS,F command                                   |
| Using Wildcards                                                              |
| Using quotation marks                                                        |
| Displaying file system information by system                                 |
| Displaying file system in an 'exception' state                               |
| Displaying file systems by type                                              |
| Preventing mounts during file system ownership shutdown                      |
| Distributed BRLM (Byte Range Lock Manager) with Lock Recovery Support 15     |
| z/OS UNIX enhancements in z/OS V1R7                                          |
| z/OS UNIX System Services: 64 MB Maximum for OMVS ctrace Buffer 152          |
| z/OS UNIX System Services: Dynamic Service Activation                        |
| z/OS UNIX System Services: Display Local AF_UNIX Sockets                     |
| z/OS UNIX System Services: /dev/zero, /dev/random, dev/urandom 159           |
| /dev/zero                                                                    |
| /dev/random and /dev/urandom                                                 |
| z/OS UNIX System Services: Display Information About Move or Mount           |
| Failures                                                                     |
| z/OS UNIX System Services: SETOMVS Enhancements                              |
| z/OS UNIX System Services: Enhancements to display file systems 162          |
| z/OS UNIX System Services: ISHELL Enhancements                               |
| New "Do not normalize the selected path to the real path" option 163         |
| The New "View and set attributes" Option                                     |
| The New REFRESH Command                                                      |
| The New "GROUP LIST" Choice                                                  |
| Keeping a List of Recently-Viewed Directories                                |
| Using the hierarchical file system (HFS)                                     |
| Automount enhancement for HFS to zSeries file system (zFS) migration 169     |
| Using the zSeries file system (zFS)                                          |
| zFS enhancements in z/OS V1R6                                                |
| zFS parmlib search                                                           |
| zFS performance monitoring with zfsadm (query and reset counters) 170        |
|                                                                              |

© Copyright IBM Corp. 2001, 2006 131

| HANGBREAK, zFS modify console command                                     |       |
|---------------------------------------------------------------------------|-------|
| zFS: Migrating the Sysplex Root File System from HFS to zFS               |       |
| zFS: Improved Mount Performance (Fast-Mount)                              |       |
| Migration/Coexistence Notes                                               | . 175 |
| zFS: Migrating from HFS to zFS in z/OS V1R7 $\dots \dots \dots \dots$     |       |
| Using the BPXWH2Z Tool                                                    |       |
| Using the z/OS V1R7 Level of the pax Command                              |       |
| Using the zSeries File System (zFS) version root file system              | . 182 |
| zFS: Unquiesce Console Modify Command                                     | . 183 |
| Displaying z/OS UNIX and zFS diagnostic information through message       |       |
| automation                                                                | . 184 |
| Removing additional diagnostic data collection from OMVS CTRACE LOCK      |       |
| processing                                                                | . 186 |
| Using the _UNIX03 z/OS UNIX Shell environment variable                    |       |
| cp utility                                                                |       |
| Examples of UNIX System Services utilities that implement support for the |       |
| UNIX 03 specification                                                     | 187   |
| mv utility                                                                |       |
| Implementing /etc/inittab in z/OS UNIX.                                   |       |
| BPX_INITTAB_RESPAWN environment variable                                  |       |
|                                                                           |       |
| Identifying whether a process has been started with the respawn attribute | 109   |
| Stopping a process that was started, by /etc/inittab, with the respawn    | 100   |
| attribute                                                                 |       |
| Implementing /etc/inittab in the zPET environment                         |       |
| Moving to 64-bit Java and JDK 5                                           |       |
| Juggling Java versions                                                    | . 191 |
| Increasing MEMLIMIT                                                       | . 191 |
| Changing system-wide default for MEMLIMIT                                 |       |
| Reference Information                                                     |       |
| BPXBATCH enhancements in z/OS V1R8                                        | . 193 |
| New BPXBATCH messages                                                     | . 193 |
| BPXMTEXT support for z/FS reason codes                                    | . 193 |
| z/OS zFS enhancements in z/OS V1R8                                        |       |
| Deny mounting of a zFS file system contained in a multi-file system       |       |
| aggregate when running in sysplex mode on z/OS V1R8                       | . 194 |
| Stop zFS (modify omvs,stoppfs=zfs)                                        |       |
|                                                                           |       |
| Chapter 14. Using Kerberos (Network Authentication Service)               | . 197 |
| Conflict with SDK for z/OS (java)                                         |       |
| (4)                                                                       |       |
| Chapter 15. Using LDAP Server                                             | 199   |
| Overview of our LDAP configuration.                                       |       |
| Overview of our EB/II configuration.                                      |       |
| Chapter 16. Using the IBM WebSphere Business Integration family of        |       |
| ·                                                                         | . 201 |
| Using WebSphere MQ shared queues and coupling facility structures         |       |
| Our queue sharing group configuration                                     |       |
| Managing your 7/00 gueue managare using Wahanara MO V6 Explorer           | 202   |
| Managing your z/OS queue managers using WebSphere MQ V6 Explorer          | . 202 |
|                                                                           | . 202 |
| Recovery behavior with queue managers at V5.3.1 using coupling facility   | 000   |
| structures                                                                |       |
| Queue manager behavior during testing                                     |       |
| Additional experiences and observations                                   | . 203 |
| Running WebSphere MQ implemented shared channels in a                     |       |
| distributed-queuing management environment                                | . 204 |
| Our shared channel configuration                                          | 205   |

| Shared inbound channels                                                  |     |       |
|--------------------------------------------------------------------------|-----|-------|
| Shared outbound channels                                                 |     |       |
| Migrating from WebSphere MQ V5.3.1 to V6                                 |     |       |
| Installing migration PTFs on both systems                                |     |       |
| Copying the MQ V6 libraries                                              |     |       |
| Ensuring APF authorization is in place                                   |     |       |
| Customizing and running the migration jobs                               |     |       |
| Copying and running the CSQ45ATB sample job                              |     |       |
| Enabling WebSphere MQ Security                                           |     |       |
| Reference Material                                                       |     |       |
| Problems encountered                                                     |     |       |
| Using Websphere Message Broker                                           |     |       |
| Updating the Retail_IMS workload for workload sharing and high available |     |       |
| Description of the workload                                              |     |       |
| Changes to the workload                                                  |     |       |
| Some useful Web sites                                                    |     |       |
| Migrating to Websphere Message Broker Version 6                          |     |       |
| Changes from WBIMB V5 to WMB V6                                          |     |       |
| Directory structure changes                                              |     |       |
| DB2 DSNAOINI file changes                                                |     |       |
| XML changes                                                              |     |       |
| Broker migration                                                         |     | . 218 |
| Toolkit migration                                                        |     |       |
| Configuration Manager migration on Windows                               |     | . 219 |
| Creating a z/OS Configuration Manager                                    |     | . 220 |
| EDSW – High Availability for WebSphere MQ-IMS bridge application         |     | . 222 |
|                                                                          |     |       |
| Chapter 17. Using IBM WebSphere Application Server for z/OS.             |     |       |
| About our z/OS V1R8 test environment running WebSphere Application       |     |       |
| Our z/OS V1R8 WebSphere test environment                                 |     |       |
| Current software products and release levels                             |     |       |
| Our current WebSphere Application Server for z/OS configuration          |     |       |
| workloads                                                                |     |       |
| Other changes and updates to our WebSphere test environment              |     |       |
| Setting up WebSphere for eWLM monitoring of DB2 applications.            |     |       |
| Setting up eWLM for Application and System Monitoring                    |     |       |
| Setting up zFS filesystems                                               |     |       |
| Defining filters by application                                          |     |       |
| Problems encountered                                                     |     |       |
| Sample eWLM reports                                                      |     |       |
| What we tested                                                           |     |       |
| Defining JMS and JDBC Resources for Trade6                               |     |       |
| Setting up the resource                                                  |     |       |
| Setting up DB2                                                           |     | . 234 |
| Setting up Websphere MQ resources                                        |     | . 235 |
| Setting up environment variables                                         |     | . 237 |
| Providing authentication, course-grained security, and single sign-on    | for |       |
| Web/EJB based applications running on WebSphere Application S            |     |       |
| for z/OS                                                                 |     | . 237 |
| Usage scenario                                                           |     |       |
| Setting up our TAM scenario                                              |     | . 240 |
| Federated Single Sign-On with Tivoli Federated Identity Manager an       | ıd  |       |
| WebSphere Application Server on z/OS                                     |     |       |
| TAM/WebSphere Application Server single sign-on usage scenarion          | 0   | 2/18  |
|                                                                          | •   | . 240 |
| TFIM Usage Scenario                                                      |     |       |

| References                                                                |       |
|---------------------------------------------------------------------------|-------|
| Using SAF (RACF) on our TCPIP.PROFILE port reserves                       | . 253 |
| Reserving TCPIP Port usage to a RACF userid/group                         | . 254 |
| Setting up an example for WebSphere Application Server T1 Cell servers or | 1     |
| PET System Z1                                                             | . 254 |
| Reference information                                                     | . 254 |
| Setting up WebSphere Developer for zSeries (WDz) on PET Plex systems      | 255   |
| Overall installation and configuration                                    | . 255 |
| On the workstation side                                                   | . 256 |
| Setting up the zSeries side of WDz                                        | . 256 |
| Setting up the JES job monitor for WDz                                    | . 257 |
| Setting up the IBM WebSphere Developer for zSeries RSE + ICU V6.0.1       | 257   |
| Setting up the Websphere Studio Enterprise Developer Options for          |       |
| z/OS(WSED)                                                                | . 258 |
| Hints/Tips                                                                |       |
| Where to look for output                                                  |       |
| Troubleshooting                                                           | . 258 |
| Using a symbolic link for product configurations                          | . 259 |
| Configuring WDz for multiple systems                                      | . 259 |
| Networking                                                                | . 260 |
| Reference Information                                                     |       |
|                                                                           |       |
| Where to find more information                                            | . 260 |

The following chapters describe the networking and application enablement aspects of our computing environment.

# Chapter 12. About our networking and application enablement environment

In this chapter we describe our networking and application enablement environment, including a high-level overview of our configurations and workloads. We discuss networking and application enablement together because the two are greatly intertwined. You need the networking infrastructure in place before you can run many of the application enablement elements and features.

## Our networking and application enablement configuration

Figure 41 provides a logical view of our networking and application enablement configuration.

### z/PET-IT Network Topology

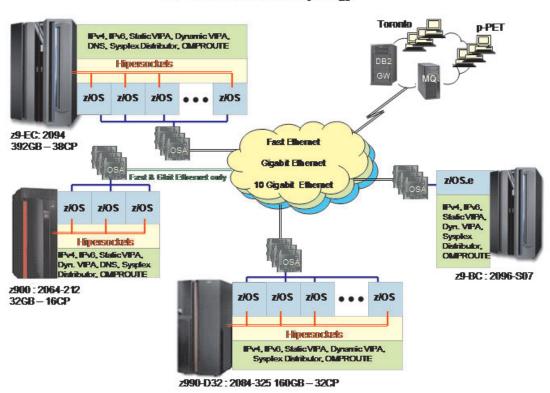

Figure 41. Our networking topology

# Configuration overview

Our networking environment is entirely Ethernet. Currently we have Fast Ethernet, Gigabit Ethernet, and 10 Gigabit Ethernet, each running on separate networks. This setup provides a robust environment for our z/OS testing. Across these networks we run workloads that exercise many z/OS components and IBM products.

The following describes what is illustrated in Figure 41.

 We have OSA Fast Ethernet, OSA Gigabit Ethernet, and OSA 10 Gigabit Ethernet configured on three of our 4 CECs. Since our fourth CEC, the z900,

© Copyright IBM Corp. 2001, 2006

### Networking and applications environment

does not support the 10 Gigabit OSA feature, we only have the OSA Fast Ethernet and OSA Gigabit Ethernet features configured.

- We use OMPROUTE on each z/OS image to provide dynamic OSPF routing support across our data center.
- We have a DNS setup using master and slave all on z/OS.
- We have dynamic XCF configured so that we can use hypersockets on the CEC's where there is more than one image for communications between those images.
- · All of the networks are VLAN Tagged.
- · We have a fully implemented IPv6 environment.
- We run many sysplex distributors for workload balancing with a variety of distribution methods using IPv4 and IPv6.

### Our IPv6 environment configuration

With z/OS V1R6, we now have an IPv6 environment equivalent to our IPv4 environment. z/OS V1R6 now supports OSPF V3 for IPv6 and IPv6 support for DVIPA and Sysplex Distributor. We used the following manuals as guides in setting up IPv6.

- z/OS Communications Server: IP Configuration Guide, SC31-8775
- z/OS Communications Server: IP Configuration Reference, SC31-8776
- z/OS Communications Server: IPv6 Network and Application Design Guide, SC31-8885

The following changes have to be made to configure a z/OS image for IPv6:

Note: This is not meant to be an all inclusive guide for IPv6 setup.

- 1. Add new NETWORK, AF INET6 to BPXPRMxx statement
- 2. Add New INTERFACE to TCPIP profile for IPv6 'device'
- 3. Add support for DYNAMIC XCF
- 4. Create DVIPA for IPv6
- 5. Add INTERFACE to OMPROUTE profile
- 6. Make appropriate additions to Nameserver.

## z/OS UNIX System Services changes and additions

The following are the changes and additions we made to z/OS UNIX System Services:

1. Changing BPXPRMxx to add IPv6 support

We made the following changes to BPXPRMxx to add IPv6 support:

NETWORK DOMAINNAME(AF\_INET6) DOMAINNUMBER(19) MAXSOCKETS(60000) TYPE(INET)

Note: INADDRANYPORT and INADDRANYCOUNT values are used for both IPv4 and IPv6 when the BPXPRMxx is configured for both IPv4 and IPv6 support. If AF\_INET is specified, it is ignored and the values from the NETWORK statement for AF\_INET are used if provided. Otherwise, the default values are used.

Adding NETWORK statements to have a TCP/IP stack that supports IPv4 and IPv6.

We added the following two NETWORK statements to have a TCP/IP stack that supports IPv4 and IPv6: FILESYSTYPE TYPE(CINET) ENTRYPOINT(BPXTCINT) NETWORK DOMAINNAME (AF INET) DOMAINNUMBER(2) MAXSOCKETS (2000) TYPE(CINET) INADDRANYPORT (20000) INADDRANYCOUNT (100) NETWORK DOMAINNAME (AF\_INET6) DOMAINNUMBER(19) MAXSOCKETS (3000) TYPE(CINET) SUBFILESYSTYPE NAME (TCPCS) TYPE (CINET) ENTRYPOINT (EZBPFINI) SUBFILESYSTYPE NAME(TCPCS2) TYPE(CINET) ENTRYPOINT(EZBPFINI) SUBFILESYSTYPE NAME (TCPCS3) TYPE (CINET) ENTRYPOINT (EZBPFINI) **TCPIP Profile changes** We made the following additions to our IPv6 INTERFACE statements: INTERFACE OSA9E0V6 DEFINE IPAQENET6 PORTNAME GBPRT9E0 IPADDR FEC0:0:0:1:x:xx:xx:xxx ; (Site-Local Address) 3FFE:0302:0011:2:x:xx:xx:xxx; (Global Address) **Note:** In order to configure a single physical device for both IPv4 and IPv6 traffic, you must use DEVICE/LINK/HOME for the IPv4 definition and INTERFACE for the IPv6 definition, so that the PORTNAME value on the INTERFACE statement matches the device name on the DEVICE statement. Dynamic XCF addition We made the following addition for our Dynamic XCF: IPCONFIG6 DYNAMICXCF FEC0:0:0:1:0:168:49:44 Dynamic VIPA additions The following statement was added to our VIAPDYNAMIC section: VIPADEFINE V6Z2FTP 2003:0DB3:1::2 VIPADISTRIBUTE SYSPLEXPORTS V6Z2FTP PORT 20 21 DESTIP FEC0:0:0:1:0:168:49:37 Note: V6Z2FTP is the INTERFACE name for this VIPA. **OMPROUTE** addition Setting up OMPROUTE only requires adding the INTERFACE name to the OMPROUTE profile for the basic setup that we used. IPV6 OSPF INTERFACE Name =  $0\overline{S}A9E0V6$ ; **Note:** During testing we encountered the following message: EZZ7954I IPv6 OSPF adjacency failure, neighbor 192.168.25.33, old state 128, new state 4, event 10 The neighbor id in the message is the ROUTERID from the OMPROUTE profile. It will not show an IPv6 address. NAMESERVER changes We created separate IPv6 names for each LPAR. To keep things simple for the

system name, we used the existing LPAR name with IP6 as the suffix. For the IPv6 ip addresses, we used a common prefix and used the IPv4 address as the suffix.

This made it easier to identify for diagnosing problems.

### Forward file changes

The following change was made to our forward file:

J80IP6 IN AAAA 3FFE:302:11:2:9:12:20:150

Reverse file entry addition: We added the following for the reverse file entry:

```
$TTL 86400
$ORIGIN 2.0.0.0.1.1.0.0.2.0.3.0.E.F.F.3.IP6.ARPA.
@ IN SOA ZOEIP.PDL.POK.IBM.COM. ALEXSA@PK705VMA
    ( 012204 ;DATE OF LAST CHANGE TO THIS FILE
   21600 ; REFRESH VALUE FOR SECONDARY NS (IN SECS) 1800 ;
  RETRY VALUE FOR SECONDARY NS (IN SECS)
   48384 ; EXPIRE DATA WHEN REFRESH NOT AVAILABLE
  86400 ) ;MINIMUM TIME TO LIVE VALUE (SECS)
  IN NS ZOEIP.PDL.POK.IBM.COM.; PRIMARY DNS
0.5.1.0.0.2.0.0.2.1.0.0.9.0.0.0 IN PTR J80IP6.PDL.POK.IBM.COM.
```

### Comparing the network file systems

If you are a faithful reader of our test report, you might have noticed that we have changed our Network File System (NFS) approach a number of times, depending on the circumstances at the moment. Currently, we have the z/OS NFS (called DFSMS/MVS® NFS in OS/390 releases prior to R6) on system Z0.

NFS allows files to be transferred between the server and the workstation clients. To the clients, the data appears to reside on a workstation fixed disk, but it actually resides on the z/OS server.

With z/OS NFS, data that resides on the server for use by the workstation clients can be either of the following:

- z/OS UNIX files that are in a hierarchical file system (HFS). The z/OS NFS is the only NFS that can access files in an HFS. You need to have z/OS NFS on the same system as z/OS UNIX and its HFS if you want to use the NFS to access files in the HFS.
- Regular MVS data sets such as PS, VSAM, PDSs, PDSEs, sequential data striping, or direct access.

Migrating to the z/OS NFS: We plan to implement some of the new functions available in z/OS NFS, such as file locking over the z/OS NFS server and file extension mapping support. You can read descriptions of these new functions in z/OS Network File System Guide and Reference. In addition, you can read about WebNFS support in our December 1999 edition at OS/390 Parallel Sysplex Test Report, and the use of the LAN Server NFS in our December 2004 edition at zSeries Platform Test Report. All of our editions can be found at:

http://www.ibm.com/servers/eserver/zseries/zos/integtst/library.html

## Networking and application enablement workloads

For information about our networking and application enablement workloads, see "Our workloads" on page 17.

## **Enabling NFS recovery for system outages**

In z/OS V1R6, we improved NFS recoverability and availability by using Automatic Restart Management (ARM) and dynamic virtual IP address (DVIPA) with our NFS server. With these enhancements, the NFS server is automatically moved to another MVS image in the sysplex during a system outage.

### Networking and applications environment

Note: We are running a shared HFS environment. We used the following documentation to help us implement ARM for NFS recovery. Automatic Restart Management - ARMWRAP as described in the IBM Redpaper z/OS Automatic Restart Manager available on the IBM Redbooks Web site. z/OS MVS Setting Up a Sysplex Dynamic VIPA(DVIPA) z/OS Communications Server: IP Configuration Guide

### Setting up the NFS environment for ARM and DVIPA

I

Part 1 of Figure 42 on page 140: illustrates how the NFS server on MVS A acquires DVIPA 123.456.11.22. The AIX clients issue a hard mount specifying DVIPA 123.456.11.22. Before the enhancements, the AIX clients specified a static IP address for MVS A. A system outage would result in the mounted file systems being unavailable from the AIX client's perspective until MVS A was restarted.

Part 2 of Figure 42 on page 140 : illustrates that when an outage of MVS A occurs, ARM automatically moves the NFS server to MVS B. The NFS Server on MVS B acquires the DVIPA 123.456.11.22. From the AIX client's perspective the mounted file systems become available once the NFS server has successfully restarted on MVS B. The original hard mount persists.

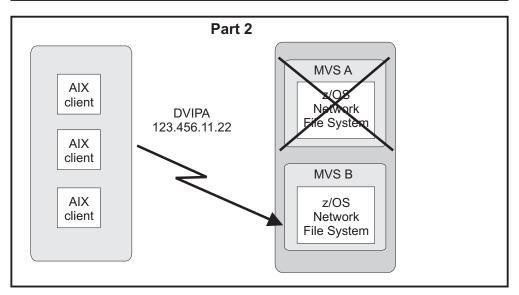

Figure 42. NFS configuration

**Note:** An ARM enabled NFS will not automatically move back to MVS A after MVS A recovers.

### Step for setting up our NFS environment

We performed the following steps to set up our NFS environment for ARM and DVIPA:

1. Acquiring dynamic VIPA:

We added the following statement in the TCP/IP profiles for MVSA and MVSB to allow NFS to acquire dynamic VIPA:

VIPARANGE DEFINE 255.255.255.255 123.456.11.22 ; NFS VIPA

We recycled TCPIP on MVSA and MVSB to activate the above changes.

**Note:** You could also use the VARY TCPIP, OBEYFILE command with a data set that contains VIPARANGE statement.

2. Defining the NFS element:

We added the following statement to our ARM policy member (ARMPOLxx) in SYS.PARMLIB member to define the NFS element:

RESTART GROUP (NFSGRP) TARGET SYSTEM(MVSB) FREE CSA(600,600)ELEMENT (NFSSELEM) RESTART ATTEMPTS (3,300) RESTART TIMEOUT (900) READY TIMEOUT (900)

3. Loading the ARM policy:

We ran the IXCMIAPU utility to load ARMPOLxx and then activated the policy: setxcf start,policy,type=arm,polname=armpolxx

4. Registering NFS using an ARM policy:

We used ARMWRAP, the ARM JCL Wrapper with the following parameters to register NFS as ARM element:

```
//*REGISTER ELEMENT 'NFSSELEM' ELEMENT TYPE 'SYSTCPIP' WITH ARM
//*REQUIRES ACCESS TO SAF FACILITY IXCARM.SYSTCPIP.NFSSELEM
//ARMREG EXEC PGM=ARMWRAP,
// PARM=('REQUEST=REGISTER, READYBYMSG=N.'
//
     'TERMIYPE=SYSTCPIP')
          'TERMTYPE=ALLTERM, ELEMENT=NFSSELEM,',
//
//* ------ *
//* DELETE VIPA FOR NFS SERVER
//* ------ *
//DELVIPA EXEC PGM=EZBXFDVP,
// PARM='POSIX(ON) ALL31(ON) /-p TCPIP -d &VIPA'
//SYSPRINT DD SYSOUT=*
//* ----- *
//* ACQUIRE VIPA FOR NFS SERVER
//* ----- *
//DEFVIPA EXEC PGM=EZBXFDVP,
        PARM='POSIX(ON) ALL31(ON) /-p TCPIP -c &VIPA'
//SYSPRINT DD SYSOUT=*
```

5. Terminating the address space:

The following example shows what is executed when the address space is terminated:

```
//* DELETE VIPA FOR NFS SERVER
//* ------ *
//DELVIPA EXEC PGM=EZBXFDVP,
    PARM='POSIX(ON) ALL31(ON) /-p TCPIP -d &VIPA'
//SYSPRINT DD SYSOUT=*
//*FOR NORMAL TERMINATION, DEREGISTER FROM ARM
//*FOR NORMAL TERMINATION, DEREGISTER FROM ARM
//**************
//ARMDREG EXEC PGM=ARMWRAP,
     PARM=('REQUEST=DEREGISTER')
```

Networking and applications environment

# Chapter 13. Using z/OS UNIX System Services

In this chapter, we cover the following z/OS UNIX System Services topics:

- "z/OS UNIX enhancements in z/OS V1R8"
  - "Setting and changing the file format from the UNIX System Services shell"
  - "z/OS UNIX System Services: Displaying z/OS UNIX Latch Contention" on page 144
  - "Enhancements to the DISPLAY OMVS,F command" on page 149
  - "Preventing mounts during file system ownership shutdown" on page 150
  - "Distributed BRLM (Byte Range Lock Manager) with Lock Recovery Support" on page 151
- "z/OS UNIX enhancements in z/OS V1R7" on page 152
- "Using the hierarchical file system (HFS)" on page 169
- "Automount enhancement for HFS to zSeries file system (zFS) migration" on
- "Using the zSeries file system (zFS)" on page 170
- "Displaying z/OS UNIX and zFS diagnostic information through message automation" on page 184
- "Removing additional diagnostic data collection from OMVS CTRACE LOCK processing" on page 186
- "Using the \_UNIX03 z/OS UNIX Shell environment variable" on page 186
- "Implementing /etc/inittab in z/OS UNIX" on page 188
- "Moving to 64-bit Java and JDK 5" on page 191
- "BPXBATCH enhancements in z/OS V1R8" on page 193
- "BPXMTEXT support for z/FS reason codes" on page 193
- "z/OS zFS enhancements in z/OS V1R8" on page 194
  - "Deny mounting of a zFS file system contained in a multi-file system aggregate when running in sysplex mode on z/OS V1R8" on page 194
  - "Stop zFS (modify omvs, stoppfs=zfs)" on page 195

### z/OS UNIX enhancements in z/OS V1R8

z/OS UNIX made several enhancements in z/OS V1R8. In this section, we cover the following topics:

- "Setting and changing the file format from the UNIX System Services shell"
- "z/OS UNIX System Services: Displaying z/OS UNIX Latch Contention" on page
- "Enhancements to the DISPLAY OMVS,F command" on page 149
- "Preventing mounts during file system ownership shutdown" on page 150
- "Distributed BRLM (Byte Range Lock Manager) with Lock Recovery Support" on page 151

### Setting and changing the file format from the UNIX System Services shell

Starting with z/OS V1R8, UNIX System Services users now can set the format attribute of a file using the extattr z/OS UNIX shell command. The extattr command will accept a "-F" option flag with values indicating the format of the file and then set the file format accordingly.

Here are the different types of values, both formats and text data delimeters, that one can assign to a file using the extattr command:

\*\* Format: NA not specified BIN binary data

143 © Copyright IBM Corp. 2001, 2006

I

```
** Text data delimeters:
NL new line
CR carriage return
LF line feed
CRLF carriage return followed by line feed
LFCR line feed followed by carriage return
CRNL carriage return followed by new line
```

Please note that the display capability of the file format will not be added to the extattr command since the Is command already has this capability. Please see the examples below for details.

### Example 1: Displaying the values that are assigned to a file using the extattr command

The second column of the "Is -H" command will display the values that are assigned to a file using the extattr command, such as:

```
1s -H tempdir/
total 0
-rw-r--r- --- 1 LORAINO sys1 0 Sep 11 08:23 tempFile1 -rw-r--r- --- 1 LORAINO sys1 0 Sep 11 08:23 tempFile2
```

The above output shows that tempFile1 and 2 are not assigned a file format yet.

### Example 2: Adding the BIN format by using the extattr command

Using the extattr command below we can add the BIN format to tempFile1:

```
extattr -F BIN tempdir/tempFile1
```

The Is command now shows:

1s -H tempdir/

```
total 0
-rw-r--r- bin 1 LORAINO sys1 0 Sep 11 08:23 tempFile1 -rw-r--r- 1 LORAINO sys1 0 Sep 11 08:23 tempFile2
```

#### Example 3: Adding the CRNL text data delimiter to a file

Using the below extattr command we can add the CRNL text data delimiter to the tempFile2 file:

```
extattr -F CRNL tempdir/tempFile2
```

Now the *Is* command displays:

```
1s -H tempdir/
total 0
-rw-r--r- bin 1 LORAINO sys1
-rw-r--r- crnl 1 LORAINO sys1
                                                0 Sep 11 08:23 tempFile1
                                                0 Sep 11 08:23 tempFile2
```

For more information on the extattr command please see z/OS UNIX System Services Command Reference, SA22-7802.

# z/OS UNIX System Services: Displaying z/OS UNIX Latch Contention

The D OMVS, WAITERS | W display command was implemented in z/OS V1R7. In z/OS V1R8 it is enhanced to provide additional information. Originally it displayed

z/OS UNIX Mount Latch activity and outstanding cross system messages. Starting ı with z/OS V1R8, it displays z/OS UNIX File Latch activity and all other waiting I I threads in the system as well. Following is some of the information that you can display using this command (remember that the output is for the specific system on which the command was entered): The task that is holding the LFS Mount or File System Latch · The reason why the task started holding the latch · What that task is doing · The tasks waiting for that task and why they want it The tasks that are currently waiting for messages from other systems in a sysplex. On the sender systems, what the senders are waiting for and the systems they are waiting from are displayed. On the receiver systems, the messages that have arrived and have not yet been responded to are shown. ı The output of this command is separated into four different sections: "Mount Latch Activity", "Outstanding Cross System Messages", "File System Latch Activity" and "Other Waiting Threads". If there is some "Mount Latch Activity" or "File System Latch Activity" in the system, the related section displays the following: · Who is holding the latch · Who is waiting for the Mount latch What the holder is doing at the moment How long the latch has been held · How long each waiter has been waiting for the latch The file that the File System Latch holder is currently accessing · If the File System Latch is held exclusively or shared If there are some "Outstanding Cross System Messages" on the system, the related section displays the following: Who is waiting for a reply What type of message was sent The systems to which the message was sent · How long the reply has been outstanding. Similar information (please see the examples below for details) is displayed for all other waiting threads as well. Please see "Understanding UNIX System Services Latch Contention" in z/OS MVS Diagnosis: Reference for a better understanding of the UNIX System Services latch contention concept. The following are sample **D OMVS,W** outputs: ı Sample 1: If there are no Mount Latch activity or Outstanding Cross System

Messages at the time, you will receive something similar to the following:

I

| <br>        | BPX0063I 09.54.31 DISPLAY OMVS 712 OMVS 0010 ACTIVE OMVS=(00,JE) MOUNT LATCH ACTIVITY: NONE OUTSTANDING CROSS SYSTEM MESSAGES: NONE                                                                                                    |
|-------------|----------------------------------------------------------------------------------------------------|
| 1<br>1<br>1 | Sample 2: If the system on which you run <b>D OMVS,W</b> is waiting on some replies from other systems for messages that it had sent, you will receive something simila to the following:                                                                                                    |
| <br>        | SYSTEM JB0 RESPONSE TO D OMVS,W BPX0063I 09.54.31 DISPLAY OMVS 255 OMVS 0010 ACTIVE OMVS=(00,JB) MOUNT LATCH ACTIVITY: NONE OUTSTANDING CROSS SYSTEM MESSAGES: SENT SYSPLEX MESSAGES: USER ASID TCB FCODE MEMBER REQID MSG TYPE AGE U082001 0336 007F8080 0003 Z2 045E5B89 RDWRCall 00.00.00 |
| I           | where:                                                                                                    |
| I           | USER User id of the address space that is involved                                                                                                    |
| I           | ASID AsID of the address space that is involved                                                                                                    |
| I           | TCB Task that is involved                                                                                                    |
| I           | FCODE                                                                                                    |
| I           | Function code being sent cross system                                                                                                    |
|             | MEMBER  The system(s) to which the message is sent                                                                                                    |
| <br>        | REQID Unique request ID of this message                                                                                                    |
| I<br>I      | MSG TYPE Function that the messages is performing                                                                                                    |
| 1           | AGE How long the task has been waiting                                                                                                    |
| 1<br>1      | Sample 3: If the system on which you run <b>D OMVS,W</b> has received some messages but has not responded to them, then you will see something similar to the following:                                                                                                    |
| <br>        | SYSTEM Z2 RESPONSE TO D OMVS,W  BPX0063I 09.54.31 DISPLAY OMVS 809  OMVS 0010 ACTIVE OMVS=(00,Z2)  MOUNT LATCH ACTIVITY: NONE  OUTSTANDING CROSS SYSTEM MESSAGES:  RECEIVED SYSPLEX MESSAGES:                                                                                                |
| <br>        | FROM FROM FROM ON TCB ASID TCB FCODE MEMBER REQID MSG TYPE AGE 007D2CF0 0336 007F8080 0003 JB0 045E5B89 RDWRCall 00.00.00 IS DOING: HFS RDWRCall / Running FILE SYSTEM: OMVSSPN.U2.U059048.FS                                                                                                |
| I           | where:                                                                                                    |
| I<br>I      | ON TCB  TCB of the Worker Task that is processing this message.                                                                                                    |
| I<br>I      | FROM ASID  AsID of the message sender.                                                                                                    |
| I<br>I      | FROM TCB The TCB of the message sender.                                                                                                    |

FCODE The function code to be processed. FROM MEMBER The sysplex member that sent this message. REQID Unique request ID of this message. **MSG TYPE** Function that the message is performing. AGE How long this Working Task has been processing the message. IS DOING What the worker task is actually doing; that is, what is holding the worker task from responding to the message. (Shown only for Worker Tasks that appear to be hung or that are running in a different component than OMVS.) **FILE SYSTEM** The file system involved (if any). Sample 4: You receive something similar to the following, if you had Mount Latch activity at the time of the display: BPX0063I 03.33.02 DISPLAY OMVS 782 OMVS 0010 ACTIVE OMVS=(00,JE) MOUNT LATCH ACTIVITY: USER ASID TCB AGE REASON **HOLDER:** OMVS 0010 008EA400 Inact Cycle 00.06.22 IS DOING: XPFS VfsInactCall / XSYS Message To: Z1 FILE SYSTEM: OMVSSPN.U2.FS WAITER(S): 0010 008EA840 FileSys Sync 00.06.17 **OUTSTANDING CROSS SYSTEM MESSAGES: NONE** The following are displayed for both the HOLDER and the WAITERs: **USER** User id of the address space that is involved ASID AsID of the address space that is involved TCB Task that is involved REASON What the user is trying to do How long the task has been waiting for the Mount Latch. The following are displayed for the HOLDER: IS DOING What the holder task is doing **FILE SYSTEM** The name of the file system involved (If any). Sample 5: Note that Sample 2 is marked as "System JB0 Response to D OMVS,W" and Sample 3 is marked as "System Z2 Response to D OMVS,W". Then notice that the FROM MEMBER field in Sample 2 shows JB0 and the MEMBER

field in Sample 1 shows Z2. Now look at the REQID fields for both samples and

notice that they are the same. Sample 2 shows the message that JB0 sent to Z2

1  and is currently expecting a reply for it. On the other hand, Sample 3 shows that Z2 has received a message from JB0 and has not yet responded to it. In summary, by running **D OMVS,W** across the sysplex, you can track Outstanding Sysplex Messages as well as Mount and File System Latch Activity, just like Sample 5. Sample 6: The "File System Latch Activity" section, new in z/OS V1R8: FILE SYSTEM LATCH ACTIVITY: SHR/EXCL USER ASID TCB AGF Latch 432 FILE SYSTEM: THE.FILESYS.NAME HOLDER(S): User10 0044 00880460 SHR

IS DOING: NFS ReadCall
FILE: somefilename (
User11 0045 00880460 SHR
IS DOING: NFS ReadCall
FILE: somefilename (
WAITER(S): 00:12:08 (88, 1234)00:15:58 (88, 1234)000E 008E9B58 OMVS EXCL 00.01. where: **USER** User id of the address space that is involved ASID AsID of the address space that is involved **TCB** Task that is involved SHR/EXCL If the latch is being hold exclusively or if it is being shared AGE How long the task has been waiting for the Mount Latch. The following are displayed for the HOLDER: IS DOING What the holder task is doing FILE The file the holder is accessing **Sample 7**: The "Other Waiting Threads" section, new in z/OS V1R8: OTHER WAITING THREADS: USER ASID TCB PID AGE USER01 0021 00908070 1234 00:12:41 IS DOING: NFS Readdir / Running **FILE:** nfsdirname (33,5432)FILE SYSTEM: HOST12.AJAX.DIRECTORY **HOLDING:** File System Latch #123 SHR USER03 0041 00908070 786534 00:12:41 IS DOING: BRLM Wait **FILE:** FileNameIsHere (22,845)FILE SYSTEM: AJAX.DS88.ZFS where: **USER** User id of the address space that is involved AsID of the address space that is involved ASID TCB Task that is involved PID PID of the thread

AGE How long the thread has been waiting for the latch 1 IS DOING What the thread is doing The file the thread is accessing ı **FILE SYSTEM** The file system the thread is accessing **HOLDING** The latch that the thread is holding Note: This display is very useful in diagnosing OMVS latch contention and hangs. See "Procedure: Diagnosing and resolving mount latch contention" in z/OS MVS Diagnosis: Reference for more information. Enhancements to the DISPLAY OMVS,F command To assist in file system shutdown, the DISPLAY OMVS,F console command has been enhanced to filter for file system ownership by a specific system as well as ı other filtering criteria. The format resulting from the output of these new filtering commands has not changed from the current display. The output will still be BPXO045I display contents (or BPXO042I for valuespecified NOT FOUND). The amount of the display shown will be dependent on the filter option that was used. The new *D OMVS,F* filtering syntax is as follows. The options can not be combined: D OMVS, F, NAME=xxor D OMVS, F, N=xx(where xx is the name of a file system). **Using Wildcards** One wildcard is permitted in the name provided. For example: I d omvs,f,name=ZOS18.\*.HFS would display file system information for ZOS18.SY1.HFS, ZOS18.SY2.HFS, ZOS18.NLS.HFS and ZOS18.LPP.HFS . d omvs,f,name=ZOS18.L\*.HFS would display file system information for ZOS18.LPP.HFS. ı Using quotation marks

We found that if you supply the file system name without quotes or with single quotes, the display completed successfully. When we used double quotes, we received a **BPXO042I** message indicating the file system was not found as seen in the examples below:

```
D OMVS, F, N=OMVSSPN.SYSPLEX.ROOT2.ZFS
BPX0045I 14.51.49 DISPLAY OMVS 147
OMVS
      0010 ACTIVE
                              OMVS=(00,TP)
                                                            LATCHES
TYPENAME DEVICE -----STATUS----- MODE MOUNTED
               1 ACTIVE
ZFS
                                            RDWR 09/27/2006 L=14
 NAME=OMVSSPN.SYSPLEX.ROOT2.ZFS
                                                  22.21.02
                                                             0 = 0
 PATH=/
 AGGREGATE NAME=OMVSSPN.SYSPLEX.ROOT2.ZFS
 OWNFR=JBO
               AUTOMOVE=Y CLIENT=Y
D OMVS, F, N='OMVSSPN.SYSPLEX.ROOT2.ZFS'
```

```
BPX0045I 14.51.40 DISPLAY OMVS 137
OMVS 0010 ACTIVE
                             OMVS=(00,TP)
                                                         LATCHES
TYPENAME DEVICE -----STATUS----- MODE MOUNTED
         1 ACTIVE
7FS
                                        RDWR 09/27/2006 L=14
 NAME=OMVSSPN.SYSPLEX.ROOT2.ZFS
                                               22.21.02
                                                          0=0
 AGGREGATE NAME=OMVSSPN.SYSPLEX.ROOT2.ZFS
 OWNER=JBO AUTOMOVE=Y CLIENT=Y
D OMVS,F,N="OMVSSPN.SYSPLEX.ROOT2.ZFS"
BPX0042I 14.51.32 DISPLAY OMVS 134
OMVS 0010 ACTIVE
                             OMVS=(00,TP)
 "OMVSSPN.SYSPLEX.ROOT2.ZFS" NOT FOUND
Displaying file system information by system
To display all the file systems that are owned by system xx.
D OMVS, F, OWNER=xx
D OMVS, F, 0=xx
(where xx is a system name)
```

# Displaying file system in an 'exception' state

To display file systems in an 'exception' state (for example; quiesced, unowned, in recovery...)

```
D OMVS, F, EXCEPTION
D OMVS,F,E
```

# Displaying file systems by type

To display all file systems of the type, xx.

```
D OMVS, F, TYPE=xx
D OMVS, F, T=xx
(where xx is a PFS type)
```

For example: D OMVS,F,TYPE=ZFS will display all Physical File System (PFS) zFS type file systems.

# Preventing mounts during file system ownership shutdown

With z/OS V1R8, automounted fle systems will not be mounted once the F BPXOINIT, SHUDOWN=FILEOWNER

console command has been accepted. No console message will be issued if an automount is attempted. Explicit mounts will still be accepted during and after the file system shutdown. A message will be issued if a mount or ownership change occurred during the execution. A line in the existing BPXM048I console message will be issued that includes the number of file systems that were acquired or mounted during the execution. This is only if the system that is executing the file system shutdown

- · becomes the owner of a newly mounted file system, or
- acquires a file system due to a move operation (only for 'f bpxoinit, shutdown=filesys') before the completion of the shutdown.

An example of the message that may occur if 2 file systems were mounted during the shutdown is:

```
BPXM048I BPXOINIT FILESYSTEM SHUTDOWN INCOMPLETE.
3 FILESYSTEM(S) ARE STILL OWNED BY THIS SYSTEM.
2 FILESYSTEM(S) WERE MOUNTED DURING THE SHUTDOWN PROCESS.
```

# Distributed BRLM (Byte Range Lock Manager) with Lock Recovery Support

When all systems in a sysplex are at the z/OS V1R6 or later release level, distributed BRLM (where lock manager is initialized on every system in the sysplex) is the default instead of a single central BRLM. This allows a file system to move while byte range locks are held for files in that file system. However, if there was a system failure, the corresponding locking history was lost. Prior to V1R6, you may receive an enomove return code which would prevent the filesystem move.

When all systems in a sysplex are at the z/OS V1R8 or later release level, distributed BRLM (Byte Range Lock Mananger) has lock recovery support. Lock recovery support backs up each lock in the application's system when the actual lock is stored in another system. Therefore, when a system fails in a shared file system sysplex and a file system changes owners, the corresponding locking history changes BRLM servers. This allows executing applications that have identified BRLM locks for files in these file systems to continue. Processes, that have identified BRLM locks for files or that have made use of byte range locks in file systems that are unmounted or not moved, may receive a signal and possibly terminate.

Locks are lost if the file system

- · can not be recovered
- unmounts

I

I

- · was identified as automove(no), or
- · a lock for a file in the file system was not successfully backed up.

When Locks are lost, access by existing applications is prevented to files that those existing applications have locked. When byte range locks are lost, processes that have used byte range locking will receive the following:

- Processes accessing open files for which byte range locks are held will receive an I/O error. To continue file access, the file must be closed and reopened.
- Any process that has made use of byte range locking is issued a signal. The default signal is a SIGTERM and an SEC6 with reason code 0D258038, which will terminate the process.

Note: BPX1PCT (the physical file system control callable service) can be used to specify a different signal to notify the process that BRLM has failed. This allows the user or application to catch or ignore the signal and react in a user defined manner.

The BRLM recovery is for system failures. However, when we used the soft file system shutdown:

F BPX0INIT, SHUTDOWN=FILESYS | FILEOWNER

or the OMVS shutdown

F OMVS, SHUTDOWN

the processes using byte range locks on the file systems that have the attribute of AUTOMOVE(UNMOUNT) or AUTOMOVE(NO) were not signaled.

When we used the STOPPFS option on the modify OMVS command to stop the Physical File System, zFS:

F OMVS, STOPPFS=ZFS

there were signals (SIGTERM by default) to processes using byte range locks on those zFS file systems that have the attribute of AUTOMOVE(UNMOUNT) or AUTOMOVE(NO). These behaviors may not be the same in your environment and may change in the future.

# z/OS UNIX enhancements in z/OS V1R7

z/OS UNIX made several enhancements in z/OS V1R7. In this section, we cover the following topics:

- "z/OS UNIX System Services: 64 MB Maximum for OMVS ctrace Buffer"
- "z/OS UNIX System Services: Dynamic Service Activation" on page 153
- "z/OS UNIX System Services: Display Local AF\_UNIX Sockets" on page 157
- "z/OS UNIX System Services: /dev/zero, /dev/random, dev/urandom" on page
- "z/OS UNIX System Services: Display Information About Move or Mount Failures" on page 160
- "z/OS UNIX System Services: SETOMVS Enhancements" on page 161
- "z/OS UNIX System Services: Enhancements to display file systems" on page
- "z/OS UNIX System Services: ISHELL Enhancements" on page 163

# z/OS UNIX System Services: 64 MB Maximum for OMVS ctrace Buffer

In z/OS V1R7, to increase the likelihood of capturing valuable trace data, the MAX setting of SYSOMVS CTRACE will be 64 MB. (Prior to z/OS V1R7, the MAX setting for the SYSOMVS component ctrace is 8 MB.) You can set this new value through the SYS1.PARMLIB member CTIBPXxx or through the TRACE CT command. The following is an example of setting the SYSOMVS CTRACE to 64 MB through the parmlib CTIBPXxx member:

We used CTRACE parmlib member, CTIBPX64, that defines the 64 MB setting in the parmlib dataset. The following is an excerpt from member CTIBPX64: BUFSIZE (64M)

We modified our BPXPRM00 member in the parmlib dataset to use the new CTRACE member. The following is an excerpt from member BPXPRM00: CTRACE (CTIBPX64)

We verified the syntax with the following:

SETOMVS SYNTAXCHECK=(00)

After IPL (and/or OMVS recycle/reinit), we verified the trace buffer setting. For example:

```
D TRACE, COMP=SYSOMVS
```

IEE843I 10.16.55 TRACE DISPLAY SYSTEM STATUS INFORMATION

ST=(ON,0500K,04500K) AS=ON BR=OFF EX=ON MT=(ON,140K)

COMPONENT MODE BUFFER HEAD SUBS

\_\_\_\_\_\_ SYSOMVS ON 0064M ASIDS \*NONE\* JOBNAMES \*NONE\* OPTIONS ALL WRITER \*NONE

The following is an example of setting the SYSOMVS CTRACE to 64 MB with the **TRACE CT** console command:

```
TRACE CT,64M,COMP=SYSOMVS
*0046 ITT006A SPECIFY OPERAND(S) FOR TRACE CT COMMAND.
-46,END
IEE600I REPLY TO 0046 IS; END
ITT038I ALL OF THE TRANSACTIONS REQUESTED VIA THE TRACE CT COMMAND WERE SUCCESSFULLY EXECUTED.
IEE839I ST=(ON,0500K,05000K) AS=ON BR=OFF EX=ON MT=(ON,140K)
        ISSUE DISPLAY TRACE CMD FOR SYSTEM AND COMPONENT TRACE STATUS
        ISSUE DISPLAY TRACE, TT CMD FOR TRANSACTION TRACE STATUS
D TRACE, COMP=SYSOMVS
IEE843I 11.43.11 TRACE DISPLAY 286
       SYSTEM STATUS INFORMATION
ST=(ON,0500K,05000K) AS=ON BR=OFF EX=ON MT=(ON,140K)
 COMPONENT
             MODE BUFFER HEAD SUBS
 SYSOMVS
               ON 0064M
               *NONE*
    ASIDS
     JOBNAMES
               *NONE*
     OPTIONS
               ALL
               *NONF*
    WRITER
```

# z/OS UNIX System Services: Dynamic Service Activation

With z/OS V1R7 or higher systems, some UNIX System Services service items can be activated dynamically without requiring an IPL. Only those APARs, PTFs, or USERMODs marked with ++HOLD REASON(DYNACT) data can use dynamic activation. The instructions must be followed with the ++HOLD documentation. For example, some fixes may require an OMVS (or another component) shutdown or the Dynamic LPA add of BPXINLPA and its ALIASes. The identification of the service libraries can be statements in the BPXPRMxx member, or set with the SETOMVS or SET OMVS console commands. These datasets must be APF authorized. The dataset names can be retrieved with "D OMVS,O" or the get\_system\_settings() C/C++ API.

Take care identifying the libraries designated for the dynamic activation. The definition requires you to enter the volume where they reside. If the dataset names are moved to other volumes, and the definition is not changed through **SETOMVS**, **SET OMVS**, and/or in member BPXPRMxx, errors can occur. You can set these new statements with **SET OMVS** or **SETOMVS**, for different target service libraries, for any given **F OMVS,ACTIVATE=SERVICE** command invocation. The complete set of dynamic activate fixes within the libraries will be activated. The set will be activated, deactivated, or displayed, depending on the command used.

You should also stay current with UNIX System Services Component maintenance, so the system will be at a high enough level to accept the service.

We recommend that you install these service items into a separate load library from the LPALIB or LINKLIB libraries that are used for your normal install process. This would then be the load library that is regularly used to dynamically activate service on your systems. Selective items can then be copied into them for activation, if all modules are known. However, this is not intended to be used as a way to activate a large set of maintenance for preventive purposes.

BPXPRMxx pertinent statement definitions:

#### SERV LPALIB('dsname','volser')

Specifies the target service library where the UNIX System Services modules that are normally built into LPA are located. Value Range:dsname is a 1-to-44 character value representing a valid MVS load library data set

name. The alphabetic characters in the load library name must be uppercase. volser is a 1-to-6 character value representing a valid volume serial number for the volume that contains the specified MVS load library. The alphabetic characters in the volume serial number must be uppercase. You can change the value of SERV\_LPALIB dynamically using the SETOMVS or SET OMVS command. To make a permanent change, edit the BPXPRMxx member that will be used for future IPLs.

## SERV\_LINKLIB('dsname', 'volser')

Specifies the target service library where the UNIX System Services modules that are normally loaded from SYS1.LINKLIB into the private area of the OMVS address space are located. Value Range:dsname is a 1-to-44 character value representing a valid MVS load library data set name. The alphabetic characters in the load library name must be uppercase, volser is a 1-to-6 character value representing a valid volume serial number for the volume that contains the specified MVS load library. The alphabetic characters in the volume serial number must be uppercase. You can change the value of SERV LINKLIB dynamically using the **SETOMVS** or **SET OMVS** command. To make a permanent change, edit the BPXPRMxx member that will be used for future IPLs.

You will encounter a similar message if you supply the wrong volume.: BPXIO74I LOAD LIBRARY loadlib IS NOT ON THE SPECIFIED VOLUME voln

If a load library is not APF-authorized, the message issued will be one of the following:

BPXM059I ACTIVATE=SERVICE REQUEST FAILED, LPALIB LIBRARY NOT APF AUTHORIZED

or

BPXM059I ACTIVATE=SERVICE REQUEST FAILED, LINKLIB LIBRARY NOT APF AUTHORIZED

The following is an example of setting the libraries using the SETOMVS console command:

SETOMVS SERV LINKLIB=('D10PET.USS.SERV.LINKLIB', 'SP0004') BPX0015I THE SETOMVS COMMAND WAS SUCCESSFUL.

SETOMVS SERV LPALIB=('D10PET.USS.SERV.LINKLIB', 'SP0004') BPX0015I THE SETOMVS COMMAND WAS SUCCESSFUL.

The following is an example of setting the libraries using the SET OMVS console command. We added the following to our main parm member, SYS1.PARMLIB(BPXPRM00):

SERV LPALIB('D10PET.USS.SERV.LPALIB', 'SP0004') SERV\_LINKLIB('D10PET.USS.SERV.LINKLIB','SP0004')

We verified the syntax with the following:

SETOMVS SYNTAXCHECK=(00)

The **SET OMVS** command was used to activate the BPXPRM00 new statements. The statements are now in the BPXPRM00 member, which we use upon OMVS initialization. An IPL also validates these settings. However, you should ensure the libraries exist on the volume(s) specified or errors may occur during IPL or SET operations.

```
SET OMVS=(00)
BPX0032I THE SET OMVS COMMAND WAS SUCCESSFUL.
```

Here is an excerpt from the OMVS Options display:

```
D OMVS,0
...

SERV_LINKLIB = D10PET.USS.SERV.LINKLIB SP0004

SERV_LPALIB = D10PET.USS.SERV.LPALIB SP0004
```

To display and activate the service from the dynamic activate datasets, enter the following. This has to be executed on each system you want the service activated. The amount of ECSA and OMVS address space storage consumed for those service items is also indicated. If a fix capable of dynamic activation is found that cannot be activated due to back-level service found on the active system or missing parts in the target activation libraries, the activation will fail.

#### F OMVS, ACTIVATE=SERVICE

This activates service at any time, first displaying the service that can be activated, and prompts users with a WTOR message (reply "Y" to continue). Activations should remain in effect across OMVS shutdown. And, these can be performed during a shutdown.

To deactivate the last set of activated service, enter the following. This has to be executed on each system from which you want the service deactivated:

#### F OMVS, DEACTIVATE=SERVICE

This deactivates (backs-off) the last set of service items, and prompts users with a WTOR message (reply "Y" to continue).

**Note:** The amount of storage consumed will not decrease when a deactivation is done, the new modules must remain in storage indefinitely.

To display sets of items that have been dynamically activated, enter the following. This has to be executed on each system you want to display these items:

#### D OMVS.ACTIVATE=SERVICE

This displays (most recent to oldest) all sets of service items that are currently activated dynamically.

Note: BPXEKDA can be used to retrieve this information

It also reports the library and the volume where each set of fixes were activated from, along with the amount of ECSA and OMVS address space storage that is being consumed.

The following are examples of the ++HOLD REASON(DYNACT) information:

```
* SET-UP REQUIRED TO ACTIVATE SERVICE:
   IDENTIFY CURRENT SERVICE LEVEL OF ACTIVE SYSTEM:
    The system has to be at least at the level listed here:
        HBB7720 - BASE
 * IDENTIFY TARGET LIBRARIES:
    Ensure Unix System Services recognizes the target
     libraries where the PTFs are installed. The libraries
     are specified on the SERV LPALIB and SERV LINKLIB
     parameters defined in the BPXPRMxx parmlib member (set
     at initialization or set/changed via the SETOMVS or
    SET OMVS command).
 * RESOURCES REQUIRED TO ACTIVATE SERVICE:
   ECSA and/or OMVS private storage.
   Required amount of storage will be identified when the
    command to activate service is issued.
 * STEPS TO ACTIVATE SERVICE:
   Activate service by issuing the following console command:
     F OMVS, ACTIVATE=SERVICE
 * A message is displayed with a list of service items to be
   activated and the amount of system resources consumed
    (ECSA and OMVS private storage).
    The operator will be prompted with a WTOR asking to
    confirm the activation of service. The operator must
    respond 'Y' to activate service.
   If all service was successfully activated, message BPXM062I
 * BPXM062I ACTIVATE=SERVICE REQUEST COMPLETED SUCCESSFULLY
    If service was unable to be activated, either message
    BPXM059I or message BPXM060I is issued.
 * STEPS TO DE-ACTIVATE SERVICE:
   To deactivate service, issuing the following command:
    F OMVS, DEACTIVATE=SERVICE
    No additional resources are used. However, no resources
     are freed.
 ************************************
++ HOLD(UA20084) SYS FMID(HBB7720) REASON(DYNACT) DATE(05208)
  COMMENT
 * FUNCTION AFFECTED: Unix System Services (0A12734) *
                    Kernel
 *********************
 * DESCRIPTION : Dynamic PTF Activation without an IPL
 *******************
             : Post-APPLY
 *******************
 * To activate this fix PTF you may IPL your system; or, to
 * avoid an IPL, you may activate this fix dynamically by
 * taking the following steps:
 ********************
 * SET-UP REQUIRED TO ACTIVATE SERVICE:
 * IDENTIFY CURRENT SERVICE LEVEL OF ACTIVE SYSTEM:
     The system has to be at least at the level listed here:
        HBB7720 - BASE
```

```
* IDENTIFY TARGET LIBRARIES:
   Ensure Unix System Services recognizes the target
   libraries where the PTFs are installed. The libraries
   are specified on the SERV_LPALIB and SERV_LINKLIB
   parameters defined in the BPXPRMxx parmlib member (set
   at initialization or set/changed via the SETOMVS or
   SET OMVS command).
* RESOURCES REQUIRED TO ACTIVATE SERVICE:
  ECSA and/or OMVS private storage.
  Required amount of storage will be identified when the
  command to activate service is issued.
* STEPS TO ACTIVATE SERVICE:
  Shutdown OMVS by issuing the following console command:
   F OMVS, SHUTDOWN
  Activate service by issuing the following console command:
   F OMVS, ACTIVATE=SERVICE
   A message is displayed with a list of service items to be
   activated and the amount of system resources consumed
   (ECSA and OMVS private storage).
  The operator will be prompted with a WTOR asking to
  confirm the activation of service. The operator must
  respond 'Y' to activate service.
  If all service was successfully activated, message BPXM062I
  is issued:
* BPXM062I ACTIVATE=SERVICE REQUEST COMPLETED SUCCESSFULLY
  Restart OMVS by issuing the following console command:
   F OMVS, RESTART
  If service was unable to be activated, one or more of the
  following messages may be issued:
  BPXM059I BPXM060I BPXM064I
* STEPS TO DE-ACTIVATE SERVICE:
* To deactivate service, after issuing the F OMVS, SHUTDOWN
* command, issue the following commands:
   F OMVS, DEACTIVATE=SERVICE
   F OMVS, RESTART
   No additional resources are used. However, no resources
   are freed.
```

# z/OS UNIX System Services: Display Local AF\_UNIX Sockets

In z/OS V1R7 the DISPLAY OMVS command was enhanced with a Sockets option that displays information about AF\_UNIX Sockets and their sessions. It is used to display how AF UNIX socket programs are performing or what sessions have been established. This display for AF\_UNIX sockets is similar to the netstat display for AF\_INET sockets.

#### Format:

DISPLAY OMVS, Sockets | So

Displays the following information about each AF UNIX socket:

#### iobname

The job name of the process that owns the socket.

id The inode number of the socket, in hexadecimal.

peerid The inode number of a connected socket's peer socket.

The socket state, which is one of the following: state

#### LISTEN

A server TCP stream socket that accepts connections.

#### **DGRAM**

A UDP datagram socket.

**ACP** An accepted stream socket.

**CONN** A connected stream socket.

**STRM** An unconnected stream socket.

## readbyte

The number of bytes read on this socket, in hexadecimal. For a server socket, this value is the number of connections that have been accepted. After 4 GB, this value wraps.

## writebyte

The number of bytes written on this socket, in hexadecimal. After 4GB, this value wraps.

#### socket name: socketname

The name to which this socket was bound, if any.

## peer name: peersocketname

The name of the socket this socket is connected to, if it is connected and if the peer socket has a name.

The following is an example of the display output:

#### D OMVS,SO

| BPX0060I 20.59.18 DIS                       |        |        |           |          |
|---------------------------------------------|--------|--------|-----------|----------|
| OMVS 0010 ACTIVE                            |        |        | S=(00,Z3) | UDITTEN  |
| JOBNAME ID PEE                              | K ID   | STATE  | READ      | WKIIIEN  |
| FTPJ0B 0000A3DD 0000                        | 00002  | DGRAM  | 00000000  | 00000000 |
| PEER NAME: /dev/lo                          |        | Darour | 0000000   | 0000000  |
| WT2SR0A 00002575                            | 5      | CONN   | 00000000  | 00000000 |
| TCPIP 0000000E 000                          | 90002  | DGRAM  | 00000000  | 000000A6 |
| PEER NAME: /dev/lo                          |        |        |           |          |
| OSNMPD 0000000D 0000                        | 0000C  | ACP    | 00007BFA  | 000042FB |
| SOCKET NAME: /tmp/dp                        |        |        |           |          |
| TCPIP 0000000C 0000                         |        |        | 000042FB  | 00007BFA |
| PEER NAME: /tmp/dp                          |        |        |           |          |
| OSNMPD 0000000B 000                         |        |        | 0000005C  | 0000002E |
| SOCKET NAME: /tmp/dp                        |        |        |           |          |
| OMPROUTE 0000000A 000                       |        |        | 0000002E  | 0000005C |
| PEER NAME: /tmp/dp                          | i_sock | ket    |           |          |
| OSNMPD 00000009                             |        |        | 00000002  | 00000000 |
| SOCKET NAME: /tmp/dp                        |        |        |           |          |
| OMPROUTE 00000008 000                       |        | DGRAM  | 00000000  | 000090EC |
| PEER NAME: /dev/log                         |        |        |           |          |
| FTPD 00000007 0000                          |        | DGRAM  | 00000000  | 00000454 |
| PEER NAME: /dev/log                         | ,      | D0D414 | 0000000   | 00000000 |
| OSNMPD 00000006 0000                        |        | DGRAM  | 00000000  | 00000B09 |
| PEER NAME: /dev/log                         |        | DCDAM  | 0000000   | 00000000 |
| INETD7 00000003 0000<br>PEER NAME: /dev/loc |        | DGRAM  | 00000000  | 00000262 |
| SYSLOGD6 00000002                           | J      | DGRAM  | 0000A86F  | 0000000  |
| SOCKET NAME: /dev/lo                        | ~      | DUKAM  | UUUUAOUF  | 00000000 |
| SUCKET MAME: / UEV/ TO                      | J      |        |           |          |

# z/OS UNIX System Services: /dev/zero, /dev/random, dev/urandom

z/OS V1R7 support the /dev/zero, /dev/random, and /dev/urandom character special files. You can continually write to these files and the data will be accepted and discarded. These character special files are created upon IPL or OMVS shutdown/restart, if not present. They are also created, if not present, upon first reference. However, the first reference must be on the specific system, with path name starting with /dev (ie. /dev/zero, /dev/random, and /dev/urandom), or a regular file may be created. Also, referencing these with the system name, in the path name, will not create the character special file, but a regular file (for example, /SYS1/dev/zero, /SYS1/dev/random, and /SYS1/dev/urandom).

Note: Backlevel releases cannot open these devices.

When using the **mknod** command in the shell, the permissions allocated to the files will be affected by the "umask" setting. When using the TSO MKNOD command, the files are usually created with the correct permissions. You can use the **chmod** command to correct any permissions.

## /dev/zero

/dev/zero is a character special device file that accepts and discards anything written to it and provides binary zeros for any amount read from it. The buffer passed on read() or buffers passed on readv() will be filled with binary zeros for the amount specified to be read. The Return\_value for a successful read or write type operation will be equal to the amount of data that was requested to be read or written. There is no "end of file" for reads. The supply of zeros is inexhaustible. The /dev/zero file will be created, if necessary, when OMVS starts and will be dynamically created anytime it is referenced by its full name (ie. /dev/zero on the specific system) and it does not exist. The default permissions for /dev/zero will be 666, RW-RW-RW-. These may be changed by the chmod command or function.

The following is an example of using **mknod** in the shell to create the file on the specific system:

mknod /dev/zero c 4 1 chmod 666 /dev/zero

**Note:** For device major number 4, the device minor number 0 represents /dev/null and the device minor number 1 represents /dev/zero.

## /dev/random and /dev/urandom

Integrated Cryptographic Service Facility (ICSF) is required with either Cryptographic Coprocessor Feature or PCI X Cryptographic Coprocessor depending on the model of the zSeries server. /dev/random and /dev/urandom are character-special device files that generate random numbers. They are opened and read from like any other file. Various applications use this output for creating security keys and other cryptographic purposes. The source of these random numbers will be the native Cryptographic hardware available on zSeries machines and this will be accessed through the Random Number Generator callable service of ICSF.

The /dev/random and /dev/urandom Character Special devices provide cryptographically secure random output generated from the hardware cryptographic feature available on the zSeries. The foundation of this random number generator is a time variant input with a very low probability of recycling. These device files require ICSF and either Cryptographic Coprocessor Feature or PCI X Cryptographic Coprocessor depending on the model of the zSeries server.

On some Unix systems, /dev/random may block waiting for naturally occurring randomness to occur and /dev/urandom is an alternative, less secure but non blocking, random number generator. On z/OS both of these devices are the same; they rely on the hardware to provide the random numbers and they will not block. The hardware is designed to produce eight-byte random numbers but on a read operation any amount of data requested will be provided and the Return value for a successful read operation will be equal to the amount of data that was requested.

Reads may fail if ICSF or the hardware is not available or if any addresses passed are invalid. Data written to these devices is ignored without being referenced and the Return\_value for a write type operation is equal to the amount of data that was being written. There is no "end of file" for reads; the supply of random data is inexhaustible. Reads and writes will not block. These devices are created, if necessary, when OMVS starts and are dynamically created anytime they are referenced by full name and do not exist (that is, /dev/random or /dev/urandom on the specific system). The default permissions are 666, RW-RW-RW-. These may be changed by the **chmod** command or function, or by explicitly defining the devices with mknod. Additionally, you must be RACF permitted to the CSFRNG profile in the CSFSERV security class or ICSF must have been started with the CHECKAUTH(NO) option.

The following are examples of using **mknod** in the shell to create the files.

```
mknod /dev/random c 4 2
chmod 666 /dev/random
mknod /dev/urandom c 4 2
chmod 666 /dev/urandom
```

Note: For device major number 4, the device minor number 0 represents /dev/null, the device minor number 1 represents /dev/zero, and the device minor number 2 is for /dev/random and /dev/urandom.

# z/OS UNIX System Services: Display Information About Move or Mount **Failures**

The **D OMVS,MF** command enables you to display failures from prior mount or move file system commands (such as, TSO, Ishell, OMVS, and BPXPRMxx mounts). When executed, this command returns message BPXO058I, which lists previous errors. Here are three ways to use the **D OMVS,MF** command:

```
D OMVS,MF - Returns BPX0058I message, listing up to 10 prior errors
D OMVS,MF=ALL | A - Returns BPX0058I message, listing up to 50 prior errors
D OMVS,MF=PURGE | P - Purges the saved failure information listed in BPX0058I message
```

The following are some examples of the **D OMVS,MF** command:

No prior failures:

```
D OMVS.MF
BPX0058I 12.33.17 DISPLAY OMVS 773
        0010 ACTIVE
                            OMVS = (00, TP)
NO MOUNT OR MOVE FAILURES TO DISPLAY
```

The short list of failures. This sample displays two failures; the list can hold up to 10 failures:

```
D OMVS,MF
BPX0058I 12.33.30 DISPLAY OMVS 542
OMVS
        0010 ACTIVE
                             OMVS = (00, JC)
SHORT LIST OF FAILURES:
TIME=08.52.51 DATE=2005/09/27
                                     MOUNT RC=0079 RSN=055B005B
NAME=fileSystemName
 TYPE=fileSystemType
```

```
PATH=mountpoint
TIME=11.37.43 DATE=2005/09/27 MOUNT RC=0079 RSN=055B005C
NAME=fileSystemName
TYPE=fileSystemType
PATH=mountpoint
```

 The entire list of failures. This sample displays two failures; the list can hold up to 50 failures:

#### D OMVS, MF=ALL BPX0058I 12.34.03 DISPLAY OMVS 361 OMVS 0010 ACTIVE OMVS=(00,J8) ENTIRE LIST OF FAILURES: TIME=08.52.51 DATE=2005/09/27 MOUNT RC=0079 RSN=055B005B NAME=fileSystemName TYPE=fileSystemType PATH=mountpoint TIME=11.37.43 DATE=2005/09/27 MOUNT RC=0079 RSN=055B005C NAME=fileSystemName TYPE=fileSystemType PATH=mountpoint

Purging the entire list of failures:

Running the display command after purging the saved failures. Notice that there
is a new line of output, LAST PURGE:, that was not present when running D
OMVS,MF before running the D OMVS,MF=PURGE command for the first time.

```
BPX0058I 12.34.29 DISPLAY OMVS 192
OMVS 0010 ACTIVE OMVS=(00,JA)
LAST PURGE: TIME=12.34.19 DATE=2005/09/27
NO MOUNT OR MOVE FAILURES TO DISPLAY
```

Note that during BPXPRMxx parmlib member processing, any mount statement that duplicates a mounted file system in both FILESYSTEM name and MOUNTPOINT is silently ignored and is not considered an error. Therefore, it will not show up in BPXO058I. On the other hand, if you try to mount a mounted file system at the mountpoint on which it is already mounted, you will receive the following error:

RETURN CODE 00000079, REASON CODE 055B005C. THE MOUNT FAILED FOR FILE SYSTEM filesystemName

If you run **D OMVS,MF** after this error, you will receive information similar to the following:

```
D OMVS,MF

BPX0058I 13.03.59 DISPLAY OMVS 007
```

OMVS 0010 ACTIVE OMVS=(00,TP)
LAST PURGE: TIME=12.34.19 DATE=2005/09/27
SHORT LIST OF FAILURES:
TIME=13.03.40 DATE=2005/09/27 MOUNT RC=0079 RSN=055B005C
NAME=fileSystemName
TYPE=fileSystemType
PATH=mountPoint

# z/OS UNIX System Services: SETOMVS Enhancements

Enhancements introduced to the **SET OMVS** MVS System Command for z/OS V1R7 enable you to change your mount configuration from the console. Now the **SET OMVS** command executes the **ROOT**, **MOUNT**, **FILESYSTYPE**, **SUBFILESYSTYPE** and **NETWORK** commands that are contained in the specified parmlib member.

Processing of the MOUNT statements:

- Each successful MOUNT operation generates a console message.
- Any MOUNT operation that tries mounting a file system that is already mounted at the mount point on which it is already mounted, is silently ignored.
- Any other MOUNT failure causes an error message to be written to the console.

Processing of the FILESYSTYPE, SUBFILESYSTYPE and NETWORK statements is done the same way in which SETOMVS RESET does it.

Note that these enhancements are not an issue for migrating from an older level of z/OS. Prior releases of z/OS "SET OMVS" simply ignore these statements. Now, z/OS executes them by ignoring those that duplicate what is already configured. For example; if the UNIX System Services parmlib member BPXPRM00 includes the following mount statements:

1. Mount statement 1:

```
MOUNT FILESYSTEM('OMVSSPN.PET1.ZFS') TYPE(ZFS) MODE(RDWR)
MOUNTPOINT("/pet2") AUTOMOVE(Y)
```

Mount statement 2:

```
MOUNT FILESYSTEM('OMVSSPN.PET2.ZFS') TYPE(ZFS) MODE(RDWR)
MOUNTPOINT("/pet2") AUTOMOVE(Y)
```

3. Mount statement 3:

```
MOUNT FILESYSTEM('OMVSSPN.PET2.ZFS') TYPE(ZFS) MODE(RDWR)
MOUNTPOINT("/pet10") AUTOMOVE(Y)
```

We run "SET OMVS=(00)" on SYS1 and receive:

```
2005200 14:25:46.53 USER1
                                          00000200 SET OMVS=(AA)
IEE252I MEMBER BPXPRMAA FOUND IN SYS1.PARMLIB
BPX0032I THE SET OMVS COMMAND WAS SUCCESSFUL.
```

Based on the above, the following occurs:

1. The mount from Mount Statement 1 is successful:

```
BPXF013I FILE SYSTEM OMVSSPN.PET1.ZFS 398
WAS SUCCESSFULLY MOUNTED.
```

2. The mount point specified in Mount Statement 2 has another file system mounted on it (OMVSSPN.PET1.ZFS) due to Mount Statement 1:

```
BPXF236I FILE SYSTEM OMVSSPN.PET2.ZFS 661 WAS NOT MOUNTED.
THE MOUNT POINT SPECIFIED IN BPXPRM00 ALREADY HAS
FILE SYSTEM OMVSSPN.PET1.ZFS MOUNTED ON IT.
```

3. The mount point specified in Mount Statement 3 does not exist:

```
BPXF008I FILE SYSTEM OMVSSPN.PET2.ZFS 401 WAS NOT MOUNTED.
THE MOUNT POINT SPECIFIED IN BPXPRM00 DOES NOT EXIST
```

# z/OS UNIX System Services: Enhancements to display file systems

Using **D OMVS,FILE I F**, you can display the list of file systems that z/OS UNIX System Services is currently using along with their status. This is not a new function but it is important to note that beginning with z/OS V1R7 this command displays mounts that are in an earlier stage of the mount sequence than it did before, as well as new status items.

D OMVS,F is a key display command that collects data during z/OS UNIX System Services problems, such as Latch Hangs. The enhancements to this command help with problem determination.

For z/OS V1R7, **D OMVS,F** displays the following status items:

The status of each file system

- The date and time that the file system was mounted
- · The latch number for the file system
- · The quiesce latch number for the file system, or 0 if UNIX System Services has never quiesced the file system.

The following are two sample outputs from **D OMVS,F**. In both examples, the following is true:

## **MOUNTED**

Specifies the date and time this file system was mounted

## **LATCHES**

L specifies the latch number for this file system and Q specifies the quiesce Latch number for this file system

## Example 1:

1

| Т | YPENAME  | DEVICE   |         | -STATUS  | MODE     | MOUNTED    | LATCHES |
|---|----------|----------|---------|----------|----------|------------|---------|
| Ζ | FS       | 178      |         | ACTIVE   | RDWR     | 09/26/2005 | L=187   |
|   | NAME = f | ileSyste | emName  |          |          | 18.56.18   | Q=0     |
|   | PATH=m   | ountPoin | rt .    |          |          |            |         |
|   | OWNER=   | ownerSvs | temName | AUTOMOVE | CLIENT=N |            |         |

## Example 2:

| TYPENAME | DEVICE         | -STATUS | S      | M      | 0DE | MOUNTED    | LATCHES |  |
|----------|----------------|---------|--------|--------|-----|------------|---------|--|
| NFS      | 4511           | FORCE   | UNMOUN | IT R   | DWR | 07/21/2005 | L=184   |  |
| NAME=fi  | leSystemName   |         |        |        |     | 12.24.13   | Q=1053  |  |
| PATH=moι | untPoint       |         |        |        |     |            |         |  |
| MOUNT PA | ARM=mountParm  |         |        |        |     |            |         |  |
| OWNER=ov | vnerSystemName | AU      | ГОМОУЕ | CLIENT | =N  |            |         |  |

# z/OS UNIX System Services: ISHELL Enhancements

This section lists the ISHELL enhancements for z/OS V1R7.

New "Do not normalize the selected path to the real path" option Use the new option "Do not normalize the selected path to the real path" to specify the use of Real (normalized) or Logical paths on the file list when using ISHELL. That is, as you navigate through directories using ISHELL, if this option is NOT selected (default), the displays expand the symbolic links in the pathnames. If you select this option, the displays show the pathnames as you enter them or select them in ISHELL.

You can select this option from the main ISHELL panel. Follow the "Options->Directory List" pull-down menu, and this option is at the very bottom, selected by default.

Here is an example to clarify what this new option does. In this example, we have: /dir0

and it is a symbolic link to:

/dir1/dir2/dir3/dir4/dir5

In ISHELL, if you navigate to /dir0/dir6/dir7 with "Do not normalize the selected path to the real path" option NOT selected (default), your display shows the following (assuming /dir0/dir6/dir7 is empty):

```
EUID=2406 /dir1/dir2/dir3/dir4/dir5/dir6/dir7/
 Type Perm Filename
 Dir
        750
_ Dir
        750 ..
```

On the other hand, if you navigate to /dir0/dir6/dir7 with "Do not normalize the selected path to the real path" option selected, your display shows the following (assuming /dir0/dir6/dir7 is empty):

```
EUID=2406 /dir0/dir6/dir7/
 Type Filename
 Dir
_ Dir
```

## The New "View and set attributes" Option

You can set this option to Y or /, when creating a new file or a directory. Setting that option Y or / takes you to a dialog box where you can set or change any modifiable attributes for the file you just created.

For example, to create a new file /u/user1/test, enter it at the main panel, as shown in Figure 43:

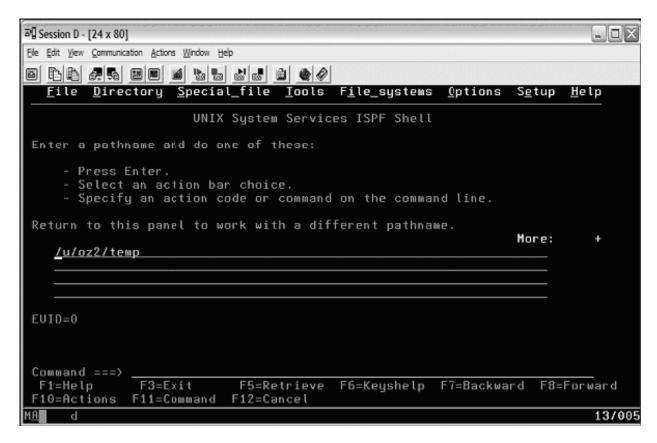

Figure 43. Entering /u/oz2/temp on the z/OS UNIX System Services main panel

The dialog box shown in Figure 44 on page 165 is displayed:

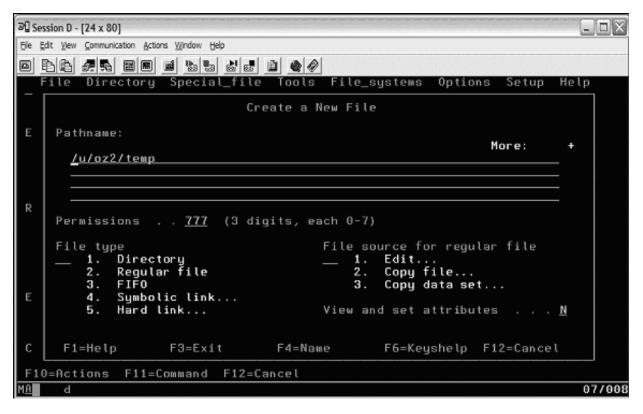

Figure 44. Dialog box for /u/oz2/temp

In the dialog box, the "View and set attributes" option is set to "N" by default. If you leave that option as is, pick a 2 as "File Type" and press Enter, you are presented with the panel shown in Figure 43 on page 164. On the other hand, if you set that option to "Y" or "/", pick 2 as the "File Type" and press Enter, the Display File Attributes panel (Figure 45 on page 166) is displayed.

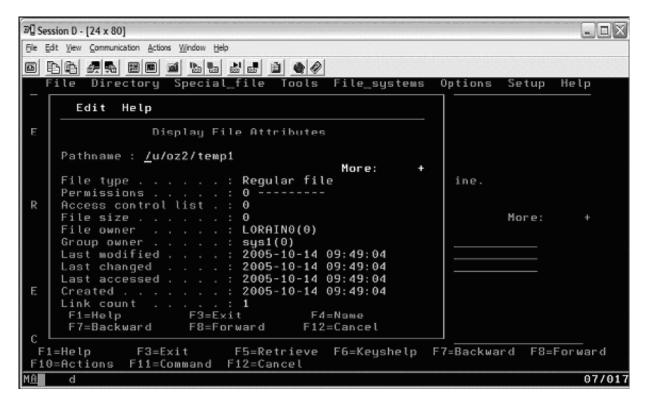

Figure 45. File attributes for /u/oz2/temp

In this panel we can navigate through all the modifiable options and change or set them for the file we just created.

## The New REFRESH Command

When listing directories you can enter the new "refresh | refr" command to cause the display to be refreshed. You may visit the ISHELL Help panels for more details.

## The New "GROUP LIST" Choice

A new choice, GROUP LIST, is added to the SETUP pull-down on the main panel. When selected it displays a list of all the groups and their GIDs in a table, as shown in Figure 46 on page 167.

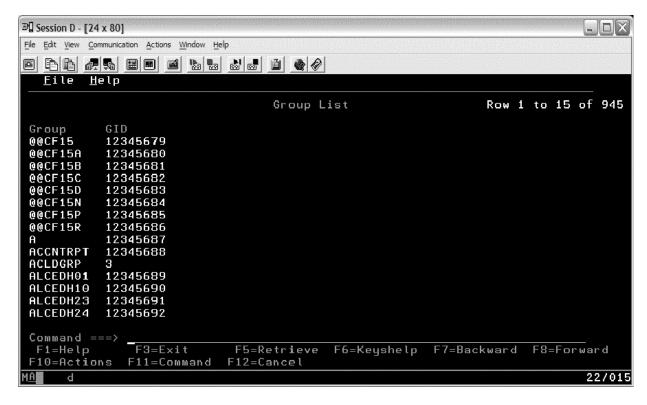

Figure 46. Groups and GIDs

By default the table is sorted by group name but you can sort it by GID. Follow the "File" pull-down and pick "Sort GID." Figure 47 on page 168 shows a Group List sorted by GID.

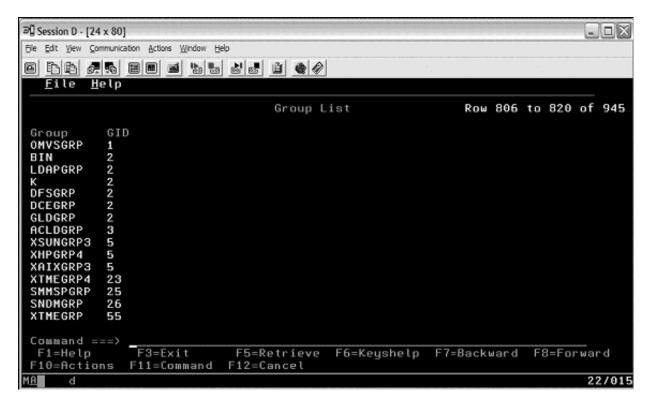

Figure 47. Sorting by GID

See the ISHELL Help panels for more details.

## **Keeping a List of Recently-Viewed Directories**

Another ISHELL enhancement for z/OS V1R7 has the ability to keep a list of recently viewed directories, a history file.

Enabling the directory reference list can be done in either of two ways (if you try to view the reference list without first enabling it, you will receive an error message):

- · From the command line, enter REF ON
- Using ISHELL menus: Select Options -> Advanced -> Select "Enable directory reference list"

Viewing the directory reference list can be done in either of two ways:

- From the command line, enter REF
- Using ISHELL menus: Select Tools -> Reference List (REF)

Disabling the directory reference list can be done in either of two ways:

- · From the command line, enter REF OFF
- Using ISHELL menus: Select Options -> Advanced -> Deselect "Enable directory reference list"

Refreshing/Clearing the reference list:

From the command line, enter REF CLEAR

Saving the reference list manually (Will be saved automatically when you leave ISHELL):

From the command line, enter REF SAVE

The reference list file for user1 is saved as the following. You should not alter the contents of this file:

```
/u/user1/.ishell-reflist-USER1
```

See the ISHELL Help panels for more details.

# Using the hierarchical file system (HFS)

We provided extensive coverage of our strategy for managing the z/OS UNIX hierarchical file system (HFS), including shared HFS, in our December 2001 edition. Refer to that edition for more information.

# Automount enhancement for HFS to zSeries file system (zFS) migration

We tested a new automount enhancement that eases the migration from HFS to zFS file systems. Prior to the new function, you could not use a generic automount policy to automount both HFS and zFS file systems - all the file systems had to be the same type for a given automount managed mountpoint. The enhanced HFS to zFS automount migration function allows a single automount policy to mount both HFS and zFS file systems. This will help if you want to migrate your file systems over time rather than all at once, and so have a mixture of HFS and zFS file systems in your installation.

It works like this: the automount function has changed so that when you specify either HFS or ZFS as the file system type in an automount policy, the system re-checks the data set at mount time to determine what type of data set it really is, and then directs the mount to the appropriate file system type. However, to use this function, the naming conventions of the file systems for both HFS and zFS must be the same.

The example below shows a zFS policy that we implemented to mount both HFS and zFS file systems. This policy will mount both pre-existing HFS or zFS type file systems, but only allocates new file systems as zFS file systems. This is the recommended policy for easing the migration to zFS file systems.

```
name *
type ZFS
filesystem OMVSSPN.<uc_name>.FS
lowercase no
allocuser space(3,2) cyl storclas(SMSOE)
mode rdwr
duration 30
delay 10
```

The next automount policy example will mount both pre-existing HFS or zFS file types as well, but will only allocate new file systems as HFS file systems:

```
name *
type HFS
filesystem OMVSSPN.<uc_name>.FS
lowercase no
mode rdwr
allocuser space(3,1) cyl storclas(SMSOE)
duration 30
delay 10
```

# Using the zSeries file system (zFS)

We provided extensive coverage of our strategy for setting up and managing a z/OS DFS zSeries file system (zFS) in our December 2003 edition. Refer to that edition for more information.

# zFS enhancements in z/OS V1R6

The following topics describe some of the new zFS functions in z/OS V1R6 which we implemented and tested.

- · "zFS parmlib search"
- "zFS performance monitoring with zfsadm (query and reset counters)"
- "HANGBREAK, zFS modify console command" on page 173

# zFS parmlib search

zFS implemented a new logical parmlib search capability. We tested the following

Using IOEPRM00: If an IOEZPRM DD statement for specifying zFS configuration parameters is not in the started proc, the zFS will look in SYS1.PARMLIB for the existence of an IOEPRM00 member. If that member is not found, then zFS uses default settings. We created member IOEPRM00 and populated it with the settings that we use in our sysplex:

```
user cache size=256m
debug setting dsn=sys1.&SYSNAME..zfs.debug(file1)
trace_dsn=sys1.&SYSNAME..zfs.trace
trace table size=128m
```

**Specifying IOEPRMxx:** Another option is to specify one or more IOEPRMxx members of parmlib to use. The members are identified in the zFS FILESYSTYPE statement of the BPXPRMxx parmlib member. The following example shows how to specify that we want to use members IOEPRM01 and IOEPRM02 for our zFS configuration settings.

```
FILEYSTYPE TYPE(ZFS) ENTRYPOINT(IOEFSCM) ASNAME(ZFS, 'SUB=MSTR') PARM('PRM=(01,02)')
```

Using the SYSCLONE symbolic: Another option allows us to have a unique IOEPRMxx for each image by using the SYSCLONE symbolic. The following example illustrates how parmlib members would be selected if we were to start zFS on system Z0. Members IOEPRM97, IOEPRM98, IOEPRM99, and IOEPRMZ0 would be used. If a parmlib member is not found, the search for the configuration option will continue with the next parmlib member.

The maximum number of suffixes for IOEPRMxx that can be specified on the FILESYSTYPE statement is 32.

# zFS performance monitoring with zfsadm (query and reset counters)

The **zfsadm query** command displays and resets zFS internal performance statistics counters and timers.

### Format:

```
zfsadm query [-locking] [-reset] [-storage] [-usercache] [-iocounts]
               [-iobyaggregate] [-iobydasd] [-level] [-help]
```

## **Options:**

**-locking** Specifies that the locking statistics report should be displayed.

**-reset** Specifies the report counters should be reset to zero. Should be

specified with a report type.

**-storage** Specifies that the storage report should be displayed.

**-usercache** Specifies that the user cache report should be displayed.

**-iocounts** Specifies that the I/O count report should be displayed.

-iobyaggregate

Specifies that the I/O count by aggregate report should be

displayed.

-iobydasd Specifies that the I/O count by Direct Access Storage Device

(DASD) report should be displayed.

**-level** Prints the level of the zfsadm command. This is useful when you

are diagnosing a problem. All other valid options specified with this

option are ignored.

**-help** Prints the online help for this command. All other valid options

specified with this option are ignored.

Note that the **-reset** option will reset the counters AFTER, not before, the display that is displayed when the option is used. For example, **zfsadm query -locking -reset** would display the locking statistics report, then reset the counters. Subsequent locking display will show statistics from counter reset.

Example: zfsadm query -locking -reset

#### Result:

Locking Statistics

Untimed sleeps: 13575 Timed Sleeps: 0 Wakeups: 13574

Total waits for locks: 22319606 Average lock wait time: 1.906 (msecs)

Total monitored sleeps: 13522

Average monitored sleep time: 5.692 (msecs)

Top 15 Most Highly Contended Locks

| Thread<br>Wait | Async<br>Disp. | Spin<br>Resol. | Pct.    | Description                          |
|----------------|----------------|----------------|---------|--------------------------------------|
| 23683110       | 0              | 983063         | 99.583% | Log system map lock                  |
| 3              | 37549          | 6              | 0.151%  | Volser I/O queue lock                |
| 11852          | 0              | 20564          | 0.130%  | Async global device lock             |
| 10321          | 0              | 192            | 0.42%   | Vnode-cache access lock              |
| 2113           | 0              | 3705           | 0.23%   | Transaction-cache complete list lock |
| 1134           | 1116           | 3425           | 0.22%   | Transaction-cache main lock          |
| 2446           | 0              | 187            | 0.10%   | Anode bitmap allocation handle lock  |
| 1405           | 0              | 269            | 0.6%    | Anode fileset quota lock             |
| 1437           | 0              | 4              | 0.5%    | Async IO device lock                 |
| 202            | 425            | 531            | 0.4%    | User file cache main segment lock    |
| 829            | 0              | 81             | 0.3%    | Anode fileset handle lock            |
| 609            | 0              | 29             | 0.2%    | Metadata-cache buffer lock           |
| 352            | 0              | 169            | 0.2%    | Anode file zero lock                 |
| 420            | 0              | 39             | 0.1%    | Anode file notify lock               |

280 21 0.1% Transaction-cache active list lock Total lock contention of all kinds: 24769331

Top 5 Most Common Thread Sleeps

| Thread Wait | Pct.    | Description                 |
|-------------|---------|-----------------------------|
| 13521       | 99.992% | Transaction allocation wait |
| 1           | 0.7%    | OSI cache item cleanup wait |
| 0           | 0.0%    | Directory Cache Buffer Wait |
| 0           | 0.0%    | User file cache Page Wait   |
| 0           | 0.0%    | User file cache File Wait   |

**Example:** zfsadm query -locking

## Result:

Locking Statistics

Untimed sleeps: 10 Timed Sleeps: 0 Wakeups: 10

Total waits for locks: 15898

Average lock wait time: 2.174 (msecs)

Total monitored sleeps: 10

Average monitored sleep time: 5.622 (msecs)

Top 15 Most Highly Contended Locks

| Thread<br>Wait | Async<br>Disp. | Spin<br>Resol. | Pct.    | Description                          |
|----------------|----------------|----------------|---------|--------------------------------------|
| 17009          | 0              | 679            | 99.718% | Log system map lock                  |
|                |                |                |         |                                      |
| 0              | 19             | 0              | 0.107%  | Volser I/O queue lock                |
| 7              | 0              | 7              | 0.78%   | Async global device lock             |
| 6              | 0              | 0              | 0.33%   | Vnode-cache access lock              |
| 6              | 0              | 0              | 0.33%   | Anode bitmap allocation handle lock  |
| 3              | 0              | 0              | 0.16%   | Transaction-cache complete list lock |
| 1              | 0              | 0              | 0.5%    | Vnode lock                           |
| 1              | 0              | 0              | 0.5%    | Async IO device lock                 |
| 0              | 0              | 0              | 0.0%    | Async IO set free list lock          |
| 0              | 0              | 0              | 0.0%    | Async IO event free list lock        |
| 0              | 0              | 0              | 0.0%    | LVM global lock                      |
| 0              | 0              | 0              | 0.0%    | OSI Global process lock              |
| 0              | 0              | 0              | 0.0%    | Main volume syscall lock             |
| 0              | 0              | 0              | 0.0%    | User file cache all file lock        |
| 0              | 0              | 0              | 0.0%    | User file cache main segment lock    |

Total lock contention of all kinds: 17738

Top 5 Most Common Thread Sleeps

| Thread Wait | Pct.   | Description                 |
|-------------|--------|-----------------------------|
| 10          | 100.0% | Transaction allocation wait |
| 0           | 0.0%   | OSI cache item cleanup wait |
| 0           | 0.0%   | Directory Cache Buffer Wait |
| 0           | 0.0%   | User file cache Page Wait   |
| Θ           | 0.0%   | User file cache File Wait   |

Corresponding pfsctl Application Programming Interface (APIs) are also provided to retrieve these performance statistics.

- Statistics iobyaggr Information The statistics iobyaggr information subcommand call contains information about the number of reads and writes and the number of bytes transferred for each aggregate.
- Statistics iobydasd Information The statistics iobydasd information subcommand call contains information about the number of reads and writes and the number of bytes transferred for each DASD volume.
- Statistics iocounts Information The statistics iocounts information subcommand call contains information about how often zFS performs I/O for various circumstances and how often it waits on that I/O.
- Statistics Locking Information The statistics locking information subcommand call is a performance statistics operation that returns locking information.
- Statistics Storage Information The statistics storage information subcommand call is a performance statistics operation that returns storage information.
- Statistics User Cache Information The statistics user cache information subcommand call is a performance statistics operation that returns user cache information.

For more information on these APIs, see z/OS Distributed File Service zSeries File System Administration.

# HANGBREAK, zFS modify console command

The following new modify console command for zFS attempts recovery for specific hang conditions: **modify procname**,**hangbreak**.

The **hangbreak** command causes zFS to post a failure to any requests in zFS that are waiting. This can allow the hang condition to be broken and resolved. This should only be used if you suspect that there is a hang involving zFS. The modify **zfs,query,threads** operator command is used to determine if one or more requestor threads remain in the same wait over several queries. If this command does not successfully break the hang, you need to stop or cancel zFS. If you suspect that zFS is in an infinite loop, you need to cancel zFS.

## Example:

F ZFS, HANGBREAK

IOEZ00025I zFS kernel: MODIFY command - HANGBREAK completed successfully.

# zFS: Migrating the Sysplex Root File System from HFS to zFS

We converted our Sysplex-Root file system from an HFS to a zFS. Note that the Sysplex-Root file system is the top-of-the-tree in the UNIX System Services file system hierarchy for sysplex. Therefore, to replace the Sysplex-ROOT file system, we had to unmount all file systems.

We took the following approach to convert our sysplex root from an HFS to a zFS:

1. Make a zFS copy of the sysplex root

We had the following:

HFS sysplex root: OMVSSPN.SYSPLEX.ROOT.FS size: 6 cylinders

We created the following:

zFS sysplex root: OMVSSPN.SYSPLEX.ROOT.ZFS size: 10 cylinders

We created the zFS version of the sysplex root to be larger than the HFS sysplex root. The main reason is that zFS file systems are formatted differently

than HFS file systems and because we were running with "dynamic grow" defaulted to OFF to ensure that there was sufficient space for growth. We then mounted the zFS file system (RDWR) at /tempMountPoint.

Note: The sample "SYS1.SAMPLIB(BPXISYZR)" can be modified and used to perform the zFS file system creation. It also executes "BPXISYS1" which creates needed files. If you do not use this sample, you will have to evaluate if BPXISYS1 needs to be run.

We copied the HFS file system to the zFS file system using copytree:

```
/samples/copytree / /tempMountPoint
```

You should perform the copy when it is known that there is no activity against the file system, and it will not change, after the copy. Because we copied from a known, good sysplex-root file sytem that contains the required links and files, we did not have to run BPXISYS1.

Once copytree completed, we double checked to make sure the copy was successful and immediately unmounted the zFS from /tempMountPoint.

**Note:** There are other ways of copying an HFS to a zFS. This is the way we did it. Please reference "Migrating from HFS to zSeries File Systems (zFS) in /OS V1R7" for some other ways. Also see the section, Migrating data from HFS to zFS, in z/OS Distributed File Service zFS Administration.

2. Edit the ROOT statement in the BPXPRMxx member with the new sysplex root name, and change the type to ZFS. We used member BPXPRM00 in SYS1.PARMLIB:

```
ROOT FILESYSTEM('OMVSSPN.SYSPLEX.ROOT.FS') TYPE(HFS)
  MODE (RDWR)
with
ROOT FILESYSTEM('OMVSSPN.SYSPLEX.ROOT.ZFS') TYPE(ZFS)
  MODE (RDWR)
```

Note: The HFS and zFS file system types in mount statements and command operands are now generic file system types that can mean either HFS or zFS.

- 3. Bring down all systems in the sysplex but one. You can do this before the copy, also.
- 4. Unmount all the file systems, after taking down all subsystems and such that were using file systems.

We ran the f bpxoinit,filesys=unmountall modify command to unmount all file

We ran the d omvs,f display command. It should display something similar to this:

```
RESPONSE=SYS1
BPX0045I 17.44.31 DISPLAY OMVS 592
        0010 ACTIVE OMVS=(00,SYS1)
 TYPENAME DEVICE -----STATUS----- MODE MOUNTED LATCHES
 BPXFTCLN 73741826 ACTIVE
                                                  RDWR 07/21/2005
                                                                       L=11
  NAME=SYSROOT
                                                17.43.20
                                                           0 = 0
  PATH=/
  OWNER= AUTOMOVE=Y CLIENT=N
```

5. Mount the file systems specified in the BPXPRMxx member (this includes the ROOT file system). We used member BPXPRM00 in SYS1.PARMLIB for ROOT identification.

```
SET OMVS=(00)
BPX0032I THE SET OMVS COMMAND WAS SUCCESSFUL.
```

- 6. Test the system. We did the following:
  - Started an OMVS session and did such tasks as creating files and navigating the session
  - · Checked the system log for error messages
  - Ran d omvs,f to see if all mounts specified in BPXPRMxx were mounted successfully.
- 7. Once you have confirmed that all looks good, IPL the rest of the systems in the sysplex, checking each system as it enters the sysplex.

# **zFS: Improved Mount Performance (Fast-Mount)**

Starting in z/OS V1R7, zFS has improved the performance of mounting zFS type file systems. This required a change in the structure and on-disk format of the zFS aggregate. The new structure is referred to as version 1.4. The prior structure was referred to as version 1.3.

New zFS aggregates created in z/OS V1R7 are in version 1.4 format. Existing aggregates are converted to the version 1.4 format automatically (from the version 1.3 format) upon the first read-write (R/W) mount in z/OS V1R7. Since this occurs in addition to the normal mount processing, the first R/W mount of existing aggregates takes as long as they did with previous formats. Subsequent mounts benefit from the new format and mount more quickly.

During the conversion, you may get messages similar to the following:

```
IOEZ00500I Converting aggr name for fast mount processing
IOEZ00518I Converting filesystem filesystem name to allow for fast mount
```

# Migration/Coexistence Notes

Toleration APAR OA11573 must be installed on prior releases before IPLing z/OS V1R7. Prior releases will then be able to correctly access zFS aggregates with the new version 1.4 structure. Conversion will not take place on prior releases.

If you choose to have zFS aggregates in the version 1.3 format in a mixed z/OS level sysplex, you should mount the version 1.3 aggregates NOAUTOMOVE. Or, you could choose to AUTOMOVE(EXCLUDE) all z/OS V1R7 systems. This prevents movement to a z/OS V1R7 system, where the aggregate is automatically converted to a version 1.4 aggregate upon first R/W mount.

In cases where a version 1.4 aggregate needs to be used on a system that does not have the toleration APAR OA11573 applied, the aggregate must be converted back to version 1.3.

The zFS IOEAGSLV (salvager) utility for z/OS V1R7 has been modified to accept a new option (-converttov3) that can be used to convert a version 1.4 zFS aggregate back to a version 1.3 zFS aggregate. The new syntax is the following:

```
ioeagslv -aggregate name [-recoveronly]
[{-converttov3 | -verifyonly | -salvageonly}] [-verbose] [-level] [-help]
```

## The following is a sample job:

```
//USERIDA JOB ,'Salvage',
// CLASS=A,MSGCLASS=X,MSGLEVEL=(1,1)
//STEPLIB DD DSN=hlq.MIGLIB,DISP=OLD
//SALVAGE EXEC PGM=IOEAGSLV, REGION=OM,
// PARM=('-aggregate aggr.name -converttov3')
//SYSPRINT DD SYSOUT=H
//STDOUT DD SYSOUT=H
```

```
//STDERR DD SYSOUT=H
//SYSUDUMP DD SYSOUT=H
//CEEDUMP DD SYSOUT=H
//*
```

#### Notes:

- 1. When -convertov3 is specified, the aggregate is recovered (that is, the log is replayed) whether or not -recoveronly is specified.
- 2. If a conversion is interrupted, it must be run again.

# zFS: Migrating from HFS to zFS in z/OS V1R7

This section provides notes on using the BPXWH2Z tool and the z/OS V1R7 level of the pax command.

# Using the BPXWH2Z Tool

BPXWH2Z is an ISPF based tool that migrates HFS file systems to zFS file systems. It lets you alter space allocation, placement, SMS classes and data set names. You can invoke the BPXWH2Z tool from the ISPF COMMAND panel.

In summary, you can do the following:

- Migrate HFS file systems (both mounted and unmounted) to zFS file systems. If the HFS being migrated is mounted, the tool automatically unmounts it and then mounts the new zFS file system on its current mount point.
- Define zFS aggregates by default to be approximately the same size as the HFS. The new allocation size can also be increased or decreased.
- Have the migration run in TSO foreground or UNIX background.

See the "Migrate from HFS file systems to zFS file systems" section in z/OS Migration for more information.

A walkthrough sample on how to use the BPXWH2Z migration tool: Here we will walk through an HFS to zFS migration. The file systems used are listed in Table 14. Obviously you wouldn't want to migrate a zFS to a zFS but we included one to show that the tool will ignore the non-HFS type file systems that are submitted for migration.

| Table 14. Migrating | HFS and zFS file system | ms with the BPXWH2Z migration tool |
|---------------------|-------------------------|------------------------------------|
|                     |                         |                                    |

| File system being migrated | File system type | File system status |
|----------------------------|------------------|--------------------|
| OMVSSPN.OZTEST.HFS         | HFS              | MOUNTED            |
| OMVSSPN.OZTEST1.HFS        | HFS              | NOT MOUNTED        |
| OMVSSPN.OZTEST2.ZFS        | ZFS              | NOT MOUNTED        |

The following are the steps we took when creating the new zFS file systems:

- Start BPXWH2Z. We started BPXWH2Z from an ISPF Command Shell (ISPF Option 6)
- 2. Enter the new HFS file system name(s) that you want to migrate to zFS. Knowing that the only file systems with the OMVSSPN.OZTEST\* qualifier are the ones listed above, we entered OMVSSPN.OZTEST\* in Figure 48 on page 177 as the name of the file system that we wanted to migrate from HFS to zFS and pressed enter.

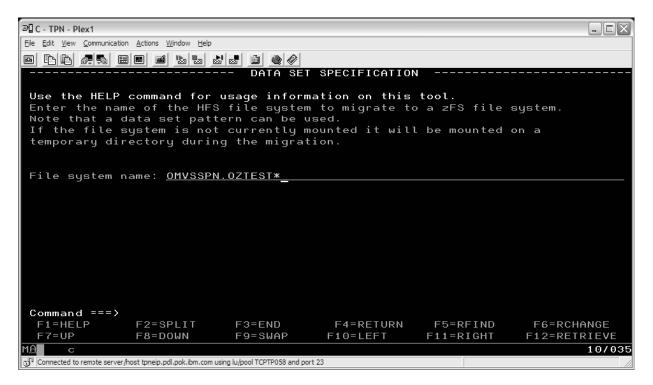

Figure 48. OMVSSPN.OZTEST\* qualifier

3. Enter class and volume defaults. BPXWH2Z wanted to know about the class and volume defaults to use when creating the new zFS file systems. In Figure 49 on page 178 we left these fields blank so that the tool uses the same names as the current HFS allocation of the file system being migrated. We pressed enter.

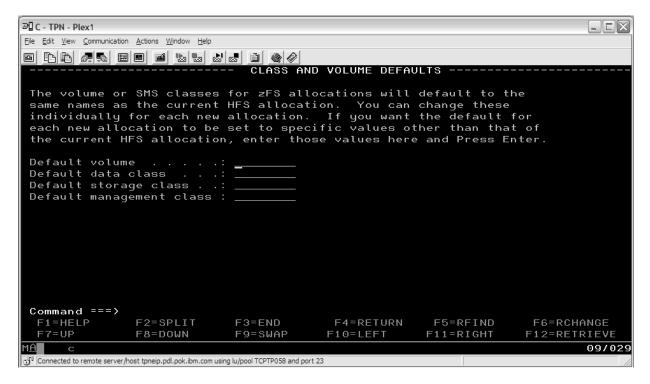

Figure 49. Entering Class and Volume Defaults

4. BPXWH2Z notification of non HFS file systems. In Figure 50 BPXWH2Z told us that one of the file systems we submitted for migration is not an HFS and that it is skipping it. We pressed enter.

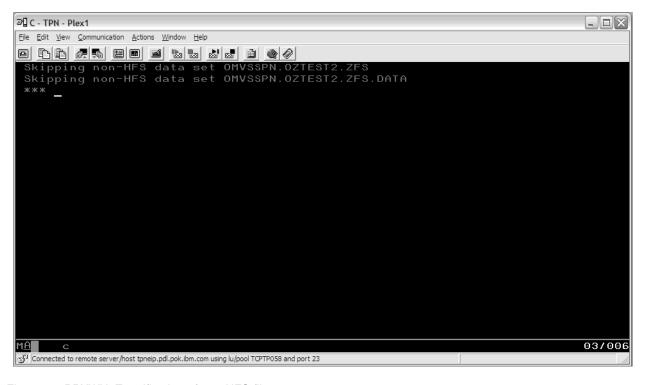

Figure 50. BPXWH2Z notification of non HFS file systems

5. Figure 51 lists all the file systems we submitted for migration along with some of their attributes, all of which can be edited by the user.

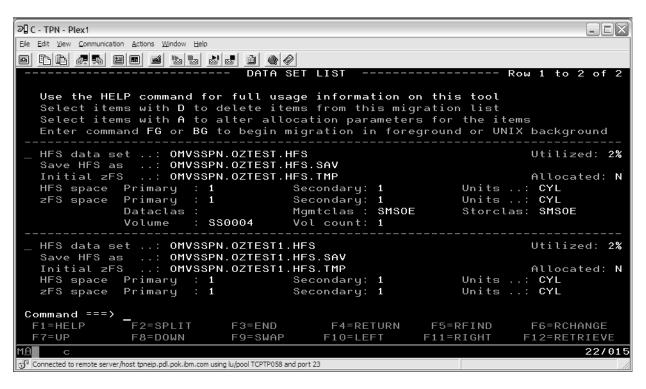

Figure 51. File systems we submitted for migration

6. In Figure 52 on page 180 we edited some of the attributes. We put an A by the "HFS data set ..:" field. The location is indicated by an underscore and then we pressed enter.

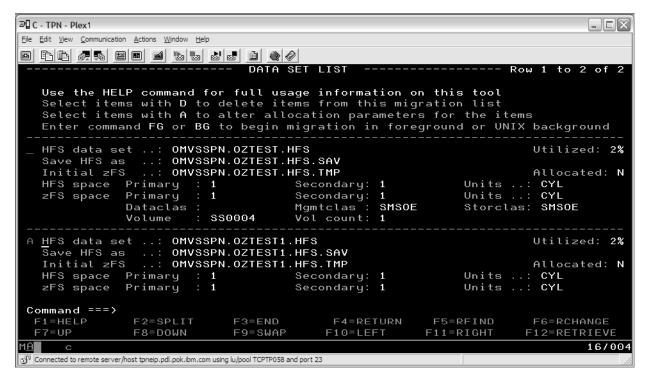

Figure 52. File systems we submitted for migration (cont.)

7. We were taken to Figure 53 where we had the option to edit these file system attributes. We decided not to and pressed enter.

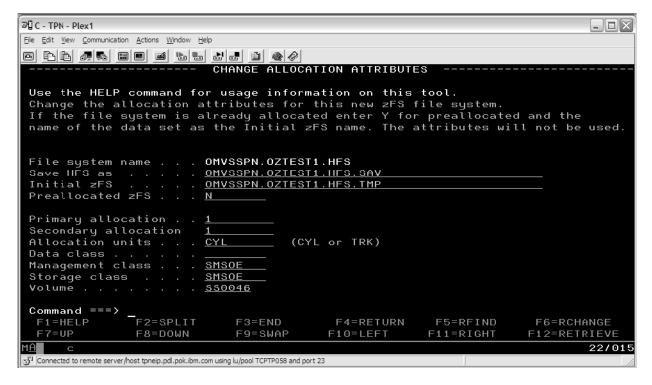

Figure 53. Change Allocation Attributes screen

8. Next we started the migration by entering "FG" on the command line and pressing the enter button. We could have started the migration in the back ground by entering "BG" but we wanted to show you the output that the tool creates shown in Figure 54 as it goes through a migration.

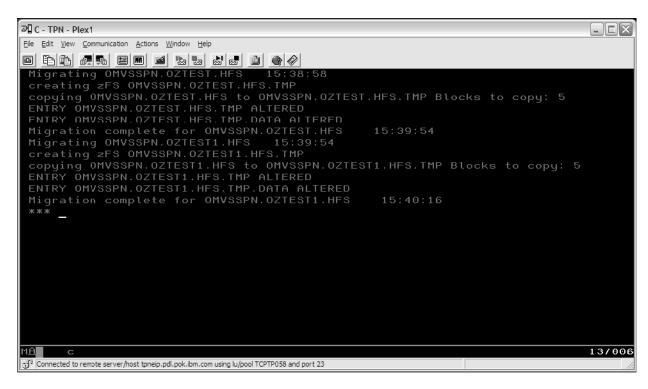

Figure 54. Output received after migrating with the FG command

9. Once the migration was complete we pressed enter and were sent back to the ISPF Command Shell (ISPF Option 6)

There are a couple scenarios that we would like to draw your attention to:

- 1. The file system you want to migrate is mounted. You start the migration.
  - During the migration the source file system will be *unmounted* and the new copy will be *mounted* on the source file system's mount point. Since the file system you are migrating will be *unmounted* and replaced with the new copy, there should not be any activity going against that file system during the migration, even if it is a read only file system.
  - Migrating a file system that is active at the time of the migration can be disruptive to the system or the users' applications that are using that file system. For example, consider an OMVS user's home directory file system; an HFS named: OMVSSPN.USER.OZ.FS. If this user has an OMVS session running then this file system is mounted and active. If you migrate OMVSSPN.USER.OZ.FS then it will be force *unmounted* and will cause problems with the user's OMVS session. The user will have to get out of OMVS and get back in it for it to pick up the new zFS copy as the home directory file system.
- The file system you want to migrate is not mounted. You start the migration.
   During the migration the source file system and the new one will be mounted in order to perform the copy. At the end of the migration however both file systems will be unmounted.

# Using the z/OS V1R7 Level of the pax Command

The z/OS V1R7 version of the pax command can also be used for migrating a file system from HFS to zFS, as follows:

- · Manually create a zFS
- Mount the zFS and the HFS
- Use pax to copy the HFS to a zFS.

Example: If you want to copy the HFS to a zFS and you have OMVSSPN.MYHFS.HFS and OMVSSPN.MYZFS.ZFS, you can mount them both at /HFSmountPoint and /ZFSmountPoint, respectively. Then you can run pax to copy the HFS into the zFS, as follows:

pax -rw -X -E /HFSmountPoint /ZFSmountPoint

See z/OS UNIX System Services Command Reference to learn more about the pax command and its options.

# Using the zSeries File System (zFS) version root file system

As of z/OS V1R7, zSeries File System (zFS) is the strategic file system type for the z/OS UNIX System Services file system hierarchy, zFS has higher performance characteristics than the HFS file system type.

The version file system is the IBM-supplied root file system. It contains the binary files and text files delivered by IBM, which is called the version root (in a sysplex environment) or the root file system (in a non-sysplex environment). To avoid confusion with the sysplex root file system, the version root file system known as the "root file system" can be referred to as the "version file system."

IBM supplies the version file system in ServerPac. CBPDO users obtain the version file system by following directions in the Program Directory. There is one version file system for each set of systems participating in a shared file system which are at the same release level.

Prior to z/OS V1R7, Integration Test has been receiving and configuring an HFS file system for our version file system in our sysplex environment. Since z/OS V1R7, we are now receiving and configuring a zFS file system. We found that there is little or no difference in the way we configured a zFS version file system compared to an HFS version file system. The following was performed, which we call STAGE3, to implement the zFS version file system. Note that the obtaining, restoring, and customization of the zFS version file system may be different for your installation. Following are the steps we used:

- 1. Reguest and obtain, with each new version or service build, a zFS dumped version file system.
- 2. Restore the dumped zFS version file system.
- 3. Mount it on a temporary mount point.
- 4. From an operating z/OS UNIX System Services system, we ran our customization jobs against the version file system mounted on the temporary mount point, which execute:
  - a. SYS1.SAMPLIB(BPXISETS) REXX exec to convert the /etc and /var directories to symlinks. Note that if you require the /etc or /var symbolic links to be removed and the /etc or /var directories recreated, use the BPXISETD REXX exec from SAMPLIB.

- b. Specialized customization for our location, symlinks to product file systems mounted off the sysplex root file system, element and feature specific actions, sysplex and system specific file systems modifications and service, and other needed modifications.
- 5. Unmount the version file system from the temporary mount point.
- 6. Ensure that this zFS file system is identified as the version file system in the BPXPRMxx member you use to initialize z/OS UNIX System Services. We have the mount identified for the version file system as READ-ONLY, and designated as AUTOMOVE. If needed, an administrator and superuser can use the REMOUNT option on the UNMOUNT command to change to READ-WRITE, then back to READ-ONLY. Note that the mount point for the version file system is dynamically created if the VERSION statement is used in BPXPRMxx.
- 7. IPL with the associated SYSRES volume(s), using this new zFS version file system.

# zFS: Unquiesce Console Modify Command

In cases where a zFS aggregate must be quiesced (for example, during backup), it may happen that the job that quiesced the aggregate may fail. If this occurs, the aggregate is unavailable to any application, since it remains quiesced. z/OS V1R7 provides an operator command to allow the operator to unquiesce the aggregate, thus allowing applications to access the aggregate.

The modify zFS unquiesce command must be issued from the owning system of the file system.

#### Format:

 ${\tt MODIFY\ ZFS,UNQUIESCE,} aggregate\_name$ 

**Note:** The **zfsadm unquiesce** command (**zfsadm unquiesce -aggrname** *name*) can be used from any system in the shared file system sysplex.

The following is an example of the use of the unquiesce console command:

From the "D OMVS,F" console display, or the "zfsadm lsaggr" command, we see that this file system is owned by Z0. Note that the indication of the zFS file system quiesce is from the zfsadm commands.

```
D OMVS,F
...

ZFS 17 ACTIVE RDWR 10/12/2005 L=24
NAME=OMVSSPN.PET3.ZFS.FS 20.33.29 Q=938
PATH=/pet3
AGGREGATE NAME=OMVSSPN.PET3.ZFS.FS
OWNER=Z0 AUTOMOVE CLIENT=Y
...

zfsadm lsaggr
...
OMVSSPN.PET3.ZFS.FS Z0 R/W QUIESCE
...

zfsadm aggrinfo -aggregate omvsspn.pet3.zfs.fs
OMVSSPN.PET3.ZFS.FS (R/W COMP QUIESCED): 561 K free out of total 720
```

From system TPN, which is not the owning system, if we issue the following, we get Return code 129 and Reason code EF176775. This indicated that the unquiesce console command has to be entered from the owning system.

MODIFY ZFS, UNQUIESCE, OMVSSPN. PET3. ZFS. FS

IOEZ00425E UNQUIESCE FAILURE: rc = 129 rsn = EF176775 IOEZ00024E zFS kernel: MODIFY command - UNQUIESCE, OMVSSPN. PET3. ZFS. FS failed.

From Z0, which is the owning system, the unquiesce is successful.

RO, ZO, MODIFY ZFS, UNQUIESCE, OMVSSPN. PET3. ZFS. FS

IOEZ00025I zFS kernel: MODIFY command - UNQUIESCE, OMVSSPN.PET3.ZFS.FS completed successfully.

# Displaying z/OS UNIX and zFS diagnostic information through message automation

Following the migration to z/OS V1R7 some actions were taken to collect better documentation in cases of z/OS UNIX System Services Mount Latch hangs in the Integration Test parallel sysplex.

The process to properly diagnose and resolve z/OS UNIX Mount Latch contention is documented in z/OS MVS Diagnosis: Reference under the section "Understanding UNIX System Services latch contention".

This is an extra step to collect some documentation automatically in case the console messages displayed are missed by the operators or the system programmers.

A message automations tool is used to trap some zFS and z/OS UNIX System Services messages and to run some commands when these traps hit.

The message automations tool used in the Integration Test environment is part of the "IBM Tivoli NetView for z/OS". For more information on this product visit:

http://www.ibm.com/software/tivoli/products/netview-zos/index.html

The messages trapped and the commands executed through NetView for z/OS are listed in Table 15. Once a trap hits the respective command(s) are executed on the system that the message was displayed.

Table 15. Messages trapped and commands executed through NetView for z/OS

| Message trapped                                              | Command(s) executed |
|--------------------------------------------------------------|---------------------|
| IOEZ00524I zFS has a potentially hanging thread.             | D OMVS,W            |
|                                                              | F ZFS,QUERY,THREADS |
| BPXM056E UNIX SYSTEM SERVICES LATCH CONTENTION DETECTED      | D OMVS,W            |
| BPXM057E UNIX SYSTEM SERVICES LATCH CONTENTION NOT RESOLVING | D OMVS,W            |
| IOEZ00547I zFS has a potentially hanging XCF request.        | D OMVS,W            |
|                                                              | F ZFS,QUERY,THREADS |

In addition to the trap/execute method followed, the automations tool was also used to execute the two commands found in Table 15 every three hours, on each system in the sysplex, even if none of those messages appeared.

The reason for such an implementation is that there may be multiple systems involved in a z/OS UNIX Mount Latch hang in a sysplex. The culprit might not always be the one that the above messages are displayed on. Remember that these display commands provide information about only the systems that they are executed on and not the others.

One solution to the issue of only getting responses back from systems the commands were issued on could have been to route and execute the display commands on every single system in the sysplex each time one system hit one of the traps. However, multiple systems in the sysplex could receive the above messages all around the same time. For example, if 4 systems out of 10 received the above messages then there would be 4 x 10 = 40 executions of the commands from around the same time frame, 4 per system, which can lead to excessive amounts of wasted log space.

The decision to execute these commands every three hours and not four or five was due to the amount of log space these executed commands took under normal conditions in the Integration Test environment. Of course other shop limitations and procedures played a role in this decision also.

Here are some details about these trapped messages and the commands that are executed:

#### IOEZ005241

is self explanatory; it is displayed when the zFS Hang Detector notices that a thread might be hung.

#### IOEZ00547I

indicates that the zFS Hang Detector identified that a thread sent a message to another member of the sysplex and that zFS may be experiencing a hang condition.

## BPXM056E

indicates that the system detected a UNIX System Services latch contention situation that has existed for an excessive amount of time. As a result this task is not progressing as expected nor are the tasks waiting on the held resources.

#### BPXM057E

indicates that the "F BPXOINIT, RECOVER=LATCHES" command did not resolve the UNIX System Services latch contention. You may execute the recover command as part of the process to resolve z/OS UNIX Mount Latch hangs. The process to diagnose and resolve such hangs is documented in z/OS MVS Diagnosis: Reference.

The command D OMVS, W displays the following, where the display output is for the specific system on which the command was entered:

- The task that is holding the LFS Mount Latch
- The reason why the task started holding the LFS Mount Latch
- · What that task is doing
- · The tasks waiting for that Mount Latch and why they want it
- The tasks that are currently waiting for messages from other systems in a sysplex.

For more details on the D OMVS, W command see z/OS MVS Diagnosis: Reference and "Displaying z/OS UNIX System Services Status" section in z/OS MVS System Commands.

The modify zFS guery command is used to display zFS counters or values. The syntax is as follows:

```
modify procname, query, {all | level | settings | storage | threads}
```

The zFS procname used in the Integration Test environment is called "ZFS", so the command executed is:

```
F ZFS, QUERY, THREADS
```

The above command displays the threads running in the zFS address space. For more information on the modify command with respect to the zFS processes see the "modify zfs process" section of the z/OS Distributed File Service zSeries File System Administration.

It must be noted that displaying z/OS UNIX and zFS diagnostic information through message automation is something that was implemented in the Integration Test environment so that automations can catch the messages that are missed by the operators and the system programmers.

The messages listed above can be displayed even if the contention is temporary. In which case the automations will still execute the display and modify commands. The output from these commands can be rather large, where the size really depends on the environment and the activity on the systems.

# Removing additional diagnostic data collection from OMVS CTRACE LOCK processing

We noticed increased CPU utilization and performance degradation running z/OS V1R6 with OMVS CTRACE options set at ALL or any set of options that include LOCK. This was caused by calls to query latch ownership activity when a dubbed z/OS UNIX System Services task terminates to collect additional diagnostic information. This utilization was especially noticeable when running with OMVS Heavy-weight threads, which are prevalent, for example, in Java workloads.

Due to the effect this has on the system when using the LOCK CTRACE option, the additional diagnostic data collection calls were removed from z/OS V1R6 by APAR OA10735 (PTF UA16780).

Additional collection of diagnostic latch information may be considered in future releases by other means.

# Using the UNIX03 z/OS UNIX Shell environment variable

The UNIX 03 Product Standard is the mark for systems conforming to Version 3 of the Single UNIX Specification. It is a significantly enhanced version of the UNIX 98 Product. For more information on this standard please see The Open Group's website:

http://www.unix.org

In z/OS V1R8, some UNIX System Services utilities implemented support for the UNIX 03 specification. \_UNIX03 is an environment variable, when set to YES, the utilities that have implemented support for the UNIX 03 specification will conform to it. Please note that this variable is only needed when the syntax or behavior of the new implementation conforming to UNIX 03 conflicts with the existing implementation.

The following are two utilities that support the UNIX 03 specification:

- ср
- mv

## cp utility

ı I

I

ı

I

I I

1

In z/OS V1R8, the OMVS shell utility cp has 3 ('-H', '-L', '-P') new options to handle symlink processing during a recursive copy ('-R' or '-r' option flags). However, there was already an existing '-P' option for the cp utility. It was used for specifying the parameters needed to create a sequential data set. To resolve this conflict, the \_UNIX03 environment variable can be used by cp to decide whether to do '-P' for symbolic links handling or '-P' for sequential data set creation. If \_UNIX03 is set to YES, cp will process '-P' for symbolic links handling. If it is set to anything else, cp will process '-P' for creating a sequential data set. Another new option for the cp utility is '-W'. It works the same way as today's '-P' option. It is provided so that users can create sequential data sets while \_UNIX03 environment variable is set to YES as well.

Here are what the 3 new cp options, mentioned above, do:

- -H When the -H option is specified, cp follows symbolic links specified as a source operand on the command line. Following a symbolic link means that an exact copy of the file that is linked will be created rather than a copy of the symbolic link itself.
- -L When the -L option is specified, cp behaves the same way it does when -H is specified. However, it also follows the symbolic links that are found during tree traversal.
- -P When the -P option is specified, cp does not follow any symbolic links.

Another new option for the cp utility is:

-W works the same way as today's '-P' option. It is provided so that users can create sequential data sets while \_UNIX03 environment variable is set to YES as well.

# Examples of UNIX System Services utilities that implement support for the UNIX 03 specification

Set the \_UNIX03 environment variable to YES.

export UNIX03=YES

Recursively copy directory dir1 to dir2. Use the -P option so that no symbolic links are followed.

cp -r -P dir1 dir2

Set the \_UNIX03 environment variable to anything but YES.

export UNIX03=NO

Next, use the -P option to specify the parameters needed to create a sequential data set. The command below will copy file1 into a new sequential data set named uss.test0.

cp -P "RECFM=U,space=(5,1)" file1 "//'uss.test0'"

#### z/OS UNIX

Leave the \_UNIX03 option set to anything but YES. Use the '-W' option to create a sequential data set called uss.test1.

```
cp -W "seqparms='RECFM=U,space=(5,1)'" file1 "//'uss.test1'"
```

Set the \_UNIX03 environment variable to YES. Use the '-W' option to create a sequential data set called uss.test2. 'cp -W' behaves the same no matter what UNIX03 is set to.

```
cp -W "seqparms='RECFM=U,space=(5,1)'" file1 "//'uss.test2'"
```

## mv utility

In z/OS V1R8, the OMVS shell utility mv has 1 new option as well ('-W'). It serves the same exact purpose as the existing mv option '-P'. It is implemented purely for consistency purposes between the cp and mv utilities. Since the mv utility does not have any option conflict issues, the \_UNIX03 environment variable does not need to be set to YES for the mv to process the '-W' option.

## Implementing /etc/inittab in z/OS UNIX

Starting with z/OS V1R8, you can use the /etc/inittab file to start daemons, system processes and execute shell scripts or commands at z/OS UNIX initialization. This file is processed by /etc/init, only once, during z/OS UNIX initialization. However, /etc/inittab allows you to assign, the command entries you listed in this file, an attribute that will allow them to restart automatically when they end.

/etc/inittab file is optional to use and is not configured by default. z/OS V1R8 comes with a sample /etc/inittab file. In order to start using /etc/inittab all you need to do is simply copy that file into your /etc directory and then customize it according to your needs.

The sample /etc/inittab looks like this:

```
etcrc::wait:/etc/rc > /dev/console 2>&1
inetd::respfrk:/usr/sbin/inetd /etc/inetd.conf
msgend::once:/bin/echo Done processing /etc/inittab > /dev/console
:end of file
```

A '.' is used as a delimiter as well as a comment character, so the last line is just a comment. The format followed for the rest of the file is:

```
Identifier:RunLevel:Action:Command
```

The first line in the above sample identifies the process it would like to be executed as *etcrc*. The action that it would like us to take is wait (more on that below). Finally, the actual command it would like us to run is "/etc/rc > /dev/console 2>&1".

Please notice the two '.' in a row after *etcrc*. That means that we are not assigning a RunLevel to this entry. That is because the RunLevel entry field is not supported in z/OS UNIX. It is in the *inittab* entry to be compatible with other UNIX implementations.

Here is a summary of the different values you can assign to the action entry field. For details, please see *z/OS UNIX System Services Planning*, GA22-7800.

#### once

Starts the process, continues scanning the /etc/inittab file and does not restart the process when it ends.

#### respawn

I

ı

ı

I

Starts the process, continues scanning the /etc/inittab file and restarts the process when it ends.

## respfrk

Starts the process, continues scanning the /etc/inittab file. If the process issues a fork, the respawn attribute is transferred to the forked child process and the original process is **respawn**ed when the child process ends. This transfer takes place only for the first fork. If the process does not fork at all, then **respfrk** will behave the same way **respawn** does. Also note that this option can not be found on any other UNIX systems.

#### wait

Starts the process, waits for it to end before continuing to scan the /etc/inittab file. The process is not restarted when it ends.

## BPX\_INITTAB\_RESPAWN environment variable

z/OS V1R8 introduces a new environment variable, \_BPX\_INITTAB\_RESPAWN, which enables you to start processes with the respawn attribute even after a system had already been IPLed. You can set this environment variable to YES or NO from the z/OS UNIX shell.

#### **YES**

You can set it to YES so that any processes that are spawned (non-local), in this shell, will be run with the respawn attribute and will behave like they were started from /etc/inittab with the respawn attribute.

#### NO

You can set it to NO so that future processes that are spawned (non-local), in this shell, will not be started with the respawn attribute. This has no effect on the processes that are already up and running in the system.

**Note:** The BPX\_INITTAB\_RESPAWN environment variable will be ignored when the process is also SHAREAS=YES, since the two are mutually exclusive!

For more information on the \_BPX\_INITTAB\_RESPAWN environment variable, please take a look at the "\_BPXK Environment Variables" section of *z/OS UNIX System Services Planning*, GA22-7800.

# Identifying whether a process has been started with the respawn attribute

z/OS V1R8 introduces a couple of ways to tell if a process, that is up and running, is assigned the respawn attribute.

#### 1. Using the ps UNIX shell utility

A new format specification, *attr*, is added to the *ps* command. Using this format specification through the -o option, users can request to display process attributes. The attributes that they could have can be listed as:

- · respawnable process (R)
- · permanent process (P) or
- shutdown blocking process (B).

For example: A subset of the "ps -ef -o attr,comm" command could look something like this:

ATTR COMMAND IRRSSM00 R /usr/sbin/cron HZSTKSCH **CSOXJST** 

## 2. Using the display OMVS MVS console command

A new indicator is added to the display OMVS MVS system command's output in order to indicate whether a process has been started with the respawn attribute. It is added to the STATE column of the "D OMVS, ASID" and "D OMVS,PID" displays as the 5th indicator.

For example: A subset of the "D OMVS,ASID=ALL" command output looks like this:

OMVS 0010 ACTIVE OMVS = (00, TP)PPID STATE START CT SECS USER JOBNAME ASID PID SETUP BPXOINIT 0047 1 0 MR---- 21.42.35 38,116 LATCHWAITPID= 0 CMD=BPXPINPR SERVER=Init Process 0 MF=00000 TYPE=FILE AF= TEST1 0118 65678 33620109 **1SI--R** 08.45.16 .023 LATCHWAITPID= 0 CMD=sleep 1h

Take a look at the value under the STATE column of the job named TEST1. It says, 1SI--R. A 5th indicator value of R under the STATE column means that the job TEST1 was started with the respawn attribute.

## Stopping a process that was started, by /etc/inittab, with the respawn attribute

One question that might come up is "What if I started a process through /etc/inittab with the respawn attribute but I want to stop it and I don't want it to restart?"

If a respawnable process ends and then ends again after being restarted within 15 minutes of its first ending, then message BPXI083D is displayed. The message identifies the process entry and asks whether to retry or ignore the error.

For example the message could look something like this:

\*9813 BPXI083D ReSpawnable process TEST1 ended. Reply R to restart the process. Anything else to end the process.

If you would like to keep it down simply reply with anything but an R.

# Implementing /etc/inittab in the zPET environment

Here is the way we implemented /etc/inittab in the zPET environment:

etcrc::wait:/etc/rc > /dev/console 2>&1 inetd::respfrk:/usr/sbin/inetd /etc/inetd.conf cron::respfrk:/usr/sbin/cron msgend::once:/bin/echo Done processing /etc/inittab > /dev/console :end of file

We had to comment out inetd and cron statements in our /etc/rc before implementing the above.

Initially you can simply copy the /samples/inittab file into your /etc directory, comment out the inetd entry in your /etc/rc file and then implement /etc/inittab! If you would like to, you could move the start of all your daemons from your /etc/rc file to your /etc/inittab file. Then assign them the appropriate actions so that you can take advantage of the functionality that /etc/inittab provides.

Finally, again if you are interested, you could go all out and completely replace your /etc/rc file with the /etc/inittab file. The capability is there. However, some installations may still want to keep all their commands and scripts in /etc/rc and keep /etc/inittab focused on the daemons. That is perfectly acceptable to do.

# Moving to 64-bit Java and JDK 5

ı

| |

I

I

I

ı

ı

I

I

I

I

We have begun moving our Java applications to using the 64-bit JDKs and JDK 5.

Overall, we have found our applications to be upward compatible and able to run on the 64-bit and/or JDK 5 versions with no changes needed. You should still plan on testing your applications against the newer levels and review them for any possible migration actions that may be needed.

See the Sun website for additional information on incompatibility between the levels: http://java.sun.com/javase/technologies/compatibility.jsp

While not there yet, we anticipate many of the products that require Java will soon support the latest levels. Check your product's support pages to determine what level of Java it supports. In the meantime, we got started with our "stand-alone" Java applications. Many of these are run by the users from Unix System Services shells or utilities (such as BPXBATCH).

## **Juggling Java versions**

Juggling Java versions, levels, and service refresh levels and mixing and matching them with application and product requirements has always been a challenge. What used to be complicated enough has increased due to the new version and flavors of Java available. Currently, there are 4 JDK's of interest available for z/OS:

- 1. JDK 1.4.2 31-bit
- 2. JDK 1.4.2 64-bit
- 3. JDK 5 31-bit
- 4. JDK 5 64-bit

The good news is that there is a high degree of compatibility between the levels. Our stand-alone applications that were running on the JDK 1.4.2 31-bit level continued to run without changes on all of the other levels (with the exception of the MEMLIMIT change possibly required for newer JDK's. See "Increasing MEMLIMIT" and "Changing system-wide default for MEMLIMIT" on page 192 for more on that).

While you can still move between JDK 1.4.2 and JDK 5 and continue to use a 31-bit version, you should generally be able to take advantage of the 64-bit code by simply changing the Java level used by the application.

# **Increasing MEMLIMIT**

As pointed out in the Readme files that come with the 64-bit JDK 1.4.2 and both of the JDK V5 versions (31 and 64-bit), the z/OS MEMLIMIT parameter should be set to 256MB or greater. These versions of Java use (and require) "above the bar" memory, or memory in the 2G and above address range.

#### z/OS UNIX

There are a number of ways of setting the MEMLIMIT for an address space, depending upon the environment the application is run in and the parameters used to start. For example, for our Java applications using BPXBATCH, we added "MEMLIMIT=256M" to the JCL.

See Chapter 4, Using the 64-bit Address Space, in the z/OS MVS Programming: Extended Addressability Guide, SA22-7614 for full details on using storage above the 2GB address range. Especially helpful is a diagram that shows how the MEMLIMIT is determined for a process (Figure 4-2. How the System Chooses which MEMLIMIT Applies).

## Changing system-wide default for MEMLIMIT

The system default for MEMLIMIT, if not specified in the SMF parameter, is 0M, which means that no storage "above the bar" (above 2G address) is available to a process. For an application to run that requires storage above 2G, it must override this system default by one of a number of way, as referenced above.

We found that for many of our Java users who were using Unix System Services (OMVS, Telnet, and others), generally inherited the system-wide default of 0M. This caused the newer versions to fail when Java is starting, as it tries to load its code above the 2G "bar". Initially, we set the MEMLIMIT for the user's working with newer JDKs in a variety of ways (see above).

After a bit, this became cumbersome dealing with individual cases and was hampering our use and our move to 64-bit.

We decided to change the system-wide default to be at least 256M. There currently is no recommended value for this setting, except that it is recommended NOT to use NOLIMIT. With NOLIMIT, a run-away process could exhaust system resources.

While the 256MB setting is a minimum required for Java, we chose a value of 512M. This allows for some additional room to grow. Now the general user community could begin to use the newer Java versions without hitting this initial limit. Only users or applications that require more than 512M above the 2G address would have to take alternative measures.

To implement this, the following update was made to the SYS1.PARMLIB(SMFPRM00) member where we added: MEMLIMIT (512M)

## **Reference Information**

The following reference information was used in moving to 64-bit Java and JDK 5:

- Java on z/OS website:
  - http://www.ibm.com/servers/eserver/zseries/software/java/
- z/OS Internet Library:
  - http://www.ibm.com/servers/eserver/zseries/zos/bkserv/
- z/OS MVS Initialization and Tuning Reference, SA22-7592
- z/OS MVS JCL Reference, SA22-7597
- z/OS MVS Programming: Extended Addressability Guide, SA22-7614

## **BPXBATCH** enhancements in z/OS V1R8

BPXBATCH, which is a Unix System Services utility for running Unix System Services shell scripts and commands in a batch environment, has been enhanced in z/OS V1R8 for usability.

- Prior to this release, STDOUT and STDERR DDs had to use z/OS UNIX files.
   Now in z/OS V1R8, these DDs can be represented by SYSOUT, PDSEs, PDS and Sequential datasets.
- Prior to z/OS V1R8, STDENV would only permit SYSIN, PDS or Sequential datasets. In z/OS V1R8 PDSEs will be permitted.

We ran many BPXBATCH jobs using different representatives for STDOUT and STDERR and found them to work as delivered in z/OS V1R8.

## **New BPXBATCH messages**

Following are new error messages that will be issued if you allocate the PDSEs, PDSs or sequential datasets incorrectly.

#### **BPXM012I**

Error message BPXM012I will be issued stating that there is an OPEN failure for the dataset if the PDSEs, PDSs or Sequential datasets do not have a non-zero record length (LRECL) and a defined record format (RECFM).

#### BBPXM080I

Error message BPXM080I is issued when the record length is not large enough to hold the line of output. BPXM080I states that the data was truncated. This can happen for both fixed and variable blocked datasets. For variable blocked data sets, the first four bytes of each record, record segment, or block make up a descriptor word containing control information. You must allow for these additional 4 bytes in the specified LREC if you intend to avoid truncation of the output to the STDOUT and STDERR DDs. If two members of the same partitioned data set are to be used for STDOUT and STDERR output, then using a PDSE is required. Using a PDS will lead to either a 213 abend and, if running within a batch job, the jobstep ending abnormally, or the output not appearing in the members as expected.

Currently, if a MVS data set is specified on STDOUT or STDERR, BPXBATCH ignores the data set and defaults to /dev/null. To remain as compatible as possible with this behavior, the new support in z/OS V1R8 will do the same defaulting if the MVS data set type is not supported (for example, DD Dummy, Terminal, SYSIN, and others), or if the MVS data set cannot be opened by BPXBATCH. BPXM081I will be displayed indicating when this default behavior is being taken by BPXBATCH.

# **BPXMTEXT** support for z/FS reason codes

A new zFS function being delivered in z/OS V1R8 is the ability to easily determine what a given zFS reason code error means. Currently, zFS reason codes must be looked up in z/OS Distributed File Service Messages and Codes, SC24-5917 to determine what the reason code means. Now, the description text and action text associated with a zFS reason code can be displayed using the *bpxmtext* command. The resulting text will match what is in the publication. This function works for reason codes that are in the form of EFnnxxxx or that is of the form 6nnn. The following are two examples of using the command.

 bpxmtext EF17606E: We executed the following command from ISPF.6: bpxmtext EF17606E The results were:

zFS Thu Aug 10 15:41:00 EDT 2006 Description: Incorrect, undefined or inconsistent arguments. Action: Verify that the new size on grow is greater than the current size. The zfsadm aggrinfo command displays the current size in 1K blocks. Divide this amount by 8 to get the current size in 8K blocks. If this is not the case for the reason code, contact the service representative

2. **bpxmtext EF17624E:** We executed the following command from ISPF.6:

bpxmtext EF17624E

#### The results were:

zFS Thu Aug 10 15:41:00 EDT 2006 Description: Aggregate not found. Action: The aggregate specified cannot be found. Correct the aggregate name and try again.

## z/OS zFS enhancements in z/OS V1R8

z/OS zFS made several enhancements in z/OS V1R8. In this section, we cover the following topics:

- "Deny mounting of a zFS file system contained in a multi-file system aggregate when running in sysplex mode on z/OS V1R8"
- "Stop zFS (modify omvs,stoppfs=zfs)" on page 195

# Deny mounting of a zFS file system contained in a multi-file system aggregate when running in sysplex mode on z/OS V1R8

zFS multi-file system aggregates are not fully supported and are restricted in a sysplex environment (shared-file system). With z/OS V1R8, zFS enforces this by not allowing a mount of a file system that is contained in a multi-file system aggregate, and when zFS is running in z/OS UNIX Shared file system mode. You must migrate your zFS file systems in a multi-file system aggregate to zFS compatibility mode aggregates which have a single file system per aggregate. You must copy the data using a z/OS V1R7 or earlier system or by using a non-shared file system environment. For more information, see z/OS Distributed File Service zSeries File System Administration, SC24-5989 for migrating from one file system to another.

The following message is issued during

- explicit attach (using zfsadm attach or IOEZADM)
- processing define aggr during zFS start up, and
- · format processing when formatting a multi-file system aggregate (zfsadm format or IOEAGFMT with -compat omitted):

IOEZ00552I Multi-file system aggregates are restricted and support will be removed; plan to migrate.

When a mount of a file system in a multi-file system aggregate is attempted, a mount error occurs with a return code of 00000079 and reason code of EF096800. This relays to the user that the mount of the file system contained in multi-file system aggregate is not allowed.

Note that the following message may appear, which indicates this file system will be non-mountable in a sysplex:

IOEZ00316I The file system to be mounted, filesystem, is part of a multi-file system aggregate.

**Note:** Make sure you take steps to move the file system to a compat aggregate.

Following are examples of what happens when you attempt to mount a multi-file system aggregate file system on z/OS V1R8:

· Using the shell mount command:

```
$ mount -f OMVSSPN.MULTI.FS1.ZFS /multizfs
FOMF0504I mount error: 79 EF096800
EINVAL: The parameter is incorrect
Description: Mount for file system contain in multi-file system aggregate is not allowed
```

Note that the return code 79 indicates: 121(0079x) **EINVAL The parameter is incorrect**.

Using the TSO mount command:

```
MOUNT FILESYSTEM('OMVSSPN.MULTI.FS1.ZFS') TYPE(ZFS)
MODE(READ) MOUNTPOINT('/multizfs') NOAUTOMOVE
```

RETURN CODE 00000079, REASON CODE EF096800. THE MOUNT FAILED FOR FILE SYSTEM OMVSSPN.MULTI.FS1.ZFS.

• Using the shell *bpxmtext* command to display the reason code shows:

```
$ bpxmtext EF096800
zFS Tue Jun 20 09:15:22 EDT 2006
Description: Mount for file system contain in multi-file system aggregate is not allowed
Action: Using a release of z/OS prior to z/OS V1R8, attach the aggregate,
mount the file system and copy the file system data to a compatibility mode aggregate.
```

# Stop zFS (modify omvs, stoppfs=zfs)

I

I

ı

With V1R8, a new operator modify command is introduced to stop zFS. You can no longer use the *stop zfs* (P ZFS) command to terminate the zFS physical file system. If the *stop zfs* command is entered, it results in a message informing you to use the *stoppfs* option of the modify omvs command. The zFS Physical File System must be running outside of the Kernel as a colony address space. For more information, see *z/OS Distributed File Service zSeries File System Administration*, SC24-5989.

The console command, "modify omvs, StopPFS=pfsname" replaces Stop zfs as the console command to terminate zFS.

The *modify omvs,StopPFS=pfsname* will generate a prompt to the operator: STOP OF PFS pfsname REQUESTED, REPLY 'Y' TO PROCEED. ANY OTHER REPLY WILL CANCEL THIS STOP.

Some examples of the commands and their messages are:

```
P ZFS
IOEZ00523I zFS no longer supports the stop command. Please issue f omvs, stoppfs=zfs

F OMVS, STOPPFS=ZFS
*0251 BPXI078D STOP OF ZFS REQUESTED. REPLY 'Y' TO PROCEED. ANY OTHER REPLY WILL CANCEL THIS STOP. R 251,Y
IEE600I REPLY TO 0251 IS;Y
```

When zFS terminates, the **BPXF032D** message should appear to allow you to restart or ignore the zFS filesystype, for example:

```
*0252 BPXF032D FILESYSTYPE ZFS TERMINATED. REPLY 'R' WHEN READY TO RESTART. REPLY 'I' TO IGNORE.
```

In a non-sysplex environment all the zFS file systems will be unmounted and zFS will be terminated. In a sysplex environment an attempt will be made to move any of the zFS file systems that are owned by that system to another system so that the termination of zFS is not disruptive. File systems that were mounted with *AUTOMOVE(UNMOUNT)* will be unmounted if sysplex-unaware for the mount mode or if the PFS is non-remote and fully sysplex-aware.

In the LFS (z/OS UNIX Logical File System), for all zFS file systems mounted and owned by this system, those designated as AUTOMOVE(NO) or

## z/OS UNIX

AUTOMOVE(UNMOUNT) that are sysplex-unaware for the mount mode will be globally unmounted. If the zFS PFS is non-remote and is sysplex-aware for both modes (fully sysplex-aware), then those file systems designated as AUTOMOVE(UNMOUNT) will be globally unmounted. The rest of the file systems will be moved to another system (if owned by the non-remote zFS PFS) and then converted to function shipping as an LFS client to maintain availability.

# **Chapter 14. Using Kerberos (Network Authentication Service)**

# Conflict with SDK for z/OS (java)

During the running of our Network Authentication Service (NAS) workload we ran into a problem with the *kinit* command. Here is the message we were seeing after issuing the *kinit* command:

com.ibm.security.krb5.KrbException, status code: 0
 message: java.security.PrivilegedActionException: java.io.FileNotFoundException:
/etc/krb5/krb5.conf (EDC5129I No such file or directory.)

SDK for z/OS (java) ships many of the kerberos commands, including the *kinit* command, in its /<java directory>/bin directory. The problem ended up being that the .profile PATH variable had been updated to add the SDK for z/OS directory /<java\_directory>/bin ahead of the NAS directory /usr/lpp/skrb/bin. This caused the SDK for z/OS *kinit* command to be executed instead of the NAS *kinit* command. Because the SDK for z/OS directory was needed in the .profile PATH variable, we moved the SDK for z/OS directory after the NAS directory in the PATH variable to resolve the problem. The PATH variable should be set to something like the following for proper NAS execution:

export PATH=\$PATH:/usr/lpp/skrb/bin:/usr/lpp/java/J1.4/bin

This is the same type of conflict we reported with DCE in our *z/OS Parallel Sysplex Test Report*.

Caution needs to be taken when enabling Network Authentication Service with SDK for z/OS or DCE.

© Copyright IBM Corp. 2001, 2006

# **Chapter 15. Using LDAP Server**

LDAP Server is a component of z/OS Security Server which uses the Lightweight Directory Access Protocol (LDAP) standard, an open industry protocol for accessing information in a directory.

This chapter contains the following sections:

· "Overview of our LDAP configuration"

# Overview of our LDAP configuration

I

We have a multiplatform LDAP configuration and we use both replication and referral. Figure 55 shows a high-level view of our LDAP multiplatform configuration:

# **PET LDAP Environment**

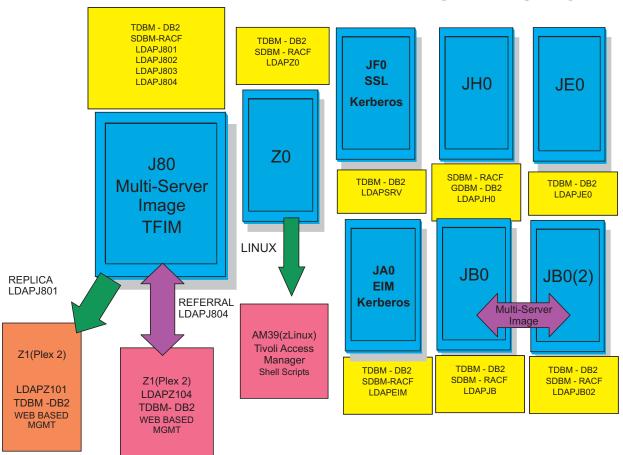

Figure 55. Overview of our LDAP configuration

Our LDAP environment includes the following features:

• EIM and Kerberos Servers: We currently have two LDAP servers on our plex that are setup for EIM and Kerberos transactions. They are LDAPSRV (Kerberos) on JF0 and LDAPEIM (Kerberos and EIM) on JA0.

© Copyright IBM Corp. 2001, 2006

- DB2 Servers: have a TDBM backend, connecting LDAP to the DB2 Database Directory. This environment is exploited using scripts run from Windows agents that allow stress to be placed on the z/OS LDAP Servers using DB2.
- RACF Servers: have a SDBM backend, connecting to the RACF directory found on our plex
- LDAP Referral: This configuration is setup between a LDAP Server on Plex 2(LDAPZ104) and a LDAP Server on Plex 1 (LDAPJ804). LDAPZ104 has a general referral found in its configuration file that points to a master LDAP server on z/OS (LDAPJ804). This allows the user to run the *Idapsearch* command from the LDAP server on Plex 2 for an entry that is not found in that directory, but may be found in the LDAPJ804 master server's directory. The command will return all entries found that match from both directories.
- ZOS/Plex 2(LDAPZ101)Replica Server: has a TDBM backend, and was configured to be a replica of the LDAPJ801 Master LDAP server found on Plex 1. Master-Slave Replication as well as Peer to Peer Replication are configured between the LDAP Servers of these respective images.
- Tivoli Access Manager on zLinux: We have setup Tivoli Access Manager (TAM) on our zLinux SUSE 8 machine to enable cross platform testing between Linux and z/OS. TAM uses z/OS LDAP as a backend to store userid information that will either allow or deny user access to TAM. Testing is done using Shell scripts run on Linux that allow stress to be placed on the z/OS LDAP Server on Z0.
- Tivoli Federated Identity Manager on zLinux: We have setup Tivoli Federated Identity Manager(TFIM) on our zLinux machine to enable cross platform testing between Linux and z/OS. TFIM uses z/OS LDAP as a backend to store userid information in a similar capacity to TAM. However, our TFIM setup requires the use of two LDAP Servers: LDAPJ80 and LDAPJ802. This environment is exploited using Shell scripts run from Windows agents that allow stress to be placed on the z/OS LDAP Servers on J80.

# Chapter 16. Using the IBM WebSphere Business Integration family of products

The IBM WebSphere MQ (formerly MQSeries) family of products forms part of the newly re-branded WebSphere Business Integration portfolio of products. These products are designed to help an enterprise accelerate the transformation into an on demand business.

This chapter discusses the following topics:

Ι

I

I

1

- "Using WebSphere MQ shared gueues and coupling facility structures"
- "Running WebSphere MQ implemented shared channels in a distributed-queuing management environment" on page 204
- "Migrating from WebSphere MQ V5.3.1 to V6" on page 207
- "Enabling WebSphere MQ Security" on page 214
- "Using Websphere Message Broker" on page 216
- "Migrating to Websphere Message Broker Version 6" on page 218
- "EDSW High Availability for WebSphere MQ-IMS bridge application" on page 222

## Using WebSphere MQ shared queues and coupling facility structures

Using Websphere MQ, programs can talk to each other across a network of unlike components, including processors, operating systems, subsystems, and communication protocols, using a simple and consistent application programming interface.

We recently migrated our WebSphere for z/OS queue managers from V5.3.1 to V6.0 (we will explain our migration experience later in this chapter). For this reason much of our discussion here focuses on our experience with the usage and behavior of the coupling facility structures that support shared queues as well as using shared channels in a distributed environment with queue managers running V5.3.1. As we continue our testing with WebSphere MQ V6.0 we will start to describe our experiences here as well as in future releases of the test report.

We used information from the following sources to set up and test our shared queues:

- WebSphere MQ for z/OS System Administration Guide, SC34-6053 and WebSphere MQ for z/OS System Setup Guide, SC34-6583, for information about recovery from DB2, RRS, and CF failures. This document is available from the WebSphere Business Integration library at www.ibm.com/software/integration/ websphere/library/.
- WebSphere MQ in a z/OS Parallel Sysplex Environment, SG24-6864, available from IBM Redbooks at www.ibm.com/redbooks/
- WebSphere MQ Queue Sharing Group in a Parallel Sysplex Environment, REDP-3636, available from IBM Redbooks at www.ibm.com/redbooks/

# Our queue sharing group configuration

We currently have two queue sharing groups: one with three members and another with four members. The smaller queue sharing group is for testing new applications or configurations before migrating them to our production systems. The queue sharing groups each connect to different DB2 data sharing groups. This discussion

© Copyright IBM Corp. 2001, 2006 201

will focus on the four-member production queue sharing group. All of the queue managers in the group run WebSphere MQ for z/OS Version 6.0.

## Managing your z/OS queue managers using WebSphere MQ V6 **Explorer**

Websphere MQ V6 now offers an extensible Eclipse-based graphical configuration tool which replaces the Windows-based MQ Explorer. The Websphere MQ V6 Explorer is supported on both Windows and Linux operating systems.

This tool, in conjunction with SupportPac MO71, has provided us with the ability to monitor as well as perform remote administration and configuration of our entire MQ network. The queue manager being managed does not have to be running WebSphere MQ V6 except when the queue manager is running on z/OS. If you wish to manage your z/OS queue managers using WebSphere MQ V6 Explorer and security is enabled on these queue managers you be will required to install refresh pack 6.0.1.1 or higher. This is because userids on z/OS are validated by RACF security and should be in uppercase. Without refresh pack 6.0.1.1, WebSphere MQ V6 Explorer transmits the userid to the queue manager in lowercase and subsequently the connections are rejected by RACF.

## Our coupling facility structure configuration

We defined our MQ coupling facility structures to use three coupling facilities(CF1, CF2 and CF3) as defined in the preflist in the structure definitions. (See "Coupling facility details" on page 11 for details about our coupling facilities.)

The following is the structure definition for our CSQ\_ADMIN structure:

```
STRUCTURE NAME (MOGPCSO ADMIN)
          INITSIZE (18668)
          MINSIZE (18668)
          DUPLEX (ENABLED)
           SIZE(20480)
           ALLOWAUTOALT (YES)
           PREFLIST (CF3, CF2, CF1)
           REBUILDPERCENT(1)
           FULLTHRESHOLD (85)
```

We also have the following four message structures defined to support different workloads:

- · MSGQ1 for the batch stress workload
- CICS for the CICS bridge application
- EDSW for the IMS bridge application
- WMQI for the WebSphere Message Broker applications

The following is the structure definition for the message structure that supports the MQ-CICS bridge workload:

```
STRUCTURE NAME (MQGPCICS)
           INITSIZE (10240)
           DUPLEX (ENABLED)
           SIZE (20480)
           ALLOWAUTOALT (YES)
           PREFLIST (CF2, CF3, CF1)
           REBUILDPERCENT(1)
           FULLTHRESHOLD (85)
```

The other three message structures are defined similarly, except for the sizes. All of the structures are enabled for duplexing.

1

We chose to create multiple message structures in order to separate them by application. That way, if there is a problem with a structure, it will not impact the other applications. However, this is not necessarily the recommended approach from a performance perspective. See the Redbook Paper WebSphere MQ Queue Sharing Group in a Parallel Sysplex Environment for more information.

The CICS, EDSW, WMQI, and MSGQ1 structures are recoverable and are backed up daily.

# Recovery behavior with gueue managers at V5.3.1 using coupling facility structures

We conducted the following types of test scenarios during our z/OS release testing:

- · CF structure errors
- CF structure duplexing and moving structures between coupling facilities
- CF-to-CF link failures
- MQ CF structure recovery

During these tests, we monitored the behavior of the MQ queue managers as well as the behavior of applications that use shared queues.

## Queue manager behavior during testing

We observed the following behavior during our test scenarios:

CF structure errors: With the MQ CICS bridge workload running, we used a local tool to inject errors into the coupling facility structures. When we injected an error into the MQ administrative structure, the structure moved to the alternate coupling facility, based on the preflist, as expected. Throughout the test, the CICS bridge workload continued to run without any errors.

CF structure rebuild on the alternate coupling facility: With system-managed CF structure duplexing active and a shared queue workload running, we issued the SETXCF STOP,REBUILD command to cause XCF to move the MQ structures to the alternate coupling facility. The queue manager produced no errors and the application continued without any interruption.

We also tested recovering into an empty structure. We first issued the SETXCF FORCE command to clear the structure, followed by the RECOVER CFSTRUCT(CICS) TYPE(PURGE) command. Again, the structure recovered with no errors.

## Additional experiences and observations

MQ abends during coupling facility failures: Although coupling facility failures are extremely rare under normal operations, we induce many failures in our environment in the course of our testing. When coupling facility failures occur which have an impact on WebSphere MQ, such problems generally manifest themselves as MQ dumps with abend reason codes that start with 00C51nnn. Many of these are actually coupling facility problems or conditions that result in MQ having a problem and are not necessarily MQ problems in their own right. When such abends occur, we suggest that you analyze the system log for any IXC or IXL messages that might indicate a problem with a coupling facility.

*Intra-group queuing:* We have all members of the queue sharing group set up for intra-group queuing. This was done by altering the queue manager to enable intra-group queuing. SDSF makes use of the SYSTEM.QSG.TRANSMIT shared

queue for transmitting data between SDSF servers instead of the cluster queues. It continues to use the cluster queues and channels for members not in the queue sharing group. Currently all systems in our sysplex have the SDSF MQ function enabled so job output for one system can be viewed from any other system in the sysplex.

Effects of DB2 and RRS failures on MQ: We also tested how MQ reacts when DB2 or RRS become unavailable. The following are some of our observations:

- APAR PQ77558 fixes a problem with MQ V5.3.1 when RRS is cancelled while the queue manager is running.
- When DB2 or RRS become unavailable, the queue manager issues an error message to report its loss of connectivity with DB2 and which subsystem is down. An example of such messages could be:

CSQ5003A !MQJA0 CSQ5CONN Connection to DB2 using DBWG pending, no active DB2 CSQ5026E !MQJA0 CSQ5CONN Unable to access DB2, RRS is not available

When DB2 becomes available again, MQ issues a message to report that it is again connected to DB2. For example:

CSQ5001I !MQJA0 CSQ5CONN Connected to DB2 DBW3

MQ abend reason codes that indicate a DB2 failure start with 00F5nnnn.

### Notes about MQ coupling facility structure sizes:

- All of our MQ coupling facility structures are defined to allow automatic alter (by specifying ALLOWAUTOALT(YES) in the structure definitions in the CFRM policy), whereby XCF can dynamically change the size of a structure, as necessary. This is beneficial because it allows XCF to automatically increase the size of a message structure as needed to hold more messages.
- When we first defined the CSQ ADMIN structure, we made it 10000K bytes in size. Our original sizing was based on the guidelines in WebSphere MQ for z/OS Concepts and Planning Guide, GC34-6051. However, we have since migrated to a higher CFCC level and increased the number of gueue managers in the gueue sharing group, which increases the size requirement for the CSQ\_ADMIN structure. As a result, the queue manager recently failed to start because the CSQ\_ADMIN structure was too small and issued the following message:

We used the SETXCF START, ALTER command to increase the size of the

CSQE022E !MQJA0 Structure CSQ ADMIN unusable, size is too small

structure. The following is an example of the command we issued:

SETXCF START, ALTER, STRNAME=MQGPCSQ ADMIN, SIZE=16000

Accordingly, we also increased the value of INITSIZE() and MINSIZE() for CSQ\_ADMIN in the CFRM policy up to 18668 to accommodate the increase in usage.

# Running WebSphere MQ implemented shared channels in a distributed-queuing management environment

We implemented shared channels within the larger of our two queue sharing groups to bolster our distributed-queuing management (DQM) environment. Previously, we have had a DQM workload that exercised distributed messaging using MQ channels that provided an environment to test channel functionality such as SSL, as well as more general testing such as load stress. We modified the underlying DQM environment to utilize both shared inbound and shared outbound channels without having to change the workload application. We are now able to handle higher

amounts of inbound messages from remote MQ clients and, at the same time. provide transparent failover redundancy for those inbound messages.

Our MQ "clients" are in fact full MQ servers on distributed platforms such as Linux and Windows 2000.

## Our shared channel configuration

I ı

Ι

1

The following sections describe the configuration of our shared inbound and outbound channels. We used information in WebSphere MQ Intercommunication, SC34-6059, to plan our configuration.

## Shared inbound channels

We decided to implement the shared channel environment on our sysplex using TCP/IP services because our distributed DQM clients are mainly TCP/IP clients. All queue managers in the queue sharing group were configured to start group listeners on the same TCP port (1415), as described in the MQ intercommunication guide.

**Example:** The following is an example of the command to start group listeners on TCP port 1415:

```
START LISTENER INDISP(GROUP) PORT(1415)
```

The MQ intercommunication guide describes how the group listener port maps to a generic interface that allows the queue sharing group to be seen as a single network entity. For our DQM environment, we configure the Sysplex Distributor service of z/OS Communications Server to serve as the TCP/IP generic interface. This is a slight departure from the intercommunication guide, which utilizes DNS/WLM to provide the TCP/IP generic interface. VTAM generic resources is another available service that can provide the generic interface for channels defined using LU6.2 connections.

**Example:** The following is an example of our Sysplex Distributor definition for TCP port 1415:

```
VIPADYNAMIC
VIPADEFINE MOVEABLE IMMED 255.255.255.0 192.168.32.30
VIPADISTRIBUTE DEFINE 192.168.32.30 PORT 1415
DESTIP 192.168.49.30 192.168.49.32 192.168.49.33 192.168.49.38
ENDVIPADYNAMIC
```

We added this definition to the TCP/IP profile of one of our gueue sharing groups (in this case 192.168.49.32), but it can be added to any TCP/IP host within the sysplex in which the gueue sharing group resides. The IP addresses listed for DESTIP are the XCF addresses of the queue managers in our queue sharing group. The remote client can then specify 192.168.32.30 (or, correspondingly, the host name MQGP.PDL.POK.IBM.COM, which maps to the IP address in our DNS server for our 192.168.xx.xx LAN) on its sender channel, which then causes the receiver channel start to be load-balanced using the WLM mechanisms of Sysplex Distributor.

**Example:** The following is an example of our definitions for the remote sender channel and the local receiver channel:

```
DEFINE CHANNEL(DQMSSL.CSQ9.TO.MQGP) +
REPLACE +
CHLTYPE(SDR) +
XMITQ(DQMMQGP.QSG.XMITQ) +
TRPTYPE(TCP) +
DISCINT(10) +
```

CONNAME('MOGP.PDL.POK.IBM.COM(1415)') + SSLCIPH(TRIPLE DES SHA US) + DESCR('DQM SDR CHANNEL TO SHARED RCVR CHANNEL ON MQGP') DEFINE CHANNEL(DQMSSL.CSQ9.TO.MQGP) + REPLACE + CHLTYPE(RCVR) + QSGDISP(GROUP) + TRPTYPE(TCP) + SSLCAUTH(REQUIRED) + SSLCIPH(TRIPLE DES SHA US) + DESCR('SHARED RCVR CHANNEL FROM J90 FOR DQM')

Note that QSGDISP(GROUP) specifies that a copy of this channel is defined on each queue manager in the queue sharing group. This allows the inbound channel start request to be serviced by any queue manager in the queue sharing group. At this point, messages can be placed on application queues that are either shared or local to the queue manager (as long as they are defined on each queue manager in the queue sharing group, specifying QSGDISP(GROUP) in the definitions).

#### Shared outbound channels

The MQ intercommunication guide states that an outbound channel is a shared channel if it moves messages from a shared transmission queue. Thus, we defined a shared transmission queue for our outbound channels, along with an outbound sender channel with a QSGDISP of GROUP. This enables the queue managers in the queue sharing group to perform load-balanced start requests for this channel.

**Example:** The following is our definition for the shared transmission queue:

```
DEFINE QLOCAL(DQMCSQ9.QSG.XMITQ) +
REPLACE +
STGCLASS(DQMSTG) +
DESCR('SHARED XMITQ QUEUE FOR DQM TO J90') +
QSGDISP(SHARED) +
MAXDEPTH(2000) +
TRIGGER +
TRIGDATA(DQMSSL.MQGP.TO.CSQ9) +
INITQ(SYSTEM.CHANNEL.INITQ) +
USAGE(XMITQ) CFSTRUCT(MSGQ1)
```

**Example:** The following are our definitions for the local sender channel and the remote receiver channel:

```
DEFINE CHANNEL(DQMSSL.MQGP.TO.CSQ9) +
REPLACE +
CHLTYPE(SDR) +
XMITQ(DQMCSQ9.QSG.XMITQ) +
QSGDISP(GROUP) +
TRPTYPE(TCP) +
DISCINT(15) +
CONNAME (J90EIP.PDL.POK.IBM.COM) +
SSLCIPH(TRIPLE_DES_SHA_US) +
DESCR('SHARED SDR CHANNEL TO J90 FOR DQM')
DEFINE CHANNEL(DQMSSL.MQGP.TO.CSQ9) +
REPLACE +
CHLTYPE(RCVR) +
TRPTYPE(TCP) +
SSLCAUTH (REQUIRED) +
SSLCIPH(TRIPLE DES SHA US) +
DESCR('DQM RCVR CHANNEL FROM SHARED SDR CHANNEL ON MQGP')
```

## Migrating from WebSphere MQ V5.3.1 to V6

We recently migrated all our I/T systems to the latest WebSphere MQ release V6.0. Our I/T environment consists of 13 systems in a parallel sysplex. Within the MQ environment we had a Queue Sharing Group (QSG) consisting of 7 systems and another QSG consisting of 3 systems. We have since reduced our QSG of 7 systems to a group which only contains 4 systems. The rest of the systems do not participate in a QSG.

Our migration consisted of the following steps:

- · "Installing migration PTFs on both systems"
- "Copying the MQ V6 libraries"
- "Ensuring APF authorization is in place"
- "Customizing and running the migration jobs" on page 208

## Installing migration PTFs on both systems

The first task we needed to perform was to ensure both levels of WebSphere MQ had the migration PTFs installed. According to the migration text in the Websphere MQ Setup guide manual, this maintenance has to be installed on both levels or you will not be able to run in a mixed level QSG environment (using both V5.3.1 and V6) or be able to fall back to the V5.3.1 level. We used the following MQ website link for migration PTF info:

http://www-1.ibm.com/support/docview.wss?rs=171 &context=SSFKSJ &q1=migration&uid=swq27006519&loc=en US&cs=utf-8&lang=en

We installed PTFs UK05386, UK05223, UK05224 for MQ V6R0M0 and PTF UK04544 for MQ V5R3M1. The other PTFs referred to in the doclink above had been installed during prior monthly service updates.

# Copying the MQ V6 libraries

The next step was to copy over all the MQ V6 libraries from the SMP/E target libraries where we install and apply PTF maintenance. We utilize a flip/flop method for the dataset naming convention so when we go to pick up service we use the set of libraries that are not actively in use. We added a suffix of PETCPYA or PETCPYB to the dataset names.

# **Ensuring APF authorization is in place**

After the MQ libraries were copied to our volumes the next step was to ensure the APF authorization was in place. The volumes we use are on shared volumes and not SMS managed and as such require us to code the VOLSER in the APF define. Following are our APF authorizations:

```
APF FORMAT(DYNAMIC)
APF ADD
    DSNAME (MQS.V6R0MO.SCSQAUTH.PETCPYA)
    VOLUME (SHR009)
APF ADD
    DSNAME (MQS.V6R0MO.SCSQLINK.PETCPYA)
    VOLUME (SHR003)
APF ADD
    DSNAME (MQS.V6R0MO.SCSQANLE.PETCPYA)
    VOLUME (SHR009)
APF ADD
    DSNAME (MQS.V6R0MO.SCSQSNLE.PETCPYA)
    VOLUME (SHR013)
    DSNAME (MQS.V6R0MO.SCSQMVR1.PETCPYA)
```

VOLUME (SHR005) APF ADD DSNAME (MQS.V6R0MO.SCSQLOAD.PETCPYA) VOLUME (SHR016)

## Customizing and running the migration jobs

We then had to customize and run the Migration jobs as outlined in the WebSphere MQ for z/OS System Setup Guide (SC34-6583-00) found at:

http://publibfp.boulder.ibm.com/epubs/pdf/csqsav04.pdf

## Copying and running the CSQ45ATB sample job

We copied the CSQ45ATB sample from MQS.V6R0M0.SCSQPROC.PETCPYA to local dataset MQS.LOCAL.SCSQPROC.V6R0M0. CSQ45ATB is the multi-step job that migrates the DB2 table definitions from WebSphere MQ Version 5.3 and/or 5.3.1 (with the migration PTFs installed on ALL queue managers in the QSG) to WebSphere MQ Version 6. The steps in the job create new tables and tablespaces needed for Version 6 and also modify the existing tablespaces so that both levels of WebSphere MQ can co-exist within the same QSG. The job steps perform the following tasks:

- 1. PREPBIND: Prepares the DB2 tables for binding the CSQ5PQSG plan for WebSphere MQ version 6.0
- 2. BINDPQSG: Binds the new DB2 plan for CSQ5PQSG for WebSphere MQ version 6.0
- 3. GRANT: Grants execute authority for the CSQ5PQSG plan
- 4. MIGRDSG: Migration check
- 5. TBLCREA: Creates new tables and table spaces
- 6. TBLADD: Adds information to existing tables
- 7. BINDPLAN: Re-binds DB2 plans for WebSphere MQ versions 5.3 and/or 5.3.1.

For the customization of the job we used the following values for migrating MQGT QSG which is a 3 way queue sharing group. When we migrated the 7 way QSG MQGP, the only values that needed to be changed from the first migration job were the DB2 data sharing group name, DB2 storage group name, DB2 subsystem name, and the DB2 database name for the WebSphere tables. The settings shown are specific for our environment and in some cases we used the recommended minimum values. You may need to adjust these accordingly to fit your specific environment.

Replace &&DB2QUAL&&

with the high level qualifier of the

DB2 target library data sets.

We substituted value: DB2.DB2810

Replace &&THLQUAL&&

with the high level qualifier of the

WebSphere MQ V6.0 target library data sets.

We substituted value: MQS.V6R0M0.SCSQDEFS.PETCPYA

&&V53QUAL&& Replace

> with the high level qualifier of the WebSphere MQ V5.3 or V5.3.1

target library data sets.

We substituted value: MQS.V5R3M1.SCSQDEFS.PETCPYB

Replace &&LANGLETTER&&

with the letter for the language that

you want messages shown in.

We substituted value: E

Replace &&DSGNAME&&

> with the name of the DB2 data-sharing group used by the WebSphere MQ queue-sharing group.

We substituted value: DSNDB2G

Replace &&DB2SSID&&

with the DB2 subsystem ID or

batch group attach name through which access

is gained to the DB2 data-sharing group.

We substituted value: DB2G

Replace &&DB2STGGRP&&

with the name of the DB2 storage group

associated with the database.

We substituted value: MQSTG

&&DB2TBLSPCBLOBMSGBASE4K&& Replace

> with the name of the DB2 table space to be used for the CSQ.ADMIN\_B\_MESSAGES table which

contains the BASE table for the BLOBs to be used to store large SQ messages.

We substituted value: TSBLOBAD

NOTE: This table space will be a PARTITIONed

table space with 4 (FOUR) partitions.

Replace &&DB2BPQMGR4K&&

wth the name of a DB2 4K buffer pool

associated with the table space

to be used for the CSQ.ADMIN B MESSAGES table

which contains the BASE table (as above)

We substituted value: BP5

Replace &&DB2TBLSPCLOB1-32K&&

with the name of the DB2 LOB table space which will contain the BLOBs associated with the FIRST partition. Large message data will be stored here.

TSLOBP1 We substituted value :

Replace &&DB2TBLSPCLOB2-32K&&

with the name of the DB2 LOB table space which will contain the BLOBs associated with the SECOND partition. Large message data will be stored here.

We substituted value: TSLOBP2

Replace &&DB2TBLSPCLOB3-32K&&

with the name of the DB2 LOB table space which will contain the BLOBs associated with the THIRD partition. Large message data will be stored here.

We substituted value: TSLOBP3

Replace &&DB2TBLSPCLOB4-32K&&

with the name of the DB2 LOB table space which will contain the BLOBs associated with the FOURTH partition. Large message data will be stored here.

We substituted value : TSLOBP4

Replace &&DB2BPBLOB32K&&

with the name of a DB2 32K buffer pool associated with the LOB table spaces.

We substituted value : BP32K1

IMPORTANT NOTE #### IMPORTANT NOTE #### IMPORTANT NOTE

> The bufferpool defined for the LOB table spaces should be for the EXCLUSIVE use of these table spaces and not used by any other DB2 resource. In addition this bufferpool should have the following parameters set (DWQT=0 and VDWQT=0)

&&DB2VER&& Replace

with the version number of DB2 you are currently using, for example

1 = DB2 for OS/390 V7.1

We substituted value: 81

**&&DB2DBNAME&&** Replace

with the name of the DB2 database used for

the WebSphere MQ tables.

We substituted value : **MQTSTDB** 

Replace &&DB2STGGRP&&

with the name of the DB2 storage group

associated with the database.

We substituted value: MQSTG

Replace &&IMS1PRIQTY&&

> with the minimum primary space allocation in kilobytes for the DB2-managed data set of

the CSQ.ADMIN MESSAGES IX1 index

We substituted value: 720

Note: This value should be at least 720

Replace &&IMS1SECQTY&&

> with the minimum secondary space allocation in kilobytes for the DB2-managed data set of

the CSQ.ADMIN MESSAGES IX1 index

We substituted value: 720

Note: This value should be at least 720

&&LOBPRIQTY&& Replace

> with the minimum primary space allocation in kilobytes for the DB2-managed data set of

the LOB table space

7200 We substituted value:

Note: This value should be at least 7200

Replace &&LOBSECQTY&&

with the minimum secondary space allocation in kilobytes for the DB2-managed data set of

the LOB table space

We substituted value: 7200

Note: This value should be at least 7200

Replace &&IMSGPRIQTY&&

> with the minimum primary space allocation in kilobytes for the DB2-managed data set of the CSQ.ADMIN\_MSGS\_BAUX1 thru 4 indexes

for the LOB auxiliary tables

We substituted value : 720

This value should be at least 720 Note:

&&IMSGSECQTY&& Replace

> with the minimum secondary space allocation in kilobytes for the DB2-managed data set of the CSQ.ADMIN\_MSGS\_BAUX1 thru 4 indexes

We substituted value : 720

Note: This value should be at least 720 for the LOB auxiliary tables

Replace &&ICLUPRIQTY&&

with the minimum primary space allocation in kilobytes for the DB2-managed data set of

the CSQ.CLUS\_INDEX cluster index

We substituted value: 720

Note: This value should be at least 720

Replace **&&ICLUSECQTY&&** 

> with the minimum secondary space allocation in kilobytes for the DB2-managed data set of

the CSQ.CLUS INDEX cluster index

We substituted value: 720

Note: This value should be at least 720

**&&ICHAPRIQTY&&** Replace

> with the minimum primary space allocation in kilobytes for the DB2-managed data set of

the CSQ.DEL\_OBJ\_CHANNEL index

We substituted value : 4096

**&&ICHASECQTY&&** Replace

> with the minimum secondary space allocation in kilobytes for the DB2-managed data set of

the CSQ.DEL\_OBJ\_CHANNEL index

We substituted value : 4096

**&&PQSGUSERID&&** Replace

with the user ID that will be used for

the CSQ5PQSG utility.

We substituted value : PUBLIC

When we ran the migration job for the first time it failed with the following abend. CSQ45ATB MIGRDSG - COMPLETION CODE - SYSTEM=5C6 USER=0000 REASON=00C60006

The code 00C60006 says that message table CSQFSTAB could not be loaded. Upon investigation we found that this WebSphere MQ V6 loadmod was not found in MQS.V6R0M0.SCSQANLE.PETCPYA. We contacted the support center who identified a V5.3.1 techdoc which related to the same problem seen here in V6R0M0. We also were advised to install ptf UK06892. The resolution was to do a APPLY REDO of the 2 MQ FMIDS. This information can all be found at:

We applied the PTF and also performed the SMP/E APPLY REDO for the MQ FMIDS. We then copied over the libraries again to our local DASD. We submitted the migration job again from the top for QSG MQGT and it ran successfully. The next step was to start up a queue manager using the new libraries. To do this without an ipl required the following.

- APF authorize the required libraries. (We had done this before running the migration job)
- · Add MQ libraries to the STEPLIBs of the CSQx started tasks

```
//STEPLIB DD DSN=MQS.V6R0M0.SCSQANLE.PETCPYA,DISP=SHR
// DD DSN=MQS.V6R0M0.SCSQAUTH.PETCPYA,DISP=SHR
// DD DSN=MQS.V6R0M0.SCSQLOAD.PETCPYA,DISP=SHR
// DD DSN=MQS.V6R0M0.SCSQLINK.PETCPYA,DISP=SHR
// DD DSN=MQS.LOCAL.SCSQAUTH.V6R0M0,DISP=SHR
```

· Add early code modules to LPA

```
LPA ADD MODNAME=(CSQ3INI,CSQ3EPX),
DSNAME(MQS.V6R0M0.SCSQLINK.PETCPYA)
LPA ADD MODNAME=(CSQ3ECMX),
DSNAME(MQS.V6R0M0.SCSQSNLE.PETCPYA)
```

Refresh the Early Code which MQ uses at startup.

```
!MQZ1 REFRESH QMGR TYPE(EARLY)
```

After this was done we started up the qmgr on system Z1. This system is one of 3 systems in the MQGT QSG. We then ran a test messaging workload and the upgrade looked to be fine with running mixed levels of WebSphere MQ V5R3M1 and V6R0M0 with the MQGT QSG. We then completed the migration to V6 for the other 2 qmgrs in the MQGT QSG.

A few weeks later we did the same migration on the rest of the images in the sysplex of which 7 participated in QSG MQGP. Once we brought up the qmgr's on a couple systems we hit a failure and received the following messages:

CSQJ151I !MQJHO CSQJR003 ERROR READING RBA 000000277000, CONNECTION-ID=CSQH CORRELATION-ID=003.RCRSC 02 REASON CODE=00D10345

```
CSQV086E !MQJHO QUEUE MANAGER ABNORMAL TERMINATION REASON=00D96021 IEF450I CSQHMSTR CSQHMSTR - ABEND=S6C6 U0000 REASON=00000000 TIME=08.36.42
```

I

1

Our investigation showed that MQ V6 is stricter than V5.3.1 was because during startup MQ V6 looked to confirm that there are ARCHIVE logs for Page sets that are defined but are offline. We found that in the CSQxMSTR JCL for startup we had defined PSIDs for 5,6,7 in the JCL . We received the following messages that they were offline:

```
CSQ10051 !MQJH0 CSQIECUR PAGE SET 5 OFFLINE
CSQ10051 !MQJH0 CSQIECUR PAGE SET 6 OFFLINE
CSQ10051 !MQJH0 CSQIECUR PAGE SET 7 OFFLINE

CSQ1024I !MQJH0 CSQIDUSE Restart RBA for system as configured=0000532FA226
CSQ10251 !MQJH0 CSQIDUSE Restart RBA including offline page sets=00000027789F
```

From what we can tell, MQ V6 now looks to confirm that the archived logs exist for page sets that had been offline. We took out the DD card for PSID's 5,6,7 and started up the qmgr again. The page sets had been added at a prior time for a specific workload test and were no longer needed. This time the qmgr started successfully. At this point we completed the migration of all QMGR's on the plex and have been running our various test messaging workloads successfully.

# **Enabling WebSphere MQ Security**

We recently went through the task of enabling MQ security for the z/OS queue managers in our zPET environment. WebSphere MQ provides an interface to an external security manager which, in our case, is Resource Access Control Facility (RACF). When we decided to enable security for our queue managers, we took a step back to determine the best approach for our environment. Our simple approach to controlling security was to use queue-sharing group level of security for our queue managers that were members of a queue-sharing group and queue manager level of security for the rest of the queue managers in our environment which are not members of queue-sharing groups.

Referencing the 'System Setup Guide' section "Using RACF classes and profiles" we first verified that the WebSphere MQ classes were activated in RACF. As in most customer environments we then used our 'test plex' as our starting point for enabling MQ security. Our 'test plex' consists of 3 z/OS images each running a queue manager at V6.0. These 3 queue managers are all members of the queue-sharing group MQGT. Since all 3 queue managers are members of the same queue-sharing group we decided to use queue-sharing group level of security. We started by defining a basic set of profiles to each of the WebSphere MQ classes.

## **Reference Material**

We found the following reference material useful when working with WebSphere MQ Security:

 WebSphere MQ for z/OS Security (Technical Conference) which is a good overview located at:

http://www.gse.org.uk/wg/racf/docs/apr2005/GSE-%20WebSphere%20MQ%20z0S%20Security.pdf

WebSphere Message Broker (WMB): which outlines the necessary authority required by the broker. Search for "Authorization required" and then select "Summary of required access (z/OS)" at:

http://publib.boulder.ibm.com/infocenter/wmbhelp/v6r0m0/index.jsp

- WebSphere MQ Explorer: which outlines the necessary authority required by the MQ Explorer. Search for "Authorization to use WebSphere MQ Explorer" at: http://publib.boulder.ibm.com/infocenter/wmqv6/v6r0/index.jsp
- SDSF: The following links document the necessary authority required by SDSF:
  - Communications:

http://publibz.boulder.ibm.com/cgi-bin/bookmgr 0S390/B00KS/ISF4CS50/3.7?SHELF=ISF4BK50&DT=20050707140821

http://publibz.boulder.ibm.com/cgi-bin/bookmgr 0S390/B00KS/ISF4CS50/7.29?SHELF=ISF4BK50&DT=20050707140821

 SDSF Customization Wizard: provides assistance in defining security for SDSF's use of MQ:

http://www-03.ibm.com/servers/eserver/zseries/zos/wizards/sdsf/sdsfv1r1/

Once we had the basic profiles defined we started to enable security for each queue manager one at a time, resolving problems as they arose. We used RACF groups to grant authorities instead of individual userids which should make maintaining this security much easier. After enabling security for our 'test plex' we moved on to our 'production plex'. Our 'production plex' consists of 10 z/OS images each running a queue manager at V6.0. Of these 10 queue managers 4 of them are members of the same queue-sharing group MQGP. For the 4 queue managers that are members of a queue-sharing group we implemented security using the queue-sharing group level of authority. For the other queue managers we implemented the queue manager level of security.

## **Problems encountered**

I

Following are some of the problems we encountered:

- 1. WebSphere V6 Explorer:
  - a. After enabling security for our z/OS queue managers our connection to these queue managers using the WebSphere MQ Explorer were rejected with the following error:

```
ICH408I USER(dodaro ) GROUP(
                                   ) NAME(???
                                                              ) 932
   LOGON/JOB INITIATION - USER AT TERMINAL
                                                   NOT RACF-DEFINED
IRR012I VERIFICATION FAILED. USER PROFILE NOT FOUND.
```

The userid was being sent to the host in 'lower case' and RACF was rejecting it. We installed fix pack 6.0.1.1 (U200247) for WebSphere MQ V6.0 to resolve this problem.

b. With security enabled for our z/OS queue managers our connection was rejected with the following error:

```
ICH408I USER(DODARO) GROUP(SYS1
                                 ) NAME(############## 015
 MQGT.AMQ.BF0F023EF3019DB9 CL(MQQUEUE )
 PROFILE NOT FOUND - REQUIRED FOR AUTHORITY CHECKING
 ACCESS INTENT(READ ) ACCESS ALLOWED(NONE )
```

The queue being created was using the incorrect prefix 'AMQ.\*\*' instead of 'AMQ.MQEXPLORER.\*\*'. APAR IC50201 will resolve this issue.

2. mixed case' queue names: After enabling security in our zPET environment we ran into a situation trying to access one of our queues. WebSphere MQ supports 'mixed case' for their queue names. We had a queue named 'Trade3BrokerTestQueue'. When we attempted to access this queue we received the following racf error:

```
ICH408I USER(WAS5SSR3) GROUP(WASSRGP) NAME(WAS 5 APPSVR SR 3
 MQGT.Trade3BrokerTestQueue CL(MQQUEUE)
 PROFILE NOT FOUND - REQUIRED FOR AUTHORITY CHECKING
 ACCESS INTENT(READ ) ACCESS ALLOWED(NONE )
```

RACF currently does not allow defining 'mixed case' profiles for the MQ classes. To get around this situation we created a profile named 'MQGT.T\*' and granted the necessary authority to this profile. Until RACF supports 'mixed case' profiles we would suggest that if you use 'mixed case' that your queue name is prefixed with enough characters in 'upper case' (for example TRADE3BrokerTestQueue) which will allow you to properly protect your queues.

3. WebSphere Message Broker and WebSphere Application Server: After enabling security for our z/OS queue managers we experienced problems when connecting to our queue managers from these applications when the userid being sent to the host was in 'lower or mixed case' and subsequently was rejected by RACF. This was the case with the WMB toolkit running on Windows and connecting to z/OS config mgr.. Here we changed the userid on Windows to be in 'uppercase'. This was also the case for WebSphere Application Server when the JMS resource was defined using a 'lowercase' userid causing the listener not to start. Again, here we were able to get around this problem by changing the JMS resource definition in WebSphere Application Server to use an 'uppercase' userid.

```
MQJMS2013: invalid security authentication supplied for MQQueueManager
                                                                       at startup.
CSO8MSTR has: ICH408I USER(setup ) GROUP(
                                                 ) NAME(???
                                                                        )
                                               NOT RACF-DEFINED
LOGON/JOB INITIATION - USER AT TERMINAL
```

## **Using Websphere Message Broker**

We have recently migrated from WebSphere Business Integration Message Broker V5.0. to Websphere Message Broker V6.0. Our experiences in testing this version will be in the next version of this document.

Note: To simplify the discussion, we'll refer to WebSphere Message Broker as WMB and WBIMB for WebSphere Business Integration Message Broker. Abbreviations are not officially sanctioned by IBM, so you should not use them to try to locate information or for product ordering, for instance.

# Updating the Retail\_IMS workload for workload sharing and high availability

In an effort to make our broker domain more complex and introduce workload sharing and high availability to our workloads, we created another broker for a total of three brokers on our production systems. We altered the Retail IMS workload to utilize all three brokers (workload sharing) and to continue processing on the remaining brokers if one of them goes down (high availability).

## Description of the workload

The Retail\_IMS workload uses WebSphere Application Server 6.0 to host a Web front end (html page and java servlet) to receive information from the user. This information is rolled up into a message and placed on the RETAIL.IMS.IN queue, which a broker message flow is monitoring. The message flow extracts some fields from the message, adds an IMS header, and puts the new message on the RETAIL.IMS.OUT queue. The java servlet then takes the message from the RETAIL.IMS.OUT queue and passes it to an html page for display. Any failures message processing result in a message on the RETAIL.IMS.FAIL gueue.

Thus, there are three gueues that are used in this workload:

- 1. RETAIL.IMS.IN holds the input message to the message flow
- 2. RETAIL.IMS.OUT holds the output message from the message flow when normal processing occurs
- 3. RETAIL.IMS.FAIL holds the output message from the message flow when abnormal processing occurs

## Changes to the workload

The MQReply node in the message flow enables you to have multiple candidates for the output queue without having multiple message flows (one for each client). For this reason we decided to make the output queues non-shared and use unique names per client.

Our message flow now looks like:

Retail\_IMS

Figure 56. Retail\_IMS workload message flow.

We made the following changes queue definitions for the workload.

We created unique output queues for each client putting request messages to the input queue. We made these clustered queues and not shared queues.

QUEUE (RETAIL.IMS.OUTJ90)
TYPE (QLOCAL)
QSGDISP (QMGR)
STGCLASS (WMQI)
CFSTRUCT()
CLUSTER (MQBROKER.CLUSTER)

As a result of these changes, the Retail\_IMS workload now utilizes all three brokers, alternating between brokers for each transaction by using the round robin functionality of MQ clustering. Additionally, if one of the three brokers fails, all of the messages are then processed by the remaining brokers, and if the failed broker returns, the messages again round robin between the brokers. The end result is a workload that utilizes workload sharing and provides some level of high availability.

Additional information about this topic can be found in the *WebSphere Business Integration Message Broker and high availability environments* located at:

## Some useful Web sites

We found the following Web sites useful when working with WebSphere Business Integration Message Broker:

- README files for WebSphere MQ family products: www.ibm.com/software/ integration/mqfamily/support/readme/
- Fix Packs for WebSphere Business Integration Brokers: www.ibm.com/software/ integration/mqfamily/support/summary/wbib.html
- SupportPacs for WebSphere MQ family products: www.ibm.com/software/ integration/support/supportpacs/product.html

**Note:** We found SupportPac IP13 for WebSphere Business Integration Brokers to be particularly useful.

## Websphere Message Broker

- The Websphere Message Broker V6 documentation can be found at: http://publib.boulder.ibm.com/infocenter/wmbhelp/v6r0m0/index.jsp
- IBM Redbooks: www.ibm.com/redbooks/

# Migrating to Websphere Message Broker Version 6

Before migrating to Websphere Message Broker (WMB) V6 our WBIMB configuration consisted of three brokers at the WebSphere Business Integration Message Broker V5 level on one sysplex and two brokers at the same level on another sysplex. We used the WBIMB V5 toolkit on Windows connecting to a Configuration Manager which was also on Windows. We migrated all of our brokers to WMB V6, created a new broker, and added a z/OS Configuration Manager to one sysplex while the other one is still using the old Configuration Manager in our Windows machine. The option to have a z/OS configuration manager is new with WMB V6.

## Changes from WBIMB V5 to WMB V6

The following are some of the changes we had to make from WBIMB V5 to WMB V6.

## **Directory structure changes**

WMB V6 added a new HOME directory separate from the COMP directory used in WBIMB V5. Our new directory structure looks as follows:

/wmb60/basecode contains the product code /wmb60/COMP contains a directory for each broker or configmgr /wmb60/HOME contains a directory for each broker and config mgr which has files bipprof and ENVFILE

Each of the above directories is mounted off of a separate ZFS filesystem.

## **DB2 DSNAOINI file changes**

The WMB V6 started task JCL uses the *dsnaoini* from a dataset instead of using the one in the broker directory as WBIMB V5 did.

/wmb60/HOME/CSQ2BRK/bipprof has a statement: export DSNA0INI=//\'WMB.CSQ2BRK.DSNA0INI\(BIPDSNA0\)\'

The broker ENVFILE contains the statement: DSNAOINI=//'WMB.CSQ2BRK.DSNAOINI(BIPDSNAO)'

This points to the z/OS dataset member to get the values it needs.

We followed the migration instructions in the WMB V6 Information Center http://publib.boulder.ibm.com/infocenter/wmbhelp/v6r0m0/index.jsp

See the section titled "Migrating from Version 5.0 products" for the WebSphere Message broker product. We migrated a broker first, then the toolkit, and did the configuration manager last.

#### XML changes

The new WMB V6 broker requires the XML Toolkit for z/OS, Pgm 5655-J51. This was installed and referenced in the broker bipprof file XMLTOOLKIT=/ixm/ixm/IBM/xml4c-5 5 as well as in the ENVFILE.

# **Broker migration**

Some of the things to watch out for with the Broker migration are:

### Migrating to Websphere Message Broker V6

 Be sure to never edit the files in the broker registry directory. If changes need to be made use printf "changed value" > filename. Editing can often add CR or I I LF characters which the broker does not handle well. When migrating, the component directory is the previous version's component directory. The HOME directory is new for WMB V6. As a pre-migration task we backed up our broker databases and toolkit workspace data. We also backed up the component directories for the brokers. Then we followed the steps outlined in the section "Migrating from WebSphere Business Integration Message Broker Version 5.0 to WebSphere Message Broker Version

http://publib.boulder.ibm.com/infocenter/wmbhelp/v6r0m0/index.jsp

Note: The Unix System Services environment variables of the userid running the migration jobs will be copied to the broker ENVFILE in the HOME directory. Be careful and review the ENVFILE to be sure you don't have variables set that you don't want for the broker.

6.0" sub-topic "Migrating a Version 5.0 broker to Version 6.0 on z/OS" found at:

We edited the /wmb60/HOME/CSQABRK/ENVFILE to remove all entries it added from /u/lorain0/.profile. The jobs were run from userid lorain0.

All migration jobs ran successfully.

## Toolkit migration

I

I

I

On Windows we backed up the WBIMB databases WBICMDB and DWCTRLDB. Then we used the 'export' function in the wbimb v5 toolkit to save all projects and create a file structure for them.

We then ran the setup.exe for the new WMB V6 Toolkit. The install was successful and the toolkit was able to connect to the WBIMB V5 Configuration Manager as well as the V5 (not yet migrated) and V6 brokers on z/OS.

# **Configuration Manager migration on Windows**

The following scripts were run as documented in the WMB V6 Information Center:

- masimigratecomponents -c configmar pre-check (Note: Don't use the config mar name.
- mqsimigratecomponents configmgr do the migration
- mqsimigratecomponents configmgr do the migration These all succeeded so we then started the config mgr
- mgsistart configmgr

The conf mgr started successfully but when we started the toolkit it failed to connect to the new configmgr. The event log had:

( ConfigMgr ) Unexpected exception in ConfigurationManager class 'initialize' method; exception text: ''java.lang.NoSuchFieldError: msgToken'', ''msgToken''. An exception was caught by the ConfigurationMar 'initialize' method while the Configuration Manager was being started or stopped. The exception text is: 'java.lang.NoSuchFieldError: msgToken', 'msgToken'. An exception was caught by the ConfigurationManager class

#### We found an IBM technote at:

http://www.ibm.com/support/docview.wss?rs=849&context=SSKM8N&dc= DB520&uid=swg21229211&loc=en US&cs=UTF-8&lang=en

describing this error which says:

### Migrating to Websphere Message Broker V6

#### Problem

Configuration Manager start up fails with BIP1002E. java.lang.NoSuchFieldError: msgToken exception on Configuration Manager start up.

#### Cause

This problem occurs if the Config Manager is connected to a WebSphere<sup>®</sup> MQ V6 queue manager, but does not have the MQ Java<sup>™</sup> Client classes located on the CLASSPATH used by the profile.

#### Solution

Add the following JARs to the CLASSPATH (all from inside the WMQ installation's lib directory):

```
providerutil.jar
com.ibm.mqjms.jar
ldap.jar
jta.jar
jndi.jar
jms.jar
connector.jar
fscontext.jar
```

### We added each of the above jar files to the windows CLASSPATH as shown below:

C:\Program Files\IBM\WebSphere MQ\Java\lib\providerutil.jar;C:\Program Files\IBM\WebSphere MQ\Java\lib\com.ibm.mq.jar;C:\Program Files\IBM\WebSphere MQ\Java\lib\jtdap.jar;C:\Program Files\IBM\WebSphere MQ\Java\lib\jtdap.jar;C:\Program Files\IBM\WebSphere MQ\Java\lib\jndi.jar;C:\Program Files\IBM\WebSphere MQ\Java\lib\jndi.jar;C:\Program Files\IBM\WebSphere MQ\Java\lib\jndi.jar;C:\Program Files\IBM\WebSphere MQ\Java\lib\fractor files\IBM\WebSphere MQ\Java\lib\fractor files\IBM\WebSphere MQ\Java\lib\com.ibm.mq.jar;

Then we tried a simple deploy which failed with "the deployment message was addressed to a broker with a UUID 21f01d8e-0a01-0000-0080-ea101ddff920, but this does not match the UUID of the running broker (09fede6a-0a01-0000-0080-d8b172fb79c9)."

This was fixed by altering the universally unique identifier (UUID) using the Configuration Manager Proxy API Exercisor. Start the Configuration Manager Proxy API Exerciser. This is a sample application that demonstrates the capabilities of the Configuration Manager Proxy (a comprehensive Java interface that allows you to control broker domains programmatically). To start this application, we performed the following steps:

- On Windows, click Start > IBM WebSphere Message Brokers 6.0 > Java Programming APIs > Configuration Manager Proxy API Exerciser.
- · Connect to the configmgr.
- · Right click the broker name then select set UUID
- · Enter the new UUID value.

This is a sample application that demonstrates the capabilities of the Configuration Manager Proxy (a comprehensive Java interface that allows you to control broker domains programmatically).

# **Creating a z/OS Configuration Manager**

We followed the instructions in the WebSphere Message Broker V6 Information Center titled "Creating a Configuration Manager on z/OS".

This task went very well with no problems.

#### Migrating to Websphere Message Broker V6

Then we switched the WMB V6 Toolkit on Windows to connect to this new z/OS ı Configmgr. The userid used by the Windows machine was called 'mgtest' in I lowercase. When we deployed to the configmgr it received this RACF error: SYSTEM.BROKER.CONFIG.QUEUE could not be opened (MQ reason code 2035 while trying to open the queue) ICH408I USER(mqtest ) GROUP( ) NAME(??? LOGON/JOB INITIATION - USER AT TERMINAL NOT RACF-DEFINED We had to change the Windows userid to be uppercase as lowercase userids will not work on z/OS when connecting to WebSphere MQ resources. Then we had to authorize the Toolkit user to access the configmgr per the ı instructions in the WMB Info Center: See the section "Ensure that your toolkit machine and user ID has the appropriate authorization on the z/OS Configuration Manager." In SDSF, grant access to your user ID. For this to work on all machines, enter: '/F <started task name>,CA U=<userID>,A=YES,P=YES,X=F' or to grant access to your user ID for a specific machine, enter: '/F <started task name>,CA U=<userID>,A=YES,M=<machine name>,P=YES,X=F' Verify the above by entering: '/F <configmgrname>,LA We then used the command: '/F MQZ2CMGR,CA U=mqbroker/MQSTEST,A=YES,P=YES,X=F ı The response message was +BIP8071I MQZ2CMGR 2 Successful command completion. We then recycled the configmgr and the toolkit then connected to ı configmar successfully. You cannot switch back and forth between configuration managers when deploying to the same brokers because of the UUID's that are assigned to the brokers. If you do try to deploy using a different configuration manager than was controlling the broker beforehand you will get an error message like: ı BIP2045E: Broker CSQ2BRK running on WebSphere queue manager CSQ2 did not process a deployment message, because it was addressed to a broker with a different identifier. This message usually means that an attempt has been made to assign the broker to a second (or a reinitialized) Configuration Manager. Each broker is identified by a universally unique identifier (UUID) which is allocated when the Message Brokers Toolkit or Configuration Manager Proxy creates a definition for the broker. When deployment occurs, a UUID check is made to help prevent accidental deployment of changes to brokers not under the control of the Configuration Manager. In this case, the deployment message was addressed to a broker with a UUID 7c2e2517-0d01-0000-0080-ae77adc1960f, but this does not

ı I

ı

match the UUID of the running broker (17794370-0701-0000-0080-c2dfca2e3733).

To switch to the new configmgr we used the Configuration Manager Proxy API

Exercisor to change the UUID as described above.

# EDSW - High Availability for WebSphere MQ-IMS bridge application

Our eDSW workload consists of a request message for an IMS transaction being placed in a queue monitored by the WebSphere MQ-IMS Bridge. The request message contains the IMS data in the IIH header. After the request has been processed by an IMS region, a message gets placed on the reply queue. The application uses the WebSphere MQ Java Message Service classes.

We have the workload spread across a couple of IMS regions handling the request messages in the shared queue through the WebSphere MQ-IMS Bridge. The clients are TPNS users on a third system running in a third LPAR, whose queue manager is also a member of the queue sharing group. These clients use the queue sharing group name as a parameter for both the connection and the reply fields, instead of using the individual queue manager to improve high availability. Figure 57 shows the message flow.

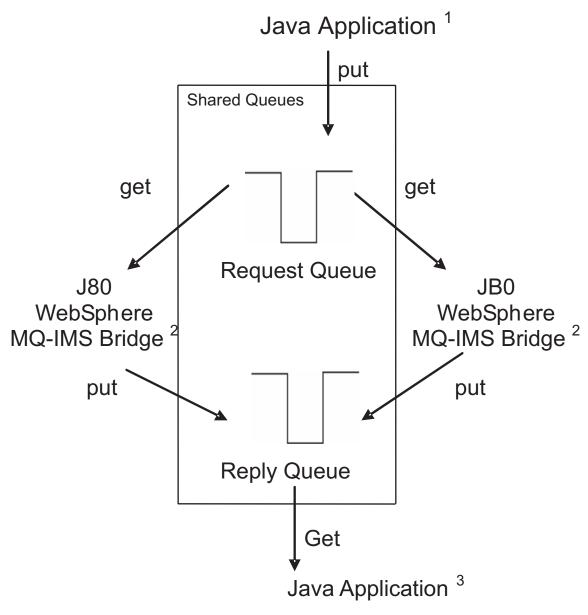

Figure 57. EDSW workload message flow

### **Websphere Message Broker**

#### Notes:

- 1. Java Application is putting the messages in the shared request queue.
- 2. Either WebSphere MQ IMS Bridge can pick up the message, execute the request, and put the reply in a different shared queue.
- 3. Java Application picks up the reply message.

## **Websphere Message Broker**

# Chapter 17. Using IBM WebSphere Application Server for z/OS

This chapter describes our experiences using IBM WebSphere Application Server for z/OS and related products. Our test environment is now fully migrated to WebSphere Application Server for z/OS V6.0 running on z/OS V1R8. See "Migrating to WebSphere for z/OS V5.1 to V6" in our previous test report for information on our migration.

**Note:** References to WebSphere Application Server for z/OS V6.*x* appear in the text as "WebSphere for z/OS V6.*x*" or simply "V6.*x*."

# About our z/OS V1R8 test environment running WebSphere Application Server

In this chapter, we provide a level-set view of our current test environment and provide details about the changes we've made and our experiences along the way.

# Our z/OS V1R8 WebSphere test environment

This section provides an overview of our z/OS V1R8 WebSphere test environment, including the set of software products and release levels that we run, the Web application configurations that we support, and the workloads that we use to drive them.

#### **Current software products and release levels**

The following information describes the software products and release levels that we use on the z/OS platform and on the workstation platform.

**Software products on the z/OS platform:** In addition to the elements and features that are included in z/OS V1R8, our WebSphere test environment includes the following products:

- WebSphere Application Server for z/OS Version 6.0.2, service level cf130631.22
- IBM SDK for z/OS, Java 2 Technology Edition V1.4.2 (August 24, 2006 Build Date, PTF UK17593)
- WebSphere Studio Workload Simulator V1.0
- WebSphere MQ for z/OS V6
- WebSphere Message Broker V6
- DB2 V8.1 with JDBC
- CICS TS 3.1

I

- CICS Transaction Gateway (CICS TG) V6.0
- IMS V9 with IMS Connector for Java V9
  - IMS Connector for Java V9.1.0.1

**Software products on the workstation platform:** Software products on the workstation platform: On our workstations, we use the following tools to develop and test our Web applications:

- · Rational Application Developer Version 6.0.1.1
- IBM WebSphere Developer for zSeries Version 6.0.1
- WebSphere Studio Workload Simulator V1.0

© Copyright IBM Corp. 2001, 2006 225

# Our current WebSphere Application Server for z/OS configurations and workloads

The following are our current WebSphere Application Server for z/OS configurations and workloads.

**Configuration update highlights:** We made the following updates to our test and production configurations:

- Migrated cells to WebSphere Application Server for z/OS V6.0
- · Added an additional test cell (T3)
- · Migrated from Trade3 to Trade6
- Added our zBank application (and J2EE server 7 for it)
- · Implemented an enhancement of the zBank application, zCredit
- · Added eWLM monitoring
- Security enhancements (TAM, TAI++, WebSeal on zLinux)

Our test and production configurations: In our environment, we have fully migrated to WebSphere for z/OS V6.0.2. Our current V6.0.2 setup contains five cells: T1, T2 and T3 for our test systems, P1 for our WebSphere Application Server for z/OS production systems and QP for WebSphere Application Server for z/OS applications used by MQ team. All cells are configured as network deployment cells.

Our T1 cell is configured as follows:

- · Resides entirely on one of our test systems (Z1)
- Contains seven different J2EE servers, each running different applications (as described below)

Our T2 cell is configured as follows:

- · Resides entirely on one of our test systems (Z2)
- Contains seven different J2EE servers, each running different applications (as described below)

Our T3 cell is configured as follows:

- Resides entirely on one of our test systems (Z3)
- Contains seven different J2EE servers, each running different applications (as described below)

Our P1 cell is configured as follows:

- Spans four production systems in our sysplex (J80, JB0, JF0, and JH0)
- Contains six different clusters, each of which spans all four systems. Each cluster contains four J2EE servers—one J2EE server per system.
- Each cluster corresponds to one of the single J2EE servers in our T1/T2 cell. Initially, we configure and deploy applications on a test J2EE server in the T1 and/or T2 cell and then deploy them to the corresponding server cluster in the P1 cell.

Our QP cell is configured as follows:

- Spans two production systems in our sysplex (JC0 and J90)
- Contains two different clusters, each of which spans both systems. Each cluster contains two J2EE servers—one J2EE server per system.
- Each cluster hosts various applications that connect WebSphere Application Server for z/OS to MQ as used by the MQ team.

1

Our Web application workloads: The following applications run in the J2EE servers on our T1, T2 and P1 cells:

- J2EE server 1 runs our workload monitoring application. The application accesses only z/OS UNIX System Services files.
- J2EE server 2 runs our bookstore application, accessing DB2 and WebSphere MQ
- J2EE server 3 runs the Trade6 application, accessing DB2 and WebSphere MQ
- J2EE server 4 runs our PETRTWDB2 application, accessing DB2
- J2EE server 5 runs our PETDSWIMS application, accessing IMS
- J2EE server 6 runs our PETNSTCICS application, accessing CICS

The following application runs in the J2EE Server on our T2 and T3 cells in addition to the above six applications:

 J2EE server 7 runs our zBank application used for security testing and accessing DB2

Figure 58 on page 228 shows the server address spaces in our P1 cell.

**Note:** The wsp1s1 cluster is not shown in the diagram.

| , – – – – – – cell: P1 | node: J80  daemon WSP1D CR  node agent WSP1M CR  WSP1MS SR  J2EE server 1 WSP1S18 CR  WSP1S18 SR | node: JB0  daemon  WSP1D  CR  node agent  WSP1AB  CR | node: JF0 daemon WSP1D CR node agent WSP1AF CR | node: JH0  daemon  WSP1D  CR  node agent  WSP1AH  CR |
|------------------------|--------------------------------------------------------------------------------------------------|------------------------------------------------------|------------------------------------------------|------------------------------------------------------|
| ,                      | J2EE server 2                                                                                    | J2EE server 2                                        | J2EE server 2                                  | J2EE server 2                                        |
| wsp1s2Cluster          | WSP1S28 WSP1S28S<br>CR SR                                                                        | WSP1S2B WSP1S2BS<br>CR SR                            | WSP1S2F WSP1S2FS SR                            | WSP1S2H WSP1S2HS<br>CR SR                            |
| ,                      | J2EE server 3                                                                                    | J2EE server 3                                        | J2EE server 3                                  | J2EE Server 3                                        |
| wsp1s3Cluster          | WSP1S38 WSP1S38S SR                                                                              | WSP1S3B WSP1S3BS SR                                  | WSP1S3F WSP1S3FS SR                            | WSP1S3H WSP1S3HS<br>CR SR                            |
| ,                      | J2EE server 4                                                                                    | J2EE server 4                                        | J2EE server 4                                  | J2EE Server 4                                        |
| wsp1s4Cluster          | WSP1S488<br>CR WSP1S48S<br>SR                                                                    | WSP1S4B WSP1S4BS<br>CR SR                            | WSP1S4F WSP1S4FS<br>CR SR                      | WSP1S4H WSP1S4HS<br>CR SR                            |
| ,                      | J2EE server 5                                                                                    | J2EE server 5                                        | J2EE server 5                                  | J2EE Server 5                                        |
| wsp1s5Cluster          | WSP1S58 WSP1S58S<br>CR SR                                                                        | WSP1S5B WSP1S5BS<br>CR SR                            | WSP1S5F WSP1S5FS SR                            | WSP1S5H WSP1S5HS<br>CR SR                            |
| ·                      | J2EE server 6                                                                                    | J2EE server 6                                        | J2EE server 6                                  | J2EE Server 6                                        |
| wsp1s6Cluster          | WSP1S68 WSP1S68S SR                                                                              | WSP1S6B WSP1S6BS<br>CR SR                            | WSP1S6F WSP1S6FS<br>CR SR                      | WSP1S6H WSP1S6HS<br>CR SR                            |
| <b>`</b> ·             |                                                                                                  |                                                      |                                                | [                                                    |

Figure 58. Our WebSphere for z/OS V6 configuration

About our naming conventions: After some experimentation, we settled upon a naming convention for our WebSphere setups. Our address space names are of the following format:

WSccs[n]y[S]

#### where:

WS The first two characters are always "WS" to identify a WebSphere resource.

cc Cell identifier:

T1 Test cell 1T2 Test cell 2P1 Production cell 1

QP MQ Team Production cell

- *s*[*n*] Server type. For J2EE server control regions and server regions, *n* is the instance number of the server within the node:
  - Α Node agent
  - D Daemon
  - M Deployment manager
  - Sn J2EE server control region, instance n
- System identifier: V

I

- Z1 (test)
- 2 Z2 (test)
- 8 J80 (production)
- В JB0 (production)
- F JF0 (production)
- н JH0 (production)
- [S] Servant flag. This is appended to the name of a J2EE server control region to form the name of the associated servant region(s).

**Example:** The name WSP1S18S indicates a WebSphere production cell 1 J2EE server server region 1 on system J80.

Server short names are specified in upper case. Server long names are the same as the short names, but are specified in lower case.

## Other changes and updates to our WebSphere test environment

The following describe other changes and updates to our WebSphere test environment.

- "Setting up WebSphere for eWLM monitoring of DB2 applications"
- "Setting up eWLM for Application and System Monitoring" on page 232
- "Defining JMS and JDBC Resources for Trade6" on page 234
- · "Providing authentication, course-grained security, and single sign-on for Web/EJB based applications running on WebSphere Application Server for z/OS" on page 237
- "Federated Single Sign-On with Tivoli Federated Identity Manager and WebSphere Application Server on z/OS" on page 247

# Setting up WebSphere for eWLM monitoring of DB2 applications

We have eWLM V2 for z/OS installed with a z/OS Domain Manager, Firewall Broker, and several z/OS Managed Servers. The intent was to use eWLM to monitor WebSphere Application Server applications that access DB2 through DDF. Figure 59 on page 230 is a diagram of our setup.

# eWLM zPET Setup

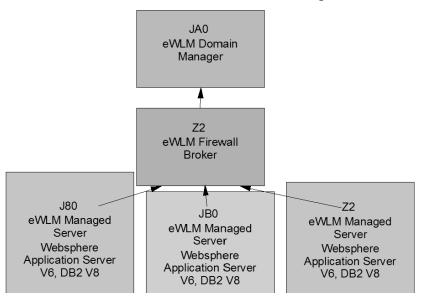

Figure 59. eWLM zPET setup

To set this up we followed the instructions located at: http://publib.boulder.ibm.com/infocenter/eserver/v1r2/index.jsp

The eWLM documentation is under:

IBM Systems Software Information Center Virtualization

Management collection

Enterprise Workload Manager

Setup instructions for WebSphere Application Server and DB2 can be found by searching for "Enabling ARM on WebSphere Application Server 6.0" and "Enabling ARM on DB2 Universal Database for use by WebSphere Application Server on z/OS".

In order to see WebSphere Application Server and DB2 transactions in the eWLM Control Center the following needs to be done:

- Configure the WebSphere Application Servers for arm4 and enable request metrics
- Ensure the DB2 DDF parameters are defined so that the application HOPs from WebSphere Application Server to DB2 are reflected. The DB2 ZPARM CMTSTAT must be set to INACTIVE. The DB2 command DIS DDF DETAIL will show you the current settings as shown below in the sample output.

```
-@DB81 DIS DDF DETAIL
DSNL080I @DB81 DSNLTDDF DISPLAY DDF REPORT FOLLOWS:
DSNL081I STATUS=STARTD
DSNL082I LOCATION
                            LUNAME
                                              GENERICLU
DSNL083I USIBMT6PETDB2
                           USIBMT6.DB2DB81
                                              USIBMT6.PETDB2
                         TCPPORT RESPORT
DSNL084I IPADDR
DSNL085I 192.168.25.180
                             446
                                     6021
DSNL086I SQL
               DOMAIN=TORDDFSD.TOR.IBM.COM
```

```
DSNL086I RESYNC DOMAIN=J80EIP.TOR.IBM.COM
DSNL090I DT=I CONDBAT= 500 MDBAT= 500
DSNL092I ADBAT= 3 QUEDBAT= 0 INADBAT= DSNL093I DSCDBAT= 2 INACONN= 262
                                                        0 CONQUED=
DSNL099I DSNLTDDF DISPLAY DDF REPORT COMPLETE
```

We use eWLM to view transaction statistics for our Trade application which uses WebSphere Application Server and DB2. Figure 61 on page 232 shows what type of information is provided.

Note: You need to have the Adobe SVG viewer installed to get the next view. You can download it from

http://www.adobe.com/svg/viewer/install/main.html

To get the view shown in Figure 60, go to "monitor" then "Transaction Classes". Select the appropriate Transaction Class then "Application Topology" from the pull-down.

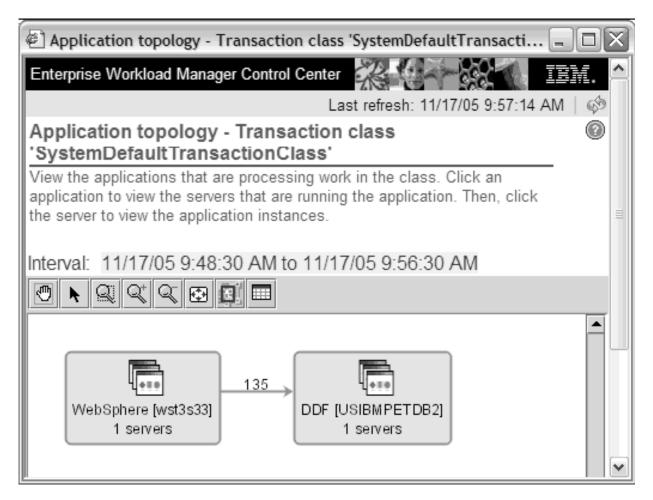

Figure 60. eWLM Control Center

If you click on the table button you will get the view showing Figure 61 on page 232

Figure 61. 'SystemDefaultTransactionClass' statistics

# Setting up eWLM for Application and System Monitoring

Our test setup consists of two parallel sysplexes. The first we call Plex1 which has 10 lpars and another, we call Plex2, that has 3 lpars. We installed eWLM 2.1 on both of our sysplexes to monitor systems as well as WebSphere Application Server workloads that use DB2. Plex1 has a Domain Manager with Managed Servers on all members of that same sysplex. Included in that domain are Managed Servers connecting to the z/OS Domain Manager from AIX , Windows, and OS/400 systems. Plex2 has a domain with only z/OS Managed Servers connected at this time.

#### Setting up zFS filesystems

At the time of writing this document we are at fixpack 30 for eWLM 2.1. Our filesystems consist of zFS datasets for product code, Domain Manager data and logs, and Managed Server data and logs. Below is a list of zFS datasets we use and their current size.

```
        Product Filesystems:
        Size in 3390 cyls:
        Mountpoint:

        OMVSWS.VE210.VEEWLM.JUN29
        40
        /ewlm20/ewlmdm_Jun29

        OMVSWS.VE210.VEEWLMMS.JUN29
        28
        /ewlm20/ewlmms_Jun29

        OMVSWS.VE210.VELIB.JUN29
        26
        Not used at this time. *

        OMVSWS.VE210.VEWAS.JUN29
        2528
        /ewlm20/vewas current
```

**Note:** The VELIB zFS is used for the Global Configuration Repository which we are not using at this time.

We separated the data filesystems for the Domain Manager from the Managed Server data as shown below.

 The Domain Manager uses the following filesystems which are defined as type zFS:

```
Local Filesystems: Size in cyls: Usage:
OMVSWS.EWLM20.DM.DATA.ZFS 1500 contains the data required for each domain server
OMVSWS.EWLM20.DMLOGS.ZFS 150 contains the startup log data and error data.
OMVSWS.EWLM20.WSV2.CONFIG.HFS 160 contains the WebSphere Application Server
```

The Managed Servers use the following filesystems, also of type zFS:

```
Local Filesystems: Size in cyls: Usage:

OMVSWS.EWLM20.MS.DATA.ZFS 1000 contains server database data.

OMVSWS.EWLM20.MSLOGS.ZFS 150 contains server startup and error logs.
```

# I ı

#### Defining filters by application

We defined filters by application so each application has it's own filter. The application name "WebSphere:APPLICATION\_SERVER" was chosen because we are running the IBM WebSphere Application Server 6.0.2. eWLM provides the following application definitions:

Application name: IBM Webserving Plugin

Description: Filters for IHS/Apache, IIS and the IBM WebSphere Web server plug-ins.

Application name: IBM DB2 Universal Database Description: IBM DB2 Universal Database

Application name: WebSphere

Description: Filters for IBM WebSphere Application Server 5.0 through 6.0.1

Application name: WebSphere:APPLICATION SERVER

Description: Filters for IBM WebSphere Application Server 6.0.2 and later.

Application name: (\\*)

Description: Default Application

Our filters are defined using URI match as shown in the example below:

Name: Trade

Description: Trade Application

Application name: WebSphere:APPLICATION SERVER

Group name:(\\*)

Service class name: WAS Service Class

Rule:

EWLM:URI stringMatch /trade/(\\*)

#### Problems encountered

Following are problems we encountered in our eWLM setup and monitoring:

1. When we applied service to eWLM, the Managed Servers failed to start giving us the following error message:

```
Error information: com.ibm.wlm.ea.PolicyFailureException
 eWLM Platform Service return code: -4007
```

If a Managed Server comes up with other than the ewlm default domain policy, you need to start and stop each Managed Server individually before starting all of them up together. Therefore, do not have more than 1 Managed Server up at any given time until all have come up themselves on the new policy.

In our situation we exported the old domain policy, applied new ewlm service, imported the old policy into the domain, then attempted to start the Managed Servers. Recycling each Managed Server individually fixed the problem.

2. When logging onto the Control Center, userids and passwords must be entered in uppercase due to restrictions with WebSphere Application Server 6.0. If you enter a lower or mixed case userid or password you will get an error message saying "User null is not assigned an EWLM role that includes access to this item. "

#### Sample eWLM reports

We use eWLM to monitor our WebSphere Application Server workloads and obtain reports showing performance data for specific intervals.

You can see a sample application topology report in the "Samples" section of our website which is located at:

http://www.ibm.com/servers/eserver/zseries/zos/integtst/samples.html

#### What we tested

Following are what we tested with eWLM monitoring:

zIIP and zAAP reporting: The intention of this test was to show that the zAAP and zIIP CPU utilization is reported by eWLM for a system that is running an eWLM enabled application that uses DB2 and Java. In order to test this we needed to make sure that the zAAPs and zIIPs get included in the number of processors that eWLM reports at the Detail Managed Server report for the system where the WebSphere Application Server/DB2 application runs. All of the processors are included in the count. A comparison was made between the CPU utilization that RMF reports and that shown by eWLM in it's detailed Managed Server report. The comparison was successful.

eWLM service class correlation: The intention of this test was to show that we can assign a WLM service class to an eWLM transaction or service class. To perform our test we:

- Created a eWLM service class WASTrade and Transaction class Trade. These were assigned to Trade6 workload that runs under z/OS. This is an ARM enabled WebSphere workload.
- · Created a subsystem called EWLM and in the classification rules for that subsystem we assigned a WLM service class called EWLMWORK to an eWLM transaction class. We installed and activated the policy.
- Ran the Trade6 application on a z/OS V1R8 system and could see that its enclaves were assigned to the EWLMWORK service class, which indicates that the service class correlation works.

## Defining JMS and JDBC Resources for Trade6

Trade6 is a benchmarking application that can be found in the "Downloads" section

http://www.ibm.com/software/webservers/appserv/was/performance.html

We use it to test the Websphere Application Server connections to DB2, WebSphere MQ, and the WebSphere MQ Integration Message Broker, all on z/OS. It simulates a stock trade application. See the website for details on the application.

There are four types of resources that need to be defined:

- 1. DB2 providers and data sources
- 2. Websphere MQ Queue Connections
- 3. WebSphere MQ Topic Connections for the Message Broker pub/sub functions
- 4. Define listener ports

#### Setting up the resource

We chose to use a DB2 UDB Type 4 connection to our z/OS DB2 subsystem. We have a sysplex distributor VIPA address defined to a 4-way datasharing group for the Trade6 tables. We also use session management to DB2 tables and setup a UDB Type 2 connection for that just to test the two different types of UDB connections.

#### Setting up DB2

The steps taken in the Websphere Admin Console are as follows:

#### Go to Resources -> JDBC Providers

1. Add a DB2 Universal JDBC

- Set the classpath to
  - \${DB2UNIVERSAL\_JDBC\_DRIVER\_PATH}/db2jcc.jar
  - \${DB2UNIVERSAL\_JDBC\_DRIVER\_PATH}/db2jcc\_license\_cisuz.jar
- · The native library path is
  - \${DB2UNIVERSAL JDBC DRIVER NATIVEPATH}
- The implementation class name is
  - com.ibm.db2.jcc.DB2ConnectionPoolDataSource
- 2. Add a data source for the trade6 tables with the following settings.

Note: Only non-default values are listed.

- a. Add name "TradeDataSource" with jndi name "jdbc/TradeDataSource"
- b. Check the box for "Use this Data Source in container managed persistence (CMP)"
- c. Select datastore helper "class db2.universal.datastore.helper"
- d. Set Component-managed authentication alias to "none"
- e. Set Container-managed alias to a valid userid with authority to connect to DB2.
- f. Set Mapping-configuration alias to "default-principal mapping"
- g. Set Database name to "USIBMDBWGDB2".

Note: The db2 command 'dis ddf' can be used to determine location name which is the value required here.

- h. Set the Driver to type 4
- i. Set the Server name to the DB2 "vipa address" defined for the data sharing group.

#### 3. Additional Properties -> Custom Properties

- a. currentSQLID is set to the server started task user WAS5SSR3
- 4. Add a data source for session tables
  - a. Set Name to "SessionTable" with jndi name "jdbc/SessionTable"
  - b. Specify a user-defined data store helper = "com.ibm.websphere.rsadapter.DB2390DataStoreHelper"
  - c. Select component and container managed alias with default-principal mapping
  - d. Set the database name = USIBMDBWGDB2
  - e. Set the driver to type 2
  - f. Server name left blank
- 5. Additional Properties
  - a. Set currentSQLID to the session table creator, "WAS"

#### Setting up Websphere MQ resources

We defined a connection to a local gueue manager using bindings mode. The broker and queue manager are on the same system as the WebSphere Application Server running the trade6 application. We have two brokers, one on a different LPAR. The broker queues are defined as shared queues so either broker can procress the pub/sub messages.

To define the connections go to Resources -> JMS providers -> Websphere MQ. Our local names are shown here.

#### Setup a JMS provider for Websphere MQ:

- 1. Leave the General properties as the defaults
- 2. Under Additional Properties:
  - a. Define a WebSphere MQ queue connection factories
    - 1) Name = TradeBrokerQCF with indi name /jms/ TradeBrokerQCF
    - 2) Select component and container manages aliases and set to a user with default principal mapping
    - 3) Qmgr = CSQ8
    - 4) Host = j80.pok.ibm.com
    - 5) Port = 0 for bindings mode
    - Transport type bindings
    - 7) Model queue definition = SYSTEM.JMS.MODEL.QUEUE
    - 8) Leave the rest as defaults
  - b. Define a queue destination
    - 1) Name = TradeBrokerQueue with jndi name jms/ TradeBrokerQueue
    - 2) Base queue name = TradeBrokerQueue
    - 3) Base qmgr name = CSQ8
    - 4) The rest are defaults
  - c. Define a Topic Connection Factory
    - 1) Name = TradeStreamerTCF with indi name ims/ TradeStreamerTCF
    - 2) Select component and container manages aliases and set to a user with default principal mapping
    - 3) Qmgr = CSQ8
    - 4) Port = 0
    - 5) Broker Control Queue = SYSTEM.BROKER.CONTROL.QUEUE
    - 6) Broker gmgr = CSQ8
    - 7) Broker Publication Queue = TRADE6.JMS.PUBLISH.QUEUE.J80
    - 8) Broker Subscription Queue = SYSTEM.JMS.ND.SUBSCRIBER.QUEUE
    - 9) Broker CC subscription queue = SYSTEM.JMS.ND.CC.SUBSCRIBER.QUEUE
    - Broker version "advanced"
    - 11) Model queue definition = SYSTEM.JMS.MODEL.QUEUE
    - 12) The rest are defaults
  - d. Define a topic destination
    - 1) Name = TradeStreamerTopic with jndi name jms/ TradeStreamerTopic
    - 2) Base topic name = TradeStreamerTopic
    - 3) Broker durable subscription queue = SYSTEM.JMS.D.SUBSCRIBER.QUEUE
    - 4) Broker CC durable subscription queue = SYSTEM.JMS.D.CC.SUBSCRIBER.QUEUE
    - 5) The rest are defaults
  - e. Add listener ports
    - Go to servers -> Communications -> Messaging -> Listener Ports
    - · Add TradeListenerPort
    - Connection factory JNDI name jms/TradeBrokerQCF
    - Destination JNDI name jms/TradeBrokerQueue

- Add TradeStreamerPort
- Connection Factory indi name ims/TradeStreamerTCF
- · Destination indi name ims/TradeStreamerTopic

#### Setting up environment variables

The following are the steps we took to set up our environment variables:

- 1. Go to Environment -> WebSphere Variables
  - a. Define server environment variables
    - 1) DB2UNIVERSAL JDBC DRIVER NATIVEPATH = /db2810/currentdbwg/ jcc/lib
    - 2) DB2UNIVERSAL JDBC DRIVER PATH = /db2810/currentdbwg/jcc/ classes
    - 3) MQJMS LIB ROOT \${(MQ INSTALL ROOT)}/java/lib
    - 4) MQ\_INSTALL\_ROOT /was60p1/jmssmpe (The WebSphere MQ java library path)
- 2. Go to Application servers > wsp1s38 > Process Definition > Servant > Java **Virtual Machine > Custom Properties** 
  - a. Define a JVM custom property file for JCC
    - 1) Create db2.jcc.propertiesFile and set to /db2810/dbwg\_db2jcc.properties This has the statement "db2.jcc.ssid=DBWG" which is the DB2 data sharing group name.

# Providing authentication, course-grained security, and single sign-on for Web/EJB based applications running on WebSphere Application Server for z/OS

This section demonstrates the use of a single-sign on solution using Tivoli Access Manager (TAM)'s implementation of the Trust Association Interceptor (TAI) interface that is being shipped with WebSphere Application Server for z/OS 5.1.x and 6.0.x. This article is based on a developerWorks article titled "Tivoli Access Manager Trust Association Interceptor (TAI++)" found at:

http://www.ibm.com/developerworks/tivoli/library/t-tamtai/

The goal of this scenario was to use TAM to provide authentication, coarse-grained security, and single sign-on for our Web/EJB-based applications running on WebSphere Application Server for z/OS, while using RACF to do fine-grained role-based authorization checking.

Our scenario is based on WebSphere Application Server's support for single sign on through 'Trust Associations' with perimeter authentication services (such as reverse proxies - in our case, WebSEAL).

The perimeter authentication service is expected to:

- Establish "trust" with WebSphere Application Server for z/OS
- Perform user authentication
- Insert user credential information into HTTP requests that are then forwarded to WebSphere Application Server for z/OS

WebSphere Application Server for z/OS provides an interface that allows the configuration of a pluggable module called a Trust Association Interceptor (TAI). The

job of the TAI is to provide a trustworthy identity to WebSphere using the content of a request that has been forwarded by a perimeter authentication service. The TAI is expected to:

- Validate trust with the perimeter authentication service
- Extract credential information from the request

The Tivoli Access Manager (TAM) Trust Association Interceptor++ module that comes with WebSphere Application Server for z/OS 5.1.1 and 6.0, allows a WebSphere credential (which is used for WebSphere authorization checking) to be built from the Access Manager credential sent by WebSEAL. Previous versions of the WebSEAL Trust Association Interceptor simply provided the trusted userId to WebSphere as a string, thereby requiring additional registry searches by WebSphere to construct the WebSphere credential.

In our case, Tivoli Access Manager and WebSphere Application Server for z/OS are using two different registries. TAM is using an LDAP on z/OS registry, while WebSphere Application Server for z/OS is configured to use the local OS (RACF) registry. In this case, WebSphere Application Server uses the Subject returned from the TAI to construct a 'Platform Credential,' obtained from RACF. This allows WebSphere Application Server for z/OS to do role-base authorization checking, using the RACF EJBROLE CLASS, with the user's RACF credentials. Figure 62 shows an overview of this environment.

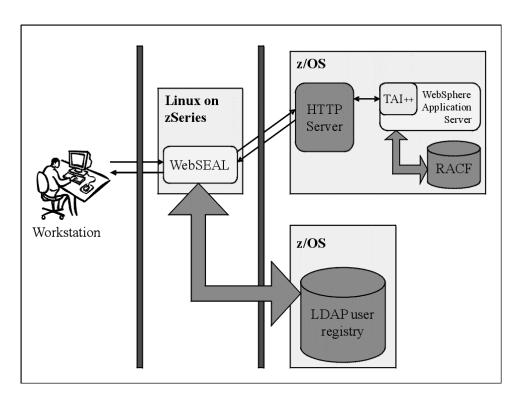

Figure 62. Our TAI++ trust association environment

The following sections describe:

- "Usage scenario" on page 239
- "Setting up our TAM scenario" on page 240

#### Usage scenario

Our scenario begins with a user attempting to access their online banking application, zBank. The zBank web site is a J2EE application running in a WebSphere Application Server for z/OS. The user's web requests first go through a reverse proxy server (WebSEAL)

For this transaction flow to work, the user's TAM ID in LDAP must be identical to their RACF ID. The passwords do not need to be the same, and, unless there is some other reason to do so, the user never needs to know their z/OS RACF password.

The flow of a client's HTTP request to the zBank application is shown in Figure 63.

# WebSphere App. Server/TAM SSO with TAI++ flow diagram

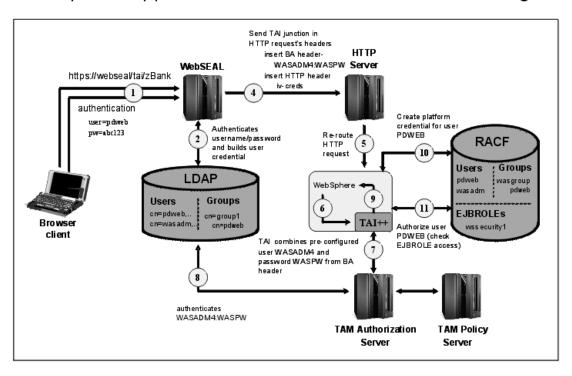

Figure 63. Flow of a client's HTTP authentication request to the WebSphere Application Server application

Following is a detailed description of that flow:

The client accesses WebSEAL and requests a URL, containing a 'junction' identifier which has been defined to WebSEAL as a pointer to the HTTP Server sitting in front of WebSphere. The URL is protected by a TAM authorization policy (in our case, an ACL), which results in WebSEAL sending an authentication request to the client. The client then enters a username and password.

- 2. WebSEAL authenticates the user, and acquires credentials for the user from the TAM user registry - in our case, an LDAP on z/OS registry.
- WebSEAL checks the authorization policy that has been placed on the URL and authorizes or denies access. We'll assume the user is granted access to the URL.
- 4. WebSEAL routes the requested URL to the HTTP Server sitting in front of WebSphere. In the request, WebSEAL creates an HTTP basic authentication (BA) header with a user and password - the user & password values are specified when the 'junction' is defined. WebSEAL also adds an additional HTTP header (iv-creds) containing the user credentials of the client.
- 5. The HTTP Server routes the request to WebSphere Application Server for z/OS.
- 6. WebSphere Application Server for z/OS receives the request and calls a TAI method to determine if the request is from a trusted perimeter authentication service.
- 7. The TAI takes the password from the BA header in the request, combines it with a userid that was specified during configuration of the TAI++ module. An authentication request with this userid/password combination is sent to the TAM authorization server, to validate that WebSEAL is the origin of the iv-creds HTTP header.
- 8. The TAM Authorization Server authenticates the userid/pw sent from WebSphere Application Server for the TAI module using the TAM registry (LDAP on z/OS).
- 9. With successful authentication, and the existence of the iv-creds header, the TAI considers the perimeter authentication service 'trusted'. The TAI extracts the iv-creds and returns a Subject to WebSphere Application Server - the iv-creds credentials cannot be used directly since they came from LDAP, and our WebSphere Application Server instance is using the local-OS registry -RACF.
- 10. WebSphere Application Server maps the Subject to a RACF user, creating a 'Platform Credential', which can later be used for role-base authorization checks.
- 11. A RACF check is performed based on the user's credentials and the RACF EJBROLE profile for the application being accessed.

**Note:** In our case, the user must also have access to an APPL class profile, allowing access to WebSphere Application Server applications.

12. Authorization is granted, and the user accesses the application.

#### Setting up our TAM scenario

Our setup consisted of the following steps:

- 1. "Configuring the Tivoli Access Manager Java Runtime in WebSphere Application Server for z/OS" on page 241
- 2. "Configuring a Tivoli Access Manager Java Server" on page 241
- 3. "Defining the Trust Association Interceptor" on page 242
- 4. "Creating the WebSEAL junction" on page 245
- 5. "Creating the users in TAM and RACF to access the WebSphere Application Server for z/OS application" on page 246

Configuring the Tivoli Access Manager Java Runtime in WebSphere Application Server for z/OS: The first step is to configure the Tivoli Access Manager Java Runtime in WebSphere Application Server for z/OS. This is done by running the PDJrteCfg command, using the PD.jar file shipped with WebSphere Application Server:

#### Commands:

```
export CLASSPATH=/was51/t2java/lib/ext/PD.jar:$CLASSPATH
export JAVA HOME=/was51/t2java
export PATH=/was51/t2java/bin:$PATH
java -Dfile.encoding=ISO8859-1 -Dws.output.encoding=CP1047 -Xnoargsconversion \
com.tivoli.pd.jcfg.PDJrteCfg - action \ config - cfgfiles\_path \setminus /was51/t2cfg/DeploymentManager/java/jre - host \ 192.168.20.127 \ - was - location - location - lo
Output:
Configuration of Access Manager Java Runtime Environment is in progress.
This might take several minutes.
Configuration of Access Manager Java Runtime Environment completed success
```

In the *PDJrteCfg* command above:

- -cfgfiles path points to the location of the PolicyDirector directory in WebSphere, where the Tivoli Access Manager configuration files are kept - this is typically the JAVA\_HOME directory for the WebSphere Application Server instance
- -host points to the hostname or IP address of the Policy Server for the Tivoli Access Manager domain
- -was indicates that you're using the Tivoli Access Manager Java Runtime shipped with WebSphere Application Server

As a result of this command, a few properties files and a keystore file are generated in the WebSphere Application Server instance's \$JAVA HOME/PolicyDirector directory:

```
Command/Output:
147:/was51/t2cfg/DeploymentManager/java/jre/PolicyDirector $ ls
                  PDCA.ks
PD.properties
PD.properties.old PDJLog.properties etc
                                                        nls
```

Configuring a Tivoli Access Manager Java Server: Configuring the TAM Java Server will create the properties and key file necessary for the Trust Association Interceptor to contact the TAM Authorization Server in order to authenticate the WebSEAL making the TAI request.

A TAM Java Server is configured by running the *SvrSslCfg* command.

#### Command:

```
The following command was run from the directory - /was51/t2cfg/DeploymentManager/java/jre
java -cp $CLASSPATH -Dpd.cfg.home=/was51/t2cfg/DeploymentManager/java/jre -Dfile.encoding=IS08859-1
-Dws.output.encoding=CP1047 -Xnoargsconversion \ com.tivoli.pd.jcfg.SvrSslCfg -action config
-admin_id sec_master -admin_pwd \ linux390 -appsvr_id tai -host z2.pok.ibm.com -port 7777
-policysvr \ 192.168.20.127:7135:1 -authzsvr 192.168.20.127:7136:1 -mode remote -cfg file \ PDPerm.properties
-key_file tai.ks -cfg_action create
```

#### Output:

The configuration completed successfully.

In the *SvrSslCfg* command above:

- -admin id is the TAM administrator ID (sec master)
- -admin\_pwd is the TAM administrator password (linux390)
- -appsvr\_id is the name we gave to our TAM Java server (tai)
- -host is the hostname where we definined the TAM Java server (our current hostname is z2l.pok.ibm.com)
- -port is the port where the TAM Java server listens for Policy Server notifications
- -policysvr gives the host or IP address, port, and rank of the Policy Server in the TAM domain
- -authzsvr is the host name or IP address, port, and rank of the Authorization Server the TAI will contact to make the authorization decision to determine if WebSEAL should be 'trusted'
- -mode indicates the Java Server is using a remote Authorization Server for authentication/authorization decisions
- -cfq file names the properties file defining the Java Server. Since we didn't specify a full path, it's created in our current directory. This properties file will be specified in the WebSphere Admin console definition we create for the TAI.
- -key\_file names the key file used by the Java Server to communicate with other TAM servers using mutually authenticated SSL.

In the directory where we ran the SvrSslCfg command, we now see the properties file (PDPerm.properties) and key file (tai.ks) that were generated:

```
Command/Output:
135:/was51/t2cfg/DeploymentManager/java/jre $ ls
PDPerm.properties PolicyDirector
                                                         tai.ks
```

Now, by using the TAM command line administration utility 'pdadmin', we did a 'server list' command, and the 'tai' server we just created by running SvrSslCfg shows up in the list of servers:

```
Command/Output:
pdadmin sec_master> server list
    ivacld-am60
   default-webseald-metlnx30
    tai-z2.pok.ibm.com
```

**Defining the Trust Association Interceptor:** We defined the Trust Association class and the properties it will use. This is done using the WebSphere Application Server's Administration console.

For WebSphere Application Server 5.1, login to the Admin console, and select Security -> Authentication Mechanisms -> LTPA -> Additional Properties -> Trust Association

1. On the Trust Association panel, there are Additional Properties - one of which is Interceptors. Select

```
Trust Association -> Additional Properties -> Interceptors
```

2. On the Interceptors panel, enter the name of the class: com.ibm.ws.security.web.TAMTrustAssociationInterceptorPlus

Note: Remove the 'old' Interceptor, com.ibm.ws.security.web.WebSealTrustAssociationInterceptor, if it is listed in the panel.

Figure 64 is a snapshot of the panel after entering the correct class:

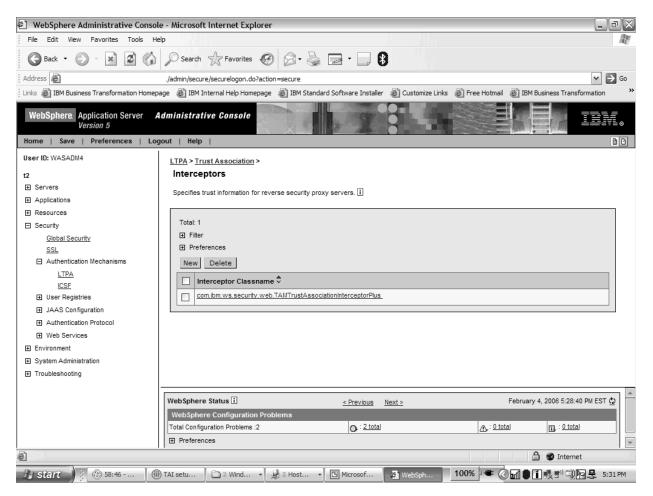

Figure 64. Interceptors panel application

- 3. Click on the *Classname* to get the configuration panel for the Interceptor class.
- 4. Click on Custom Properties, and add the properties and values as shown in Figure 65 on page 244.

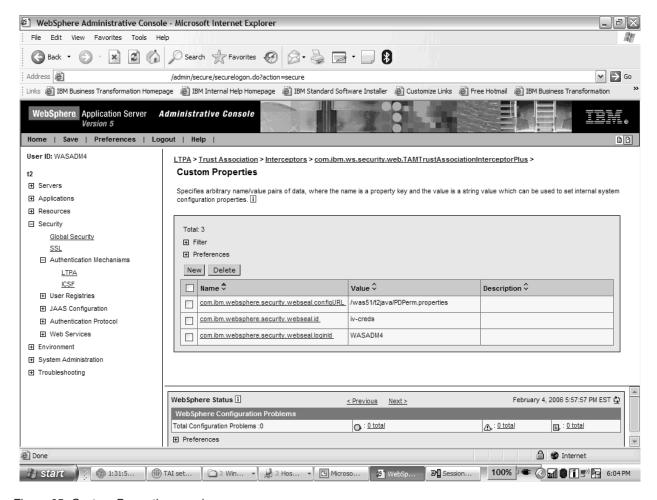

Figure 65. Custom Properties panel

com.ibm.websphere.security.webseal.configURL - /was51/t2java/PDPerm.properties

- This property points to the properties file that was created by running the SvrSslCfg command. This properties file has the information necessary for the TAI to contact the TAM authorization server.
- This property is mandatory.

com.ibm.websphere.security.webseal.id - iv-creds

- This property causes the TAI to ensure that the iv-creds header exists in the request. If it does not, then the TAI will not consider the request as coming from a 'trusted' authentication service.
- This property is mandatory.

com.ibm.websphere.security.webseal.loginId - WASADM4

- The TAI takes the userid specified in this property, along with the password from the BA header inserted into the request by WebSEAL, and makes the authentication request to the TAM authorization server.
- · This property is mandatory.

There are other Custom Properties that can be set. For a list, please see either the developer works article -

http://www-128.ibm.com/developerworks/tivoli/library/t-tamtai/

Or, the WebSphere Application Server InfoCenter -

http://www.ibm.com/software/webservers/appserv/was/library/

5. Restart the WebSphere Application Server instance to pick up the changes.

Creating the WebSEAL junction: We created the WebSEAL junction using the pdadmin command line:

#### Command:

pdadmin sec master> s t default-webseald-metlnx30 create -t ssl -h z2.pok .ibm.com -p 443 -c iv creds -B -U WASADM4 -W PETWAS -D "CN=z2.pok.ibm.com, OU=z/OS IT WAS5 J2EE Server 7,0=z/OS IT,L=Poughkeepsie,ST=New York,C=US" /tai

#### Output:

Created junction at /tai

In the *pdadmin* command above:

- · 's t default-webseald-metlnx30' issues the pdadmin 'server task' command to the webseal named 'default-webseald-metlnx30'
- 'create -t ssl' creates an SSL junction communication between WebSEAL and the junctioned HTTP Server will be encrypted
- '-h' and '-p' give the hostname and port of the HTTP server to WebSEAL which will direct requests using the junction.
- '-c iv\_creds' tells WebSEAL to insert credential information into an HTTP header when making the request to the junctioned server
- '-B -U WASADM4 -W PETWAS' tells WebSEAL to insert a basic authentication HTTP header into the request, with the username WASADM4 and password **PETWAS**
- '-D "DN of the server certificate" 'tells WebSEAL the expected DN of the server certificate that is received from the junctioned server. This has to match, otherwise the junction create command returns the error:

```
DPWIV1218E
             Error in junctioned server DN verification.
DPWWM1472I
            The specified DN for the junctioned server certificate is incorrect.
```

 '/tai' is the name given to the junction. Requests to WebSEAL with this junction identifier specified in the URL will be directed to the junctioned server.

Note that there are many WebSEAL junction options. Another way the junction could be created is with the '-b supply' option, instead of the '-B -U WASADM4 -W PETWAS' options:

#### Command:

pdadmin sec\_master> s t default-webseald-metlnx30 create -t ssl -h z2.ibm.fab rikam123.com -p 9471 -c iv creds -b supply -D "CN=z2.pok.ibm.com,OU=z/OS IT WAS5 J2EE Server 7,0=z/OS IT,L=Poughkeepsie,ST=New York,C=US" /tai

#### Output:

Created junction at /tai

In the *pdadmin* command above:

 The -b supply option instructs WebSEAL to supply the authenticated Tivoli Access Manager username (client's original identity) with a static, ("dummy") password that is specified in the WebSEAL configuration file. In our case this parameter in the WebSEAL conf file is specifed as:

```
basicauth-dummy-passwd = PETWAS
```

The difference in the two different junction commands shown is that in the first case, a valid User ID and Password combination is being sent to the junctioned server in the HTTP BA header. In the second case, the original client User Id from the authenticated user is being sent.

Although, in the second case, the user & password sent in the HTTP BA header is not a valid combination. The TAI only uses the password value from the BA header, and combines it with the User ID specified in the TAI custom property resulting in a successful authentication. So either junction works.

```
com.ibm.websphere.security.webseal.loginId - WASADM4
```

For more information on WebSEAL junctions, consult the WebSEAL Administration Guide, which can be accessed from the Access Manager for e-business documentation in the IBM Tivoli Information Center located at:

http://publib.boulder.ibm.com/infocenter/tivihelp/v2r1/index.jsp

Creating the users in TAM and RACF to access the WebSphere Application Server for z/OS application: The user WASADM4 must be a valid TAM user, since the TAI will attempt to authenticate this ID using the TAM authorization server. We created this user with the TAM pdadmin command on Linux on zSeries:

#### Command/Output:

pdadmin sec\_master> user create WASADM4 cn=WASADM4,o=ibm,c=us WASADM4 WASADM4 PETWAS pdadmin sec\_master> user modify WASADM4 account-valid yes

The client userids must be defined to both TAM and RACF. We created a client userid called PDWEB using the TAM pdadmin command on Linux on zSeries:

#### Command/Output:

pdadmin sec master> user create PDWEB cn=PDWEB,o=ibm,c=us PDWEB PDWEB linux390 pdadmin sec master> user modify PDWEB account-valid yes

Following are the TSO/RACF commands on z/OS. We have a CBS390 resource in the APPL class with group WASCFGGP having READ access. So we connected our client user to the WASCFGGP to allow access to WebSphere Application Server applications:

#### Commands:

adduser pdweb alu pdweb password(pdweb) noexpired connect pdweb group(WASCFGGP)

Our application - zBank, is protected using the wssecurity1 resource in the RACF ejbrole class. We gave our client ID read access:

#### Command:

permit wssecurity1 class(ejbrole) id(pdweb) acc(read)

#### Output:

ICH06011I RACLISTED PROFILES FOR EJBROLE WILL NOT REFLECT THE UPDATE(S) UNTIL A SETROPTS REFRESH IS ISSUED

To refresh the RACF database with the security permission, we entered the following command:

setr raclist(ejbrole) refresh

Then we accessed our zBank application in WAS by entering a URL in our browser that points to the webseal system plus the junction identifier 'tai' and the URI for our application /(zBank):

https://metlnx30.pdl.pok.ibm.com/tai/zBank

We received the TAM login form from WebSEAL. We entered our client userid/password (pdweb/pdweb).

Now we are allowed access to the zBank application, with the credentials of our RACF user.

We created a userid 'NOTAI' the same way as the ID 'PDWEB' was created. The exception was that we did not PERMIT 'NOTAI' to the WSSECURITY1 resource in the EJBROLE class. If we use the 'NOTAI' ID to authenticate to the TAM login form shown above, we get an HTTP Error 403 (Forbidden) response code.

The WebSphere Application Server instance's servant region output shows the messages indicating the RACF check on the resource in the EJBROLE class failed for this user:

#### Output:

error message: BBOS0105E MSG\_BBOSENUS\_SEC\_REQUESTED\_EJBROLES CHECK FUNCTION FUNCTION FAILED: SAF Return Code (hex): 8 The requested FASTAUTHCHECK function failed and could not be performed for UserID NOTAI using Role Name wssecurity1 and Class Name EJBROLE

error message: BBOS0103E MSG BBOSENUS SEC EJBROLES CHECK FAILED: The requested EJBROLESAUTHCHECK(RACROUTE) function User NOTAI not permitted to method zBank via Allowed roles (wssecurity1,.)

> Results of our testing: As we went through the process of setting up the Trust Interceptor in WebSphere Application Server, we encountered a problem getting the subject extracted from the iv-creds mapped to a RACF id. We were given a temporary fix for this issue, but that fix has not made it into the product yet. We currently have an open PMR and are awaiting a formal APAR.

# Federated Single Sign-On with Tivoli Federated Identity Manager and WebSphere Application Server on z/OS

This section describes our implementation of a federated single sign-on solution using Tivoli Federated Identity Manager (TFIM) in addition to our previous Tivoli Access Manager for e-Business (TAM) and WebSphere Application Server (WAS) single-sign on infrastructure. The previous TAM/WAS SSO solution is described in "Providing authentication, course-grained security, and single sign-on for Web/EJB based applications running on WebSphere Application Server for z/OS" on page 237.

A federated single sign-on environment has a variety of benefits in an enterprise infrastructure. The first is lowered identity management costs. Companies can now delegate third-party identity administration to an "identity provider" instead of managing identities which are not usually under their direct control. Now the business can focus on managing access to data without worry about the managing of user accounts themselves. Another benefit is improved security in inter-enterprise application integration. Identities can be managed centrally within federations, so multiple enterprises can benefit from the end to end security this brings. Finally, identity federation, a subset of "single sign-on", will result in an improved end user experience. The lower amount of passwords and accounts an end user has to maintain, the more secure and user friendly the overall system will be.

The following sections describe:

- "TAM/WebSphere Application Server single sign-on usage scenario"
- "TFIM Usage Scenario" on page 249
- · "Setup information" on page 250
- "References" on page 253

#### TAM/WebSphere Application Server single sign-on usage scenario

For background information, we will describe the single sign-on infrastructure we had previously established with Tivoli Access Manager for e-Business (TAM) on Linux for zSeries and WebSphere Application Server on z/OS. We used the methodology described in the IBM System z Linux Utility "IBM Tivoli Access Manager WebSEAL". More information about this Linux Utility is available at:

http://www.ibm.com/servers/eserver/zseries/os/linux/utilities

Figure 66 on page 249 shows an overview of this environment. In our case, Tivoli Access Manager and WebSphere Application Server are using two different registries. TAM is using an LDAP on z/OS registry, while WebSphere Application Server is configured to use the local OS (RACF) registry. WebSphere Application Server uses the Subject returned from the TAI to construct a 'Platform Credential,' obtained from RACF. This allows WebSphere Application Server to do role-base authorization checking, using the RACF EJBROLE CLASS, with the user's RACF credentials.

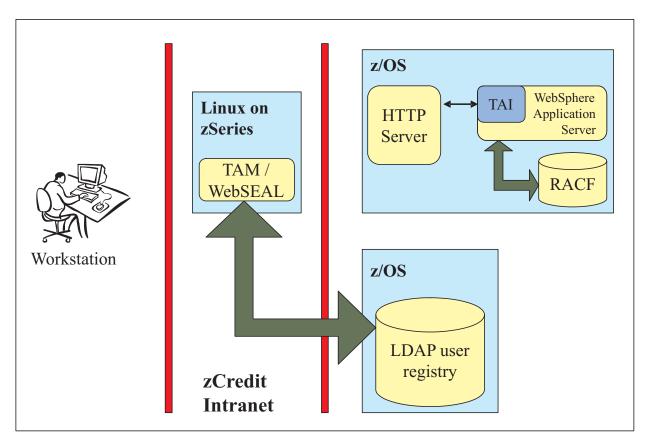

Figure 66. An overview of the TAI++ trust association scenario

#### **TFIM Usage Scenario**

The first single sign-on scenario, TAM / WebSEAL / WebSphere Application Server, allows for an identity mapping of intra-company users. The problem being solved is that a user with two separate accounts, an LDAP account for TAM on Linux on zSeries and a RACF account for WebSphere Application Server on z/OS, does not need to authenticate twice. The user can authenticate once and propagate those credentials to the backend system. The problem that still exists with this solution is that the company will need to manage third party identities. In order to solve this problem, we introduced federated identities and TFIM.

Figure 67 on page 250 shows an overview of how TFIM fits into our solution. In Figure 67 on page 250, Jane, an employee of Company A, needs to access the zCredit application being hosted by the zCredit company. From zCredit's perspective, Jane is a third-party user whose identity they do not have direct control over. For example, Jane could be fired from Company A and zCredit might not hear about it, leaving a security hole in their system. Therefore, the concept of a federated identity was introduced, and now Jane's identity can be managed by her company and her company can send authenticated credentials to the zCredit enterprise. At a high level, the steps for this authentication are as follows:

- 1. Jane tries to access the zCredit application (the service provider) without any credentials.
- 2. Jane is then directed to Company A's (the identity provider) authentication mechanism. Jane authenticates and receives credentials from Company A.

 With her credentials, Jane tries again to access the zCredit application, and can successfully do so because her credentials map to an authorized identity on zCredit.

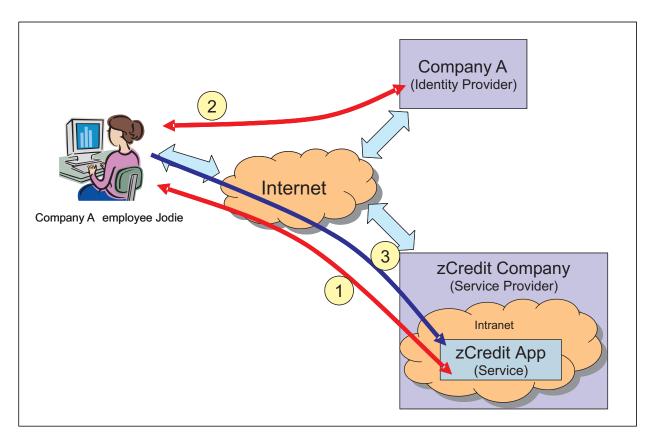

Figure 67. An overview of this TFIM scenario

#### Setup information

Figure 68 on page 251 shows a technical overview of the TFIM implementation. Since we are modeling two separate companies, we needed to create and configure two TFIM instances and two TAM WebSEAL instances. The TFIM instances are then tied together by a "partnership", one of the setup steps mentioned later in this article. In the diagram, the boxes represent products implemented on a Linux for zSeries operating system unless specified as z/OS. Figure 68 on page 251 should also help tie in the steps we discussed in the high level TFIM overview in the previous section in Figure 67. In technical terms, those steps equate to:

- 1. The client accesses the Service Provider (SP) & is re-directed to the Identity Provider (IP) for login.
- 2. The federated single sign-on maps the IP TAM user to the SP TAM user. The SP user's credentials (iv-creds) is passed through the WebSEAL junction. This is used by the Trust Association Interceptor (TAI) in WAS to achieve SSO.
- 3. The TAM credentials (iv-creds) are exchanged for a RACF credential used in the RACF authorization check. If successful, the user can access the WAS applications.

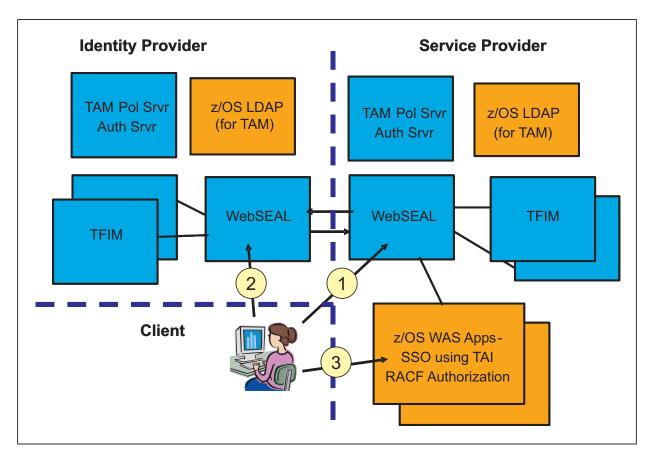

Figure 68. Technical overview of TFIM implementation

Our experience was that the TFIM configuration required steps to be completed on our Linux on zSeries images and not our z/OS LPARs. We used TFIM on Linux because currently, TFIM running on z/OS only supports the Web Services Security function, and not the Federated Single Sign-On function. We used TFIM on Linux on zSeries for both the Identity Provider and Service Provider, so keep in mind that we repeated the TFIM setup for both Linux images. The following is a high-level outline of the steps of our TFIM implementation and configuration. They are discussed in greater detail in the TFIM Infocenter:

http://publib.boulder.ibm.com/infocenter/tivihelp/v2r1/index.jsp?toc=/com.ibm.tivoli.fim.doc/toc.xml

- [Linux] Configure the TFIM Console (is an Integrated Solutions Console) and **TFIM Runtime** 
  - This is done by running the TFIM installers for both the TFIM Runtime and Management Services (which installs into a WAS server) and the TFIM Console
- [Linux] Configure the TFIM Domain
  - Create the domain using the Integrated Solutions Console (ISC)
  - Configure our existing TAM settings into a domain
- [Linux] Deploy the TFIM Runtime
  - Also done through the ISC console
- [Linux] Configure the TFIM nodes
  - This creates the connection from the TFIM Runtime to TAM
- [Linux] Configure the TFIM Alias Service
  - This defines connectivity to the LDAP server

- [Linux] Create the federation "partnership" between the two separate providers
  - This creates a SAML 2.0 Federation for both FIM instances
  - We then exported the federation meta-data and sent it to the other FIM instance
  - Each FIM instance will then import the other FIM instance's federation data to create a 'partner definition'
- [Linux] Run the Java-based tfimcfg tool
  - This tool will configure WebSEAL to act as the "Point of Contact" for the federation.

Figure 69 on page 253 shows the flow of a TFIM authentication request in greater detail. The process of identity federation and trust depends largely on a platform-neutral framework called Security Assertion Markup Language (SAML). A SAML Assertion acknowledges that a user with a certain identity has been authenticated at a certain time. The SAML Assertion states nothing about authorization to resources. Figure 69 on page 253 is a more detailed technical overview of the same high level steps discussed earlier:

- 1. The user starts the SSO activity by accessing the Service Provider (SP).
  - a. The user is then re-directed to their correct Identity Provider (IP), at which point the user authenticates via a TAM WebSEAL solution.
- 2. TFIM builds a SAML Assertion based on the IP TAM user's credentials, and that assertion is sent to the SP's TFIM instance.
  - a. The federated single sign-on maps the IP TAM user to the SP TAM user via the usage of the SAML Assertion.
  - b. The SP user's credentials (iv-creds) is passed through the WebSEAL iunction.
- 3. The TAM credentials (iv-creds) are exchanged for a RACF credential used in the RACF authorization check. If successful, the user can access the WAS applications.

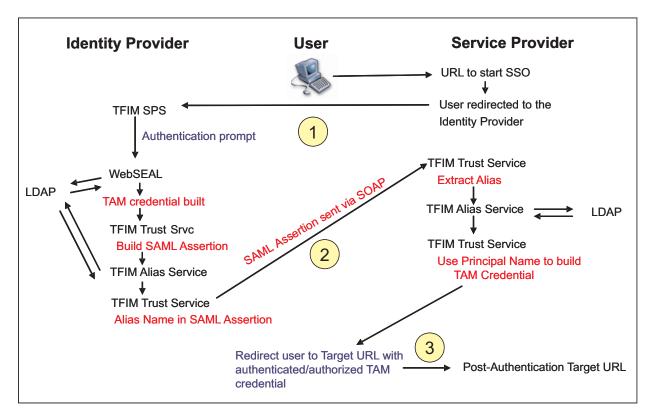

Figure 69. Detailed technical overview of TFIM implementation

#### References

Following are some of the references we used in our setup and implementation:

- Federated Identity Management and Web Services Security with IBM Tivoli Security Solutions (SG24-6394-01):
  - http://www.redbooks.ibm.com/redbooks/SG246394/
- IBM(R) WebSphere(R) Application Server Version 6.0 information center:: http://www.redbooks.ibm.com/redbooks/SG246394/
- IBM® Tivoli® Federated Identity Manager information center:: http://www.redbooks.ibm.com/redbooks/SG246394/

# Using SAF (RACF) on our TCPIP.PROFILE port reserves

We have added some additional security into our TCPIP setups to prevent un-authorized programs from binding to ports that are used by our WebSphere and HTTP Servers. We already had used PORT and PORTRANGE statements in our TCPIP.PROFILEs to mark the ports used by our servers, but in many instances, only the jobname was specified. In the PORTRANGE statements, we generally had "OMVS" for the jobname as the range covered many different jobnames for our WebSphere Application Server cells.

Adding SAF protection to our PORT and PORTRANGE statements has helped close this hole. Now, only authorized users/groups are allowed to bind to the reserved ports.

# Reserving TCPIP Port usage to a RACF userid/group

The SAF parameter of the TCP/IP profile PORT and PORTRANGE statements indicates that the port(s) are reserved for users that are permitted to the RACF resource. If an application tries to bind to a port that has the SAF keyword specified, but the user ID associated with the application is not permitted to the resource, the BIND socket call fails.

# Setting up an example for WebSphere Application Server T1 Cell servers on PET System Z1

Our WebSphere Application Server T1 Cell servers use ports in the 9500-9699 range and all userids the servers run under are in the WASCFGGP RACF group.

SAF protection allows only users in the WASCFGGP group to connect as listener on this range of ports on system Z1. A resource name (resname) of WST1SRV was used. This name is arbitrary, but we decided to use the convention of

#### WS cell name SRV

where

- · WS indicates the WebSphere Application Server team
- cell\_name is the WebSphere Application Server Cell ID (since ours our 2 characters)
- SRV is a constant indicating the WebSphere Application Server servers

To implement this, the following changes were made:

• TCPIP.PROFILE(Z1) was updated to add:

PORTRANGE 9500 200 TCP OMVS NOAUTOLOG NODELAYACKS SAF WST1SRV ; WAS T1 Cell Servers

RACF updates were:

Define EZB.PORTACCESS.Z1.TCPIP.WST1SRV in the SERVAUTH class and grant WASCFGGP READ access

RDEFINE SERVAUTH EZB.PORTACCESS.Z1.TCPIP.WST1SRV UACC(NONE)
PERMIT EZB.PORTACCESS.Z1.TCPIP.WST1SRV CLASS(SERVAUTH) ID(WASCFGGP) ACC(READ)
SETROPTS RACLIST (SERVAUTH) REFRESH

The z/OS Communications Server (TCPIP) defined template for the RACF SERVAUTH resource is:

 ${\tt EZB.PORTACCESS.} sysname.tcpname.safname$ 

#### where:

- · EZB.PORTACCESS is a constant
- sysname is the value of the MVS &SYSNAME system symbol (substitute your sysname, Z1 in above example)
- *tcpname* is the name of the procedure used to start the TCP stack (substitute your jobname, TCPIP in above
- safname is the 1-8 character name following the SAF keyword (WST1SRV in above example, you pick this name)

#### **Reference information**

During our testing, we used documentation from several sources, listed below. They contain all of the documents that we have cited throughout the course of this section.

z/OS Internet Library:

http://www.ibm.com/servers/eserver/zseries/zos/bkserv/

 z/OS V1R8.0 Communications Server IP Configuration Guide SC31-8775-08 ı I http://publibz.boulder.ibm.com/epubs/pdf/fla1b351.pdf z/OS V1R8.0 Communications Server IP Configuration Reference (SC31-8776-09) http://publibz.boulder.ibm.com/epubs/pdf/fla1b451.pdf Setting up WebSphere Developer for zSeries (WDz) on PET Plex systems ı This section describes our experiences installing and configuring the WebSphere I Developer for zSeries (WDz). On our z/OS systems, we installed and configured the following products: WebSphere Studio Enterprise Developer Options for z/OS V6.0.1 (Program number 5724-L44, FMID HEDS500) IBM WebSphere Developer for zSeries RSE + ICU V6.0.1 (Program number 5724-L44, FMID H001600) IBM WebSphere Developer for zSeries JES Job Monitor V6.0.1 (Program number 5724-L44, FMID H002600) On the workstation side, we currently have installed: • IBM Rational Application Developer V6.0.1.1 with Interim Fix 002 WebSphere Application Developer for zSeries V6.0.1 with Interim Fix 003 Overall installation and configuration Our initial install and setup was a daunting task that really required a team effort. I Much of this was due to the number of products that were required for all of the functionality we wanted. These products also crossed all the "traditional boundaries" between MVS and Unix System Services, and between mainframes and workstations. Some of these were fairly complicated setups. In addition to the WDz and WSED products, changes were required in numerous other products on the zSeries side, spanning quite a range of skills. Knowledge (and authority to change!) was required in the following areas: Unix System Services, configurations, filesystems and user setups TCPIP networking setups and configurations APPC RACF (or security product configurations) The good news is that once we had things going, it has worked well! We also really like the integration of the Remote System Explorer within the RAD/WDz environment on the workstation. One of the values of this product is that

> You do have to be careful with some types of files, particularly with ASCII-EBCDIC conversions, but WDz provides settings for the various types of files and how to

commands, which is a time saver.

it provides a common interface to all files accessible on z/OS. The value is in being able to have a common look and feel for all of our files and being able to drag/drop between MVS, Unix System Services and WDz projects without looking up ftp

transfer them (WDz > Windows > Preferences > Remote Systems > Files) and handles most with no changes to the defaults required.

We often have Unix System Services skilled people who have limited skill in handling MVS files, as well as MVS programmer that do not have much experience from a Unix System Services perspective. This product eliminates those problems. We can easily move files from one file system to another with very little effort.

This really gives a new face to z/OS!

#### On the workstation side

The following are some steps and suggestions we recommend doing on the workstation side:

- Be prepared with a lot of disk space, it's a monster! Well, WDz is not too bad, but because WDz installs on top of RAD in your workstation environment, the whole package can take a significant amount of space. This can increase also depending upon the options and features you choose to install. In addition to the space needed for the actual product directories, space will also likely be needed to down-load and unpack the install directories. Please see the WDz prerequisites for determining how much disk space is needed for the product(s).
- · Allow some time to perform the install. While the install itself is pretty straight-forward, it will take awhile to just perform the RAD install. After installing RAD, WDz is installed on top of RAD, followed by any other RAD options and features that you may also want to install. Once all that is complete, you'll want to run the Rational Product Updater to pick up the latest fixes. Adding it all up, it can take a 1/2 to a whole day (you get better with each install!)
- While the Rational Product Updater can make it nearly a breeze to pick up updates, fixes and options, some of the download/setups can also be extremely large. For the larger updates though, you will generally get a warning and instructions for how to download and unpack the updates to a local filesystem prior to applying.
- Install RAD into a location with a short path name (such as C:\RAD60) rather than the defaults. The path name of the directory RAD is installed in on your workstations is used in the various projects within RAD as a root. We have seen various problems with RAD due to limitations on the workstations with items such as classpath length. When coupled with the project name or run time directories, the paths can get very long. For example, when running a test server, the generated classpath became excessively long, causing the server not to start. Cutting down on the length of the install directory alleviated the issue.
- Create a separate directory to hold your workspaces and projects outside of the installed product directories. On startup, WDz will prompt for the workspace directory. Having this outside of the product helps separate out your work, plus makes it easier if you ever have to re-install RAD or switch to a newer version. Again, also try to use a short name for this directory, as it will be coupled with the workspace and project names in various places.

# Setting up the zSeries side of WDz

The following are some steps and suggestions we recommend doing when setting up the zSeries side of WDz:

 Initially we got started with V6.0 and the setup was very difficult. Later service level (V6.0.1) simplifies setup process and combines setup instructions into one document.

• See latest WebSphere Developer for zSeries Host Configuration Guide" SC31-6930-00", available from the WDz Library page: I http://www.ibm.com/software/awdtools/devzseries/library/ Most of the instructions for post SMP/E setup/configurations for the WDz and WSED products have been moved to this book. · Setup for this level is also a bit easier. For the WDz product, there is only one file that really needs to be updated (rsed.envvars). - Now you need to update the <wd4z instal>/rse/lib/rsed.envvars file - Unfortunately, you still need to update this file in the product's smp/e directories. See "Hints/Tips" on page 258 for more information. ı Setting up the JES job monitor for WDz The following are some steps and suggestions we recommend doing when setting up the JES job monitor for WDz: I The JES job monitor product comes as product: "IBM WebSphere Developer for zSeries JES Job Monitor V6.0.1 (Program number 5724-L44, FMID H002600)." We configured the product using instructions provided in the "Activating IBM WebSphere Developer for zSeries JES job monitor" chapter of the "WebSphere Developer for zSeries Host Configuration Guide". · We used the configuration file FEJJCNFG as it was sent (lucky us! All the defaults, such as timezone, just happen to fit our environment. Please review this file for changes that may need to be made for your environment). • We chose to set our WDz JES job monitor as a proc so that the start up could be easily automated through our automation product · Our port of choice was the default 6715. This port was important because it must be specified not only in your start up proc but also in each of your client's WDz workstation properties file in order to get access to your MVS system. · We also chose to set up the WDz JES job monitor on 2 images on our plex as interfaces to WDz. Setting up the IBM WebSphere Developer for zSeries RSE + ICU V6.0.1 The following are some steps and suggestions we recommend doing when setting up the IBM WebSphere Developer for zSeries RSE + ICU V6.0.1: • There are two address spaces that we set up as part of product: IBM WebSphere Developer for zSeries RSE + ICU V6.0.1 (WD4ZMRBS for MVS file access) and WD4ZURBS for Unix System Services file access). We configured the product using instructions provided in the Activating IBM WebSphere Developer for zSeries RSE + ICU chapter of the "WebSphere Developer for zSeries Host Configuration Guide". We used the configuration file FEJJCNFG as it was sent (again, we were lucky all the values fit our environment). · We chose to use the default ports for these address spaces (WD4ZMRBS -- port 3500) and WD4ZURBS -- port 3501) so no change would need to be made on the client's WDz MVS or Unix System Services properties file. • We used the default RSE\_Portrange-8108-8118 defined in the rsed.envvars. · We set these up as started tasks so that we could automate their start up and shutdown through our automations product.

As part of this install, you must set up an APPC transaction program. This was a little tricky. The documentation assumes that you will be setting up a base lu with the options mentioned in the "Defining the APPC Transaction for the TSO Commands Service" section of the "WebSphere Developer for zSeries Host Configuration Guide".

We have other workloads which use APPC in our environment which were using the base lu and the options required by WDz conflicted with the ones we already had defined for the base lu. So we needed to define another APPC lu to be used for the WDz function. See the following Tech doc for set up instructions should you encounter a problem getting to your MVS files:

http://www.ibm.com/support/docview.wss?rs=2294&context=SS2QJ2&context= SS2JX4&dc=DB520&uid=swg21213973&loc=en US&cs=utf-8&lang=en

We also had to be creative since we have multiple systems in the sysplex running the WDz address spaces. We defined an ACBNAME of WD4Z&SYSCLONE in our APPCPMxx member. The &SYSCLONE variable is a symbolic in our parmlib which basically gets set to a unique system name. This allowed us to use the same APPCPMxx member on all our systems.

We set up an entry in our <hlq>.VTAMLST member as:

```
WD47*
           APPL APPC=YES.....
```

The FEKFSCMD PARTNER LU variable in the <wd4z install>/rse/lib/ rsed.envvars file was updated to reflect our appc lu name. See "Configuring WDz for multiple systems" on page 259 for how we handled multiple system set up.

# Setting up the Websphere Studio Enterprise Developer Options for z/OS(WSED)

Customization of the WebSphere Studio Enterprise Developer Options for z/OS V6.0.1 product went quite smooth. For the most part this involved customization of the procs sent with the product and storing them in our production proclib.

We kept the default names for the procs for ease of set up for the WDz clients.

# Hints/Tips

Following are some hints and tips in setting up WebSphere Developer for zSeries (WDz).

#### Where to look for output

One of the biggest problems we initially had was where to look for output when things went wrong. Since there are a number of components involved in the various operations, it can be difficult to determine where the problem might be. Here's some of the more common places for error information we found useful:

- <user home> directory
- <user home>/.eclipse/RSE

Note: This directory must be previously created. See the techdoc for troubleshooting RSE below.

- /tmp/auth.log
- /tmp/debug.log
- /tmp/daemon.log
- TSO job output for jobname specified to APPC for the FEKFRSRV transaction (We used "WD4ZTSO").
- Operator console messages
- RAD/WDz logs on workstation

#### **Troubleshooting**

See the Support page from the WebSphere Developer for zSeries web site, especially for the "Technotes" for information on debugging. Many of the issues and error conditions we ran into are documented in links there.

ı ı

ı

In particular, see the following:

Troubleshooting Remote Server Explorer (RSE) on WebSphere Developer for zSeries V6.0 at:

http://www.ibm.com/support/docview.wss?rs=2294&context=SS2QJ2&  $\verb|context=SS2JX4\&dc=DB520\&uid=swg21214997\&loc=en_US\&cs=utf-8\&lang=en_US\&cs=utf-8\&lang=en_US\&cs=utf-8\&lan$ 

Troubleshooting TSO Commands Service for WebSphere Developer for zSeries

http://www.ibm.com/support/docview.wss?rs=2294&context=SS2QJ2& context=SS2JX4&dc=DB520&uid=swg21213973&loc=en US&cs=utf-8&lang=en

 Troubleshooting: Gathering detailed logging for WebSphere Developer for zSeries problem determination at:

http://www1.ibm.com/support/docview.wss?rs=2294&context=SS2QJ2& context=SS2JX4&dc=DB520&uid=swg21218484&loc=en\_US&cs=utf-8&lang=en

## Using a symbolic link for product configurations

We defined a symbolic link ( /wd4z/current ) that points to the actual location where our smp/e product is mounted. For example /wd4z/current -> /wd4z/wd4z601/wd4z. In our case, for each new service level, we receive a dumped copy of the SMP/E filesystem(s) from our build group, which we restore and mount on our systems. Each new service level is mounted at a unique location and then only the symbolic link (/wd4z/current) needs to be updated.

This makes for easier configuration setups and allows us to change service levels without needing to update:

- · rsed.envvars settings
- · inetd.config
- user settings in RAD
- ccubldw.sh (Enterprise Developer Unix System Services Remote Build Server)

### Configuring WDz for multiple systems

When we tried to configure WDz on multiple systems all using the same smp/e code (mounted as shared filesystem), we ran into a problem because each system required a unique setting in the rsed.envvars for the FEKFSCMD PARTNER LU variable. Since the rsed.envvars file is embedded within the smp/e product directories, it makes it difficult to do this.

To work around this limitation, we replaced the file at <wd4z install>/rse/lib/rsed.envvars

with a symbolic link to a file in the system specific /etc directories.

A unique copy of the rsed.envvars file was then placed in each system's /etc directory that we setup for running WDz.

We did the following to perform this:

- Copied <wd4z\_install\_dir>/rse/lib/rsed.envvars to each system configured for WDz's /etc directory (for example; /Z1/etc/rsed.envvars )
- Backed up <wd4z\_install\_dir>/rse/lib/rsed.envvars as rsed.envvars.orig
- Created new symlink for <wd4z\_install\_dir>/rse/lib/rsed.envvars to \$SYSNAME/etc/rsed.envvars using the following Unix System Services command:

ln -s '\$SYSNAME'/etc/rsed.envvars <wd4z install dir>/rse/lib/rsed.envvars

on our system Z1 for example, when coupled with our symlink for the product (see above),

/wd4z/current/lib/rsed.envvars resolves to /Z1/etc/rsed.envvars. In the /Z1/etc/rsed.envvars file, we specified the system unique APPC LU name configured for WDz:

\_FEKFSCMD\_PARTNER\_LU\_=WD4ZZ1

### Networking

· We used the default ports for the various products. This made it easier for the RAD/WDz workstation users to get setup since they could also generally use the defaults. Once they had WDz installed on their workstations, setup and connecting to the zSeries system required only knowing the server's hostname and their userid/password on the system. Taking the defaults at this point saved them a lot of confusion.

Again, we were lucky here in that the ports and ranges required were not already in use by any other product or application in our systems. You should check with your networking setups to determine which ports to use.

- · For the same reason of ease of setup on the workstation side, we also preferred the INETD RSE Daemon setup, rather than the INETD REXEC (Unix System Services) setup. Using REXEC, the users would generally have to change the script name used by REXEC, as we did not install WDz products in the default directories on the z/OS side (/usr/lpp/wd4z). However, since we used a symbolic link for this location on the zSeries side (/wd4z/current) this was a one-time setup change for the users.
- Our networking setups on our systems use TCPIP.ETC.SERVICES, rather than /etc/services described in the setup book. Check with your networking group to find out what is used in your installation.
- · You will likely need to refresh resolver to pick up the change in TCPIP.ETC.SERVICES. This can be done dynamically with:

"F RESOLVER, REFRESH"

 After updating the /etc/inetd.config file, we nohup'd inetd for it to pick up our changes, rather than stopping and restarting. This can be done with the following Unix System Services shell command:

kill -HUP <inetd pid>

Note: the <inetd\_pid> can generally be found in the /etc/inetd.pid file and by using the "ps" Unix System Services command.)

# **Reference Information**

During our testing, we used documentation from several sources, listed below. They contain all of the documents that we have cited throughout the course of this section.

- WebSphere Developer for zSeries homepage (This site has links to it all!): http://www.ibm.com/software/awdtools/devzseries/
- z/OS Internet Library:

http://www.ibm.com/servers/eserver/zseries/zos/bkserv/

See the various bookshelves for the additional products required on the zSeries side.

### Where to find more information

During our testing, we used documentation from several sources, listed below. They contain all of the documents that we have cited throughout the course of this chapter.

- IBM WebSphere Application Server for z/OS and OS/390 documentation, available at
  - http://www.ibm.com/software/webservers/appserv/zos os390/library/
- Welcome to the WebSphere Application Server, Version 6.0 Information Center, available at publib.boulder.ibm.com/infocenter/wasinfo/v6r0/index.jsp
- · IBM Techdocs (flashes, white papers, and others), available at www.ibm.com/support/techdocs/
- · Java 2 Platform Enterprise Edition Specification, available at http://java.sun.com/products/j2ee/
- · IBM CICS Transaction Gateway documentation, available at http://www.ibm.com/software/ts/cics/library/
- IBM HTTP Server for OS/390 documentation, available at http://www.ibm.com/ software/webservers/httpservers/library/
- IBM WebSphere Studio Workload Simulator documentation, available at www.ibm.com/software/awdtools/studioworkloadsimulator/library/

# Specific documentation we used

Documentation to assist you with the usage of your product is available in many places. We have found that the Washington Systems Center documentation is very good and very often this same information is also in the information center. While we offer a set of generic links to documentation, see "Where to find more information" on page 261 for more information, we also wanted to take this opportunity to highlight the specific documentation we used and found especially useful.

For our current WebSphere for z/OS V6 configuration, we found the following documentation was especially good at getting us up and running quickly:

- Setting up WebSphere for eWLM monitoring of DB2 applications found at http://publib.boulder.ibm.com/infocenter/eserver/v1r2/index.jsp
- · Defining JMS and JDBC Resources for Trade6 found at http://www.ibm.com/software/webservers/appserv/was/performance.html
- Providing authentication, course-grained security, and single sign-on for Web/EJB based applications running on WebSphere Application Server for z/OS found at http://www.ibm.com/developerworks/tivoli/library/t-tamtai/
- · For more information on WebSEAL junctions, consult the WebSEAL Administration Guide, which can be accessed from the Access Manager for e-business documentation in the IBM Tivoli Information Center located at http://publib.boulder.ibm.com/infocenter/tivihelp/v2r1/index.jsp

# Part 3. Linux virtual servers

| Chapter 18. About our environment                                        | 267 |
|--------------------------------------------------------------------------|-----|
| Chapter 19. Implementing High Availability Architectures                 | 269 |
| Implementing WebSphere Application Server HAManager                      |     |
| Configuring NFSv4 for Use With WebSphere Application Server V6 High      |     |
| Availability Manager                                                     | 269 |
| Configuring RHEL 4 NFS4 Servers                                          |     |
| Configuring SLES 9 NFS4 Clients                                          | 271 |
| Testing NFSv4                                                            | 273 |
| Configuring WebSphere Application Server HAManager                       | 274 |
| Testing WebSphere Application Server HAManager                           | 275 |
| Implementing Highly Available WebSphere Application Server Edge          |     |
| Component Load Balancer                                                  | 275 |
| Configuring High Availability on Load Balancer                           | 275 |
| Our scripts on litlb01 (primary Dispatcher)                              |     |
| Our scripts on litlb02 (standby Dispatcher)                              |     |
| Some important notes on Dispatcher High Availability                     |     |
| Testing Load Balancer High Availability                                  |     |
| Implementing HA Reference Architecture: Non-WebSphere application –      |     |
| Apache Web Server                                                        | 280 |
| Implementing HA Web servers: Apache and Linux Virtual Server             |     |
| Building RealServer Images                                               |     |
| Installing LVS Director                                                  |     |
| Installing and Configuring Heartbeat on the Directors                    |     |
| Creating LVS Rules with the IPVSADM Command                              |     |
| Installing and Configuring Mon on the LVS Directors                      |     |
| Testing Failover of Linux Virtual Server and Apache                      |     |
| Implementing HA Web servers: Apache and Tivoli Systems Automation for    |     |
| Multiplatforms                                                           | 290 |
| Tivoli Systems Automation for Multiplatforms (TSAM)                      |     |
| Pre-Requisites for each node                                             |     |
| Installing TSAM software                                                 |     |
| Installing the license                                                   |     |
| Overview of TSA Commands                                                 |     |
| Configuring our own cluster                                              |     |
| Testing Apache Failover with TSAM                                        | 200 |
| Comparing the two HA technologies: LVS and TSAM                          | 200 |
|                                                                          |     |
| Implementing Highly Available Stonesoft StoneGate Firewall               |     |
| Installing the Management Center                                         |     |
| Configuring the Firewall Cluster                                         |     |
| Installing the Firewall Engines                                          |     |
| Defining the rules                                                       |     |
| HA testing                                                               |     |
| Summary of implementing Highly Available Stonesoft StoneGate Firewall    | 313 |
| Implementing HA Reference Architectures: WebSphere with Highly Available |     |
| Database                                                                 | 313 |
| Implementing HA Reference Architecture: WebSphere with DB2 database on   |     |
| Linux                                                                    | 314 |
| IBM Tivoli Systems Automation for Multiplatforms v2.1 Base Component,    |     |
| Linux                                                                    | 314 |
| Installing DB2 UDB                                                       |     |
| Installing TSAM                                                          |     |
| Setting up TSAM to manage the DB2 instance                               | 316 |

© Copyright IBM Corp. 2001, 2006 **263** 

| Creating the cluster                                                                                                    | 317                                                         |
|----------------------------------------------------------------------------------------------------|-------------------------------------------------------------|
| Setting up the network tie breaker                                                                                                    | 318                                                         |
| Setting up DB2 ID's and instances                                                                                                    | 318                                                         |
| Setting up DB2 HADR                                                                                                    | 319                                                         |
| Testing and verifying DB2 HADR                                                                                                    | 323                                                         |
| Implementing HA Reference Architecture: WebSphere with Oracle RAC                                                                                                    |                                                             |
| database on Linux 62                                                                                                    | 326                                                         |
| Installation overview of Oracle RAC                                                                                                    | 327                                                         |
| Recommended Kernel Parameter Tuning                                                                                                    |                                                             |
| Creating a logical volume group                                                                                                    |                                                             |
| Creating raw devices                                                                                                    |                                                             |
| Binding raw devices                                                                                                    |                                                             |
| Configuring the host file                                                                                                    |                                                             |
| Creating oracle users and groups                                                                                                    |                                                             |
| Modifying the Oracle environment setup                                                                                                    |                                                             |
| Setting up SSH Key exchange                                                                                                    |                                                             |
| Stepping through the GUI installation procedure                                                                                                    |                                                             |
| Configuring Oracle HA                                                                                                    |                                                             |
| Implementing HA Reference Architecture: WebSphere with DB2 database on                                                                                                    |                                                             |
| z/OS                                                                                                    |                                                             |
| Using JDBC Type 4 Driver                                                                                                    |                                                             |
| Using DB2 Connect.                                                                                                    |                                                             |
|                                                                                                    | 0.0                                                         |
| Chapter 20. Migrating middleware                                                                                                    | 343                                                         |
| Migrating Tivoli Access Manager for e-business WebSEAL from 2.4 kernel to                                                                                                    | 0.0                                                         |
| 2.6 kernel                                                                                                    | 343                                                         |
| Backing up WebSEAL data                                                                                                    |                                                             |
| Applying FP13 to original system, verify functionality                                                                                                    |                                                             |
| Installing and migrating TAM WebSEAL 5.1.13 on the new system                                                                                                    |                                                             |
| Migrating WebSphere Application Server Network Deployment Cell from                                                                                                    | 0.0                                                         |
| V5.1.1.x to V6.0.2.x                                                                                                    | 347                                                         |
| Helpful links during migration                                                                                                    |                                                             |
| The second second secon |                                                             |
| Chapter 21. Installing and configuring WebSphere Portal Server Cluster                                                                                                    | 355                                                         |
|                                                                                                    |                                                             |
| Chapter 22. Linux and z/VM system programmer tips                                                                                                    | 357                                                         |
| Increasing the root filesystem size on production Linux system                                                                                                    | 357                                                         |
| Problem                                                                                                    | 357                                                         |
| Solution                                                                                                    | 357                                                         |
| Assumptions                                                                                                    |                                                             |
| Procedure                                                                                                    |                                                             |
|                                                                                                    | 357                                                         |
|                                                                                                    | 357                                                         |
| Chapter 23. Linux Utilities for System z                                                                                                    |                                                             |
| Chapter 23. Linux Utilities for System z                                                                                                    |                                                             |
| Chapter 23. Linux Utilities for System z  Chapter 24. Upgrading TAMe, TAMe WebSEAL, and TDS to v6                                                                                                    | 361                                                         |
| Chapter 24. Upgrading TAMe, TAMe WebSEAL, and TDS to v6                                                                                                    | 361                                                         |
| Chapter 24. Upgrading TAMe, TAMe WebSEAL, and TDS to v6                                                                                                    | 361<br>363                                                  |
| Chapter 24. Upgrading TAMe, TAMe WebSEAL, and TDS to v6                                                                                                    | 361<br>363<br>365<br>366                                    |
| Chapter 24. Upgrading TAMe, TAMe WebSEAL, and TDS to v6                                                                                                    | 361<br>363<br>365<br>366                                    |
| Chapter 24. Upgrading TAMe, TAMe WebSEAL, and TDS to v6  Upgrading the Linux distributions on littam01 and littam02  Creating a Linux guest under z/VM for Tivoli Directory Server on Linux on System z.  Upgrading TAMe policy server from v5.1.13 to v6.  Upgrading WebSEAL v5.1.13 to WebSEAL v6.                                                                                                    | 361<br>363<br>365<br>366<br>366<br>368                      |
| Chapter 24. Upgrading TAMe, TAMe WebSEAL, and TDS to v6  Upgrading the Linux distributions on littam01 and littam02  Creating a Linux guest under z/VM for Tivoli Directory Server on Linux on System z.  Upgrading TAMe policy server from v5.1.13 to v6.  Upgrading WebSEAL v5.1.13 to WebSEAL v6.  Migrating TDS v5.1 on Linux on xSeries to TDS v5.2 on Linux on System z                                                                                                    | 361<br>363<br>365<br>366<br>366<br>368<br>370               |
| Chapter 24. Upgrading TAMe, TAMe WebSEAL, and TDS to v6  Upgrading the Linux distributions on littam01 and littam02  Creating a Linux guest under z/VM for Tivoli Directory Server on Linux on System z.  Upgrading TAMe policy server from v5.1.13 to v6.  Upgrading WebSEAL v5.1.13 to WebSEAL v6.  Migrating TDS v5.1 on Linux on xSeries to TDS v5.2 on Linux on System z                                                                                                    | 361<br>363<br>365<br>366<br>366<br>368<br>370<br>372        |
| Chapter 24. Upgrading TAMe, TAMe WebSEAL, and TDS to v6  Upgrading the Linux distributions on littam01 and littam02  Creating a Linux guest under z/VM for Tivoli Directory Server on Linux on System z.  Upgrading TAMe policy server from v5.1.13 to v6.  Upgrading WebSEAL v5.1.13 to WebSEAL v6.  Migrating TDS v5.1 on Linux on xSeries to TDS v5.2 on Linux on System z                                                                                                    | 361<br>363<br>365<br>366<br>366<br>368<br>370<br>372        |
| Chapter 24. Upgrading TAMe, TAMe WebSEAL, and TDS to v6  Upgrading the Linux distributions on littam01 and littam02  Creating a Linux guest under z/VM for Tivoli Directory Server on Linux on System z.  Upgrading TAMe policy server from v5.1.13 to v6.  Upgrading WebSEAL v5.1.13 to WebSEAL v6.  Migrating TDS v5.1 on Linux on xSeries to TDS v5.2 on Linux on System z                                                                                                    | 361<br>363<br>365<br>366<br>366<br>368<br>370<br>372<br>372 |
| Chapter 24. Upgrading TAMe, TAMe WebSEAL, and TDS to v6  Upgrading the Linux distributions on littam01 and littam02  Creating a Linux guest under z/VM for Tivoli Directory Server on Linux on System z.  Upgrading TAMe policy server from v5.1.13 to v6.  Upgrading WebSEAL v5.1.13 to WebSEAL v6.  Migrating TDS v5.1 on Linux on xSeries to TDS v5.2 on Linux on System z Verifying TDS v5.2.  Upgrading TDS v5.2 to TDS v6.                                                                                                    | 361<br>363<br>365<br>366<br>368<br>370<br>372<br>372<br>375 |

| I High Availability Ma | atrix |  |  |  |  |  |  |  |  |  |  |  |  |  |  |  |  |  |  |  |  | 37 | 7 |
|------------------------|-------|--|--|--|--|--|--|--|--|--|--|--|--|--|--|--|--|--|--|--|--|----|---|
|------------------------|-------|--|--|--|--|--|--|--|--|--|--|--|--|--|--|--|--|--|--|--|--|----|---|

The following chapters describe the Linux virtual servers aspects of our computing environment.

# **Chapter 18. About our environment**

In this release of the test report, we've made significant enhancements to our environment. With the implementation of High Availability Architectures, we took the opportunity to streamline our network. Figure 70 on page 268 is our current network diagram. The shaded area contains our Linux guests which are running on a single z/VM 5.2 image on a z990 processor. We've added a commercial firewall layer, combined the routers on the same LAN segment and consolidated images over to our backoffice LAN. For the previous Linux networking diagram, please refer to the December 2005 zSeries Platform Test Report, section 21.2, Linux on zSeries network configuration.

© Copyright IBM Corp. 2001, 2006

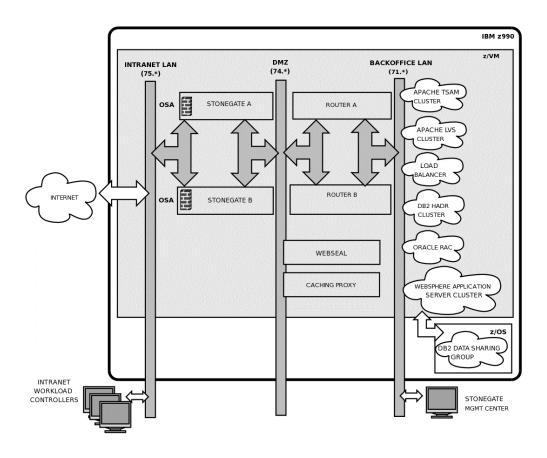

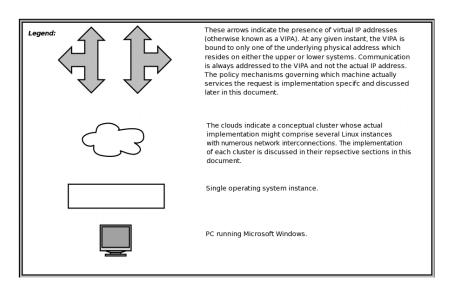

Figure 70. Our Linux on zSeries network configuration.

# **Chapter 19. Implementing High Availability Architectures**

The zLVS PET team tested the set of reference architectures produced by the zSeries New Technology Center and the eServer High Availability Center of Competence. The name of the resulting white paper is: *High Availability Architectures For Linux on IBM System z*. The architectures provide highly availability solutions for applications running in Linux on zSeries and can be referenced here:

http://www.ibm.com/servers/eserver/zseries/library/whitepapers/pdf/HA\_Architectures\_for\_Linux\_on\_System\_z.pdf

In the paper, information on the technologies that provide high availability is presented along with descriptions of how they work together to provide end-to-end highly available solutions. Here in the test report, we focus on the implementation details of our test efforts.

# Implementing WebSphere Application Server HAManager

The HAManager is a new feature of WebSphere Application Server V6. We referenced the *Redbook SG24-6392: WebSphere Application Server V6 Scalability and Performance Handbook*, section 9.7 "Transaction Manager High Availability", for details on how to setup the HAManager. We spend most of this section covering the setup of NFS version 4 to be used by the HAManager for recovering in-flight Two Phase Commit (2PC) transactions. Then we'll cover a couple of areas that aren't talked about in the Redbook, for configuring WebSphere Application Server to enable the HAManager.

In the event of a server failure, the HAManager will start a recovery process in other members of the WebSphere Application Server cluster. The in-flight transactions are committed and locks released. In order to do this the transaction logs written by each application server must be on network-attached storage or a Storage Area Network (SAN) so that they are readable to the remaining cluster members. There are a few choices for shared storage as indicated by the aforementioned Redbook. We used NFS version 4. Since the book doesn't talk about this setup we will discuss that here.

# Configuring NFSv4 for Use With WebSphere Application Server V6 High Availability Manager

As described in the *WebSphere Application Server V6 Scalability and Performance Handbook*, there are several network filesystems that have the required functionality to allow WebSphere Application Server 6 to rapidly recover transactions when a clustered node goes down, one of which is NFS version 4. The following matrix shows which System z enterprise Linux distributions have NFS4 client and server support in the stock kernel:

Table 16. NFS4 support in System z enterprise Linux distributions

| Distribution            | NFS4 Support                   |
|-------------------------|--------------------------------|
| SLES 9 Base             | No support                     |
| SLES 9 SP1, SP2, SP3    | Client-only support (Note 1)   |
| RHEL 4 Base, U1, U2, U3 | Full client and server support |

© Copyright IBM Corp. 2001, 2006 269

#### Notes:

1. Note that client-support is available in the kernel with SLES 9 service packs but the default mount program doesn't recognize "nfs4" as a valid filesystem type and will refuse to mount an NFS4 share. The solution to this is to rebuild the mount program from source after applying the latest patches from the NFS4 developers.

For our testing we set up an NFS4 server on a 64-bit Linux guest running RHEL 4, and had four 64-bit SLES 9 guests running WebSphere Application Server V6 as the NFS clients.

## Configuring RHEL 4 NFS4 Servers

Setting up an NFS server is very easy with RHEL 4. Simply install the latest NFS utilities RPM, edit the exports list, and then start the NFS services.

The first step is to install the latest nfs-utils package (nfs-utils-1.0.6-65.EL4 at the time of this writing) manually or using Red Hat's up2date utility:

```
up2date nfs-utils
```

If you want to do this manually, simply download the nfs-utils RPM and install it using rpm:

```
rpm -Uvh nfs-utils-1.0.6-65.EL4.s390x.rpm
```

Note: If you have configured a software firewall (iptables) on your guest or performed a default install of RHEL 4, you will need to verify that NFS/RPC traffic is allowed through the firewall. With the default RHEL 4 firewall, it is not. We didn't need local firewall running in our environment because we have other firewall protection. So for our testing, we disabled the firewall as follows:

```
iptables -F
etc/init.d/iptables save
```

Next we added the following services to the default runlevel: nfs, nfslock, portmap, and rpcidmapd. This can be done as follows:

```
chkconfig -levels 356 nfs on
hkconfig -add nfslock
hkconfig —add portmap
hkconfig -add rpcidmapd
```

Note: On running portmap; even though official NFS4 specifications don't require portmap (for security reasons - since portmap opens a bunch of ports), portmap was still necessary at the point of our testing on RHEL 4. Otherwise the nfs init script would hang or fail to start everything properly. That is the case because of the NFS2/NFS3 support in the kernel on RHEL 4. Additionally, if portmap wasn't running, showmount and rpcinfo would fail because they use RPC services so we couldn't really verify that NFS was working short of trying mount (which didn't give us very much information if it wasn't working).

Now start the four services (some may automatically be started by other services):

```
service portmap start
service nfs start
service nfslock start
service rpcidmapd start
```

The primary reason NFS4 is ideal for sharing WebSphere Application Server transaction logs is that client locks have an associated lease time which allows them to be recovered easily if a client holding any locks goes down or becomes inaccessible. The WebSphere Application Server V6 Scalability and Performance Handbook (SG246392) recommends lowering the default lease time though to minimize any service interruptions. This can be done by echoing the desired lease duration to a special pseudo-device. The following command will set the lease time to 10 seconds, as the handbook recommends:

```
echo 10 > /proc/fs/nfsd/nfsv4leasetime
```

Note that this value will be reset if the guest is rebooted so you'll want to add the command to an init script so the setting is applied at startup. For our system, we appended the following line to /etc/rc.local:

```
[ -e /proc/fs/nfsd/nfsv4leasetime ] && echo 10 > \
/proc/fs/nfsd/nfsv4leasetime
```

You now need to create an export. For our testing we added a separate DASD pack to store transaction logs and mounted it at /nfslogs. Since our environment contains both Red Hat and SuSE systems, we created two different directories to store logs from the respective groups of systems:

```
mkdir -p /nfslogs/export/rhel /nfslogs/export/sles
```

Make sure the export is readable and optionally, writable by the nfsnobody user: chown -R nfsnobody:nfsnobody /nfslogs/export

```
Now edit the NFS exports file, /etc/exports, and add the following:
/nfslogs/export *(rw,fsid=0,insecure,no subtree check,sync)
```

The wildcard character will allow any other system to access the export; if you want to restrict this see the NFS documentation for instructions on how to do so.

Note: Changes in the way NFS works with version 4 means that NFS4 clients no longer see distinct exports on the server as separate entities, instead they see them as a single filesystem. As a result we only created a single export to be used by all of the systems, although when configuring the WebSphere Application Server cluster we pointed them to the proper subdirectory based on the distribution. If you want to export multiple NFS4 shares from a server, there is a workaround described by the developers in the "NFSv4 exports on linux" section on this page:

http://www.citi.umich.edu/projects/nfsv4/linux/using-nfsv4.html

#### Export the filesystem:

```
exportfs -vr
```

To verify the export occurred, use the showmount command. You should see something resembling this:

```
[root@litrwas4 ~]# showmount -e
Export list for litrwas4.ltic.pok.ibm.com:
/nfslogs/export *
```

## **Configuring SLES 9 NFS4 Clients**

Install the latest nfs-utils RPM (nfs-utils-1.0.6-103.17) manually or using yast2: yast2 --install nfs-utils

If you want to do this manually, simply download the nfs-utils RPM and install it using rpm:

```
rpm -Uvh nfs-utils-1.0.6-103.17.s390x.rpm
```

Now we verified that the RPC service on the NFS server can be contacted using the rpcinfo command. You should see results for portmapper, status, rquotad, nfs, nlockmgr, and mountd, with varying protocols (TCP, UDP) and versions (1 - 4)typically):

```
litwas01:~ # rpcinfo -p litrwas4
  program vers proto port
   100000
              tcp
                     111
                         portmapper
           1 tcp 32768 status
   100024
           2 tcp
   100011
                   796 rquotad
   100003 4 tcp 2049 nfs
   100021 4 tcp 32769 nlockmgr
         3 tcp
   100005
                     837 mountd
```

Note: The output above has been trimmed to only show key examples; it is likely that you'll receive 20 – 25 lines of output from the rpcinfo command if multiple versions of NFS are supported by the remote server.

Next we downloaded the util-linux package from CITI and applied their combined patch. These were obtained from:

```
http://www.citi.umich.edu/projects/nfsv4/linux/
```

```
litwas01:~ # wqet http://www.citi.umich.edu/projects/nfsv4/linux/util-linux-tarballs/util-linux-2.12.tar.qz
litwas01:~ # wget http://www.citi.umich.edu/projects/nfsv4/linux/util-linux-patches/2.12-3/util-linux-2.12-CITI_NFS4_ALL.dif
litwas01:~ # tar -xzvf util-linux-2.12.tar.gz
litwas01:~ # cd util-linux-2.12
litwas01:~ # patch -p1 < ../util-linux-2.12-CITI_NFS4_ALL-3.dif
```

We opened the MCONFIG file located in the util-linux source directory in a text editor and commented out the HAVE\_SLANG line, then added the following line:

```
#HAVE SLANG=yes
HAVE NCURSES=yes
```

We installed *ncurses*, *ncurses-devel*, *gcc*, *autoconf*, and *automake*:

```
yast2 --install ncurses
yast2 --install ncurses-devel
yast2 --install gcc
yast2 --install autoconf
yast2 --install automake
```

#### Now we built the package:

```
./configure --prefix=/usr
make
```

We didn't run 'make install', instead we just copied the newly-compiled version of mount to /bin (overwriting the default version of mount):

```
cp mount/mount /bin/
```

CITI provides additional information on building and installing the user-space tools here:

```
http://www.citi.umich.edu/projects/nfsv4/linux/user-build.html
```

Note that many of the steps and dependencies mentioned in the link aren't necessary if you're only building util-linux from source.

Now we were able to mount the remote NFS4 export:

```
litwas01:~ # mkdir -p /nfslogs/export
litwas01:~ # mount -v -t nfs4 -o hard litrwas4:/ /nfslogs/export
```

Later, once the NFS configuration had been tested, it was a good idea to add the NFS share to /etc/fstab so that it was automatically mounted at boot-time. We appended the following line to /etc/fstab to accomplish this:

```
litrwas4:/ /nfslogs/export nfs4 hard 0 0
```

The Redbook recommends that use the hard option in the NFS mount command to avoid data corruption.

We installed the NFSv4 client on all of our WebSphere Application Server member nodes. There is no need to install it on our WebSphere Application Server Network Deployment node.

## Testing NFSv4

The easiest way to prove that NFS4 is properly configured is to create a small test case where a client obtains a file lock and then pull the "network cable" by forcing the VM quest or changing the default firewall policies to drop packets so no network traffic goes through.

For our testing we created two small C programs, each of which is run on a different VM quest. The first program opens a file for writing and obtains an advisory lock for it, then holds the lock for some "long" period of time (in our case, 10 minutes). The second program attempts to acquire a lock on the file and will wait until the lock becomes available.

```
litwas01:~ # ./lockhold
16:07:46 Opening nfslocktest.txt.
16:07:46 About to request write lock.
16:07:46 Got write lock, writing to file.
16:07:46 Done writing, holding lock for another 10 minutes.
litwas02:~ # ./lockwait
16:07:49 Opening nfslocktest.txt.
16:07:49 About to request write lock.
16:07:49 Write lock already held, will wait and try again.
```

While the first program is holding the lock and the second program is waiting, we changed the iptables policies on the first guest (the lock-holder) to drop all packets, simulating a network outage:

```
litwas01:~ # iptables -P INPUT DROP
litwas01:~ # iptables -P OUTPUT DROP
litwas01:~ # iptables -P FORWARD DROP
litwas01# iptables -L
Chain INPUT (policy DROP)
target
         prot opt source
                                        destination
Chain FORWARD (policy DROP)
target prot opt source
                                        destination
Chain OUTPUT (policy DROP)
                                        destination
target
         prot opt source
```

#### Meanwhile, back on litwas02:

```
16:08:16 Finally got write lock.
16:08:16 Attempting to release the write lock.
16:08:16 Write lock released, closing file.
16:08:16 Exiting.
```

As you can see from the two programs' output, the first client's lock lease eventually expires and the second client is then able to acquire the lock and perform the operation it wanted on the file (checking the file's contents confirms this). Had we been using NFS3, the second client would have never been able to get the lock and write to the file after the first client dropped off the network. You can try this yourself by repeating these test steps and mounting the exported file system as NFS3 with this command (note that the syntax is slightly different):

litwas01:~ # mount -v -t nfs -o hard litrwas4:/ /nfslogs/export

# Configuring WebSphere Application Server HAManager

Configuring WebSphere Application Server HAManager is very straightforward once you have setup NFSv4. The configuration and validation procedures are well documented in the Redbook SG24-6392: WebSphere Application Server V6 Scalability and Performance Handbook, section 9.7 "Transaction Manager High Availability". We would just like to point out a couple of areas that might appear vague.

By default the transaction logs for each WebSphere Application Server member are located in the following directory: /\$WAS HOME/profiles/profilename>/tranlog/ <cellname>/<nodename>/<servername>/transaction/. We used a different directory that mounted the remote NFS export which was sharable by all our WebSphere Application Server members.

Our WebSphere Application Server nodes were: litwas01, litwas02, and litwas03. We created the directory /nfslogs/export/sles on all three systems. We mounted the shared file system on each system with the following command:

```
# mount -v -t nfs4 -o hard litrwas4:/ /nfslogs/export/sles
```

After mounting, we created subdirectories that corresponded to the WebSphere Application Server nodes:

```
# mkdir /nfslogs/export/sles/litwas01
# mkdir /nfslogs/export/sles/litwas02
# mkdir /nfslogs/export/sles/litwas03
```

We only needed to create these directories from one of the WebSphere Application Server nodes, since the file system was shared we noticed the added directories from the other WebSphere Application Server nodes as well. Each directory would hold the transaction logs for its respective WebSphere Application Server. In the WebSphere Application Server Network Deployment manager admin console, we specified the matching transaction log directory for each cluster member as indicated in the Redbook.

In each of the WebSphere Application Server node's SystemOut.log, you should see messages similar to the following when you start the cluster:

```
[3/21/06 17:30:29:310 EST] 00000034 LogFileHandle I
                                                     CWRLS0006I: Creating
new recovery log file /nfslogs/export/sles/litwas02/tranlog/log2.
[3/21/06 17:30:54:340 EST] 00000034 LogHandle
                                                I CWRLS0007I: No existing
recovery log files found in /nfslogs/export/sles/litwas02/partnerlog. Cold
starting the recovery log.
[3/21/06 17:30:54:353 EST] 00000034 LogFileHandle I
                                                     CWRLS0006I: Creating
new recovery log file /nfslogs/export/sles/litwas02/partnerlog/log1.
[3/21/06 17:30:54:550 EST] 00000034 LogFileHandle I CWRLS0006I: Creating
new recovery log file /nfslogs/export/sles/litwas02/partnerlog/log2.
```

We didn't copy existing transaction logs to the shared directory so WebSphere Application Server created new recovery log files.

# Testing WebSphere Application Server HAManager

After the cluster is started, we killed one of the WebSphere Application Server nodes and noticed the following messages in another WebSphere Application Server node's SystemOut.log:

[3/21/06 18:05:40:388 EST] 000001aa RecoveryDirec I CWRLS0011I: Performing recovery processing for a peer WebSphere server (litwas04Network\litwas01\TradeServer1).
[3/21/06 18:05:40:404 EST] 000001aa RecoveryDirec I CWRLS0013I: All persistent services have been directed to perform recovery processing for a peer WebSphere server (litwas04Network\litwas01\TradeServer1).
[3/21/06 18:05:40:474 EST] 000001aa RecoveryDirec I CWRLS0013I: All persistent services have been directed to perform recovery processing for a peer WebSphere server (litwas04Network\litwas01\TradeServer1).
[3/21/06 18:05:40:670 EST] 000001ab RecoveryManag A WTRN0028I: Transaction service recovering 0 transactions.

It was able to detect that litwas01 went down, and started the recovery process. At the time this happened, there were 0 transactions in flight so it didn't have to recover any.

# Implementing Highly Available WebSphere Application Server Edge Component Load Balancer

Load Balancer creates edge-of-network systems that direct network traffic flow, reducing congestion and balancing the load on various other services and systems. Load Balancer provides site selection, workload management, session affinity, and transparent failover.

The Dispatcher component of the Load Balancer in our workflow balances network traffic between two Web servers, creating highly available Web access so that if one Web server fails, traffic is uninterrupted because it is now routed to the other Web server. However, what if the Load Balancer itself fails? For the HA test, we wanted to eliminate all software single points of failure. Luckily, WebSphere Application Server Edge Component Load Balancer v5.1 also provides failover support.

There are two ways one can configure failover support in the Load Balancer:

- 1. Hot standby: The backup Dispatcher does not perform load balancing as long as the primary one is operational. The primary and backup Dispatcher track each other's status by periodically exchanging messages called heartbeats. If the backup Dispatcher detects that the primary has failed, it automatically takes over the responsibility for load balancing by intercepting requests directed to the primary's cluster host name and IP address.
- Mutual high availability: In this case, each actively performs load balancing for a separate cluster of content hosts, simultaneously acting as the backup for its colleague.

To further enhance Web site availability, we chose the hot standby method and configured another Load Balancer to act as a backup for the primary Load Balancer. If one Load Balancer fails or becomes inaccessible due to a network failure, end users can still reach the content hosts.

# **Configuring High Availability on Load Balancer**

We installed another Load Balancer on a different Linux system. This Load Balancer was going to be the standby Load Balancer. Now we had two Load Balancers, one on system litlb01, and another on litlb02, and they had the same system level (2.6.5-7.151-s390) and middleware level (v5.1.1.41).

We followed the WebSphere Application Server Network Deployment Edge Component Info Center to configure high availability on our Load Balancer: We followed this technote to address the Linux ARP incompatibility with Load Balancer's MAC forwarding method:

 $http://www.ibm.com/support/docview.wss?rs=180\&context=SSEQTP\&q1=sysctl\&uid=swg21177105\&loc=en\_US\&cs=utf-8\&lang=en_usk_support_docview.wss?rs=180\&context=SSEQTP\&q1=sysctl\&uid=swg21177105\&loc=en\_US\&cs=utf-8\&lang=en_usk_support_docview.wss?rs=180\&context=SSEQTP\&q1=sysctl\&uid=swg21177105\&loc=en\_US\&cs=utf-8\&lang=en_usk_support_docview.wss?rs=180\&context=SSEQTP\&q1=sysctl\&uid=swg21177105\&loc=en\_US\&cs=utf-8\&lang=en_usk_support_docview.wss?rs=180\&context=SSEQTP\&q1=sysctl\&uid=swg21177105\&loc=en\_US\&cs=utf-8\&lang=en_usk_support_docview.wss?rs=180\&context=SSEQTP\&q1=sysctl\&uid=swg21177105\&loc=en\_US\&cs=utf-8\&lang=en_usk_support_docview.wss?rs=180\&context=SSEQTP\&q1=sysctl\&uid=swg21177105\&loc=en\_US\&cs=utf-8\&lang=en_usk_support_docview.wss?rs=180\&context=SSEQTP\&q1=sysctl\&uid=swg21177105\&loc=en\_US\&cs=utf-8\&lang=en_usk_support_docview.wss.en_usk_support_docview.wss.en_usk_support_docview.ws$ 

As a result we ran the following command on litlb01 and litlb02 as well as the Web servers:

```
# sysctl -w net.ipv4.conf.all.arp_ignore=3 \ net.ipv4.conf.all.arp_announce=2
```

Additionally, we added the above sysctl parameters to /etc/sysctl.conf on both Load Balancers and the Web servers, and ran chkconfig boot.sysctl to have them start at boot time.

In order to avoid a long downtime, we kept the production Load Balancer running and setup scripts on both litlb01 and litlb02 to do the configuration. Then we shut down the primary Load Balancer and ran the HA.config scripts on both machines.

## Our scripts on litlb01 (primary Dispatcher)

**HA.config:** This script first starts the dsserver, then the executor, and then sets up the cluster. Finally it sets up high availability.

```
# start the server and executor and set log levels
dsserver start
dscontrol executor start
dscontrol set loglevel 1
# add cluster address
dscontrol cluster add 192.168.71.98
dscontrol cluster set 192.168.71.98 proportions 49 50 1 0
dscontrol executor configure 192.168.71.98 eth0 255.255.255.0
# setup port number information on cluster
dscontrol port add 192.168.71.98:80 reset no
dscontrol port add 192.168.71.98:443 reset no
# add servers to the cluster
dscontrol server add 192.168.71.98:80:192.168.71.119 address 192.168.71.119
dscontrol server add 192.168.71.98:443:192.168.71.119 address 192.168.71.119
dscontrol server add 192.168.71.98:80:192.168.71.127 address 192.168.71.127
dscontrol server add 192.168.71.98:443:192.168.71.127 address 192.168.71.127
# start the manager and advisor
dscontrol manager start manager.log 10004
dscontrol advisor start Http 80 Http 80.log
dscontrol advisor start Http 443 Http 443.log
# setup heartbeat for HA
# first IP is litlb01, second IP is litlb02
dscontrol highavailability heartbeat add 192.168.71.99 192.168.71.135
# number of seconds that the executor uses to timeout HA heartbeats
dscontrol executor set hatimeout 3
# see if the dispatcher can reach the backend WAS servers
dscontrol highavailability reach add 192.168.71.101 192.168.71.102 192.168.71.105
# set this dispatcher as the primary dispatcher
dscontrol highavailability backup add primary auto 9123
# print the status to screen
dscontrol highavailability status
```

goActive: This script is required for HA. It is run when the Dispatcher goes into active state. Added goActive script in the /opt/ibm/edge/lb/servers/bin/ directory as follows:

```
CLUSTER=192.168.71.98
INTERFACE=eth0:1
NETMASK=255.255.25.0
echo "Adding device alias"
ifconfig $INTERFACE $CLUSTER netmask $NETMASK up
```

goStandby: This script is required for HA. It is run when the Dispatcher switches from active state to standby state. Added goStandby script in the /opt/ibm/edge/lb/servers/bin/ directory as follows:

```
CLUSTER=192.168.71.98
INTERFACE=eth0:1
NETMASK=0xfffff800
echo "Deleting the device alias(es)"
ifconfig $INTERFACE down
```

golnOp: This script is optional. It executes when a Dispatcher executor is stopped and before it is started for the first time. Added goInOp script in the /opt/ibm/edge/lb/servers/bin/ directory as follows:

```
CLUSTER=192.168.71.98
INTERFACE=eth0:1
echo "Removing device alias(es)"
ifconfig $INTERFACE down
```

highavailChange: This script is also optional. It is to log the change in HA state. Added highavailChange script in the /opt/ibm/edge/lb/servers/bin/ directory as follows:

```
DATE=`date`
OUTPUT="$DATE LB just ran $1."
echo $OUTPUT >> /opt/ibm/edge/lb/servers/logs/lb.log
#echo $OUTPUT | mail -s "highavailChange" root@localhost
```

## Our scripts on litlb02 (standby Dispatcher)

HA.config: Notice that everything up to the HA configuration is the same as the primary Dispatcher on litlb01:

```
# start the server and executor and set log levels
dsserver start
dscontrol executor start
dscontrol set loglevel 1
# add cluster address
dscontrol cluster add 192.168.71.98
dscontrol cluster set 192.168.71.98 proportions 49 50 1 0
dscontrol executor configure 192.168.71.98 eth0 255.255.255.0
# setup port number information on cluster
dscontrol port add 192.168.71.98:80 reset no
dscontrol port add 192.168.71.98:443 reset no
# add servers to the cluster
dscontrol server add 192.168.71.98:80:192.168.71.119 address 192.168.71.119
dscontrol server add 192.168.71.98:443:192.168.71.119 address 192.168.71.119
dscontrol server add 192.168.71.98:80:192.168.71.127 address 192.168.71.127
dscontrol server add 192.168.71.98:443:192.168.71.127 address 192.168.71.127
# start the manager and advisor
dscontrol manager start manager.log 10004
dscontrol advisor start Http 80 Http 80.log
dscontrol advisor start Http 443 Http_443.log
# setup heartbeat for HA
# first IP is litlb02, second IP is litlb01
dscontrol highavailability heartbeat add 192.168.71.135 192.168.71.99
```

```
# number of seconds that the executor uses to timeout HA heartbeats
dscontrol executor set hatimeout 3
# see if the dispatcher can reach the backend WAS servers
dscontrol highavailability reach add 192.168.71.101 192.168.71.102 192.168.71.105
# set this dispatcher as the primary dispatcher
dscontrol highavailability backup add backup auto 9123
# print the status to screen
dscontrol highavailability status
```

goActive, goStandby, goInOp, and highavailChange: These are all exactly the same as on litlb01.

```
DATE=`date`
OUTPUT="$DATE LB just ran $1."
echo $OUTPUT >> /opt/ibm/edge/lb/servers/logs/lb.log
#echo $OUTPUT | mail -s "highavailChange" root@localhost
```

## Some important notes on Dispatcher High Availability

To convert two Dispatcher machines configured for high availability to one machine running alone, stop the executor on one of the machines, then delete the high availability features (the heartbeats, reach, and backup) on the other.

When two Dispatcher machines are run in a high availability configuration and are synchronized, it is recommended that you enter all dscontrol commands (to update the configuration) on the standby machine first, and then on the active machine.

# Testing Load Balancer High Availability

After running the HA.config scripts on both litlb01 and litlb02, we ran the following to check their high availability status:

litlb01:~ # dscontrol highavailability status

```
High Availability Status:
-----
Role ..... Primary
Recovery strategy .... Auto
State ..... Active
Sub-state ..... Synchronized
Primary host ...... 192.168.71.99
Port ..... 9123
Preferred target ..... 192.168.71.135
Heartbeat Status:
Source/destination ... 192.168.71.99/192.168.71.135
Reachability Status:
Count ..... 3
Address ...... 192.168.71.101 reachable
Address ...... 192.168.71.102 reachable
Address ...... 192.168.71.105 reachable
litlb02:~ # dscontrol highavailability status
High Availability Status:
Role ..... Backup
Recovery strategy .... Auto
State ..... Standby
Sub-state ..... Synchronized
Primary host ...... 192.168.71.99
Port ..... 9123
```

Preferred target ..... 192.168.71.99

```
Heartbeat Status:
Count ..... 1
Source/destination ... 192.168.71.135/192.168.71.99
Reachability Status:
-----
Count ..... 3
Address ...... 192.168.71.101 reachable
Address ...... 192.168.71.102 reachable
Address ...... 192.168.71.105 reachable
```

As you can see from the above output, litlb01's role was Primary and its state was Active, litlb02's was Backup and Standby, respectively.

Additionally, the primary dispatcher, because it was active it had the cluster interface eth0:1 up (activated by the script goActive). As below shows:

```
litlb01:~ # ifconfig
eth0
         Link encap:Ethernet HWaddr 02:00:00:00:00:12
          inet addr:192.168.71.99 Bcast:255.255.255.0 Mask:255.255.255.0
          inet6 addr: fe80::200:0:100:12/64 Scope:Link
          UP BROADCAST RUNNING MULTICAST MTU:1492 Metric:1
          RX packets:32366 errors:0 dropped:0 overruns:0 frame:0
          TX packets:31917 errors:0 dropped:0 overruns:0 carrier:0
          collisions:0 txqueuelen:1000
          RX bytes:2646547 (2.5 Mb) TX bytes:2737535 (2.6 Mb)
eth0:1
          Link encap:Ethernet HWaddr 02:00:00:00:00:12
          inet addr:192.168.71.98 Bcast:192.168.71.255 Mask:255.255.255.0
          UP BROADCAST RUNNING MULTICAST MTU:1492 Metric:1
10
          Link encap:Local Loopback
          inet addr:127.0.0.1 Mask:255.0.0.0
          inet6 addr: ::1/128 Scope:Host
          UP LOOPBACK RUNNING MTU:16436 Metric:1
          RX packets:1478 errors:0 dropped:0 overruns:0 frame:0
          TX packets:1478 errors:0 dropped:0 overruns:0 carrier:0
          collisions:0 txqueuelen:0
          RX bytes:142837 (139.4 Kb) TX bytes:142837 (139.4 Kb)
```

The backup Dispatcher, was on standby, so the cluster interface wasn't up (done by the script goStandby):

```
litlb02:/opt/ibm/edge/lb/servers/bin # ifconfig
eth0
          Link encap:Ethernet HWaddr 02:00:00:00:00:13
          inet addr:192.168.71.135 Bcast:192.168.71.255 Mask:255.255.255.0
          inet6 addr: fe80::200:0:100:13/64 Scope:Link
          UP BROADCAST RUNNING MULTICAST MTU:1500 Metric:1
          RX packets:179818 errors:0 dropped:0 overruns:0 frame:0
          TX packets:170163 errors:0 dropped:0 overruns:0 carrier:0
          collisions:0 txqueuelen:1000
          RX bytes:11724244 (11.1 Mb) TX bytes:12910700 (12.3 Mb)
10
          Link encap:Local Loopback
          inet addr:127.0.0.1 Mask:255.0.0.0
          inet6 addr: ::1/128 Scope:Host
          UP LOOPBACK RUNNING MTU:16436 Metric:1
          RX packets:1832 errors:0 dropped:0 overruns:0 frame:0
          TX packets:1832 errors:0 dropped:0 overruns:0 carrier:0
          collisions:0 txqueuelen:0
          RX bytes:177416 (173.2 Kb) TX bytes:177416 (173.2 Kb)
```

We shutdown the dispatcher on litlb01:

```
litlb01:~ # dscontrol executor stop
Advisor 'Http' stopped on port 80.
The manager has been stopped.
Executor stopped at your request.
litlb01:~ # dsserver stop
Server stopping at your request.
```

Now the interface on litlb02 was active, and we can still access the Web application so the failover worked:

```
litlb02:/opt/ibm/edge/lb/servers/bin # ifconfig
         Link encap: Ethernet HWaddr 02:00:00:00:00:13
         inet addr:192.168.71.135 Bcast:192.168.71.255 Mask:255.255.255.0
         inet6 addr: fe80::200:0:100:13/64 Scope:Link
         UP BROADCAST RUNNING MULTICAST MTU:1500 Metric:1
         RX packets:180596 errors:0 dropped:0 overruns:0 frame:0
         TX packets:170940 errors:0 dropped:0 overruns:0 carrier:0
         collisions:0 txqueuelen:1000
         RX bytes:11769666 (11.2 Mb) TX bytes:12982112 (12.3 Mb)
eth0:1
         Link encap: Ethernet HWaddr 02:00:00:00:00:13
         inet addr:192.168.71.98 Bcast:192.168.71.255 Mask:255.255.255.0
         UP BROADCAST RUNNING MULTICAST MTU:1500 Metric:1
10
         Link encap:Local Loopback
         inet addr:127.0.0.1 Mask:255.0.0.0
         inet6 addr: ::1/128 Scope:Host
         UP LOOPBACK RUNNING MTU:16436 Metric:1
         RX packets:1832 errors:0 dropped:0 overruns:0 frame:0
         TX packets:1832 errors:0 dropped:0 overruns:0 carrier:0
         collisions:0 txqueuelen:0
         RX bytes:177416 (173.2 Kb) TX bytes:177416 (173.2 Kb)
```

# Implementing HA Reference Architecture: Non-WebSphere application Apache Web Server

The following sections describe how we went about implementing HA Reference Architecture: Non-WebSphere application – Apache Web Server:

- "Implementing HA Web servers: Apache and Linux Virtual Server"
- "Building RealServer Images" on page 282
- "Installing LVS Director" on page 283
- "Implementing HA Web servers: Apache and Tivoli Systems Automation for Multiplatforms" on page 290
- "Comparing the two HA technologies: LVS and TSAM" on page 296

# Implementing HA Web servers: Apache and Linux Virtual Server

We set out to construct a high availability Apache Web server solution using an open source software stack. Figure 71 on page 281 depicts our implementation using the Linux Virtual Server (LVS) components provided by linux-ha.org. All servers used in the testing of this scenario were SUSE Linux Enterprise Server 9.

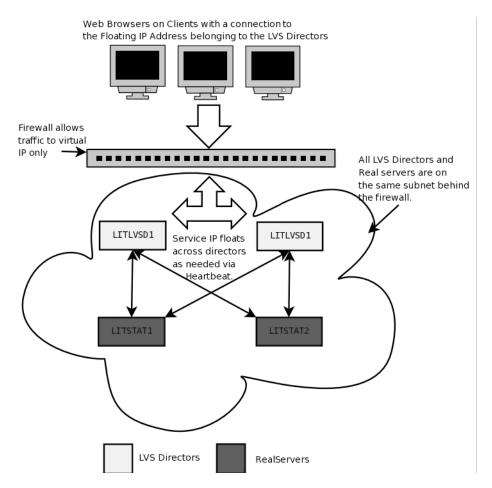

Figure 71. Our Linux Virtual Server (LVS) components.

The following describes some of the terminology used in implementing HA Reference Architecture: Non-WebSphere application – Apache Web Server:

#### **LVS Directors**

LVS Directors are systems that accept arbitrary incoming traffic and pass it on to any number of RealServers. They are then capable of receiving the response and passing it back to the clients who initiated the request. The directors need to perform their task in a transparent fashion such that clients never know that RealServers are doing the actual workload processing. LVS directors themselves need the ability to float resources (specifically a virtual IP address on which they listen for incoming traffic) between one another in order to not become a single point of failure. LVS Directors accomplish floating IP addresses by leveraging the Heartbeat component from LVS. This allows each configured director that is running heartbeat to ensure one, and only one, of the directors lays claim to the virtual IP address servicing incoming requests. Beyond the ability to float a service IP address, the Directors need to be able to monitor the status of the RealServers that are doing the actual workload processing. The Directors must keep a working knowledge of what RealServers are available for processing at all times. In order to monitor the RealServers, the LVS Directors use the Mon component of LVS. Specific configuration of Heartbeat and Mon for our implementation are found below in their respective sections.

#### RealServers

These systems are the actual Web server instances running the actual production workload that we wish to make highly-available. It is vital to have more than one RealServer providing the service you wish to make HA. In our environment we implemented only 2 RealServers, but adding more is trivially easy once the rest of the LVS infrastructure is in place. In our example the RealServers were running Apache Web Server, but other services could just as easily have been implemented (In fact we enabled SSH serving as well during testing). The RealServers we used are stock Apache Web servers with the notable exception that they were configured to respond as if they were using the LVS Directors' floating IP address, or a virtual hostname corresponding to the floating IP address used by the Directors. This is accomplished by altering a single line in the Apache configuration file.

All of our machines used in the LVS scenario described here resided on the same subnet in our network. Numerous other network topographies are described at the linux-ha.org website. We chose ours for simplicity. Since our clients must send requests through a firewall, we simply limit their traffic to the floating IP Address that is passed between the LVS Directors.

The Linux Virtual Server suite provides a few different methods to accomplish a transparent HA backend infrastructure. Each specific method has advantages and disadvantages. We chose LVS-NAT because the incoming packets are rewritten by the director to have the destination address of one of the RealServers and then forwarded to the RealServer. The replies from the RealServer are then sent back to the director where they are rewritten to have the source address of the floating IP address that clients are pointed at.

Unlike the other two methods of forwarding used in LVS (LVS-DR and LVS-Tun) the RealServer only needs a functional TCP/IP stack. This means that the RealServer can have virtually any modern operating system and no modifications are necessary to the configuration of the RealServers (except setting their route tables as we shall see later).

# **Building RealServer Images**

We started by making two Linux server instances, each running Apache Web server. We ensured that the servers were working as designed by pointing a Web browser to each of the RealServers IP addresses. We ensured that each Apache instance was configured to listen on port 80 on its own IP address (i.e. on a different IP for each RealServer).

Next we configured the default Web pages on each server to display a static page containing the hostname of the machine serving the page. This was done to ensure we always knew which machine we were connected to during testing.

As a precaution we also checked that IP forwarding on these systems was OFF. You can do this by issuing the following command:

\$> cat /proc/sys/net/ipv4/ip forward

The output from this command will show a 0 if IP forwarding is off. If for any reason you need to disable it, simply issue the following

command: \$> echo "0" >/proc/sys/net/ipv4/ip forward

From an outside system you can run the open source tool nmap to verify that the virtual IP has HTTP either open or filtered in the STATE column. The real address should only show the ports that were open before configuring the virtual address:

```
[dowem@litsmb01 ~]$ nmap -P0 192.168.71.92
```

```
Starting nmap 3.70 ( http://www.insecure.org/nmap/ ) at 2006-01-13 16:58 EST
Interesting ports on 192.168.71.92:
(The 1656 ports scanned but not shown below are in state: closed)
PORT
     STATE
                SERVICE
22/tcp open
                ssh
80/tcp filtered http
111/tcp open rpcbind
631/tcp open
                ipp
```

Next we pointed a Web browser at the RealServers actual IP addresses to ensure each was serving the appropriate page as expected. Once this was completed, we were able to move on to the LVS Director installation and configuration.

# Installing LVS Director

On each of the LVS Directors it is strongly recommended that you add each of the RealServers to the /etc/hosts file. This will ensure there is no DNS related lag when servicing incoming requests.

At this time we double checked that each of the Directors was able to perform a timely ping to each of the RealServers used in our configuration:

```
$> ping -c 1 192.168.71.149
$> ping -c 1 192.168.71.150
```

Once that was completed, we used YaST to install ipvsadm. Heartbeat, and Mon from our install server. Recall that Heartbeat will be used for intra-director communication, and Mon will be used by each director to maintain information about the status of each RealServer.

### Installing and Configuring Heartbeat on the Directors

We began by configuring Heartbeat between our Directors. Heartbeat makes the Directors reciprocally monitor one another, taking control of the floating IP address when necessary. To configure Heartbeat requires modifying 3 files. On SLES 9 the files can be found in the /etc/ha.d/ directory. The files are: haresources, ha.cf, and authkeys.

The first file we modified was the ha.cf file. This file controls the heartbeat daemon itself. It sets up logging, specifies time durations to be used before transferring the floating resource IP, specifies how each LVS director node should monitor the others, and lastly enumerates each of the LVS Directors. The sample file provided includes sample comments explaining each of the options in detail. When finished with our customization on our primary director, the file contained the following uncommented and altered lines:

```
debugfile /var/log/ha-debug
logfile /var/log/ha-log
logfacility
                local0
keepalive 2
deadtime 8
ucast hsi0 10.2.1.94
                                        #Note 1
auto failback on
watchdog /dev/watchdog
node
        litlvsd1
                                        #Note 2
node
        litlvsd2
                                        #Note 2
```

#### Notes:

- 1. We provided each of the Directors with an additional interface on a private network used only by the LVS directors. This interface was the Hipersocket interface hsi0 on both of our LVS Directors. In this line we specified that each node should send a unicast, or highly efficient and specifically targeted, ping to the secondary LVS Director (which had the 10.2.1.94 IP address on its hsi0 interface) over this high speed private network.
- 2. These lines provided the complete listing of all LVS Directors. As per the documentation provided with Heartbeat, these entries were specified according to the exact output of the command "uname -n" as issued on each Director. If the fully qualified domain name was returned, we would have had to use that instead.

Once this was done on the primary LVS director, we copied the file to our secondary director, and altered the unicast line so that it would be pinging the hsi0 device of the primary director. With that completed we turned our attention to the second file we needed to modify.

The second file we modified was the haresources file. This is the file that actually describes the floating IP address. The contents of this file must be identical on all LVS Director images in order for Heartbeat to function correctly. The sample file, as provided by SLES9, contained several examples suitable for modification with numerous comments. In our specific implementation we altered the file to contain a single uncommented line:

litlvsd1 192.168.71.92/24/eth0/192.168.71.255 lvs startup

The IP address 192.168.71.92 was the IP address we chose to use as our floating resource IP. The device eth0 was already configured with the normal network address (192.168.71.91) of our primary director. This means that a virtual IP address alias will be created on the eth0:0 device of whichever director is responsible for maintaining the floating service IP at any given instant. The lvs startup parameter is the name of any arbitrary init script to be invoked with the "start" and "stop" argument after the respective acquisition of the virtual service IP address or release respectively. We constructed such a script later on to trigger additional services to start and stop that were dependent on our floating resource IP (explained in further detail later in this document). Once our editing had been completed, we copied this file verbatim to the other Directors.

The third and final heartbeat related file is the authkeys file. This file needs to be created in the /etc/ha.d directory. The file specifies a shared secret key allowing directors to communicate with one another. We chose to use the sha1 method of encryption, but other methods are available, and documented on the linux-ha.org online documentation. We created our shared secret key by issuing the following command as root on one of the LVS Director images:

```
$> dd if=/dev/urandom count=4 2>/dev/null | md5sum | cut -c1-32
```

The output in our instance was "ca0e08148801f55794b23461eb4106db". We use this output to create our authkeys file. The file need only contain 2 lines and should resemble the following:

```
1 sha1 ca0e08148801f55794b23461eb4106db
```

For your application simply substitute your secret key in place of ours. We then copied this file verbatim to the other Directors.

Now that our configuration was completed, we set heartbeat to start at boot time on each of the directors. This was accomplished by issuing the following command on each Director:

\$> chkconfig heartbeat on

This completed the necessary prep work to configure and install heartbeat. We restarted each of the LVS Directors to ensure the heartbeat service started properly at boot. As expected, we observed that the floating service IP was only on our primary director. By halting the machine that held the floating resource IP address, we watched as the secondary LVS Director image instantiated it within a matter of seconds. Upon bringing the halted director image back online, the floating resource IP was transferred back within seconds. We then retried these steps numerous times, while continuously pinging the floating resource IP address from another system on the same subnet. No packet loss occurred and we were now confident our floating resource IP was HA.

### Creating LVS Rules with the IPVSADM Command

Our next step was to take the floating resource IP address and build upon it. Since LVS in our environment is intended to be transparent to remote Web browser clients, all Web requests had to be funneled through the directors, passed on to one of the RealServers, then any results needed to be relayed back to the director who then returns the response to the client who initiated the Web page request.

In order to accomplish that flow of requests and responses, we first configured each of the LVS directors to enable IP forwarding (thus allowing requests to be passed on to the RealServers). We did this by issuing the following commands:

```
$> echo "1" >/proc/sys/net/ipv4/ip forward
$> cat /proc/sys/net/ipv4/ip_forward
```

If all was successful, the output from the cat command will show a "1". To make the change permanent across reboots, you need to modify the file /etc/sysconfig/sysctl and ensure the following line is present:

```
IP FORWARD="yes"
```

Since we need to take over the floating IP address on this system, we added the following lines to the devices hardware config file "/etc/sysconfig/hardware/hwcfggeth-bus-ccw-0.0.0700".

```
# This enables IP Takeover
QETH IPA TAKEOVER=1
# Add IPA address
echo 192.168.71.92/24 > /sys/bus/ccwgroup/drivers/geth/0.0.0700/ipa takeover/add4
```

Next we needed to actually tell the directors to actually relay incoming HTTP requests on our HA floating IP address to the RealServers. This was accomplished with the ipvsadm command.

We began by issuing a command to clear the ipvsadm tables as follows:

```
$> /sbin/ipvsadm -C
```

Before we were able to configure our new tables, we had to consider the varying types of workload distribution the LVS Directors are capable of. On receiving a connect request from a client, the director assigns a RealServer to the client based on a "schedule". The scheduler type is set with the Linux command ipvsadm. The schedulers available are:

Round Robin (rr) – new incoming connections assigned to each RealServer in turn.

- Weighted Round Robin (wrr) RR scheduling with additional weighting factor to compensate for differences in real server capabilities such as additional CPUs, more memory, and so on.
- Least Connected (Ic) new connections go to RealServer with the least number of connections. This is not necessarily the least busy RealServer but is a step in that direction.
- Weighted Least Connection (wlc) LC with weighting.

Thus we informed LVS that we want to listen for HTTP service requests on the floating IP address, specifying that we intend to handle these incoming requests using the RoundRobin scheduling algorithm provided by LVS.

Next we had to associate the RealServers:

```
# Forward HTTP to REAL SERVER IP 1 using the -m option (masquerading, network access translation, or NAT), with weight=1
$> /sbin/ipvsadm -a -t $VIRTUAL_CLUSTER_ADDRESS:http -r $REAL_SERVER_IP_1:http -m -w 1
# Second Real Server
# Forward HTTP to REAL SERVER IP 2 using LVS-NAT (-m), with weight=1
$> /sbin/ipvsadm -a -t $VIRTUAL CLUSTER ADDRESS:http -r $REAL SERVER IP 2:http -m -w 1
```

Note: If we had created additional RealServer instances, we would have simply issued similar commands for each in the same fashion.

At this time we double-checked our work by printing the ipvsadm table for inspection:

```
$> /sbin/ipvsadm
IP Virtual Server version 1.2.0 (size=4096)
Prot LocalAddress:Port Scheduler Flags
 -> RemoteAddress:Port
                                Forward Weight ActiveConn InActConn
TCP litlvsd vip.ltic.pok.ibm.com rr
 -> litstat2.ltic.pok.ibm.com:ht Masq
                                         1
                                                0
                                       1
 -> litstat1.ltic.pok.ibm.com:ht Masq
```

At this point requests coming in on the floating service IP will be rewritten and passed on to the RealServers, but in order to get traffic back from them we need to alter a few networking settings. Since we chose to implement our LVS Directors and RealServers in a flat network topology (ie all on the same subnet), we had to perform the following steps to force the Apache response traffic back through the Directors:

```
echo "0" > /proc/sys/net/ipv4/conf/all/send redirects
echo "0" > /proc/sys/net/ipv4/conf/default/send redirects
echo "0" > /proc/sys/net/ipv4/conf/eth0/send_redirects
```

This was done to prevent the active LVS Director from trying to take a TCPIP shortcut by informing the RealServer and floating service IP to talk directly to one another (since they are on the same subnet). Normally redirects are useful, as they improve performance by cutting out unnecessary middlemen in network connections, but in our case, it would have prevented the response traffic from being rewritten as is necessary for transparency to the client. In fact if redirects were not disabled on the LVS Director, the traffic being sent from the RealServer directly to the Client would appear to the client as an unsolicited network response and would be discarded.

Additionally we set the router of each of the RealServers to be the service floating IP address. This ensured all responses are passed back to the Director for packet rewriting before being passed back to the client that originated the request.

Once redirects had been disabled on the Directors, and the RealServers were configured to route all traffic through the floating service IP, we were ready to initially test our HA LVS environment. We accomplished this by pointing a Web browser on a remote client to the floating service address of our LVS Directors.

We used a Gecko based browser (Mozilla) in our testing. To ensure the deployment was successful we disabled caching in the browser, and clicked the refresh button multiple times. With each press of the refresh button we observed the Web page displayed was one of the pages we had configured on the RealServers. As per our decision to use RR, we observed the page cycling back and forth between each of the RealServers. At this point we wanted to ensure our LVS configuration would start automatically at boot. We did this by creating a simple init script, placing it in /etc/init.d, without adding it to our default runlevel. We instead chose to have it start only when invoked from heartbeat (as it is dependent on the virtual service IP). We include it here for reference:

```
====== LVS DIRECTOR SAMPLE INIT SCRIPT =======
#!/bin/sh
# The virtual address on the Director which acts as a cluster address
VIRTUAL CLUSTER ADDRESS=192.168.71.94
REAL_SERVER_IP_1=192.168.71.149
REAL_SERVER_IP_2=192.168.71.150
#set ip_forward ON for vs-nat director (1 on, 0 off).
cat /proc/sys/net/ipv4/ip forward
echo "1" >/proc/sys/net/ipv4/ip forward
# Director acts as the gw for realservers
# Turn OFF icmp redirects (1 on, 0 off)
echo "0" >/proc/sys/net/ipv4/conf/all/send redirects
         /proc/sys/net/ipv4/conf/all/send redirects
echo "0" >/proc/sys/net/ipv4/conf/default/send_redirects
         /proc/sys/net/ipv4/conf/default/send_redirects
cat
echo "0" >/proc/sys/net/ipv4/conf/eth0/send redirects
         /proc/sys/net/ipv4/conf/eth0/send redirects
# Checking if realservers are reachable from director
ping -c 1 $REAL SERVER IP 1
ping -c 1 $REAL SERVER IP 2
# Clear ipvsadm tables
/sbin/ipvsadm -C
# We install LVS services with ipvsadm
# Specifically we add HTTP to VIP with rr sheduling
/sbin/ipvsadm -A -t $VIRTUAL_CLUSTER_ADDRESS:http -s rr
# First Real Server
# Forward HTTP to REAL SERVER IP 1 using LVS-NAT (-m), with weight=1
/sbin/ipvsadm -a -t $VIRTUAL CLUSTER ADDRESS:http -r $REAL SERVER IP 1:http -m -w 1
# Second Real Server
# Forward HTTP to REAL SERVER IP 2 using LVS-NAT (-m), with weight=1
/sbin/ipvsadm -a -t $VIRTUAL CLUSTER ADDRESS:http -r $REAL SERVER IP 2:http -m -w 1
# We print the new ipvsadm table for inspection
echo "NEW IPVSADM TABLE:"
/sbin/ipvsadm
====== END OF INIT SCRIPT EXAMPLE ========
```

We called this init script "Ivs startup" as was alluded to in our earlier discussion on heartbeat installation. If you are following this guide, you need only alter the variables at the top to reflect your own IP addresses.

At this point we had a basic LVS setup in place, but it was still not completely HA. We had thus far established a highly available service IP address and bound that to our pool of RealServer instances. But this was not enough. Since we had chosen RR scheduling, should either RealServer become disabled, or cease to respond to network traffic for any reason, 50% of our HTTP requests would be failures. We needed to implement monitoring of the RealServers on each of the LVS directors in order to dynamically add or remove them from the service pool. To do this, we used another linux-ha.org component called Mon.

## Installing and Configuring Mon on the LVS Directors

The Mon tool is the de facto standard for monitoring LVS RealNodes (but it is not the only solution). We found Mon to be easy to configure, and found it very extensible for those with scripting abilities. We discovered that there were essentially three main steps to get everything working: installation, service monitoring configuration, and creating some alerts. YaST handled the installation of Mon for us automatically, so we only needed to perform the monitoring configuration and creation of some alert scripts. The alert scripts are triggered when the monitors determine a RealServer has gone offline, or come back online.

Configuring Services to Monitor: By default Mon comes with several monitor mechanisms ready to be used. We altered the Mon configuration file to make use of the HTTP service. Mon came with a sample configuration file in /etc/mon.cf.

In our configuration file we altered the header to reflect the proper paths. We installed Mon on a 64 bit image, and the sample configuration file was for the default (31 bit) locations. The configuration file sample assumed the alerts and monitors are located /usr/lib which was incorrect for our installation. The parameters we altered were as follows:

```
alertdir
            = /usr/lib64/mon/alert.d
            = /usr/lib64/mon/mon.d
mondir
```

As you can see, we simply changed "lib" to "lib64".

The next change to the configuration file was specifying the list of real servers to monitor. This was done with the following 2 directives:

```
hostgroup litstat1 192.168.71.149 # Realserver1
hostgroup litstat2 192.168.71.150 # Realserver2
```

Once we had defined the hosts we were going to watch, we needed to tell Mon how to watch for failure, and what to do in case of failure. To do this, we added the following 2 sections (one for each RealServer).

```
# Watch first real node to add or remove from cluster
watch litstat1
    service http
       interval 3s
       monitor http.monitor -p 80 -t 5 -u /index.html
       allow empty group
       period wd {Mon-Sun}
           alert bring-node-down.alert "litstat1"
            upalert bring-node-up.alert "litstat1"
            alertevery 600s
                alertafter 1
```

```
# Watch second real node to add or remove from cluster
watch litstat2
    service http
    interval 3s
    monitor http.monitor -p 80 -t 5 -u /index.html
    allow_empty_group
    period wd {Mon-Sun}
        alert bring-node-down.alert "litstat2"
        upalert bring-node-up.alert "litstat2"
        alertevery 600s
        alertafter 1
```

We are telling Mon to use the http.monitor which is shipped with Mon by default. Additionally we had specified the ports to use and the page to request (thus you can transmit a more efficient small segment of html as proof of success rather than a complicated html page). We defined the "alert" and "upalert" lines to invoke scripts we wrote and placed in the "alertdir" specified at the top of the configuration file. The alerts are responsible for telling LVS to add or remove RealServers from the pool (by invoking the ipvsadm command as we shall see in a moment). When one of the RealServers fails the http test, the bring-node-down.alert script will be executed with a string as argument. We constructed our alerts to be generic, and passed in the name of the host that failed as an argument. Likewise when the monitor determines that a RealSever has come back online it executes the bring-node-up.alert with the hostname as argument.

We saved this file, and created the alerts, using Perl, in the "alertdir" (which is specified at the top of the configuration file) as follows:

```
======BRING-NODE-UP.ALERT ======
#!/usr/bin/perl
use Getopt::Std:
getopts ("s:g:h:t:l:u");
# The only arg is the host to bring down
$VIRTUAL CLUSTER ADDRESS = "192.168.71.92";
$REAL SERVER IP=<STDIN>:
chomp $REAL_SERVER_IP;
system("/sbin/ipvsadm -a -t $VIRTUAL CLUSTER ADDRESS:http -r $REAL SERVER IP:http -m -w 1");
#print("\n\n\AUTOMATICALLY EXECUTING /sbin/ipvsadm -d -t $VIRTUAL CLUSTER ADDRESS:http -r $REAL SERVER IP\n");
            === END BRING-NODE-UP.ALERT =====
======= BRING-NODE-DOWN.ALERT =======
#!/usr/bin/perl
use Getopt::Std;
getopts ("s:g:h:t:l:u");
# The only arg is the host to bring down
$VIRTUAL_CLUSTER_ADDRESS = "192.168.71.92";
$REAL CLUSTER ADDRESS=<STDIN>;
chomp $REAL CLUSTER ADDRESS;
# We remove the server
system("/sbin/ipvsadm -d -t $VIRTUAL_CLUSTER_ADDRESS:http -r $REAL_CLUSTER_ADDRESS");
         == END BRING-NODE-DOWN.ALERT =====
```

Both of those scripts were designed to make use of the ipvsadm command line tool to dynamically add and remove real servers from the LVS tables.

We were not forced to use Perl for scripting, in fact any scripting language would have been appropriate for the task. The examples shipped with Mon were already implemented in Perl, and this script was modified from one of those. In retrospect, for this specific case, a 3 line bash script would have probably been more efficient.

We used chkconfig to make sure Mon starts at boot.

## Testing Failover of Linux Virtual Server and Apache

We tested the transfer of the floating resource IP on the directors as indicated in section "Installing and Configuring Heartbeat on the Directors" and found it to be seamless. Now we tested by driving Web traffic to the highly available service IP which was on one of the two LVS directors, which was the same IP address that the Apache servers were configured to listen on. We halted the director with the virtual IP address and there was no noticeable lag or failure observed from the client side driving the traffic.

Each of the directors used Mon (through the ping plugin) to maintain state of which Apache RealServers were available to process work, adding and removing them as they went on or offline. We tested the failover of the Apache RealServers by halting one of the Apache RealServers while driving Web traffic to the highly available service IP that they are bound on. The time to failover a RealServer, and have the directors take the appropriate action to remove said real server from its internal queue of hosts it may send work to, was transparent from our testing. This meant that from the client side we didn't notice a lag in our Web traffic. When we brought back the failed Apache RealServer, the time to notice a RealServer was back up, or the time that the directors took to add it to the queue of available hosts, was also transparent, and the server began picking up traffic immediately.

# Implementing HA Web servers: Apache and Tivoli Systems Automation for Multiplatforms

Implementing HA Web servers: Apache and Tivoli Systems Automation for Multiplatforms consists of the following sections:

- "Tivoli Systems Automation for Multiplatforms (TSAM)"
- "Pre-Requisites for each node" on page 291
- "Installing TSAM software" on page 292
- "Installing the license" on page 292
- "Overview of TSA Commands" on page 293
- "Configuring our own cluster" on page 293
- · "Testing Apache Failover with TSAM" on page 296

### Tivoli Systems Automation for Multiplatforms (TSAM)

This section describes the process of instantiating a high-availability Web server on the Linux on zSeries platform using Tivoli System Automation.

It is our contention that the following requirements must be met to qualify as a HA Web Server:

- 1. The Web server should be able to start on any node in the cluster, but will only run on one node at any point in time.
- 2. The Web server should be restarted automatically on the same or another node in the cluster in case of a failure. This mechanism also allows a planned outage of nodes for service and maintenance.
- 3. The Web server should be addressable with the same IP address regardless of the node it currently runs on. Thus the location of the Web server is transparent outside the cluster where no adaptation has to be performed, when the Web server is moved from one node to another.

TSAM works by defining various interdependency and equivalency relationships. Conceptually to create an HA Apache Web server implementation, we need an HA IP address that may float across any of the actual cluster node interfaces. In TSAM parlance, this is referred to as an equivalency relationship among the interfaces. At

whichever machine contains the floating IP address, the Apache process must be started. Thus the Apache application itself has a dependency relationship on the floating IP address.

This section describes the construction of such a system using TSA with Reliable Scalable Cluster Technology, or RSCT. RSCT is a product fully integrated into IBM Tivoli System Automation. RSCT provides three basic components, or layers, of functionality:

- 1. RMC (Resource Monitoring and Control), provides global access for configuring, monitoring, and controlling resources in a peer domain.
- 2. HAGS (High Availability Group Services), is a distributed coordination. messaging, and synchronization service.
- 3. HATS (High Availability Topology Services), provides a scalable heartbeat for adapter and node failure detection, and a reliable messaging service in a peer domain.

As of 2Q 2006, the support statement available at:

http://www-306.ibm.com/software/tivoli/products/sys-auto-linux/platforms.html

lists the following supported platforms:

#### On zSeries:

- \* SuSE Linux Enterprise Server 8 (SLES 8) SP 3 31, 32, 64 bit \* SuSE Linux Enterprise Server 9 (SLES 9) 32, 64 bit
- \* Red Hat Enterprise Linux 3.0 31/32, 64 bit

Following the IBM 64 Bit strategic vision, we chose to move forward with the SLES 9 64 bit approach.

Note: To run IBM Tivoli System Automation on SUSE SLES9 on Linux on zSeries, the Service Pack 1 of SUSE SLES9 has to be installed. This is because the kernel module softdog.o is not available in SuSE SLES9 without any Service Pack on Linux on zSeries.

With respect to networking, the zSeries platform also supports Hipersockets, CTC, and VM Guest LAN as indicated in the PDF "IBM Tivoli System Automation Guide and Reference".

#### Pre-Requisites for each node

Before beginning installation we had to ensure the Linux images being used had the appropriate prerequisite software and sizing:

- 1. Korn Shell (pdksh)
- 2. Perl (NOT 5.8 due to character display problems)
- 3. 100MB (or more) free in /usr/sbin
- 4. 100MB (or more) free in /var

We next ensured there were no additional operating system specific requirements by checking the following:

http://www-306.ibm.com/software/tivoli/products/sys-auto-linux/requirements.html

At the time of this writing there were no zSeries entries were listed.

Next, on each node, we set an environment variable for all users of TSA. This was done by adding the following 2 lines at the very end of the /etc/profile on each node. This ensured all users would have the definition.

```
# This is needed for TSAM (Tivoli)
export CT MANAGEMENT SCOPE=2
```

Once the essential prerequisites were over, we moved our attention to the necessary installation and configuration of a fully working Server installation. In our testing we used the open source Apache Web server. Each node was equipped with a typical fully working installation with a different default Web page. We made the default page show only the hostname of the node supporting the server, which was done to facilitate testing later on.

# Installing TSAM software

On each node to be automated, we installed several packages (rpms). Bundled with the TSAM software was a pair of scripts called installSAM and uninstallSAM which are supplied to ensure that packages are installed or uninstalled in the correct order. The scripts and the RPM files were made available on nodes where IBM Tivoli System Automation was being installed. On zSeries the directory containing these files is called s390. According to the PDF, these packages are suitable for the s390 (zSeries 31 bit) and s390x (zSeries 64 bit) architecture.

We obtained our TSAM installation as a download. The installation procedure began with extracting the file by using the following command:

```
$> tar -xvf <tar file>
```

Next we changed into the s390 specific directory:

```
$> cd SAM12/s390/
```

We were then able to begin installation by executing the aforementioned installSAM

```
$> ./installSAM
```

Before installation starts, the License Agreement and the License Information is displayed. You can scroll forward line by line using the "Enter", and page by page using the "spacebar". Once we had scrolled to the bottom of the License information file we accepted the License Information by typing "y". Any other input will cancel the installation.

Once installation had completed, we checked the installation as follows:

```
$> rpm -qa | grep -E "^src|^rsct|^sam"
```

This presented a list of the packages that had just been installed. You may wish to make a record of this for your own installation.

#### Installing the license

License installation should happen automatically when running the install script, but should problems arise, this is included for completeness. You may need to refer to this section if you are upgrading from a "Try and Buy" license to a full license.

The license comes with the installation medium in the "license" subdirectory.

To install the license execute the following command:

```
$> samlicm -i </path/to/license/file>
```

To view the license:

\$> samlicm -s

#### **Overview of TSA Commands**

Before beginning, we familiarized ourselves with the basic TSAM command line tools. They are presented below with brief explanation. It is recommended that anyone reproducing this installation become familiar with these tools at a high level before proceeding.

#### preprpnode

This command prepares the security settings for the node to be included in a cluster. When issued, public keys are exchanged among the nodes, and the RMC access control list (ACL) is modified to enable access to cluster resources by all the nodes of the cluster.

#### mkrpdomain

This command creates a new cluster definition. It is used to specify the name of the cluster, and the list of nodes to be added to the cluster.

#### Isrpdomain

This command lists information about the cluster to which the node where the command runs belongs.

#### startrpdomain/stoprpdomain

These commands are used to bring the cluster on-line and offline, respectively.

#### addrpnode

Once a cluster has been defined and is operational, this command is used to add new nodes to the cluster.

#### startrpnode/stoprpnode

These commands are used to bring individual nodes on-line and offline to the cluster. They often used when performing maintenance to a particular system. The node is stopped, repairs or maintenance is performed, then the node is restarted, at which time it rejoins the cluster.

#### Isrpnode

This command is used to view the list of nodes defined to a cluster, as well as the operating state (OpState) of each node. Note that this command is useful only on nodes that are Online in the cluster, otherwise it will not display the list of nodes.

#### rmrpdomain

This command removes a defined cluster.

#### rmrpnode

This command removes one or more nodes from a cluster definition.

#### Configuring our own cluster

While performing the installation we had terminals with a SSH session open to each node as root. To ensure that our earlier modification to the /etc/profile had taken effect we performed:

```
$> echo $CT MANAGEMENT SCOPE
```

The resultant output should be "2" on each node.

Next, on each node we needed to enable communication with the other cluster nodes by issuing:

```
$> preprpnode <node01> <node02> ... <nodeN>
```

Now that the nodes were prepped for communication, we created a cluster with the name "SA\_Domain" on our nodes. You can name your cluster anything you like as long as you only use characters {A-Z, a\u2013z, 0-9, ., \_}. The command to create a cluster was issued from only one node:

```
$>mkrpdomain SA Domain <node01> <node02> ... <nodeN>
```

We checked our work so far by examining the status of our "SA\_Domain": \$> 1srpdomain

We observed output that indicated our cluster was now defined but in an offline state. Thus it was time to bring the cluster on-line by issuing:

```
$> startrpdomain SA_Domain
```

At this point issuing the Isrpdomain command a few times showed that the cluster was in the process of starting up (OpState is Pending Online) for a few moments. Approximately a minute later the status of the cluster indicated it was started. The status indicating such was "cluster is now online".

It was then time to create the application resource for our cluster. Application resources require a definition just like the other types of resources used in TSAM, but their definitions must also include the path to a script capable of stopping and starting the application. To facilitate this requirement we created the following script and placed in /opt on each node of our cluster.

```
----- TSAM APACHE.sh -----
#!/bin/bash
OPSTATE ONLINE=1
OPSTATE OFFLINE=2
Action=${1}
case ${Action} in
      start)
        /usr/sbin/apachectl start >/dev/null 2>&1
        logger -i -t "SAM-apache" "Apache started"
        RC=0
stop)
        /usr/sbin/apachectl stop >/dev/null 2>&1
        logger -i -t "SAM-apache" "Apache stopped"
        RC=0
        ;;
status)
        ps -ax |grep -v "grep"|grep "/usr/sbin/httpd">/dev/null
        if [ $? == 0 ]
        then
        RC=${OPSTATE ONLINE}
        RC=${OPSTATE OFFLINE}
        fi
        ;;
esac
exit $RC
```

Once that was finished, we created the actual application definition file. We named ours apache.def, and constructed it to look like the following:

```
PersistentResourceAttributes::
    Name="apache1"
    StartCommand="/opt/TSAM_APACHE.sh start"
    StopCommand="/opt/TSAM_APACHE.sh stop"
    MonitorCommand="/opt/TSAM_APACHE.sh status"
    MonitorCommandPeriod=5
```

```
MonitorCommandTimeout=5
NodeNameList={"<node01>","<node02>","<node03>"}
StartCommandTimeout=10
StopCommandTimeout=10
UserName="root"
ResourceType=1
```

This file only needed to be created and saved on a single node. We placed the file in the /opt directory. Then, from the same node, we used the definition file to create our resource definition with the mkrsrc command:

```
$> mkrsrc -f /opt/apache.def IBM.Application
```

The Web server's floating virtual IP address, which we labeled "apache1IP", is a distinctly separate IP address that is not matched to any IP address assigned to the network adapters of the actual cluster nodes.

When the Web server process must be moved to a new node (for whatever reason), the floating virtual address is brought offline from the failing node, then dynamically recreated on the new node. At that point the Web server process needs to be dynamically started as well. In order to ensure this happens, we defined a resource (to represent the floating virtual IP address of the cluster) that consists of an IP address which may exist on any of our nodes:

```
$>mkrsrc IBM.ServiceIP NodeNameList="{'node1','node2','node3'}"
Name="apache1IP" NetMask=255.255.255.0 IPAddress=<your floating IP addr>
```

The following command creates an equivalency among the actual network interfaces. We chose to name the equivalency relationship "netequ". We defined the equivalency to TSAM by issuing:

```
$> mkequ netequ IBM.NetworkInterface:eth0:node01,eth0:node02,eth0:node03
```

Next, to turn our newly created resources, namely "apache1" and "apache1IP", into managed resources they had to be added to a resource group. Since we had not yet defined such a resource group, we added a new one that we called "apacherg". TSAM creates resource groups with the mkrg command as illustrated here:

```
$> mkrg apacherg</>>
```

We were then able to add the apache process resources (apache1) and the floating IP (apache1IP) to the resource group apacherg by using the addrgmbr command. By adding the resources to the resource group we effectively make them into managed resources:

```
$> addrgmbr -g apacherg IBM.Application:apache1
$> addrgmbr -g apacherg IBM.ServiceIP:apache1IP
```

Next we created a managed relationship named "apache1\_dependson\_ip1" that establishes the dependency of our application resource (apache1) on the floating virtual IP address we called (apache1IP). To make this relationship we simply issued:

```
$> mkrel -p DependsOn -S IBM.Application:apache1 -G IBM.ServiceIP:apache1IP apache1_dependson_ip1
```

Then we defined a second relationship called "apache1IP\_dependson\_netequ", that solidified the relationship between the virtual floating IP address (apache1IP), and the equivalent physical network interfaces (netequ) on our nodes:

```
$> mkrel -p DependsOn -S IBM.ServiceIP:apache1IP -G IBM.Equivalency:netequ apache1IP_dependson_netequ
```

We observed that the managed groups default to offline, thus we changed it such that our resource group (apacherg) is on-line:

```
$> chrg -o online apacherg
```

After bringing the resource group on-line, we were ready to figure out which machine was running the master daemon. In order to determine this we issued:

```
$> lssrc -ls IBM.RecoveryRM | grep Master
```

The machine running the master instance should have the floating IP address up, and should have the Apache process started. No other machine in the cluster should meet either of those criteria.

From any node, to save the current SAM configuration for our cluster we simply issue:

```
$> samcfg -S
```

or you can opt to use the recommended command which will store the configuration in an XML format:

```
$> sampolicv -s 'filename'
```

This will save your info into a stock location where DOMAIN NAME is the domain name you used earlier:

```
$> ls /var/ct/DOMAIN NAME/cfg/DOMAIN NAME(pile of numbers here)
```

#### For example:

\$> ls /var/ct/APACHE DOMAIN/cfg/APACHE DOMAIN022206.154007

### Testing Apache Failover with TSAM

To test the Apache failover we directed Web traffic to the virtual IP and then took down the system with the virtual IP. The failover of the virtual IP address was about 2 seconds (where TSAM brought up the virtual IP dynamically on another node in the cluster) and the failover to HTTP service was about 4 seconds. So the total outage time between a cutover was ~6 seconds or so. The outage time was dominated by starting the new Apache process since TSAM had to start Apache on another node in the cluster on demand. Please keep in mind that the time will vary depending on the application and system resources.

# Comparing the two HA technologies: LVS and TSAM

LVS and TSAM can be used to provide similar functionality, but the implementations of each have some interesting ramifications. TSAM is geared towards dependency resolution, and dynamic allocation of resources. For instance when TSAM realizes a failure has happened, it then brings up the virtual IP address dynamically on another node in the cluster, then starts a new instance of Apache on one of the backup servers "on demand".

Contrast this to the LVS solution which has full running Apache instances on all nodes at all times, and only cuts over the virtual IP address. Since the LVS approach involves many essentially identical servers running in a hot standby mode. This behavior means faster fail-over times in our testing because there was no overhead incurred from starting additional Apache processes on the fly. However, this approach does require a full instantiation of the Apache processes to be running on the backup servers at all times, and thus can be more resource intensive.

This behavior is expected as they are completely different approaches to HA. In summation, it is a classic example of resources versus time trade off. Dynamically instantiating server processes can take more time, but might make sense in your environment if you cannot incur the increased system resource requirements.

Additionally, please keep in mind that TSAM has lots of enterprise-class capabilities that aren't demonstrated with the simple Apache failover scenario that we included in the architecture. TSA is quite adaptable and can support very complex topologies, including end-to-end support of heterogeneous clusters. It also has flexible, policy-driven management where user-written policies can control recovery actions. As a side note, it also has nice grouping capabilities that allow disparate resources to be conveniently halted or relocated in groups (with collocation or affinity logic) to prepare for planned outages. With that said, you should take care in planning which HA implementation is best for your environment and business needs.

# Implementing Highly Available Stonesoft StoneGate Firewall

Our environment has made use of software firewalls to protect our virtual network's demilitarized zone (DMZ) for some time. However, in the past we had relied exclusively on the open source netfilter/iptables support to provide this function. For our latest test, we wanted to incorporate a commercial firewall and configure it for high availability. We decided to try StoneGate from Stonesoft. Stonesoft notes on their website:

http://www.stonesoft.com/

"With the release of StoneGate for IBM zSeries, enterprises can now protect their virtual servers and virtual networks with firewall and VPN technology to secure their data centers."

"StoneGate for IBM zSeries removes the need for external firewall servers between front and back end applications, saving costs in investment, labor and maintenance, enabling multiple simultaneous firewalls in a virtual network environment, and utilizing the unmatched scalability of a mainframe. StoneGate for zSeries is available through your local IBM zSeries/Global services representatives or by contacting sales@stonesoft.com. Visit www.stonesoft.com for more information."

There were basically four steps to implement the StoneGate Firewall in our environment:

- 1. "Installing the Management Center"
- 2. "Configuring the Firewall Cluster" on page 298
- 3. "Installing the Firewall Engines" on page 306
- 4. "Defining the rules" on page 312

We used the following Stonesoft documentation which can be found on their website:

http://www.stonesoft.com/

StoneGate Firewall/VPN 2.2.10 for IBM zSeries: Release Notes StoneGate High Availability Firewall and Multi-Link VPN Version 2.6 Installation Guide StoneGate Firewall Engine Clustering on IBM zSeries: How-to Guidelines StoneGate Administrator's Guide

# **Installing the Management Center**

We reviewed the StoneGate Firewall/VPN 2.2.10 for IBM zSeries: Release Notes document. It discusses system requirements, compatibility, installation instructions, known limitations and issues.

We followed chapter 3 in the *Installation Guide* to install the Management Center on a Windows 2000 Server in our lab. We chose to install all the Management Center components which included the Administration Client, Management Server, Log Server and Monitoring Server. The install went smoothly but we did experience one problem accessing the GUI. In the release notes it instructs you to add the following line into SGClientConfiguration.txt in the user home directory on the Administration client machine:

GUI FWPropertiesForS390=True

For zSeries, the proper syntax was:

FWPropertiesForS390=True

# Configuring the Firewall Cluster

For this step, we followed the StoneGate Firewall Engine Clustering on IBM zSeries: How-to Guidelines document. We configured the firewall elements with the Administration Client using the Configuration View and generated an initial configuration for the engines. When the initial configuration is saved, unique passwords are generated for each engine and are required later during the engine install.

A StoneGate firewall cluster communicates through Network Interface Cards (NIC). There are two types of interfaces, Cluster Virtual Interface (CVI) which handles the operative traffic and Node Dedicated Interfaces (NDI) which are used for control and management communication.

We defined a firewall cluster named LITCLUSTER, as shown in Figure 72 on page 299. The following are screen shots from the Administration Client. They are being provided so that you can see our configuration and possibly use them as a guide. The first displays the active firewall cluster. Under the Status column, you will see a clover shaped icon (which represents the cluster) and two double bars (which represent the engines). If this was in color, the cluster and one engine would be green indicating they are active / online. The other engine would be cyan indicating standby mode.

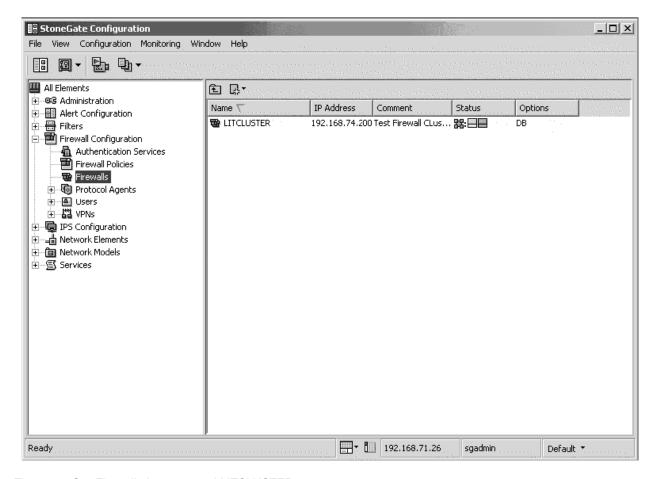

Figure 72. Our Firewall cluster named LITCLUSTER.

We selected the Cluster tab to display all the interfaces we defined, as shown in Figure 73 on page 300.

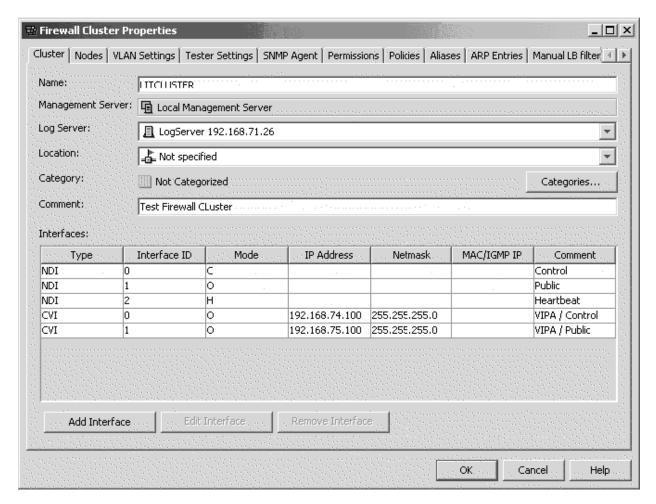

Figure 73. Cluster tab displaying all the interfaces we defined.

We selected the first NDI (Interface 0) to show the Primary Control definition, as shown in Figure 74 on page 301.

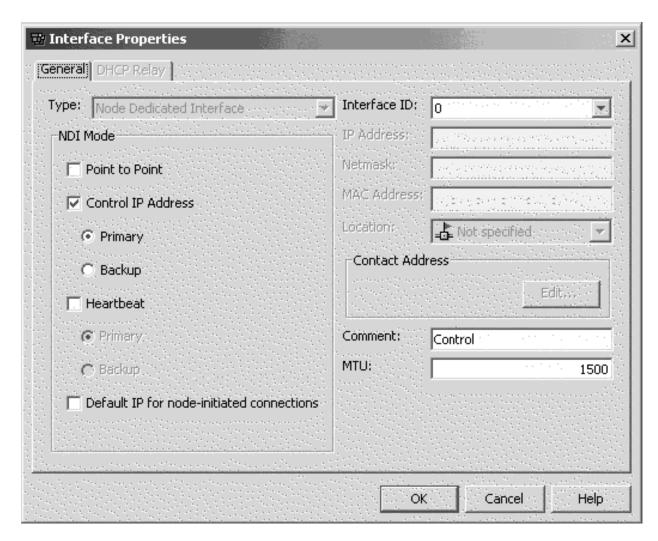

Figure 74. Primary Control definition.

We selected the third NDI (Interface 2) to show the Primary Heartbeat definition, as shown in Figure 75 on page 302.

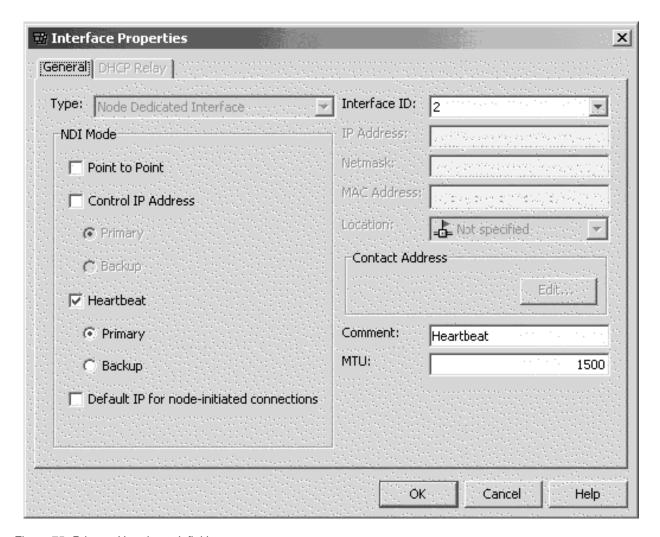

Figure 75. Primary Heartbeat definition.

We selected the first CVI (Interface 0) to show the Private LAN definition. Note that the IP Address is a VIPA (Virtual IP Address) and CVI Mode has the IP Address Take Over option selected, as shown in Figure 76 on page 303.

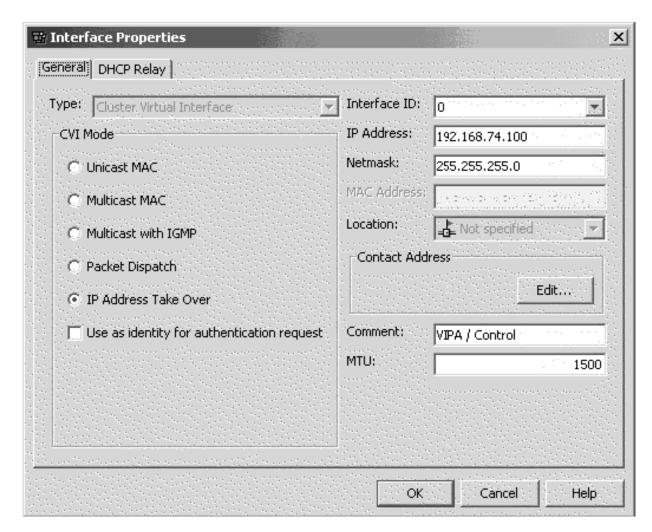

Figure 76. Private LAN definition.

We selected the second CVI (Interface 1) to show the Public LAN definition. Again, the IP Address is a VIPA (Virtual IP Address) and CVI Mode has the IP Address Take Over option selected, as shown in Figure 77 on page 304.

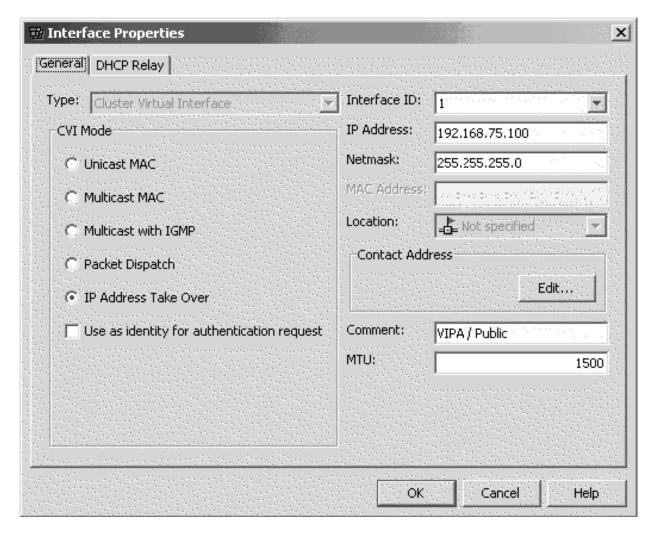

Figure 77. Public LAN definition.

We selected Nodes tab, then LITSGFW1 to show this node's IP definitions, as shown in Figure 78 on page 305.

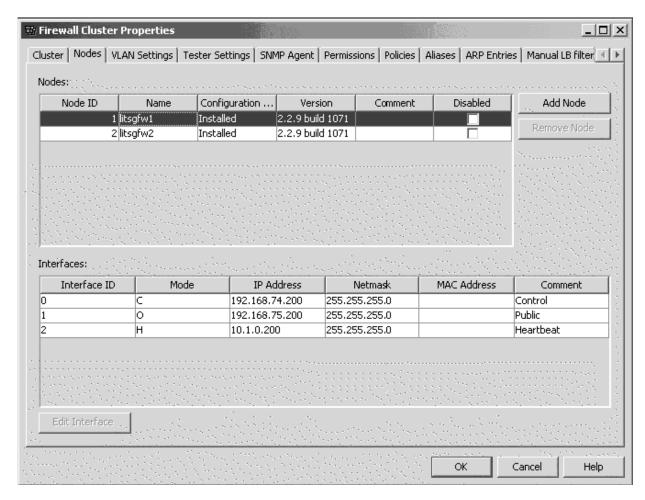

Figure 78. LITSGFW1 IP definitions.

We selected Nodes tab, then LITSGFW2 to show its IP definitions, as shown in Figure 79 on page 306.

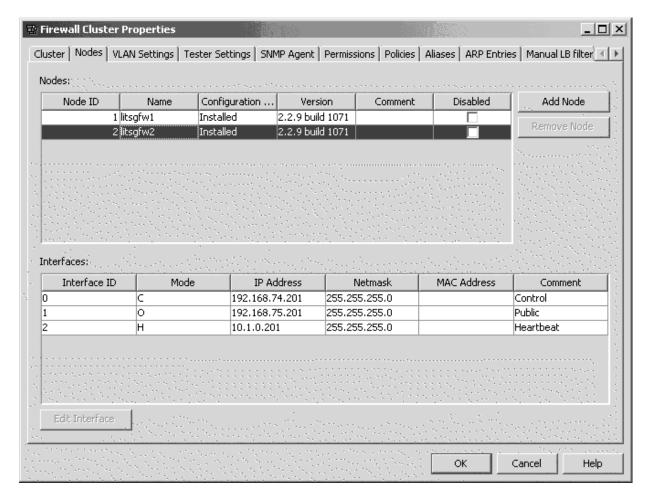

Figure 79. LITSGFW2 IP definitions.

# **Installing the Firewall Engines**

In our environment, we are running z/VM 5.2 on a z990 processor. Our plan was to configure a firewall cluster to enable High Availability functionality. In the cluster, two nodes were defined, one online, the other in standby mode. This particular configuration required an OSA Express with Layer 2 support (Link Layer). For further details of this feature, go to:

http://www.ibm.com/systems/z/networking/features2.html

The MAC address associated with the primary server gets transferred over to the standby node in the event of a failure and only OSA Layer 2 provides unique MAC addressing capabilities. We added a second OSA Layer 2 card for redundancy but it's not required. StoneGate also has a load balancing mode available, but at the time of our testing it was not supported on zSeries.

For the install, we followed the StoneGate Installation Guide: Installing the Engine on the IBM zSeries Platform. We defined two VM guests called LITSGFW1 and LITSGFW2. We've listed the z/VM directory entries here to give you an idea of our network definitions and the size of our DASD partitions.

```
USER LITSGFW1 TEST4LIT 256M 512M G
   INCLUDE LINDFLT
   CPU 0
```

```
CPU 1
   IPL 202
  MACHINE ESA 3
** OSA Express with Layer 2 support
   DEDICATE 0600 0600
   DEDICATE 0601 0601
  DEDICATE 0602 0602
** HiperSocket for heartbeat
   DEDICATE E000 E000
   DEDICATE E001 E001
   DEDICATE E002 E002
** Guest LAN definition
  NICDEF 0B00 TYPE QDIO LAN SYSTEM PRVV74
  MDISK 0191 3390 420 100 VM3126 MR READPASS WRITPASS MULTPASS
  MDISK 0201 3390 1 1669 VM532E MR READPASS WRITPASS MULTPASS
  MDISK 0202 3390 1670 END VM532E MR READPASS WRITPASS MULTPASS
USER LITSGFW2 TEST4LIT 256M 512M G
   INCLUDE LINDFLT
   CPU 0
  CPU 1
  IPL 202
  MACHINE ESA 3
** OSA Express with Layer 2 support
  DEDICATE 600 700
  DEDICATE 601 701
  DEDICATE 602 702
** HiperSocket for heartbeat
   DEDICATE E000 E004
   DEDICATE E001 E005
  DEDICATE E002 E006
** Guest LAN definition
   NICDEF 0B00 TYPE QDIO LAN SYSTEM PRVV74
  MDISK 0191 3390 540 100 VM3127 MR READPASS WRITPASS MULTPASS
  MDISK 0201 3390 1 1669 VM832E MR READPASS WRITPASS MULTPASS
  MDISK 0202 3390 1670 END VM832E MR READPASS WRITPASS MULTPASS
```

The instructions said to assign two read/write DASDs, we chose to define two minidisks on a single 3390 Model 3 ECKD device. To find the minimum partition sizes required, we selected the Expert Install mode option to see what it wanted. In the directory entries above, devices 0600-0602 and 0700-0702 are OSA Express with Layer 2 support used to access our Public LAN. Devices E000-E002 and E004-E006 are Hipersocket used for the Heartbeat between the engines. Device 0B00 is a Guest LAN used for our Internal/Private network.

We added the necessary RACF definitions for the guests. We downloaded all the StoneGate code to our local server. Note that StoneGate installs as an entirely self-contained package. It comes with its own, hardened instance of Linux included. As such, it does not install on top of an existing SUSE or RedHat Linux server. We FTP'd the StoneGate files SGINST.KERNEL, SGINST.INITRD, SGINST.PARMFILE and SGINST.EXEC to guest LITSGFW1.

The following are the prompts and our replies. From the LITSGFW1 console we issued:

```
SGINST EXEC

License agreement must be accepted before continuing. Type YES to continue and NO to cancel. YES

Do you want to continue? YES

Enter the device number of second DASD: 201
Enter the device number of second DASD: 202
```

```
ldm validate partition table(): Disk read failed.
0201(ECKD) at ( 94: 0) is dasda
                                     : active at blocksize: 1024, 826155 blocks
, 806 MB
0202(ECKD) at (94: 4) is dasdb
                                     : active at blocksize: 4096, 300420 blocks
, 1173 MB
Check that the DASDs are correct.
Type YES to continue and NO to cancel.
Do you want to continue? YES
Existing StoneGate installation has not been detected.
1. Full install
2. Full install in expert mode
Enter your choice: 1
Formatting volumes.
        root A: /dev/discs/disc0/part1
        root B: /dev/discs/disc0/part2
         swap: /dev/discs/disc0/part3
         data: /dev/discs/disc1/part1
        spool: /dev/discs/disc1/part2
Check that partitions have been assigned correctly.
Type YES to continue and NO to cancel.
Do you want to continue? YES
Creating filesystems...
Extracting StoneGate image...
Installing boot loader...
Executing zIPL (disc0/part1)...
The StoneGate can be started by IPLing the DASD number 0202
Installation finished! Please IPL the DASD to continue.
i 202 cl
Welcome to the StoneGate Engine Configuration Wizard.
This wizard will configure the StoneGate engine and
contact the management server. After this you can perform all
tasks using the administration client.
Step 1 of 3: Configure OS settings
Current OS settings:
- Host name not set
- Sshd enabled: no
- Root password is not set
- Timezone not set
Are you happy with these settings (Y/N)? N
Host name: litsgfw1
Enable SSH daemon (Y/N)? Y
 === Change root password ===
Enter new root password: xxxxxxxx
Re-Enter it:xxxxxxxx
Select timezone (empty or prefix = list zones): EST
Selected: EST
Current OS settings:
- Host name: 'litsgfw1'
- Sshd enabled: yes
- Root password has been changed
 - Timezone: EST
Are you happy with these settings (Y/N)? Y
Step 2 of 3: Configure network interfaces
Current network interfaces:
```

```
Id Interf. Driver Devno MAC
                                        Type Status
_____
R)reprobe channels, P)rint channels, A)dd driver, C)lear all,
M)gmt interface, N)IC id mapping, S)niff, rE)move NIC, O)ther options, D)one:
Detected following channels:
Type In use Reg. Channel DevNo(s)
qeth (0x10) no no 0x0600,0x0601,0x0602
qeth (0x10) no no 0xe000,0xe001,0xe002
qeth (0x10) no no 0x0b00,0x0b01,0x0b02
Select the device layer:
aeth
Your selection:
geth
  QETH for OSA-Express and Hipersockets channel device selected
Parameter syntax:
<devname>,<read devno>,<write devno>,data devno,memusage,port no,chksum recv
Please refer to IBM document Linux for zSeries and S/390: Device Drivers and
Installation Commands' for more comprehensive syntax.
Please also remember to add 'enable_takeover' paramater to IP takeover
mode cluster interfaces.
HiperSockets example:
qeth1,0x7c00,0x7c01,0x7c02
OSA-Express example:
qeth2,0x500,0x501,0x502;add_parms,0x10,0x500,0x502,portname:PORT123
Parameters (or P)rint channels):
qeth0,0x0600,0x0601,0x0602;add_parms,0x10,0x0600,0x0602,enable_takeover
You have given the following configuration:
- Module: geth
- Parameters:
qeth0,0x0600,0x0601,0x0602;add_parms,0x10,0x0600,0x0602,enable_takeover
Is it correct (Y/N)? Y
Current network interfaces:
Id Interf. Driver Devno MAC
                                        Type Status
0 eth0 geth 0x0600 00:09:6b:1a:2b:15 ether no link (mgmt)
______
R)reprobe channels, P)rint channels, A)dd driver, C)lear all,
M)gmt interface, N)IC id mapping, S)niff, rE)move NIC, 0)ther options, D)one:
Detected following channels:
Type In use Reg. Channel DevNo(s)
qeth (0x10) no no 0x0600,0x0601,0x0602
qeth (0x10) no no 0xe000,0xe001,0xe002
qeth (0x10) no no 0x0b00,0x0b01,0x0b02
Select the device layer:
iucv
 aeth
Your selection:
qeth
 QETH for OSA-Express and Hipersockets channel device selected
Parameter syntax:
 <devname>,<read_devno>,<write_devno>,data_devno,memusage,port_no,chksum_recv
Please refer to IBM document 'Linux for zSeries and S/390: Device Drivers and
Installation Commands' for more comprehensive syntax.
Please also remember to add 'enable takeover' paramater to IP takeover mode
cluster interfaces.
HiperSockets example:
  qeth1,0x7c00,0x7c01,0x7c02
OSA-Express example:
```

```
geth2,0x500,0x501,0x502;add parms,0x10,0x500,0x502,portname:PORT123
Parameters (or P)rint channels):
qeth1,0xe000,0xe001,0xe002;add parms,0x10,0xe000,0xe002
You have given the following configuration:
- Module: geth
- Parameters: geth1,0xe000,0xe001,0xe002;add parms,0x10,0xe000,0xe002
Is it correct (Y/N)? Y
Current network interfaces:
Id Interf. Driver Devno MAC
                                        Type Status
0 eth0 qeth 0x0600 00:09:6b:1a:2b:15 ether no link (mgmt) 1 hsi1 qeth 0xe000 No MAC / GuestLAN ether no link
R)reprobe channels, P)rint channels, A)dd driver, C)lear all,
M)gmt interface, N)IC id mapping, S)niff, rE)move NIC, 0)ther options, D)one:
Detected following channels:
Type In use Reg. Channel DevNo(s)
qeth (0x10) no no 0x0600,0x0601,0x0602
geth (0x10) no no 0xe000,0xe001,0xe002
qeth (0x10) no no 0x0b00,0x0b01,0x0b02
Select the device layer:
 iucv
 qeth
Your selection:
qeth
 QETH for OSA-Express and Hipersockets channel device selected
Parameter syntax:
 <devname>,<read_devno>,<write_devno>,data_devno,memusage,port_no,chksum_recv
Please refer to IBM document 'Linux for zSeries and S/390: Device Drivers and
Installation Commands' for more comprehensive syntax.
Please also remember to add 'enable_takeover' paramater to IP takeover mode
cluster interfaces.
HiperSockets example:
 geth1,0x7c00,0x7c01,0x7c02
OSA-Express example:
 geth2,0x500,0x501,0x502;add parms,0x10,0x500,0x502,portname:PORT123
You have given the following configuration:
Parameters (or P)rint channels):
qeth2,0x0b00,0x0b01,0x0b02;add_parms,0x10,0x0b00,0x0b02
- Module: qeth
- Parameters: qeth2,0x0b00,0x0b01,0x0b02;add_parms,0x10,0x0b00,0x0b02
Is it correct (Y/N)? Y
Current network interfaces:
Id Interf. Driver Devno MAC
                                       Type Status
R)reprobe channels, P)rint channels, A)dd driver, C)lear all,
M)gmt interface, N)IC id mapping, S)niff, rE)move NIC, O)ther options, D)one:
Management interface NIC id: 2
Current network interfaces:
                                       Type Status
Id Interf. Driver Devno MAC
______
```

```
R)reprobe channels, P)rint channels, A)dd driver, C)lear all,
M)gmt interface, N)IC id mapping, S)niff, rE)move NIC, O)ther options, D)one:
Step 3 of 3: Prepare for management contact
    ______
Currrent management contact settings:
Switch to initial configuration: No
- Node IP address not set
- Node netmask not set
 - Gateway IP address not set
Perform initial contact: No
 - Management IP address not set
 - Management One-time password not set
 - Key fingerprint not set
Are you happy with these settings (Y/N)? N
Switch to initial configuration (Y/N)? Y
Enter data for switching to the initial configuration and/or
contacting the management server. Fields marked with * must be filled.
Firewall node:
  Node IP address:* 192.168.74.200
 Netmask:* 255.255.255.0
  Gateway to management: 192.168.74.114
 Use VLAN (Y/N)? N
Perform new initial contact (Y/N)? Y
Enter data required for contacting the management server.
Fields marked with * must be filled, others are optional.
 Management IP address: 192.168.71.26
  One-time password:* xxxxxxxx
Note: This one time password was generated when we saved the initial
       configuration in the Configure the Firewall Cluster step above. A password is
       generated for each engine defined.
  Key fingerprint: enter
Currrent management contact settings:
Switch to initial configuration: Yes
 - Node IP address: '192.168.74.200'
 - Node netmask: '255.255.25.0'
 - Gateway IP address not set
Perform initial contact: Yes
 - Management IP address: '192.168.71.26'
 - Management One-time password: 'xxxxxxxx'
 - Key fingerprint:
Are you happy with these settings (Y/N)? Y
Your choices:
R) Reconfigure
P) Print current settings
S) Save and exit
C) Cancel
Your selection: $
Restarting StoneGate...
warning: Couldn't get cp configuration
warning: Could not get hardware MAC for interface eth2 (1663)
Contacting management system...
```

Contact succeeded!

### Defining the rules

For this step, we followed chapter 14, Access Rules of the StoneGate Administrator's Guide. Being this step is unique to each customer environment, we are just providing one example of a rule we added. From the Configuration window, we created a new firewall rule base based off the Default. We defined our HOSTS which included our clients and WebSEAL server. We added a rule that allowed the connection for http:// and https:// at port 80 and 443 respectively. These ports were opened to permit traffic between our clients and the WebSEAL server in order to access and execute our workload. Our WebSEAL server is configured with both standard TCP (HTTP) proxy and secure SSL (HTTPS) proxy junctions between our back-end load balancer and Web application server clusters. We verified the firewall rules by running a workload from our clients to the WebSEAL server over TCP ports 80 and 443. We also introduced TCP/UDP traffic utilizing other ports on the LAN. Only ports 80 and 443 traffic were allowed to pass through the firewall verifying the rule worked correctly. Please refer to Figure 80 to see the connections.

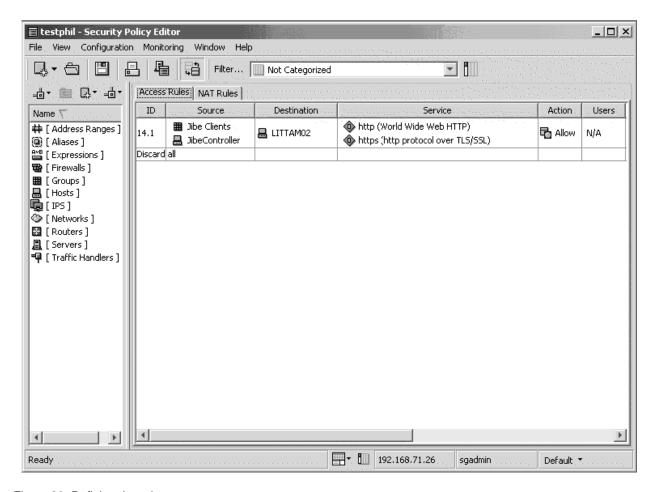

Figure 80. Defining the rules.

# **HA** testing

On numerous occasions during our HA testing, we failed an engine by either issuing halt on the guest (clean take down) or by logging the guest off while active (yank the plug!). Each time the switch over to the standby node was successful with only a slight delay in activity. The nice thing here is that it's all built in to the StoneGate package - all you do is provide the network connections. We also tried accessing different applications that we weren't permitted to and access was denied.

### **Summary of implementing Highly Available Stonesoft StoneGate Firewall**

Stonesoft provides a lot of documentation that describes how you can use their product to build a very complex security environment. We've only touched on a small piece in this document. As stated previously, our intent was to add another layer of HA to our environment and hopefully pass on some useful information. Our future plans will be to implement some of the other product features like logging, alerts and reporting. We also plan to bring back the ethical hackers to give them another shot at penetrating our environment.

# Implementing HA Reference Architectures: WebSphere with Highly **Available Database**

The following three architectures explore three different database products to be used in the same end to end highly available environment. For these architectures, the following components are the same:

- Highly available StoneGate firewall
- Highly available WebSphere Application Server Network Deployment Edge Component Load Balance
- Highly available HTTP server
- WebSphere Application Server cluster

Alternately, Linux Virtual Server technology or Tivoli Systems Automation for Multiplatforms can be used to create a highly available Web (or HTTP) server.

The key WebSphere application used for testing our HA environment was the Trade 6 benchmark workload. Trade 6 is a generally available application that includes a Web-based stock trading application which exploits Java database connectivity (JDBC<sup>™</sup>), includes session-based servlets and Enterprise JavaBeans (EJB). The Trade 6 application is installed on WebSphere Application Server, while the workload is generated by the WebSphere Studio Workload Simulator. The common flow between our clients to the backend databases in all three HA architectures is:

- 1. Requests come in through the workload simulator through the firewall
- 2. Requests would then be balanced by the Load Balancer and evenly sprayed to our Web servers by the Load Balancer Server
- 3. The selected Web server will then forward the request through round-robin to the WebSphere Cluster
- 4. From this point WebSphere would handle the request and use one of the three HA architectures described in further detail in the following sections. The setup involved in using one of these backend HA architectures in our WebSphere environment is usually minor. It is the responsibility of the JDBC driver (DB2 or Oracle) on the WebSphere Application Servers to communicate with the database server to determine the availability of the database server.

In the following sections, we will discuss our experiences with implementing the following three different HA database products to be used in the aforementioned WebSphere Application Server environment:

- DB2 High Availability Disaster Recovery (HADR) on Linux on System z
- Oracle Real Application Clusters
- DB2 z/OS Parallel Sysplex data sharing group

# Implementing HA Reference Architecture: WebSphere with DB2 database on Linux

With DB2 High Availability Disaster Recovery (HADR) setup in our WebSphere environment, it provided quick failover in case a failure occurs on our primary DB2 server. There was no additional configuration required in WebSphere to take advantage of the DB2 HADR feature. It is the responsibility of the JDBC driver (on the clients) to determine the availability of the primary DB2 server. We configured HADR to use two DB2 servers and two databases, as shown in Figure 81, to mirror the data from the primary to the standby database. In our case, the data source defined for our Trade 6 workload in WebSphere pointed to the primary database. Here we spend time discussing the implementation of DB2 HADR on Linux and our test results.

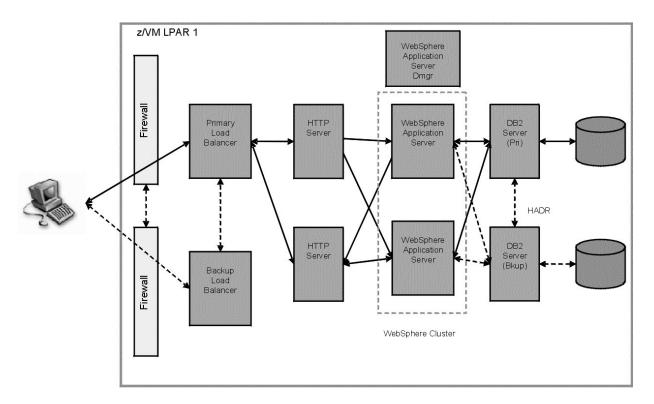

Figure 81. Configuring HADR to use two DB2 servers and two databases.

### IBM Tivoli Systems Automation for Multiplatforms v2.1 Base Component, Linux

IBM Tivoli System Automation manages the availability of applications running in Linux systems or clusters on xSeries, zSeries, iSeries, pSeries, and AIX systems or clusters. It improves the availability and quality of critical business processes delivered to end users through self-managing and self-healing autonomic computing capabilities.

Tivoli System Automation for Multiplatforms delivers high availability to applications and middleware spanning any combination of Linux, AIX, or z/OS platforms, by introducing a new product structure with two orderable components:

- 1. The first is the base component that provides High Availability and Disaster Recovery capabilities for Linux, including Linux on zSeries and AIX server clusters.
- 2. The second is the new end-to-end automation management component that provides high availability for multi-tiered, or composite, business applications.

Our testing involved working with the base component of Tivoli Systems Automation for Multiplatforms (TSAM). We will describe the installation of IBM Tivoli Systems Automation for Multiplatforms (TSAM), configuration of automated IBM DB2 Universal Database (DB2 UDB) failover solution based on the high availability disaster recovery (HADR) feature, and summarize the problems/issues we found during the test.

### **Installing DB2 UDB**

We had to install DB2 UDB on all the nodes we planned to use to host a DB2 instance. DB2 UDB was already installed and configured with an instance (db2inst1) on our two servers - litdat01.ltic.pok.ibm.com and litdat02.ltic.pok.ibm.com. For general installation instructions, please reference the Quick Beginnings for DB2 Servers Manual.

### Installing TSAM

Tivoli Systems Automation for Multiplatforms v2.1 Base Component needs to be installed on both servers - litdat01 and litdat02. We obtained the TSAM v2.1 software from an internal code server, where it is packaged as a tar file. The tar archive name is C86P9ML.tar. This is the archive you use to install the product. Use the tar xvf command to extract the archive. When you have extracted the files, you will find the installation wizard in the following directory:

SAM2100Base/installSAM

#### Notes:

- 1. Set the following environment variable for all users of IBM Tivoli System Automation on all nodes:
  - CT\_MANAGEMENT\_SCOPE=2 (peer domain scope). You can set the variable permanently if you set it in the profile.
- Execute the installation wizard, agree to the license and the following will be displayed:

```
litdat01:/opt/TSAv210/SAM2100Base # ./installSAM
```

installSAM: A general License Agreement and License Information specifically for System Automation will be shown. Scroll down using the Enter key (line by line) or Space bar (page by page). At the end you will be asked to accept the terms to be allowed to install the product. Select Enter to continue.

```
. . . . . . .
у
installSAM: The following license is installed:
Product ID: 101
Creation date: Thu Jul 7 20:00:00 2005
Expiration date: Thu Dec 31 18:59:59 2037
installSAM: All packages were installed successfully.
installSAM: Status of System Automation after installation:
ctrmc rsct 11928 active IBM.ERRM rsct rm 12008 active
IBM. AuditRM rsct_rm
                               12029 active
               rsct
                                        inoperative
ctcas
IBM.SensorRM rsct_rm
                                         inoperative
```

For more details on the installation procedure, follow the IBM System Automation for Multiplatforms, Guide and Reference found at:

http://publib.boulder.ibm.com/tividd/td/ITSAFL/SC33-8210-05/en\_US/PDF/halgre21.pdf

### Setting up TSAM to manage the DB2 instance

This entire section is based on the whitepaper "Automating DB2 HADR Failover on Linux using Tivoli System Automation" by Steve Raspudic. The paper describes the combination of DB2 UDB and TSAM to provide a highly available computing environment using DB2 HADR.

DB2 HADR is a data replication feature that provides an HA solution for both partial and complete site failures. DB2 HADR is designed for quick failover, easy setup, and manageability. HADR protects against data loss by replicating data changes from a source database, called the primary, to a target database, called the standby.

There are two approaches to providing a highly available communications to a DB2 HADR pair:

- 1. Define an IP address that will be collocated with the location of the HADR Primary database, or
- 2. Use the DB2 Client Reroute functionality

We used the DB2 Client Reroute approach. If it detected a communications error, it would transparently failover the connection state to the defined alternate server.

Before creating the cluster, the following configuration changes are highly recommended if you are running IBM Tivoli System Automation for Multiplatforms 2.

#### 1. Create netmon.cf file:

In case you run a one or two node cluster you need some additional configuration to detect network interface failures. The cluster software periodically tries to reach each network interface of the cluster. If there is a two node cluster and one interface fails on one node, the other interface on the other node is not able to get response from the peer and will also be flagged

To avoid this behavior the cluster software must be told to contact a network instance outside the cluster. Best practice is to use the default gateway of the subnet the interface is in.

On each node create following file:

/usr/sbin/cluster/netmon.cf

Each line of this file should contain the machine name or IP address of the external instance. An IP address should be specified in dotted decimal format. If the machine is connected to more then one IP sub net using different network interfaces, then an entry for each IP sub net is required in the netmon.cf file.

The Base Component User Guide recommends creating the netmon.cf file at minimum to monitor and detect failure of the network interfaces. If the interface on a node is not able to get a response, it will be flagged offline. With the netmon.cf file in place, the automation can assign the service IP to another node. The role of the network tie breaker(in which we setup below) decides which node is able to go on with automation once a break down in cluster communication has occurred.

We created and added the following to /usr/sbin/cluster/netmon.cf for litdat01 and litdat02: (Note that our images are on a single IP subnet and have a default router of 71.97)

```
litdat01:/usr/sbin/cluster # cat netmon.cf
# default gateway for all interfaces in 192.168.71.0 network
192.168.71.97

litdat02:/usr/sbin/cluster # cat netmon.cf
# default gateway for all interfaces in 192.168.71.0 network
192.168.71.97
```

#### 2. Turn off broadcast for all communication groups:

The RSCT heartbeat mechanism performs a broadcast ping from time to time. This is especially often the case in situations where a network interface adapter is not available. The reason for this feature is to find out whether the network interface adapter that sends this broadcast ping is still operational (this can be determined based upon whether other machines reply to this broadcast ping or not). This feature is not needed if the netmon.cf file is setup correctly as described above, since in that case there are other well-known network interface adapters to be checked for availability.

While a broadcast ping on a stand-alone machine is not a performance issue, it will have a negative impact on the performance if the machines are running in a zVM environment. This is because all other systems running under this zVM and within the same network segment (same IP network and net mask) will reply to this broadcast ping request. As a result, even zVM guest systems that are idle and currently paged out will be loaded into the zVM just to reply to this ping. Depending on the number of guest systems running under this zVM this may decrease the performance of the whole z/VM system.

In order to prevent this situation from happening, the following setup changes are highly recommended:

• Get the communication group information of the DB2 cluster:

```
# lscomg
litdat01:/usr/sbin/cluster # lscomg
Name Sensitivity Period Priority Broadcast SourceRouting NIMPathName NIMParameters
CG1 4 1 1 Yes Yes
litdat02:/usr/sbin/cluster # lscomg
Name Sensitivity Period Priority Broadcast SourceRouting NIMPathName NIMParameters
CG1 4 1 1 Yes Yes
```

Turn off broadcast for all communication groups:

```
# chcomg -x b <communication group>
litdat01:/usr/sbin/cluster # chcomg -x b CG1
litdat02:/usr/sbin/cluster # chcomg -x b CG1
```

 Verify that broadcast is turned off using the *Iscomg* command, after the above changes are done.

```
litdat01:/usr/sbin/cluster # lscomg
Name Sensitivity Period Priority Broadcast SourceRouting NIMPathName NIMParameters
CG1 4 1 1 No Yes

litdat02:/usr/sbin/cluster # lscomg
Name Sensitivity Period Priority Broadcast SourceRouting NIMPathName NIMParameters
CG1 4 1 1 No Yes
```

### Creating the cluster

On each node we needed to enable communication with the other cluster nodes by issuing:

```
$> preprpnode <node01> <node02> ... <node0N>
```

Now that the nodes were prepped for communication, we created a cluster with the name "litdat\_domain" on our nodes. You can name your cluster anything you like as

long as you only use characters {A-Z, a\u2013z, 0-9, ., \_}. The command to create a cluster was issued from only one node: \$> mkrpdomain litdat domain <node01> <node02> ... <node0N>

We checked our work so far by examining the status of our "litdat\_domain":

```
$> lsrpdomain
```

We observed output that indicated our cluster was now defined but in an offline state. Thus it was time to bring the cluster online by issuing:

```
$> startrpdomain litdat domain
```

At this point issuing the Isrpdomain command a few times showed that the cluster was in the process of starting up (OpState is Pending Online) for a few moments. Approximately a minute later the status of the cluster indicated it was started.

```
$> ./lsrpdomain
             OpState RSCTActiveVersion MixedVersions TSPort GSPort
                                                   12347 12348
litdat domain Online 2.4.3.1
                                      No
```

We also checked to see if all the nodes are online by issuing:

```
$> # ./lsrpnode
        OpState RSCTVersion
Name
litdat01 Online 2.4.3.1
litdat02 Online 2.4.3.1
```

For any even number cluster (such as our two-node cluster), a tiebreaker disk is required to automate resource group takeover. A tie-breaker resource (an instance of the IBM. TieBreaker resource class) is used to determine which sub-domain has operational quorum. A "tie" situation also occurs when exactly half the nodes of a domain are online, and the other half are inaccessible. You can have a number of IBM. TieBreaker resources defined, but only one can be active at any one time.

The whitepaper uses a disk tiebreaker, but we will be using a network tie breaker.

#### Setting up the network tie breaker

The network tie breaker uses an external IP (network instance) to resolve a tie situation.

There may be several reasons to use a network tie breaker, for example:

- There is no possibility to use a disk based tie breaker.
- · It is the highest priority of a high availability environment to communicate with instances outside the cluster.

For establishing a tie breaker, we did the following:

· Created the network tie breaker:

```
$> ./mkrsrc IBM.TieBreaker Type="EXEC" Name="tb" DeviceInfo='PATHNAME=
/usr/sbin/rsct/bin/samtb net Address=192.168.71.97 Log=1' PostReserveWaitTime=30;
```

Activated the network tie breaker:

```
$> ./chrsrc -c IBM.PeerNode OpQuorumTieBreaker="tb"
```

#### Setting up DB2 ID's and instances

The next step was to ensure the appropriate user and group ID's were created on each node for the cluster. Our instances were named db2instp for primary UDB and db2insts for standby UDB.

We created the groups on each node in a local server authentication environment:

```
litdat01:/usr/sbin/rsct/bin # groupadd -g 999 db2iadm1
litdat01:/usr/sbin/rsct/bin # groupadd -g 998 db2fadm1
litdat01:/usr/sbin/rsct/bin # groupadd -g 997 db2asgrp
litdat02:/usr/sbin/rsct/bin # groupadd -g 999 db2iadm1
litdat02:/usr/sbin/rsct/bin # groupadd -g 998 db2fadm1
litdat02:/usr/sbin/rsct/bin # groupadd -g 997 db2asgrp
```

We then created the user ID's for primary and standby servers respectively:

```
litdat01:/usr/sbin/rsct/bin # useradd -g db2iadm1 -u 1005 -d /misc/homep/db2instp -m db2instp litdat01:/usr/sbin/rsct/bin # useradd -g db2iadm1 -u 1004 -d /misc/homes/db2insts -m db2insts litdat01:/usr/sbin/rsct/bin # useradd -g db2fadm1 -u 1003 -d /misc/home/db2fenc1 -m db2fnc1 litdat01:/usr/sbin/rsct/bin # useradd -g db2asgrp -u 1002 -d /misc/home/db2as -m db2as litdat02:/usr/sbin/rsct/bin # useradd -g db2iadm1 -u 1005 -d /misc/home/db2instp -m db2instp litdat02:/usr/sbin/rsct/bin # useradd -g db2iadm1 -u 1004 -d /misc/homes/db2insts -m db2insts litdat02:/usr/sbin/rsct/bin # useradd -g db2fadm1 -u 1003 -d /misc/home/db2fenc1 -m db2fnc1 litdat02:/usr/sbin/rsct/bin # useradd -g db2fadm1 -u 1003 -d /misc/home/db2fenc1 -m db2fnc1 litdat02:/usr/sbin/rsct/bin # useradd -g db2asgrp -u 1002 -d /misc/home/db2as -m db2as
```

We created two DB2 instances, named db2instp and db2insts, the first instance on the primary server and the other on the standy server:

Note: The Whitepaper uses '-u db2tsa' for their fence id, we created and used one called db2fnc1

```
litdat01:/opt/IBM/db2/V8.1/instance \# ./db2icrt -w 64 -u db2fnc1 db2instp DBI1070I Program db2icrt completed successfully.
```

```
litdat02:/opt/IBM/db2/V8.1/instance # ./db2icrt -w 64 -u db2fnc1 db2insts DBI1070I Program db2icrt completed successfully.
```

We created an equivalency resource:

```
litdat01:/ # mkequ virpubnic_litdat01 IBM.NetworkInterface:eth0:litdat01
litdat01:/ # mkequ virpubnic_litdat02 IBM.NetworkInterface:eth0:litdat02
```

We created an instance HA:

**Note:** The HA scripts (located in /opt/IBM/db2/V8.1/ha) are to be included with DB2 UDB v8.1 Fixpak 7(also known as DB2 UDB v8.2) and above. The scripts are missing in the 64bit stream, an APAR LI70832 has already been created to handle this problem, and the scripts will be included with DB2 v8.1 Fixpak 11 or later.

```
\label{littato1:/opt/IBM/db2/V8.1/ha/salinux \# ./regdb2salin -a db2instp -r -i 192.168.71.146 Stopping instance db2instp...
```

```
About to register db2instp with TSA

Checking cluster validity...
Checking configuration ...

Making resource group db2_db2instp_0-rg ...
Making IP resource db2_db2instp_0-rs_ip ...
Making DB2 resource db2_db2instp_0-rs ...

Online resource group db2_db2instp_0-rg ...

db2_db2instp_0-rg is now online

Done, instance is now HA
```

#### Setting up DB2 HADR

We turned the resource group offline:

```
litdat01:/opt/IBM/db2/V8.1/ha/salinux # chrg -o Offline db2_db2instp_0-rg
```

We created a dependency between the HA IP resource and the network equivalency group:

```
litdat01:/opt/IBM/db2/V8.1/ha/salinux # mkrel -p DependsOn -S
IBM.ServiceIP:db2 db2instp 0-rs ip -G IBM.Equivalency:virpubnic litdat01
db2_db2instp_0-rs_ip_equiv_do
```

Next, we performed the same steps for the other instance node – db2insts, on litdat02:

```
litdat02:/opt/IBM/db2/V8.1/ha/salinux # ./regdb2salin -a db2insts -r -i 192.168.71.147
Stopping instance db2insts...
About to register db2insts with TSA
Checking cluster validity...
Checking configuration ...
Making resource group db2_db2insts_0-rg ...
Making IP resource db2_db2insts_0-rs_ip ...
Making DB2 resource db2_db2insts_0-rs ...
Online resource group db2 db2insts 0-rg ...
db2 db2insts 0-rg is now online
Done, instance is now HA
litdat02:/opt/IBM/db2/V8.1/ha/salinux # chrg -o Offline db2 db2insts 0-rg
litdat02:/opt/IBM/db2/V8.1/ha/salinux # mkrel -p DependsOn -S
IBM.ServiceIP:db2_db2insts_0-rs_ip -G IBM.Equivalency:virpubnic_litdat02
db2_db2insts_0-rs_ip_equiv_do
```

#### We turned the resource group online:

```
litdat01:/opt/IBM/db2/V8.1/ha/salinux # chrg -o Online db2_db2instp_0-rg
litdat02:/opt/IBM/db2/V8.1/ha/salinux # chrg -o Online db2 db2insts 0-rg
```

We created a DB2 HADR Database. We first logged on to litdat01 using db2instp instance, and issued the following command to create the database:

```
db2instp@litdat01:~> db2 create database hadrdb
DB20000I The CREATE DATABASE command completed successfully.
```

We turned on LOGRETAIN for this db and took a database backup image as follows:

```
db2instp@litdat01:~> db2 update db cfg for hadrdb using LOGRETAIN ON
DB20000I The UPDATE DATABASE CONFIGURATION command completed successfully.
```

db2instp@litdat01:~> db2 backup database hadrdb

Backup successful. The timestamp for this backup image is: 20051213101448

We transferred the backup database to litdat02, and restored it under the db2insts instance as follows:

```
db2instp@litdat01:~> scp HADRDB.0.db2instp.NODE0000.CATN0000.20051213101448.001 db2insts@litdat02:/misc/homes/db2insts
Password: HADRDB.0.db2instp.NODE0000.CATN0000.200512131 100% 35MB 3.8MB/s 00:09
db2insts@litdat02:~> db2 restore database hadrdb
DB20000I The RESTORE DATABASE command completed successfully.
```

We ensured that TCP/IP listener is started and listening on a well-known port for db2instp instance on litdat01 and db2insts instance on litdat02, issued the following:

```
db2instp@litdat01:~> db2set DB2COMM=tcpip
db2instp@litdat01:~> db2 update dbm cfg using SVCENAME db2instp
db2insts@litdat02:~> db2set DB2COMM=tcpip
db2insts@litdat02:~> db2 update dbm cfg using SVCENAME DB2 db2insts
```

We updated the database level configuration parameters required for an HADR pair to be established. View the file /etc/services to determine which ports are free and can be used. We used port 60014 for our HADR port number.

#### We issued the following commands from db2instp on litdat01:

```
db2instp@litdat01:~> db2 update db cfg for hadrdb using HADR_LOCAL_HOST litdat01 db2instp@litdat01:~> db2 update db cfg for hadrdb using HADR_REMOTE_HOST litdat02 db2instp@litdat01:~> db2 update db cfg for hadrdb using HADR_LOCAL_SVC 60014 db2instp@litdat01:~> db2 update db cfg for hadrdb using HADR_REMOTE_SVC 60014 db2instp@litdat01:~> db2 update db cfg for hadrdb using HADR_REMOTE_SVC 60014 db2instp@litdat01:~> db2 update db cfg for hadrdb using HADR_REMOTE_INST db2insts
```

#### We issued the following commands from db2insts on litdat02:

```
db2insts@litdat02:~> db2 update db cfg for hadrdb using HADR_LOCAL_HOST litdat02 db2insts@litdat02:~> db2 update db cfg for hadrdb using HADR_REMOTE_HOST litdat01 db2insts@litdat02:~> db2 update db cfg for hadrdb using HADR_LOCAL_SVC 60014 db2insts@litdat02:~> db2 update db cfg for hadrdb using HADR_REMOTE_SVC 60014 db2insts@litdat02:~> db2 update db cfg for hadrdb using HADR_REMOTE_SVC 60014 db2insts@litdat02:~> db2 update db cfg for hadrdb using HADR_REMOTE_INST db2instp
```

We updated the alternate server for each instance. This is required in order to support the Client Reroute functionality in DB2 UDB v8.2.

#### We issued the following commands from db2instp on litdat01:

db2instp@litdat01:~> db2 update alternate server for database hadrdb using hostname 192.168.71.147 port 60004

#### We issued the following commands from db2insts on litdat02:

db2insts@litdat02:~> db2 update alternate server for database hadrdb using hostname 192.168.71.146 port 60004

It is also recommended that the database configuration parameter LOGINDEXBUILD is set to *ON* before HADR is started.

#### We issued the following commands from db2instp on litdat01:

db2instp@litdat01:~> db2 update db cfg for hadrdb using logindexbuild on

#### We issued the following commands from db2insts on litdat02:

db2insts@litdat02:~> db2 update db cfg for hadrdb using logindexbuild on

# We restarted the resource groups on both systems to be sure all changes take effect:

```
litdat01:/opt/IBM/db2/V8.1/ha/salinux # chrg -o Offline db2_db2instp_0-rg litdat02:/opt/IBM/db2/V8.1/ha/salinux # chrg -o Offline db2_db2insts_0-rg litdat01:/opt/IBM/db2/V8.1/ha/salinux # chrg -o Online db2_db2instp_0-rg litdat02:/opt/IBM/db2/V8.1/ha/salinux # chrg -o Online db2_db2insts_0-rg
```

We started HADR on standby and primary servers:

Note: Standby must be started before Primary

#### We started HADR as standby on db2insts on litdat02:

db2insts@litdat02: $^/$ sqllib/db2dump> db2 start hadr on db hadrdb as standby DB20000I The START HADR ON DATABASE command completed successfully.

#### We started HADR as primary on db2instp on litdat01:

```
db2instp@litdat01:~> db2 start hadr on db hadrdb as primary DB20000I The START HADR ON DATABASE command completed successfully.
```

We then verified if the HADR pair was in peer state with the instance db2instp hosting the primary database hadrdb on the physical host litdat01 and the instance

db2insts hosting the standby database hadrdb on the physical host litdat02. We used the DB2 snapshot command to do this:

db2instp@litdat01:~> db2 get snapshot for all on hadrdb

```
HADR Status
  Role
                                = Primary
  State
                                = Peer
  Synchronization mode = Nearsync
  Connection status = Connected, 12/14/2005 00:34:32.860961
 Heartbeats missed = 0
Local host = litdat01
Local service = 60014
Remote host = litdat02
Remote service = 60014
Remote instance = db2insts
timeout(seconds) = 120
  Primary log position(file, page, LSN) = S0000000.LOG, 0, 0000000000BB8000
  Standby log position(file, page, LSN) = S0000000.LOG, 0, 0000000000BB8000
  Log gap running average(bytes) = 0
```

The output is large, but you should see something similar to the above example.

We created the HADR Resource Group controlling the HADR state. We registered the resource group at the node currently hosting the primary on litdat01.

We issued the following commands from /opt/IBM/db2/V8.1/ha/salinux:

```
litdat01:/opt/IBM/db2/V8.1/ha/salinux # ./reghadrsalin -a db2instp -b db2insts -d hadrdb
```

```
About to register db2hadr hadrdb with TSA ...
Creating HADR resource group ...
Making resource group db2hadr_hadrdb-rg ...
Making resource db2hadr hadrdb-rs ...
Online resource group db2hadr hadrdb-rg ...
db2hadr_hadrdb-rg is now online
```

Done, HADR is now registered with the TSA framework

The HADR pair state was now controlled by the cluster manager. We viewed the resource group and resources using getstatus:

litdat01:/opt/IBM/db2/V8.1/ha/salinux # ./getstatus

-- Resource Groups and Resources --

| Resources                                 | Group Name                             |
|-------------------------------------------|----------------------------------------|
|                                           |                                        |
| db2_db2instp_0-rs_ip<br>db2 db2instp 0-rs | db2_db2instp_0-rg<br>db2 db2instp 0-rg |
| -                                         | αυΣ_αυΣΤΠΙΟ τΡ_0 - 1 g                 |
| db2_db2insts_0-rs_ip<br>db2_db2insts_0-rs | db2_db2insts_0-rg<br>db2_db2insts_0-rg |
| -                                         | -                                      |
| db2hadr_hadrdb-rs                         | db2hadr_hadrdb-rg                      |
| -                                         | -                                      |
|                                           |                                        |

-- Resources --

| Resource Name        | Node Name | State  |
|----------------------|-----------|--------|
|                      |           |        |
| db2_db2instp_0-rs_ip | litdat01  | Online |
| -                    | -         | -      |
| db2_db2instp_0-rs    | litdat01  | Online |

| Online  | litdat02 | db2_db2insts_0-rs_ip |
|---------|----------|----------------------|
| -       | -        | -                    |
| Online  | litdat02 | db2_db2insts_0-rs    |
| -       | -        | -                    |
| Online  | litdat01 | db2hadr_hadrdb-rs    |
| Offline | litdat02 | db2hadr_hadrdb-rs    |
| _       | _        | _                    |

The output should be similar to the above, taken from our primary server - litdat01.

Now, if the physical host litdat01 fails, the resource group db2hadr\_hadr-rg will fail over to be hosted by physical host litdat02, which will cause the HADR primary database to be hosted now on litdat02.

Note: From our experience, the getstatus command did not always report back the correct status detail. The release notes say it's probably necessary to do a reset if we ever get 'Failed Offline' also. If this happens, simply run the following commands:

```
resetrsrc -s "Name like '%' " IBM.ServiceIP
resetrsrc -s "Name like '%'" IBM.Application
```

We cataloged the DB2 instances. On each server, ensured it was cataloged with the node directory information of the other node:

```
db2instp@litdat01:~> db2 catalog tcpip node hadrdb remote 192.168.71.146 server 60004
db2insts@litdat02:~> db2 catalog tcpip node hadrdb remote 192.168.71.147 server 60004
```

Both instances were now protected by IBM Tivoli SAM, as was the HADR database.

### Testing and verifying DB2 HADR

To test and verify DB2 HADR we did the following:

- "Controlled Failover"
- "Complete Failover" on page 324

Controlled Failover: We changed the location of the node hosting the HADR primary database using the following command on litdat01, the primary UDB:

```
$ > rgreq -o Move -n litdat01 db2hadr hadrdb-rg
```

We issued the getstatus command and see if the HADR primary database is now hosted by litdat02. You should see something similar to the following example:

litdat01:/opt/IBM/db2/V8.1/ha/salinux # ./getstatus

-- Resource Groups and Resources --

| Resources                                 |
|-------------------------------------------|
|                                           |
| db2_db2instp_0-rs_ip<br>db2_db2instp_0-rs |
| -                                         |
| db2_db2insts_0-rs_ip<br>db2_db2insts_0-rs |
| -                                         |
| db2hadr_hadrdb-rs                         |
| -                                         |
|                                           |

-- Resources --

Resource Name Node Name State

| db2_db2instp_0-rs_ip | litdat01 | Online  |
|----------------------|----------|---------|
| -                    | -        | -       |
| db2_db2instp_0-rs    | litdat01 | Online  |
| -                    | -        | -       |
| db2_db2insts_0-rs_ip | litdat02 | Online  |
| -                    | -        | -       |
| db2_db2insts_0-rs    | litdat02 | Online  |
| -                    | -        | -       |
| db2hadr_hadrdb-rs    | litdat01 | Offline |
| db2hadr hadrdb-rs    | litdat02 | Online  |

We issued the following command to bring the HADR primary database back to being hosted by litdat01:

```
$ > rgreq -o Move -n litdat02 db2hadr hadrdb-rg
```

Complete Failover: The next set of tests verifies our HADR configuration which requires additional tuning. We had to set the following before starting such tests:

1. We updated the DB2 DBHEAP to 100000 for hadrdb database:

```
db2instp@litdat01:~/sqllib/db2dump> db2 update db cfg for hadrdb using DBHEAP 100000
```

Otherwise, you may see the following error in the ~db2instp/sqllib/db2dump.log:

```
2006-01-12-10.48.52.431984-300 I16331A452
                                                 LEVEL: Severe
PID
       : 8323
                              TID : 2199083223840PROC : db2hadrs (HADRDB) 0
                                                DB : HADRDB
INSTANCE: db2insts
                              NODE : 000
FUNCTION: DB2 UDB, High Availability Disaster Recovery, hdrInitBuf, probe:30110
RETCODE: ZRC=0x8B0F0002=-1961951230=SQLO NOMEM DBH
          "No memory available in 'Database Heap'"
         DIA8302C No memory available in the database heap.
```

2. We updated the DB2 LOCKLIST and MAXLOCKS for hadrdb database:

```
db2instp@litdat01:~> db2 update db cfg for hadrdb using locklist 1000
db2instp@litdat01:~> db2 update db cfg for hadrdb using maxlocks 100
```

Otherwise, you may see the following exceptions and errors in WebSphere's SystemOut.log when running the Trade workload:

```
[1/27/06 16:57:09:135 EST] 00000015 TimeoutManage I
                                                      WTRN0006W:
Transaction 000001090DDCD2BE00000001000091A3F1121D27DBECE10FA191E42B1611098D122C157F000001
090DDCD2BE0000001000091A3F1121D27DBECE10FA191E42B1611098D122C157F00000001
has timed out after 120 seconds.
        at com.ibm.ws.util.ThreadPool$Worker.run(ThreadPool.java:1455)
Caused by: com.ibm.db2.jcc.a.SqlException: DB2 SQL error: SQLCODE: -911,
SQLSTATE: 40001, SQLERRMC: 2
```

3. We updated the TCP/IP timeout values at the Linux kernel level. To make the changes persistent across reboots, we added the changes to /etc/sysctl.conf. The updates must be made on the client side, in our case, the WebSphere Application Server nodes:

```
litwas01:~ # cat /etc/sysctl.conf
net.ipv4.tcp_keepalive_intvl = 2
net.ipv4.tcp keepalive probes = 3
net.ipv4.tcp keepalive time=30
net.ipv4.tcp fin timeout=30
net.ipv4.tcp retries2 = 1
net.ipv4.tcp retries1 = 1
net.ipv4.tcp_syn_retries = 1
```

Testing complete DB2 UDB Server failure while Trade 6 workload is running: While requests and transactions were being made between our WebSphere nodes and the DB2 UDB Server using JDBC Type 4, we logged off the litdat01 guest on z/VM to simulate a complete power outage to the machine.

- We started the JIBE workload to begin sending requests to our WebSphere Cluster.
- 2. After about 1-2 minutes of successful transactions, we logged off the DB2 UDB server guest litdat01
- 3. We viewed the transaction rate fall to 0 on the JIBE controller. At the same time, we were issuing the DB2 snapshot command from the db2insts standby node litdat02 to determine the HADR status:

4. After about 1 minute, the DB2 snapshot showed that db2insts had become the primary:

At which time, the transactions began to pick up and start running again. The WebSphere SystemOut.log had the following messages that showed connections were re-established:

```
---- Begin backtrace for Nested Throwables
       at com.ibm.ws.util.ThreadPool$Worker.run(ThreadPool.java(Compiled Code))
Caused by: javax.ejb.EJBException: TradeBean.getClosedOrders - error; nested
exception is: javax.ejb.TransactionRolledbackLocalException: ; nested
exception is: javax.ejb.TransactionRolledbackLocalException: ; nested
exception is: com.ibm.websphere.ce.cm.StaleConnectionException: A connection
failed but has been re-established. The hostname or IP address is
"192.168.71.147" and the service name or port number is 60004 . Special
registers may or may not be re-attempted (Reason code = 1
DB2ConnectionCorrelator: COA84766.B46C.060222203605DSRA0010E: SQL State =
08506, Error Code = -4,498
java.sql.SQLException: A connection failed but has been re-established. The
hostname or IP address is "192.168.71.147" and the service name or port
number is 60004 . Special registers may or may not be re-attempted (Reason
code = 1 DB2ConnectionCorrelator: C0A84766.B46C.060222203605DSRA0010E: SQL
State = 08506, Error Code = -4,498
```

5. Now that we knew all the work was being directed successfully to the standby node. We started the primary guest back up - litdat01. Once started, to re-establish the HADR pair with litdat01, we issued the following commands:

```
litdat01:/opt/IBM/db2/V8.1/ha/salinux # chrg -o Offline db2 db2instp 0-rg
litdat01:/opt/IBM/db2/V8.1/ha/salinux # su - db2instp
litdat01:/opt/IBM/db2/V8.1/ha/salinux # db2 start hadr on db hadrdb as standby
```

6. The HADR pair was now re-established. We verified using the getstatus command:

litdat01:/opt/IBM/db2/V8.1/ha/salinux # ./getstatus

-- Resource Groups and Resources --

| Resources                                 |
|-------------------------------------------|
|                                           |
| db2_db2instp_0-rs_ip<br>db2 db2instp 0-rs |
|                                           |
| db2_db2insts_0-rs_ip<br>db2_db2insts_0-rs |
| db2hadr_hadrdb-rs                         |
|                                           |

-- Resources --

| Resource Name        | Node Name | State   |
|----------------------|-----------|---------|
|                      |           |         |
| db2_db2instp_0-rs_ip | litdat01  | Online  |
| _                    | -         | _       |
| db2_db2instp_0-rs    | litdat01  | Online  |
| -                    | -         | -       |
| db2_db2insts_0-rs_ip | litdat02  | Online  |
| -                    | -         | -       |
| db2_db2insts_0-rs    | litdat02  | Online  |
| -                    | -         | -       |
| db2hadr_hadrdb-rs    | litdat01  | Offline |
| db2hadr_hadrdb-rs    | litdat02  | Online  |

7. We moved the HADR resource group to node litdat01 to bring the primary back to being hosted by the instance db2instp, using the following command:

```
$ > rgreq -o Move -n litdat02 db2hadr hadrdb-rg
```

We noticed the transaction rate fall to 0 on the JIBE controller. Since this second time was a controlled failover, the time of failover from litdat02 to litdat01 only took 10 - 15 seconds.

### Implementing HA Reference Architecture: WebSphere with Oracle RAC database on Linux 62

In this architecture, Oracle Real Application Cluster (RAC), as shown in Figure 82 on page 327, was used as the highly available backend database in our WebSphere Application Server environment. The configuration required on the WebSphere Application Servers is minimal. So we spend most of our time here discussing the implementation Oracle RAC and our testing experiences.

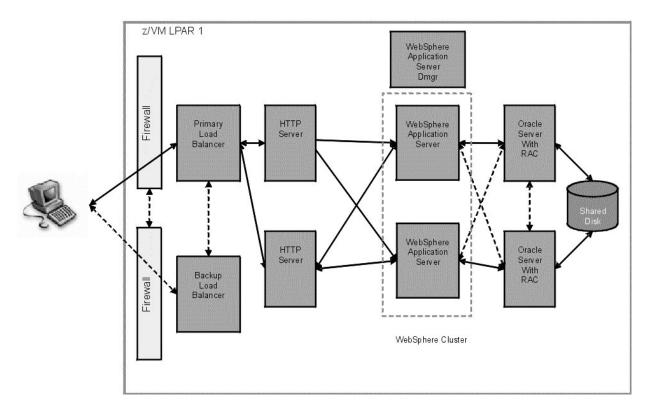

Figure 82. WebSphere with Oracle RAC database on Linux 62.

#### Installation overview of Oracle RAC

Deploying Oracle 10g Database on zSeries Linux in a high availability cluster is a rather straightforward procedure once the preparatory work has been completed. This document describes our preparatory work, installation, and configuration of Oracle 10g Real Application Clusters (RAC) in a 2 node cluster providing an HA back-end to our HA WebSphere Application Server clusters.

After viewing the Oracle documentation and release notes, the initial steps we completed for our installation was a basic Oracle 10g RAC installation as outlined in the IBM Redbook: Experiences with Oracle 10g Database on Linux for zSeries (SG24-6482). At the time of this writing Oracle 10G RAC was only supported on SUSE Linux Enterprise Server 9 (64 bit). We used the aforementioned Redbook to guide us through the majority of the installation procedure. Any problems we encountered with the installation by using the draft version of that Redbook were submitted for inclusion in the final Redbook which has since been made available.

Please note that this document is not meant to replace Oracle documentation. Please follow the current Oracle RAC installation documentation, available on www.otn.oracle.com, especially the release notes, prior to your installation, as there might be recent updates. The aforementioned Redbook and our document are just a point in time installation experience. The Redbook is on www.redbooks.ibm.com. There is also a document from the IBM Oracle Joint Solution Center in Montpellier

available on http://www.oracleracsig.org. These are meant to give examples but the Oracle documentation should be the prime source of information.

Our installation utilized shared raw devices created on our DASD as the backing file system for the 2 Oracle server instances. We chose this method over the alternative Oracle Cluster File-system solution as we were more familiar with the technologies used to implement the former. We describe the basic steps of implementing the shared back-end later. Those steps include making a Logical Volume Manager (LVM) Group, partitioning the LVM group into logical volumes, creating identical raw devices on the Oracle server instances, binding the raw devices to the logical volumes from our volume group, then creating some convenient symbolic links from raw devices to our oracle installation directory.

#### **Recommended Kernel Parameter Tuning**

To begin our installation as we performed a stock installation of SLES 9 64 service pack 2. Issuing a uname -a command on the resulting systems showed it was at the following level:

Linux litsoral 2.6.5-7.191-s390x #1 SMP Tue Jun 28 14:58:56 UTC 2005 s390x s390x s390x GNU/Linux

The following RPMs were needed in addition to the minimum graphical installation option:

- glibc-devel-2.3.3-98.47.s390x.rpm
- glibc-devel-32bit-9-200506070135.s390x.rpm
- cpp-3.3.3-43.34.s390x.rpm
- gcc-3.3.3-43.34.s390x.rpm
- gcc-c++-3.3.3-43.34.s390x.rpm
- libstdc++-3.3.3-43.34.s390x.rpm
- libstdc++-devel-3.3.3-43.34.s390x.rpm

We reviewed the Redbook and determined that the installation we had performed did not match the kernel parameter specification outlined in the Redbook. We placed the necessary overrides in the /etc/sysctl.conf file so they would be enabled at boot time. The following are the modifications we had to make on our stock SLES9 installation to perform our 10g installation successfully:

- net.ipv4.ip\_forward = 0
- net.ipv4.conf.default.rp filter = 1
- net.ipv4.conf.default.accept source route = 0
- kernel.core uses pid = 1
- kernel.shmall = 2097152
- kernel.shmmax = 2147483648
- kernel.shmmni = 4096
- kernel.sem = 250 32000 100 128
- fs.file-max = 65536
- net.ipv4.ip local port range = 1024 65000
- net.core.rmem\_default = 262144
- net.core.rmem max = 262144
- net.core.wmem\_default = 262144
- net.core.wmem\_max = 262144

To make the changes take immediate effect, we issued "sysctl -p". It is strongly recommended that you reboot to ensure the changes are made at every boot as the installer will fail if the overrides are not respected.

## Creating a logical volume group

Physically, a RAC system consists of several servers connected to each other by a private interconnect. The database files are stored on a shared storage subsystem where they are made accessible to all nodes. The method we chose for our storage subsystem was raw devices on Logical Volume Manager (LVM) volumes comprised of ECKD DASD.

We created an LVM group called VGraw that was approximately 6 GB in capacity. We began by attaching some DASD devices to one of our Oracle servers. We then ensured it made appropriate /dev/ entries at boot time that were persistent. For each of our devices, which were the corresponding entries in /dev, we will generically call \$DEVICE in the description that follows. In our specific example we added 4 3390 mod3 DASD packs, /dev/dasdc, /dev/dasdd, /dev/dasde, /dev/dasdf. Each of those entries was solely intended to be members of our volume group, and thus needed to be dasdfmt'ed as follows:

```
$> dasdfmt -y -b 4096 -p -f /dev/$DEVICE
```

Note that the -y starts immediately, and -p prints a progress bar for inspection. This procedure took several minutes to complete.

Then for each of the devices we dasdfmt'ed, we performed an fdasd as follows: \$> fdasd -a /dev/\$DEVICE

Note that -a automatically makes one large partition which was sufficient for our needs, and prevented unnecessary prompting.

After that had completed successfully, we created the physical volumes on each of the devices:

```
$> pvcreate /dev/${DEVICE}1
```

To finish up our volume group creation, we then ran vgscan to setup the LVM environment. This command scanned all disks for volume groups and rebuilt any outdated LVM caches:

```
$> vgscan
```

The volume group needed Logical volumes carved out of it as per the Redbook instructions. We created logical volumes, associating them with our volume group "VGraw" as follows:

```
lvcreate -L 500M -n oracl_system_raw_500m
                                                                VGraw
lvcreate -L 800M -n oracl_sysaux_raw_800m
lvcreate -L 500M -n oracl_undotbs1_raw_500m
lvcreate -L 500M -n oracl_undotbs2_raw_500m
                                                                VGraw
                                                             VGraw
                                                             VGraw
lvcreate -L 250M -n oracl temp raw 250m
                                                                 VGraw
lvcreate -L 160M -n oracl example raw 160m
                                                              VGraw
lvcreate -L 120M -n oracl users raw 120m
                                                                  VGraw
lvcreate -L 120M -n oracl redol 1 raw 120m
                                                              VGraw
lvcreate -L 120M -n oracl_redo1_2_raw_120m
                                                              VGraw
lvcreate -L 120M -n oracl_redo2_1_raw_120m
                                                              VGraw
lvcreate -L 120M -n oracl_redo2_2_raw_120m
lvcreate -L 110M -n oracl_control1_raw_110m
lvcreate -L 110M -n oracl_control2_raw_110m
                                                              VGraw
                                                              VGraw
                                                              VGraw
lvcreate -L
lvcreate -L
                     5M -n oracl spfile raw 5m
                                                                       VGraw
                      5M -n oracl pwdfile raw 5m
                                                                    VGraw
lvcreate -L 100M -n ora_ocr_raw_100m
                                                               VGraw
```

```
lvcreate -L 100M -n ora_vote_raw_100m
lvcreate -L 500M -n oracl_asm1_500m
                                                         VGraw
                                                          VGraw
lvcreate -L 500M -n oracl asm2 500m
                                                          VGraw
lvcreate -L 500M -n oracl_asm3_500m
                                                          VGraw
lvcreate -L 500M -n oracl asm4 500m
                                                          Vgraw
```

The names we used include the sizing requested during the actual creation of the LVM volume. We observed that in some cases LVM rounded up to the next largest extent, and that had no observable impact on our installation.

With that process completed, we were now left with block devices on our volumes for use in our Oracle installation.

## Creating raw devices

For performance reasons Oracle uses the block devices on our shared DASD volume only after they are bound as raw character devices. Once bound to a block device, a raw device can be opened, read and written, just like the block device it is bound to. However, the raw device does not behave exactly like the block device. In particular, access to the raw device bypasses the kernel's block buffer cache entirely: all I/O is done directly to and from the address space of the process performing the I/O. Thus we created some raw devices for use on each of our Oracle servers:

```
S> mknod /dev/raw/raw$i c 162 $i
```

We issued that command 100 times, substituting 0 – 100 for \$\\$i to ensure we would have enough devices.

To make sure these raw devices were persistent across reboots:

```
$> chkconfig raw on
```

## Binding raw devices

Now that we actually had some raw devices created, we needed to bind our raw devices to the block devices we made earlier. To do this and ensure it would be persistent across reboots, we constructed an init script /etc/init.d/rawbind. By doing this, we ensured that the init process executes the binding before any of the Oracle init scripts, which are not yet installed. The file was created with the following contents:

```
raw /dev/raw/raw1 /dev/VGraw/oracl_system_raw_500m
raw /dev/raw/raw2 /dev/VGraw/oracl_sysaux_raw_800m
raw /dev/raw/raw3 /dev/VGraw/oracl_undotbs1_raw_500m
raw /dev/raw/raw4 /dev/VGraw/oracl_undotbs2_raw_500m
raw /dev/raw/raw5 /dev/VGraw/oracl temp raw 250m
raw /dev/raw/raw6 /dev/VGraw/oracl example raw 160m
raw /dev/raw/raw7 /dev/VGraw/oracl_users_raw_120m
raw /dev/raw/raw8 /dev/VGraw/oracl_redo1_1_raw_120m
raw /dev/raw/raw9 /dev/VGraw/oracl_redo1_2_raw_120m
raw /dev/raw/raw10 /dev/VGraw/oracl_redo2_1_raw_120m
raw /dev/raw/raw11 /dev/VGraw/oracl_redo2_2_raw_120m
raw /dev/raw/raw12 /dev/VGraw/oracl_control1_raw_110m
raw /dev/raw/raw13 /dev/VGraw/oracl_control2_raw_110m
raw /dev/raw/raw14 /dev/VGraw/oracl spfile raw 5m
raw /dev/raw/raw15 /dev/VGraw/oracl pwdfile raw 5m
raw /dev/raw/raw16 /dev/VGraw/ora ocr raw 100m
raw /dev/raw/raw17 /dev/VGraw/ora vote raw 100m
raw /dev/raw/raw18 /dev/VGraw/oracl_asm1_500m
raw /dev/raw/raw19 /dev/VGraw/oracl_asm2_500m
raw /dev/raw/raw20 /dev/VGraw/oracl asm3 500m
```

```
raw /dev/raw/raw21 /dev/VGraw/oracl_asm4_500m
raw /dev/raw/raw1 /dev/VGraw/oracl_system_raw_500m
$> ln -s /etc/init.d/rawbind /etc/rc.d/rc3.d/S57rawbind
$> chmod 0755 /etc/init.d/rawbind
```

After completing the init script, we made sure it was placed early in our default runlevel (runlevel 3) and was executable:

Then we ensure the script would be run at boot time:

```
$> chkconfig rawbind on
```

When this step was completed, we rebooted our servers to ensure the changes had taken effect and were persistent across reboots.

Since we were now dealing directly with raw devices that had non-obvious names, like raw12, we made some convenience symlinks to our raw devices to make the actual Oracle installation procedure more intuitive. We planned our installation to be inside the /oracle/10g/ directory on our servers, so we defined the convenience symlinks with the following commands:

```
In -s /dev/raw/raw1 /oracle/10g/oradata/oracl_system_raw_500m
In -s /dev/raw/raw2 /oracle/10g/oradata/oracl_sysaux_raw_800m
In -s /dev/raw/raw3 /oracle/10g/oradata/oracl_undotbs1_raw_500m
In -s /dev/raw/raw4 /oracle/10g/oradata/oracl_undotbs2_raw_500m
In -s /dev/raw/raw5 /oracle/10g/oradata/oracl_temp_raw_250m
In -s /dev/raw/raw6 /oracle/10g/oradata/oracl_temp_raw_160m
In -s /dev/raw/raw7 /oracle/10g/oradata/oracl_users_raw_120m
In -s /dev/raw/raw8 /oracle/10g/oradata/oracl_redo1_1_raw_120m
In -s /dev/raw/raw9 /oracle/10g/oradata/oracl_redo1_2_raw_120m
In -s /dev/raw/raw10 /oracle/10g/oradata/oracl_redo2_1_raw_120m
In -s /dev/raw/raw11 /oracle/10g/oradata/oracl_redo2_2_raw_120m
In -s /dev/raw/raw12 /oracle/10g/oradata/oracl_control1_raw_110m
In -s /dev/raw/raw13 /oracle/10g/oradata/oracl_control2_raw_110m
In -s /dev/raw/raw14 /oracle/10g/oradata/oracl_spfile_raw_5m
In -s /dev/raw/raw15 /oracle/10g/oradata/oracl_pwdfile_raw_5m
In -s /dev/raw/raw16 /oracle/10g/oradata/ora_ocr_raw_100m
In -s /dev/raw/raw17 /oracle/10g/oradata/ora_vote_raw_100m
```

Once again, we labeled the raw device with the rough size and intent of the underlying shared volume block devices they map to. These symlinks are what we will actually use in the Oracle installation.

The Oracle installation knows about these symlinks only after you have created a dbca mapfile that the Oracle installer can examine. We constructed our map file with the following contents that correspond to the symlink locations we chose:

```
system=/oracle/10g/oradata/oracl_system_raw_500m sysaux=/oracle/10g/oradata/oracl_sysaux_raw_800m undotbs1=/oracle/10g/oradata/oracl_undotbs1_raw_500m undotbs2=/oracle/10g/oradata/oracl_undotbs2_raw_500m temp=/oracle/10g/oradata/oracl_temp_raw_250m example=/oracle/10g/oradata/oracl_example_raw_160m users=/oracle/10g/oradata/oracl_users_raw_120m redo1_1=/oracle/10g/oradata/oracl_redo1_1_raw_120m redo1_2=/oracle/10g/oradata/oracl_redo1_2_raw_120m redo2_1=/oracle/10g/oradata/oracl_redo2_1_raw_120m redo2_2=/oracle/10g/oradata/oracl_redo2_2_raw_120m control1=/oracle/10g/oradata/oracl_control1_raw_110m control2=/oracle/10g/oradata/oracl_control2_raw_110m spfile=/oracle/10g/oradata/oracl_spfile raw 5m
```

That completed our definitions in the dbca map file.

## Configuring the host file

We then needed to alter the /etc/hosts file on each RAC node for proper inter-node communication. We discovered that the name of the RAC node must not be listed as an alias for the loopback address in the /etc/hosts file.

For example on any of the RAC nodes that is incorrect:

```
# 127.0.0.1
                   rac1pub localhost.localdomain localhost
```

The entry should look like this:

```
# 127.0.0.1
                  localhost.localdomain localhost
```

If the RAC node is listed for the loopback address, you might later get the following

- ORA-00603: ORACLE server session terminated by fatal error
- ORA-29702: error occurred in Cluster Group Service operation

## Creating oracle users and groups

The next step we needed to perform was the creation of the user who would own the Oracle services and installation file. These instructions were carried out on all Oracle servers.

In order to ensure proper permissions, we began with the creation of the groups associated with a typical Oracle installation, "DBA" and "OINSTALL".

```
$> groupadd dba
$> groupadd oinstall
```

We created a user ID called "oracle" with the primary group as "DBA" by issuing the following:

```
$> useradd -m -g dba -G dba -p $PASSWORD oracle
```

We chose a password our administrators had agreed upon, and used it in place of the "\$PASSWORD" in the command above.

Then we ensured the user ID oracle had write privileges to our installation directory "/oracle":

```
$> chown -R oracle:dba /oracle
```

Then we were able to proceed with the creation of the requisite ssh keys for the oracle user. We used the following commands:

```
$> /usr/bin/ssh-keygen -q -t rsa -f ~/.ssh/id rsa -C ''-N ''
```

Then we set the permissions appropriately with the following:

```
\rightarrow chmod 600 ^{\sim}/.ssh/id rsa
$> chmod 644 ~/.ssh/id rsa.pub
```

#### **Modifying the Oracle environment setup**

With the previous steps completed, we went to each server individually and performed the system specific customization required for an Oracle RAC installation.

We needed to set the Oracle environment variables for the RAC nodes, including the proper assignment of a unique Oracle SID. We modified the /etc/profile on each of the RAC nodes. For example, the database name we chose was "orcl", but the

SIDs are "orcl1" for RAC node 1, "orcl2" for RAC node 2, and so on. We essentially copied the following to the bottom of the /etc/profile on each node, substituting the appropriate SID for each:

```
# Set the SID
# THIS IS DIFFERENT FOR EACH NODE
export ORACLE_SID=orcl1

# We also set the library path to include the oracle libs needed later
export LD_LIBRARY_PATH=$ORACLE_HOME/lib

# Lastly, we made sure the following env vars were NOT set.
unset ORACLE_HOME
unset TNS ADMIN
```

## Setting up SSH Key exchange

Now that the prerequisite users and environment work had been completed, we moved on to exchanging the cryptographic keys we made earlier. We did this to enable the password-less ssh communication between RAC nodes in our cluster as the oracle user we created earlier. To do this, as the oracle user on each Oracle RAC node:

```
$> cat ~/.ssh/id_rsa.pub | ssh $0THER_NODE_IP \"cat -
>>.ssh/authorized keys\"
```

We did this for each of the other nodes in the cluster, substituting the IP address of the cluster nodes for the \$OTHER\_NODE\_IP during each iteration until we had exchanged every key with every node. During the graphical portion of the installation, the software will copy components to each node. Thus it is vital that this passwordless communication works without error

## Stepping through the GUI installation procedure

At this point we ran the Oracle graphical installation tool. We followed the prompts on screen as recommended in the Redbook. We made sure to have our Oracle technical support rep available to confirm our selections. We continued through the graphical installation until it had completed satisfactorily.

#### **Configuring Oracle HA**

Before we continue with our description of the basic installation procedures, let us take a moment to familiarize ourselves with the terminology used in the remainder of this document.

#### **Oracle Connection-time failover (CTF)**

Connection-time fail-over refers to a client attempting to connect to a second listener when the attempt to connect to the first listener fails. To implement this, we created a new net service name with the database name as its identifier. Then we simply put the address information of all nodes in the cluster in this newly created global net service name.

When implementing CTF you may use one of the following two options:

#### FAILOVER=ON

(Setting this means: try each address in order until one succeeds.)

#### FAILOVER=ON LOAD\_BALANCE=ON

(Setting this means: try each address randomly until one succeeds.)

#### Transparent application fail-over (TAF)

Transparent application fail-over enables an application to automatically reconnect to a database if the connection is broken. Active transactions roll back, and the new database connection is identical to the original one no matter how the connection is lost.

Implementing transparent application fail-over requires you to manually configure thsnames.ora with the specification of a primary node, a backup node, fail-over type, and fail-over method. You can also combine RAC CTF with RAC TAF. We did not test all possible configurations for the RAC TAF implementations as there are 12 of them in total, 2 CTF x 3 TYPE x 2 METHOD.

The parameter TYPE specifies the type of failover. This is a required parameter for the TAF fail-over. There are three options: SESSION, SELECT, and NONE. Selection of SESSION means that RAC fails over the session. A new session will be created automatically for use on the backup if a user's connection is lost. This type of failover does not attempt to recover selects after a fail-over. Choosing SELECT means that RAC allows users with open cursors to continue fetching on them after a fail-over. Although the performance for this type of TAF during a fail-over is good, it has an overhead during normal select operations. Selection of NONE means that no fail-over function is used. This is the default. For all our testing the type SESSION was specified in the themames.ora file.

The parameter METHOD specifies how fast a fail-over occurs from the primary node to the backup node. There are two options: BASIC and PRECONNECT. Selection of BASIC means that RAC establishes connection at fail-over time. This option requires almost no work on the backup server until fail-over time. Selection of PRECONNECT means that RAC pre-establishes connections all the time. This is good for failover performance, but can slow down normal operation, since it requires the backup instance to support all connections from every supported instance. For all of our testing the method PRECONNECT was specified in the tnsnames.ora file.

Configuring RAC: Deploying Oracle 10g Database on zSeries Linux in a high availability is a rather straightforward procedure if you are experienced with Oracle server administration.

When you have completed installing Oracle 10g Real Application Cluster (RAC) on your servers, you must then enable Transparent Application Failover (TAF) on each. To accomplish this we needed to create/modify the tnsnames.ora files on the cluster nodes. Each should have identical configurations when finished. In our case the file was created as follows:

```
ORCLCLUSTER=
   (description=
      (address=
          (protocol=tcp)
          (host=litsoral)
          (port=1521))
      (connect data=
          (service name=ORCLCLUSTER)
          (failover_mode=
             (backup=litsora2)
             (type=session)
             (method=preconnect)
             (retries=0)
             (delay=10))))
LISTENERS ORCL =
  (ADDRESS LIST =
    (ADDRESS = (PROTOCOL = TCP)(HOST = vip litsoral)(PORT = 1521))
    (ADDRESS = (PROTOCOL = TCP) (HOST = vip litsora2) (PORT = 1521))
```

We had a cluster of 2 systems with hostname litsora1 and litsora2 respectively. We selected PRECONNECT as our failover method among the various choices offered by Oracle RAC. Your application needs may require you to select different parameters, but should otherwise operate in a similar fashion.

Once this file is in place you can restart the Isnrctrl process to ensure your configuration is valid. We found that running the Isnrctrl process on one of the servers is sufficient. Any syntax errors will issue warnings when trying to connect to your database instance.

When you have completed the installation of TAF you are then ready to try and connect your WebSphere Application Server to the Oracle backend.

Configuring WebSphere Application Server to use Oracle RAC: In order to do this you can use the thin client JDBC driver provided with the Oracle database installation you have performed. From any of your machines with a RAC installation, locate the appropriate driver "ojdbc14 g.jar" or "ojdbc14.jar". The former contains debugging capabilities, while the latter is sufficient in most deployments.

Once you have located the appropriate driver you need to place it on your WebSphere Application server. We put ojdbc14.jar under /opt/oracle on all of our WebSphere Application Server nodes. If you are running in a cluster and would like to use "Test Connection" from the WebSphere Application Server Network Deployment manager node, then you need to copy the driver onto that system as well.

Then, log onto the WebSphere Application Server admin console (if you are running in a WebSphere Application Server cluster configuration, log onto the WebSphere Application Server Network Deployment manager admin console). Select Resources -> JDBC Providers. Create a new JDBC provider under the scope appropriate for your WebSphere Application Server configuration.

In the JDBC Providers new provider panel, select Oracle as the database type. Select Oracle JDBC Driver as the provider type. Then select the implementation type you want for your application. We used Connection Pool datasource for our test application. Now in the summary panel, change the Class path to point to the location of the JDBC driver. In our case the path was /opt/oracle/ojdbc14.jar. Click Apply and Save to Master Configuration.

Now you are ready to create a datasource for the JDBC Provider you just created. In the Oracle provider panel, click Data Sources under Additional Properties. Click the New button to create a new datasource. Change the Name and JNDI name appropriately, and select Oracle 10g data store helper under Data store helper class name. Select the authentication alias appropriate for connecting to the Oracle RAC under Component-managed authentication alias. In our case we created a J2C authentication data entry with the user name and password needed to connect to our Oracle database, and chose that as the Component-managed authentication alias.

Finally for the Oracle data source properties, we used the following as the connection URL (in one long string):

```
jdbc:oracle:thin:@(description=(address=(protocol=tcp)(host=litsoral)(port=1521))
(connect data=(service name=ORCLCLUSTER)(failover mode=(backup=litsora2)(
type=session) (method=preconnect) (retries=0) (delay=10))))
```

We are not Oracle experts but we believe that what you pass as the connection URL indicates the HA mode of RAC. See below for an explanation of each mode, followed by our test results for each.

Oracle RAC offers three different methods of high availability. Please see the Redbook IBM WebSphere V5.1 Performance, Scalability, and High Availability WebSphere Handbook Series (SG24-6198-01), chapter 12, for explanations on each.

- 1. "Failover PRECONNECT"
- 2. "Failover BASIC" on page 337
- 3. "Load balancing" on page 337

Testing our WebSphere Application Server application with Oracle RAC: Before testing each of the HA modes, we did the following to ensure a clean start.

- 1. Stopped the application in WebSphere Application Server
- 2. Updated the WebSphere Application Server application datasource to use the connection URL that corresponds to the HA mode. The steps are described under "WebSphere Application Server configuration"
- 3. Restarted WebSphere Application Server and cluster members to reload the JDBC driver with the change made in step 2
- 4. Tested the datasource by clicking the "Test Connection" button on the datasource page in the WebSphere Application Server admin console. We saw a "Test successful" message on the admin console when WebSphere Application Server was able to connect to the Oracle database successfully.
- 5. Started the application in WebSphere Application Server
- 6. Tested the connectivity by opening a browser, pointing it to the application Web page, and performing simple transactions with the Web application that required communication with the database
- 7. In order to test the high availability of Oracle RAC, we needed to simulate many users logging on to the application and performing transactions at the same time. For this we used the WebSphere Studio Workload Simulator engine to generate a workload simulating 500 users. For monitoring the throughput, we used the controller from the same product suite.

Note: Because we are an integration test team - we are sharing our test systems with other workloads. Keep in mind that we did not have exclusive use of system resources while you interpret the performance aspects of the test results presented below.

Also note that our servers were never fully stressed. Oracle RAC servers running as high as 80% are common, but our workload infrastructure was insufficient to drive that much stress, so results might be different at higher CPU loads.

Failover PRECONNECT: The first HA mode we tried was failover PRECONNECT. The connection URL in the WebSphere Application Server application datasource used is:

jdbc:oracle:thin:@(description=(address=(protocol=tcp)(host=litsora1)(port=1521)) (connect\_data=(service\_name=ORCLCLUSTER) (failover\_mode=(backup=litsora2) (type=session) (method=preconnect)(retries=0)(delay=10))))

We noticed a 15% CPU utilization on litsora1 the primary RAC server, 2.5% on litsora2 the standby RAC server, we saw a 35 pages/sec throughput on the WebSphere Studio Workload Simulator monitor. Then we brought down litsora1 by halting the system, and the throughput went to 0 pages/sec for 2 minutes (with "HTTP timeout" errors seen on the monitor). Then transaction rate picked up and connections were established with litsora2. We noticed a 10% CPU util on litsora2 and we started seeing a steady throughput on the monitor.

Then we brought back litsora1 and noticed very poor throughput for about 2 minutes (about 0 - 4 pages/sec) until the listener on litsora1 was back to normal and throughput went back to normal.

At this point we noticed that transactions were still all going to litsora2 even though litsora1 was back. Then we brought down litsora2, and transactions dropped to 0 and never recovered. It seemed like the JDBC driver and hence the application never knew when litsora1 came back so this second failover didn't work.

Failover BASIC: Then we tested the Fail Over mode with passive connect method, using the following Oracle data source URL in WebSphere Application Server application datasource:

```
jdbc:oracle:thin:@(description=(address=(protocol=tcp)(host=litsora1)(port=1521))
(connect_data=(service_name=ORCLCLUSTER)(failover_mode=(backup=litsora2)(type=session)
(method=basic)(retries=0)(delay=10))))
```

We noticed a 11-18% CPU utilization on litsora1 the primary RAC server, and 4-10% on litsora2 the standby RAC server, we were seeing a 35 pages/sec throughput on the WebSphere Studio Workload Simulator monitor. Then we brought down litsora1 by halting the system, and the throughput went to 0 pages/sec for 2 minutes (with "HTTP timeout" errors seen on the monitor). Then transaction rate picked up and connections were established with litsora2. We noticed a 10-20% CPU utilization on litsora2 and we started seeing a steady throughput the JIBE monitor. So it seemed that litsora2 was picking up where litsora1 left off.

Then we brought back litsora1 and noticed a little dip in the throughput for a few seconds. When the listener on litsora1 was back to normal, the throughput went back to normal.

Most of our transactions were still going to litsora2 but some were going to litsora1. So we decided to bring down litsora2 to see if transactions would go to litsora1. When this happened, transaction rate dropped to 0 pages/sec for 2 minutes and then it started to pick up again going to litsora1. When we brought litsora2 back, we didn't notice a difference in transaction rate.

Now both litsora1 and litsora2 were up and running but transactions were only going to litsora1. When we killed litsora1 for the second time, transactions stopped going through completely.

Load balancing: We also tested the Load Balancing mode of Oracle RAC by using the following Oracle data source URL in the WebSphere Application Server application datasource:

```
jdbc:oracle:thin:@(DESCRIPTION=(LOAD BALANCE=ON)(ADDRESS=(PROTOCOL=TCP)
(HOST=litsoral) (PORT=1521)) (ADDRESS=(PROTOCOL=TCP) (HOST=litsora2) (PORT=1521))
(CONNECT_DATA=(SERVICE_NAME=orclcluster)))
```

Transactions were going to the two servers about equally. We noticed about equal CPU utilization on litsora1 and on litsora2. When we brought litsora1 down, transactions went to 0 pages/sec (with "HTTP timeout" errors seen on the monitor) but picked up again after 2 minutes. At this point all transactions were going to litsora2. After a few minutes of steady throughput and no errors, we brought litsora1 back. Throughput took a dip (about 4 - 7 pages / sec) for about 4 minutes, then

transaction rate went back to normal. All transactions were still going to litsora2. Now that both litsora1 and litsora2 were back, we killed litsora2 this time, and transactions stopped going through completely.

# Implementing HA Reference Architecture: WebSphere with DB2 database on z/OS

For this architecture we set up and tested a highly available database using a DB2 z/OS data sharing group as the data store, as shown in Figure 83. Currently there are two ways of connecting to the DB2 z/OS data sharing group from Linux on zSeries. One is by using the sysplex aware JDBC Type 4 Driver as the DB2 Universal JDBC Driver in WebSphere Application Server. The second is by going through a DB2 Connect instance with sysplex awareness turned on. We had the opportunity to test both. The picture above depicts the JDBC Type 4 Driver flow.

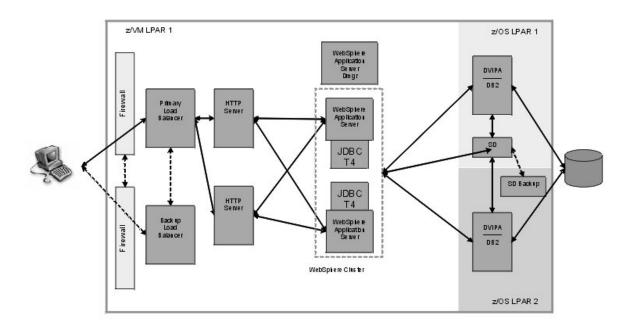

Figure 83. WebSphere with DB2 database on z/OS.

We configured the JDBC Type 4 Driver or DB2 Connect instance to connect to the sysplex distributor IP address first. The IP address is the location or group Dynamic VIPA (Virtual IP Address) that is associated with the DB2 data sharing group. The sysplex distributor is the strategic IBM solution for IP connection workload balancing in a z/OS Parallel Sysplex. By connecting to the Dynamic VIPA first, the workload is routed to the least busy DB2 data sharing member as determined by WLM (z/OS Workload Manager). After the initial connection, specific DB2 members' IP addresses are returned to the JDBC Type 4 Driver or DB2 Connect instance and all

subsequent requests route to the members directly. For more details on the technologies talked about here please refer the High Availability Architectures For Linux on IBM System z document here:

 $http://www.ibm.com/servers/eserver/zseries/library/whitepapers/pdf/HA\_Architectures\_for\_Linux\_on\_System\_z.pdf/HA\_Architectures\_for\_Linux\_on\_System\_z.pdf$ 

We'll now discuss how we configured the JDBC Type 4 Driver or DB2 Connect instance for sysplex awareness and testing high availability using these technologies.

## **Using JDBC Type 4 Driver**

This section discusses enabling sysplex workload balancing on JDBC Type 4 Driver and running our test.

**Enabling sysplex workload balancing on JDBC Type 4 Driver:** Only driver levels 2.7 or later support sysplex awareness. DB2 V8.2 FP3, also known as DB2 V8.1 FP10 and above ships with the appropriate driver level. To setup sysplex awareness please refer to the topic "DB2 Universal JDBC Driver connection concentrator and Sysplex workload balancing" located at:

http://publib.boulder.ibm.com/infocenter/db2luw/v8/topic/com.ibm.db2.udb.rn.doc/rn/r0012130.htm#wq575

We'll just touch on a couple of areas that may appear vague from the guide. To enable sysplex workload balancing with JDBC Type 4 driver, you have to do two things. The first is to specify the sysplex parameters in the DB2JccConfiguration.properties file as noted in the aforementioned guide. The second, which we'll elaborate on, is to enable sysplex workload balancing on the data source in WebSphere Application Server.

Adding the directory path for DB2JccConfiguration.properties to the WebSphere Application Server DB2 Universal JDBC Driver classpath: From the WebSphere Application Server admin console, go to Resources -> JDBC Providers, and select your DB2 Universal JDBC Driver Provider under the appropriate scope. Under Class path, add the directory path to your DB2JccConfiguration.properties file, making sure to use a new line for the path. For example, ours looked like this (the last one being the directory path):

```
/opt/IBM/db2/V8.1/java/db2jcc.jar
/opt/IBM/db2/V8.1/java/db2jcc_license_cu.jar
/opt/IBM/db2/V8.1/java/db2jcc_license_cisuz.jar
/opt/IBM/db2/V8.1/java/db2jcc_javax.jar
/opt/IBM/db2/V8.1/
```

Setting the sysplex properties for the data source that your application uses to connect to the database server: From the WebSphere Application Server admin console, go to Resources -> JDBC Providers, and select your DB2 Universal JDBC Driver Provider under the appropriate scope. Select Data sources under Additional Properties on your right. Then select the data source that your application uses to connect to the database server. Select Custom properties under Addition Properties on your right. Then add the sysplex properties as mentioned in the aforementioned guide.

Running our test with multiple TCP/IP stacks on z/OS: We had two TCP/IP stacks (public and private) each running with its own DDF configuration. Our DB2 members on z/OS listened on both stacks. We only configured a private IP address on our WebSphere Application Server. Even though DB2 responded to requests from both stacks, a -DISPLAY DDF command on DB2 showed that it bound to only the public stack. With sysplex awareness enabled, upon the initial successful connection, the driver fetched the public IP addresses of the DB2 members and subsequent connections failed because the application running on WebSphere

Application Server couldn't establish a connection to the public IP addresses. We saw trace messages in WebSphere Application Server's SystemOut.log as well as db2jcc dump log that indicated the application wouldn't establish a connection to the public stack.

We added a public IP address to our WebSphere Application Server and application transactions started going through to the DB2 members through the public stack.

Our test results: For ease of understanding, J80 is a z/OS system where one of our DB2 datasharing group members runs. Before we ran the test we checked the WLM weight of J80 and it had the highest weight of all the systems:

```
TOTALCONN: 0000000174 RDY: 001 WLM: 08 TSR: 085
```

We decided to cancel IRLM (The Internal Resource Lock Manager subsystem manages DB2 locks, each DB2 member has its own corresponding IRLM) to simulate a DB2 failure on J80 for this test, while a workload simulating 500 unique users was running. We had to disable ARM (z/OS Automate Restart Manager) because it would restart the failed DB2 member automatically when we cancelled IRLM thus making our test impossible to accomplish.

At the start of the test there were threads going to a number of DB2 members, including J80. When we cancelled IRLM by issuing F IRLMxx, ABEND, we didn't notice a drop in transaction rate or any error messages on the client side. On the WebSphere Application Server system, we noticed the following messages in SystemOut.log:

Caused by: javax.ejb.EJBException: TradeBean.getClosedOrders - error; nested exception is: javax.ejb.Tran actionRolledbackLocalException: ; nested exception is: javax.ejb.TransactionRolledbackLocalException: nested exception is: com.ibm.websphere.ce.cm.StaleConnectionException: A connection failed but has been restablished. The hostname or IP address is "J90VIPA.pdl.pok.ibm.com" and the service name or port number is 446 . Special registers may or may not be re-attempted (Reason code = 1 DB2ConnectionCorrelator: G90C 4BB.0168.BE5FFD337F4B ... 20 more

J90VIPA is the VIPA of another z/OS system running a different DB2 member in the datasharing group. When DB2 on J80 was brought down, failed connections were re-directed to another DB2 member and no failures were detected on the client side.

We waited 20 - 30 minutes with DB2 on J80 down, and still didn't notice any errors on the client side or any drop in throughput. By doing a netstat on the WebSphere Application Server system we saw that there were 137 total connections established with various DB2 members. We brought DB2 on J80 back, and didn't notice a significant change in throughput. After a few minutes, we started seeing transactions going to DB2 on J80. On the WebSphere Application Server end with netstat command, we saw 50 connections to J80, and a total of 152 to various DB2 members including the one on J80.

## **Using DB2 Connect**

This section consists of:

- "Enabling sysplex workload balancing on DB2 Connect"
- "Setting up WebSphere Application Server data source" on page 341
- "Running our DB2 Connect test" on page 342

Enabling sysplex workload balancing on DB2 Connect: Please refer to this white paper/book: "IBM DB2 Connect: Quick Beginnings for DB2 Connect Enterprise Edition Version 8", GC09-4833-00, chapter 15, for details on configuring your DCS database catalog entry for Sysplex support. We used DB2 Connect EE

V8.2 FP3, also known as V8.1 FP10. To get both sysplex load balancing and connection concentrator support (the later enables balancing at the transaction boundary, rather than the coarser connection boundary), you need at least DB2 Connect V8.2, and it must be talking to z/OS DB2 V6.1 or higher. To just get sysplex load balancing but without the capability of balancing at transaction boundaries, older levels of DB2 Connect EE are supported. Please refer to the DB2 Connect EE release notes for support information.

We'll touch up on one area that might appear vague in the guide. We'll also talk about WebSphere Application Server datasource configuration to go through DB2 Connect for DB2 z/OS communication.

Enabling sysplex in DCS catalog entry: The guide provides an example of configuring DB2 Connect for sysplex support. It provides sample db2 commands to enable the DCS catalog entry for sysplex support. We found that by executing the command from the Linux command prompt directly, we would hit syntax errors like the following.

```
db2inst1@litdbcon:~> db2 catalog dcs database DBLNXTR3 as USIBMT6PETDB2 parms ',,,,,sysplex'
SQL0104N An unexpected token "," was found following "PARMS". Expected
tokens may include: "<character-string>". SQLSTATE=42601
```

We found out that this is an issue with character entry and you can do one of the following to work around it:

1. You can use quotes around the catalog command, with a \ in front of any ' which would result in:

```
db2 "catalog dcs database DBLNXTR3 as USIBMT6PETDB2 parms \',,,,sysplex\'"
```

Alternatively,

2. You can enter the db2 command environment by issuing a simple command: 'db2' That will put you in the environment and single quotes will work as normal. We used this method and were able to add DCS entry with the sysplex parameter:

```
db2 => catalog dcs db DBLNXTR3 as USIBMT6PETDB2 parms ',,,,,sysplex'
DB20000I The CATALOG DCS DATABASE command completed successfully.
DB21056W Directory changes may not be effective until the directory cache is
refreshed.
db2 => list dcs directory
Database Connection Services (DCS) Directory
Number of entries in the directory = 1
DCS 1 entry:
Target database name
Application requestor name
DCS parameters
                                   = DBLNXTR3
Local database name
                                  = USIBMT6PETDB2
                                 =
= ,,,,sysplex
DCS parameters
Comment
DCS directory release level
                                     = 0x0100
```

Setting up WebSphere Application Server data source: We were going through DB2 Connect now which handled all the sysplex workload balancing. So we removed all the sysplex properties from the data source that were leftover from our JDBC Type 4 driver sysplex testing. We used the same driver to connect to DB2 Connect. We just had to make sure that the data source was going directly to our DB2 Connect system instead of directly to the sysplex distributor.

Another interesting aspect was that for the data source's Component-managed Authentication Alias, we had to use authentication data for DB2 z/OS, not DB2 Connect, even though we were going through DB2 Connect.

Running our DB2 Connect test: For ease of understanding, J80 is a z/OS system where one of our DB2 datasharing group members runs. Before we ran the test we checked the WLM weight of J80 and it had the highest weight of all the systems:

TOTALCONN: 0000000174 RDY: 001 WLM: 08 TSR: 085

We cancelled IRLM (IMS/VS resource lock manager) to simulate a DB2 failure for this test while a workload simulating 500 unique users was running. Like the JDBC Type 4 test, we had to disable ARM (z/OS Automate Restart Manager) because it would restart the failed DB2 member automatically when we cancelled IRLM thus making our test impossible to accomplish.

Test results were similar to that of the JDBC Type 4 test. At the start of the test there were threads going to a number of DB2 members, including DB2 on J80. When we cancelled IRLM on J80, we didn't notice a drop in transaction rate or any error messages on the client side.

We waited 20 - 30 minutes with the DB2 on J80 down, and still didn't notice any errors on the client side or any drop in throughput. We brought DB2 on J80 back, and didn't notice a significant change in throughput. After a few minutes, we started seeing transactions going to DB2 on J80.

## **Chapter 20. Migrating middleware**

In the last report we talked about how we migrated our Linux Virtual Servers to the 2.6 kernel. This time around we revisited the migration of Tivoli Access Manager for e-business WebSEAL and found that the procedure for migration could've been done in a simpler, more efficient way.

We also migrated our WebSphere Application Servers from v5.1 to v6.0.2.5 because version 6 includes the HAManager capability for recovering in-flight transactions from a failed server (See our section on "Setting up and Testing High Availability Architecture") and because starting with version 6.0.2, WebSphere Application Server comes with a 64-bit version which aligns with IBM's strategic move to the 64-bit Linux kernel.

# Migrating Tivoli Access Manager for e-business WebSEAL from 2.4 kernel to 2.6 kernel

We have updated the migration procedures for WebSEAL since the last test report. Please use the updated version when performing your WebSEAL migration from 2.4 kernel to 2.6 kernel as it contains the latest information. We migrated WebSEAL 5.1 on SLES 8 to WebSEAL 5.1.0.13 on SLES 9.

For ease of understanding, in the sample outputs, we use <old-littam02> to denote the old WebSEAL server on SLES 8, and <new-littam02> to denote the new WebSEAL server on SLES 9.

## Backing up WebSEAL data

Before running the pdbackup command, we had to modify the WebSEAL backup file which contains the information of the WebSEAL instance configuration files:

```
/opt/pdweb/etc/amwebbackup.lst
```

By default the amwebbackup.lst file will use the default instance name of webseald-default. Since we created and used a unique webseal instance for our testing, we had to modify amwebbackup.lst with the correct webseal instance name – WebSEAL1. We made a global change to the amwebbackup.lst through vi, the word editor, with the following command:

```
%s/default/WebSeal1/g
```

Once the amwebbackup.lst file is updated, we backed up the WebSEAL and PD Runtime data using pdbackup:

```
<old-littam02>:~ # pdbackup -a backup -list \ /opt/PolicyDirector/etc/pdbackup.lst
<old-littam02>:~ # pdbackup -a backup -list \ /opt/pdweb/etc/amwebbackup.lst
```

We checked the output of the log file produced after running pdbackup, and verified the return code of 0 for a successful backup.

The backup process created archive files with PD Runtime and WebSEAL data in the format of *list date.time.tar* such as the following:

```
/var/PolicyDirector/pdbackup/pdbackup.lst_21Feb2006.18_12.tar
/var/PolicyDirector/pdbackup/amwebbackup.lst 21Feb2006.18 14.tar
```

## Applying FP13 to original system, verify functionality

We upgraded GSKit before applying Fixpack 13:

© Copyright IBM Corp. 2001, 2006

```
<old-littam02>:~/eTAM/FP13 # rpm -qa | grep gsk
gsk7bas-7.0-1.13
<old-littam02>:^{\sim}/eTAM/FP13 # rpm -Uvh gsk7bas-7.0-3.9.s390.rpm
                       ##############################
ask7has
We stopped PDWEB:
<old-littam02>:~/eTAM/FP13 # pdweb stop
We applied Tivoli WebSEAL Fixpack 13:
<old-littam02>:~/eTAM/FP13 # rpm -Uvh PDRTE-PD-5.1.0-13.s390.rpm
PDRTE-PD
                       ###################################
<old-littam02>:~/eTAM/FP13 # rpm -Uvh PDWebRTE-PD-5.1.0-13.s390.rpm
                       ###################################
<old-littam02>:~/eTAM/FP13 # rpm -Uvh PDWeb-PD-5.1.0-13.s390.rpm
PDWeb-PD
                      ####################################
We restarted PDWEB:
<old-littam02>:~/eTAM/FP13 # pdweb start
Starting the: webseald-WebSeal1
<old-littam02>:~/eTAM/FP13 # pdweb status
webseald-WebSeall yes yes
We verified the version:
<old-littam02>:~/eTAM/FP13 # rpm -qa | grep PD
PDRTE-PD-5.1.0-13
PDWebRTE-PD-5.1.0-13
PDWeb-PD-5.1.0-13
<old-littam02>:~/eTAM/FP13 # pdversion
IBM Tivoli Access Manager Runtime 5.1.0.13
IBM Tivoli Access Manager Policy Server Not Installed
IBM Tivoli Access Manager Web Portal Manager Not Installed
IBM Tivoli Access Manager Application Developer Kit Not Installed
IBM Tivoli Access Manager Authorization Server Not Installed
IBM Tivoli Access Manager Java Runtime Environment Not Installed
IBM Tivoli Access Manager Policy Proxy Server Not Installed
IBM Tivoli Access Manager WebSEAL Server 5.1.0.13
We verified functionality by checking that we could still view the junction details
created on the earlier version of WebSEAL:
pdadmin sec_master> s t WebSeal1-webseald-littam02 show /was
    Junction point: /was
    Type: SSL Proxy
    Junction hard limit: 0 - using global value
    Junction soft limit: 0 - using global value
    Active worker threads: 0
    Basic authentication mode: filter
    Forms based SSO: disabled
    Authentication HTTP header: insert - iv user
    Remote Address HTTP header: do not insert
    Stateful junction: no
```

Server 1:

Boolean Rule Header: no Scripting support: yes Preserve cookie names: no Delegation support: no

Password: lnx4ltic Insert WebSphere LTPA cookies: no Insert WebSEAL session cookies: no Request Encoding: UTF-8, URI Encoded

WebSEAL Username: wasadmin

Mutually authenticated using Basic Authentication: yes

ID: f500cef8-c17d-11d9-8377-0200000001b

```
Server State: running
Proxy Hostname: litcp01.ltic.pok.ibm.com
Proxy Port: 80
Hostname: litwasclx.ltic.pok.ibm.com
Port: 443
Virtual hostname: litwasclx.ltic.pok.ibm.com
Server DN:
Query_contents URL: /cgi-bin/query_contents
Query-contents: unknown
Case insensitive URLs: no
Allow Windows-style URLs: yes
Total requests: 1
pdadmin sec master> exit
```

## Installing and migrating TAM WebSEAL 5.1.13 on the new system

We built a new 64bit 2.6 SUSE LINUX Enterprise Linux 9 System - littam02.ltic.pok.ibm.com. As mentioned earlier, we reference this new system as <new-littam02>. We used the same hostname since the WebSEAL configuration information is gathered from /etc/hosts during the pdconfig process.

#### We installed GSKit 7.0.3.9:

```
<new-littam02>:~/TAM # rpm -Uvh gsk7bas-7.0-3.9.s390.rpm
Preparing... ################## [100%]
1:gsk7bas ################### [100%]
```

#### We installed the LDAP client:

```
<new-littam02>:~/TAM # rpm -ivh ldap-clientd-5.2-1.s390.rpm
Preparing... ################## [100%]
1:ldap-clientd ######################## [100%]
```

#### We installed PDRTE, PDWebRTE, and PDWeb, v5.1:

#### We installed Tivoli WebSEAL Fixpack 13:

#### We verified the version:

```
<new-littam02>:~/TAM # pdversion
IBM Tivoli Access Manager Runtime 5.1.0.13
IBM Tivoli Access Manager Policy Server Not Installed
IBM Tivoli Access Manager Web Portal Manager Not Installed
IBM Tivoli Access Manager Application Developer Kit Not Installed
IBM Tivoli Access Manager Authorization Server Not Installed
```

```
IBM Tivoli Access Manager Java Runtime Environment Not Installed IBM Tivoli Access Manager Policy Proxy Server Not Installed IBM Tivoli Access Manager WebSEAL Server 5.1.0.13
```

We transferred the LDAP key database to the new WebSEAL system to preserve SSL communication with LDAP Server:

We transferred the tar file backups of PD Runtime and WebSEAL from the original WebSEAL image to the new WebSEAL image:

On the new WebSEAL image, we ran the pdbackup command with the restore option to restore the PD Runtime and WebSEAL configuration:

```
<new-littam02>:/opt/PolicyDirector/bin \# ./pdbackup -a restore -file /root/ \ pdbackup.lst_21Feb2006.18_12.tar <new-littam02>:/opt/PolicyDirector/bin \# ./pdbackup -a restore -file /root/ \ amwebbackup.lst_21Feb2006.18_14.tar
```

We verified the return code in /tmp/msg\_\_pdbackup.log completed with a return code of 0 for no errors.

We checked to see if WebSEAL is configured correctly:

```
<new-littam02>:~/PDWEB5.1.13 # pd_start status
```

Access Manager Servers

| Server            | Enabled | Running |
|-------------------|---------|---------|
|                   |         |         |
|                   |         |         |
| pdmgrd            | no      | no      |
| pdacld            | no      | no      |
| pdmgrproxyd       | no      | no      |
| webseald-WebSeal1 | yes     | yes     |

We verified functionality by checking on the junction created on the old WebSEAL is now visible from the new WebSEAL server:

```
pdadmin sec_master> s t WebSeall-webseald-littam02 show /was
   Junction point: /was
   Type: SSL Proxy
   Junction hard limit: 0 - using global value
   Junction soft limit: 0 - using global value
   Active worker threads: 0
   Basic authentication mode: filter
   Forms based SSO: disabled
   Authentication HTTP header: insert - iv_user
   Remote Address HTTP header: do not insert
   Stateful junction: no
   Boolean Rule Header: no
   Scripting support: yes
   Preserve cookie names: no
   Delegation support: no
```

```
Mutually authenticated using Basic Authentication: yes
    WebSEAL Username: wasadmin
    Password: lnx4ltic
Insert WebSphere LTPA cookies: no
Insert WebSEAL session cookies: no
Request Encoding: UTF-8, URI Encoded
Server 1:
    ID: f483a4bc-5239-11da-82bb-0200000001c
    Server State: running
    Proxy Hostname: litcp01.ltic.pok.ibm.com
    Proxy Port: 80
    Hostname: 192.168.71.98
    Port: 443
    Virtual hostname: 192.168.71.98
    Server DN:
    Query contents URL: /cgi-bin/query contents
    Query-contents: unknown
    Case insensitive URLs: no
    Allow Windows-style URLs: yes
    Total requests: 1065
```

Now that we verified the new WebSEAL server(SLES 9 64bit) is configured correctly and operational, we retired the original WebSEAL Server(SLES 8 31bit). We took a short outage to our production traffic and shutdown the original littam02 guest on VM and put the new WebSEAL littam02 into production. We used the original IP address for the new WebSEAL image. We didn't need to modify the hostname since both images shared the same name – **littam02.ltic.pok.ibm.com.** 

We completed migrating and transitioning WebSEAL, we now have TAM v5.1.13 WebSEAL Server running in 31-bit compatibility mode on a 64bit 2.6 SuSE LINUX Enterprise Server 9.

# Migrating WebSphere Application Server Network Deployment Cell from V5.1.1.x to V6.0.2.x

We migrated our WebSphere Application Server Network Deployment Cell from V5.1.1.4 to V6.0.2.1 in order to use the HAManager feature for the High Availability architectures testing (see Section "Implementing WebSphere Application Server HAManager"). The HAManager feature comes with base WebSphere Application Server V6 and above.

For this migration, we followed the migration instructions from the WebSphere Application Server V6 Info Center which can be accessed here:

http://publib.boulder.ibm.com/infocenter/wasinfo/v6r0/index.jsp

A really good presentation on migration can be found here:

ftp://ftp.software.ibm.com/software/eod/was/6.0/Install\_Migration/WASv6\_Migration/playershell.swf

The presentation goes over migration of a standalone WebSphere Application Server, migration of a Network Deployment cell, migration commands, migration of cell Web server plug-in module, mixed node environments limitations, and tools and application migration. It is a good starting point if you are thinking about migrating your WebSphere Application Server environment to V6.

We will go over some observations and road bumps we hit during our migration from a V5.1.1.4 Network Deployment cell to V6.0.2.1.

We migrated our cell in the following order:

- 1. WebSphere Application Server Network Deployment node
- 2. WebSphere Application Server server plug-in
- 3. WebSphere Application Server node 1, 2, and 3

We were first going to migrate to V6.0.0.1, but during the process of migrating the Network Deployment node, we hit errors during the WASPostUpgrade.sh process. We contacted support and was told to upgrade to the then latest level, V6.0.2.1, before attempting migration. Here are the recommendations from support and the procedures that we followed to migrate WebSphere Application Server Network Deployment node (we used the same procedures to migrate the nodes).

For best results in migration, it is strongly recommended you upgrade WebSphere V6.0.0.1 to the latest build, currently V6.0.2.1, before attempting migration. There are numerous updates to the migration code that may resolve the initial problem you are experiencing. We would suggest you remove the existing Dmgr profile in V6, install Refresh Pack 2 and Fix Pack 1 and then create the Dmgr profile again. Backup the configurations in WebSphere V5 and V6 and then try the migration of the Deployment Manager again. The next section has links to the InfoCenter documentation. The suggested steps to take are as follows:

- At this point we had V6.0.0.1 installed so we just uninstalled it. The V5.1.1.4 server had to be stopped during the uninstall. While the Network Deployment manager was stopped for migration, the Application Servers were still running on the other nodes and serving our application.
- 2. We reinstalled WebSphere Application Server ND V6. We did not create a profile at this point. During the install we saw that V6 recognized that we already had another WebSphere Application Server running and that we might be migrating it later on, as seen in Figure 84 on page 349.

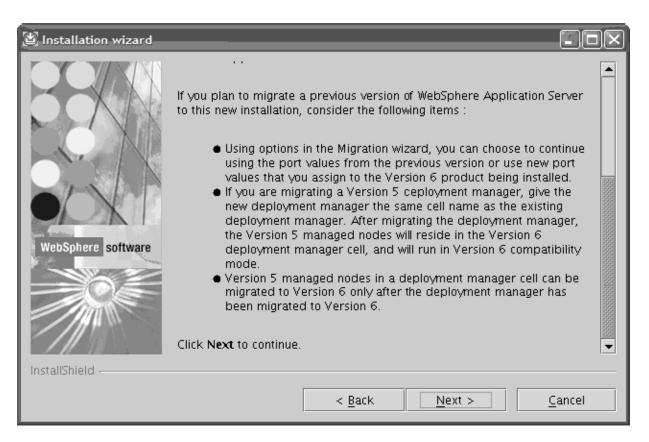

Figure 84. Installation wizard.

- 3. As actual root user, we downloaded Refresh Pack 2 into <WAS\_HOME> directory: litwas04:/opt/IBM/WebSphere/AppServer/. Unpacked the file and it created the litwas04:/opt/IBM/WebSphere/AppServer/updateinstaller directory with several subfolders.
- 4. As actual root user, downloaded Fix Pack 1 into <WAS\_HOME> directory: litwas04:/opt/IBM/WebSphere/AppServer/. Unpacked the file and it unpacked the files into the existing litwas04:/opt/IBM/WebSphere/AppServer/ updateinstaller directory and updated the updateinstaller code at the same time.
- 5. Updateinstaller now reflected the version of the Fix Pack and build date in the <WAS\_HOME>/updateins5) Updateinstaller now reflected the version of the Fix Pack and build date in the <WAS\_HOME>/updateinstaller/version.txt file. If for some reason you cannot go to the V6.0.2.1 level but must stay at V6.0.2, download the latest build of the updateinstaller as above and unpack it after you have unpacked Refresh Pack 2.taller/version.txt file. If for some reason you cannot go to the V6.0.2.1 level but must stay at V6.0.2, download the latest build of the updateinstaller as above and unpack it after you have unpacked Refresh Pack 2.
- 6. We verified that all Java processes were stopped and installed Refresh Pack 2 then Fix Pack 1. Instructions are in the links referenced below. We did not create a profile at this point.
- 7. We verified installation/upgrade is successful, then created Dmgr profile as instructed using the same naming structure as the node being migrated per the migration documentation. We used the profile creation wizard that comes with V6. Since V5 didn't have the concept of a profile, the profile name can be whatever you want. We chose Dmgr. However, the node, host and cell names

that you define on v6 must match the node being migrated. See Figure 85, Figure 86 on page 351, and Figure 87 on page 352.

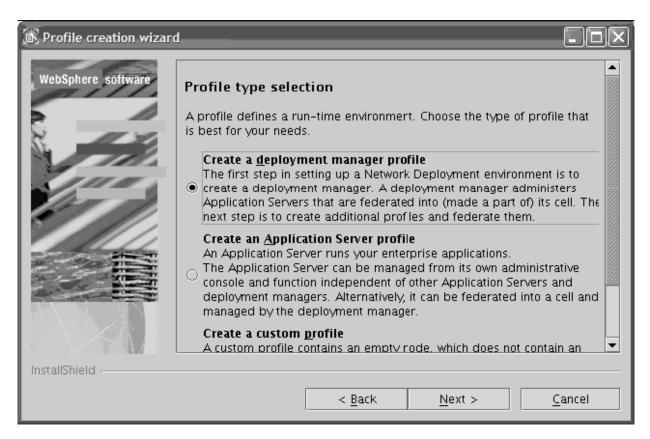

Figure 85. Profile type selection.

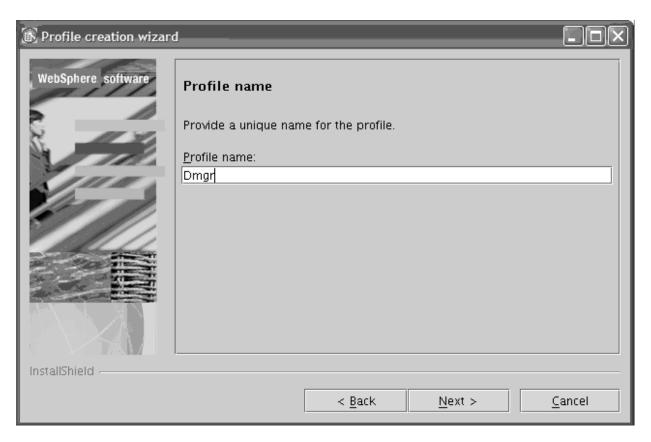

Figure 86. Profile name.

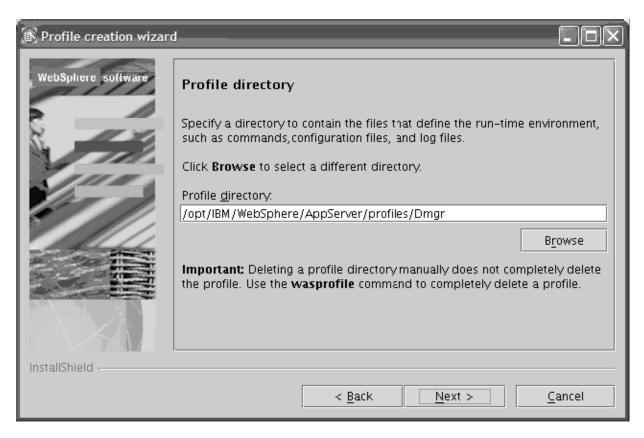

Figure 87. Profile directory.

- 8. We migrated the Dmgr using the Migration wizard as per the instructions provided in the info center. The nice thing about the wizard is that it will backup the current configurations and perform all the steps necessary to migrate your applications.
- 9. After the migration of the Network Deployment node, we brought it up to see that it still was able to manage all the V5.1.1.4 WebSphere Application Server nodes.
- 10. We followed the same procedure for migrating the Network Deployment node to migrate our WebSphere Application Server nodes, being careful about keeping the same node, host and cell names as the node being migrated. We migrated these one at a time while the rest were running and serving our application.
- 11. After all the nodes were migrated. We performed a final test to see that everything worked and our application was in good shape.

## Helpful links during migration

The following links were very helpful during our migration:

- Deleting a profile:
  - http://publib.boulder.ibm.com/infocenter/wasinfo/v6r0/index.jsp?topic=/ com.ibm.websphere.nd.doc/info/ae/ae/tins removeprofile.html
- IBM Recommended Updates for WebSphere Application Server Base and Network Deployment editions:
  - http://www.ibm.com/support/docview.wss?rs=180&uid=swg27004980
- IBM 6.0.2: WebSphere Application Server V6.0 Refresh Pack 2 for Linux platforms:

http://www.ibm.com/support/docview.wss?rs=180&uid=swg24010068

• IBM - Installing V6.0.2 WebSphere Application Server on Linux systems: http://www.ibm.com/support/docview.wss?rs=180&context=SSEQTP&uid=swg21210058

• IBM - 6.0.2.1: WebSphere Application Server V6.0.2 Fix Pack 1 for Linux platforms:

http://www.ibm.com/support/docview.wss?rs=180&uid=swg24010302

• IBM - Readme for IBM WebSphere Application Server V6.0.2.1: http://www.ibm.com/support/docview.wss?rs=180&uid=swg27006568

• IBM - Update Installer for WebSphere Application Server V6.0 releases:

http://www.ibm.com/support/docview.wss?rs=180&uid=swg24008401

Using the Profile creation wizard:

http://publib.boulder.ibm.com/infocenter/wasinfo/v6r0/index.jsp?topic=/com.ibm.websphere.nd.doc/info/ae/ae/tins\_instances.html

 Migrating from Network Deployment Version 5.x to a Version 6.0.x deployment manager:

 $\label{limit} http://publib.boulder.ibm.com/infocenter/wasinfo/v6r0/index.jsp?topic=/com.ibm.websphere.nd.doc/info/ae/ae/tins\_migratend50x.html$ 

WASPreUpgrade command:

http://publib.boulder.ibm.com/infocenter/wasinfo/v6r0/index.jsp?topic=/com.ibm.websphere.nd.doc/info/ae/ae/rins\_WASPreUpgrade

WASPostUpgrade command:

http://publib.boulder.ibm.com/infocenter/wasinfo/v6r0/index.jsp?topic=/com.ibm.websphere.nd.doc/info/ae/ae/rins\_WASPostUpgrade.html

 Migrating a Version 5.x deployment manager to Version 6.0.x with the Migration wizard:

http://publib.boulder.ibm.com/infocenter/wasinfo/v6r0/index.jsp?topic=/com.ibm.websphere.nd.doc/info/ae/ae/tins helpmigw5dm.html

# **Chapter 21. Installing and configuring WebSphere Portal Server Cluster**

WebSphere Portal Server cluster installation and configuration can take significant time, especially if you have many servers in the cluster and you have to install a full WPS on each of them. Wouldn't it be easier to install it once and save time by cloning the rest? Together with the zSeries New Technology Center we wrote a Redbook that documents the installation and cloning procedures which can be found at: www.redbooks.ibm.com/redpapers/abstracts/redp4175.html

© Copyright IBM Corp. 2001, 2006 355

## Chapter 22. Linux and z/VM system programmer tips

## Increasing the root filesystem size on production Linux system

The following is a simple procedure to increase the size of a root files system on CKD devices without LVM.

## **Problem**

The Linux system was set up on 3390 Mod 3's and is nearly out of free space on the root file system. The system is NOT running with LVM so there is no way to increase the size of the root file system.

## Solution

Transfer the system to a larger CKD device using tar with piping.

## **Assumptions**

The following are the assumptions:

- 1. The system where the file system is expanded is SYSTEMA.
- You have a second Linux system running the same level of Linux as the system you need to expand the file system on. We will refer to this as SYSTEMB in the example.

**Note:** It is possible to run this procedure on a single Linux VM guest if you DEF 201 as 401 (SYSTEMA) and then IPL the SYSTEMB Linux system on a 201 pack. For simplicity we use two different Linux VM Guests in this example.

- 3. You have CKD devices larger the 3390 Mod 3's available.
- 4. SYSTEMA is shutdown.

#### **Procedure**

The following is the procedure:

1. Identity the DASD to be migrated.

Current System disks:

```
SYSTEMA Device: 0201 File system: /dev/dasda1 3338 Cylinders
```

2. Identify the Target DASD:

```
SYSTEMA Device: 0301 No File System installed yet.
```

3. Bring up a Linux system on SYSTEMB.

This system should be at the same level as the system you are migrating.

Attach or LINK both the Source and Target DASD to the transfer system.
 In this case I have linked the source volumes RR and the Target DASD R/W.

To keep things simple I have come up with the following naming conventions:

```
Source 201 disk - linked R/O as 401
Target 301 disk - linked R/W as 301
```

5. Bring the volumes online on the transfer system:

```
systemb:~ # echo 1 > /sys/bus/ccw/drivers/0.0.0301/online
systemb:~ # echo 1 > /sys/bus/ccw/drivers/0.0.0401/online
```

6. Find out what /dev/dasdx the volumes are:

© Copyright IBM Corp. 2001, 2006 357

#### Linux and z/VM System Programmer Tips

```
systemb: " # proc /dev/dasd/devices
systemb:~ # cat /proc/dasd/devices
0.0.0200(FBA) at (94: 0) is dasda
0.0.0201(ECKD) at (94:
                        4) is dasdb
0.0.0301(ECKD) at (94: 8) is dasdc
0.0.0401(ECKD) at (94: 12) is dasdd
```

**Note:** Truncated for readability.

7. DASDFMT, FDISK and install a filesystem on the target system:

```
systemb:~ # dasdfmt -b 4096 -f /dev/dasdc -y -p
systemb: " # fdasd /dev/dasdc
systemb:~ # mkfs.ext3 -b 4096 /dev/dasdc1
```

8. Create mount points for the source and destination DASD.

To make things easy, I created the mount points with the same name as the device number:

```
systemb:~ # mkdir /301
systemb:~ # mkdir /401
```

9. Mount the source and target filesystems:

```
systemb:~ # mount /dev/dasdc1 /301
systemb:~ # mount /dev/dasdd1 /401
```

10. Use Tar to move from the old volume to the new volumes.

Make sure you issue this command from the source directory mount point. In this case we are in /401 when we issue the tar:

```
systemb:/401 # tar -cvpf - ./* | tar -xpf - -C /301
  Input Options:
   -c Create
   -v Verbose - list all files processed
   -p Preserve Permission's/owner/group
   -f To archive file (-) dash in this case to feed the pipe
  Output Options:
   -x Extract
   -p Preserve Permission's/owner/group
   -f From archive file (-) dash - the pipe
   -C The output directory
```

11. We now have copied all of the data from the Mod 3's copied to the Mod 9's. However the system will not boot. We need to run mkinitrd and zipl for the target directory /boot. We will do this with the chroot command from SYSTEMB:

```
systemb: " # chroot /301 /bin/bash
systemb:~ # mkinitrd
systemb:~ # zipl
```

- 12. To prevent the system from hanging when you IPL Make a copy of /etc/fstab to /etc/ffstab.orig, then remove all but the root file system from /etc/fstab. We will copy back the original /etc/fstab after we IPL the system.
- 13. At this point we are ready to shutdown SYSTEMB and IPL the SYSTEMA.
- 14. IPL the system and fix fstab.
  - Make sure you have all of you volumes in /proc/dasd/devices that you expected. If not, bring online like we did in step 5.
  - b. Once all of your DASD is back online and in the correct order copy fstab.orig over fstab.
  - c. Before we reboot verify that the mount works correctly:

d. If all the volume are online and in the correct place - reboot the system.

## **Linux and z/VM System Programmer Tips**

15. Your migration is now complete.

# Chapter 23. Linux Utilities for System z

I

ı

ı

I

Earlier this year the Test and Integration Center for Linux was given the opportunity to do proof of concept testing with our z/OS counterparts on a project entitled Linux Utilities for IBM System z. Leveraging our existing environment infrastructure, which consisted of Linux on System z along with z/OS, we commenced and subsequently completed our solution investigations.

At the core of the Linux Utilities for IBM System z, there exists a suite of IBM, vendor, and open source products, acting in concert to provide specific infrastructure functions that are complementary to existing z/OS environments. All of the products described within the Linux Utilities solution documentation are generally available in the marketplace. In many cases it was discovered that Linux based functionality working in conjunction with z/OS lead to quicker deployment, easier installation, and reduced time-to-deployment without requiring z/OS skills and resources.

The technical documents covering the details on installation along with configuration based on our experiences that would typically be found in this Test Report, have been placed on line and are publicly available.

Of particular interest to the readers following our existing environment is the addition of an application level firewall called webApp.secure<sup>™</sup> provided by webScurity Inc. (in addition to our existing Stonesoft StoneGate<sup>™</sup> firewall solution and IBM Tivoli Access Manager WebSEAL solution). IBM Tivoli Access Manager WebSEAL is a network authentication and resource management solution, which provides capabilities to build single sign-on solutions for Web-based z/OS transactions.

For the complete details of the utilities please visit the following websites:

Overview: Introduction, White paper and FAQ

http://www.ibm.com/servers/eserver/zseries/os/linux/utilities/

**Solutions:** Links to solution Web pages and IBM technical documentation on installation and customization

http://www.ibm.com/servers/eserver/zseries/os/linux/utilities/solutions/

Get Started: Services, White papers, Redbooks, and others.

http://www.ibm.com/servers/eserver/zseries/os/linux/utilities/getstarted/

© Copyright IBM Corp. 2001, 2006

# Chapter 24. Upgrading TAMe, TAMe WebSEAL, and TDS to v6

We upgraded our IBM Tivoli Access Manager for e-business policy server, IBM Tivoli Access Manager for e-business WebSEAL, and IBM Tivoli Directory Server to version 6. From here on out, we will refer to Tivoli Access Manager for e-business policy server, simply as "policy server". Tivoli Access Manager for e-business WebSEAL will be referred to as simply "WebSEAL". Tivoli Directory Server will be "TDS" or "LDAP".

**Our original configuration had:** TAMe policy server v5.1.13 on SUSE® Linux Enterprise Server 8, and WebSEAL v5.1.13 on SUSE Linux Enterprise Server 8, both on Linux on System z, and TDS v5.1 running on Red Hat® Advanced Server 3 on Linux on xSeries. We had TDS v5.1 on Linux on xSeries because we used it for a previous test on Linux on xSeries. Now that we didn't need Tivoli Directory Server for the other test effort anymore, we decided to consolidate TDS onto Linux on System z.

**Our resulting configuration had:** TAMe policy server v6, WebSEAL v6, and TDS v6 on Linux on System z.

See Figure 88 for our before and after TAMe configurations.

## Original TAMe Configuration

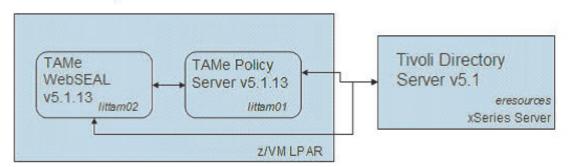

## Upgraded TAMe Configuration

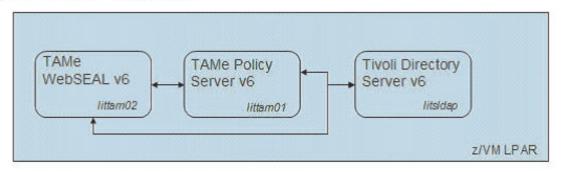

Figure 88. Our TAMe before and after configurations.

© Copyright IBM Corp. 2001, 2006

For the ease of understanding, we will be using the following hostnames to represent the servers: littam01 TAMe policy server littam02 TAMe WebSEAL litsIdap Tivoli Directory Server on Linux on System z eresources Tivoli Drectory Server on Linux on xSeries Because we had to upgrade three interdependent components, we had to be careful of the order in which we upgraded them. The high level steps we followed during the migration are: 1. Upgraded the Linux distributions on littam01 and littam02 to a supported level by both v5.1.13 and v6. This turned out to be SUSE Linux Enterprise Server 9 2. Created a Linux guest under z/VM for TDS on Linux on System z. We selected the latest supported distribution SUSE Linux Enterprise Server 9 SP3 3. Upgraded TAMe policy server from v5.1.13 to v6, while still pointing to the original TDS. Short outage in the policy server taken here. Critical path was not affected 4. Upgraded WebSEAL v5.1.13 to WebSEAL v6, while pointing to the original TDS and the newly migrated TAMe policy server. Short outage to critical path 5. Upgraded TDS v5.1 on Linux on xSeries to TDS v5.2 on Linux on System z. There were no major changes between v5.1 and v5.2 that affected our environment. This step involved installing TDS v5.2 on litsIdap and copying the LDAP configuration and .ldif files over from v5.1 and restoring them on v5.2. All the while production was running against the original Tivoli Directory Server on Linux on xSeries 6. Took a short outage in production environment to point TAMe v6 and WebSEAL v6 to the newly created Tivoli Directory Server v5.2 on Linux on System z. Verified functionality 7. Now, we still had to upgrade Tivoli Directory Server v5.2 to v6. To minimize the outage, we pointed TAMe v6 and WebSEAL v6 back to the original TDS v5.1 on Linux on xSeries while we upgraded TDS v5.2 to v6 8. Upgraded TDS v5.2 to TDS v6 9. Took a short outage in production to point TAMe v6 and WebSEAL v6 to the newly upgraded TDS v6 on Linux on System z. Verified functionality. We referenced the TAMe Info Center for procedures on doing the individual upgrades: http://publib.boulder.ibm.com/infocenter/tivihelp/v2r1/index.jsp?toc=/com.ibm.itame.doc/toc.xml Overall, the experience was a smooth one. One thing we'd like the point out is that technically TDS v5.2 is not supported on SUSE Linux Enterprise Server 9. To receive IBM support, you should following these steps to migrate your TDS: 1. Install TDS v5.2 on SUSE Linux Enterprise Server 8 Migrate TDS v5.1 to TDS v5.2

3. Upgrade TDS v5.2 to TDS v6

4. Upgrade SUSE Linux Enterprise Server 8 to SUSE Linux Enterprise Server 9.

Even though TDS v5.2 is not supported for SUSE Linux Enterprise Server 9, during our limited testing we did not hit any problems prior to upgrading to the supported TDS v6.

Next, we will talk about the above steps in more detail.

### Upgrading the Linux distributions on littam01 and littam02

ı

ı

I

1 ı From the Tivoli Access Manager Info Center, we found that TAM v6 supports SUSE Linux Enterprise Server 9 SP2 and above. So we upgraded the system that ran our TAM policy server, littam01, to SUSE Linux Enterprise Server 9 SP2. We also upgraded the system than ran our WebSEAL server, littam02, to SUSE Linux Enterprise Server 9 SP2. We had to take a short outage here.

The kernel level we ended up with is:

```
# uname -a
Linux littam01 2.6.5-7.191-s390x #1 SMP Tue Jun 28 14:58:56 UTC 2005 s390x
s390x s390x GNU/Linux
```

Afterwards, we conducted some basic testing to see that policy server v5.1.13 and WebSEAL v5.1.13 worked on the new distribution level.

From both littam01 and littam02, we ran the following basic test:

```
# pdadmin -a sec master -p password
pdadmin sec master> s list
    WebSeal1-webseald-littam02
    WebSeal1-webseald-littam20
pdadmin sec_master> s t WebSeal1-webseald-littam02 show /was
    Junction point: /was
    Type: SSL Proxy
    Junction hard limit: 0 - using global value
    Junction soft limit: 0 - using global value
    Active worker threads: 0
   Basic authentication mode: filter
    Forms based SSO: disabled
    Authentication HTTP header: insert - iv user
    Remote Address HTTP header: do not insert
    Stateful junction: no
    Boolean Rule Header: no
    Scripting support: yes
    Preserve cookie names: no
    Delegation support: no
   Mutually authenticated using Basic Authentication: yes
        WebSEAL Username: wasadmin
        Password: lnx4ltic
    Insert WebSphere LTPA cookies: no
    Insert WebSEAL session cookies: no
    Request Encoding: UTF-8, URI Encoded
    Server 1:
        ID: f483a4bc-5239-11da-82bb-0200000001c
        Server State: not running
        Proxy Hostname: litcp01.ltic.pok.ibm.com
        Proxy Port: 80
       Hostname: 192.168.71.98
        Port: 443
        Virtual hostname: 192.168.71.98
        Server DN:
        Query_contents URL: /cgi-bin/query_contents
        Query-contents: unknown
```

```
Case insensitive URLs: no
       Allow Windows-style URLs: yes
        Total requests: 34
pdadmin sec_master> quit
```

### Creating a Linux guest under z/VM for Tivoli Directory Server on Linux on System z

We built a Linux guest under z/VM for our Tivoli Directory Server, and named it litsIdap. We used our home grown cloning method to build the SUSE Linux Enterprise Server 9 SP3 system. For more information on our cloning method, please see the June 2005 Test Report at z/OS Integration Test Web site:

www.ibm.com/servers/eserver/zseries/zos/integtst/

### Upgrading TAMe policy server from v5.1.13 to v6

The TAMe Info Center emphasizes that the policy server is upgraded first, before WebSEAL.

We made sure that the policy server was not running before upgrading TAMe packages:

```
# pd start stop
Stopping the: Access Manager policy server.
```

First we backed up our existing TAMe policy server configurations:

```
# ./pdbackup51 -action backup -list /opt/PolicyDirector/etc/pdbackup.lst
# pd start status
Access Manager Servers
```

| Server      | Enabled | Running |
|-------------|---------|---------|
|             |         |         |
| pdmgrd      | yes     | no      |
| pdacld      | no      | no      |
| pdmgrproxyd | no      | no      |

We checked that it created a tar file out of the configuration files and put the date in the file name:

```
# ls -ltr /var/PolicyDirector/pdbackup/
total 6910
                                  192 Oct 24 2003 ..
drwxrwxr-x 8 ivmgr ivmgr
-rw-r--r-- 1 root root 1474560 Jul 20 2005 pdbackup.lst_20Jul2005.17_45.tar
-rw-r--r-- 1 root root 1525760 Aug 8 2005 pdbackup.lst_08Aug2005.09_31.tar
-rw-r--r- 1 root root 2017280 May 23 17:03 pdbackup.lst_23May2006.17_03.tar
drwxrwxr-x 2 ivmgr ivmgr
                                  240 May 25 10:46
-rw-r--r- 1 root root 2048000 May 25 10:46 pdbackup.lst_25May2006.10_46.tar
```

We mounted the installation media and changed directory to the location of the Linux on System z installation files:

```
# mount -o loop am600.LINUX_S390.iso /mnt
# cd /mnt/linux 390
```

We ensured that gskit 7 is installed:

```
# rpm -qa | grep gsk7
gsk7bas-7.0-3.9
```

Note: If you have an earlier version of GSKit 7 installed, upgrade to GSKit 1 7.0-3.17: I # rpm -Uvh gsk7bas-7.0-3.17.s390.rpm ı Then we installed the TDS v6 client, which included the base, the client and Java support. TDS v6 client should come with your TAMe v6 install media, and is compatible with TDS server v5.1 or v5.2. I # rpm -i idsldap-cltbase60-6.0.0-2.s390.rpm idsldap-clt32bit60-6.0.0-2.s390.rpm # rpm -i idsldap-cltjava60-6.0.0-2.s390.rpm We installed the TAMe license: # rpm -i PDlic-PD-6.0.0-0.s390.rpm We installed the TAMe security utilities: # rpm -i TivSecUtl-TivSec-6.0.0-0.s390.rpm We upgraded the TAMe runtime: I littam01:/mnt/linux s390 # rpm -Uvh PDRTE-PD-6.0.0-0.s390.rpm We upgraded the TAMe policy server: I littam01:/mnt/linux\_s390 # rpm -Uvh PDMgr-PD-6.0.0-0.s390.rpm For upgrading the schema, the TAMe Info Center suggests upgrading for the following scenarios: 1. If you are using a supported LDAP server other than IBM Tivoli Directory Server I as your registry server. 2. If you want to continue using your previous version of IBM Tivoli Directory Server (4.1, 5.1, or 5.2) and you do not want to upgrade the server to IBM ı Directory Server version 6.0. Since at this point we still wanted to use the existing LDAP server TDS v5.1 on Linux on xSeries, we ran the following ivrgy\_tool command to upgrade the schema: I # ./ivrgy tool -d -h eresources -p 389 -D cn=tioldap,dc=ibm,dc=com -w tioldap schema ivrgy tool: Attempting to add schema. ivrgy\_tool: IRA interface reports result (x'0'): Request was successful. Now that we'd upgraded the policy server and upgraded the schema, we started the server and conducted a basic test to see that it could still communicate with the existing LDAP server: # pd start start Starting the: Access Manager policy server. # pd start status Tivoli Access Manager servers Server Enabled Running ----pdmgrd yes yes pdacld no no pdmgrproxyd no

We tested to see if version 6 was working with the existing registry:

```
# pdadmin -a sec master -p password
pdadmin sec master> s t WebSeal1-webseald-littam02 show /was
    Junction point: /was
    Type: SSL Proxy
    Junction hard limit: 0 - using global value
    Junction soft limit: 0 - using global value
    Active worker threads: 0
   Basic authentication mode: filter
    Forms based SSO: disabled
    Authentication HTTP header: insert - iv user
    Remote Address HTTP header: do not insert
    Stateful junction: no
    Boolean Rule Header: no
    Scripting support: yes
    Preserve cookie names: no
    Delegation support: no
    Mutually authenticated using Basic Authentication: yes
       WebSEAL Username: wasadmin
        Password: lnx4ltic
    Insert WebSphere LTPA cookies: no
    Insert WebSEAL session cookies: no
    Request Encoding: UTF-8, URI Encoded
    Server 1:
        ID: f483a4bc-5239-11da-82bb-02000000001c
       Server State: not running
       Proxy Hostname: litcp01.ltic.pok.ibm.com
       Proxy Port: 80
       Hostname: 192.168.71.98
        Port: 443
        Virtual hostname: 192.168.71.98
        Server DN:
        Query contents URL: /cgi-bin/query contents
        Query-contents: unknown
        Case insensitive URLs: no
       Allow Windows-style URLs: yes
       Total requests: 176
```

#### The policy server was now upgraded:

```
# pdversion
IBM Tivoli Access Manager Runtime
                                                     6.0.0.0
IBM Tivoli Access Manager Policy Server
                                                      6.0.0.0
IBM Tivoli Access Manager Web Portal Manager
                                                     Not Installed
IBM Tivoli Access Manager Application Developer Kit Not Installed
IBM Tivoli Access Manager Authorization Server
                                                    Not Installed
IBM Tivoli Access Manager Runtime for Java
                                                     Not Installed
IBM Tivoli Access Manager Policy Proxy Server
                                                      Not Installed
```

### Upgrading WebSEAL v5.1.13 to WebSEAL v6

The TAMe Info Center emphasizes that the policy server is upgraded first, which we did in the previous step.

We took a short outage to upgrade our WebSEAL server to v6:

```
# pd start stop
Stopping the: webseald-WebSeal1
```

We mounted the installation media and changed directory to the location of the Linux on System z installation files:

```
# mount -o loop amwebsec600.LINUX_S390.iso /mnt
# cd /mnt/linux 390
```

The TAMe Info Center suggests that you back up every WebSEAL instance in your environment before upgrading. We only had one to back up. The name of our

instance is www-WebSeal1. To backup our WebSEAL instance, we had to copy the backup list file from the installation media and save it in the format of mig51to60instancename.lst. Then we backed up our WebSEAL instance using the list that was just created. For us, the template for the WebSEAL list file was located in <install-directory>/linux\_390/migrate/: # cd /mnt/linux 390/migrate # cp mig51to60instanceweb.lst.template ~/mig51to60www-WebSeal1.lst # ./pdbackup51 -a backup -1 ~/mig51to60www-WebSeal1.lst The backup file was saved in /var/PolicyDirector/pdbackup/mig51to60www-WebSeal1.lst\_25May2006.11\_38.tar.

> We already had Java installed on our system so we just had to point our PATH to it: # export PATH=/opt/IBMJava2-s390-142/jre/bin:\$PATH

If you don't have Java you can easily install it from the installation media with:

```
# rpm -i IBMJava2-142-z31-SDK-1.4.2-2.0.s390.rpm
```

Then from the root install directory, we ran the install\_amweb script which kicked off the GUI installer.

The GUI program upgraded the following components for us:

IBM Global Security Kit

ı

I

- IBM Tivoli Access Manager runtime
- IBM Tivoli Access Manager Web security runtime
- IBM Tivoli Access Manager WebSEAL.

After a quick upgrade, we checked to see that our versions had been upgraded:

```
# pdversion
IBM Tivoli Access Manager Runtime
                                                          6.0.0.0
IBM Tivoli Access Manager Policy Server
                                                          Not Installed
IBM Tivoli Access Manager Web Portal Manager
                                                        Not Installed
IBM Tivoli Access Manager Application Developer Kit Not Installed
IBM Tivoli Access Manager Authorization Server
                                                         Not Installed
IBM Tivoli Access Manager Runtime for Java
                                                          Not Installed
IBM Tivoli Access Manager Policy Proxy Server
IBM Tivoli Access Manager Web Security Runtime
                                                          Not Installed
                                                         6.0.0.0
IBM Tivoli Access Manager WebSEAL
                                                          6.0.0.0
```

The Info Center suggested that we start the WebSEAL daemon (webseald) manually in the foreground, which causes WebSEAL to migrate the configuration files:

```
# /opt/pdweb/bin/webseald -config etc/webseald-WebSeall.conf -foreground
```

To confirm that WebSEAL started successfully, we used a browser to access the WebSEAL URL (https://servername) and logged into WebSEAL successfully.

Then we cancelled the foreground process and started it in the background:

```
# pdweb start
Starting the: webseald-WebSeal1
```

### Migrating TDS v5.1 on Linux on xSeries to TDS v5.2 on Linux on System z

We backed up all the data on eresources, the Linux on xSeries system that hosted our TDS v5.1. We backed up ibmslapd.conf and any schema files from the <LDAP-installpath>/etc directory to the <LDAP-installpath>/etc/userV52 directory that we created. <LDAP-installpath> is the directory where IBM Tivoli Directory Server 5.1 is installed.

These include files with the following file extensions:

```
.at
.conf
```

#### And the following files:

```
V3.1dapsyntaxes
V3.matchingrules
V3.modifiedschema
```

As a result of the backup, on eresources, our /usr/ldap/etc/userV52 directory contained the following files:

```
# 1s
ibmslapd.conf V3.ibm.at
                              V3.matchingrules
                                                 V3.system.oc
                              V3.modifiedschema
V3.config.at
              V3.ibm.oc
                                                 V3.user.at
V3.config.oc V3.ldapsyntaxes V3.system.at
                                                 V3.user.oc
```

We also needed to export the database information from TDS v5.1 into an Idif file, which we would need later to upload into TDS v5.2. To export an Idif file, we ran the following command and received the following output:

```
# db2ldif -o eresources.ldif -f ibmslapd.conf
100 entries have been successfully exported from the LDAP directory.
145 entries have been successfully exported from the LDAP directory.
```

The upgrade procedures from the TAMe Info Center called for uninstalling the previous version of TDS and then installing the new version of TDS. However, we were dealing with two separate systems:

- 1. The old TDS on Linux on xSeries
- 2. The new TDS on Linux on System z.

Now, we had already created a Linux image on zSeries for the new TDS. The system name is litsldap. We decided to install a fresh TDS v5.2 on litsldap, and then migrate the database information from TDS v5.1 to the fresh install of TDS v5.2. This way we didn't have to uninstall TDS v5.1.

Note: TDS v5.2 on a SUSE Linux Enterprise Server 9 SP3 is not officially supported. Even though it worked for us, to be supported you should first install TDS v5.2 on a SUSE Linux Enterprise Server 8 system, upgrade to TDS v6, and then upgrade to SUSE Linux Enterprise Server 9.

Before we installed TDS v5.2, we needed to install a supported database. Normally, you would use the automated install tool that comes with the TDS installation media to install both the TDS and its prerequisite DB2. But we chose to install DB2 v8.2 separately first. We didn't use the version of DB2 that came with TDS v5.2 because it wasn't supported on SUSE Linux Enterprise Server 9 SP3. Please refer to the DB2 Info Center on how to install DB2 v8.2.

Then we installed TDS v5.2. We had to install a level of Java that was supported by SUSE Linux Enterprise Server 9 SP3 since the Java that comes with TDS v5.2 isn't supported on SUSE Linux Enterprise Server 9 SP3. We installed IBMJava2-JRE-1.4.2-0.51.s390.rpm and exported our JAVA\_HOME and PATH environment variables to point to this level of Java:

```
export JAVA HOME=/opt/IBMJava2-s390-142/jre/
export PATH=$JAVA HOME/bin:$PATH
```

ı 

I

I

I

I

We installed the following packages from the TDS v5.2 installation media:

```
# rpm -ihv ldap-clientd-5.2-1.s390.rpm
# rpm -ihv ldap-serverd-5.2-1.s390.rpm
# rpm -ihv ldap-msg_en_US-5.2-1.s390.rpm
# rpm -ihv ldap-html en US-5.2-1.s390.rpm
# rpm -i gsk7bas-7.0-1.13.s390.rpm
# rpm -ihv ldap-webadmind-5.2-1.s390.rpm
```

Next, we needed to migrate the configuration file and the schemas from TDS v5.1. For this step we copied the directory where we saved everything from eresources:/usr/ldap/etc/userV52/ to litsldap:/usr/ldap/etc/userV52/.

Then we ran the following command from /usr/ldap/etc to do the migration:

```
litsldap:/usr/ldap/etc # ../sbin/migrate52
```

To configure a basic database for TDS v5.2, we ran the Idapxcfg facility. For this step, we had to comment out the Java check in Idapcfg because the Java that comes with LDAP doesn't work on SLES9. We opened Idapcfg in edit mode, and commented out the following lines:

```
if [ \$\{0S\}" != \$HP-UX" ]; then
       if [ "${ENV JAVA}" == "" ] ; then
#
          OVERRIDE=${LDAPCIDIR}/java/bin/java
#
#
    fi
```

We then used the Idapxcfg GUI facility, to configure a new database under the DB2 instance "tiodb" which was the instance used for TDS v5.1.

We continued to use the Idapxcfq GUI facility to import the TDS v5.1 LDIF data. For this step, we had to copy over the eresources. Idif file that resided on eresources our TDS v5.1 system, to litsIdap - our TDS v5.2 system. Then on the Idapxcfg GUI panel on system litsIdap, we pointed to the Idif file that was copied over, and successfully imported the database information into the new DB2 instance that was just created.

Because we were using SSL communication between our TDS and policy server, and TDS and WebSEAL, we needed to recreate the SSL keys for this new TDS v5.2 system. For this, we used gsk7kit:

```
litsldap:/usr/ldap/etc # export JAVA HOME=/opt/IBMJava2-s390-142/jre/
litsldap:/usr/ldap/etc # gsk7cmd -keydb -create -db key.kdb -pw password -type cms -expire 999 -stash
litsldap://usr/ldap/etc # gsk7cmd -cert -create -db key.kdb -pw password -size 1024 -dn "CN=litsldap.ltic.pok.ibm.com,0=ibm,C=US" -label cert_ldap
```

Then we started TDS v5.2 on litsIdap:

```
litsldap:/usr/ldap # ibmslapd start
Server starting.
Plugin of type EXTENDEDOP is successfully loaded from libevent.so.
Plugin of type EXTENDEDOP is successfully loaded from libtranext.so.
Plugin of type EXTENDEDOP is successfully loaded from libldaprepl.so.
Plugin of type PREOPERATION is successfully loaded from libDSP.so.
Plugin of type PREOPERATION is successfully loaded from libDigest.so.
```

```
Plugin of type EXTENDEDOP is successfully loaded from libevent.so.
Plugin of type EXTENDEDOP is successfully loaded from libtranext.so.
Plugin of type AUDIT is successfully loaded from /lib/libldapaudit.so.
Plugin of type EXTENDEDOP is successfully loaded from libevent.so.
Plugin of type EXTENDEDOP is successfully loaded from libtranext.so.
Plugin of type DATABASE is successfully loaded from /lib/libback-rdbm.so.
Plugin of type REPLICATION is successfully loaded from /lib/libldaprepl.so.
Plugin of type EXTENDEDOP is successfully loaded from /lib/libback-rdbm.so.
Plugin of type EXTENDEDOP is successfully loaded from libevent.so.
Plugin of type DATABASE is successfully loaded from /lib/libback-config.so.
Configuration read securePort 636.
Plugin of type EXTENDEDOP is successfully loaded from libloga.so.
Non-SSL port initialized to 389.
SSL port initialized to 636.
```

During this time, production workload was still using the TDS v5.1 on eresources. It wasn't until the next step that we had to take a short outage.

### Verifying TDS v5.2

We had to take a short outage in production to edit configuration files on littam01 and littam02 to point to the new TDS, and transfer the new TDS key file over. Since it was not re-configuration it was really only a short outage.

We transferred the LDAP key database over to the policy server on system littam01 and the WebSEAL server on system littam02. On littam01, we edited opt/PolicyServer/etc/Idap.conf and pd.conf to change the LDAP host pointer to litsIdap.

Then we restarted the policy server and verified that it worked with the new TDS v5.2:

```
littam01:/usr/ldap/etc # pd start start
Starting the: Access Manager policy server.
littam01:/usr/ldap/etc # pdadmin -a sec master -p password
pdadmin sec master> acl list
default-webseal
default-management-proxy
default-management
default-root
default-gso
default-policy
default-config
default-domain
default-replica
pdadmin sec master> s list
   WebSeal1-webseald-littam02
    WebSeal1-webseald-littam20
pdadmin sec master> exit
```

On the WebSEAL server, we edited the WebSEAL instance configuration file, /opt/pdweb/etc/webseald-WebSeal1.conf to change the LDAP host to litsIdap.

We restarted the WebSEAL server and ran the same commands as we did on the policy server and verified that WebSEAL can also communicate with the new TDS v5.2.

### Upgrading TDS v5.2 to TDS v6

We prepared the database for migration by stopping DB2 and the "tiodb" DB2 instance. First we logged on as the DB2 instance owner, tiodb, and then ran several DB2 commands:

```
litsldap:/usr/ldap/etc # su - tiodb
tiodb@litsldap:/home/tiodb> db2stop
                         06/15/2006 10:54:06
                                                0 0 SQL1064N DB2STOP processing was successful.
                         SQL1064N DB2STOP processing was successful.
                         tiodb@litsldap:/home/tiodb> db2licd end
                         tiodb@litsldap:/home/tiodb> db2 terminate
                         DB20000I The TERMINATE command completed successfully.
                         tiodb@litsldap:/home/tiodb> cd /opt/IBM/db2/V8.1/instance
                         tiodb@litsldap:/opt/IBM/db2/V8.1/instance> ./db2istop tiodb
                         ./db2istop: line 531: ${LOGFILE?}: ambiguous redirect
                         ./db2istop: line 532: ${LOGFILE?}: ambiguous redirect
                         ./db2istop: line 533: ${LOGFILE?}: ambiguous redirect
                         ./db2istop: line 534: ${LOGFILE?}: ambiguous redirect
                         ./db2istop: line 535: ${LOGFILE?}: ambiguous redirect
                         ./db2istop: line 134: ${LOGFILE?}: ambiguous redirect
                         Next, we backed up the LDAP configuration and schema files using migbkup.ksh,
                         which can be found on your TDS installation media:
                         litsldap:~ # mount -o loop amds600.LINUX S390.iso /mnt
                         litsldap:~ # cd /mnt/linux_s390/itds_tools/
                         litsldap:/mnt/linux s390/itds tools # ls
                         . .. idswmigr.sh migbkup.ksh
                         litsldap:/mnt/linux_s390/itds_tools # cp migbkup.ksh /root
                         litsldap:/mnt/linux_s390/itds_tools # cd /root
                         litsldap:~ # mkdir ldap52save
                         litsldap:~ # ./migbkup.ksh /usr/ldap /root/ldap52save/
                         Backing up schema and configuration files .....
                         Copying: file /usr/ldap/etc/V3.ibm.at .
                         Copying: file /usr/ldap/etc/V3.ibm.oc .
                         Copying: file /usr/ldap/etc/V3.system.at .
                         Copying: file /usr/ldap/etc/V3.system.oc .
                         Copying: file /usr/ldap/etc/V3.user.at .
                         Copying: file /usr/ldap/etc/V3.user.oc .
                         Copying: file /usr/ldap/etc/V3.modifiedschema .
                         Copying: file /usr/ldap/etc/ibmslapd.conf .
                         litsldap:~ # cd ldap52save/etc
                         litsldap:~/ldap52save/etc # ls
                         . .. V3.ibm.at V3.ibm.oc V3.modifiedschema V3.system.at V3.system.oc
                         V3.user.at V3.user.oc ibmslapd.conf
                         Next, we uninstalled TDS v5.2:
                         litsldap:~/ldap52save/etc # rpm -e ldap-webadmind
                         litsldap:~/ldap52save/etc # rpm -e ldap-html_en_US
                         litsldap:~/ldap52save/etc # rpm -e ldap-msg en US
                         litsldap:~/ldap52save/etc # rpm -e ldap-serverd
                         rmdir: \( \tau\)/var/\ldap': Directory not empty
                         litsldap:~/ldap52save/etc # rpm -e ldap-clientd
                         We upgraded our DB2 to the version that came with TDS v6:
                         litsldap:/mnt/linux_s390 # rpm -Uvh IBM_db2*
                         The TDS v6 version of DB2 updated many DB2 packages, though it didn't upgrade
                         the following 3 packages:
                         IBM db2inst81-8.1.0-64
                         IBM db2fs81-8.1.0-64
                         IBM db2dj81-8.1.0-64
1
                         All others were on 8.1.0-80.
I
                         Next, we installed ITDS 6.0:
                         litsldap:/mnt/linux s390 # rpm -hiv idsldap-cltbase60-6.0.0-2.s390.rpm
                         litsldap:/mnt/linux s390 # rpm -hiv idsldap-clt32bit60-6.0.0-2.s390.rpm
                         litsldap:/mnt/linux s390 # rpm -hiv idsldap-cltjava60-6.0.0-2.s390.rpm
```

```
litsldap:/mnt/linux s390 # rpm -hiv idsldap-srvproxy32bit60-6.0.0-2.s390.rpm
litsldap:/mnt/linux s390 # rpm -hiv idsldap-srv32bit60-6.0.0-2.s390.rpm
litsldap:/mnt/linux s390 # rpm -hiv idsldap-msg60-en-6.0.0-2.s390.rpm
Then we migrated our database instance. Before we did that we had to stop DB2
as the DB2 instance owner:
# su - db2inst1
db2inst1@litsldap:~> db2 force applications all
db2inst1@litsldap:~> db2stop
db2inst1@litsldap:~> exit
Now as the user root, we updated our DB2 instances:
# ./db2iupdt db2inst1
# ./db2iupdt tiodb
Next, as the LDAP database instance owner, we updated the database
configuration for the LDAP database:
# su - tiodb
tiodb@litsldap:/home/tiodb> db2start
SQL1063N DB2START processing was successful.
tiodb@litsldap:/home/tiodb> db2 connect to ldapdb
  Database Connection Information
                     = DB2/LINUX390 8.2.1
Database server
SQL authorization ID = TIODB
Local database alias = LDAPDB
tiodb@litsldap:/home/tiodb> db2 update db config using STMHEAP 50000
SQL0104N An unexpected token "STMHEAP" was found following "USING". Expected
tokens may include: "ADSM_MGMTCLASS". SQLSTATE=42601
tiodb@litsldap:/home/tiodb> db2 update db config using STMTHEAP 50000
DB20000I The UPDATE DATABASE CONFIGURATION command completed successfully.
tiodb@litsldap:/home/tiodb> db2 update db config using APPLHEAPSZ 4096
DB20000I The UPDATE DATABASE CONFIGURATION command completed successfully.
SQL1363W One or more of the parameters submitted for immediate modification
were not changed dynamically. For these configuration parameters, all
applications must disconnect from this database before the changes become
effective.
tiodb@litsldap:/home/tiodb/sqllib/bnd> db2 bind db2schema.bnd blocking all grant public
       MESSAGES FOR db2schema.bnd
ITNF
       SQL0061W The binder is in progress.
       SQL0091N Binding was ended with "0" errors and "0" warnings.
tiodb@litsldap:/home/tiodb/sqllib/bnd> db2 bind db2clipk.bnd blocking all grant public
       MESSAGES FOR db2clipk.bnd
LINE
       SQL0061W The binder is in progress.
       SQL0091N Binding was ended with "0" errors and "0" warnings.
tiodb@litsldap:/home/tiodb/sqllib/bnd> db2 bind db2clist.bnd blocking all grant public
       MESSAGES FOR db2clist.bnd
       ______
       SQL0061W The binder is in progress.
       SQL0091N Binding was ended with "0" errors and "0" warnings.
Finally, we created a directory server instance.
First we set the PATH to the right level of Java. We used IBMJava2-s390-142:
# export PATH=/opt/IBMJava2-s390-142/jre/bin:$PATH
```

We ran the GUI tool idsxinst to create the directory server instance:

# idsxinst

From the tool, we created our directory server instance in the existing user account tiodb, which is also the DB2 instance owner for our LDAP database. We had to add tiodb to the idsldap group.

We upgraded the gsk7kit to a level that is supported by TDS v6 (previously we had gsk7bas-7.0-3.13):

```
# rpm -Uvh gsk7bas-7.0-3.17.s390.rpm
```

When we started the LDAP server, we saw the following error:

```
tiodb@litsldap:/home/tiodb> idsslapd -I tiodb
GLPSRV041I Server starting.
GLPCOM024I The extended Operation plugin is successfully loaded from libevent.so.
GLPCOM024I The extended Operation plugin is successfully loaded from libtranext.so.
GLPCOM024I The extended Operation plugin is successfully loaded from libldaprepl.so.
GLPCOM021I The preoperation plugin is successfully loaded from libDSP.so.
{\tt GLPCOM021I}\ \ {\tt The}\ \ {\tt preoperation}\ \ {\tt plugin}\ \ {\tt is}\ \ {\tt successfully}\ \ {\tt loaded}\ \ {\tt from}\ \ {\tt libDigest.so.}
GLPCOM024I The extended Operation plugin is successfully loaded from libevent.so.
GLPCOM024I The extended Operation plugin is successfully loaded from libtranext.so.
GLPCOM025I The audit plugin is successfully loaded from libldapaudit.so.
GLPCOM024I The extended Operation plugin is successfully loaded from libevent.so.
GLPCOM022I The database plugin is successfully loaded from libback-config.so.
GLPCOM012E Failed to load plugin from /lib/libback-config.so.
```

A colleague that had installed and configured a fresh TDS v6 (that wasn't upgraded to from a previous level of TDS) informed us that his ibmslapd.conf file didn't try to load /lib/libback-config.so. So we commented out the line in our ibmslapd.conf that loaded that library. We restarted our LDAP server and this time it worked:

```
litsldap:/opt/ibm/ldap/V6.0/sbin # idsslapd -I tiodb
GLPSRV041I Server starting.
GLPCOM024I The extended Operation plugin is successfully loaded from libevent.so.
GLPCOM024I The extended Operation plugin is successfully loaded from libtranext.so. GLPCOM024I The extended Operation plugin is successfully loaded from libIdaprepl.so.
GLPCOM021I The preoperation plugin is successfully loaded from libDSP.so.
GLPCOM021I The preoperation plugin is successfully loaded from libDigest.so.
GLPCOM024I The extended Operation plugin is successfully loaded from libevent.so. GLPCOM024I The extended Operation plugin is successfully loaded from libtranext.so.
GLPCOM025I The audit plugin is successfully loaded from libldapaudit.so.
GLPCOM024I The extended Operation plugin is successfully loaded from libevent.so.
GLPCOM022I The database plugin is successfully loaded from libback-config.so.
GLPCOM024I The extended Operation plugin is successfully loaded from libevent.so. GLPCOM024I The extended Operation plugin is successfully loaded from libtranext.so.
GLPCOM022I The database plugin is successfully loaded from libback-rdbm.so.
GLPCOM010I Replication plugin is successfully loaded from libldaprepl.so.
GLPCOM024I The extended Operation plugin is successfully loaded from libback-rdbm.so. GLPCOM024I The extended Operation plugin is successfully loaded from libback-rdbm.so.
GLPCOM024I The extended Operation plugin is successfully loaded from libback-rdbm.so.
GLPSRV015I Configuration read securePort 636.
GLPCOM024I The extended Operation plugin is successfully loaded from libloga.so. GLPCOM003I Non-SSL port initialized to 389.
GLPCOM004I SSL port initialized to 636.
GLPCTL113I Largest core file size creation limit for the process (in bytes): '0'(Soft limit) and '-1'(Hard limit). GLPCTL114I Largest file size creation limit for the process (in bytes): '-1'(Soft limit) and '-1'(Hard limit). GLPCTL115I Maximum data segment limit for the process (in bytes): '-1'(Soft limit) and '-1'(Hard limit). GLPCTL116I Maximum physical memory limit for the process (in bytes): '-1'(Soft limit) and '-1'(Hard limit).
GLPSRV009I IBM Tivoli Directory (SSL), 6.0
                                                                       Server started.
```

### **Verifying functionality**

We performed the same steps mentioned in section 1.1.6 to verify the functionality and it was successful!

# Chapter 25. Future Linux on zSeries projects

Following are some areas of future testing for the Linux on zSeries team.

### **High Availability Matrix**

We will be doing follow-on to the High Availability Architectures test that expands to include testing of other RAS/BR (Reliability, Availability, Serviceability/Business Resilience) technologies through a variety of attacks against different elements of the infrastructure to assess the zLVS PET environment's overall robustness and identify strengths and weaknesses. We will create and test a "recovery matrix" that includes ways of injecting failures into various components in the environment, expected error messages, and what to expect in terms of recovery.

© Copyright IBM Corp. 2001, 2006

# Appendix A. Some of our parmlib members

This section describes how we have set up some of our parmlib members for z/OS. Table 17 summarizes our new and changed parmlib members for z/OS V1R8 and z/OS.e V1R8. Samples of some of our parmlib members are available on the Samples page of our Web site.

Table 17. Summary of our parmlib changes for z/OS V1R8 and z/OS.e V1R8

| Member name      | z/OS release | Change summary                                                | Related to                 |  |  |
|------------------|--------------|---------------------------------------------------------------|----------------------------|--|--|
| IFAPRD <i>xx</i> | z/OS.e V1R8  | No changes from z/OS.e V1R7. (See our December 2005 edition.) | z/OS.e, dynamic enablement |  |  |

© Copyright IBM Corp. 2001, 2006 **379** 

#### Parmlib members

# **Appendix B. Some of our RMF reports**

In this appendix we include some of our RMF reports, as indicated in "z/OS performance" on page 47.

### RMF Monitor I post processor summary report

The following contains information from our *RMF Monitor I Post Processor Summary Report*. Some of the information we focus on in this report includes CP (CPU) busy percentages and I/O (DASD) rates.

|                                                                                                    | ( - · · ) p - · · · · · · · · · · · · · · · · · ·                                                                                                    |          |
|----------------------------------------------------------------------------------------------------|----------------------------------------------------------------------------------------------------|----------|
| 1                                                                                                    | RMF SUMMARY REPORT                                                                                                    | DACE 001 |
| z/OS V1R7                                                                                                   | SYSTEM ID JAO START 09/15/2005-11.45.00 INTERVAL 00.15.00 RPT VERSION V1R7 RMF END 09/15/2005-12.00.00 CYCLE 0.100 SECONDS                                                                                                    | PAGE 001 |
| 0<br>NUMBER OF INTERVALS 1<br>-DATE TIME INT CPU<br>MM/DD HH.MM.SS MM.SS BUSY<br>009/15 11.45.00 15.00 32.3 | DASD         DASD         TAPE         JOB         JOB         TSO         TSO         STC         STC         ASCH         ASCH         OMVS         OMVS         SWAP         DEMAND           RESP         RATE         RATE         MAX         AVE         MAX         AVE         MAX         AVE         MAX         AVE         RATE         PAGING           1.2         2215         0.0         7         3         21         21         380         376         1         0         43         35         0.00         0.00           R         M         F         S         U         M         A         R         Y         R         P         0         R         T         0         43         35         0.00         0.00                                                                                                    | PAGE 001 |
| z/OS V1R7                                                                                                   | SYSTEM ID JB0 START 09/15/2005-11.45.00 INTERVAL 00.15.00 RPT VERSION V1R7 RMF END 09/15/2005-12.00.00 CYCLE 0.100 SECONDS                                                                                                    |          |
| NUMBER OF INTERVALS 1 -DATE TIME INT CPU MM/DD HH.MM.SS MM.SS BUSY 009/15 11.45.00 15.00 16.9               | DASD         DASD         TAPE         JOB         JOB         TSO         TSO         STC         STC         ASCH         ASCH         OMVS         OMVS         SWAP DEMAND           RESP         RATE         RATE         MAX         AVE         MAX         AVE         MAX         AVE         RAX         AVE         RAX         AVE | PAGE 001 |
| z/0S V1R7                                                                                                   | SYSTEM ID JCO START 09/15/2005-11.45.00 INTERVAL 00.15.00 RPT VERSION V1R7 RMF END 09/15/2005-12.00.00 CYCLE 0.100 SECONDS                                                                                                    | PAGE 001 |
| 0<br>NUMBER OF INTERVALS 1<br>-DATE TIME INT CPU<br>MM/DD HH.MM.SS MM.SS BUSY<br>009/15 11.45.00 15.00 12.3 |                                                                                                    | PAGE 001 |
| z/OS V1R7                                                                                                   | SYSTEM ID JEO START 09/15/2005-11.45.00 INTERVAL 00.15.00 RPT VERSION V1R7 RMF END 09/15/2005-12.00.00 CYCLE 0.100 SECONDS                                                                                                    | TAUL 001 |
| 0<br>NUMBER OF INTERVALS 1<br>-DATE TIME INT CPU<br>MM/DD HH.MM.SS MM.SS BUSY<br>009/15 11.45.00 15.00 8.4  | DASD         DASD         TAPE         JOB         JOB         TSO         TSO         STC         STC         ASCH         ASCH         OMVS         OMVS         SWAP DEMAND           RESP         RATE         RATE         MAX         AVE         MAX         AVE         MAX         AVE         RAX         AVE         RAX         AVE | PAGE 001 |
| z/OS V1R7                                                                                                   | SYSTEM ID JF0 START 09/15/2005-11.45.00 INTERVAL 00.15.00 RPT VERSION V1R7 RMF END 09/15/2005-12.00.00 CYCLE 0.100 SECONDS                                                                                                    |          |
| 0<br>NUMBER OF INTERVALS 1<br>-DATE TIME INT CPU<br>MM/DD HH.MM.SS MM.SS BUSY<br>009/15 11.45.00 15.00 6.0  | DASD         DASD         TAPE         JOB         JOB         TSO         TSO         STC         STC         ASCH         ASCH         OMVS         OMVS         SWAP         DEMAND           RESP         RATE         RATE         MAX         AVE         MAX         AVE         MAX         AVE         RAX         AVE         RAX     | PAGE 001 |
| z/OS V1R7                                                                                                   | SYSTEM ID JH0         START 09/15/2005-11.45.00         INTERVAL 00.15.00           RPT VERSION V1R7 RMF         END 09/15/2005-12.00.00         CYCLE 0.100 SECONDS                                                                                                    | TAGE 001 |
| NUMBER OF INTERVALS 1 -DATE TIME INT CPU MM/DD HH.MM.SS MM.SS BUSY 009/15 11.45.00 15.00 11.7               | DASD         DASD         TAPE         JOB         JOB         TSO         TSO         STC         STC         ASCH         ASCH         OMVS         OMVS         SWAP         DEMAND           RESP         RATE         RATE         MAX         AVE         MAX         AVE         MAX         AVE         RAX         AVE         RAX     | PAGE 001 |
| z/OS V1R7                                                                                                   | SYSTEM ID J80 START 09/15/2005-11.45.00 INTERVAL 00.15.00 RPT VERSION V1R7 RMF END 09/15/2005-12.00.00 CYCLE 0.100 SECONDS                                                                                                    |          |
| NUMBER OF INTERVALS 1 -DATE TIME INT CPU MM/DD HH.MM.SS MM.SS BUSY 009/15 11.45.00 15.00 86.1               | DASD         DASD         TAPE         JOB         JOB         TSO         TSO         STC         STC         ASCH         ASCH         OMVS         OMVS         SWAP DEMAND           RESP         RATE         RATE         MAX         AVE         MAX         AVE         MAX         AVE         RATE         PAGING           3.9         4977         0.0         464         464         394         394         504         423         3         0         339         261         0.00         0.00           R         M         F         S         U         M         A         R         F         P         O         R         T                                                                                                    | PAGE 001 |
| z/OS V1R7                                                                                                   | SYSTEM ID J90 START 09/15/2005-11.45.00 INTERVAL 00.15.00 RPT VERSION V1R7 RMF END 09/15/2005-12.00.00 CYCLE 0.100 SECONDS                                                                                                    | FAGE UUI |

#### RMF reports

| 0<br>NUMBER OF INTERVALS 1<br>-DATE TIME INT CPU<br>MM/DD HH.MM.SS MM.SS BUSY<br>009/15 11.45.00 15.00 13.9      | DASD DASD TAPE JOB JOB TSO RESP RATE RATE MAX AVE MAX 1.3 446.2 0.0 3 2 12 R M F S U M M    | TSO STC STC ASCH ASCH OMVS OMVS SWAP DEMAND AVE MAX AVE MAX AVE RATE PAGING 12 377 370 1 0 29 21 0.00 0.00 A R Y R E P O R T | PAGE | 001 |
|----------------------------------------------------------------------------------------------------|---------------------------------------------------------------------------------------------|----------------------------------------------------------------------------------------------------|------|-----|
| z/OS V1R7                                                                                                    | SYSTEM ID ZO<br>RPT VERSION V1R7 RMF                                                        | START 09/15/2005-11.45.00 INTERVAL 00.15.00<br>END 09/15/2005-12.00.01 CYCLE 0.100 SECONDS                                   | PAGE | 001 |
| 0<br>NUMBER OF INTERVALS 1<br>-DATE TIME INT CPU<br>MM/DD HH.MM.SS MM.SS BUSY<br>009/15 11.45.00 15.00 14.1      | DASD DASD TAPE JOB JOB TSO RESP RATE RATE MAX AVE MAX 3.5 84.6 0.0 1 0 1 R M F S U M M      | TSO STC STC ASCH ASCH OMVS OMVS SWAP DEMAND AVE MAX AVE MAX AVE RATE PAGING 1 380 377 0 0 36 32 0.00 0.00 A R Y R E P O R T  | PAGE | 001 |
| z/OS V1R7                                                                                                    | SYSTEM ID Z1<br>RPT VERSION V1R7 RMF                                                        | START 09/15/2005-11.45.00 INTERVAL 00.15.00<br>END 09/15/2005-12.00.00 CYCLE 0.100 SECONDS                                   | TAGE | 001 |
| 0<br>NUMBER OF INTERVALS 1<br>-DATE TIME INT CPU<br>MM/DD HH.MM.SS MM.SS BUSY<br>009/15 11.45.00 15.00 23.3      | DASD DASD TAPE JOB JOB TSO RESP RATE RATE MAX AVE MAX 3.4 1417 0.0 0 0 4 R M F S U M M      | TSO STC STC ASCH ASCH OMVS OMVS SWAP DEMAND AVE MAX AVE MAX AVE RATE PAGING 4 373 370 1 0 17 12 0.00 0.02 A R Y R E P O R T  | PAGE | 001 |
| z/OS V1R7                                                                                                    | SYSTEM ID Z2<br>RPT VERSION V1R7 RMF                                                        | START 09/15/2005-11.45.00 INTERVAL 00.14.59<br>END 09/15/2005-12.00.00 CYCLE 0.100 SECONDS                                   |      | 001 |
| 0<br>NUMBER OF INTERVALS 1<br>-DATE TIME INT CPU<br>MM/DD HH.MM.SS MM.SS BUSY<br>009/15 11.45.00 14.59 3.0       | DASD DASD TAPE JOB JOB TSO RESP RATE RATE MAX AVE MAX 1.6 62.9 0.0 61 60 1 R M F S U M M    | 1 365 364 0 0 8 8 0.00 0.00                                                                                                  | PAGE | 001 |
| z/OS V1R7                                                                                                    | SYSTEM ID Z3<br>RPT VERSION V1R7 RMF                                                        | START 09/15/2005-11.45.00 INTERVAL 00.15.00<br>END 09/15/2005-12.00.00 CYCLE 0.100 SECONDS                                   | TAGE | 001 |
| 0<br>NUMBER OF INTERVALS 1<br>-DATE TIME INT CPU<br>MM/DD HH.MM.SS MM.SS BUSY<br>009/15 11.45.00 15.00 23.5<br>1 | DASD DASD TAPE JOB JOB TSO RESP RATE RATE MAX AVE MAX 2.0 301.2 0.0 122 121 2 R M F S U M M | 2 396 391 1 0 17 9 0.00 0.00                                                                                                 | PAGE | 001 |
| z/OS V1R7                                                                                                    | SYSTEM ID TPN<br>RPT VERSION V1R7 RMF                                                       | START 09/15/2005-11.45.00 INTERVAL 00.15.00<br>END 09/15/2005-12.00.00 CYCLE 0.100 SECONDS                                   | PAGE | 001 |
| 0 NUMBER OF INTERVALS 1 -DATE TIME INT CPU MM/DD HH.MM.SS MM.SS BUSY 009/15 11.45.00 15.00 43.4                  | DASD DASD TAPE JOB JOB TSO RESP RATE RATE MAX AVE MAX 2.7 154.2 0.0 5 4 5                   | TSO STC STC ASCH ASCH OMVS OMVS SWAP DEMAND AVE MAX AVE MAX AVE RATE PAGING 5 355 354 0 0 4 4 0.00 0.09                      |      |     |

# RMF Monitor III online sysplex summary report

The following contains information from the RMF Monitor III Online Sysplex Summary Report. This is a real-time report available if you are running WLM in goal mode. We highlighted some of our goals and actuals for various service classes and workloads. At the time this report was captured we were running 2784 CICS transactions/second.

```
WLM Samples: 240
                   Systems: 13 Date: mm/dd/yy Time: xx.xx.xx Range: 60
                                                                     Sec
                    >>>>>>
Service Definition: WLMDEF01
                                      Installed at: 08/23/05, 11.27.42
    Active Policy: WLMPOL01
                                      Activated at: 08/23/05, 11.30.40
             ----- Goals versus Actuals ----- Trans --Avg. Resp. Time-
             Exec Vel --- Response Time --- Perf Ended WAIT EXECUT ACTUAL
        T I Goal Act ---Goal--- --Actual-- Indx Rate
Name
                                                              Time
                                                                    Time
                                                       Time
BATCH
                   64
                                                 0.400 0.745
                                                            12.29 12.99
BATCHLOW S 4
               10 90
                                            0.11 0.000 0.000 0.000 0.000
DISCR
        S D
                   54
                                                 0.400 0.745 12.29 12.99
CICS
        W
                  N/A
                                                   2784 0.000 0.033 0.031
CICS
        S 2
                  N/A 0.600 80%
                                      100% 0.50
                                                  1863 0.000 0.027 0.020
```

| CICSCONV | S | 3 |    | N/A | 10.00 | 50% | 100% | 0.70 | 5.217 | 0.000 | 4.758 | 4.758 |
|----------|---|---|----|-----|-------|-----|------|------|-------|-------|-------|-------|
| CICSDEFA | S | 3 |    | N/A | 1.000 | 90% | 100% | 0.50 | 513.5 | 0.000 | 0.046 | 0.045 |
| CICSLONG | S | 3 |    | N/A | 10.00 | 50% | 100% | 0.50 | 0.017 | 0.000 | 0.147 | 0.147 |
| CICSMISC | S | 3 |    | N/A | 1.000 | 90% | 100% | 0.50 | 402.2 | 0.000 | 0.002 | 0.002 |
| CICSRGN  | S | 2 | 60 | 75  |       |     |      | 0.80 | 0.000 |       |       |       |
| ICSS     | W |   |    | 69  |       |     |      |      | 50.55 | 0.000 | 0.113 | 0.113 |
| FAST     | S | 2 | 50 | 83  |       |     |      | 0.60 | 40.48 | 0.001 | 0.132 | 0.132 |
| SLOW     | S | 4 | 50 | 50  |       |     |      | 1.00 | 10.07 | 0.000 | 0.037 | 0.037 |
| VEL30    | S | 2 | 30 | 68  |       |     |      | 0.44 | 0.000 |       |       |       |
| STC      | W |   |    | 66  |       |     |      |      | 25.83 | 0.001 | 3.161 | 3.162 |
| DB2HIGH  | S | 2 | 50 | 57  |       |     |      | 0.87 | 0.000 | 0.000 | 0.000 | 0.000 |
| DDF      | S | 5 | 5  | 0.0 |       |     |      | N/A  | 0.033 | 0.000 | 2.66M | 2.66M |
|          |   |   |    |     |       |     |      |      |       |       |       |       |

### RMF workload activity report in WLM goal mode

The following illustrates a couple of sections from our RMF *Workload Activity Report* in goal mode. This report is based on a 15 minutes interval. Highlighted on the report you see 78.4% of our CICS transactions are completing in 0.5 seconds, and our CICS workload is processing 1139.54 transactions per second.

```
WORKLOAD ACTIVITY
                                         WORKLOAD ACTIVITY
                                                                                                       PAGE 6
                                                  START 09/15/2005-11.45.00 INTERVAL 000.15.00 MODE = GOAL
     z/OS V1R7
                          SYSPLEX LITCPLXJ8
                                                  END 09/15/2005-12.00.00
                          RPT VFRSION V1R7 RMF
                                   POLICY ACTIVATION DATE/TIME 08/23/2005 11.30.40
REPORT BY: POLICY=WLMPOL01 WORKLOAD=CICS
                                           SERVICE CLASS=CICS
                                                                 RESOURCE GROUP=*NONE
                                                                                        PERIOD=1 IMPORTANCE=2
                                           CRITICAL
TRANSACTIONS
              TRANS.-TIME HHH.MM.SS.TTT
       0.00
              ACTUAL
MPL
       0.00
              EXECUTION
                                   39
ENDED 770497
              OUEUED
                                    0
              R/S AFFINITY
END/S 856.07
                                    0
#SWAPS
              INELIGIBLE
                                    0
EXCTD 527308
              CONVERSION
AVG ENC 0.00
                                  195
              STD DEV
REM ENC
       0.00
MS ENC
         RESP -----STATE SAMPLES BREAKDOWN (%) ------STATE-----
SUB
         TIME --ACTIVE-- READY IDLE -------WAITING FOR-----WAITING
TYPE
                SUB APPL
                                    I/O CONV LOCK MISC PROD LTCH
                                                                                                  LOCAL SYSPL REMOT
CICS
     BTE
                   2.7
                        0.0 0.1 0.0 0.4 96.7 0.0 0.0 0.2
                                                                                                      17.7 79.1
         21.9 52.4
                    0.0 11.5 0.1 29.4 0.0 0.0 1.3 5.2 0.0
CICS
     EXE
                                                                                                    0.4 51.6
                                                                                                              0.0
DB2
     BTE
               0.0
                     0.0
                          0.0 0.0
                                   0.0 0.0 0.0 0.0
                                                                                                    0.0
                                                                                                        0.0
                                                                                                              0.0
DR2
     FXF
         18.8 31.2
                     0.0
                          0.0 0.0 32.7 0.0 8.9 25.8 0.1
                                                          1.2
                                                                                                    0.0
                                                                                                         0.0
                                                                                                              0.0
                                   0.0 0.0 0.0 0.0
TMS
     RTF
          0.3
               100
                     0.0
                          0.0 0.0
                                                     0.0 0.0
                                                                                                    0.0
                                                                                                         0.0
                                                                                                              0.0
          3.0 96.8
IMS
                          0.0 0.0
                                    0.0 0.0 3.2 0.0 0.0 0.0
                                                                                                         0.0
                                                                                                              0.0
     EXE
                     0.0
                                                                                                    0.0
                                    0.0 0.0 0.0 0.0
               0.0
                     0.0
                                                                                                              0.0
SMS
     BTE
          0.0
                          0.0
                              0.0
                                                     0.0
                                                                                                    0.0
                                                                                                         0.0
         21.2 46.8
                     0.0
                          0.0
                              0.0
                                   37.8 0.0 15.4 0.0 0.0 0.0
                                                                                                    0.0
                                                                                                         0.0
                                                                                                              0.0
GOAL: RESPONSE TIME 000.00.00.600 FOR 80%
        RESPONSE TIME EX PERF
SYSTEM
          ACTUAL%
                    VEL% INDX
*All
             100
                     N/A 0.5
JA0
             100
                     N/A 0.5
JB0
             100
                     N/A 0.5
JC0
             100
                     N/A 0.5
             100
                     N/A 0.5
JE0
JF0
             100
                     N/A 0.5
J80
             100
                     N/A 0.5
J90
             100
                     N/A 0.5
                     N/A
            99.4
Z3
                     N/A 0.5
                                         WORKLOAD ACTIVITY
                                                                                                       PAGE 7
     z/OS V1R7
                          SYSPLEX UTCPLXJ8
                                                  START 09/15/2005-11.45.00 INTERVAL 000.15.00 MODE = GOAL
                          RPT VERSION V1R7 RMF
                                                  END 09/15/2005-12.00.00
                                   POLICY ACTIVATION DATE/TIME 08/23/2005 11.30.40
```

-----RESPONSE TIME DISTRIBUTION-----

### **RMF** reports

|    | TIME           | NUMBER OF | TRANSACTIONS     | PERCEN      | T        | 0 10       | 20 30      | 40 50    | 60 70   | 80     | 90     | 100 |
|----|----------------|-----------|------------------|-------------|----------|------------|------------|----------|---------|--------|--------|-----|
|    | HH.MM.SS.TTT   | CUM TOTAL | IN BUCKET        | CUM TOTAL I | N BUCKET |            | .          |          | .       |        |        |     |
| <  | 00.00.00.300   | 762K      | 762K             | 98.8        | 98.8     | >>>>>>>    | ·>>>>>>    | ·>>>>>   | >>>>>>  | >>>>>> | ·>>>>> | •   |
| <= | 00.00.00.360   | 764K      | 2495             | 99.2        | 0.3      | >          |            |          |         |        |        |     |
| <= | = 00.00.00.420 | 766K      | 1640             | 99.4        | 0.2      | >          |            |          |         |        |        |     |
| <= | = 00.00.00.480 | 767K      | 1008             | 99.5        | 0.1      | >          |            |          |         |        |        |     |
| <= | 00.00.00.540   | 767K      | 632              | 100         | 0.1      | >          |            |          |         |        |        |     |
| <= | = 00.00.00.600 | 768K      | 465              | 100         | 0.1      | >          |            |          |         |        |        |     |
| <= | 00.00.00.660   | 768K      | 304              | 100         | 0.0      | >          |            |          |         |        |        |     |
| <= | = 00.00.00.720 | 768K      | 280              | 100         | 0.0      | >          |            |          |         |        |        |     |
| <= | 00.00.00.780   | 769K      | 193              | 100         | 0.0      | >          |            |          |         |        |        |     |
| <= | 00.00.00.840   | 769K      | 183              | 100         | 0.0      | >          |            |          |         |        |        |     |
| <= | 00.00.00.900   | 769K      | 158              | 100         | 0.0      | >          |            |          |         |        |        |     |
| <= | 00.00.01.200   | 769K      | 557              | 100         | 0.1      | >          |            |          |         |        |        |     |
| <= | 00.00.02.400   | 770K      | 685              | 100         | 0.1      | >          |            |          |         |        |        |     |
| >  | 00.00.02.400   | 770K      | 397              | 100         | 0.1      | >          |            |          |         |        |        |     |
| 1  |                |           |                  | WORKLOAD    | ACT      | IVITY      |            |          |         |        |        |     |
|    |                |           |                  |             |          |            |            |          |         |        | PAGE   | 8   |
|    | z/OS V1R7      | 9         | SYSPLEX UTCPLXJ8 | START       | 09/15/20 | 05-11.45.0 | 0 INTERVAL | 000.15.0 | 90 MODE | = GOAL |        |     |
|    |                | F         | RPT VERSION V1R7 | RMF FND     | 09/15/20 | 05-12.00.0 | ıΘ         |          |         |        |        |     |

POLICY ACTIVATION DATE/TIME 08/23/2005 11.30.40

REPORT BY: POLICY=WLMPOL01 WORKLOAD=CICS

cics workload

| TRANSACTIONS         | TRANSTIME HHH.MM | .SS.TTT | DASD   | 0\]  | SERV    | [CE     | SERVICE 1   | ΓIMES  | PAGE-IN R | ATES | STOF     | RAGE     |
|----------------------|------------------|---------|--------|------|---------|---------|-------------|--------|-----------|------|----------|----------|
| AVG 86.95            | ACTUAL           | 124     | SSCHRT | 8878 | IOC     | 62703K  | TCB         | 4174.0 | SINGLE    | 0.0  | AVG      | 49200.5  |
| MPL 86.95            | EXECUTION        | 95      | RESP   | 1.4  | CPU     | 775053K | SRB         | 3200.4 | BLOCK     | 0.0  | TOTAL    | 4277751  |
| ENDED 1025752        | QUEUED           | 0       | CONN   | 0.6  | MS0     | 9117M   | RCT         | 0.0    | SHARED    | 0.0  | CENTRAL  | 4277751  |
| END/S <b>1139.67</b> | R/S AFFINITY     |         | 0 DISC | 2    | 0.3 SRB | 5775    | 47K IIT     | 46     | 6.6 HSP   | (    | 0.0 EXPA | AND 0.00 |
| #SWAPS 2             | INELIGIBLE       | 0       | Q+PEND | 0.4  | TOT     | 10532M  | HST         | 0.0    | HSP MISS  | 0.0  |          |          |
| EXCTD 610047         | CONVERSION       | 0       | IOSQ   | 0.0  | /SEC    | 11702K  | IFA         | 7.9    | EXP SNGL  | 0.0  | SHARED   | 573.63   |
| AVG ENC 0.00         | STD DEV          | 11.665  |        |      |         |         | APPL% CP    | 823.1  | EXP BLK   | 0.0  |          |          |
| REM ENC 0.00         |                  |         |        |      | ABSRPTN | 135K    | APPL% IFACE | 0.1    | EXP SHR   | 0.0  |          |          |
| MS ENC 0.00          |                  |         |        |      | TRX SER | / 135K  | APPL% IFA   | 0.9    |           |      |          |          |

# Appendix C. Some of our Linux for zSeries samples, scripts and EXECs

#### Files on our FTP server

Following are some sample files for our FTP server.

### **IticIPsetup**

```
#!/bin/bash
# simple script to change the ifcfg-eth0 ip address and hostname regardless on Linux #
iplist=/etc/ip.list
if [ -e /etc/run lticIPsetup ]; then
  # assuming first column in the iplist is the ip-address
  uniqueid=$(cat /proc/sysinfo | grep "VM00 Name:" | awk '{print $3}')
  oldhostname=ltic0000.pdl.pok.ibm.com
  oldip=192.168.70.170
 myhostname=${uniqueid}.pdl.pok.ibm.com
  myip=$(grep -i $uniqueid $iplist | awk '{print $1}')
  if [ $(grep -i -c "SUSE" /etc/issue) -gt 0 ]; then
    \# we have suse system
    targetfile=$(grep -l $oldip /etc/sysconfig/network/*)
    hostfile=/etc/HOSTNAME
  elif [ $(grep -i -c "RED HAT" /etc/issue) -gt 0 ]; then
    # we have redhat system
    targetfile=$(grep -1 $oldip /etc/sysconfig/network-scripts/*)
   hostfile=/etc/sysconfig/network
  else
   echo "system not recognized"
   exit
  fi
  # change network file permanently for future boot up
 cat $targetfile | sed "s/$oldip/$myip/" > /tmp/target-eth0
  cat $hostfile | sed "s/$oldhostname/$myhostname/" > /tmp/target-host
 mv /tmp/target-eth0 $targetfile
 mv /tmp/target-host $hostfile
 chmod 644 $targetfile
  chmod 644 $hostfile
  # change running ip now
  ifconfig eth0 $myip netmask 255.255.255.0 broadcast 192.168.70.255
route add default gw 192.168.70.1
 hostname $myhostname
  # remove so that this script doesn't get run more than once
  rm /etc/run_lticIPsetup
```

### ip.list

```
192.168.70.170 LTIC0000
192.168.70.171 LTIC0001
192.168.70.172 LTIC0002
192.168.70.173 LTIC0003
192.168.70.174 LTIC0004
192.168.70.175 LTIC0005
192.168.70.176 LTIC0006
```

#### Linux for zSeries scripts and EXECs

```
192.168.70.177 LTIC0007
192.168.70.178 LTIC0008
192.168.70.179 LTIC0009
192.168.70.180 LTIC0010
```

#### Files on our USER 194 disk

Following are our samples for our USER 194 disk.

#### PROFILE EXEC

```
/* LINUX PROFILE EXEC */
USR = USERID()
CP SET PF12 RETRIEVE
CP SET MSG ON
CP SET EMSG ON
CP SET RUN ON
CP SET RETRIEVE MAX
CP TERM CHARDEL OFF
ACC 592 K
/* Check if there is a 200 swap disk, if not, create one from V-DISK */
'PIPE CMS Q V 200'
if RC <> 0 THEN 'SWAPGEN 200 2048000 diag'
/* Ipl the Linux system if Disconnected */
'PIPE CP Q ' USR ' | STACK LIFO
PARSE PULL USER DASH STATE
IF STATE = 'DSC' THEN 'IPL 201 CLEAR'
ELSE call 'WELCOME'
EXIT
```

#### WELCOME EXEC

```
/*
   WELCOME EXEC
                                                        */
/*
       Display a Menu for the user
/* Ipl the Linux system if Disconnected */
'PIPE CMS ID | STACK LIFO '
PARSE PULL USER AT SYS .
TOP:
CLRSCRN /* CLEAR THE SCREEN */
say 'Welcome to 'USER 'on 'sys
say ' You have the following options: '
say;
say ' 1) IPL Linux on the 201 disk '
say ' 2) IPL Linux on the a disk other then 201 '
say ' 3) Install a new linux system '
say ' 4) Copy a pre-built Linux system '
say ' 5) Display my Networking Information'
say ' 6) What can I do with a LTICxxxx system '
say ' 7) EXIT '
say;
Pull opt
SELECT
   when opt = 1 then do
       'IPL 201 CLEAR'
   end
   when opt = 2 then do
       say 'What disk do you want to IPL'
       pull disk
       if strip(disk)='CMS' then 'IPL CMS'
       ELSE 'IPL ' disk ' CLEAR'
```

```
end
    when opt = 3 then do
         call DISTRO
   end
   when opt = 4 then do
       call DISTCOPY
      SIGNAL TOP
   end
  when opt = 5 then do
       'IPDATA'
       say ; say 'Hit enter to continue'
       pull .
       SIGNAL TOP
   end
  when opt = 5 then do
       'IPDATA'
       say ; say 'Hit enter to continue'
       pull .
       SIGNAL TOP
  end
   when opt = 6 then do
       'HELP LTIC'
      SIGNAL TOP
   otherwise nop;
end /* Select */
```

#### Files on our USER 195 disk

Following are our samples for our USER 195 disk.

#### **DISKCOPY EXEC**

```
/* DISTCOPY - Copy the DISTRO from the Master pack to 201 disk */
/*
                                                      */
/*
                                                      */
/*
                                                      */
'CLRSCRN' /* Clear the screen */
'PIPE < DISTCOPY LIST * | spec 1-3 1 14-80 5 | CONSOLE'
say;say;
say 'Enter the ID of the system you would like to copy'
say '
         or Blank to exit'
pull id
if id = '' then exit
'PIPE < DISTCOPY LIST * | LOCATE 1-3 /'id'/ | STACK LIFO '
PARSE PULL new id VOL DESC
'CLRSCRN' /* Clear the screen */
"FLASHCOPY " VOL" 0 END 201 0 END"
IF RC = 0 then do
    say" The copy has completed"
   say ' Hit enter to return to the Main Menu'
   pull.
   EXIT 0
END
/* If we got here the flash copy failed so we will do a DDR copy */
'CLRSCRN' /* Clear the screen */
```

#### Linux for zSeries scripts and EXECs

```
SAY; say; SAY '
                                         HIT ENTER WHEN COPY COMPLETES '
    'makebuf'
   push ' '
   push 'YES'
   push 'YES'
    push 'COPY ALL'
   push 'OUTPUT 201 DASD'
    push 'INPUT 'VOL 'DASD'
    push 'SYSPRINT CONS'
    'DDR'
    'dropbuf'
    Say 'Copy has completed with Return Code: 'rc
   say ' Hit enter to return to the Main Menu'
    pull .
```

#### **DISKCOPY LIST**

| ID     |              | DISTRO                                 |         |       |                                     |
|--------|--------------|----------------------------------------|---------|-------|-------------------------------------|
| 1 2    | 572A<br>5720 | SUSE SLES 9 RCS                        |         |       | 2.6.5-7.97-s390x<br>2.6.5-7.97-s390 |
| 3<br>4 | 572B<br>5721 | RHEL4 UPDATE 1 BE<br>REDHAT RHEL 4 BE  |         |       | 2.6.9-6.37.EL<br>2.6.8-1.528.2.5    |
| 5<br>6 | 572C<br>5722 | REDHAT RHEL4 BETA<br>REDHAT RHEL4 BETA |         |       | 2.6.8-1.528.2.5<br>2.6.8-1.528.2.5  |
| 7<br>8 | 572D<br>5723 | REDHAT RHEL4 BETA<br>REDHAT RHEL4 BETA |         |       | 2.6.9-1.648_EL<br>2.6.9-1.648_EL    |
| 9      | 5724         | REDHAT RHEL3 UPDA                      | TE 3 31 | 1 BIT | 2.4.21-4.EL                         |

#### **DISTRO EXEC**

```
/* DISTRO EXEC
                                                         */
/*
                                                         */
/* This exec will display the linux RamDisk systems that can be */
/* be loaded and then prompt the user for the system to install.*/
/*
/*
                                                         */
'CLRSCRN' /* Clear the screen */
'PIPE < DISTRO LIST * | spec 1-3 1 14-80 5 | CONSOLE'
say;say;
say 'Enter the ID of the system you would like to install'
say '
         or Blank to exit'
pull id
if id = '' then exit
'PIPE < DISTRO LIST * | LOCATE 1-3 /'id'/ | STACK LIFO '
PARSE PULL new_id TAG DESC
'LOADRDR ' tag
```

#### **DISKCOPY LIST**

```
DISTRO
ΙD
   26579731 SUSE SLES 9 RC5
                                     31 BIT 2.6.5-7.97-s390
1
2
   26579764 SUSE SLES 9 RC5
                                     64 BIT 2.6.5-7.97-s390x
                                     64 BIT- 2.4.21-17.EL
3
   24211764 REDHAT RHEL3 update 3
   24211731 REDHAT RHEL3 update 3
                                     31 BIT 2.4.21-17.EL
4
   241931
             SUSE
                   SLES 8
                                     31 BIT 2.4.19-3suse-SMP
   SLES864
           SUSE
                   SLES 8
                                     64 BIT 2.4.19
```

```
RHEL4U1B REDHAT RHEL4 UPDATE1 Beta 64 BIT 2.6.9-6.37.EL
   RH4U131 REDHAT RHEL4 UPDATE1 Beta 31 BIT 2.6.9-1.37.EL
8
9
   26571264 SUSE SLES 9 RC1-update 64 BIT 2.6.5-7.127-s390x
   RH4RC231 REDHAT RHEL4 RC2
Α
                                      31 BIT 2.6.9-1.906 EL
   RH4RC264 REDHAT RHEL4 RC2
                                      64 BIT 2.6.9-1.906 EL
В
   RH4RC_31 REDHAT RHEL4 GA
                                      31 BIT 2.6.?
С
D
   RH4RC 64 REDHAT RHEL4 GA
                                      64 BIT 2.6.?
   S8SP3 31 SuSE SLES 8 SP 3
F
                                      31 BIT 2.6.?
   S8SP3 64 SuSE SLES 8 SP 3
                                    64 BIT 2.6.?
```

#### IPDATA EXEC

```
/* IPDATA EXEC - Display the users IP Information.
/*
                                                       */
'PIPE CMS ID | STACK LIFO '
PARSE PULL USER AT SYS .
CLRSCRN /* CLEAR THE SCREEN */
'PIPE < IPDATA LIST * | LOCATE 1-8 /'USER'/| VAR OUTPUT '
PARSE VAR OUTPUT USERID IP
say ' The IP Address for user: ' USER ' on ' sys 'is: 'IP
/* GET A LIST OF ALL THE VSWITCHES */
'PIPE CP Q VSWITCH | LOCATE /VSWITCH SYSTEM/ | STEM VSWITCH. '
x=1
DO VSWITCH.0
  switch str=vswitch.x
  parse var switch_str . . switch .
  'PIPE CP Q VSWITCH DETAIL 'switch' LOCATE /RDEV/ | var port'
  PARSE VAR PORT . name .
 'PIPE CP Q VSWITCH DETAIL 'switch' | LOCATE /'USER'/ | var detail '
 PARSE VAR detail . . . dev .
 if dev <> '' then do
   say; say ' VSWITCH 'switch' DEVICE:'dev ' Portname:'name
 end
x=x+1
END /* do */
```

#### IPDATA LIST

```
LTIC0000
           192.167.70.170
LTIC0001
          192.167.70.171
LTIC0002
          192.167.70.172
LTIC0003
         192.167.70.173
LTIC0004
         192.167.70.174
LTIC0005
         192.167.70.175
         192.167.70.176
LTIC0006
LTIC0007
           192.167.70.177
LTIC0008
           192.167.70.178
          192.167.70.179
LTIC0009
LTIC0010 192.167.70.180
```

#### LOADRDR EXEC

```
/* This EXEC will load the required files into the reader
/* so that you can IPL the LINUX RAM DISK to build the DISTRO \ */
/*
                                                     */
/* Usage: DISKLOAD linux_distro_id
                                                     */
arg tag
if tag = '' then do
   say 'USEAGE: linux_distro_id '
say 'RUN the xxxx EXEC to get the linux_distro_id'
   EXIT
end
'close rdr'
'purge rdr all'
'spool punch * rdr'
/* Need to add some code to make sure the files exist */
'PUNCH 'tag ' IMAGE D (NOH'
'PUNCH 'tag ' PARM D (NOH'
'PUNCH 'tag ' INITRD D (NOH'
'change rdr all keep nohold'
'ipl 00c clear'
```

### Appendix D. Availability of our test reports

The following information describes the variety of ways in which you can obtain our test reports.

#### Our publication schedule is changing

Starting in 2003, our publication schedule changed somewhat from our traditional quarterly cycle as a result of the planned change in the development cycle for annual z/OS releases. Keep an eye on our Web site for annuancements about the availability of new editions of our test report.

**Availability on the Internet:** You can view, download, and print the most current edition of our test report from our z/OS Integration Test Web site at:

www.ibm.com/servers/eserver/zseries/zos/integtst/

Our Web site also provides all of our previous year-end editions, each of which contains all of the information from that year's interim editions.

You can also find our test reports on the z/OS Internet Library Web site at:

www.ibm.com/servers/eserver/zseries/zos/bkserv/

Each edition is available in the following formats:

- IBM BookManager BOOK format
  - On the Web, BookManager documents are served as HTML via IBM BookServer. You can use your Web browser (no plug-in or other applications are needed) to view, search, and print selected topics. You can also download individual BOOK files and access them locally using the IBM Softcopy Reader or IBM Library Reader<sup>™</sup>. You can get the Softcopy Reader or Library reader free of charge from the IBM Softcopy Web site at www.ibm.com/servers/eserver/zseries/softcopy/.
- Adobe Portable Document Format (PDF)
   PDF documents require the Adobe Acrobat Reader to view and print. Your Web browser can invoke the Acrobat Reader to work with PDF files online. You can also download PDF files and access them locally using the Acrobat Reader. You can get the Acrobat Reader free of charge from www.adobe.com/products/acrobat/readstep.html.

**Softcopy availability:** BookMaster BOOK and Adobe PDF versions of our test reports are included in the OS/390 and z/OS softcopy collections on CD-ROM and DVD. For more information about softcopy deliverables and tools, visit the IBM Softcopy Web site (see above for the Web site address).

© Copyright IBM Corp. 2001, 2006 391

#### Availability of our test reports

#### A note about the currency of our softcopy editions

Because we produce our test reports twice a year, June and December, we cannot meet the production deadline for the softcopy collections that coincide with the product's GA release and the softcopy collection refresh date six months later. Therefore, there is normally a one-edition lag between the release of our latest test report edition and the softcopy collection in which it is included. That is, the test report that appears in any given softcopy collection is normally one edition behind the most current edition available on the Web.

Hardcopy availability: Our December 2001 edition was the last edition to be published in hardcopy. As of 2002, we no longer produce a hardcopy edition of our year-end test reports. You can still order a printed copy of a previous year-end edition (using the order numbers shown in Table 18 below) through your normal ordering process for IBM publications.

Available year-end editions: The following year-end editions of our test report are available:

Table 18. Available year-end editions of our test report

| Title                                  | Order number | This year | And these releases    | Softcopy collection kits                     |
|----------------------------------------|--------------|-----------|-----------------------|----------------------------------------------|
| zSeries Platform Test Report           | SA22-7997-00 | 2004      | z/OS V1R6             | SK3T-4269-14                                 |
| z/OS Parallel Sysplex Test Report      | SA22-7663-09 | 2003      | z/OS V1R4             | SK3T-4269-11<br>SK3T-4271-11                 |
| z/OS Parallel Sysplex Test Report      | SA22-7663-07 | 2002      | z/OS V1R3 and V1R4    | SK3T-4269-07<br>SK3T-4271-07                 |
| z/OS Parallel Sysplex Test Report      | SA22-7663-03 | 2001      | z/OS V1R1 and V1R2    | SK3T-4269-03<br>SK3T-4270-04<br>SK3T-4271-03 |
| OS/390 Parallel Sysplex Test Report    | GC28-1963-19 | 2000      | OS/390 V2R9 and V2R10 | SK2T-6700-24<br>SK2T-6718-14                 |
| OS/390 Parallel Sysplex Test Report    | GC28-1963-15 | 1999      | OS/390 V2R7 and V2R8  | SK2T-6700-17                                 |
| OS/390 Parallel Sysplex Test Report    | GC28-1963-11 | 1998      | OS/390 V2R5 and V2R6  | SK2T-6700-15 and -17                         |
| OS/390 Parallel Sysplex Test Report    | GC28-1963-07 | 1997      | OS/390 V1R3 and V2R4  | SK2T-6700-11 and -13                         |
| OS/390 Parallel Sysplex Test Report    | GC28-1963-03 | 1996      | OS/390 V1R1 and V1R2  | SK2T-6700-07                                 |
| S/390 MVS Parallel Sysplex Test Report | GC28-1236-02 | 1995      | MVS/ESA SP V5         | none                                         |

Other related publications: From our Web site, you can also access other related publications, including our companion publication, OS/390 Parallel Sysplex Recovery, GA22-7286, as well as previous editions of OS/390 e-Business Integration Test (eBIT) Report.

# Appendix E. Useful Web sites

We have cited the IBM books we used to do our testing as we refer to them in each topic in this test report. This chapter contains listings of some of the Web sites that we reference in this edition or previous editions of our test report.

### **IBM Web sites**

Table 19 lists some of the IBM Web sites that we reference in this edition or previous editions of our test report:

Table 19. Some IBM Web sites that we reference

| Web site name or topic                                                                                                    | Web site address                                                            |
|----------------------------------------------------------------------------------------------------|-----------------------------------------------------------------------------|
| IBM Terminology<br>(includes the Glossary of<br>Computing Terms)                                                          | www.ibm.com/ibm/terminology/                                                |
| IBM CICS Transaction Gateway                                                                                              | www.ibm.com/software/ts/cics/library/                                       |
| IBM HTTP Server library                                                                                                   | http://www.ibm.com/software/webservers/httpservers/library/                 |
| IBMLink <sup>™</sup>                                                                                                    | www.ibm.com/ibmlink/                                                        |
| IBM mainframe servers Internet library                                                                                    | www.ibm.com/servers/eserver/zseries/library/literature/                     |
| IBM Redbooks                                                                                                    | www.ibm.com/redbooks/                                                       |
| IBM Systems Center Publications (IBM TechDocs — flashes, white papers, etc.)                                              | www.ibm.com/support/techdocs/                                               |
| Linux at IBM                                                                                                    | www.ibm.com/linux/                                                          |
| Net.Data Library                                                                                                    | http://www.ibm.com/servers/eserver/iseries/software/netdata/docs/index.html |
| OS/390 Internet library                                                                                                   | www.ibm.com/servers/s390/os390/bkserv/                                      |
| Parallel Sysplex                                                                                                    | www.ibm.com/servers/eserver/zseries/pso/                                    |
| Parallel Sysplex Customization Wizard                                                                                     | http://www.ibm.com/servers/eserver/zseries/pso/tools.html                   |
| System Automation for OS/390                                                                                              | www.ibm.com/servers/eserver/zseries/software/sa/                            |
| WebSphere Application Server                                                                                              | www.ibm.com/software/webservers/appserv/                                    |
| WebSphere Application Server library                                                                                      | www.ibm.com/software/webservers/appserv/zos_os390/library/                  |
| WebSphere Studio library                                                                                                  | http://www.ibm.com/developerworks/views/websphere/libraryview.jsp           |
| WebSphere Studio Workload<br>Simulator                                                                                    | www.ibm.com/software/awdtools/studioworkloadsimulator/library/              |
| z/OS Consolidated Service Test                                                                                            | www.ibm.com/servers/eserver/zseries/zos/servicetst                          |
| z/OS downloads                                                                                                    | www.ibm.com/servers/eserver/zseries/zos/downloads/                          |
| z/OS Integration Test<br>(includes information from OS/390<br>Integration Test and e-business<br>Integration Test (ebIT)) | www.ibm.com/servers/eserver/zseries/zos/integtst/                           |
| z/OS Internet library                                                                                                    | www.ibm.com/servers/eserver/zseries/zos/bkserv/                             |
| z/OS UNIX System Services                                                                                                 | www.ibm.com/servers/eserver/zseries/zos/unix/                               |
| z/OS.e home page                                                                                                    | www.ibm.com/servers/eserver/zseries/zose/                                   |
|                                                                                                    |                                                                             |

© Copyright IBM Corp. 2001, 2006 393

Table 19. Some IBM Web sites that we reference (continued)

| Web site name or topic  | Web site address                                 |
|-------------------------|--------------------------------------------------|
| z/OS.e Internet library | www.ibm.com/servers/eserver/zseries/zose/bkserv/ |

### Other Web sites

Table 20 lists some other non-IBM Web sites that we reference in this edition or previous editions of our test report:

Table 20. Other Web sites that we reference

| Web site name or topic                        | Web site address               |
|-----------------------------------------------|--------------------------------|
| Cisco Systems                                 | www.cisco.com/                 |
| Java Servlet Technology                       | java.sun.com/products/servlet/ |
| Java 2 Platform, Enterprise<br>Edition (J2EE) | java.sun.com/products/j2ee/    |
| JavaServer Pages (JSP)                        | java.sun.com/products/jsp/     |
| J2EE Connector Architecture                   | java.sun.com/j2ee/connector/   |
| SUSE Linux                                    | www.suse.com/                  |

# **Appendix F. Accessibility**

Accessibility features help a user who has a physical disability, such as restricted mobility or limited vision, to use software products successfully. The major accessibility features in z/OS enable users to:

- Use assistive technologies such as screen readers and screen magnifier software
- · Operate specific or equivalent features using only the keyboard
- · Customize display attributes such as color, contrast, and font size

### Using assistive technologies

Assistive technology products, such as screen readers, function with the user interfaces found in z/OS. Consult the assistive technology documentation for specific information when using such products to access z/OS interfaces.

# Keyboard navigation of the user interface

Users can access z/OS user interfaces using TSO/E or ISPF. Refer to z/OS TSO/E Primer, z/OS TSO/E User's Guide, and z/OS ISPF User's Guide Vol I for information about accessing TSO/E and ISPF interfaces. These guides describe how to use TSO/E and ISPF, including the use of keyboard shortcuts or function keys (PF keys). Each guide includes the default settings for the PF keys and explains how to modify their functions.

#### z/OS information

z/OS information is accessible using screen readers with the BookServer/Library Server versions of z/OS books in the Internet library at:

www.ibm.com/servers/eserver/zseries/zos/bkserv/

© Copyright IBM Corp. 2001, 2006 395

### **Notices**

This information was developed for products and services offered in the USA.

IBM may not offer the products, services, or features discussed in this document in other countries. Consult your local IBM representative for information on the products and services currently available in your area. Any reference to an IBM product, program, or service is not intended to state or imply that only that IBM product, program, or service may be used. Any functionally equivalent product, program, or service that does not infringe any IBM intellectual property right may be used instead. However, it is the user's responsibility to evaluate and verify the operation of any non-IBM product, program, or service.

IBM may have patents or pending patent applications covering subject matter described in this document. The furnishing of this document does not give you any license to these patents. You can send license inquiries, in writing, to:

IBM Director of Licensing IBM Corporation North Castle Drive Armonk, NY 10504-1785 USA

For license inquiries regarding double-byte (DBCS) information, contact the IBM Intellectual Property Department in your country or send inquiries, in writing, to:

IBM World Trade Asia Corporation Licensing 2-31 Roppongi 3-chome, Minato-ku Tokyo 106, Japan

The following paragraph does not apply to the United Kingdom or any other country where such provisions are inconsistent with local law: INTERNATIONAL BUSINESS MACHINES CORPORATION PROVIDES THIS PUBLICATION "AS IS" WITHOUT WARRANTY OF ANY KIND, EITHER EXPRESS OR IMPLIED, INCLUDING, BUT NOT LIMITED TO, THE IMPLIED WARRANTIES OF NON-INFRINGEMENT, MERCHANTABILITY OR FITNESS FOR A PARTICULAR PURPOSE. Some states do not allow disclaimer of express or implied warranties in certain transactions, therefore, this statement may not apply to you.

This information could include technical inaccuracies or typographical errors. Changes are periodically made to the information herein; these changes will be incorporated in new editions of the publication. IBM may make improvements and/or changes in the product(s) and/or the program(s) described in this publication at any time without notice.

Any references in this information to non-IBM Web sites are provided for convenience only and do not in any manner serve as an endorsement of those Web sites. The materials at those Web sites are not part of the materials for this IBM product and use of those Web sites is at your own risk.

IBM may use or distribute any of the information you supply in any way it believes appropriate without incurring any obligation to you.

© Copyright IBM Corp. 2001, 2006 397

Licensees of this program who wish to have information about it for the purpose of enabling: (i) the exchange of information between independently created programs and other programs (including this one) and (ii) the mutual use of the information which has been exchanged, should contact:

IBM Corporation Mail Station P300 2455 South Road Poughkeepsie, NY 12601-5400 USA

Such information may be available, subject to appropriate terms and conditions, including in some cases, payment of a fee.

The licensed program described in this information and all licensed material available for it are provided by IBM under terms of the IBM Customer Agreement, IBM International Program License Agreement, or any equivalent agreement between us.

If you are viewing this information softcopy, the photographs and color illustrations may not appear.

All statements regarding IBM's future direction or intent are subject to change or withdrawal without notice, and represent goals and objectives only.

Any performance data contained herein was determined in a controlled environment. Therefore, the results obtained in other operating environments may vary significantly. Some measurements may have been made on development-level systems and there is no guarantee that these measurements will be the same on generally available systems. Furthermore, some measurements may have been estimated through extrapolation. Actual results may vary. Users of this document should verify the applicable data for their specific environment.

Information concerning non-IBM products was obtained from the suppliers of those products, their published announcements or other publicly available sources. IBM has not tested those products and cannot confirm the accuracy of performance, compatibility or any other claims related to non-IBM products. Questions on the capabilities of non-IBM products should be addressed to the suppliers of those products.

This information contains examples of data and reports used in daily business operations. To illustrate them as completely as possible, the examples include the names of individuals, companies, brands, and products. All of these names are fictitious and any similarity to the names and addresses used by an actual business enterprise is entirely coincidental.

#### COPYRIGHT LICENSE:

This information contains sample application programs in source language, which illustrates programming techniques on various operating platforms. You may copy, modify, and distribute these sample programs in any form without payment to IBM, for the purposes of developing, using, marketing or distributing application programs conforming to the application programming interface for the operating platform for which the sample programs are written. These examples have not been thoroughly tested under all conditions. IBM, therefore, cannot guarantee or imply reliability, serviceability, or function of these programs. You may copy, modify, and distribute

these sample programs in any form without payment to IBM for the purposes of developing, using, marketing, or distributing application programs conforming to IBM's application programming interfaces.

#### **Trademarks**

The following terms are trademarks of International Business Machines Corporation in the United States, other countries, or both:

AIX NetView BatchPipes OS/2 BookManager OS/390

BookMaster Parallel Sysplex

CICS PR/SM

CICSPlex Processor Resource/Systems Manager

 DB2
 QMF

 DB2 Connect
 RACF

 DFS
 RAMAC

 DFSMS/MVS
 Redbooks

 DFSMShsm
 RMF

 DFSMSrmm
 RS/6000

 Enterprise Storage Server
 S/390

 ESCON
 SP

@server SupportPac **FICON** Sysplex Timer TotalStorage **IBM** ibm.com VisualAge VSE/ESA **IBMLink IMS** VTAM Infoprint WebSphere Language Environment z/OS

Language Environmentz/OSLibrary Readerz/OS.eMQSeriesz/VMMVSzSeriesMVS/ESA

Net.Data

The following terms are trademarks of other companies:

Java and all Java-based trademarks are trademarks of Sun Microsystems, Inc. in the United States, other countries, or both.

Linux is a trademark of Linus Torvalds in the United States, other countries, or both.

Microsoft and Windows NT are trademarks of Microsoft Corporation in the United States, other countries, or both.

UNIX is a registered trademark of The Open Group in the United States and other countries.

Other company, product, and service names may be trademarks or service marks of others.

### Index

| A                                                               | CICS TS 3.1 (continued)                              |  |  |  |  |
|-----------------------------------------------------------------|------------------------------------------------------|--|--|--|--|
| accessibility 395                                               | setting up symlinks to manage our filesystem service |  |  |  |  |
| Apache                                                          | activities 67                                        |  |  |  |  |
| implementing HA Web servers 290                                 | configuration application enablement 135             |  |  |  |  |
| testing Failover 290                                            | hardware details 8                                   |  |  |  |  |
| testing failover with TSAM 296                                  | mainframe servers 8                                  |  |  |  |  |
| Apache Web Server                                               | hardware overview 6                                  |  |  |  |  |
| building RealServer Images 282                                  | LDAP Server overview 199                             |  |  |  |  |
| implementing 280                                                | networking 135                                       |  |  |  |  |
| installing Heartbeat on the Directors 283                       | Parallel Sysplex hardware 5                          |  |  |  |  |
| installing LVS Director 283                                     | sysplex hardware details                             |  |  |  |  |
| application enablement                                          | coupling facilities 11                               |  |  |  |  |
| configuration 135                                               | other sysplex hardware 12                            |  |  |  |  |
| workloads 138                                                   | sysplex software 14                                  |  |  |  |  |
| ARM enablement 140                                              | VTAM 16                                              |  |  |  |  |
| availability of this document 391                               | WebSphere Application Server for z/OS 225            |  |  |  |  |
| В                                                               | D                                                    |  |  |  |  |
| <del>-</del>                                                    | DB2 V8                                               |  |  |  |  |
| BPXWH2Z tool                                                    | enabling new function mode 94                        |  |  |  |  |
| sample 176                                                      | migrating 73                                         |  |  |  |  |
|                                                                 | migrating first member to compatibility mode 77      |  |  |  |  |
| C                                                               | migrating remaining members to compatibility         |  |  |  |  |
|                                                                 | mode 85                                              |  |  |  |  |
| channel subsystem                                               | migrating to new function mode 90                    |  |  |  |  |
| coupling facility channels 13 CTC channels 13                   | migration considerations 73                          |  |  |  |  |
| ESCON channels 13                                               | premigration activities 74                           |  |  |  |  |
| FICON channels 13                                               | preparing for new function mode 90                   |  |  |  |  |
| CICS Java                                                       | running in new function mode 96                      |  |  |  |  |
| setting up in our CICS TS 3.1 environment 64                    | V7 coexistence issues 85                             |  |  |  |  |
| CICS TS 3.1                                                     | verifying the installation 97<br>disability 395      |  |  |  |  |
| hints and tips 70                                               | distribution                                         |  |  |  |  |
| migrating to 59                                                 | of this document 391                                 |  |  |  |  |
| migration experiences 64                                        | DVIPA 140                                            |  |  |  |  |
| overview of migration 59                                        | dynamic enablement                                   |  |  |  |  |
| performing the migration 60                                     | relation to IFAPRDxx parmlib member 14               |  |  |  |  |
| migrating CICSPlex SM 61                                        | •                                                    |  |  |  |  |
| migrating the CASs 61                                           | _                                                    |  |  |  |  |
| migrating the CMASs 62                                          | E                                                    |  |  |  |  |
| migrating the MASs 63                                           | Encryption Facility for z/OS                         |  |  |  |  |
| preparing for migration 60 setting up and copying filesystem 66 | testing 32                                           |  |  |  |  |
| setting up BPXPRMxx                                             | environment                                          |  |  |  |  |
| to include new CICS Java filesystem                             | networking and application enablement 135            |  |  |  |  |
| definitions 67                                                  | Parallel Sysplex 5                                   |  |  |  |  |
| setting up CICS Java 64, 65                                     | security 31                                          |  |  |  |  |
| setting up Java samples 69                                      | WebSphere Application Server for z/OS 225            |  |  |  |  |
| setting up JVM properties file 69                               | workloads 17                                         |  |  |  |  |
| setting up MVS components for Java 65                           | ESCON channels 13<br>eWLM                            |  |  |  |  |
| setting up of a zFS for CICS Java application                   | setting up for application and system                |  |  |  |  |
| code 66                                                         | monitoring 232                                       |  |  |  |  |
| setting up of a zFS for CICS Java logs (stdin, stdout,          | setting up WebSphere monitoring of DB2               |  |  |  |  |
| and stderr) 67                                                  | applications 229                                     |  |  |  |  |
| setting up our JVM Profile directory 68                         |                                                      |  |  |  |  |
| setting up SIT for CICS/Java 69                                 |                                                      |  |  |  |  |

| EXECs Linux for zSeries 385                            | IMS Connect IRLM 2.2 migration 104                   |
|--------------------------------------------------------|------------------------------------------------------|
| F                                                      | migrating to IMS V9 103 IPVSADM command              |
| -                                                      | creating LVS rules 285 IRLM 2.2                      |
| FICON channels 13                                      | migrating from IRLM 2.1 104                          |
| FICON native (FC) mode 13<br>FP13                      | migrating nom mem 2.1 To 1                           |
| applying 343                                           | _                                                    |
| applying 515                                           | J                                                    |
|                                                        | JDBC and JMS Resources for Trade6                    |
| Н                                                      | defining 234                                         |
| HA Reference Architecture                              | JMS and JDBC Resources for Trade6                    |
| Apache Web Server                                      | defining 234                                         |
| building RealServer Images 282                         |                                                      |
| creating LVS Rules with the IPVSADM                    | K                                                    |
| command 285                                            |                                                      |
| implementing 280                                       | Kerberos 197                                         |
| installing Heartbeat on the Directors 283              | keyboard 395                                         |
| installing LVS Director 283 HA Reference Architectures |                                                      |
| implementing                                           | L                                                    |
| WebSphere with DB2 database on z/OS 338                | LDAP Server 199                                      |
| WebSphere with Highly Available Database 313           | configuration overview 199                           |
| WebSphere with Oracle RAC database on Linux            | Linux for zSeries                                    |
| 62 326                                                 | EXECs 385                                            |
| HA Web servers                                         | scripts 385                                          |
| implementing                                           | Linux on zSeries                                     |
| on Apache and Tivoli Systems Automation for            | creating a Linux guest under z/VM 366                |
| Multiplatforms 290 hardware                            | environment 267                                      |
| configuration details 8                                | future projects 377                                  |
| mainframe servers 8                                    | High Availability Architectures implementing 269     |
| configuration overview 6                               | Highly Available WebSphere Application Server Edge   |
| Parallel Sysplex configuration 5                       | Component Load Balancer                              |
| Heartbeat on the Directors                             | configuring 275                                      |
| installing and configuring 283                         | implementing 275                                     |
| High Availability Architectures                        | testing 278                                          |
| implementing Linux on zSeries 269                      | Linux Utilities for System z 361                     |
| Highly Available Stonesoft StoneGate Firewall          | migrating to TDS v5.2 on Linux on System z 370       |
| implementing 297<br>summary 313                        | upgrading TAMe policy server from v5.1.13 to         |
| Highly Available WebSphere Application Server Edge     | v6 366                                               |
| Component Load Balancer                                | upgrading TAMe, TAMe WebSEAL, and TDS to v6 363      |
| configuring 275                                        | upgrading TDS v5.2 to TDS v6 372                     |
| implementing 275                                       | upgrading the Linux distributions on littam01 and    |
| testing 278                                            | littam02 365                                         |
|                                                        | upgrading WebSEAL v5.1.13 to WebSEAL v6 368          |
| 1                                                      | Verifying TDS v5.2 372                               |
| I                                                      | WebSphere Application Server HAManager               |
| IBM Health Checker for z/OS 125                        | configuring 274                                      |
| ICSF 31                                                | configuring NFSv4 269                                |
| IFAPRDxx parmlib member                                | configuring RHEL 4 NFS4 Servers 270                  |
| relation to dynamic enablement 14 IMS                  | configuring RHEL 4 NFS4 Servers 270 implementing 269 |
| CSL performance considerations 109                     | testing 275                                          |
| implementing IMS JDBC Connector 117                    | testing NFS4 273                                     |
| implementing IMS SOAP Gateway 121                      | Linux Utilities for System z 361                     |
| IMS Connect 103                                        | Linux Virtual Server                                 |
| migrating to IMS V9 101                                | testing Failover 290                                 |

| Linux virtual servers increasing the root filesystem size 357 installing and migrating for e-business WebSEAL                                                                                                    | Oracle HA<br>configuring 333                                                                                                    |
|----------------------------------------------------------------------------------------------------|----------------------------------------------------------------------------------------------------|
| 5.1.13 345 migrating for e-business WebSEAL from 2.4 kernel to 2.6 kernel 343 helpful links 352 migrating middleware 343 system programmer tips 357 WebSphere Portal Server Cluster installing and configuring 355 LookAt message retrieval tool xxi LVS and TSAM comparing the two HA technologies 296 LVS Director installing 283 LVS Directors installing and configuring MON on the LVS Directors 288 LVS rules creating with the IPVSADM command 285 | Parallel Sysplex hardware configuration 5 parmlib members related to z/OS V1R4 and z/OS.e V1R4 379 performance See also RMF considerations for IMS CSL 109 RMF reports 381 z/OS 47 plex executing the post steps for the split 29 executing the steps for the split 28 history of 26 planning for future production and test 26 split creating a production and test 25 split results 29 |
| M                                                                                                    | •                                                                                                    |
| Management Center                                                                                                    | R                                                                                                    |
| installing 297                                                                                                    | RACF Security Server                                                                                                    |
| message retrieval tool, LookAt xxi                                                                                                    | mixed case password support 31                                                                                                    |
| migrating DB2 V8 73                                                                                                    | RealServer Images                                                                                                    |
| MQSeries                                                                                                    | building 282                                                                                                    |
| See WebSphere Business Integration                                                                                                    | Recovery preparing for with NFS 139                                                                                                    |
|                                                                                                    | RHEL 4 NFS4 clients                                                                                                    |
| NI .                                                                                                    | WebSphere Application Server HAManager                                                                                                    |
| N                                                                                                    | configuring 271                                                                                                    |
| naming conventions                                                                                                    | RHEL 4 NFS4 Servers                                                                                                    |
| CICS and IMS subsystem jobnames 16                                                                                                    | WebSphere Application Server HAManager                                                                                                    |
| Network Authentication Service for z/OS 197                                                                                                    | configuring 270                                                                                                    |
| Network Deployment                                                                                                    | RMF                                                                                                    |
| migrating from V5.1.1.x to V6.0.2.x 347 networking                                                                                                    | Monitor I Post Processor Summary Report 381<br>Monitor III Online Sysplex Summary Report 382                                                                                                    |
| configuration 135                                                                                                    | Workload Activity Report in WLM Goal Mode 383                                                                                                    |
| workloads 138                                                                                                    | Trontidad Floridi, Floridi in Trem dod mode occ                                                                                                    |
| NFS                                                                                                    |                                                                                                    |
| migrating to the OS/390 NFS 138                                                                                                    | S                                                                                                    |
| preparing for system outages 139                                                                                                    | scripts                                                                                                    |
| recovery 139                                                                                                    | Linux for zSeries 385                                                                                                    |
| NFS environment                                                                                                    | security                                                                                                    |
| acquiring DVIPA 140<br>setting up ARM 140                                                                                                    | environment 31                                                                                                    |
| NFS4                                                                                                    | Security Server LDAP Server  See LDAP Server                                                                                                    |
| WebSphere Application Server HAManager                                                                                                    | Security Server Network Authentication Service for                                                                                                    |
| testing 273                                                                                                    | z/OS 197                                                                                                    |
| NFSv4                                                                                                    | conflict with SDK for z/OS (java) 197                                                                                                    |
| WebSphere Application Server HAManager                                                                                                    | shortcut keys 395                                                                                                    |
| configuring for use 269                                                                                                    | software                                                                                                    |
| Notices 397                                                                                                    | configuration overview 14                                                                                                    |
|                                                                                                    | sysplex configuration 14                                                                                                    |
| 0                                                                                                    | SSH Key exchange<br>setting up 333                                                                                                    |
| Oracle                                                                                                    | 50tm/g dp 550                                                                                                    |
| modifying the environment setup 332                                                                                                    |                                                                                                    |

| T                                                  | V                                                                                     |
|----------------------------------------------------|---------------------------------------------------------------------------------------|
| TAI                                                | VTAM                                                                                  |
| defining 242, 245, 246                             | configuration 16                                                                      |
| TAM                                                | ooning aranom 10                                                                      |
| installing and migrating for e-business WebSEAL    |                                                                                       |
| 5.1.13 345                                         | W                                                                                     |
| migrating for e-business WebSEAL                   | WBIMB 22                                                                              |
| from 2.4 kernel to 2.6 kernel 343                  | Web sites                                                                             |
| results 247                                        | used by our team 393                                                                  |
| WebSphere Application Server for z/OS              | WebSeal                                                                               |
| configuring 241                                    |                                                                                       |
| configuring a Java Server 241                      | installing and migrating 5.1.13 345 migrating TAM                                     |
| providing authentication, course-grained security, | from 2.4 kernel to 2.6 kernel 343                                                     |
| and single sign-on for Web/EJB based               | WebSEAL                                                                               |
| applications 237, 247                              | backing up 343                                                                        |
| setting up our scenario 240                        | upgrading v5.1.13 to v6 368                                                           |
| TAM/WebSphere Application Server single sign-on    | WebSphere Application Server for z/OS                                                 |
| usage scenario 248                                 |                                                                                       |
| TFIM Usage Scenario 249, 250                       | defining JMS and JDBC Resources for Trade6 234                                        |
| usage scenario 239                                 | Migrating to WebSphere for z/OS V5.0                                                  |
| TAMe                                               | our naming conventions 228                                                            |
| upgrading v5.1.13 to v6 366                        | where to find more information 261                                                    |
| tasks                                              | Migrating to WebSphere for z/OS V5.X                                                  |
| migrating to z/OS                                  | test and production configurations 226                                                |
| overview 35                                        | Web application workloads 227 our test environment 225                                |
| migrating to z/OS V1R7 40                          |                                                                                       |
| high-level migration process 40                    | current software products and release levels 225 reserving TCPIP Port usage to a RACF |
| other migration activities 42                      |                                                                                       |
| migrating to z/OS V1R8 35                          | userid/group 254, 255, 256 setting up eWLM monitoring of DB2                          |
| high-level migration process 35                    | applications 229                                                                      |
| other migration activities 36                      | setting up WebSphere Developer for zSeries (WDz)                                      |
| migrating to z/OS.e V1R7 43                        | on PET Plex systems 255                                                               |
| high-level migration process 43                    | stting up eWLM for Application and System                                             |
| other migration activities 44                      | Monitoring 232                                                                        |
| migrating to z/OS.e V1R8 37                        | using 225                                                                             |
| high-level migration process 37                    | using SAF (RACF) 253                                                                  |
| other migration activities 38                      | WebSphere Application Server HAManager                                                |
| TDS                                                | configuring 274                                                                       |
| upgrading v5.2 to v6 372                           | implementing on Linux on zSeries 269                                                  |
| Verifying TDS v5.2 372                             | NFS4                                                                                  |
| Tivoli Systems Automation for Multiplatforms       | testing 273                                                                           |
| implementing HA Web servers 290                    | NFSv4                                                                                 |
| Trade6                                             | configuring for use 269                                                               |
| defining JMS and JDBC Resources for 234            | RHEL 4 NFS4 clients                                                                   |
| Trust Association Interceptor                      | configuring 271                                                                       |
| defining 242, 245, 246                             | RHEL 4 NFS4 Servers                                                                   |
| TSA commands                                       | configuring 270                                                                       |
| overview 293                                       | testing 275                                                                           |
| TSAM                                               | WebSphere Business Integration 201                                                    |
| installing 292                                     | EDSW – High Availability for WebSphere MQ-IMS                                         |
| installing the license 292                         | bridge application 222                                                                |
| TSAM and LVS                                       | shared channels in a distributed-queuing                                              |
| comparing the two HA technologies 296              | management environment 204                                                            |
|                                                    | shared channel configuration 205                                                      |
|                                                    | shared queues and coupling facility structures                                        |
| U                                                  | coupling facility structure configuration 202                                         |
| UNIX                                               | using shared queues and coupling facility                                             |
| See z/OS UNIX System Services                      | structures 201                                                                        |
| URLs                                               | queue sharing group configuration 201                                                 |
| referenced by our team 393                         |                                                                                       |

| WebSphere Business Integration (continued)                     | z/OS Security Server LDAP Server                                      |  |  |
|----------------------------------------------------------------|-----------------------------------------------------------------------|--|--|
| using shared queues and coupling facility structures           | See LDAP Server                                                       |  |  |
| (continued)                                                    | z/OS UNIX System Services 143                                         |  |  |
| recovery behavior with queue managers and                      | displaying z/OS UNIX and zFS diagnostic                               |  |  |
| coupling facility structures 203                               | information 184                                                       |  |  |
| WebSphere Business Integration Message Broker                  | enhancements in z/OS V1R7 152                                         |  |  |
| updating the Retail_IMS workload for workload                  | /dev/zero, /dev/random, dev/urandom 159                               |  |  |
| sharing and high availability 216                              | 64 MB maximum for OMVS ctrace buffer 152                              |  |  |
| Websphere Message Broker 214, 216                              | D OMVS,MF 160                                                         |  |  |
| Websphere Message Broker                                       | display file systems (D OMVS,F) 162                                   |  |  |
| changes from WBIMB V5 to WMB V6 218                            | display local af_unix sockets 157                                     |  |  |
| migrating to Version 6 218                                     | dynamic service activation 153                                        |  |  |
| WebSphere Message Broker 22                                    | ISHELL 163                                                            |  |  |
| WebSphere MQ                                                   | SETOMVS 161                                                           |  |  |
| See also WebSphere Business Integration                        | enhancements in z/OS V1R8 143                                         |  |  |
| installing migration PTFs 207                                  | BRLM (Byte Range Lock Manager) with Lock                              |  |  |
| migrating from MQ V5.3.1 to V6 207                             | Recovery Support 151                                                  |  |  |
| migrating from V5.R3.M1 to V6.R0.M0                            | display mount latch contention information 144                        |  |  |
| ensuring APF authorization is in place 207                     | DISPLAY OMVS,F command 149                                            |  |  |
| installing migration PTFs 207, 208                             | Distributed BRLM (Byte Range Lock Manager)                            |  |  |
| WebSphere MQ for z/OS workloads 21                             | with Lock Recovery Support 151                                        |  |  |
| WebSphere MQ V6 Explorer                                       | preventing mounts during file system ownership                        |  |  |
| managing your z/OS queue managers 202                          | shutdown 150                                                          |  |  |
| WebSphere Portal Server Cluster                                | setting and changing the file format from the UNIX                    |  |  |
| installing and configuring 355                                 | System Services shell 143                                             |  |  |
| WebSphere with DB2 database on z/OS                            | HFS to zFS automount migration 169                                    |  |  |
| implementing                                                   | managing a hierarchical file system (HFS) 169                         |  |  |
| HA Reference Architectures 338                                 | managing a zSeries file system (zFS) 170, 186                         |  |  |
| WebSphere with Highly Available Database                       | using the _UNIX03 z/OS UNIX Shell environment                         |  |  |
| implementing                                                   | variable 186, 188, 191, 193                                           |  |  |
| HA Reference Architectures 313                                 | z/OS V1R6                                                             |  |  |
| WebSphere with Oracle RAC database on Linux 62                 | high-level migration process                                          |  |  |
| implementing                                                   | applying coexistence service 41                                       |  |  |
| HA Reference Architectures 326                                 | other migration activities                                            |  |  |
| workload                                                       | running with mixed product levels 42                                  |  |  |
| application enablement 19                                      | z/OS V1R7                                                             |  |  |
| automatic tape switching 18                                    | high-level migration process 40                                       |  |  |
| base system functions 18                                       | IPLing additional z/OS V1R6 images 41                                 |  |  |
| database product 23                                            | IPLing the first z/OS V1R6 image 41                                   |  |  |
| DB2 batch 25                                                   | updating parmlib 41                                                   |  |  |
| DB2 data sharing 24                                            | updating RACF templates 41                                            |  |  |
| IMS data sharing 24                                            | other migration activities 42                                         |  |  |
| networking 23                                                  | migrating JES2 large spool datasets 42                                |  |  |
| networking and application enablement 138                      | recompiling REXX EXECs for automation 42                              |  |  |
| sysplex batch 25                                               | using concatenated parmlib 42                                         |  |  |
| sysplex OLTP 23                                                | z/OS V1R8                                                             |  |  |
| VSAM/NRLS 24                                                   | high-level migration process 35                                       |  |  |
| VSAM/RLS data sharing 24 workloads 17                          | applying coexistence service 36 IPLing additional z/OS V1R8 images 36 |  |  |
|                                                                |                                                                       |  |  |
| WebSphere MQ for z/OS 21                                       | IPLing the first z/OS V1R8 image 36 updating parmlib 36               |  |  |
|                                                                | updating RACF templates 36                                            |  |  |
| Z                                                              | other migration activities 36                                         |  |  |
| _                                                              | recompiling REXX EXECs for automation 37                              |  |  |
| z/OS                                                           | running with mixed product levels 36                                  |  |  |
| performance 47                                                 | using concatenated parmlib 37                                         |  |  |
| summary of new and changed parmlib members for                 | z/OS zFS System Services                                              |  |  |
| z/OS V1R4 and z/OS.e V1R4 379<br>z/OS Distributed File Service | enhancements in z/OS V1R8 194                                         |  |  |
| zFS enhancements in z/OS V1R6 170                              | deny mounting of a zFS file system 194                                |  |  |
| zFS performance monitoring 170                                 | stop zFS (modify omvs,stoppfs=zfs): 195                               |  |  |
| zi o penomiance monitoring 170                                 |                                                                       |  |  |

```
z/OS.e V1R7
  high-level migration process 43
     IPLing the system 44
     obtaining licenses for z/OS.e 44
     updating our IEASYMPT member 44
     updating our LOADxx member 44
     updating parmlib 44
     updating the LPAR name 44
  other migration activities 44
     LPAR environment 44
     removing from MNPS 46
     removing from TSO generic resource groups 46
     updating our ARM policy 45
     using concatenated parmlib 45
     using current levels of JES2 and LE 45
  other migration experiences 46
z/OS.e V1R8
  high-level migration process 37
     IPLing the system 38
     obtaining licenses for z/OS.e 38
     updating our IEASYMPT member 38
     updating our LOADxx member 38
     updating parmlib 38
     updating the LPAR name 38
  other migration activities 38
     LPAR environment 38
     removing from MNPS 40
     removing from TSO generic resource groups 40
     updating our ARM policy 39
     using concatenated parmlib 39
     using current levels of JES2 and LE 39
  other migration experiences 40
zFS
  BPXWH2Z tool 176
  BPXWH2Z tool sample 176
  displaying diagnostic information 184
  fast-mount 175
  HFS to zFS 176
  migration in z/OS V1R7 176, 182
  mount performance 175
  pax command 182
  sysplex root file system
     migrating from HFS to zFS 173
  using the version root file system 182
```

### Readers' Comments — We'd Like to Hear from You

z/OS zSeries Platform Test Report for z/OS and Linux Virtual Servers Version 1 Release 8

Publication No. SA22-7997-04

We appreciate your comments about this publication. Please comment on specific errors or omissions, accuracy, organization, subject matter, or completeness of this book. The comments you send should pertain to only the information in this manual or product and the way in which the information is presented.

For technical questions and information about products and prices, please contact your IBM branch office, your IBM business partner, or your authorized remarketer.

When you send comments to IBM, you grant IBM a nonexclusive right to use or distribute your comments in any way it believes appropriate without incurring any obligation to you. IBM or any other organizations will only use the personal information that you supply to contact you about the issues that you state on this form.

Comments:

Thank you for your support.

Submit your comments using one of these channels:

· Send your comments to the address on the reverse side of this form.

If you would like a response from IBM, please fill in the following information:

| Name                    | Address        |  |
|-------------------------|----------------|--|
|                         |                |  |
| Company or Organization |                |  |
|                         |                |  |
| Phone No                | F-mail address |  |

Readers' Comments — We'd Like to Hear from You SA22-7997-04

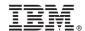

Cut or Fold Along Line

Fold and Tape

Please do not staple

Fold and Tape

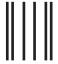

NO POSTAGE NECESSARY IF MAILED IN THE UNITED STATES

# **BUSINESS REPLY MAIL**

FIRST-CLASS MAIL PERMIT NO. 40 ARMONK, NEW YORK

POSTAGE WILL BE PAID BY ADDRESSEE

IBM Corporation Department B6ZH, Mail Station P350 2455 South Road Poughkeepsie, NY 12601-5400

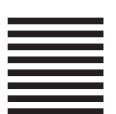

laallalallallaaaallalalallalllaallaaaalll

Fold and Tape

Please do not staple

Fold and Tape

# IBM.

Printed in USA

SA22-7997-04

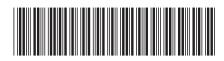